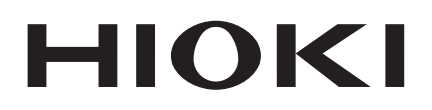

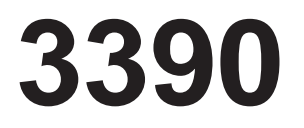

Manuel d'instructions

# **ANALYSEUR DE PUISSANCE**

## **POWER ANALYZER**

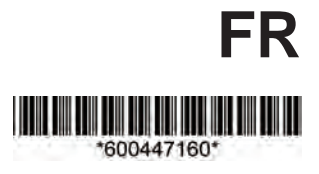

Mar . 2015 Edition 1 3390A960-00 (A981-04) 15-0 3 H

## Table des matières

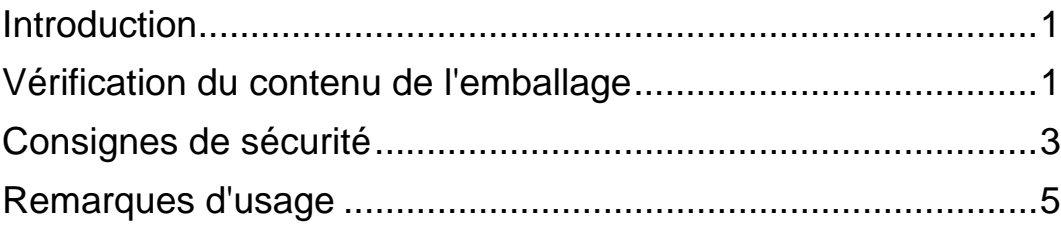

## **Chapitre 1 Présentation de la communité de la communité de la communité de la communité de la communité de la communité de la communité de la communité de la communité de la communité de la communité de la communité de la communité**

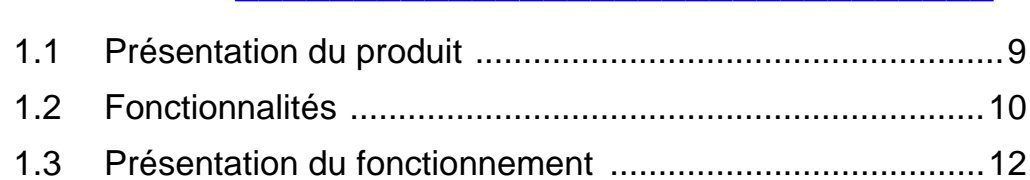

## **Chapitre 2 Noms et fonctions des pièces, des opérations [de base et des écrans \\_\\_\\_\\_\\_\\_\\_\\_\\_\\_\\_\\_\\_\\_\\_\\_\\_\\_\\_\\_\\_\\_\\_ 13](#page-20-0)**

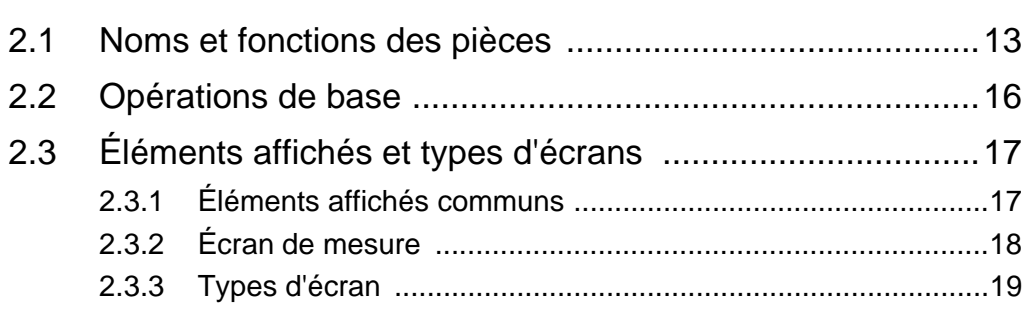

### **Chapitre 3 Préparations de [la mesure \\_\\_\\_\\_\\_\\_\\_\\_\\_\\_\\_\\_\\_\\_\\_\\_\\_\\_\\_\\_\\_\\_\\_\\_\\_\\_\\_\\_\\_\\_\\_\\_\\_ 23](#page-30-0)**

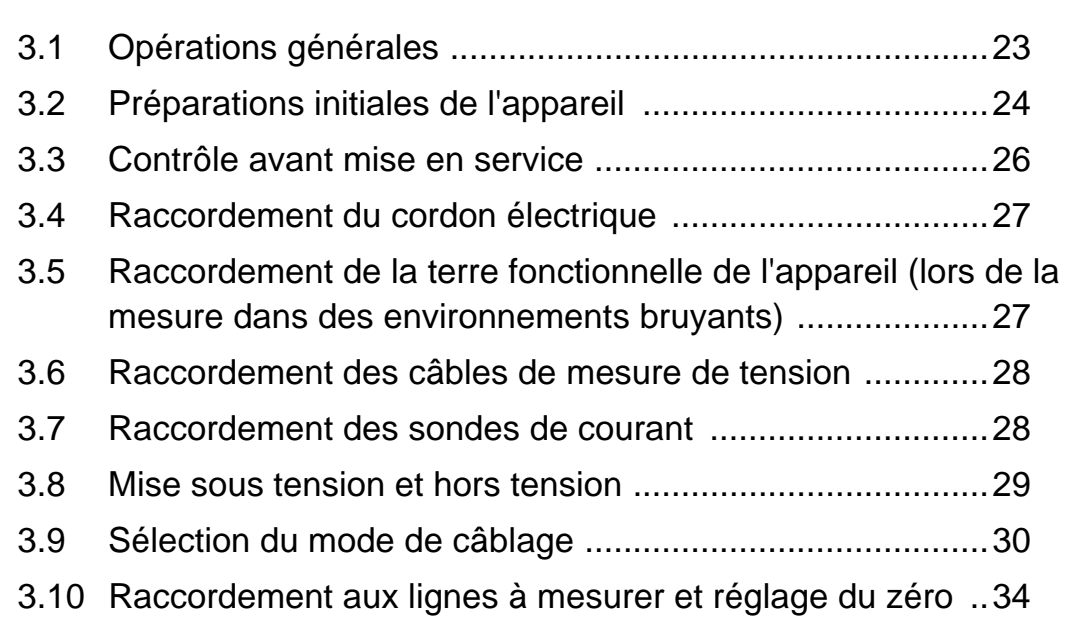

**1**

**i**

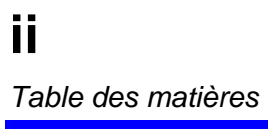

and the control of the control of the control of the control of the control of

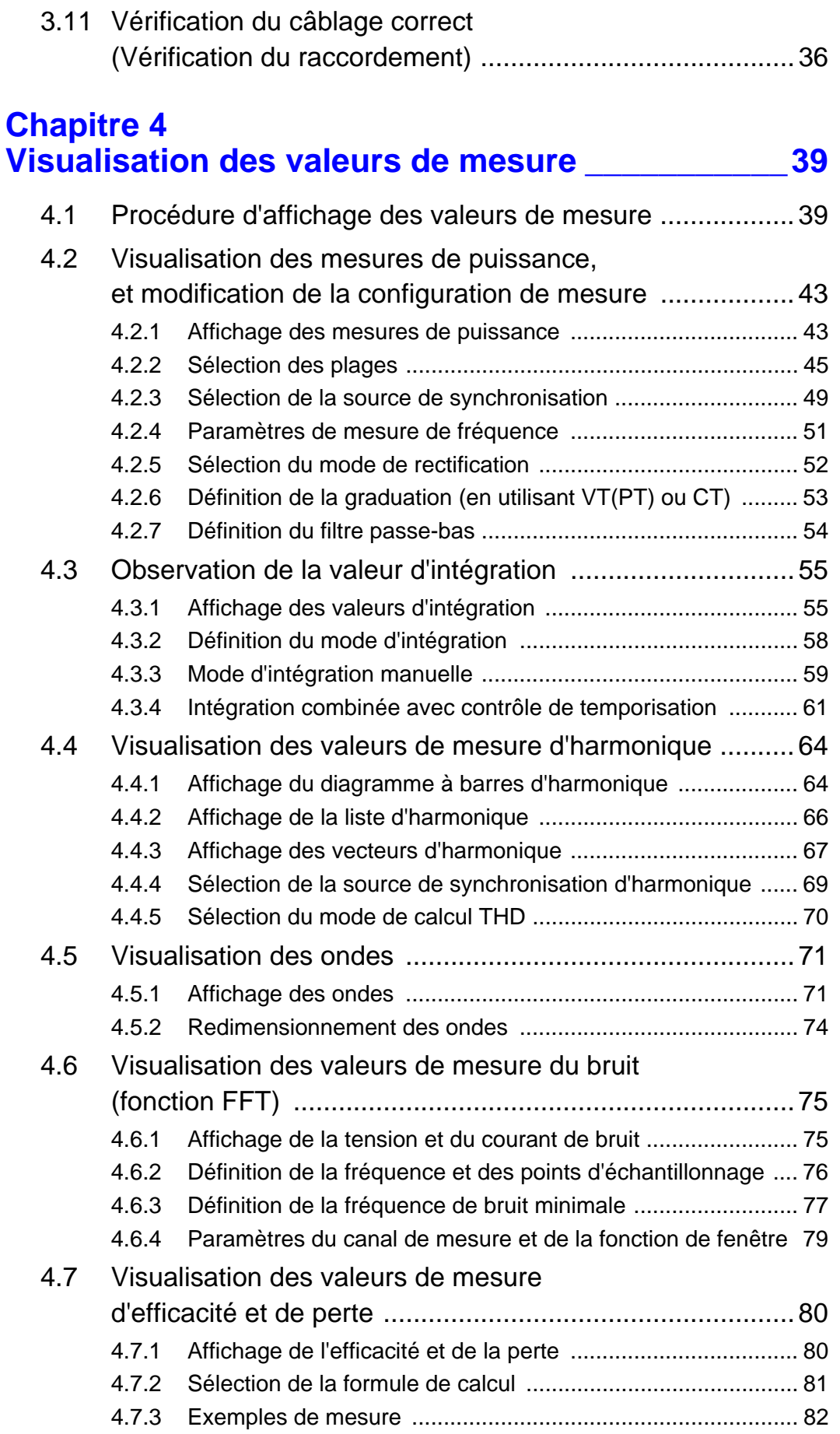

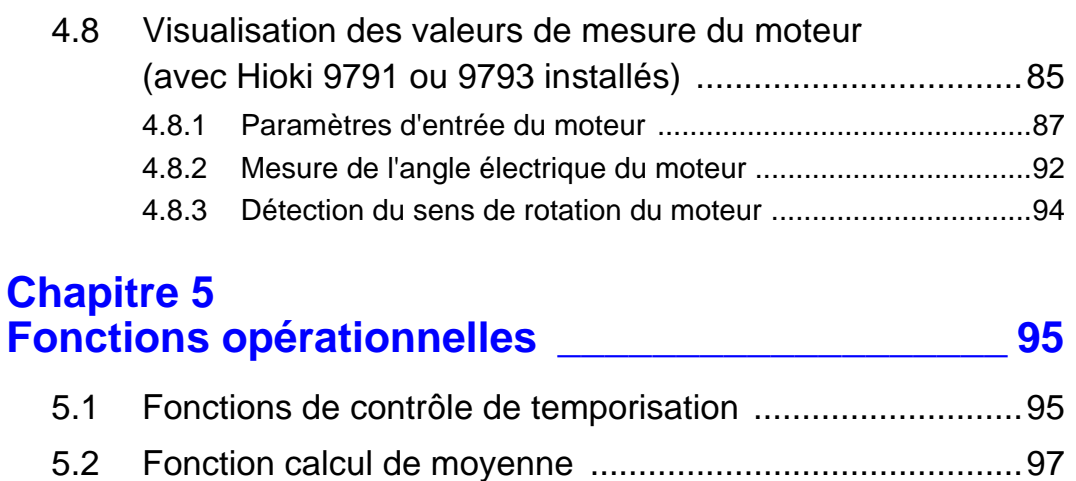

[5.3 Fonctions de mémorisation des données et du pic ...........98](#page-105-0)

[5.4 Fonction de graphique X-Y .............................................102](#page-109-0) [5.5 Fonction de conversion](#page-110-0) Δ-Y ............................................103

[5.6 Sélection du mode de calcul ...........................................104](#page-111-0)

[5.3.1 Fonction de mémorisation des données .................................98](#page-105-1) [5.3.2 Fonction de mémorisation de pic ..........................................100](#page-107-0)

## **Chapitre 6 [Modifications des paramètres du système \\_\\_\\_\\_\\_ 105](#page-112-0)**

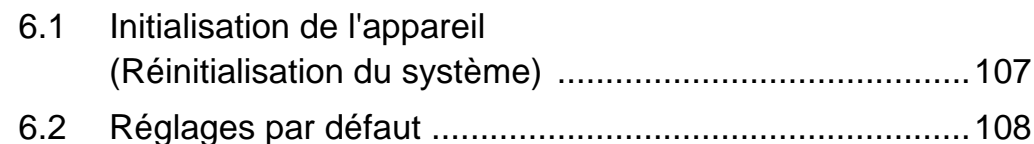

### **Chapitre 7 Enregistrement des données et [opérations sur fichier \\_\\_\\_\\_\\_\\_\\_\\_\\_\\_\\_\\_\\_\\_\\_\\_\\_\\_\\_\\_\\_\\_ 109](#page-116-0)**

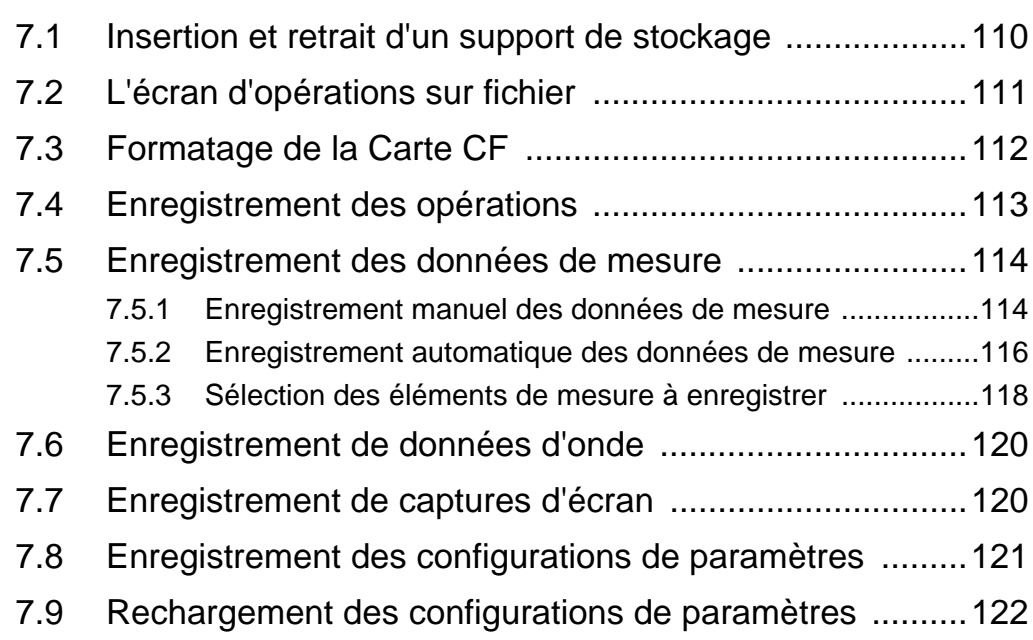

*4* **4**

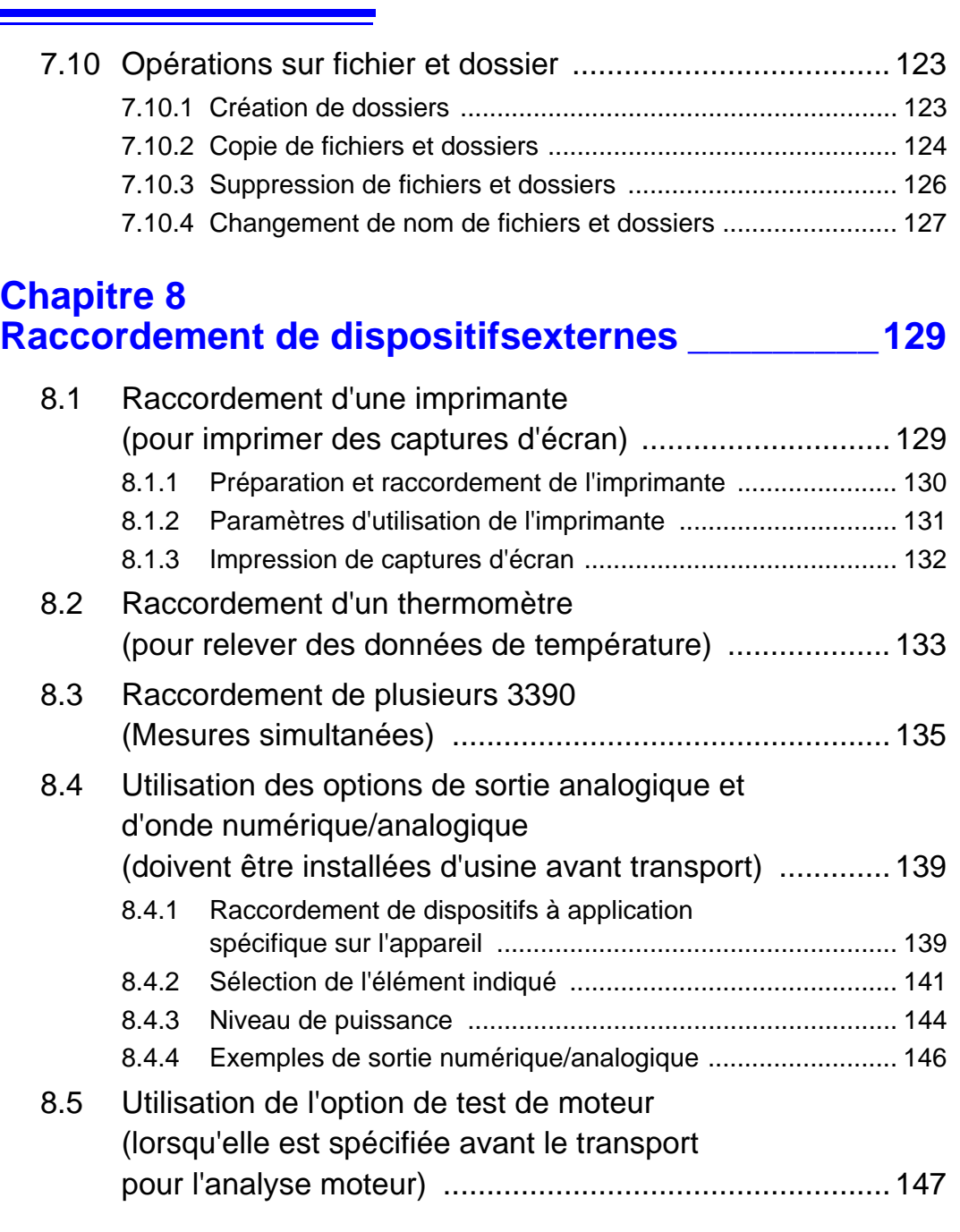

### **Chapitre 9 [Fonctionnement avec un ordinateur \\_\\_\\_\\_\\_\\_\\_\\_\\_\\_149](#page-156-0)**

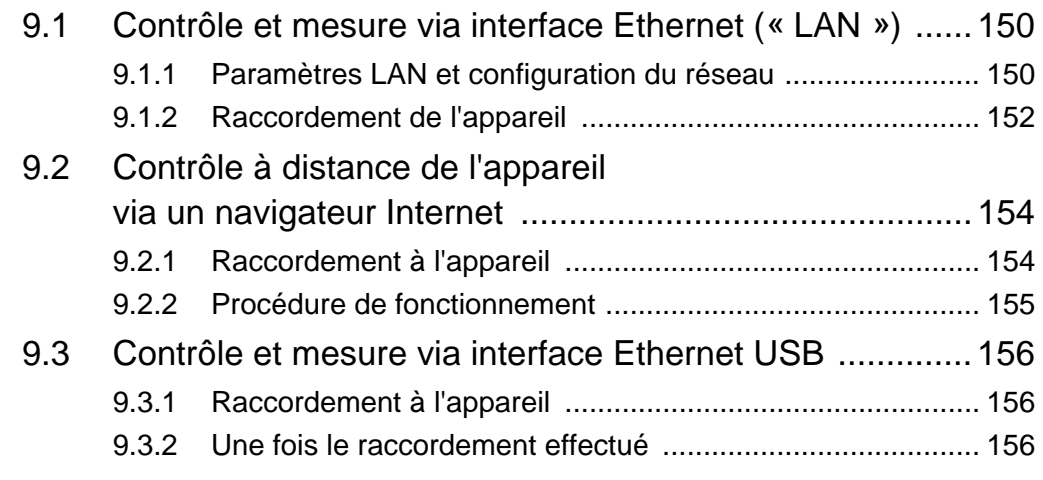

## **Chapitre 10 [Spécifications\\_\\_\\_\\_\\_\\_\\_\\_\\_\\_\\_\\_\\_\\_\\_\\_\\_\\_\\_\\_\\_\\_\\_\\_\\_\\_\\_\\_\\_ 157](#page-164-0)**

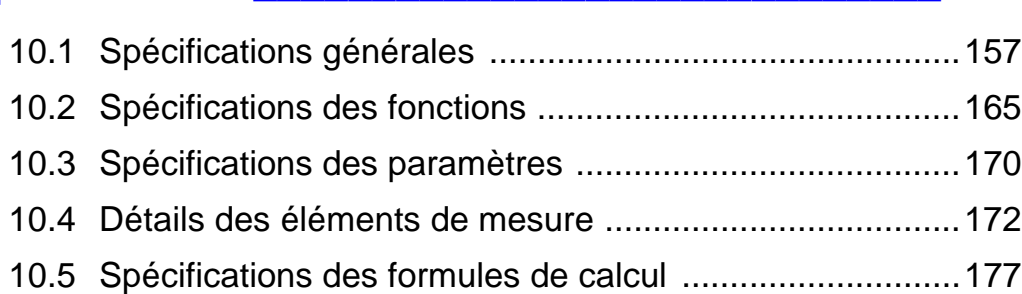

### **Chapitre 11 [Maintenance et réparation \\_\\_\\_\\_\\_\\_\\_\\_\\_\\_\\_\\_\\_\\_\\_\\_\\_\\_ 185](#page-192-0)**

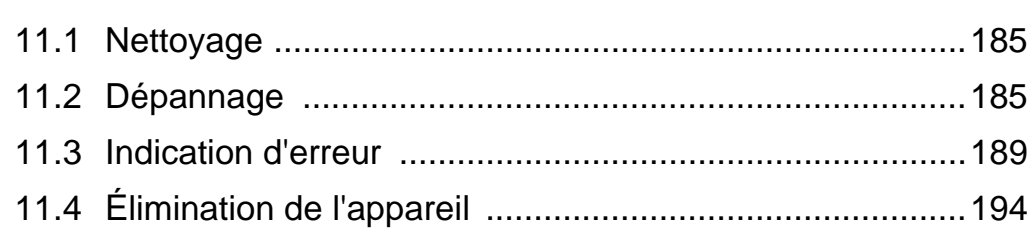

### **[Annexe \\_\\_\\_\\_\\_\\_\\_\\_\\_\\_\\_\\_\\_\\_\\_\\_\\_\\_\\_\\_\\_\\_\\_\\_\\_\\_\\_\\_\\_\\_\\_\\_\\_\\_\\_A1](#page-202-0)**

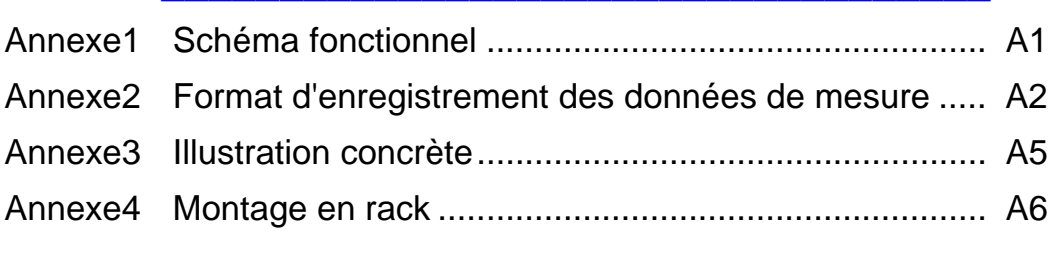

## **[Index \\_\\_\\_\\_\\_\\_\\_\\_\\_\\_\\_\\_\\_\\_\\_\\_\\_\\_\\_\\_\\_\\_\\_\\_\\_\\_\\_\\_\\_\\_\\_\\_\\_\\_\\_\\_\\_\\_ i](#page-208-0)**

7

**7**

8

9

10

**x**

<u> 1989 - Johann Barnett, mars eta industrial eta industrial eta industrial eta industrial eta industrial eta i</u>

## <span id="page-8-0"></span>**Introduction**

Merci d'avoir acheté ce produit HIOKI « ANALYSEUR DE PUISSANCE 3390 ». Afin d'en tirer les meilleures performances, veuillez d'abord lire ce manuel puis conservez-le à portée de main pour future référence.

Pour mesurer le courant, l'analyseur de puissance nécessite des sondes de courant ou des sondes AC/ DC (options, [\(p.2\)](#page-9-0), nommées plus loin de manière générique « sondes de courant »). Consultez le manuel d'instructions de votre sonde de courant (current sensor) pour plus de détails.

#### **Marques déposées**

- CompactFlash est une marque déposée de Scandisk Corporation (USA). Windows est une marque déposée de Microsoft Corporation aux États-Unis et/ou dans d'autres pays.
- Sun, Sun Microsystems, Java, et tous les logos contenant Sun ou Java sont des marques ou des marques déposées de Sun Microsystems, Inc. aux États-Unis et dans d'autres pays.
- Adobe et Reader sont également des marques déposées ou des marques d'Adobe Systems Incorporated aux États-Unis et/ou dans d'autres pays.

## <span id="page-8-1"></span>**Vérification du contenu de l'emballage**

Lors de la réception de l'appareil, inspectez-le soigneusement pour vous assurer qu'il n'a pas été endommagé lors de l'expédition. Vérifiez notamment l'état des accessoires, des commutateurs de commande et des connecteurs. S'il est endommagé, ou s'il ne fonctionne pas conformément aux spécifications, contactez votre revendeur ou représentant Hioki.

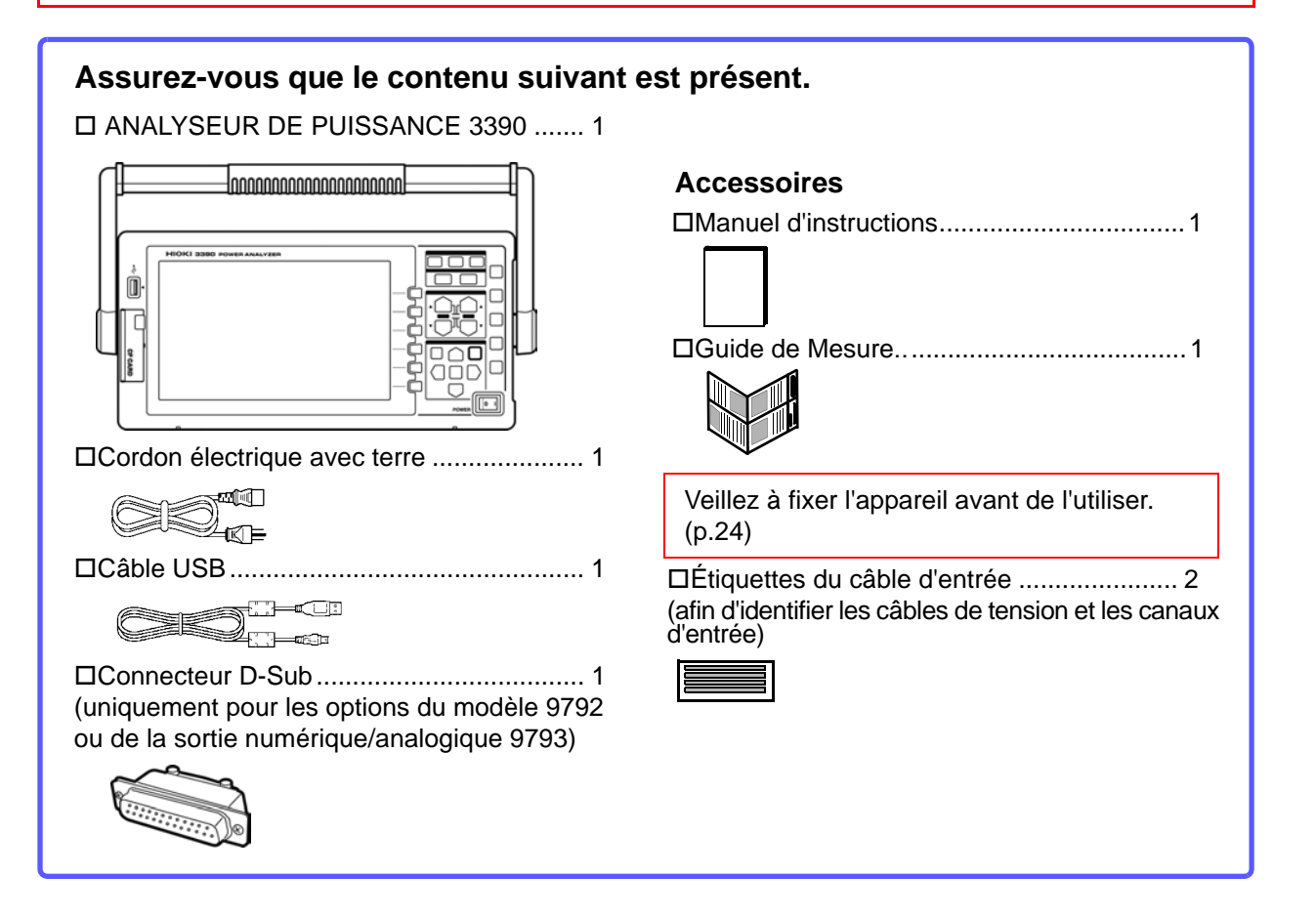

#### <span id="page-9-0"></span>**Option**

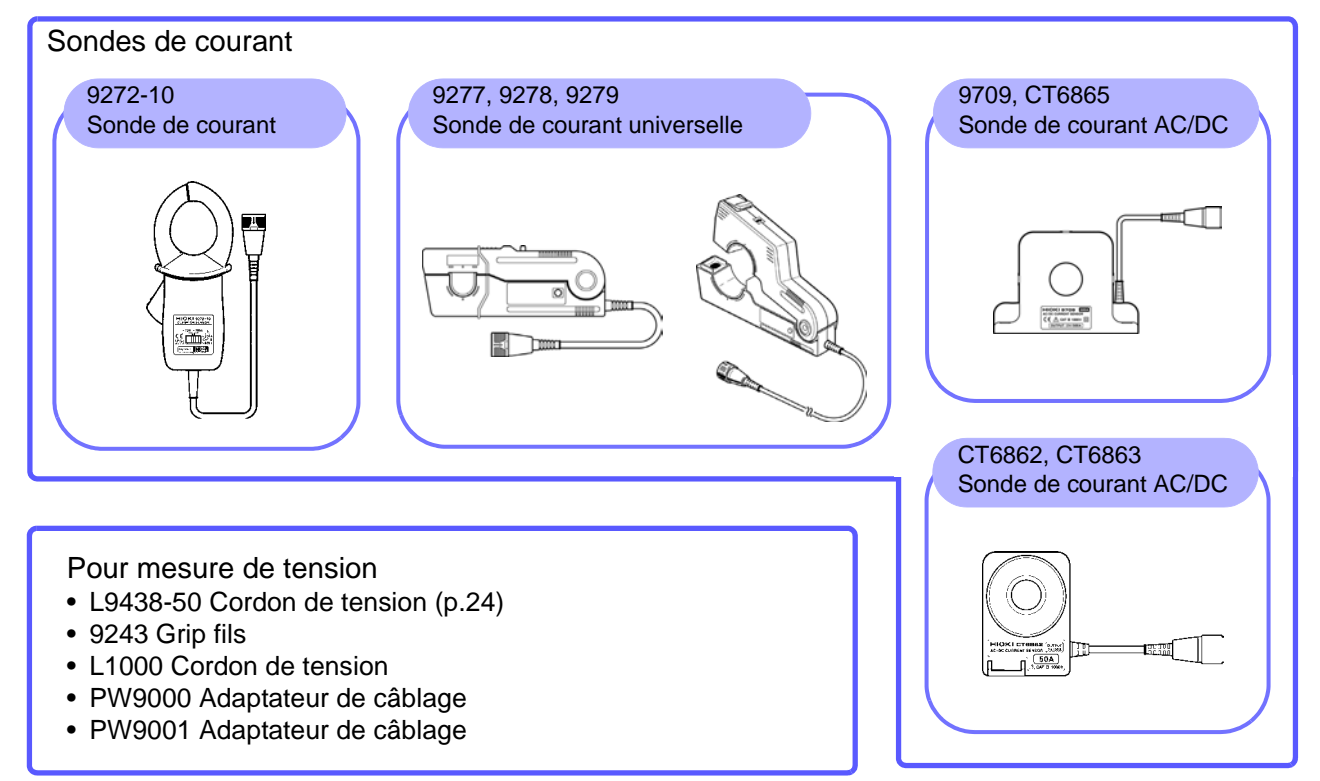

Pour impression

- 9670 Imprimante (inclut un rouleau de papier thermosensible, Sanei Electric modèle BL-80RS II)
- 9671 Adaptateur AC (Sanei Electric modèle BL-100W)
- 9237 Papier d'enregistrement (papier thermosensible 80 mm × 25 m, 4 rouleaux)
- 9638 Câble RS-232C

#### Pour raccordement de l'ordinateur

- 9642 Câble LAN
- 9726 Carte PC 128 Mo (carte CF 128 Mo + Adaptateur)
- 9727 Carte PC 256 Mo (carte CF 256 Mo + Adaptateur)
- 9728 Carte PC 512 Mo (carte CF 512 Mo + Adaptateur)
- 9729 Carte PC 1 Go (carte CF 1 Go + Adaptateur)
- 9830 Carte PC 2 Go (carte CF 2 Go + Adaptateur)

#### Autres

- 9794 Housse de transport
- L9217 Cordon de raccordement (pour modèle 9791 et 9793)
- **Voir** ["8.5 Utilisation de l'option de test de moteur \(lorsqu'elle](#page-154-1)  [est spécifiée avant le transport pour l'analyse moteur\)"](#page-154-1)  [\(p. 147\)](#page-154-1)
- 9683 Câble de raccordement (pour synchronisation) **Voir** ["Raccordement de plusieurs 3390 \(Mesures](#page-142-1)  [simultanées\)" \(p. 135\)](#page-142-1)

## <span id="page-10-0"></span>**Consignes de sécurité**

**l'appareil.**

**Cet appareil est conçu en conformité avec les normes de sécurité CEI 61010 et**  $\bigwedge$  avertissement **sa sûreté a été soigneusement contrôlée avant l'expédition. Toutefois, une mauvaise manipulation peut entraîner des blessures ou la mort, ainsi qu'endommager l'appareil. Néanmoins, une utilisation de cet appareil non conforme aux indications de ce manuel pourrait annuler les fonctions de sécurité intégrées. Veillez à bien comprendre les instructions du manuel et les précautions à prendre avant toute utilisation. Nous déclinons toute responsabilité en cas d'accidents ou de blessures ne résultant pas directement de défaillances de**

Ce manuel contient des informations et des avertissements essentiels pour assurer un fonctionnement en toute sécurité du produit ainsi que la maintenance de conditions de fonctionnement sûres. Avant toute utilisation du produit, assurez-vous de lire attentivement les consignes de sécurité suivantes.

## Les symboles suivants de ce manuel indiquent l'importance relative aux précautions et avertissements. Symboles de sécurité Dans le manuel, le symbole  $\mathbb{R}$  indique des informations particulièrement importantes que l'utilisateur doit lire avant d'utiliser le produit. Le symbole  $\sqrt{!}$  imprimé sur le produit indique que l'utilisateur doit se reporter à la section correspondante dans le manuel (indiquée par le symbole ) avant d'utiliser la fonction en question. Indique une borne mise à la terre. Indique le côté ON du commutateur de mise sous tension. Indique le côté OFF du commutateur de mise sous tension. Indique qu'un mauvais fonctionnement présente un danger important qui pourrait entraîner des

 $\bigwedge$ DANGER blessures graves ou la mort de l'utilisateur. Indique qu'un mauvais fonctionnement présente un danger important qui pourrait entraîner des **AVERTISSEMENT** blessures graves ou la mort de l'utilisateur. Indique qu'un dysfonctionnement présente un risque de blessure pour l'utilisateur ou **A** PRÉCAUTION d'endommagement du produit. Conseils en relation avec les performances ou le fonctionnement correct du produit. **REMARQUE** 

#### Symboles des différentes normes

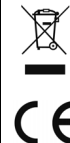

Indique la directive relative aux déchets d'équipements électriques et électroniques (DEEE) dans les pays membres de l'Union européenne.

Ce symbole indique que le produit est conforme aux réglementations de sécurité définies par la directive CE.

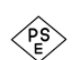

Ce symbole indique la conformité à la législation des appareils et matériels électriques (Japon uniquement).

#### Autres symboles

#### **Symboles dans ce manuel**

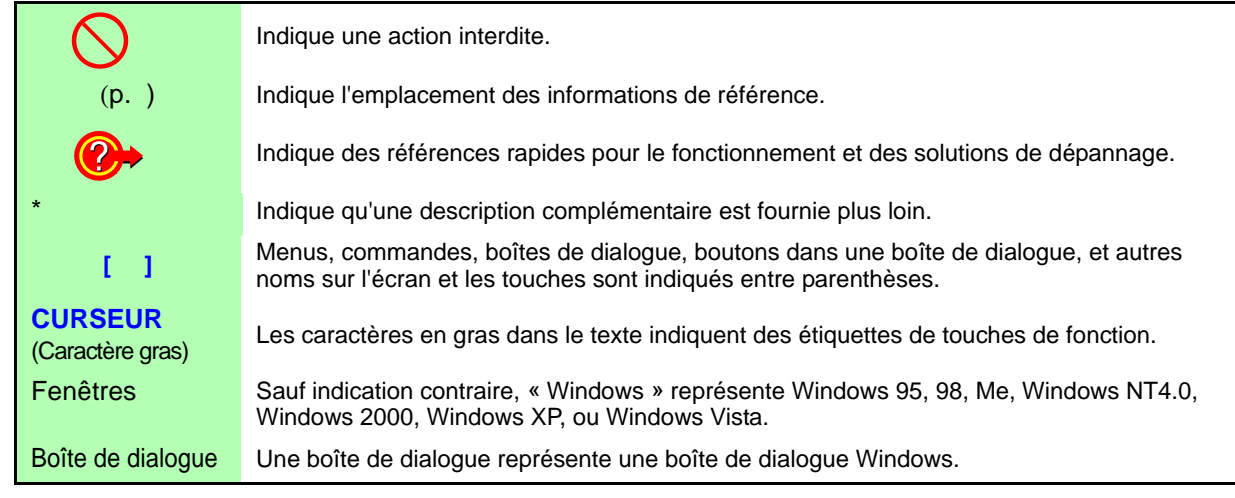

#### **Terminologie d'actionnement de la souris**

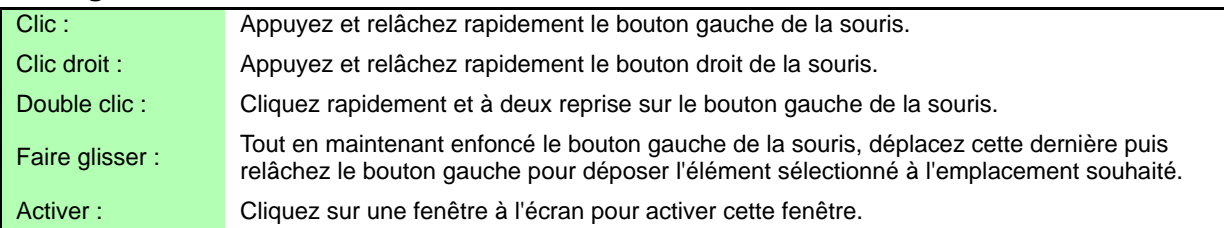

#### **Précision**

Nous avons défini les tolérances de mesure en termes de f.s. (grandeur nature), lec. (lecture) et rés. (résolution), avec les significations suivantes :

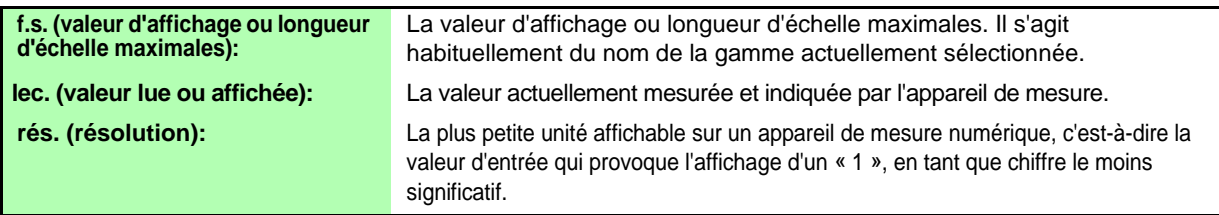

#### Catégories de mesure

Cet appareil est conforme aux exigences de sécurité CAT II (1 000 V)/ III (600 V). Afin de garantir un fonctionnement sûr des appareils de mesure, la norme CEI 61010 définit des normes de sécurité pour différents environnements électriques, classés de CAT II à CAT IV et dénommés catégories de mesure.

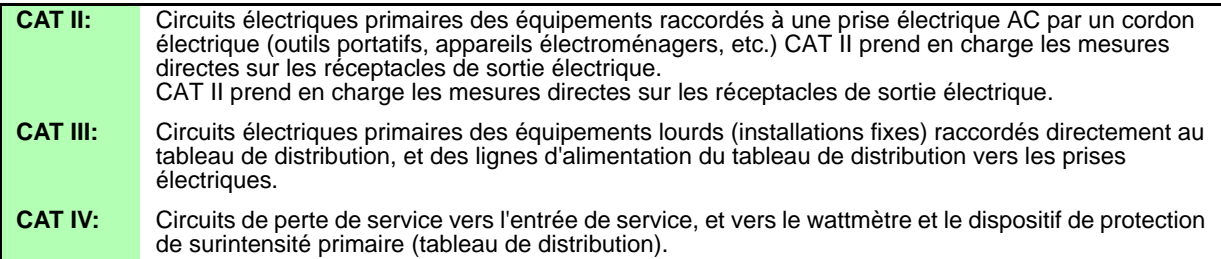

L'utilisation d'un appareil de mesure dans un environnement désigné par une catégorie supérieure à celle pour laquelle l'appareil est classifié peut entraîner un accident grave et doit être impérativement évitée.

L'utilisation d'un appareil de mesure qui n'est pas classifié dans une catégorie CAT pour les applications de mesures CAT II à CAT IV peut entraîner un accident grave et doit être impérativement évitée.

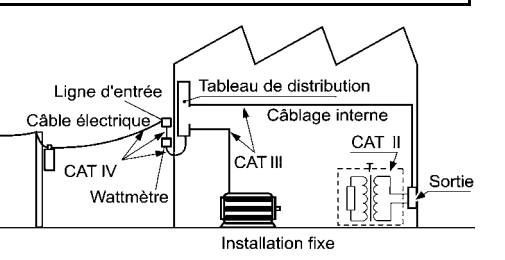

## <span id="page-12-2"></span><span id="page-12-0"></span>**Remarques d'usage**

Respectez ces précautions pour garantir la sûreté des opérations et obtenir les meilleures performances des différentes fonctions.

#### Avant utilisation

Avant la première utilisation, vérifiez que l'appareil fonctionne normalement afin de s'assurer qu'il n'a subi aucun dommage lors de l'entreposage ou de l'expédition. S'il est endommagé, contactez votre revendeur ou représentant Hioki.

## **ADANGER**

**Avant d'utiliser l'appareil, assurez-vous que l'isolation des cordons de tension n'est pas endommagée et qu'aucun connecteur nu n'est exposé. Utiliser l'appareil dans ces conditions risquerait de provoquer un choc électrique, contactez dès lors votre revendeur ou votre représentant Hioki pour tout remplacement.**

#### <span id="page-12-1"></span>Installation de l'appareil

Température et humidité de service : De 0 °C à 40 °C, à 80 % d'humidité relative ou moins, utilisation intérieure uniquement (sans condensationTempérature et humidité d'entreposage : De -10 °C à 50 °C, à 80 % d'humidité relative ou moins, utilisation intérieure uniquement (sans condensationPrécision garantie pour la température et l'humidité : 23 °C±3 °C, à 80 % d'humidité relative ou moins

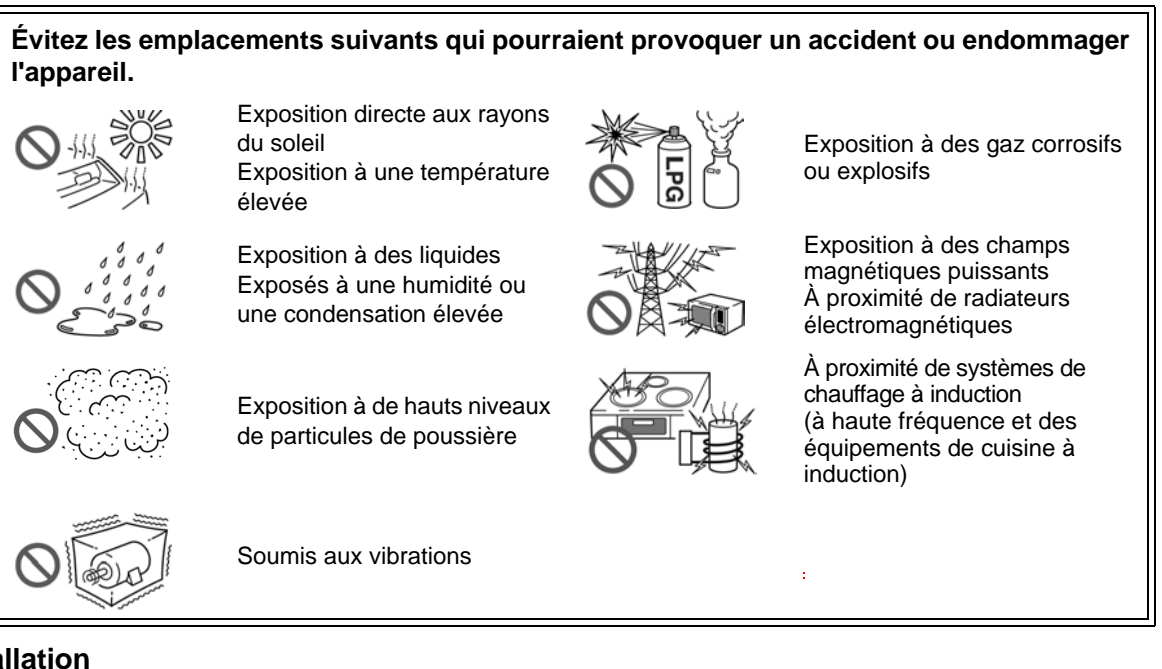

#### <span id="page-12-3"></span>**Installation**

- L'appareil doit être utilisé avec les faces inférieure ou arrière orientées vers le bas uniquement.
- Les aérations (sur le côté droit de l'appareil) ne doivent pas être bloquées.

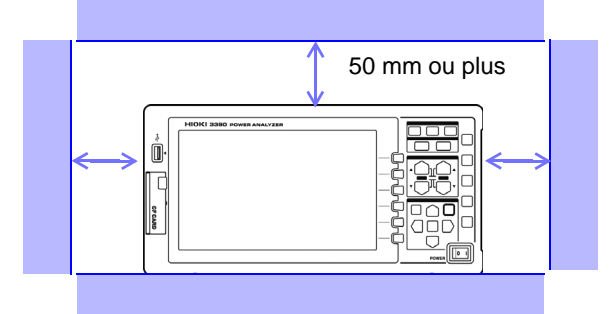

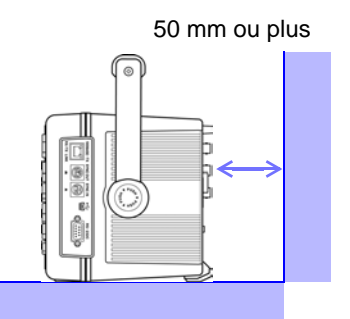

### Précautions d'expédition

Hioki décline toute responsabilité en cas de dommages directs ou indirects pouvant survenir en combinant cet appareil avec d'autres dispositifs via un intégrateur de systèmes avant la vente ou lors de sa revente.

### Manipulation de l'appareil

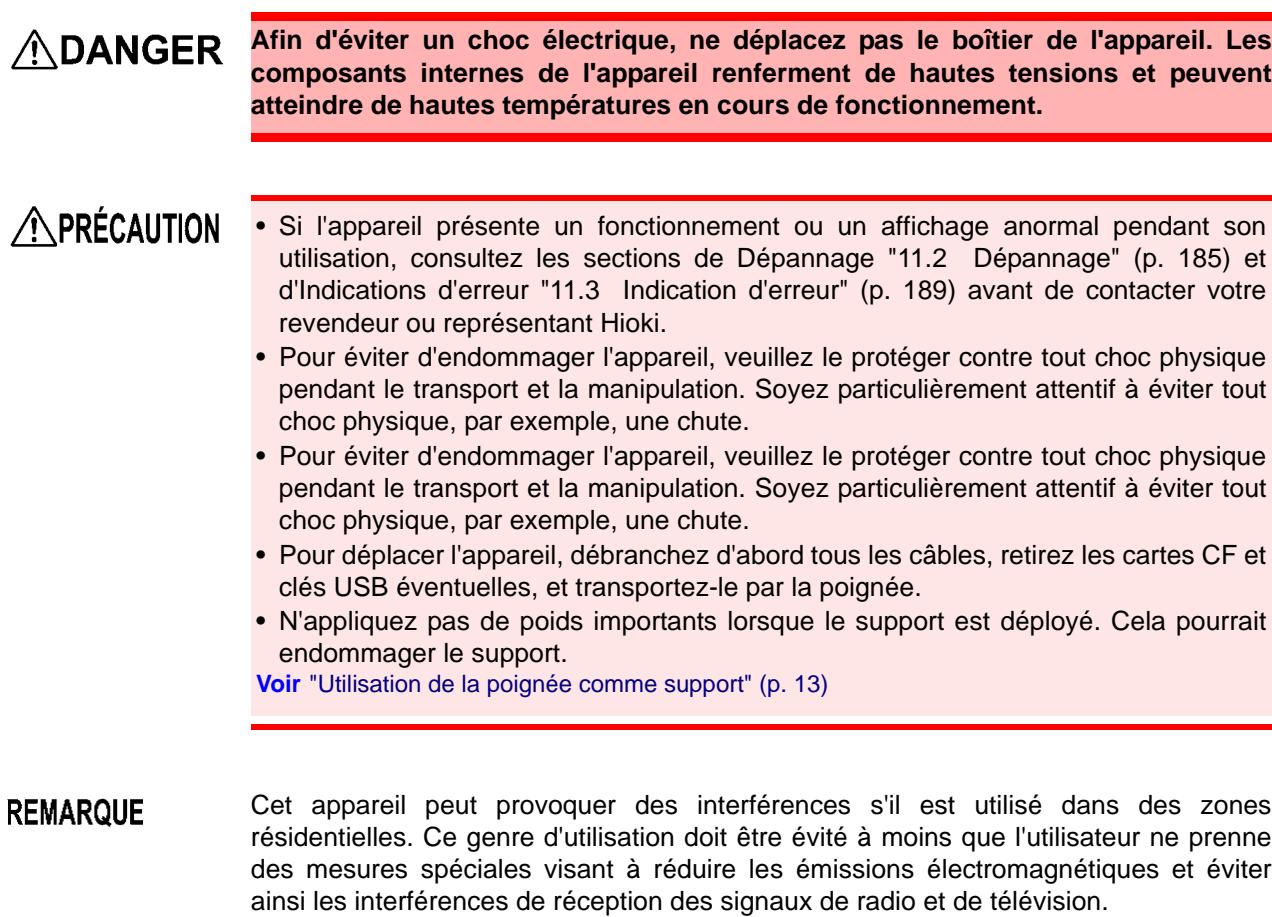

## Manipulation des cordons et sondes de courant

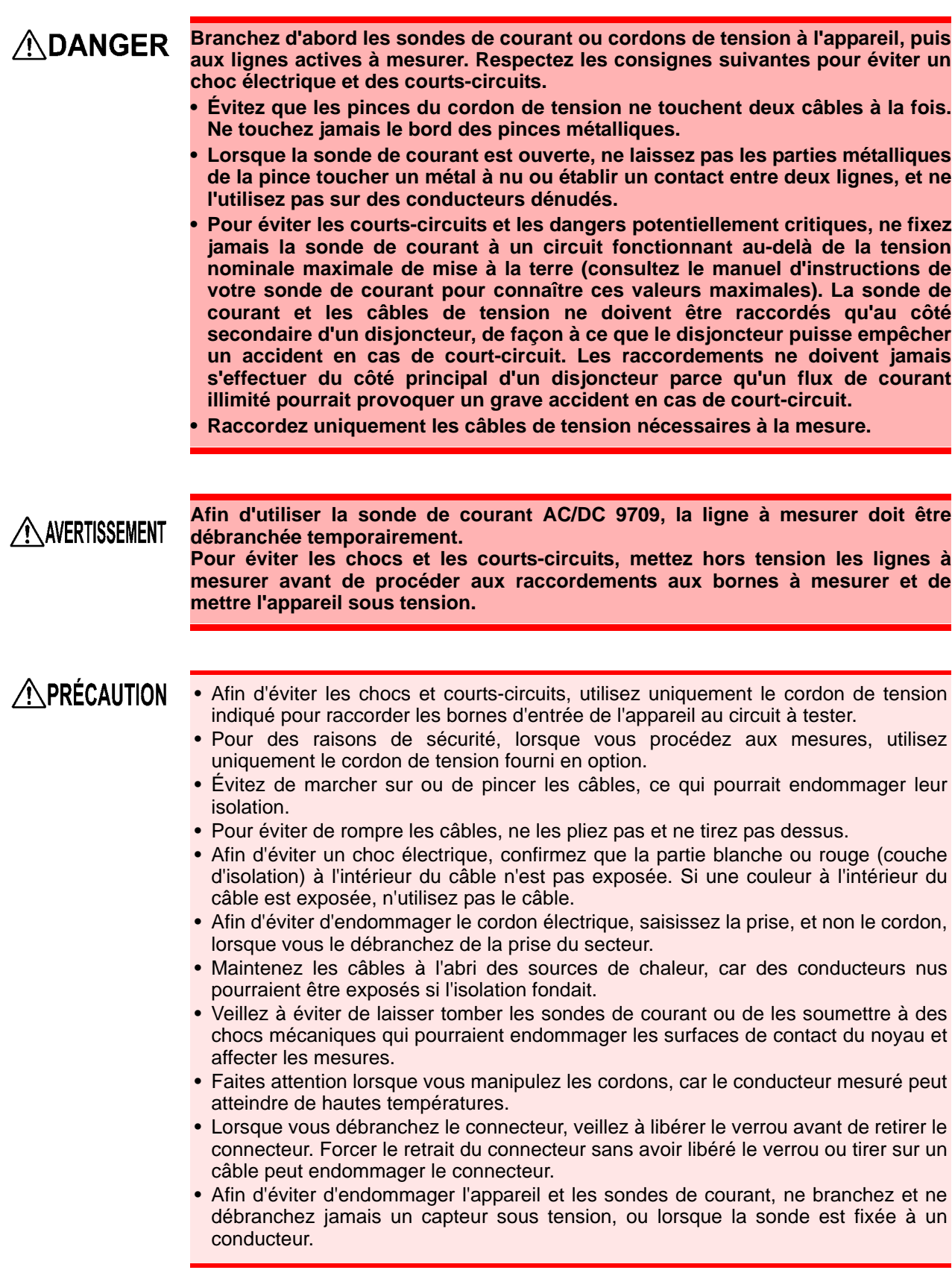

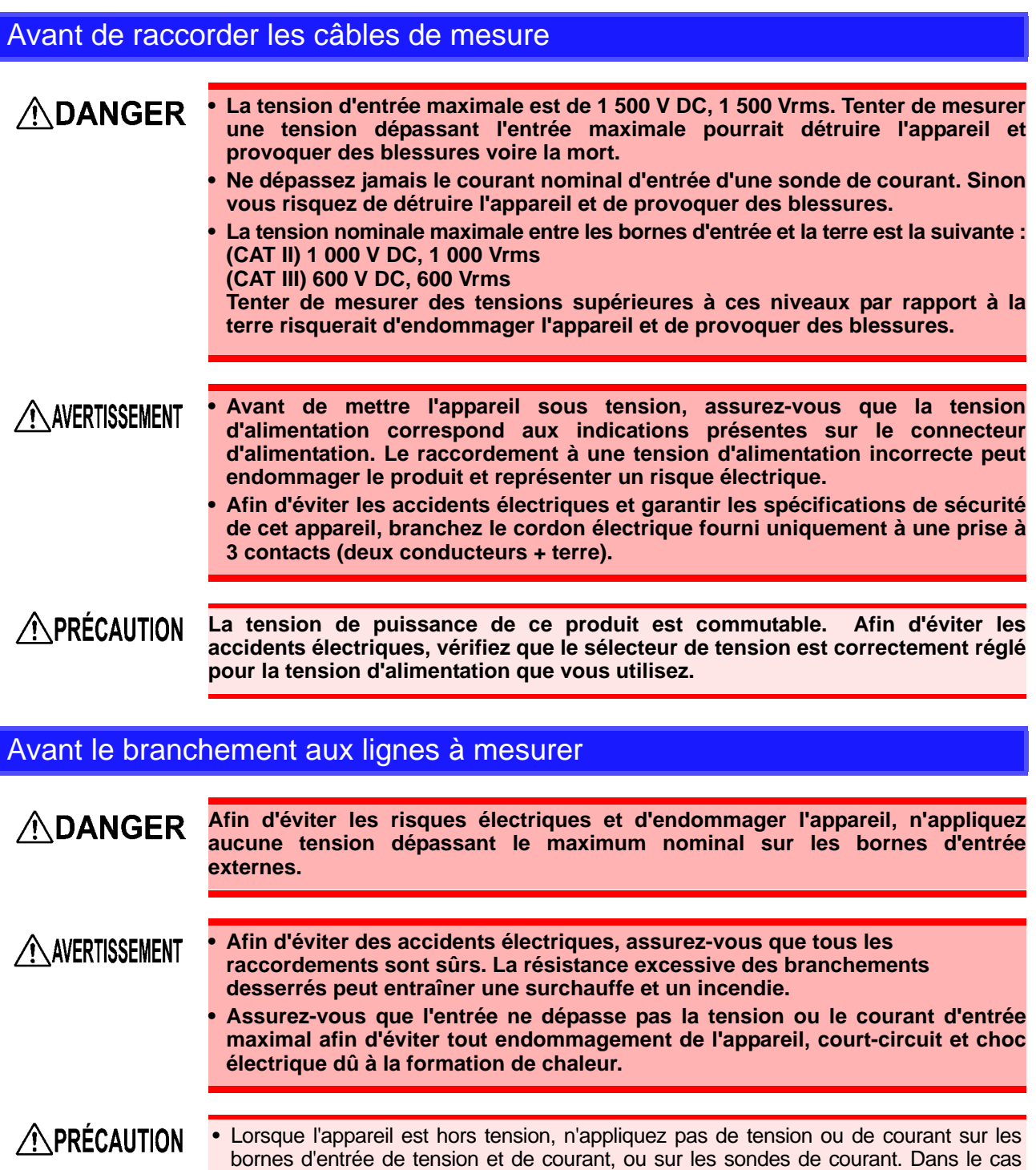

contraire, cela pourrait endommager l'appareil. • Remarquez que l'appareil peut être endommagé si la tension ou le courant appliqués dépassent la plage de mesure.

#### Pendant la mesure

**AVERTISSEMENT** 

**Si une anomalie, telle que de la fumée, un bruit anormal ou une forte odeur, apparaît, arrêtez immédiatement la mesure, débranchez l'appareil des lignes de mesure, mettez-le hors tension, débranchez le cordon électrique de la prise et annulez toute modification appliquée au câblage. Contactez votre revendeur ou représentant Hioki le plus rapidement possible. Continuer à utiliser l'appareil peut provoquer un incendie ou un choc électrique.**

# <span id="page-16-0"></span>**Présentation** Chapitre 1

## <span id="page-16-1"></span>**1.1 Présentation du produit**

L'analyseur de puissance HIOKI 3390 est un appareil de haute précision et à large spectre permettant de mesurer la puissance électrique de DC jusqu'aux fréquences de l'inverseur. Quatre canaux d'entrée sont présents pour supporter les mesures du moteur inverseur monophasé et triphasé.

#### Pour développer et évaluer des moteurs inverseurs à haut rendement

- La haute précision et la stabilité garantissent des mesures de puissance facilement reproductibles.
- Mesures d'angle de phase électrique nécessaires pour l'analyse moteur
- Mesurez le rendement du moteur en raccordant un couplemètre ou un encodeur haute précision.

Pour développer et évaluer des sources d'énergie alternatives telles que le solaire, l'éolien et les piles à combustibles

- Mesurez simultanément la puissance AC et DC.
- Mesurez indépendamment la puissance d'entrée, vendue, consommée et régénérée en utilisant le mode DC, ainsi que le courant et la puissance intégrée (énergie électrique) en mode RMS.
- Enregistrez des données de mesure sur la durée sur des supports de stockage haute capacité.

#### Pour la maintenance du moteur inverseur

- Mesurez facilement la puissance secondaire de l'inverseur sur site.
- Mesurez simultanément la puissance primaire et secondaire de l'inverseur.
- Mesurez le bruit de l'inverseur.

## <span id="page-17-0"></span>**1.2 Fonctionnalités**

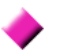

#### **Supporte de multiples configurations de systèmes électriques**

- Quatre canaux d'entrée de courant et de tension isolés sont présents pour supporter des mesures multi-systèmes simultanées, tels que la puissance primaire et secondaire d'un inverseur.
- Mesurez les configurations de câblage d'un système électrique à partir de quatre câbles monophasés ou triphasés.
- La plage de fréquence étendue (de 0,5 Hz à 5 kHz fondamental) supporte DC jusqu'aux fréquences de l'inverseur.

#### **Haute précision sur une plage étendue**

- La précision de base est de  $\pm 0.05$  % lec.  $\pm 0.05$  % f.s. pour DC et de 0.5 Hz à 150 kHz.
- Mesures précises sur une plage étendue de fréquences porteuses de l'inverseur : ±0,2% lec.  $\pm 0.1$  % f.s. à 10 kHz, et  $\pm 1.5$  % lec.  $\pm 0.5$  % f.s. à 100 kHz.

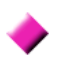

#### **Fournit à la fois un traitement rapide des données et une précision accrue**

- Tout en maintenant une précision élevée, les mesures de puissance et l'analyse des harmoniques sont rafraîchies toutes les 50 ms.
- Au cours des mesures basse fréquence, les données sont rafraîchies automatiquement de manière synchronisée avec la fréquence ; de cette manière aucun commutateur d'actualisation (fréquence d'actualisation des données) n'est nécessaire lors du passage à des rapports de rotation faibles à élevés.

#### **De nombreuses fonctions d'analyse des données sont incluses en tant que fonctionnalités standard**

- Mesurez simultanément RMS, la moyenne, les composants AC et DC, ainsi que les ondes fondamentales.
- Réalisez une analyse d'harmonique jusqu'à la  $100<sup>e</sup>$  commande, et une analyse du bruit de l'inverseur (FFT) jusqu'à 100 kHz.
- Affichez des ondes à grande vitesse relevées jusqu'à 500 kS/s.
- Réalisez des analyses variées avec les fonctions de graphique X-Y.

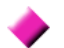

#### **Analyse simultanée de tous les paramètres**

• Analyse simultanément les harmoniques et le bruit tout en réalisant l'intégration et en affichant des ondes.

#### **Supporte les mesures avec des sondes de courant faciles à utiliser et des sondes de pénétration haute précision**

- Sélectionnez parmi diverses sondes de courant AC et AC/DC avec des plages allant de 20 à 500 A.
- Mesurez des courants élevés avec une grande précision en utilisant des sondes de courant.
- Les sondes de courant suppriment la nécessité d'un contact direct, souvent problématique, avec le câblage.
- Les effets en phase sur les mesures de l'inverseur sont fortement réduits en isolant les sondes de courant des objets mesurés.

#### **Appareil à une seule unité idéal pour les applications portables et montées en rack**

- Poids réduit (4,8 kg), avec une poignée de transport confortable [\(p. 13\).](#page-20-3)
- Montage possible en rack dans un espace vertical de 170 mm (EIA 4U).

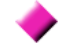

#### **De nombreuses interfaces en sont équipées de série.**

- Inclut les interfaces Ethernet 100 Mbps et de communication haute vitesse USB 2.0.
- Supporte les systèmes de communication de données haute vitesse.
- Propose un port USB et une fente pour carte CF sur sa face avant pour dispositifs de stockage amovibles.
- Supporte les supports de stockage haute capacité et haute vitesse.

#### **Le programme d'application PC propose le contrôle à distance et l'acquisition de données [\(p. 149\)](#page-156-1)**

- Lorsque l'appareil est raccordé à un ordinateur par un câble Ethernet ou USB, utilisez le programme d'application PC pour obtenir des données sur l'ordinateur et contrôler l'appareil à distance. Téléchargez le programme d'application PC sur le site Web de Hioki. (http://www.hioki.com)
- Même si vous ne disposez pas du programme d'application PC, vous pouvez réaliser les mêmes opérations en utilisant un navigateur pour accéder à la fonction de serveur HTTP.

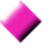

#### **La fonction de confirmation de câblage évite les erreurs de câblage [\(p. 36\)](#page-43-1)**

• L'affichage du vecteur évite les erreurs de câblage en confirmant même les câblages triphasés complexes.

#### **La possibilité de synchronisation multi-appareils supporte des canaux de mesure supplémentaires [\(p. 135\)](#page-142-1)**

- Mesurez avec quatre appareils maximum simultanément.
- Les appareils esclaves mesurent et enregistrent des données de manière synchronisée avec l'appareil maître.
- Grâce au programme d'application du PC, obtenez et enregistrez simultanément des données de quatre appareils maximum.

#### **Prévu pour les options d'évaluation du moteur [\(p. 147\)](#page-154-1)**

- La puissance du moteur peut être déterminée en mesurant la sortie et le rapport de rotation du couplemètre.
- Supporte à la fois les entrées DC analogiques et de mesure de couple type sortie de fréquence.
- Supporte à la fois les entrées DC analogiques et de mesure de sortie de pulsation de rotation.
- Supporte les signaux de phase Z de l'encodeur pour les mesures de phase avec pulsations d'encodeur standard.

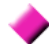

#### **Option de sortie numérique/analogique pour sortie d'onde [\(p. 139\)](#page-146-2)**

- Produit jusqu'à 16 paramètres de mesure analogiques sur 16 canaux de sortie numérique/ analogique.
- Les ondes de tension et de courant relevées à 500 kHz dans le mode de sortie d'onde fournissent des ondes de courant et de tension correctement isolées pour d'autres appareils de mesure d'onde.

#### **Écran LCD couleur confortable [\(p. 13\)](#page-20-4)**

- Inclut un écran LCD TFT couleur de 9 pouces.
- Visualisez facilement les ondes et graphiques sur l'affichage écran large  $800 \times 480$ .

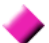

- **Support de raccordement d'un thermomètre de radiation [\(p. 133\)](#page-140-1)**
- Raccordez-le à l'interface RS-232C pour un enregistrement simultané de la température.

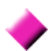

#### **Support de raccordement d'une imprimante [\(p. 129\)](#page-136-2)**

• Raccordez une imprimante en option pour imprimer des captures d'écran sur site.

## <span id="page-19-0"></span>**1.3 Présentation du fonctionnement**

N'oubliez pas de lire les ["Remarques d'usage" \(p. 5\)](#page-12-2) avant toute mesure. Suivez les procédures suivantes pour procéder aux mesures. Vous pouvez réaliser l'analyse et l'enregistrement des données sur l'ordinateur le cas échéant.

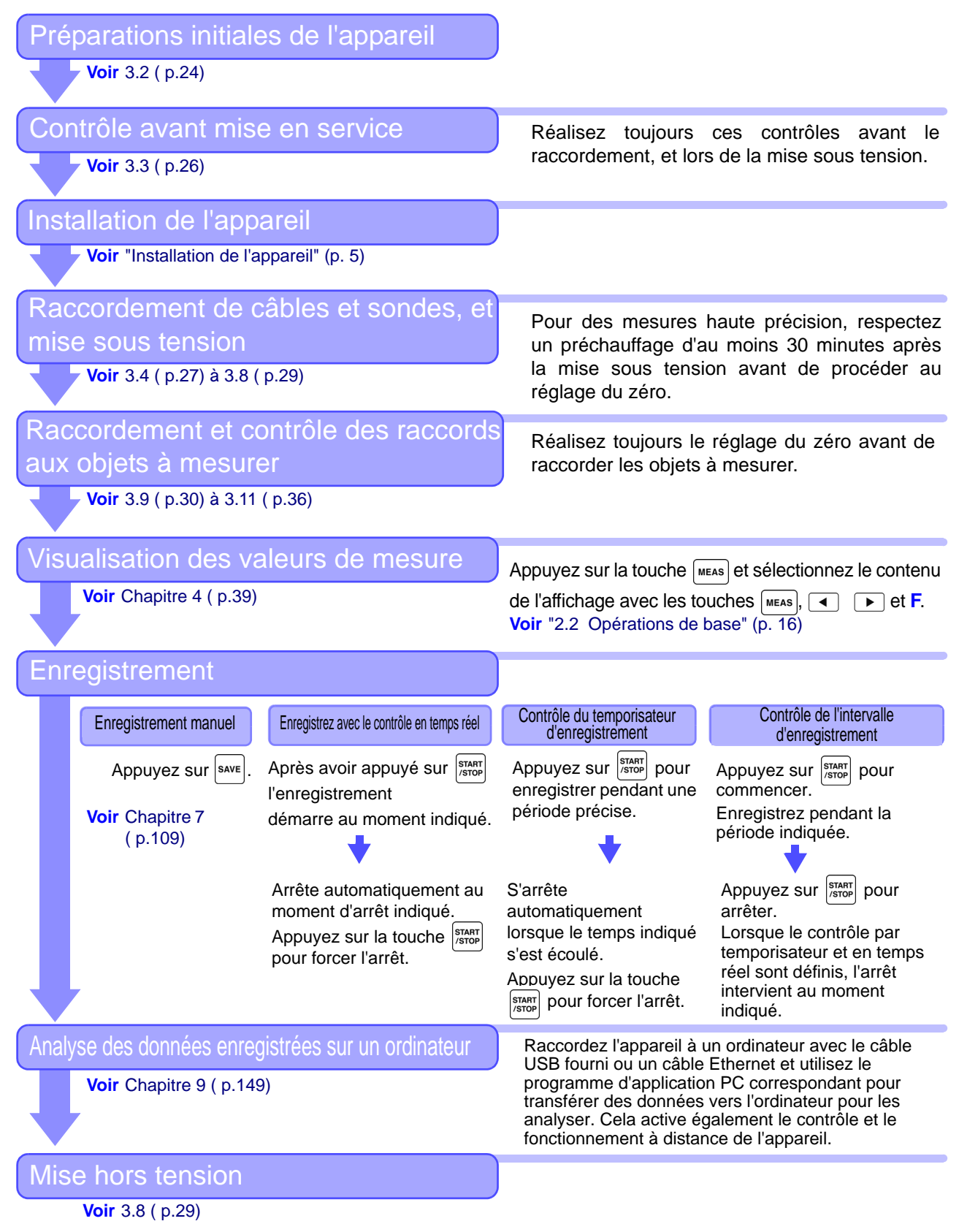

## <span id="page-20-0"></span>**Noms et fonctions des pièces, des opérations de base et des écrans** Chapitre 2

## <span id="page-20-4"></span><span id="page-20-3"></span><span id="page-20-1"></span>**2.1 Noms et fonctions des pièces**

<span id="page-20-2"></span>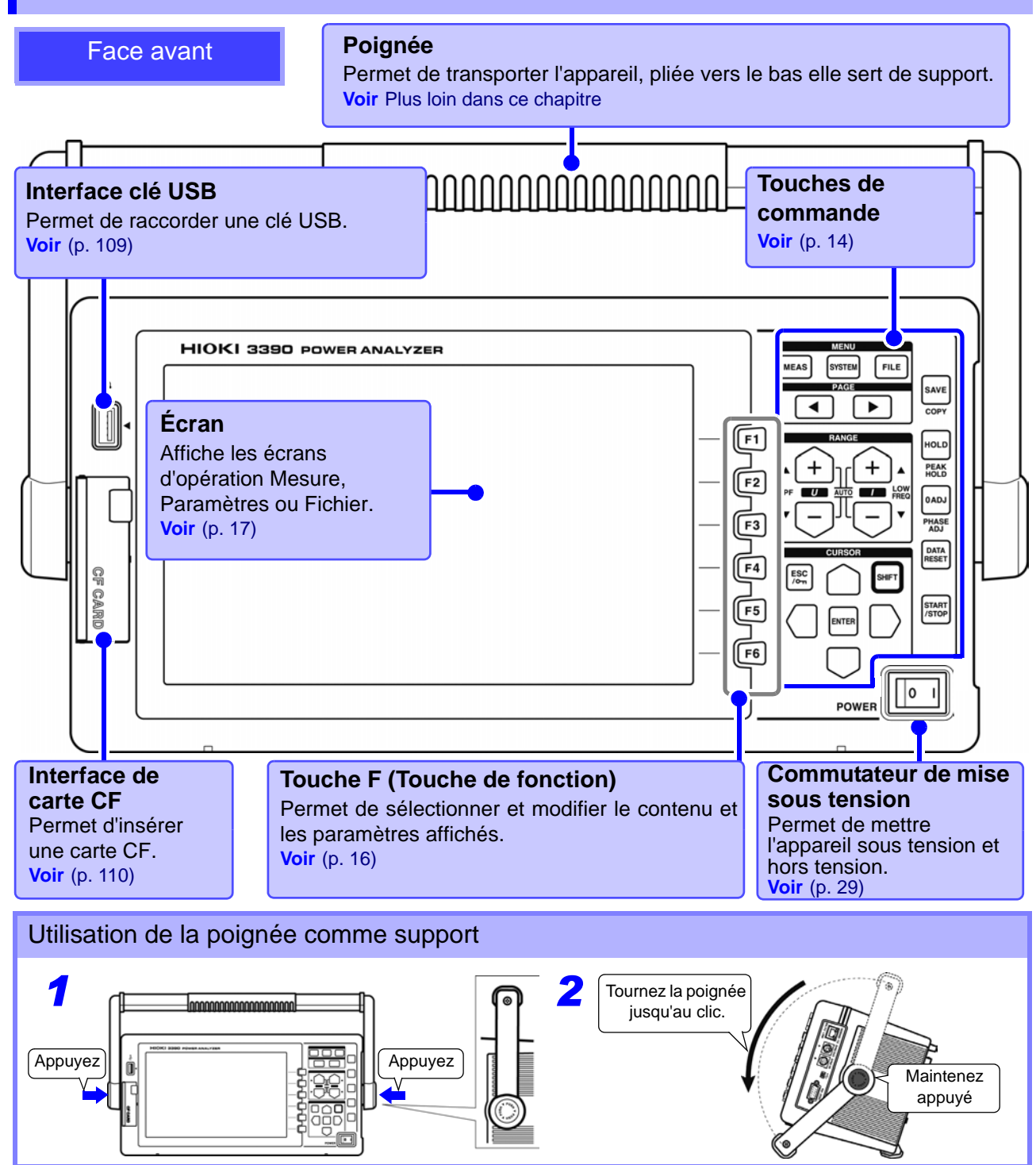

#### <span id="page-21-0"></span>**Touches de commande**

#### **Touches MENU** (Sélection de l'écran)

Appuyez sur une touche pour sélectionner un écran (la touche allumée indique la sélection actuelle).

Affiche l'écran de Mesure pour consulter les valeurs de mesure. Vous pouvez sélectionner **MEAS** les plages de tension et de courant, et modifier les paramètres de filtre passe-bas.[\(p. 19\)](#page-26-1) Affiche l'écran de paramètres permettant de définir les critères de mesure, le mode de câblage (systèmes de phase), le contrôle du câblage et la configuration de l'environnement **SYSTEM** du système[.\(p. 20\)](#page-27-0) Affiche l'écran d'opérations sur fichier permettant de réaliser les opérations sur fichiers sur les données enregistrées sur un support de stockage, et de sélectionner les **FILE** formats des fichiers de données[.\(p. 21\)](#page-28-0)

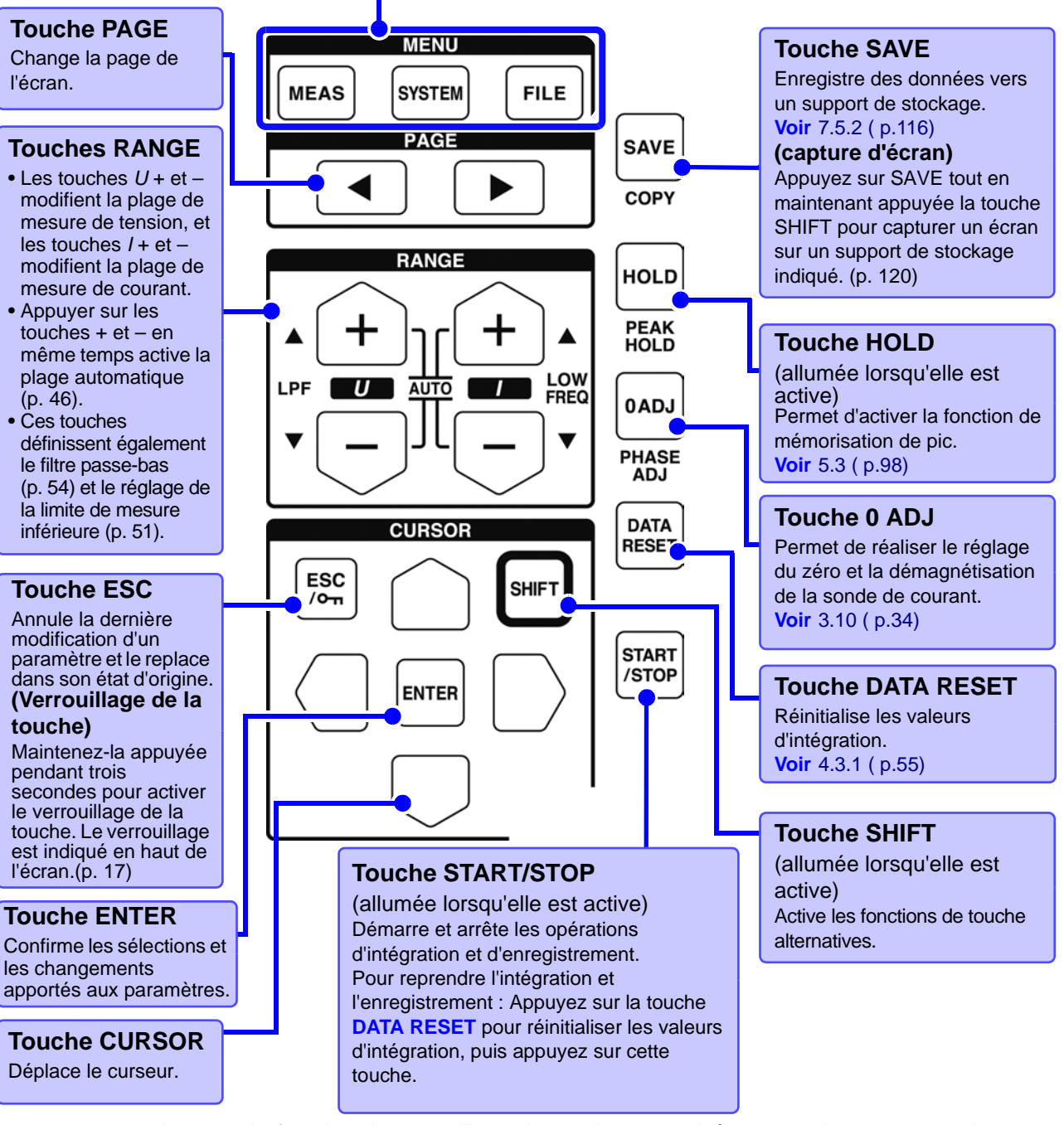

- REMARQUE · Lorsque la fonction de verrouillage de touche est activée, toutes les autres touches sont désactivées.
	- Le verrouillage est maintenu même après la mise hors tension.

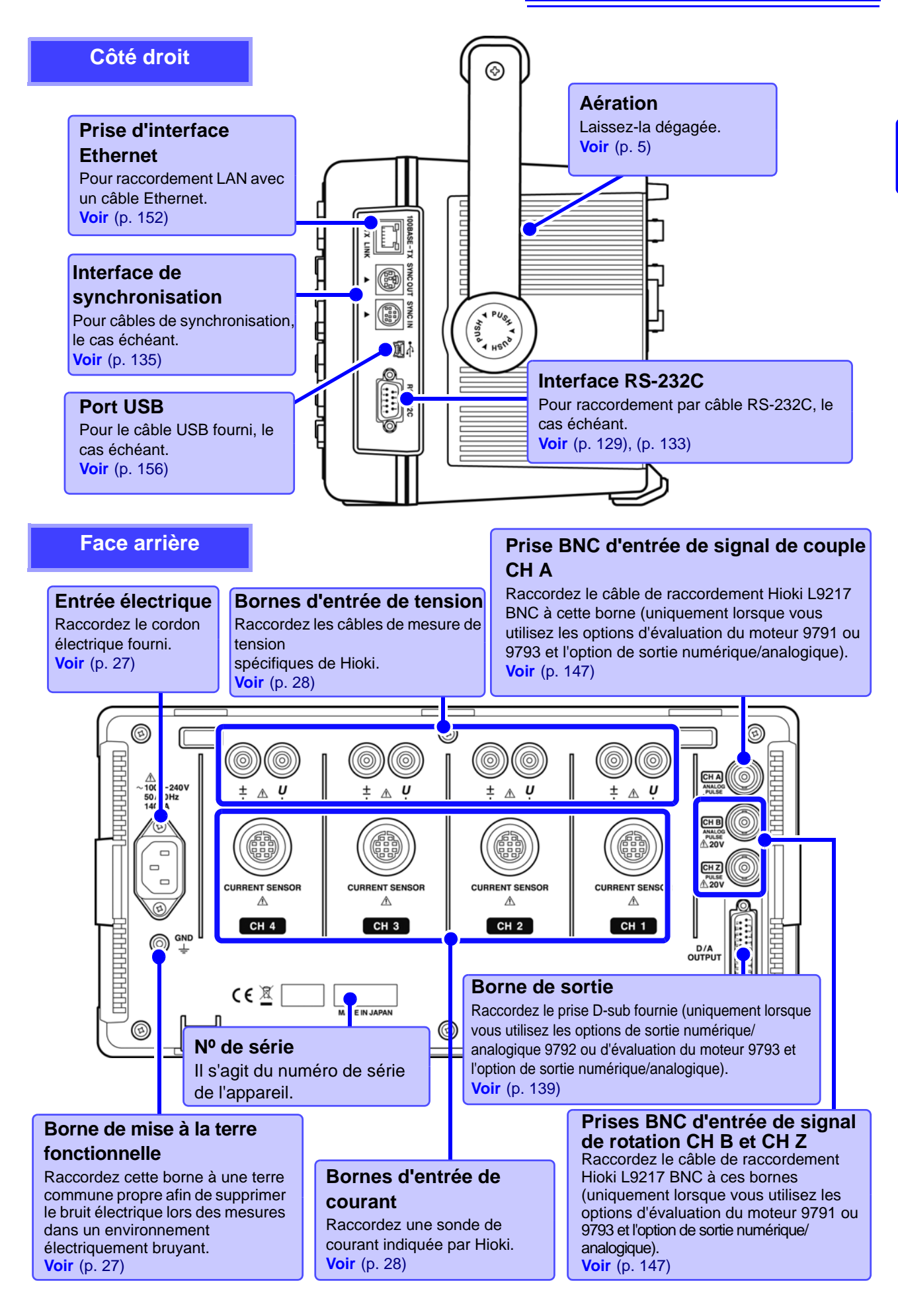

## <span id="page-23-1"></span><span id="page-23-0"></span>**2.2 Opérations de base**

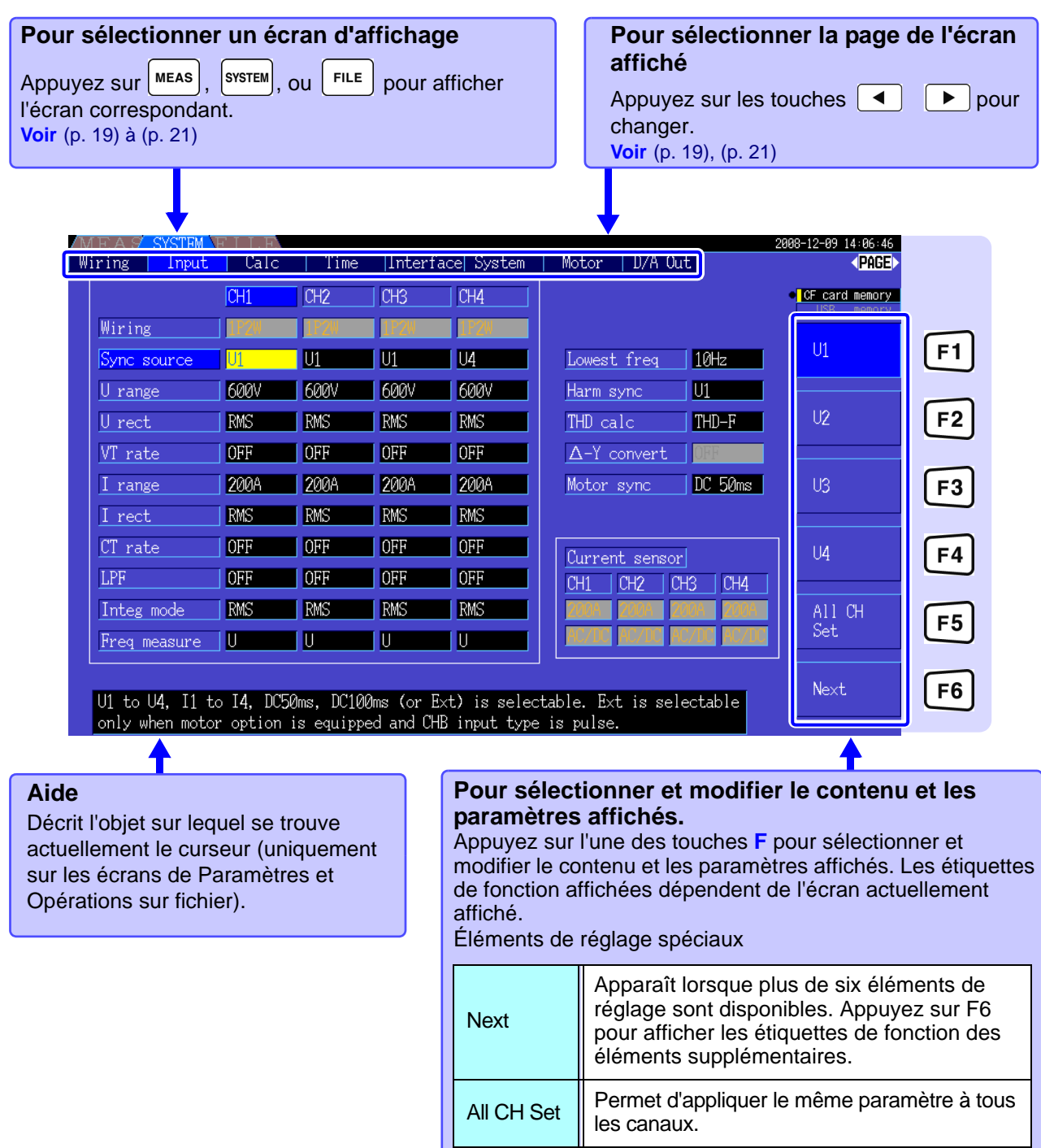

#### **Utilisation de [All CH Set]**

**(Par exemple, pour activer la plage automatique sur tous les canaux.)** 

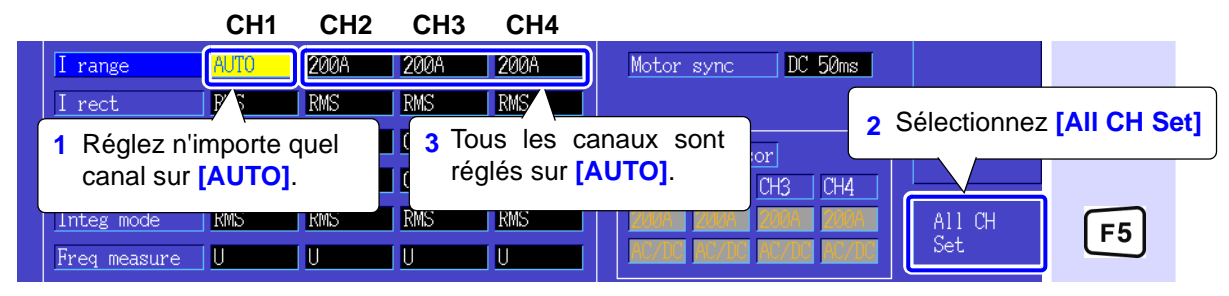

## <span id="page-24-0"></span>**2.3 Éléments affichés et types d'écrans**

## <span id="page-24-1"></span>**2.3.1 Éléments affichés communs**

Ces éléments sont affichés sur chaque écran.

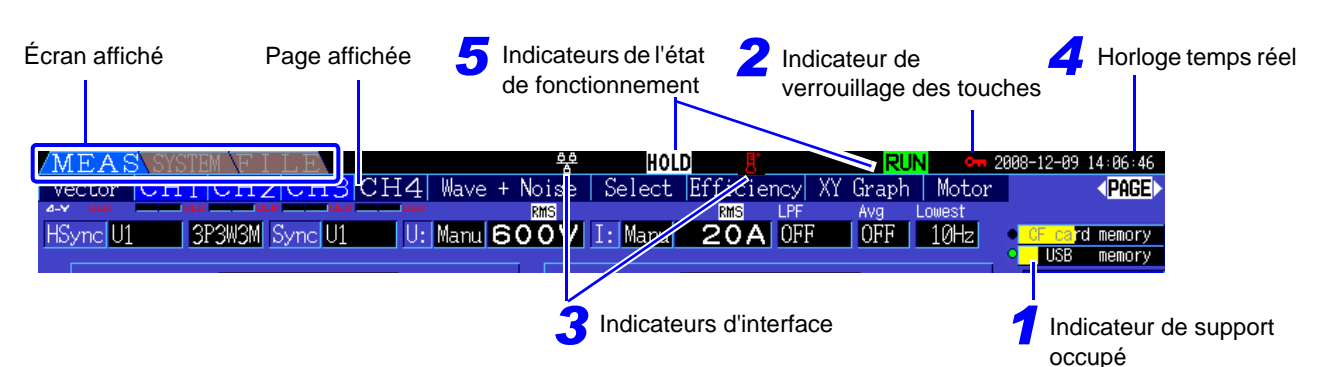

### *1* **Indicateurs de support de stockage**

Indicateurs de niveau de la carte CF et de la clé USB. L'espace de stockage utilisé est indiqué en jaune, et il devient rouge lorsque le support est rempli à 95 %.

### <span id="page-24-2"></span>*2* **Indicateur de verrouillage des touches**

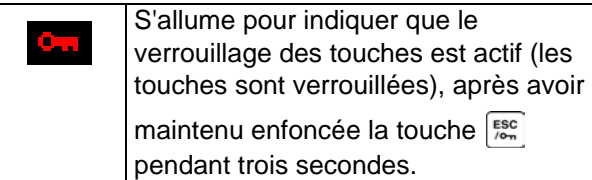

### *3* **Indicateurs d'interface**

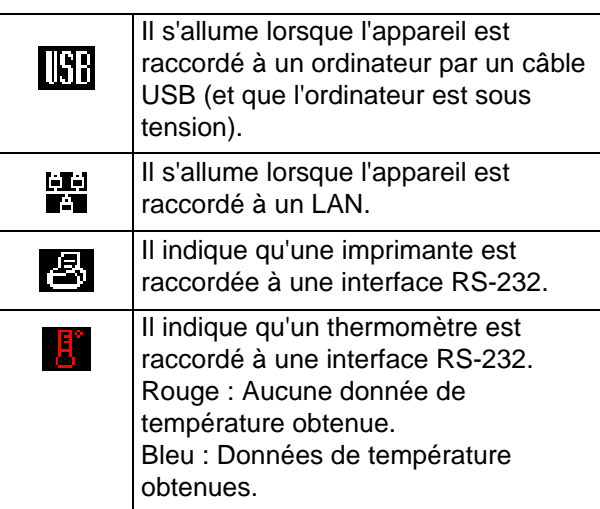

### *4* **Horloge temps réel**

Affiche la date et l'heure actuelles. Pour régler l'horloge (Clock) : [\(p. 107\)](#page-114-1)

## *5* **Indicateurs de l'état de fonctionnement**

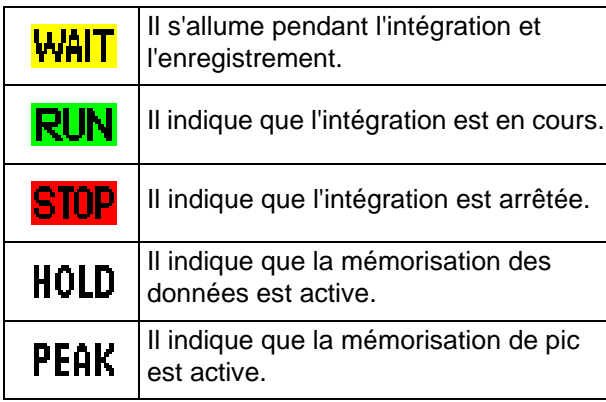

## <span id="page-25-0"></span>**2.3.2 Écran de mesure**

Ces éléments affichés n'apparaissent que sur l'écran de mesure.

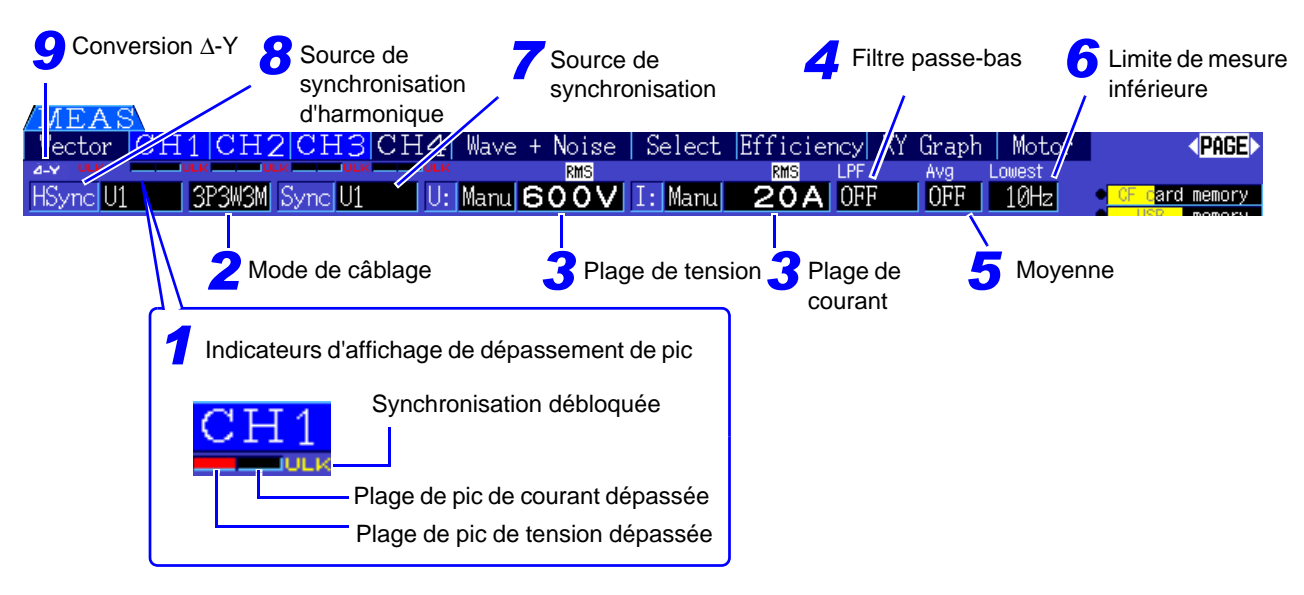

### *1* **Indicateurs d'affichage de**

#### **dépassement de pic**

Ces indicateurs apparaissent en rouge en bas de l'onglet de chaque canal (CH1 à CH4). Ils indiquent (depuis la gauche) le dépassement des plages de pics de tension et courant [\(p. 42\)](#page-49-0), et le déblocage de la synchronisation [\(p. 50\)](#page-57-0).

## *2* **Mode de câblage**

Indique le mode de câblage sélectionné [\(p. 30\)](#page-37-1). Le mode de câblage (sélection du système de phase) doit être réglé pour correspondre aux raccordements de mesure réels.

### *3* **Plage de tension/Plage de**

#### **courant**

- Indique les paramètres des plages de tension et de courant.
- Les paramètres sont appliqués avec les touches RANGE [\(p. 46\)](#page-53-0).
- Lorsque la plage est réglée manuellement, **[MANU]** apparaît.
- Lorsque le calcul d'écart automatique est activé, **[AUTO]** apparaît [\(p. 45\).](#page-52-1)

### *4* **Filtre passe-bas**

Indique les paramètres du filtre passe-bas [\(p. 54\)](#page-61-1). Pour les modifier, maintenez appuyée la touche

SHIFT tout en appuyant sur la touche LPF (à

l'extrémité gauche  $\lceil + \rceil$  ou sur les touches  $\lceil$ RANGE).

### *5* **Moyenne**

Indique le paramètre de calcul de moyenne [\(p. 97\).](#page-104-1) Le paramètre est appliqué sur l'écran Paramètres.

## *6* **Limite de mesure inférieure**

Affiche le paramètre de limite de mesure inférieure [\(p. 51\)](#page-58-1). Pour le modifier, maintenez appuyée la

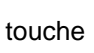

touche sHIFT tout en appuyant sur la touche LOW

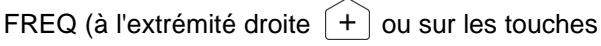

RANGE).

### *7* **Source de synchronisation**

Indique le signal de source de synchronisation qui détermine la période (entre des passages par zéro) utilisée comme base pour tous les calculs[.\(p. 49\)](#page-56-1) Ce paramètre est appliqué sur la page des paramètres d'entrée de l'écran des paramètres.

## *8* **Source de synchronisation**

#### **d'harmonique**

Indique la source du signal de synchronisation utilisée pour les mesures d'harmonique[.\(p. 69\)](#page-76-1) Ce paramètre est appliqué sur la page des paramètres d'entrée de l'écran des paramètres.

### *9* **Conversion** Δ**-Y**

Indique si la conversion D-Y est activée ou désactivée (ON/OFF).[\(p. 103\)](#page-110-1) Ce paramètre est appliqué sur la page des paramètres d'entrée de l'écran des paramètres.

## <span id="page-26-0"></span>**2.3.3 Types d'écran**

<span id="page-26-1"></span>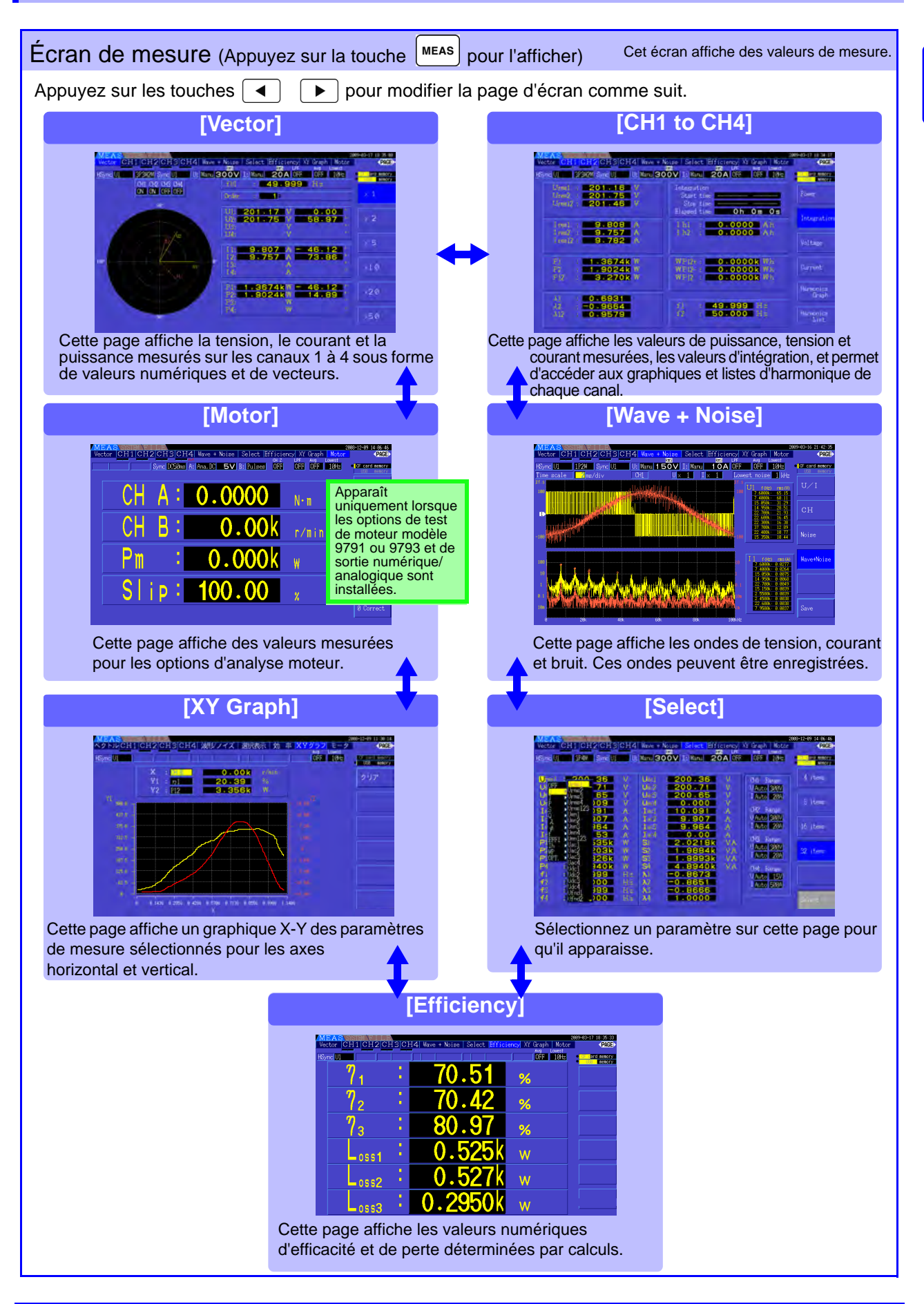

<span id="page-27-0"></span>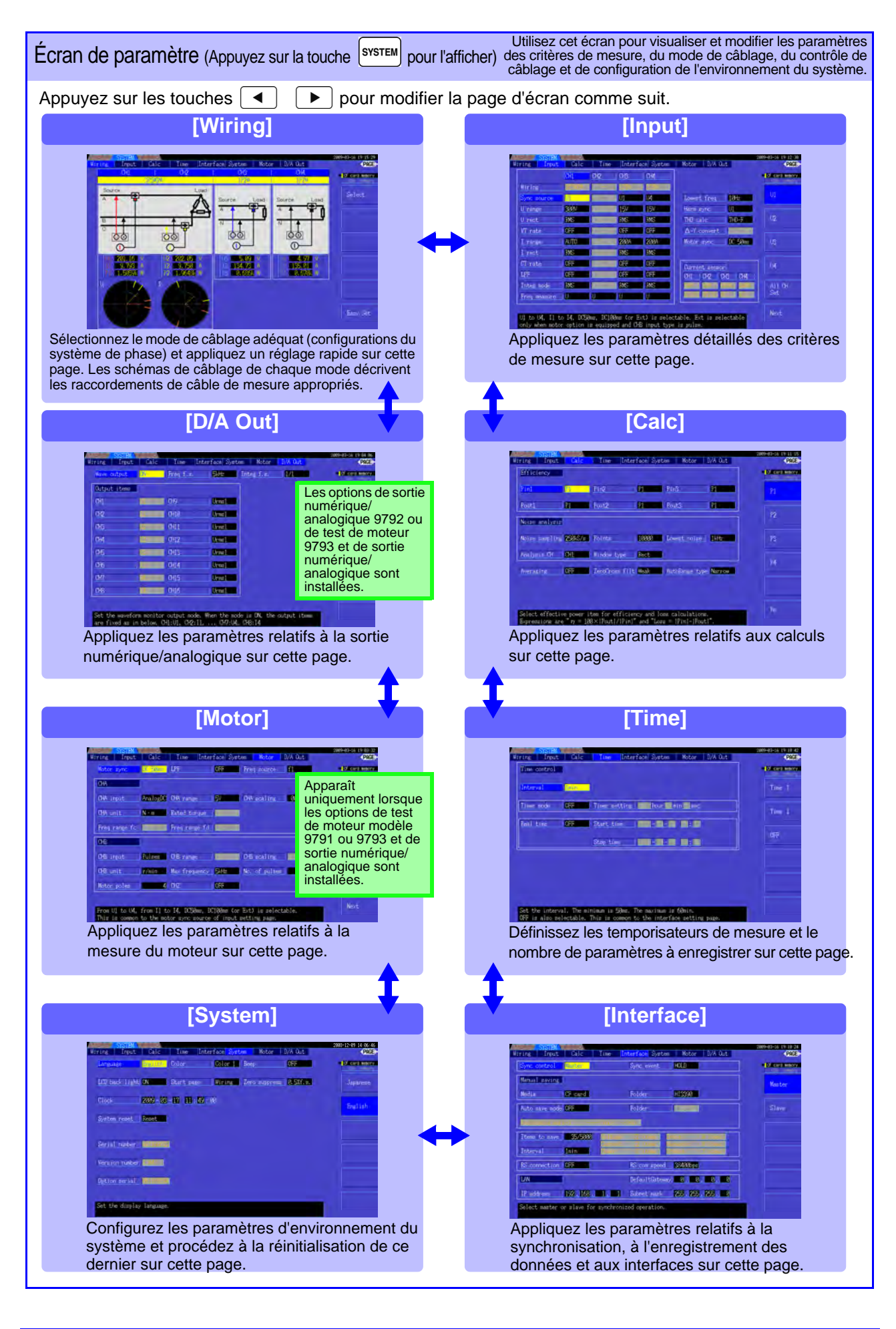

<span id="page-28-0"></span>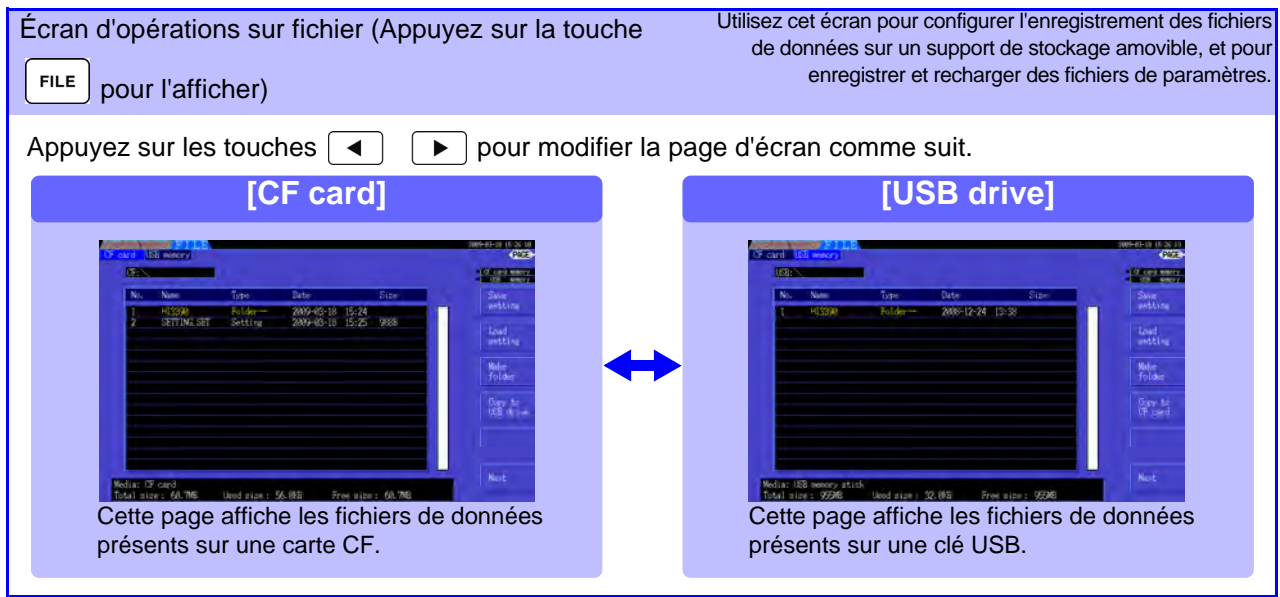

## <span id="page-30-0"></span>**Préparations de la mesure** Chapitre 3

## <span id="page-30-1"></span>**3.1 Opérations générales**

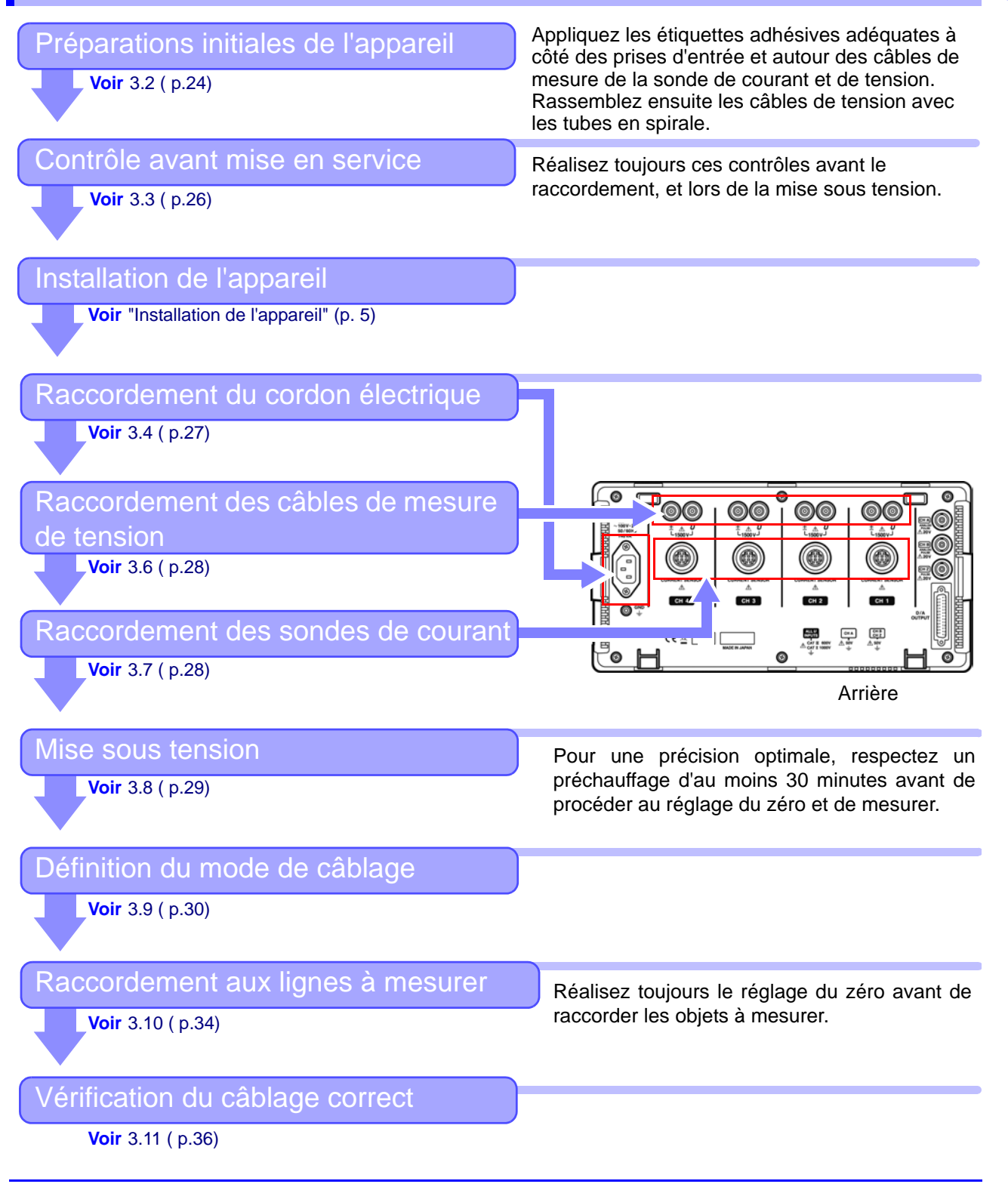

## <span id="page-31-1"></span><span id="page-31-0"></span>**3.2 Préparations initiales de l'appareil**

Suivez la procédure suivante avant de commencer la mesure pour la première fois.

#### Placez les étiquettes de cordon d'entrée fournies sur chaque cordon électrique et sonde de courant.

Les étiquettes sont fournies pour indiquer clairement quel câble se raccorde à chaque prise d'entrée.

#### **Avant de placer les étiquettes**

Ôtez la poussière sur la surface des câbles de mesure de tension et des sondes de courant, puis assurez-vous qu'elle est sèche.

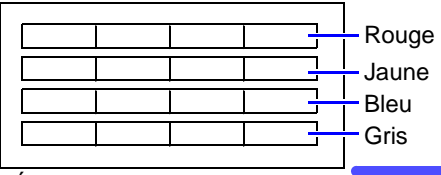

Étiquettes de câble de mesure

Pour chaque prise d'entrée, placez des étiquettes de même couleur près de la prise, ainsi que sur le fil de câble de mesure de tension ou sur le câble de la sonde de courant correspondant.

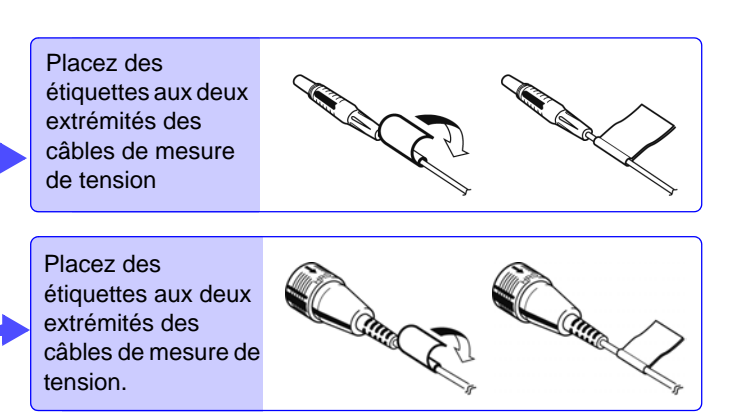

#### Rassemblez les fils de câble de mesure de tension avec les tubes en spirale

Cinq tubes en spirale sont fournis avec les câbles de mesure de tension modèle L9438-50. Utilisez les tubes en spirale pour envelopper ensemble les fils rouges et noirs.

#### **Éléments de préparation**

L9438-50 Cordon de tension

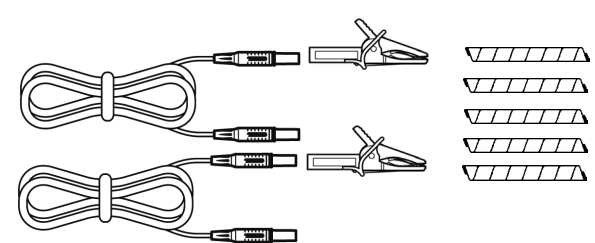

Pinces crocodile (deux, une rouge et une noire) Fils de fiche banane (deux, un rouge et un noir) Tubes en spirale (cinq, pour rassembler les câbles)

#### **Procédure**

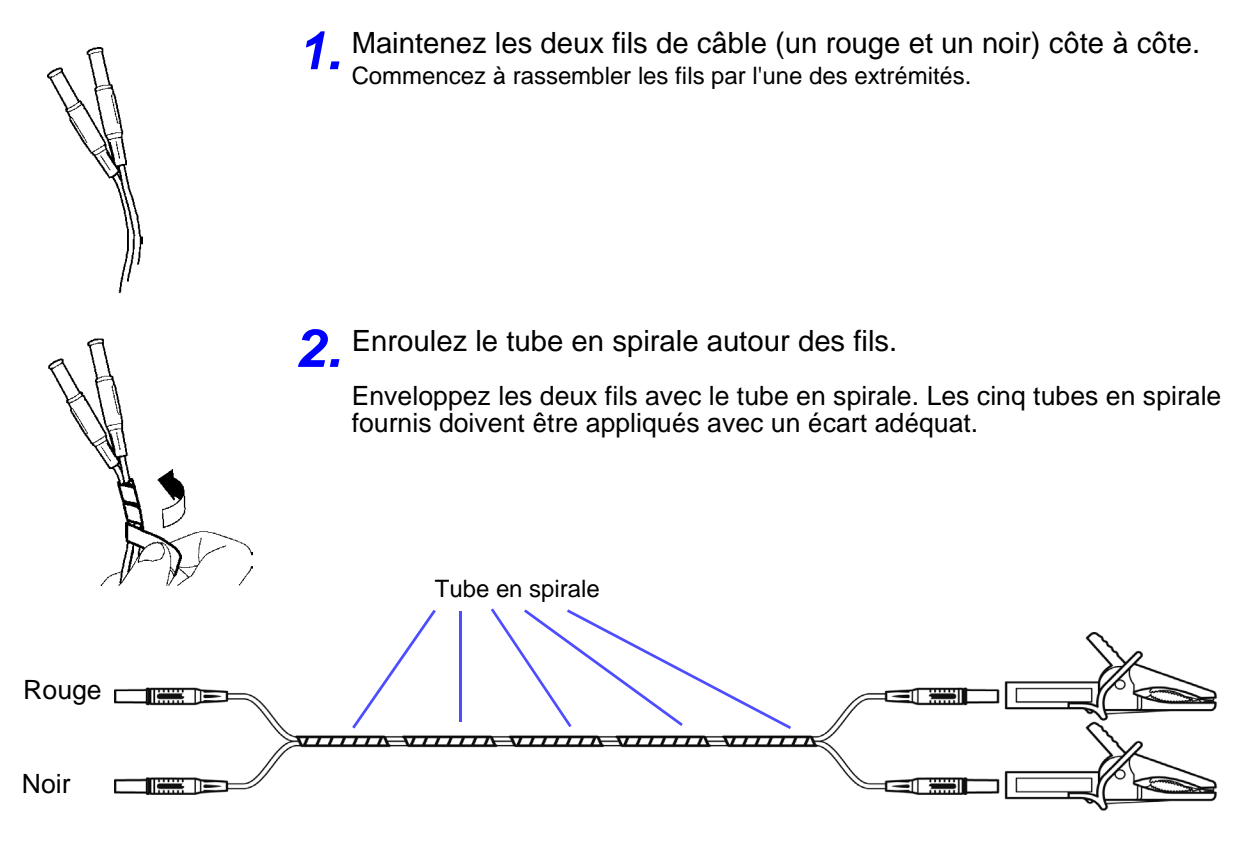

## <span id="page-33-1"></span><span id="page-33-0"></span>**3.3 Contrôle avant mise en service**

Avant la première utilisation, vérifiez que l'appareil fonctionne normalement afin de vous assurer qu'il n'a subi aucun dommage lors de l'entreposage ou de l'expédition. S'il est endommagé, contactez votre revendeur ou représentant Hioki.

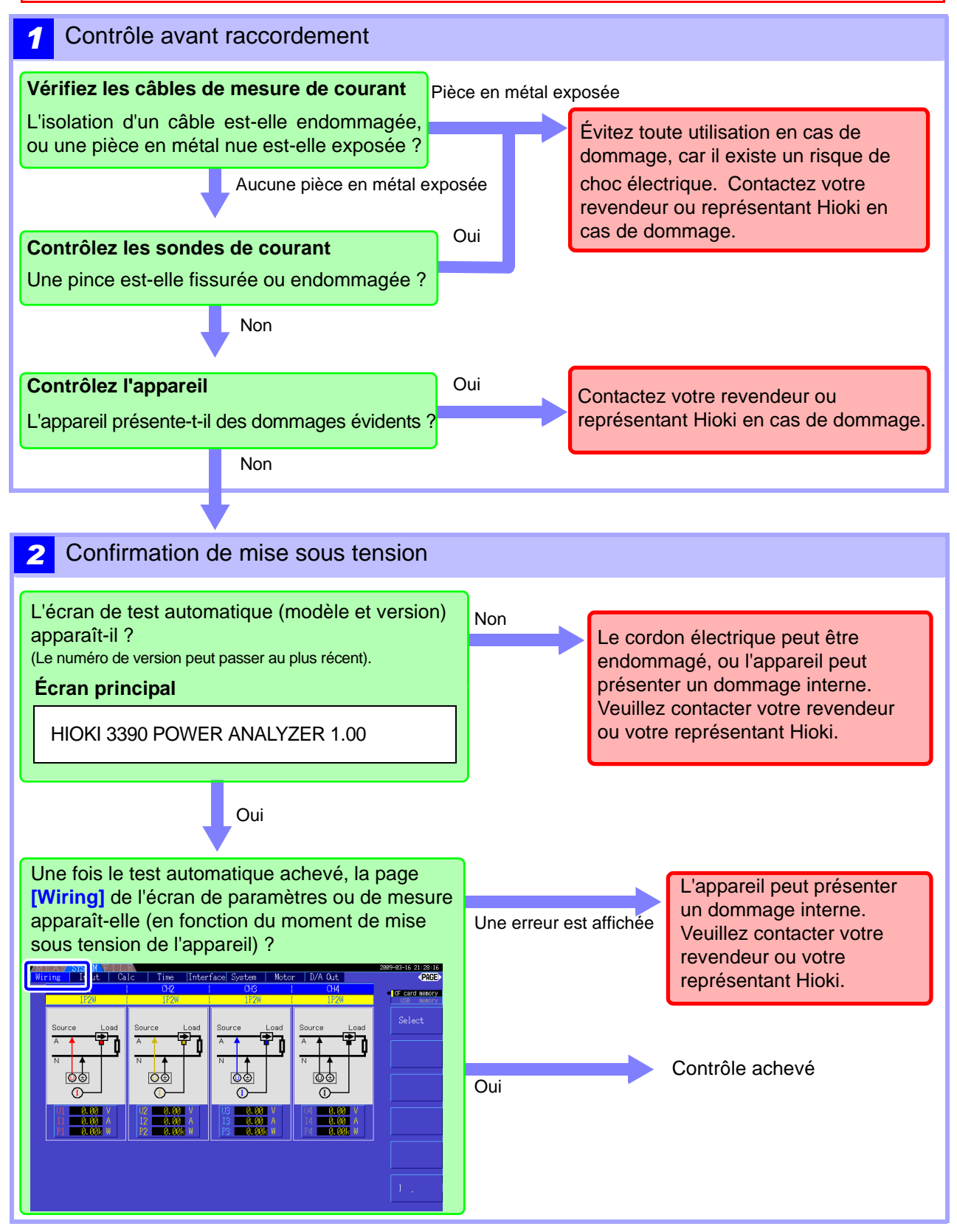

## <span id="page-34-2"></span><span id="page-34-0"></span>**3.4 Raccordement du cordon électrique**

N'oubliez pas de lire les ["Remarques d'usage" \(p. 5\)](#page-12-2) avant la mise sous tension. Raccordez le cordon électrique à l'entrée électrique de l'appareil et branchez-le à une prise murale.

### Procédure de raccordement

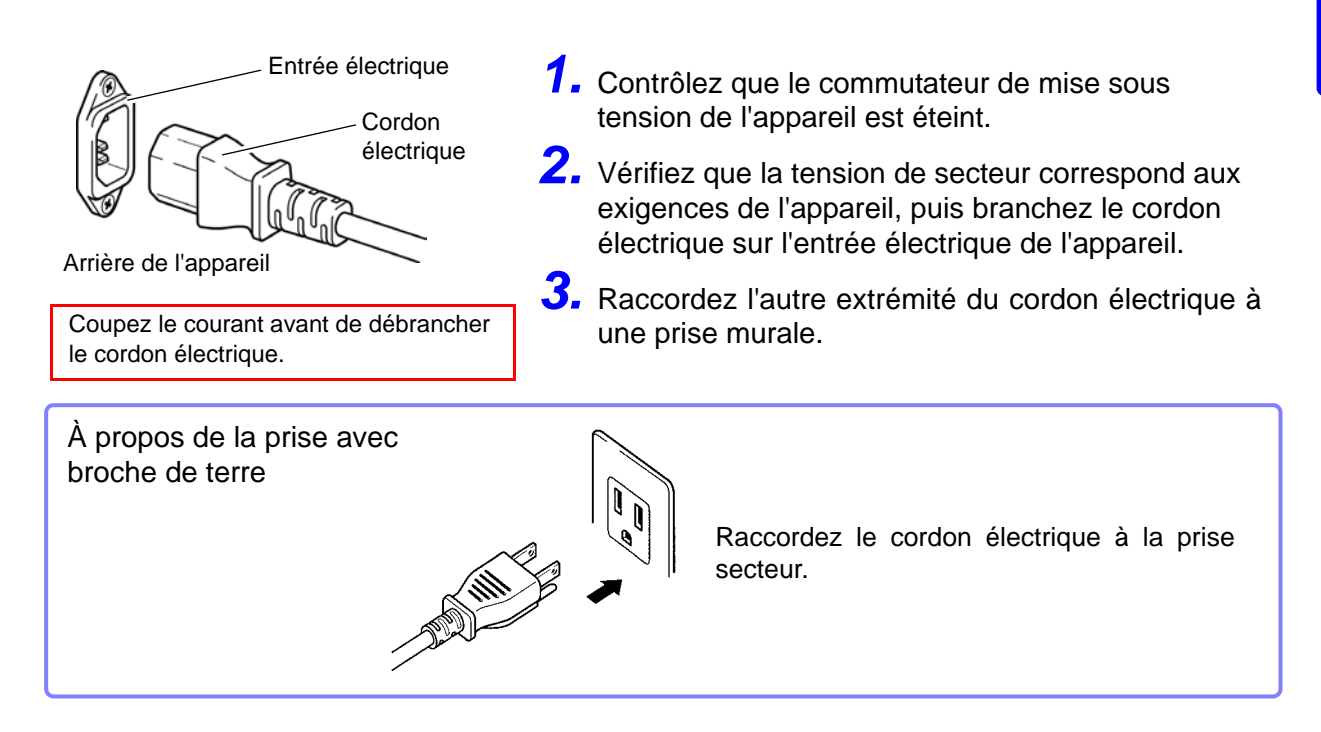

## <span id="page-34-3"></span><span id="page-34-1"></span>**3.5 Raccordement de la terre fonctionnelle de l'appareil (lors de la mesure dans des environnements bruyants)**

Raccordez la terre fonctionnelle de l'appareil.

Raccordez la borne de terre fonctionnelle à une terre commune propre afin de supprimer le bruit lors des mesures dans un environnement électriquement bruyant. Lors de la mesure de lignes de courant AC en utilisant un VT (PT), raccordez la terre PT au même point de mise à la terre.

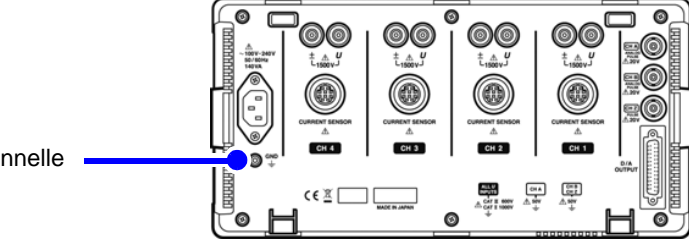

Terre fonctionnelle

## <span id="page-35-2"></span><span id="page-35-0"></span>**3.6 Raccordement des câbles de mesure de tension**

N'oubliez pas de lire les ["Remarques d'usage" \(p. 5\)](#page-12-2) avant de raccorder des câbles de mesure. Branchez les fils du câble de mesure de tension dans les prises de mesure de tension sur l'appareil (le nombre de connexions dépend des lignes à mesurer et du mode de câblage sélectionné).

#### Procédure de raccordement

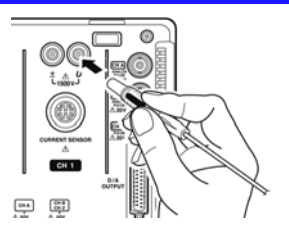

Branchez les câbles de tension dans les prises de mesure de tension des canaux correspondants.

Insérez les fiches dans les bornes jusqu'en butée.

## <span id="page-35-1"></span>**3.7 Raccordement des sondes de courant**

N'oubliez pas de lire les ["Remarques d'usage" \(p. 5\)](#page-12-2) avant de raccorder des câbles de mesure. Branchez les câbles de la sonde de courant dans les prises de mesure de courant sur l'appareil (le nombre de connexions dépend des lignes à mesurer et du mode de câblage sélectionné). Consultez le manuel d'instructions fourni avec la sonde de courant pour découvrir le détail des spécifications et les procédures d'usage.

#### Procédure de raccordement

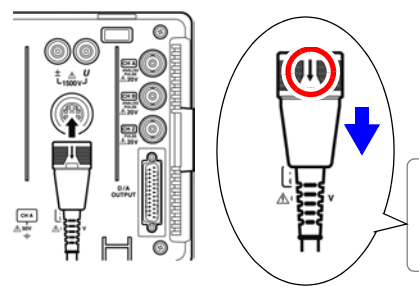

Avec la flèche sur le haut de la fiche, branchez chaque câble de la sonde de courant dans la prise de mesure de courant du canal correspondant.

Insérez chaque fiche jusqu'au clic.

Pour le débranchement : En maintenant la fiche autour de sa flèche, faites-la glisser vers l'avant pour la débloquer puis retirez-la.

#### **Pour mesurer la tension et le courant au-delà de la plage de l'appareil ou de la sonde de courant**

Utilisez un VT (PT) ou CT externe. En indiquant le rapport d'enroulement VT ou CT sur l'appareil, vous pouvez consulter directement le niveau d'entrée du côté principal. **Voir**["4.2.6 Définition de la graduation \(en utilisant VT\(PT\) ou CT\)" \(p. 53\)](#page-60-1)

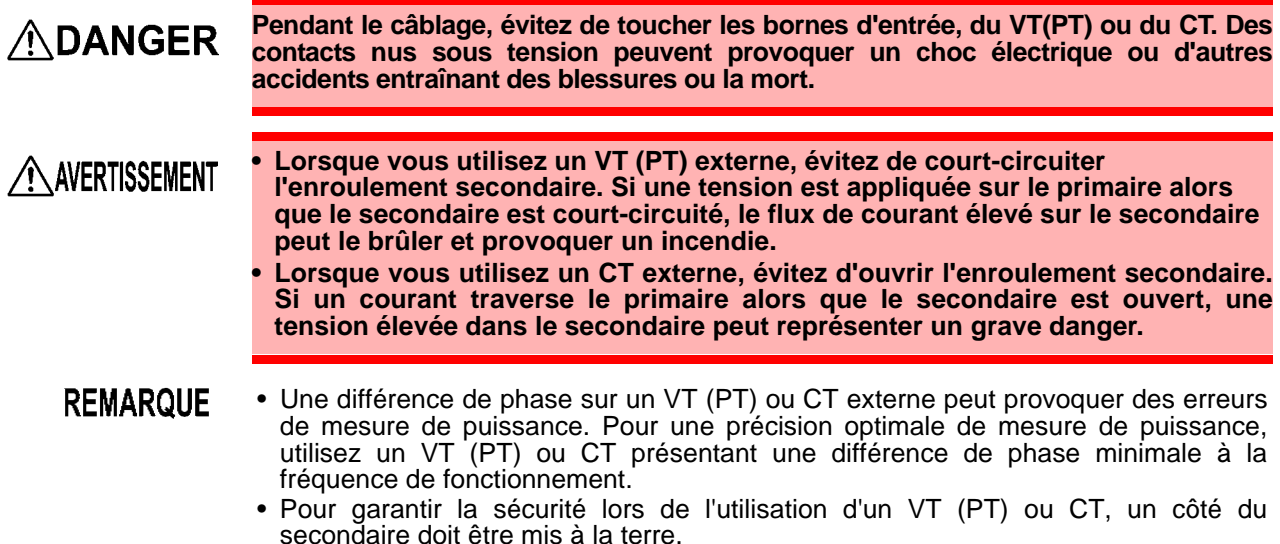
## **3.8 Mise sous tension et hors tension**

N'oubliez pas de lire les ["Remarques d'usage" \(p. 5\)](#page-12-0) avant de mettre l'appareil sous tension. Raccordez le cordon électrique et les câbles de mesure de tension et de courant avant de mettre l'appareil sous tension.

#### Mise sous tension de l'appareil

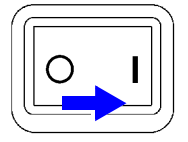

Allumez le commutateur **POWER** ( ).

L'appareil réalise un test automatique de 10 secondes au démarrage. **Voir** [3.3 \( p.26\)](#page-33-0)

L'appareil réalise un test automatique de 10 secondes au démarrage.

Une fois le test automatique achevé, la page **[Wiring]** de l'écran de paramètres apparaît (écran principal). Si **[Start page]** est défini sur **[Last Screen]** [\(p. 107\)](#page-114-0), le dernier écran de mesure affiché apparaît.

- En cas d'échec du test automatique, l'opération s'arrête sur l'écran du test **REMARQUE** automatique. Si l'échec se reproduit après avoir coupé et relancé l'alimentation, l'appareil est peut-être endommagé. Suivez la procédure suivante :
	- 1. Arrêtez la mesure, débranchez les câbles de mesure de l'objet à mesurer, puis mettez l'appareil hors tension.
	- 2. Débranchez le cordon électrique et tous les câbles de l'appareil.
	- 3. Contactez votre revendeur ou votre représentant Hioki.

Pour une précision optimale, respectez un préchauffage d'au moins 30 minutes avant de procéder au réglage du zéro et de mesurer.

Mise hors tension

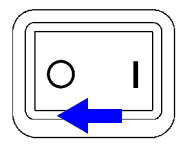

Éteignez le commutateur **POWER**  $( \bigcap )$ .

## <span id="page-37-1"></span>**3.9 Sélection du mode de câblage**

Sélectionnez le mode de câblage correspondant au(x) système(s) de phase à mesurer. Huit modes de câblage sont disponibles.

### Pour ouvrir la page [Wiring]

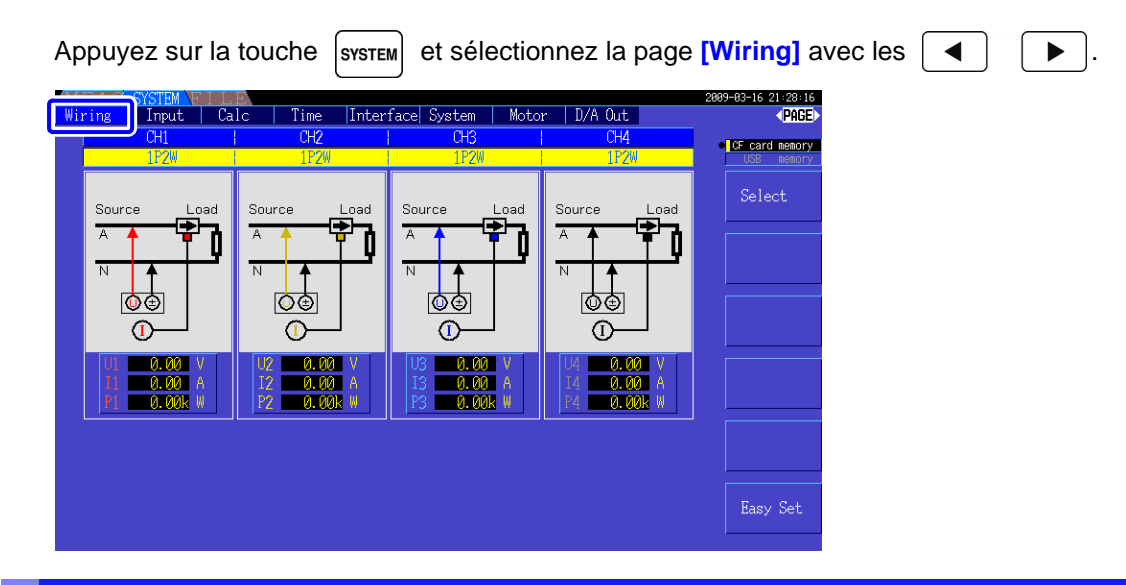

### <span id="page-37-0"></span>Pour sélectionner le mode de câblage

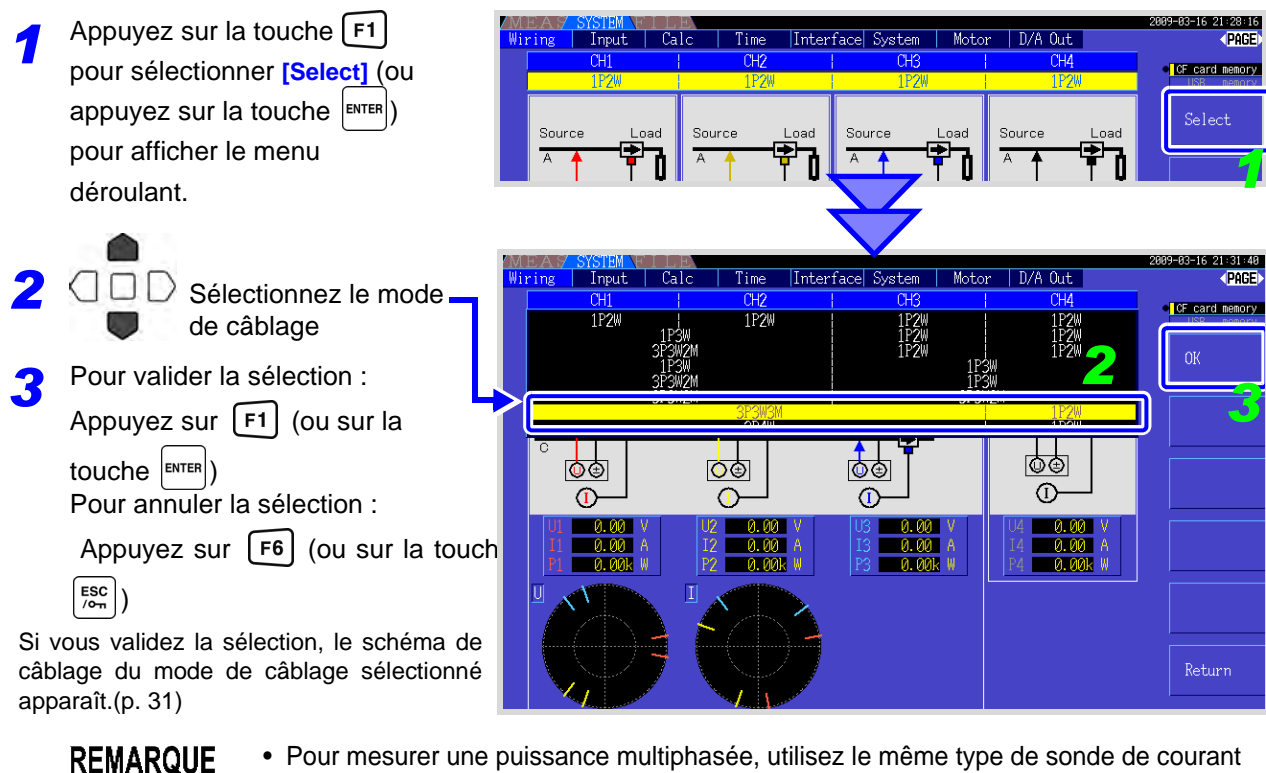

- sur chaque ligne de phase. Par exemple, pour mesurer une puissance triphasée à 4 fils, utilisez les mêmes modèles de sonde de courant sur les canaux 1 à 3.
	- Lorsque vous utilisez une sonde de courant avec un rapport de sonde commutable (comme le modèle 9272-10), définissez le rapport de sonde pour qu'il corresponde au rapport de la ligne.
	- Lorsque le mode de câblage sélectionné utilise plusieurs canaux, les paramètres spécifiques à un canal (comme la plage de tension) dépendent des paramètres du premier canal.

<span id="page-38-0"></span>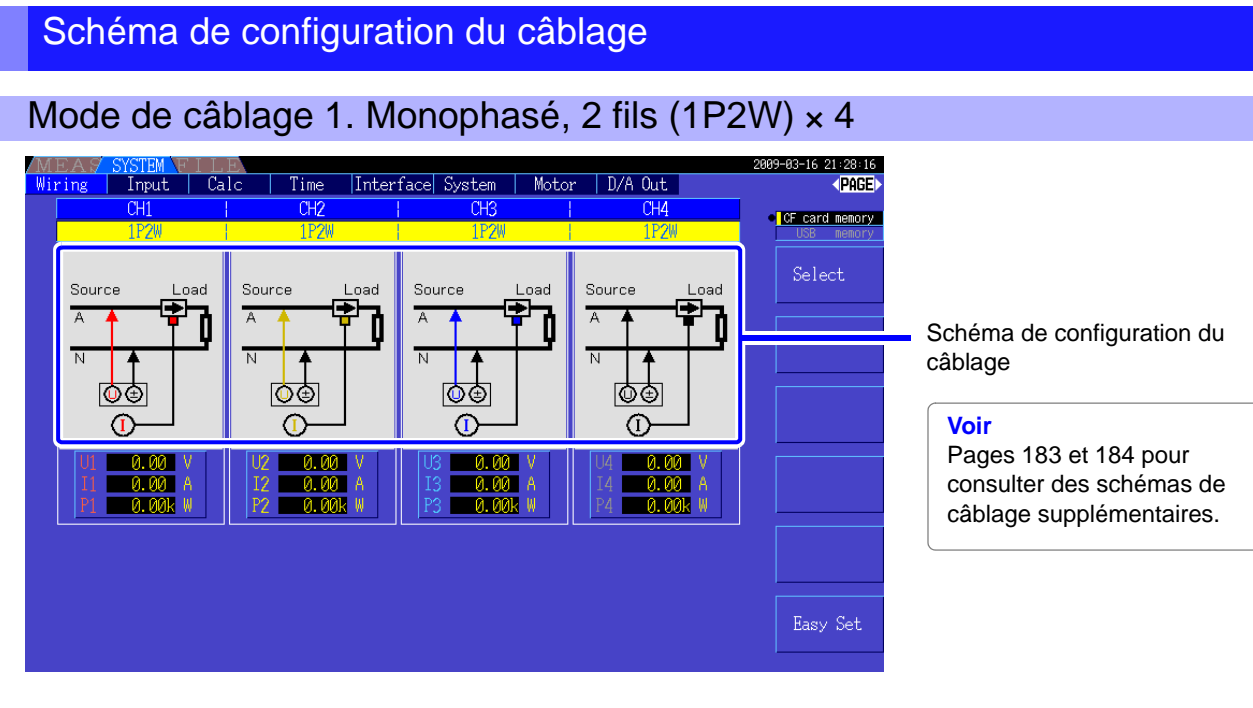

Mode de câblage 2. Monophasé, 3 fils (1P3W) + monophasé, 2 fils (1P2W) × 2

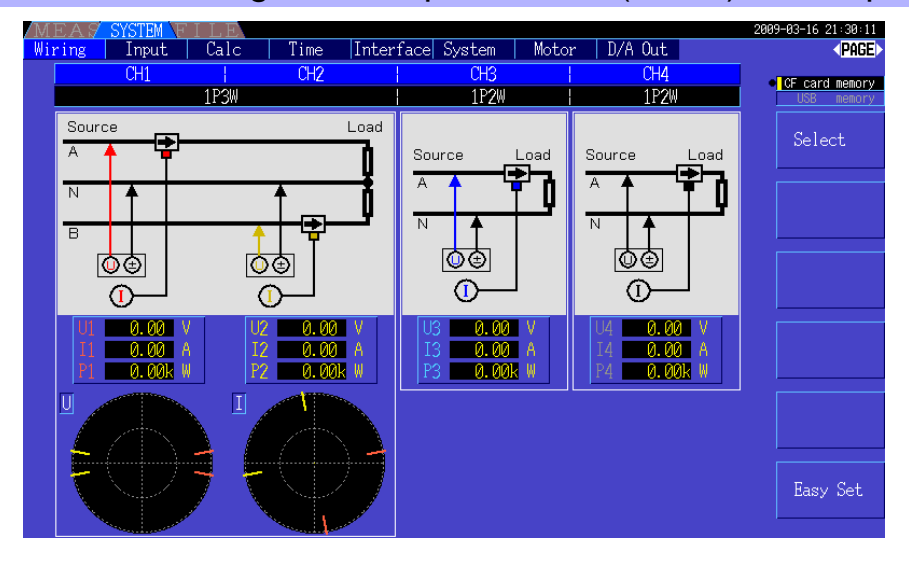

### Mode de câblage 3. Triphasé, 3 fils (3P3W2M) + monophasé, 2 fils (1P2W) × 2

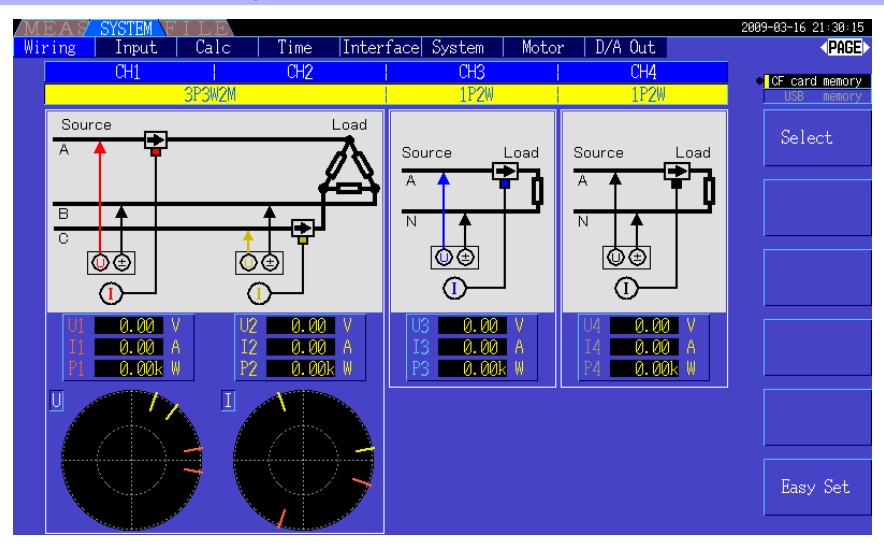

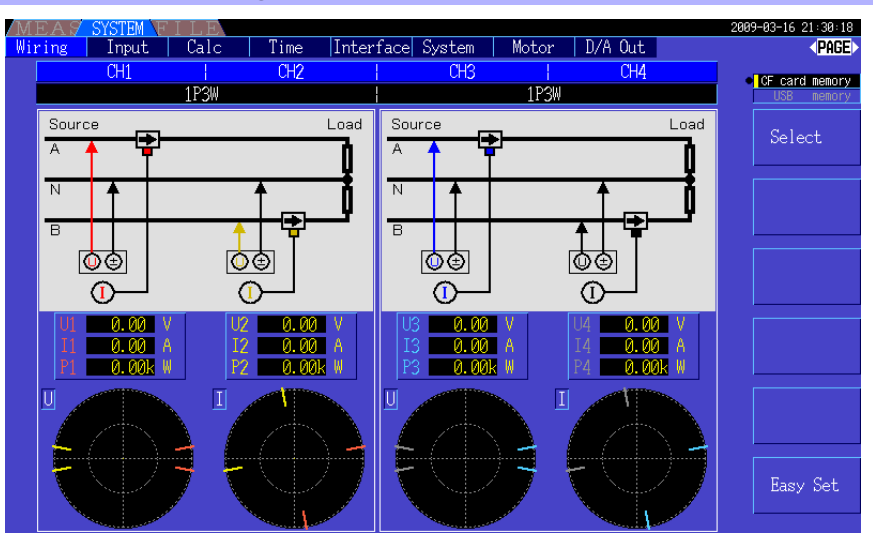

#### Mode de câblage 4. Monophasé, 3 fils (1P3W) × 2

Mode de câblage 5. Triphasé, 3 fils (3P3W2M) + monophasé, 3 fils (1P3W)

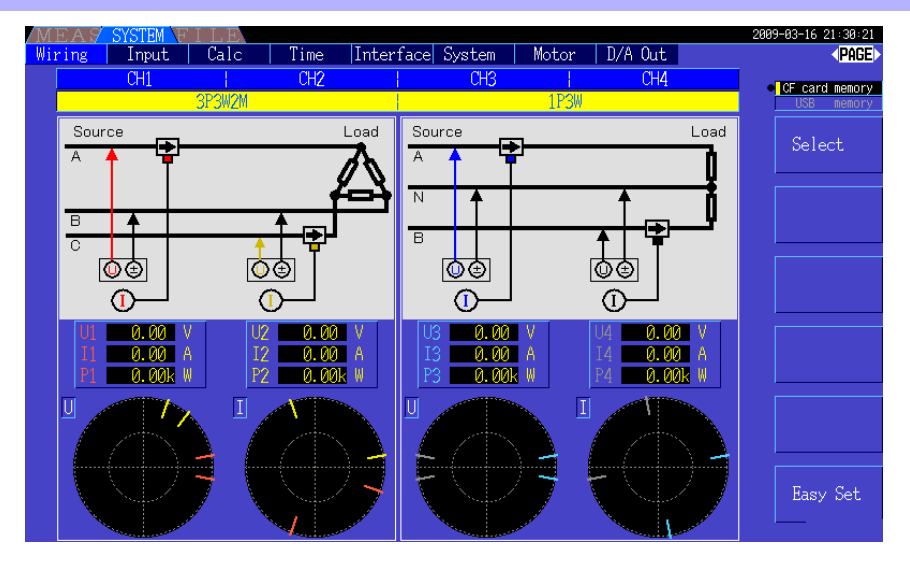

### Mode de câblage 6. Triphasé, 3 fils (3P3W2M) × 2

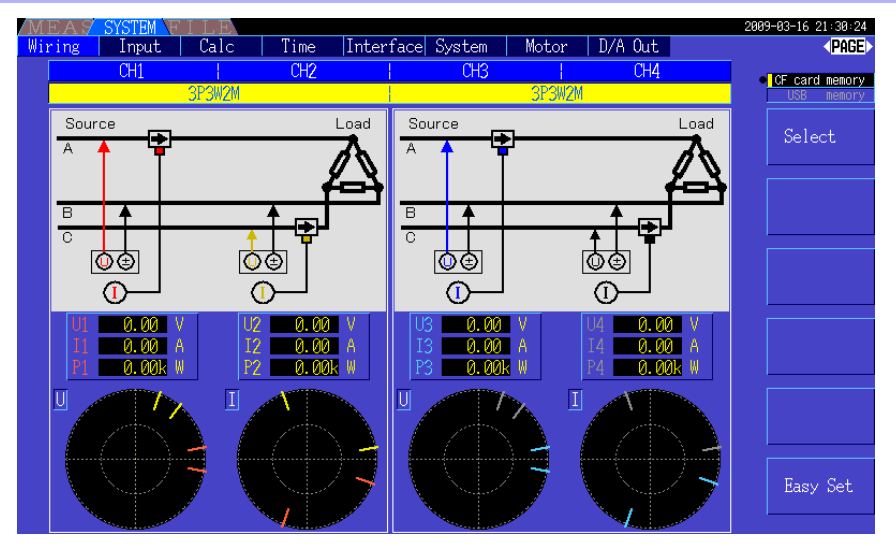

Mode de câblage 7. Triphasé, 3 fils (3P3W3M) + monophasé, 2 fils (1P2W)

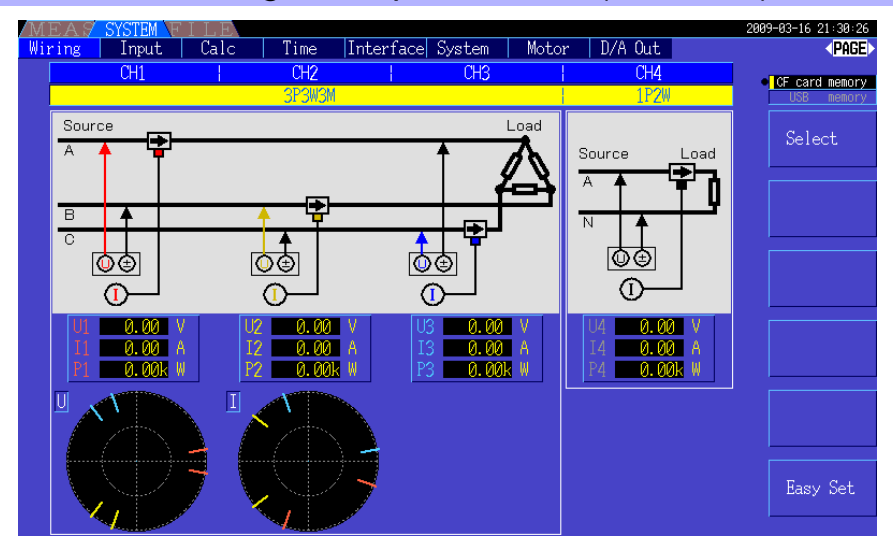

Mode de câblage 8. Triphasé, 4 fils (3P4W3M) + monophasé, 2 fils (1P2W)

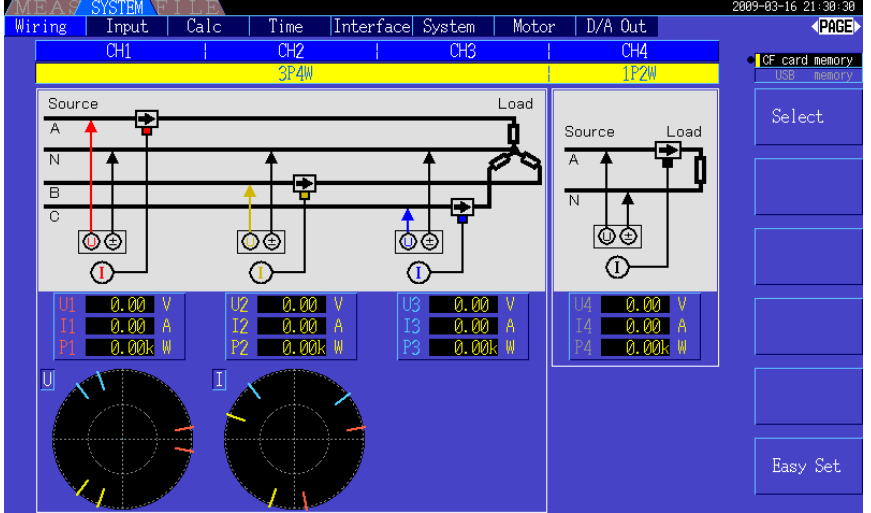

# **3.10 Raccordement aux lignes à mesurer et réglage du zéro**

N'oubliez pas de lire les ["Remarques d'usage" \(p. 5\)](#page-12-0) avant le raccordement aux lignes.

Réalisez toujours le réglage du zéro avant le raccordement aux lignes.

Raccordez ensuite les pinces de mesure de tension et les sondes de courant aux lignes de mesure conformément aux schémas de câblage à l'écran. Pour une précision correcte, le raccordement doit être réalisé exactement comme indiqué.\*

\* Le schéma apparaît une fois le mode de câblage sélectionné[.\(p. 30\)](#page-37-0)

## **ADANGER**

**Même si l'appareil peut mesurer plusieurs lignes en même temps, pour éviter les accidents de choc électrique et de court-circuit, ne raccordez pas de câbles inutiles.**

**REMARQUE** 

Les phases sont nommées A, B et C sur l'affichage du schéma de câblage. Remplacez-les par les noms correspondants, tels que R,S, et T ou U,V, et W, le cas échéant.

#### Réglage du zéro et démagnétisation (DMAG)

Pour obtenir la précision spécifiée, après les 30 minutes de préchauffage, réalisez le réglage du zéro à la fois sur les canaux de mesure de tension et de courant.

Lorsque vous utilisez une sonde de courant AC/DC, réalisez la démagnétisation (DMAG) avec le réglage du zéro.

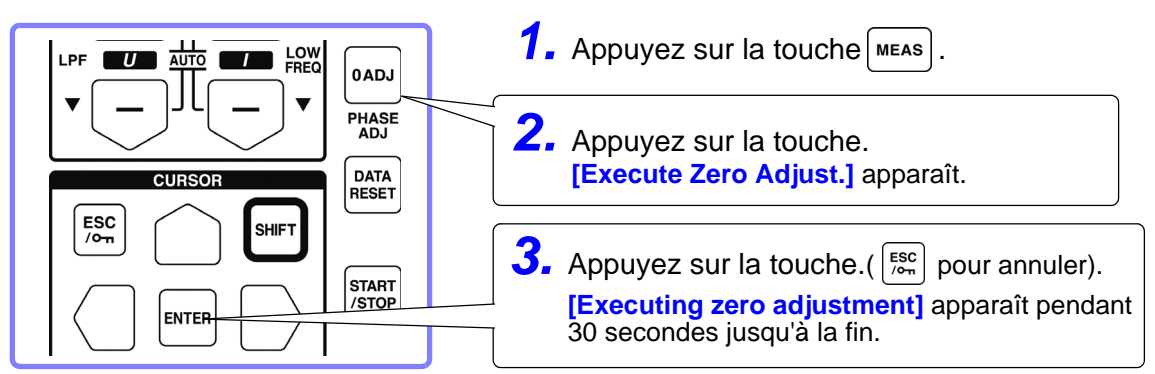

**REMARQUE** 

• Réalisez le réglage du zéro uniquement après avoir raccordé la sonde de courant à l'appareil (le réglage correct nécessite que la sonde de courant soit raccordée).

- Réalisez le réglage du zéro avant le raccordement aux lignes à mesurer (le réglage correct nécessite l'absence de toute tension ou courant d'entrée).
- Pour une précision de mesure optimale, le réglage du zéro doit être réalisé dans la plage de température ambiante définie.
- Les touches de fonction sont désactivées pendant le réglage du zéro.
- Lorsque vous utilisez une option d'évaluation du moteur, le réglage du zéro est indisponible pour l'entrée DC analogique des canaux A et B. Réalisez le réglage spécial du zéro depuis l'écran de Moteur.
	- **Voir**["4.8 Visualisation des valeurs de mesure du moteur \(avec Hioki 9791 ou 9793 installés\)"](#page-92-0)  [\(p. 85\)](#page-92-0)

#### <span id="page-41-0"></span>Raccordez les câbles de mesure de tension aux lignes de mesure

Exemple : Côté secondaire du disjoncteur

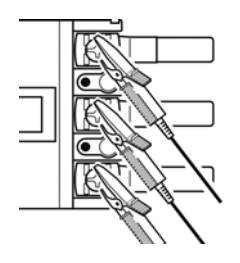

Raccordez fermement avec des pinces les fils à des pièces métalliques telles que des bornes vissées ou des barres de bus.

L9438-50 Cordon de tension

#### <span id="page-42-0"></span>Raccordez les sondes de courant aux lignes de mesure

(Exemple : 9272-10)

Assurez-vous de fixer chaque pince autour d'un seul conducteur.

La mesure correcte ne peut pas être obtenue si une pince est fixée autour de plus d'un conducteur.

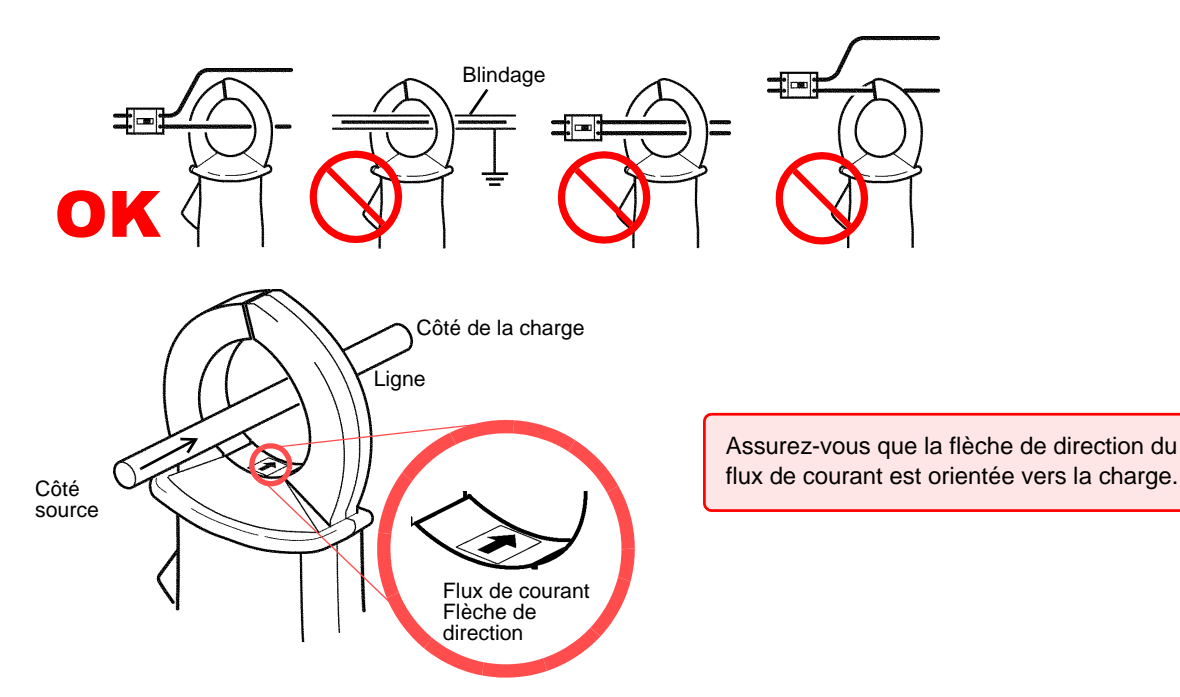

#### Easy Set

Si l'alimentation de la ligne de mesure est coupée, allumez-la avant de réaliser le réglage **REMARQUE** rapide.

 $T_{\text{mmt}}$  $\Box$  Call  $T_{\text{im}}$ **Interface** System  $\overline{\phantom{a}}$  D/A Out **CPAGE** Sélectionnez **[Easy Set]** avec la *1* CF card memory touche  $\lceil$  F6  $\rceil$ . Select Une boîte de dialogue de confirmation apparaît. *2* 心す ந்த Pour l'exécuter : appuyez sur ENTER ம்க ဩ⊝  $\overline{a}$ Ġ Ğ Pour annuler : appuyez sur  $\left[\begin{smallmatrix} \text{esc} \\ \text{em} \end{smallmatrix}\right]$ *1*

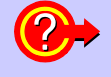

#### **Quels paramètres sont concernés par le réglage rapide ?**

Pour des mesures précises, les paramètres tels que la plage et la source de synchronisation doivent être correctement configurés. L'exécution du réglage rapide configure automatiquement les paramètres suivants sur les valeurs recommandées par Hioki pour le mode de câblage sélectionné (système de phase) : plages de tension et de courant, source de synchronisation, limite inférieure de fréquence de mesure, mode d'intégration, source de synchronisation d'harmonique et système de rectification.

REMARQUE Réalisez le réglage rapide lorsque vous utilisez l'appareil pour la première fois, et lorsque vous passez à une configuration de ligne différente.

# **3.11 Vérification du câblage correct (Vérification du raccordement)**

Le raccordement correct aux lignes est nécessaire pour garantir des mesures précises. Reportez-vous aux valeurs mesurées et aux affichages de vecteur pour vérifier que les câbles de mesure sont correctement raccordés.

#### Pour systèmes 1P2W Pour systèmes autres que 1P2W • Vérifiez qu'une valeur Vérifiez qu'une valeur de **CHA** mesure adéquate est de mesure affichée. correcte est affichée. Source Load Source • Vérifiez que les vecteurs sont affichés avec la plage adéquate. lῶŒ |⊙⊕ ΙO G. Valeur de tension mesurée Valeur de courant mesurée Valeur de puissance active l 0.6 mesurée Voltage | **4** Current Plage de ligne du vecteur Les couleurs coïncident avec les lignes correspondantes sur le schéma de câblage. **Dans ce cas Contrôle** Les câbles sont-ils fermement raccordés aux prises de mesure de tension Si la valeur de tension mesurée de l'appareil ? [\(p. 28\)](#page-35-0) est trop élevée ou trop faible Les câbles de mesure de tension sont-ils correctement raccordés aux lignes ? [\(p. 34\)](#page-41-0) • Les câbles sont-ils fermement raccordés aux prises de mesure de courant de l'appareil ? [\(p. 28\)](#page-35-1) Si la valeur de courant mesurée • Les sondes de courant sont-elles correctement raccordées aux lignes ? n'est pas correcte [\(p. 35\)](#page-42-0) Les sondes de courant sont-elles appropriées pour le courant de ligne à mesurer ? • Si vous utilisez la sonde de courant 9272-10, la plage de la sonde est-elle correctement définie ? • Les câbles de mesure de tension sont-ils correctement raccordés aux lignes ? Si la valeur de puissance active [\(p. 34\)](#page-41-0) mesurée est négative • La flèche présente sur les sondes de courant est-elle orientée vers la charge ? [\(p. 35\)](#page-42-0) **Vecteurs de tension :** • Les câbles sont-ils fermement raccordés aux prises de mesure de tension de l'appareil ? [\(p. 28\)](#page-35-0) • Les pinces du câble de mesure de tension sont-elles correctement raccordées aux lignes ? [\(p. 34\)](#page-41-0) Si les vecteur sont trop courts, **Vecteurs de courant :** ou inégaux • Les câbles sont-ils fermement raccordés aux prises de mesure de courant de l'appareil ? [\(p. 28\)](#page-35-1) • Les sondes de courant sont-elles correctement raccordées aux lignes ? [\(p. 35\)](#page-42-0) • Les sondes de courant sont-elles appropriées pour le courant de ligne à mesurer ? • Si vous utilisez la sonde de courant 9272-10, la plage de la sonde est-elle correctement définie ?

Vecteurs de tension :

- Vérifiez que les pinces de mesure de tension sont raccordées aux lignes conformément au schéma de câblage.
- Vecteurs de courant :

Si le sens du vecteur (phase) ou

la couleur est incorrect

• Vérifiez que les sondes de courant sont raccordées aux lignes conformément au schéma de câblage.

- La plage d'affichage des schémas de vecteur supporte les charges inductives (comme avec un moteur). Les vecteurs peuvent apparaître en dehors de la plage lors de la mesure du facteur de puissance proche de zéro, ou de charges capacitives.
	- Lorsque vous mesurez plusieurs lignes 1P3W ou triphasées simultanément, les vecteurs ne sont pas affichés correctement si la fréquence de la source de synchronisation d'harmonique est différente de celle des lignes à mesurer.
	- Lorsque vous mesurez des systèmes 3P3W2M, la puissance active (P) mesurée sur chaque

## **Visualisation des valeurs de mesure** Chapitre 4

## **4.1 Procédure d'affichage des valeurs de mesure**

La procédure suivante permet d'afficher des valeurs de mesure.

#### **Procédure d'affichage (ce qui suit vaut pour le mode de câblage 1P2W)**

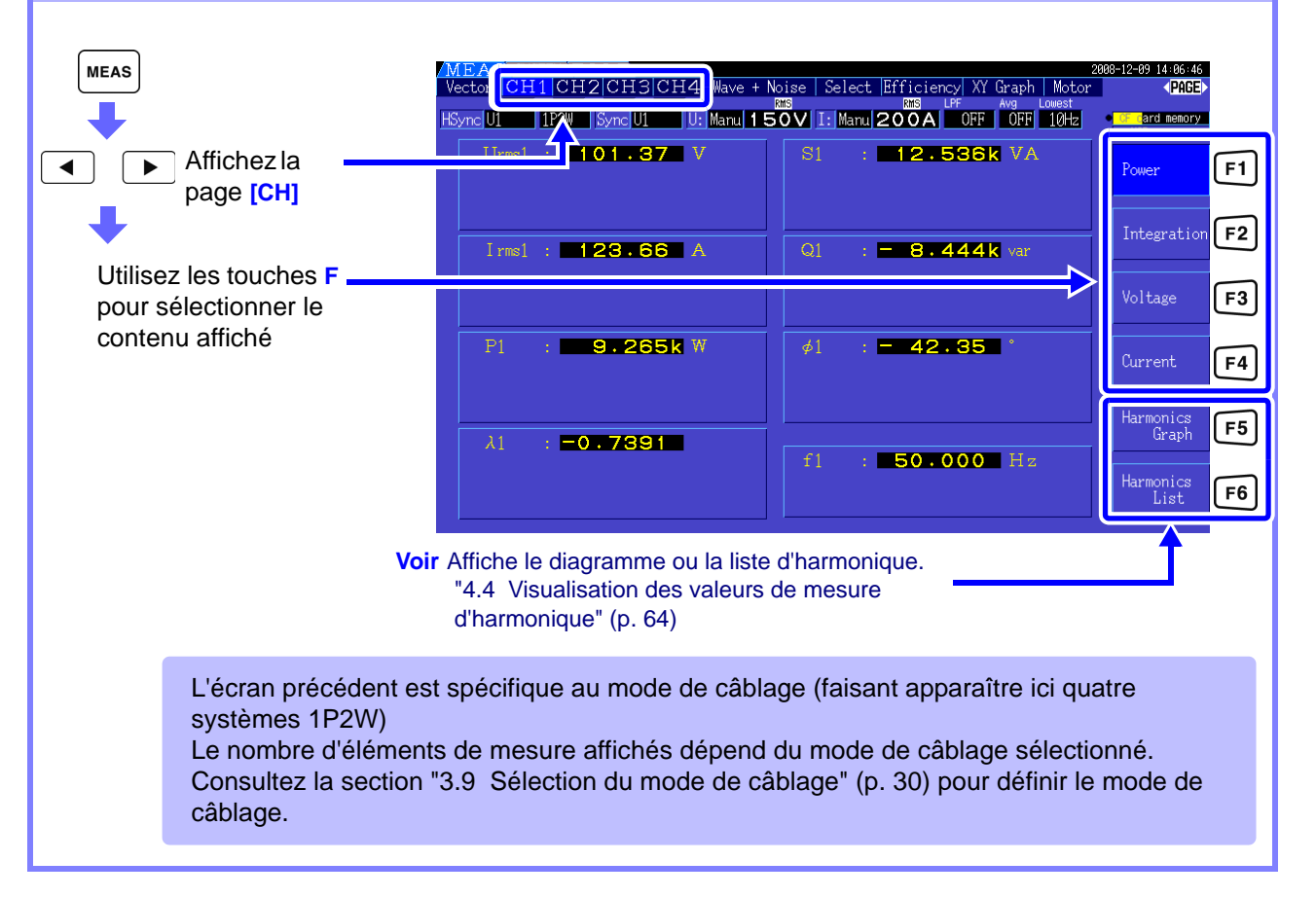

#### **4.1 Procédure d'affichage des valeurs de mesure**

#### Sélection des éléments mesurés à afficher

Parmi tous les éléments mesurés, sélectionnez ceux que vous souhaitez afficher sur un écran.

Appuyez sur  $\left| \begin{array}{c} \blacktriangle \end{array} \right|$   $\rightarrow$   $\left|$  pour afficher la page **[Select]**.

Appuyez d'abord sur une touche **F** pour sélectionner le nombre d'éléments à afficher.

#### Affichage de quatre éléments **Affichage de huit éléments**

000-12-00-14-06-4<br>Vector [CH1]CH2[CH3]CH4| Wave + Noise | Select Efficiency| XY (braph | Motor | 1905-12-09-14-06-46<br>Sync<mark>iut | 11-2W | Synciut | Ult Namu| 1 50 V</mark> | Ia | Namu| 200A | 10ff | 10ff | 10ff | <mark>10ff | 10ff | 10</mark> 4 item  $\bigcup_{r \mathfrak{m} \in \mathcal{A}}$  $101$  $.36$  $\overline{V}$ on L. Karge<br>U <mark>Manu | 150V</mark><br>I <mark>Manu</mark> | 200A .<br>8. ite  $\overline{A}$ rms1  $\frac{150}{2000}$ P. 32 items W  $\lambda_1$ J Mariul <mark>600V</mark><br>I Mariul 2008

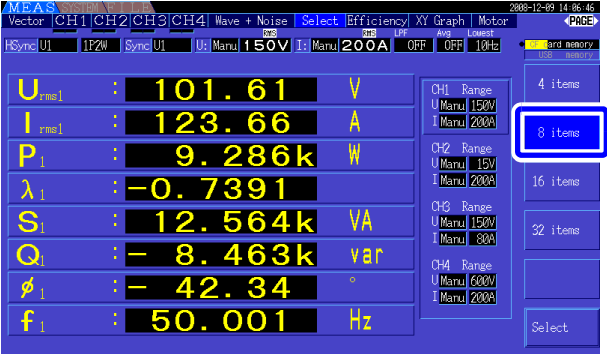

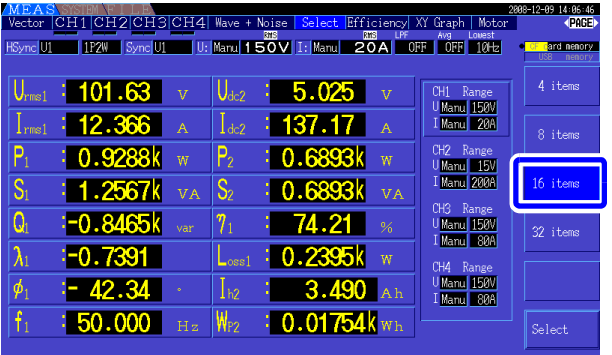

Affichage de seize éléments **Affichage de trente-deux éléments** 

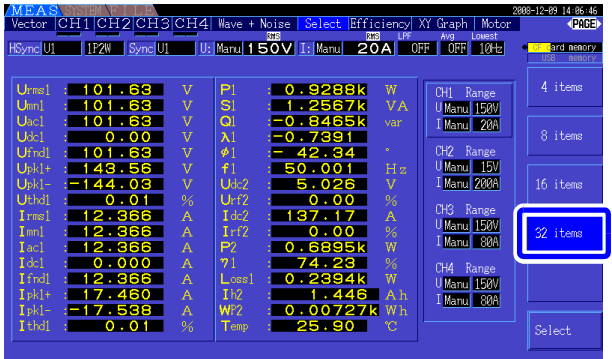

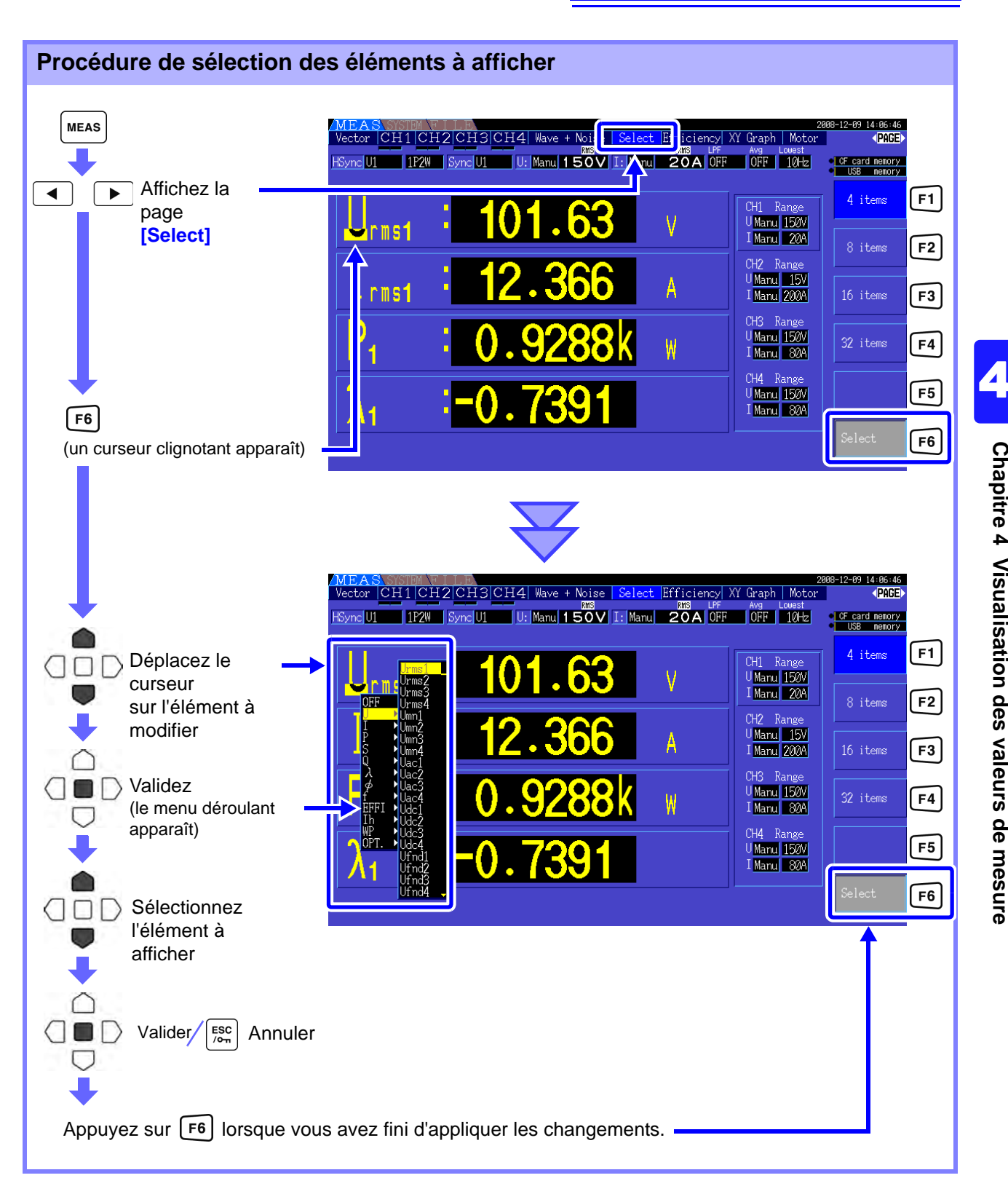

#### À propos des plages valides et affichables

La plage de mesure valide (la plage garantissant la précision) est comprise entre 1 % et 110 % de la plage grandeur nature (sauf que la tension valide est limitée à 1 000 V sur l'échelle de 1 500 V). La plage d'affichage de cette unité est comprise entre le niveau de suppression du zéro et 120 % de la plage de mesure.

L'affichage suivant indique une mesure en dehors de la plage.

**Voir** Niveau de suppression zéro : OFF, 0,1 % f.s., 0,5 % f.s. (paramètre initial) [\(p. 107\)](#page-114-1)

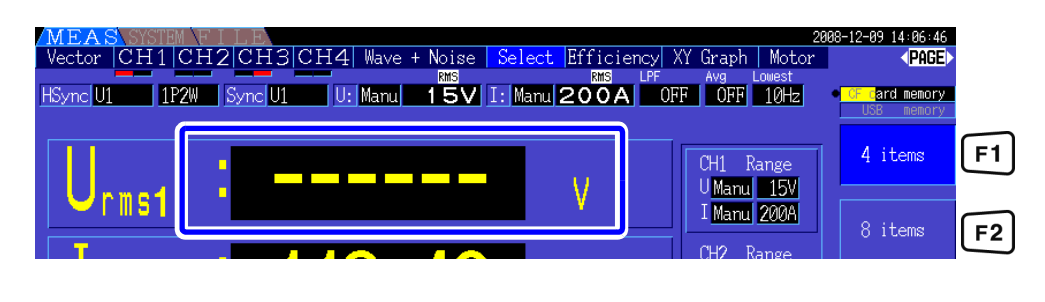

#### À propos des indicateurs de dépassement de pic

Les indicateurs de dépassement de pic s'allument lorsqu'une valeur de pic de la tension d'entrée ou de l'onde de courant dépasse de trois fois la plage grandeur nature (sauf la plage de 1 500 V, lorsque la tension dépasse ± 2 000 V, voir la figure ci-dessous). Ces indicateurs apparaissent sur tous les écrans, de sorte que le dépassement de pic soit également visible sur les canaux non sélectionnés pour le moment.

Exemple : L'affichage suivant indique que la tension CH 1 et le courant CH 3 ont des niveaux dépassant le pic.

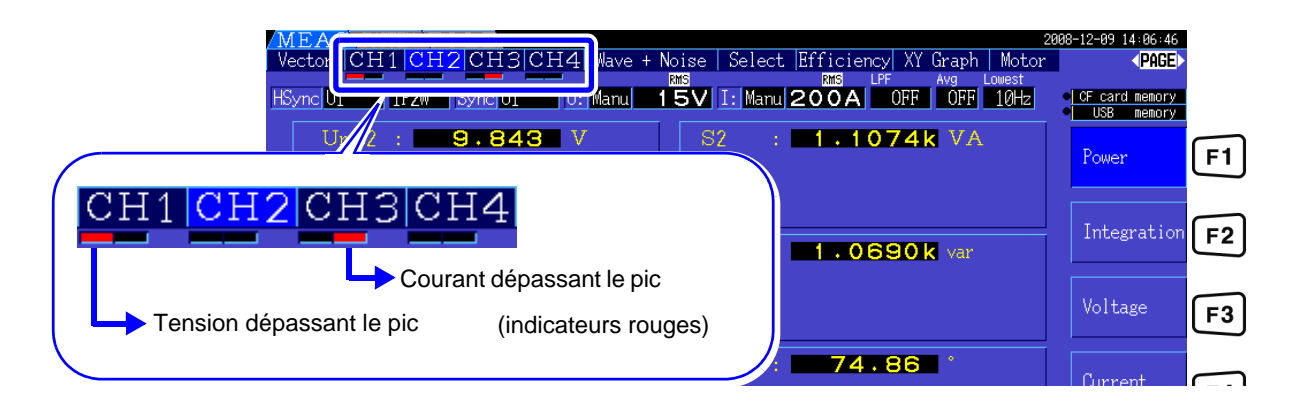

## **4.2 Visualisation des mesures de puissance, et modification de la configuration de mesure**

## **4.2.1 Affichage des mesures de puissance**

Au cours de la visualisation des mesures de puissance, **[Power]**, **[Voltage]**, et **[Current]** sont affichés de manière à confirmer les valeurs mesurées. Appuyez sur  $\vert$  MEAS pour afficher l'écran de mesure, puis sélectionnez la page **[CH]** souhaitée avec les touches  $\mathbf{A}$   $\mathbf{B}$   $\mathbf{B}$   $\mathbf{C}$  and est possible d'afficher les mesures de puissance dans une liste, ainsi que des valeurs détaillées de tension et courant.

#### Affichage de la puissance

Appuyez sur  $\lceil f_1 \rceil$ . (L'écran présente des valeurs pour le mode de câblage 1, avec quatre systèmes 1P2W.)

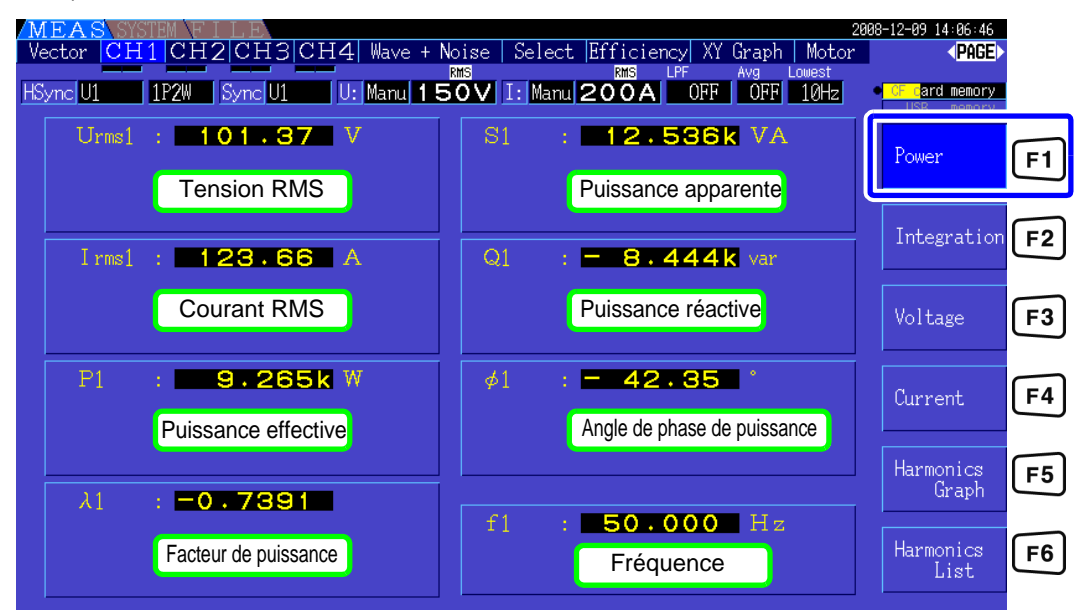

- **REMARQUE •** La valeur RMS convertie à partir de la moyenne rectifiée est affichée en Urms ou Irms en fonction du paramètre de rectification. **Voir**["4.2.5 Sélection du mode de rectification" \(p. 52\)](#page-59-0)
	- La polarité du facteur de puissance  $(\lambda)$ , de la puissance réactive  $(Q)$ , et de l'angle de phase de puissance (φ) indique LEAD ou LAG. « Aucun signe de polarité » signifie « LAG » et « - » signifie « LEAD ».
	- La polarité du facteur de puissance, de la puissance réactive et de l'angle de phase de puissance peut ne pas être stable lorsque la tension et le courant présentent de grandes différences de niveau ou lorsque l'angle de phase de puissance est proche de zéro.
	- La valeur de puissance effective (P), de puissance réactive (Q), de puissance apparente (S) et du facteur de puissance  $(\lambda)$  de chaque canal est insignifiante sur le câblage 3P3W2M. Utilisez uniquement les sommes de valeurs (P12, P34, etc.)

4

#### **4.2 Visualisation des mesures de puissance, et modification de la configuration de**

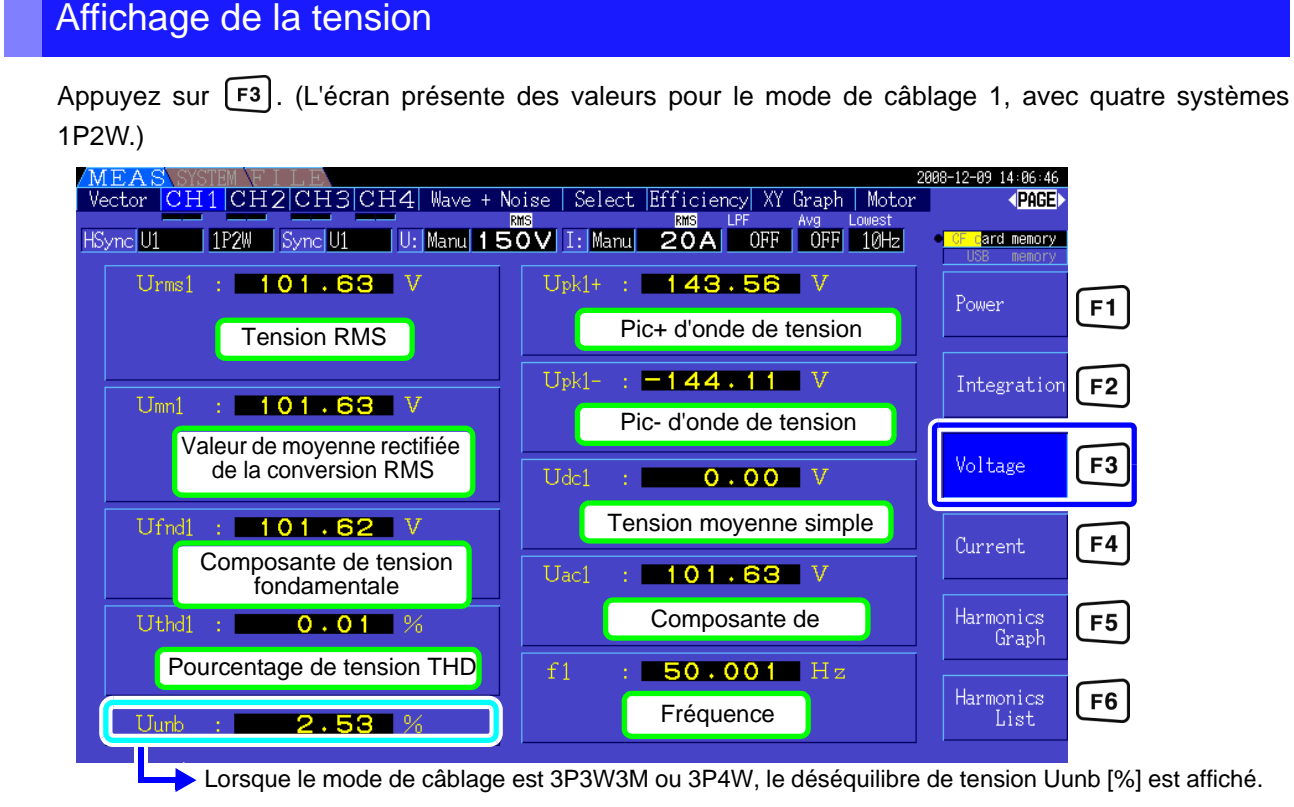

#### Affichage du courant

Appuyez sur  $\lceil$  F4  $\rceil$ . (L'écran présente des valeurs pour le mode de câblage 1, avec quatre systèmes 1P2W.)

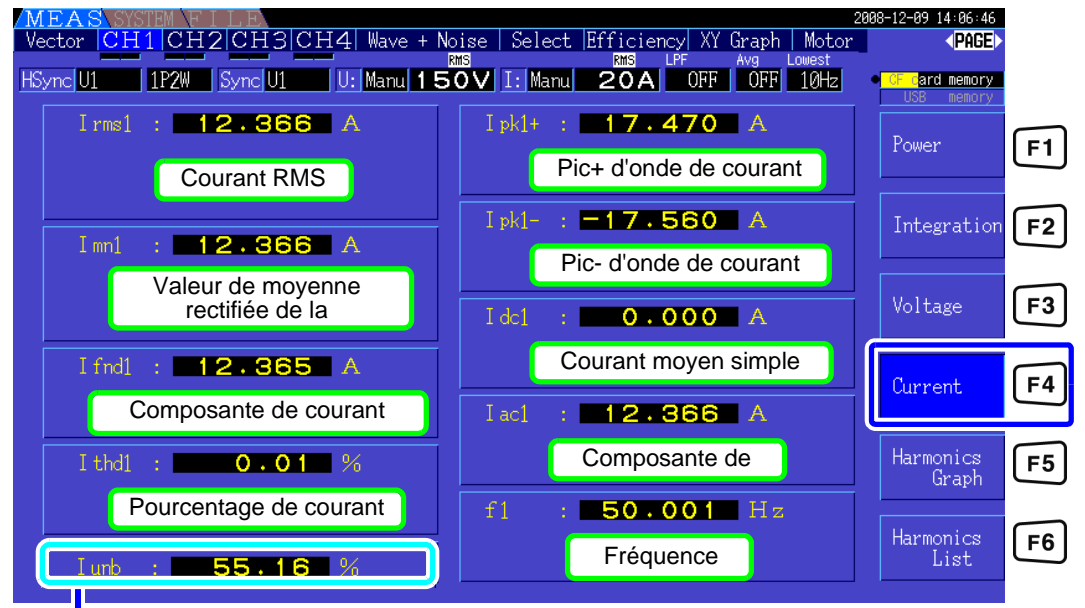

**Lorsque le mode de câblage est 3P3W3M ou 3P4W, le déséquilibre de courant lunb [%] est affiché.** 

## <span id="page-52-0"></span>**4.2.2 Sélection des plages**

Les plages de mesure sont sélectionnées comme décrit ci-dessous.

## **ADANGER**

**• Si la valeur de tension ou de courant maximale est dépassée, arrêtez immédiatement la mesure, coupez l'alimentation des conduites de mesure, et débranchez-les de l'objet à mesurer.**

**• Continuer à mesurer alors que les valeurs maximales ont été dépassées peut endommager l'appareil et provoquer des blessures voire la mort.**

#### **AVERTISSEMENT**

**• La tension d'entrée maximale est de +/- 2 000 V DC, 1 500 Vrms AC. N'utilisez pas une tension excessive afin d'éviter des blessures ou d'endommager l'unité.**

**• Ne dépassez jamais le courant d'entrée nominal maximum sur la sonde de courant, vous risquez des dommages sur l'appareil, des blessures, voire la mort.**

#### Types de paramètre de plage

Les plages de mesure peuvent être sélectionnées de deux manières :

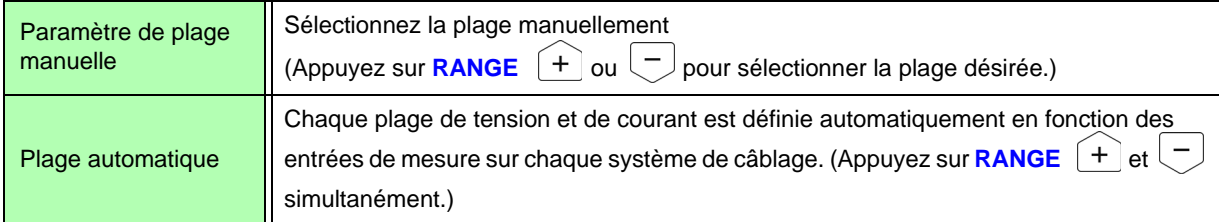

#### Affichage de la plage

La sélection de la plage active est affichée dans les emplacements de l'écran de mesure indiqués cidessous (sauf sur les pages **[Efficiency]**, **[XY Graph]**, et **[Motor]**). Les sélections de plage manuelle sont indiquées par **[Manu]**, et les sélections de plage automatique par **[Auto]**.

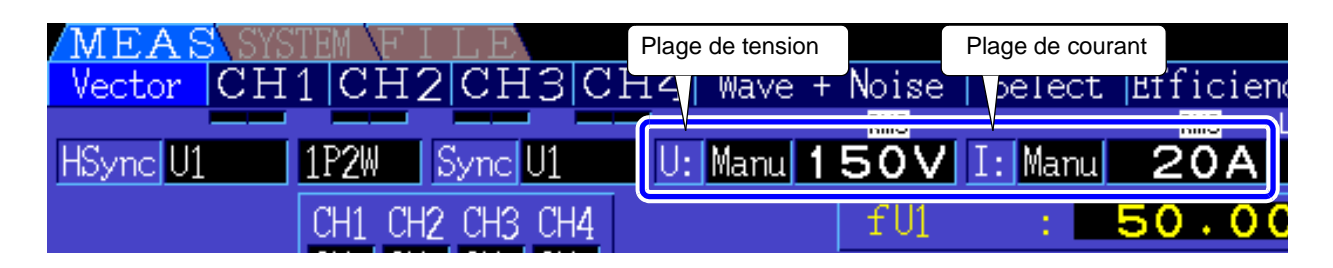

#### **REMARQUE**

Lorsque le CT6865 est raccordé comme sonde de courant, il est reconnu en tant que sonde de 500 A, donc réglez la valeur CT sur 2. Même dans ce cas, l'affichage de plage à l'écran présente la plage de la sonde de 500 A.

**Voir** [\[10.4 Détails des éléments de mesure\]](#page-179-0) ["\(5\) Avec sonde de 1 000 A \(modèle CT6865\),](#page-183-0)  [uniquement lorsque la valeur de réglage du rapport CT est de 2" \(p. 176\)](#page-183-0)

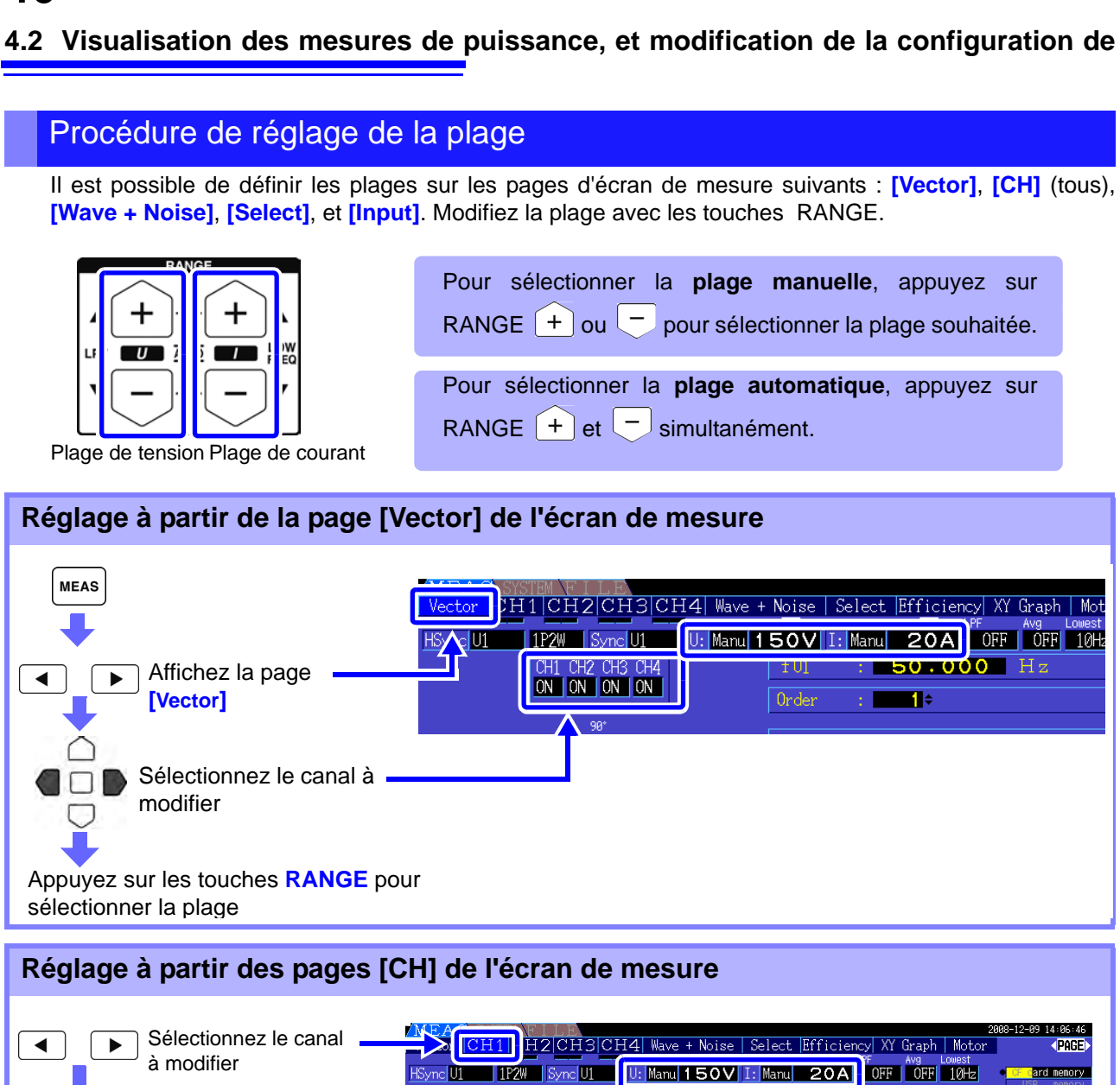

Appuyez sur les touches **RANGE** pour sélectionner la plage

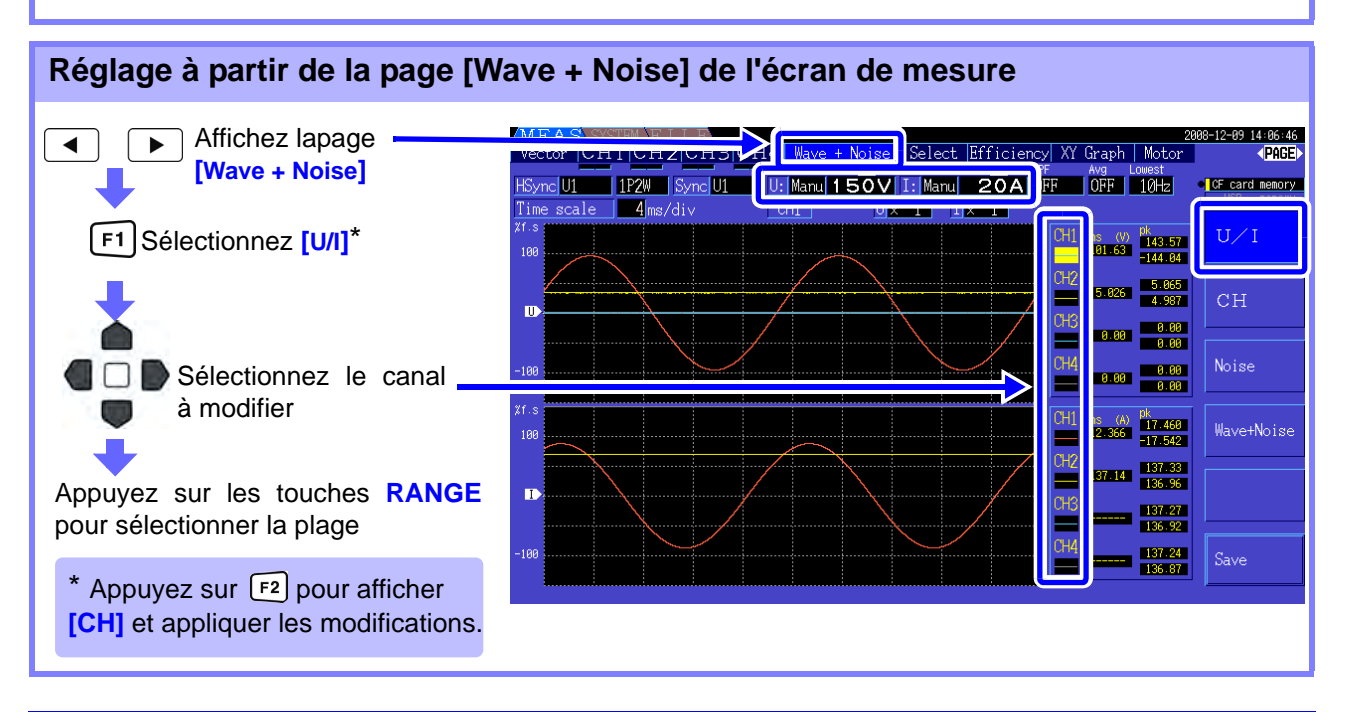

 $Urrms1 : 101.63 V$ 

: 1.2567k VA

#### **4.2 Visualisation des mesures de puissance, et modification de la configuration de**

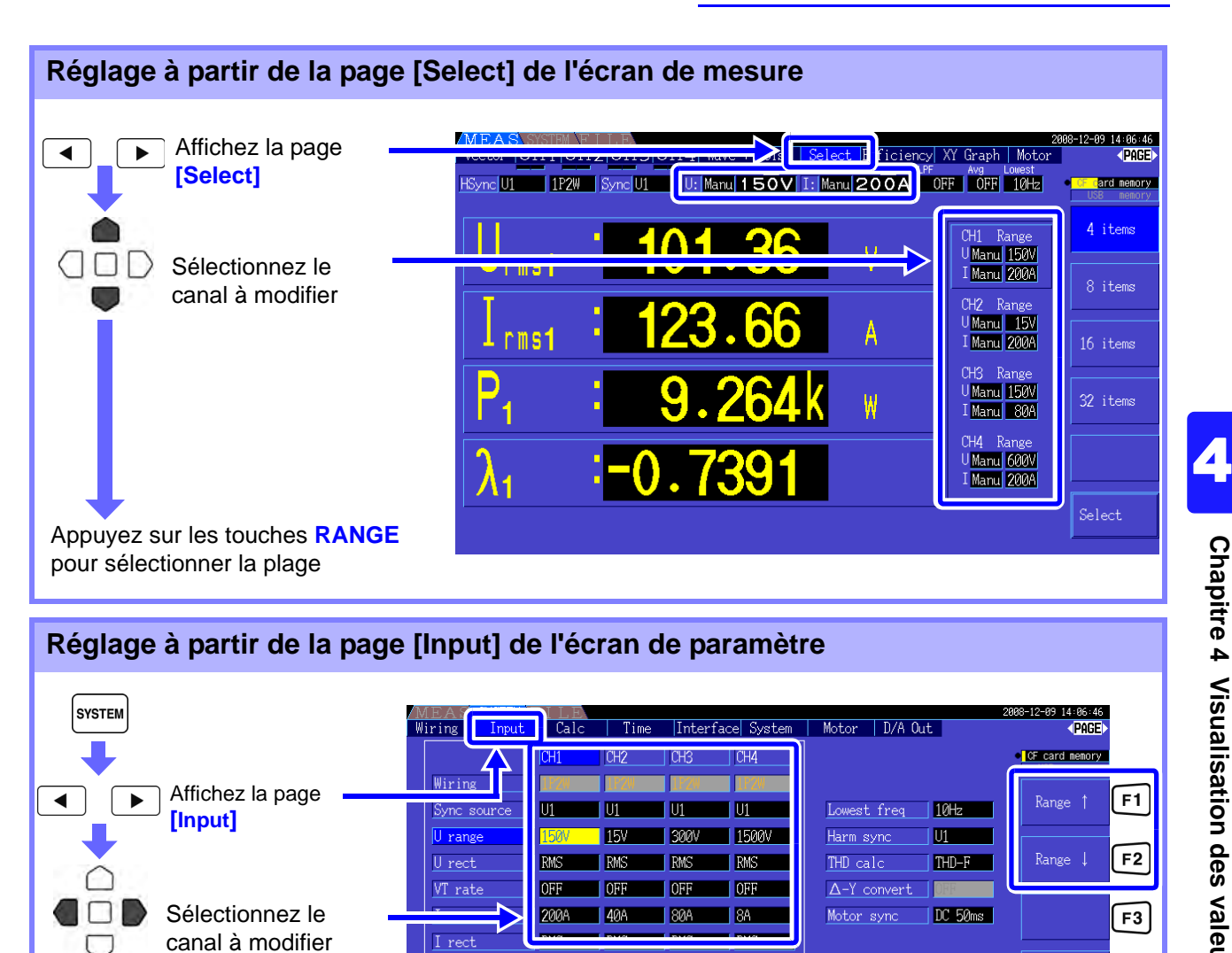

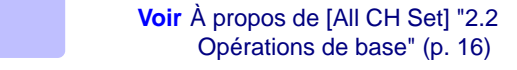

Current sensor

 $CH1$   $CH2$   $CH3$   $CH4$ 

REMARQUE Au cours de la mesure de plusieurs canaux avec un mode de câblage autre que 1P2W, tous les canaux sont forcés sur la même plage. Dans ce cas, la plage de chaque canal est définie pour correspondre au canal réglé sur la plage la plus basse.

Appuyez sur les touches **RANGE**

Pour modifier **[U range]** ou **[I range]**, sélectionnez-la avec le curseur et appuyez sur  $\lceil f_1 \rceil$ ,  $\lceil f_2 \rceil$ , ou  $\lceil f_6 \rceil$  pour

CT rate

Integ mode

Freq measure

LPF

OFF

**DEF** 

RM<sub>S</sub>

<u>|u</u>

 $\sqrt{\text{OFF}}$ 

 $\sqrt{\text{OFF}}$ 

RMS

 $\blacksquare$ 

 $\sqrt{\text{OFF}}$ 

 $\sqrt{\text{OFF}}$ 

RMS

Set the voltage range of each CH. 15V, 30V, 60V, 150V, 300V, 600V, 1500V or<br>AUTO is selectable.

 $\overline{\mathbf{u}}$ 

 $\blacksquare$  OFF

 $\blacksquare$ 

**IRMS** 

 $\overline{\mathbf{u}}$ 

pour sélectionner la plage (Modifie les **[U range]** ou **[I range]** sélectionnées)

modifier la plage.

 $F4$ 

 $F5$ 

 $F6$ 

 $\begin{array}{c|c} \hline \text{All CH} \\ \text{Set} \end{array}$ 

**AUTO** 

#### **4.2 Visualisation des mesures de puissance, et modification de la configuration de**

#### Étendue de plage automatique

Ce paramètre détermine le comportement de plage automatique et peut être défini pour chaque système de câblage. Sélectionnez **[Wide]** si la plage change fréquemment à cause de fluctuations importantes.

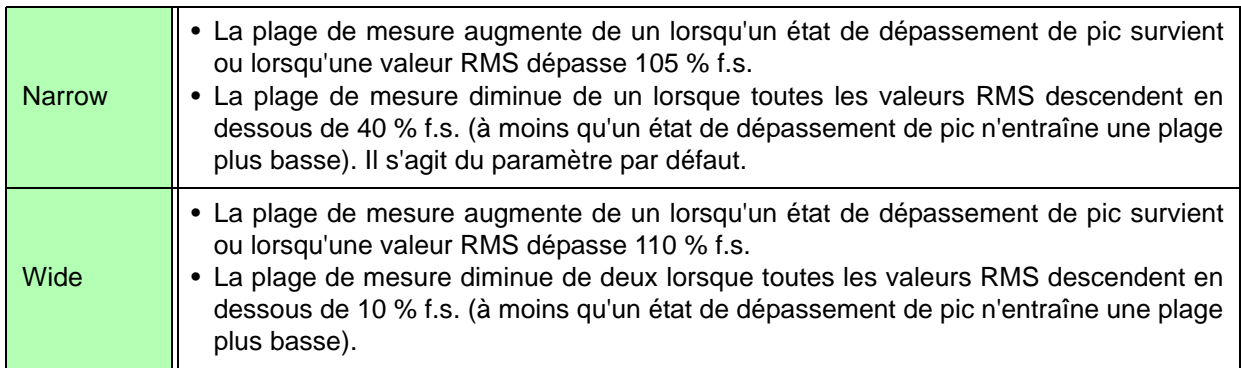

 $1/\sqrt{3}$  (environ 0,57735) f.s. REMARQUE Lorsque la conversion  $\Delta$ -Y est activée [\(p. 103\),](#page-110-0) la tension de diminution de la plage est de

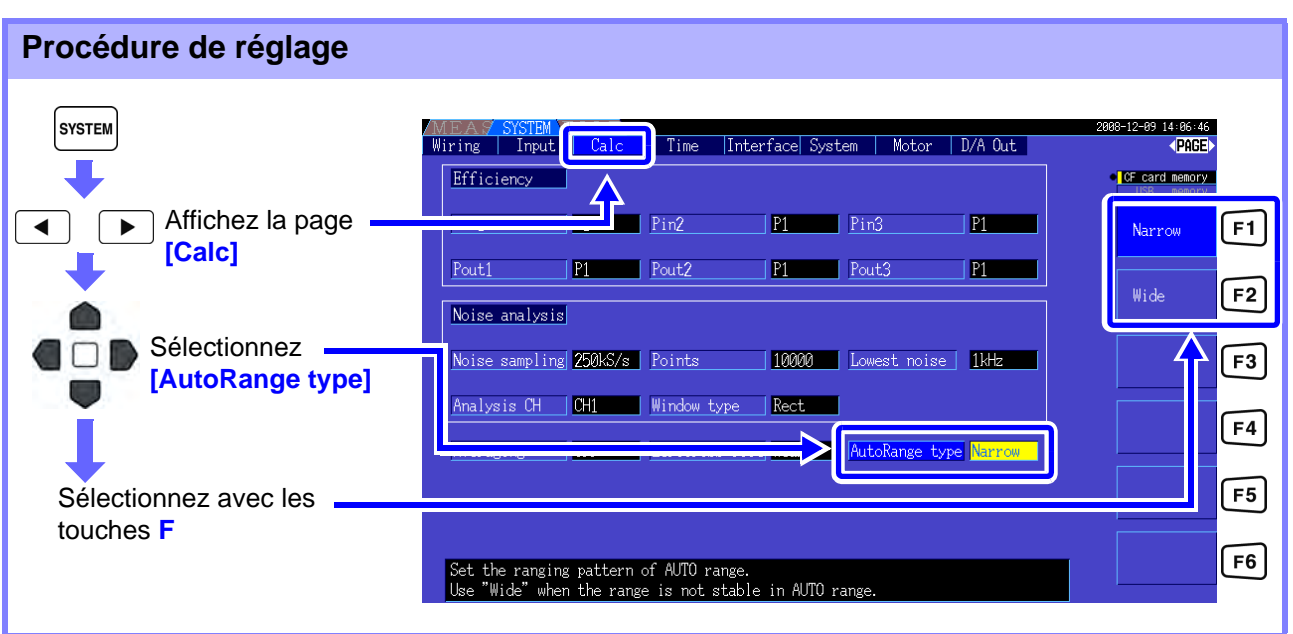

• Si la gamme change fréquemment, même lorsque le paramètre **[Wide]** est sélectionné pour **[AutoRange type]**, le paramètre de plage manuelle est recommandé. **Voir**["4.2.2 Sélection des plages" \(p. 45\)](#page-52-0)

> • Lorsque l'intégration démarre, la plage alors sélectionnée devient fixe, et la plage automatique est désactivée.

## **4.2.3 Sélection de la source de synchronisation**

Sélectionnez la source afin de déterminer le cycle fondamental (entre des passages par zéro) sur lequel doivent se baser plusieurs calculs.

En général, pour chaque câblage, sélectionnez la tension du canal de mesure pour le canal mesurant le courant alternatif, et 50 ms DC pour le canal mesurant le courant direct.

Au cours de la mesure d'ondes alternatives déformées avec beaucoup de bruit, comme les ondes PWM, il est possible d'obtenir des mesures précises en combinant correctement les paramètres dans ["Définition du filtre de passage par zéro" \(p. 50\)](#page-57-0).

Sélectionnez parmi les 11 éléments suivants pour chaque mode de câblage. Appuyez sur svistem pour appliquer le paramètre sur l'écran de paramètre.

#### U1 à U4 (Paramètre par défaut), I1 à I4, DC 50 ms, DC 100 ms, Ext\*

La source de synchronisation sélectionnée est affichée comme **[Sync]** sur l'écran de mesure.

\* Sélectionnable lorsqu'une option de test de moteur modèle 9791 ou 9793 est installée et que CH B est défini comme entrée d'impulsion.

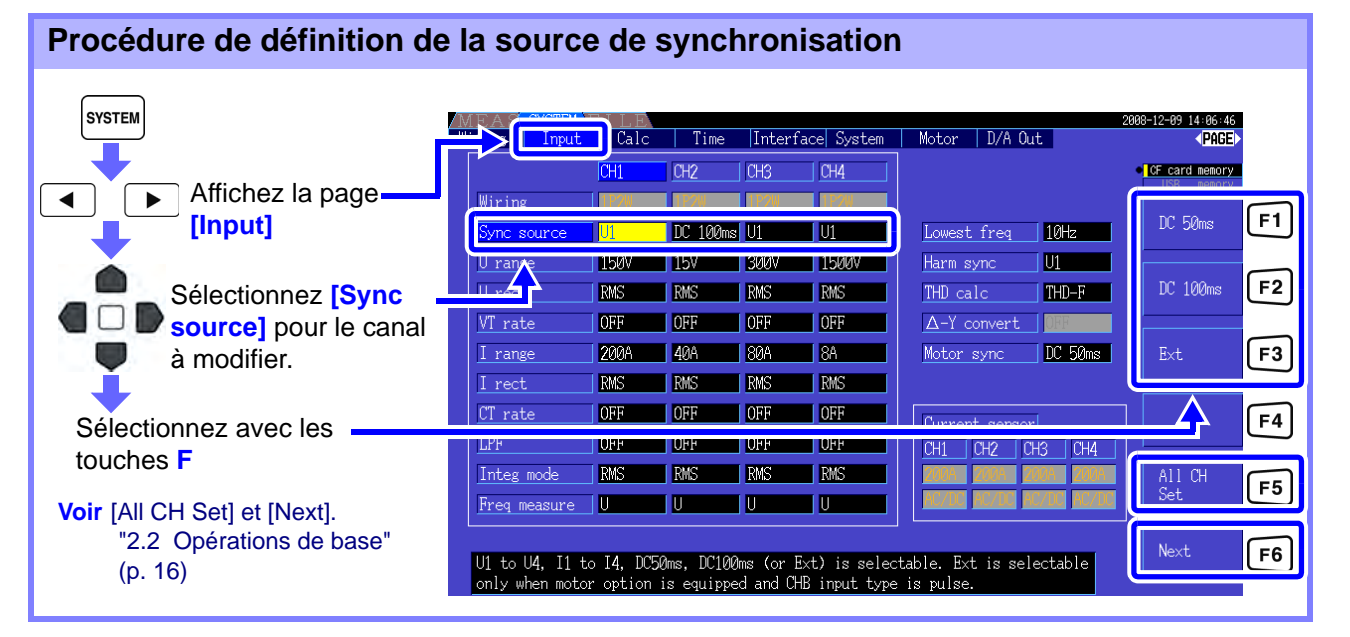

• Lors de la mesure de l'entrée AC avec les paramètres **[DC 50 ms]** et **[DC 100 ms]**, les valeurs affichées varient et une mesure correcte est impossible. Sélectionnez parmi **[U1]** à

- **[U4]** ou **[I1]** à **[I4]**.
- La tension et le courant partagent la même source de synchronisation sur chaque canal.
- **[DC 50 ms]** est la fréquence de calcul la plus rapide pour les mesures DC. Néanmoins, si une interférence d'entrée (bruit de 50/60 Hz sur la ligne de courant) fait fluctuer les valeurs de mesure, sélectionnez **[DC 100 ms]**.
- Lorsque U ou I est sélectionné comme source de synchronisation, l'amplitude doit être au moins de 30 % f.s.
- De même, lorsque U ou I est sélectionné comme source de synchronisation, si une fréquence supérieure à 5 kHz ou inférieure à la fréquence de mesure minimale est appliquée, la fréquence affichée peut différer de celle d'entrée. Pour la source de synchronisation, sélectionnez une entrée proposant une fréquence fondamentale de 0,5 Hz à 5 kHz, et indiquez la fréquence de mesure minimale
- correspondante. • Les valeurs de mesure peuvent s'avérer instable à une fréquence proche de la fréquence mesurable la plus basse, car la synchronisation est débloquée.

#### **4.2 Visualisation des mesures de puissance, et modification de la configuration de**

#### <span id="page-57-0"></span>Définition du filtre de passage par zéro

Lorsque U ou I est sélectionné, définissez le niveau du filtre de passage par zéro.

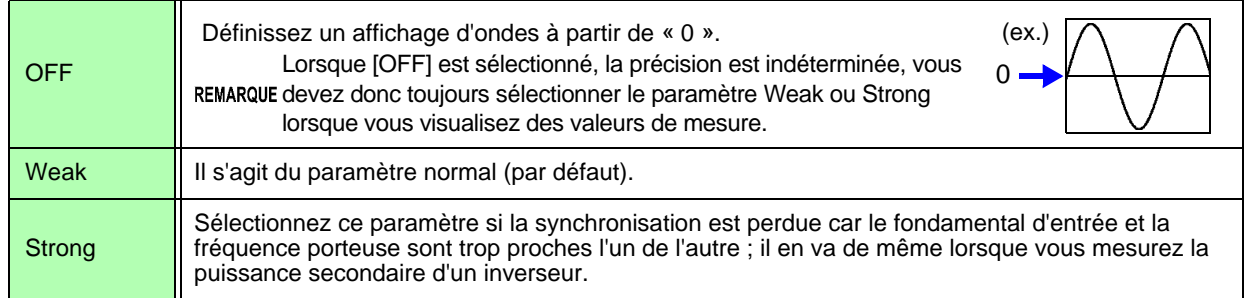

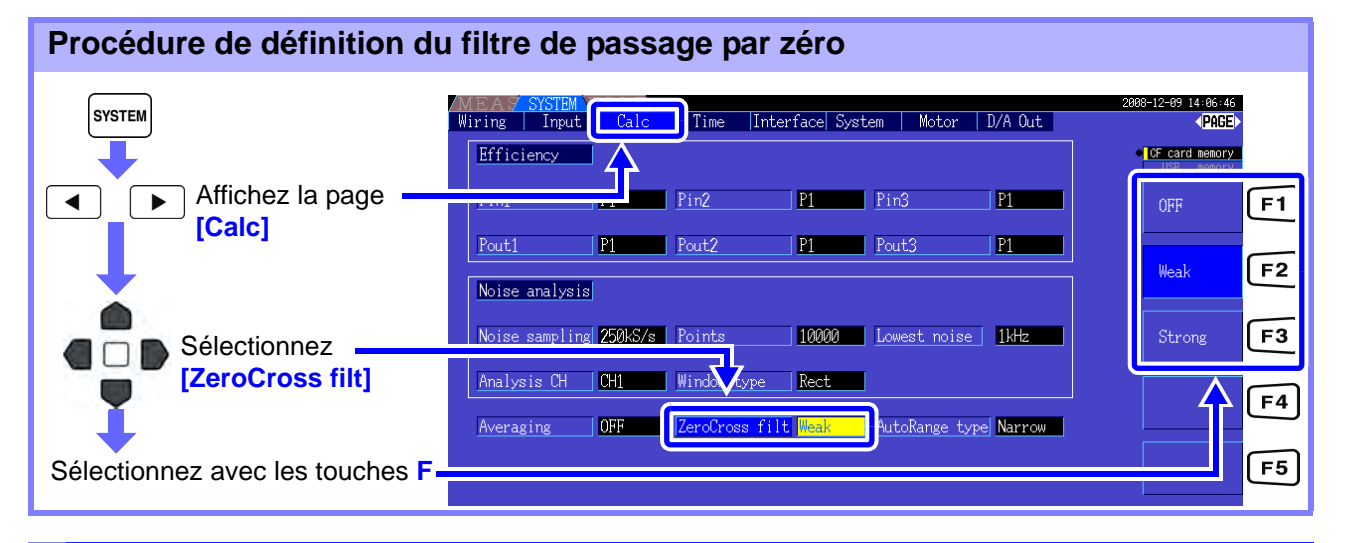

#### À propos des indicateurs de synchronisation débloquée

Lorsqu'un signal de synchronisation ne peut pas être obtenu, \* son indicateur de synchronisation débloquée apparaît (voir figure ci-dessous). Les indicateurs de tous les canaux sont affichés sur tous les écrans, les événements de synchronisation débloquée sont donc visibles même lorsqu'ils surviennent sur des canaux non sélectionnés pour le moment.

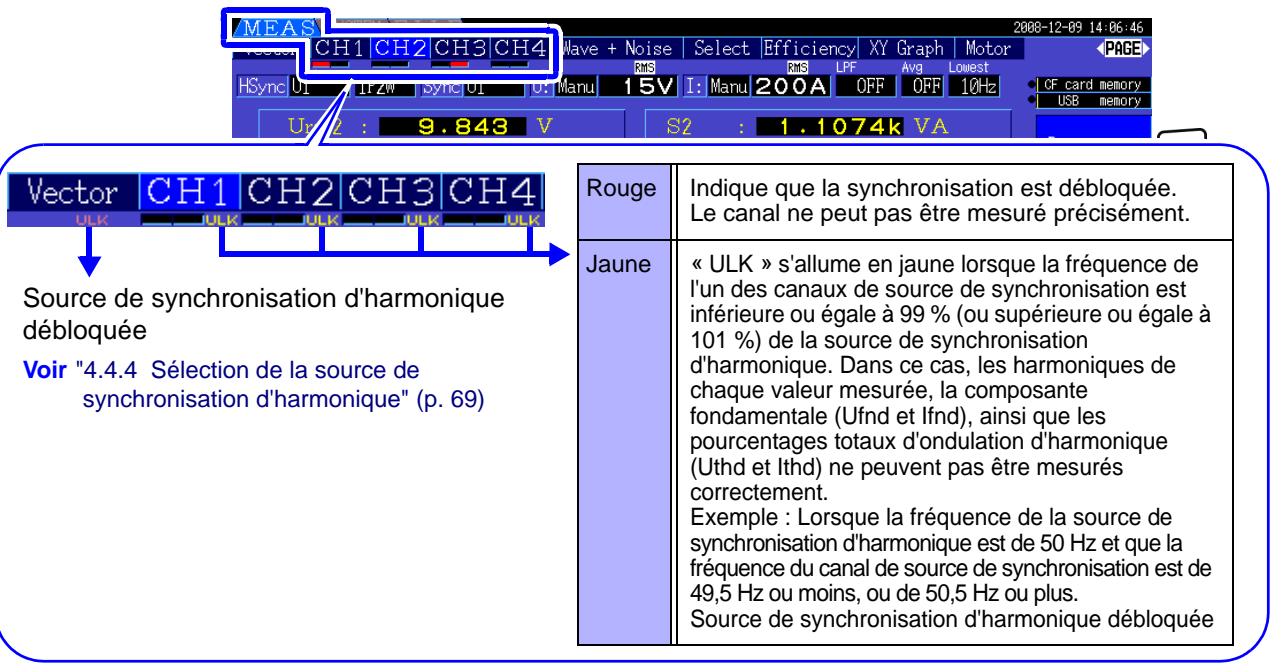

\* Si la fréquence de la source de synchronisation sélectionnée (entrée) n'est pas comprise entre 0,5 Hz et 5 kHz, ou en l'absence de signal d'entrée de source de synchronisation, ou si l'amplitude d'entrée est trop basse (inférieure à 30 % f.s.)

## **4.2.4 Paramètres de mesure de fréquence**

En configurant les paramètres U ou I pour chaque canal d'entrée, l'appareil peut mesurer simultanément plusieurs fréquences sur différents systèmes de câblage.

#### Système d'affichage de mesure de fréquence

- 0,5000 Hz  $\rightarrow$  9,9999 Hz  $\rightarrow$  10,000 Hz  $\rightarrow$  99,999 Hz  $\rightarrow$  100,00 Hz  $\rightarrow$  999,99 Hz  $\rightarrow$  1,0000 kHz  $\rightarrow$ 5,0000 kHz
- 0,5000 Hz ← 9,8999 Hz ← 9,900 Hz ← 98,999 Hz ← 99,00 Hz ← 989,99 Hz ← 0,9900 kHz ← 5,0000 kHz
- Pour d'autres fréquences d'entrée de mesure (non comprises entre 0,5 Hz et 5 kHz) : « 0,0000 Hz » est affiché pour les fréquences inférieures à 0,5 Hz, et « ------ Hz » pour 5 kHz et plus.

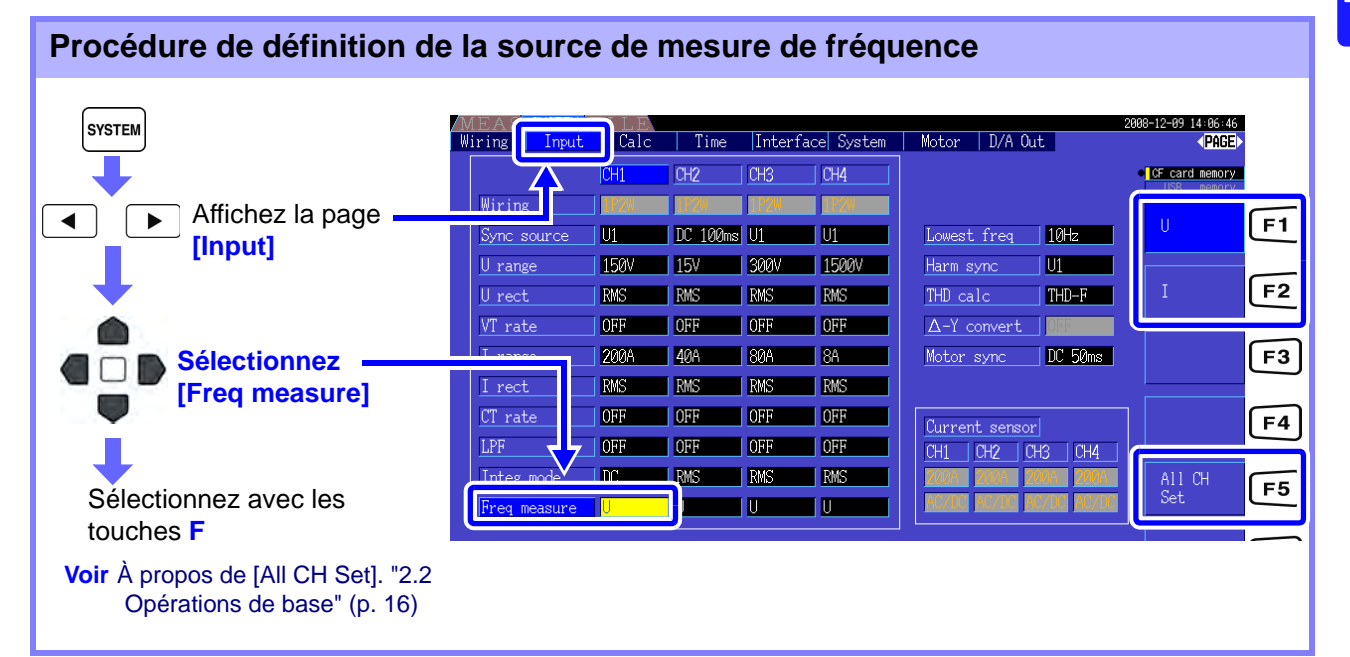

Indiquez la fréquence de mesure la plus basse (limite) pour les mesures de fréquence. Définissez la fréquence de mesure la plus basse en fonction de la fréquence d'entrée. Le paramètre est affiché comme la valeur la plus basse **[Lowest]** sur l'écran de mesure.

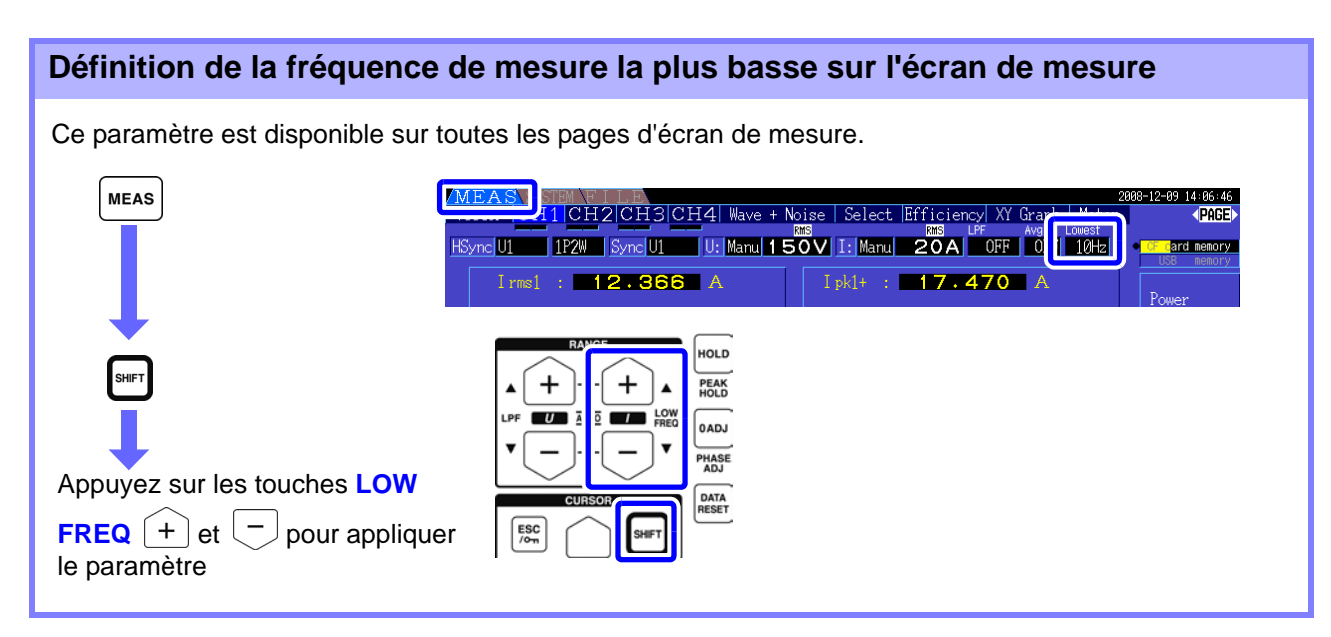

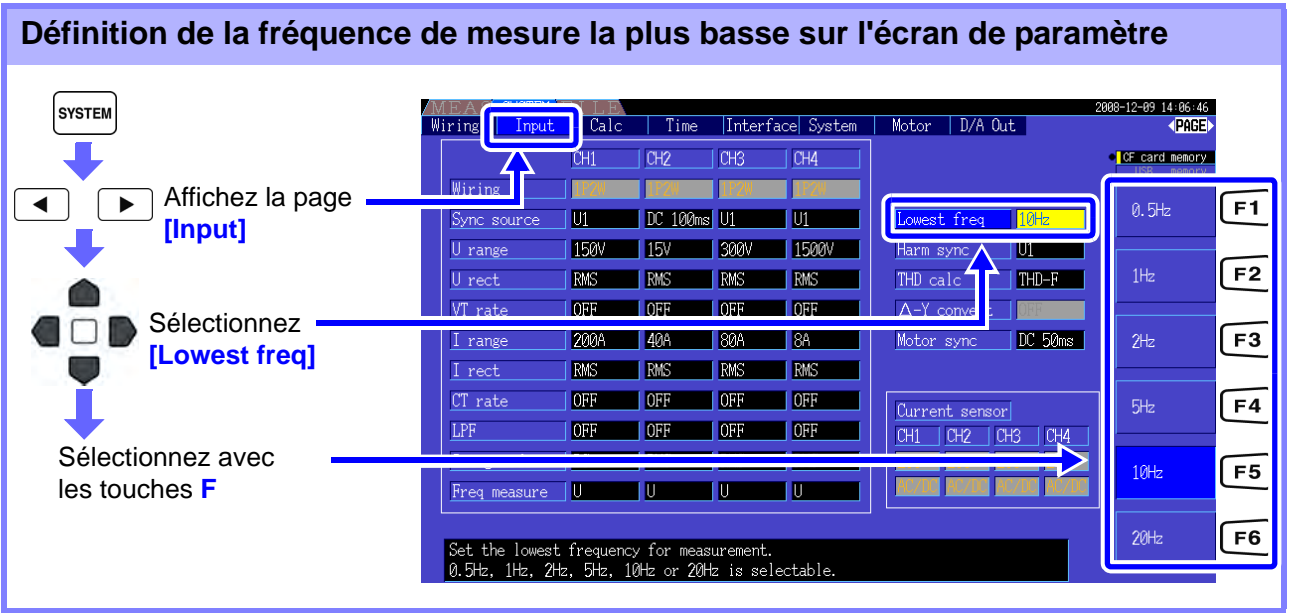

#### REMARQUE • La plage de mesure de fréquence est comprise entre 0,5 Hz et 5 kHz (dans la plage de fréquence de synchronisation). Les fréquences d'entrée en dehors de cette plage ne peuvent pas être mesurées.

- La précision garantie de mesure de fréquence stipule une entrée d'onde sinusoïdale d'au moins 30 % de la gamme de mesure de la source de mesure de fréquence. La mesure de fréquence peut s'avérer impossible avec d'autres signaux d'entrée.
- Pour des signaux d'entrée de 45 Hz et moins, la fréquence d'actualisation des données dépend de la fréquence d'entrée.
- Si une fréquence au-delà de 5 kHz ou en dessous de la fréquence de mesure minimale est appliquée, la fréquence affichée peut différer de la fréquence d'entrée.

## <span id="page-59-0"></span>**4.2.5 Sélection du mode de rectification**

Sélectionnez le mode de rectification de la tension ou du courant à utiliser pour calculer la puissance apparente, la puissance réactive, et le facteur de puissance. Vous pouvez sélectionner deux modes de rectification pour chaque entrée de tension et de courant. Réalisez cette sélection avant la mesure.

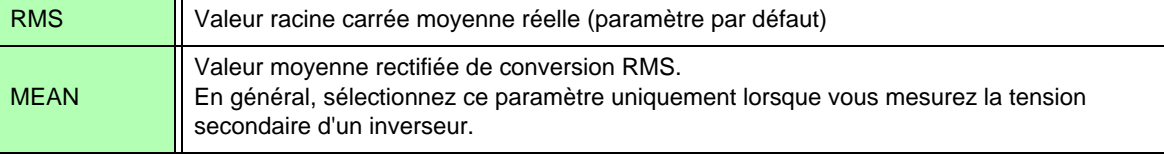

Les paramètres **[MEAN]** et **[RMS]** de chaque plage sont appliqués sur les pages **[CH]**.

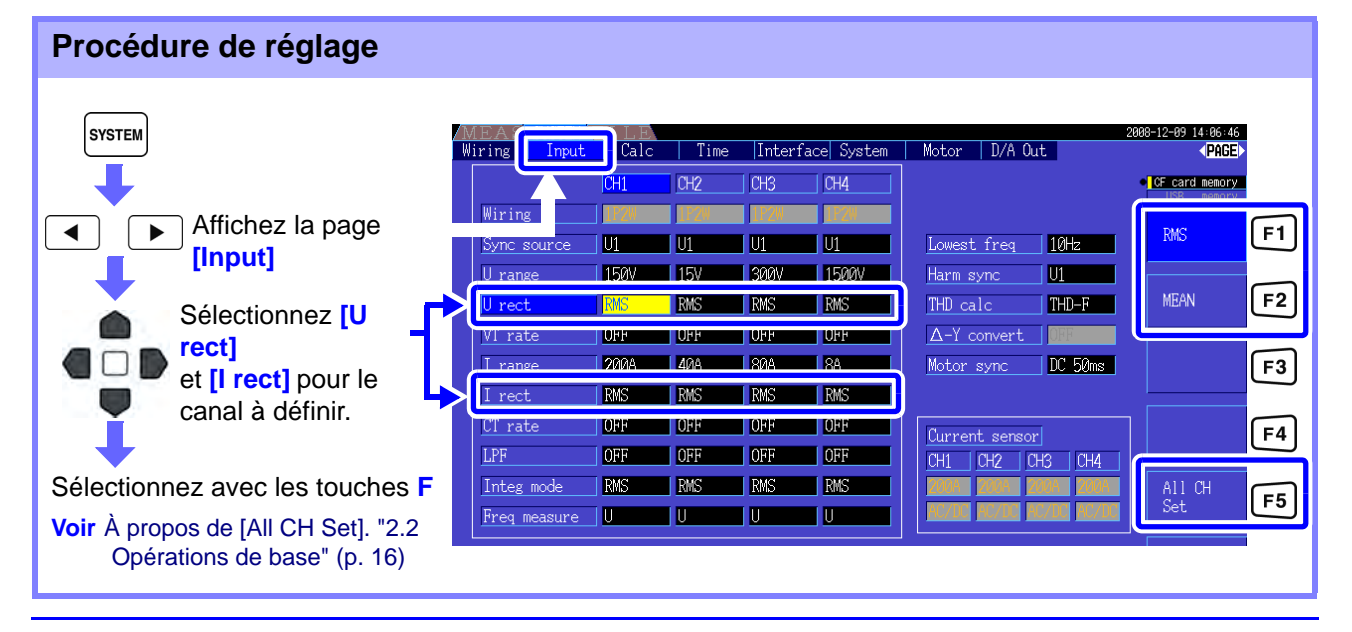

## **4.2.6 Définition de la graduation (en utilisant VT(PT) ou CT)**

Définissez les rapports VT ou CT lorsque vous utilisez un VT(PT) ou CT externe. Une fois un rapport défini, **[VT]** ou **[CT]** apparaît au-dessus de chaque paramètre de plage sur les pages [CH].

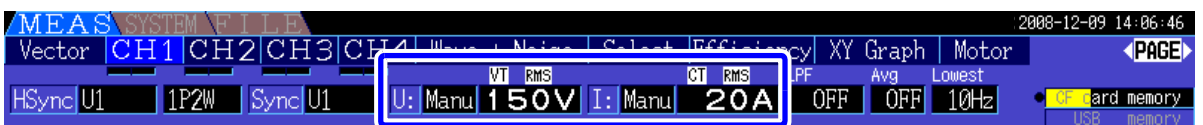

La plage configurable est la suivante.

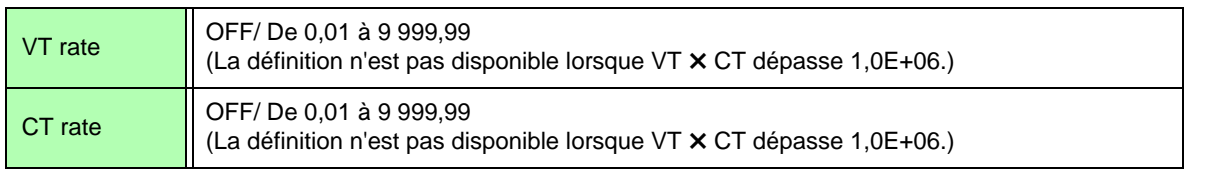

REMARQUE Lorsque **[OFF]** est sélectionné, les rapports VT et CT sont tous deux de 1,00.

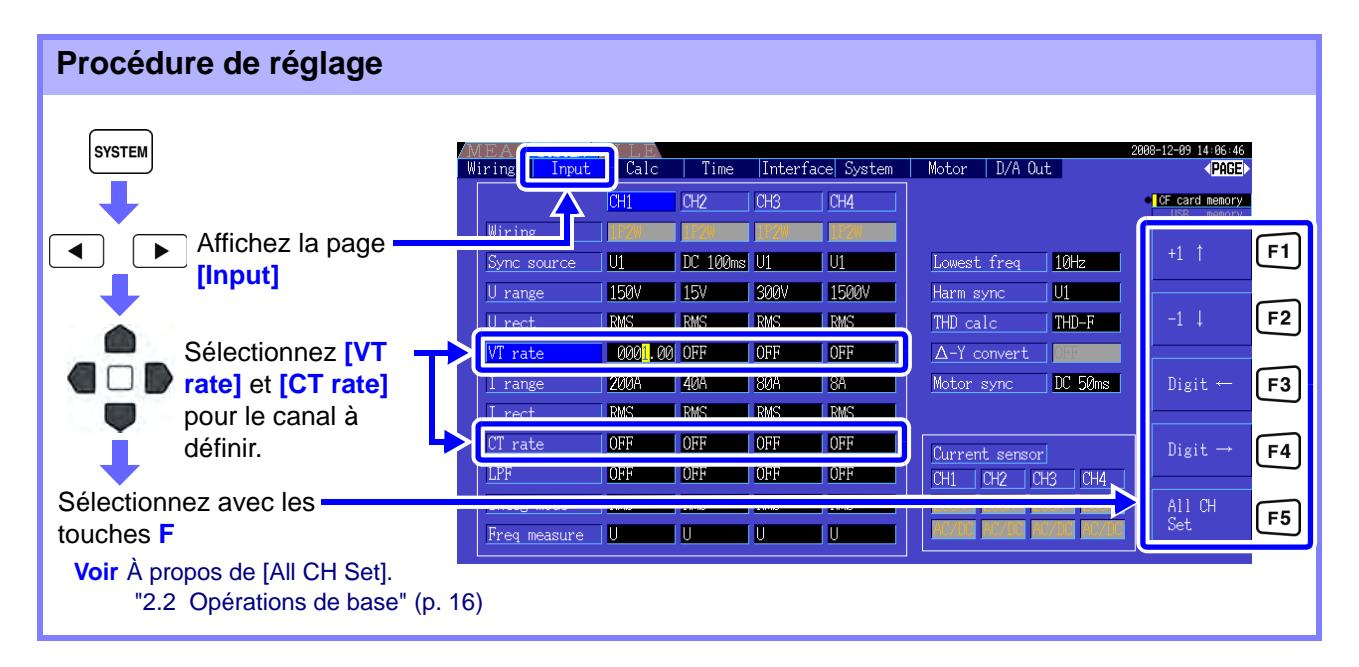

#### **4.2 Visualisation des mesures de puissance, et modification de la configuration de**

## **4.2.7 Définition du filtre passe-bas**

L'appareil inclut une fonction de filtre passe-bas afin de limiter la plage de fréquence de mesure. Cela permet au filtre de supprimer des composants harmoniques ou du bruit extérieur au cours de la mesure.

La fréquence de coupure du filtre peut être sélectionnée à partir des quatre paramètres suivants, et peut être définie différemment pour chaque système de câblage.

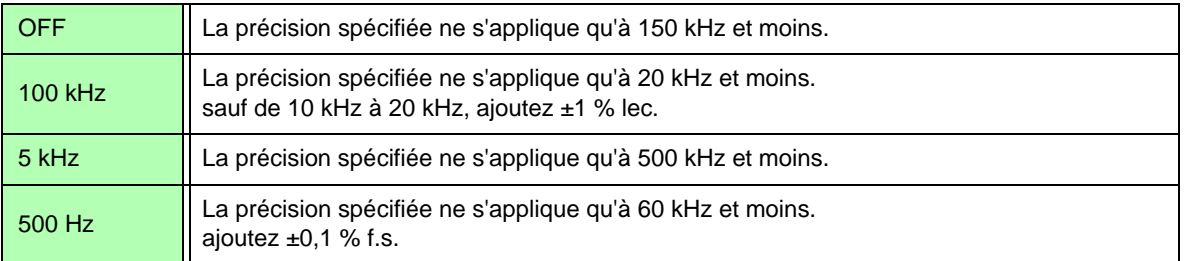

Le paramètre de filtre passe-bas apparaît en dessous de **[LPF]** sur l'écran de mesure.

#### **Définition de la fréquence de coupure sur l'écran de mesure**

Le paramètre peut être appliqué à partir du **[Vector]**, de chaque **[CH]**, **[Wave + Noise]**, et de la page **[Select]** de l'écran de mesure.

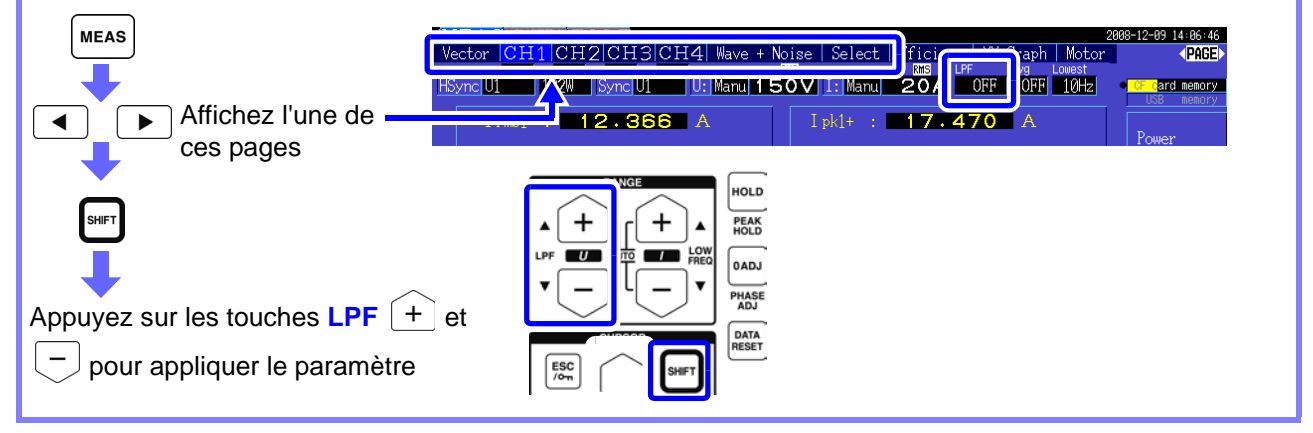

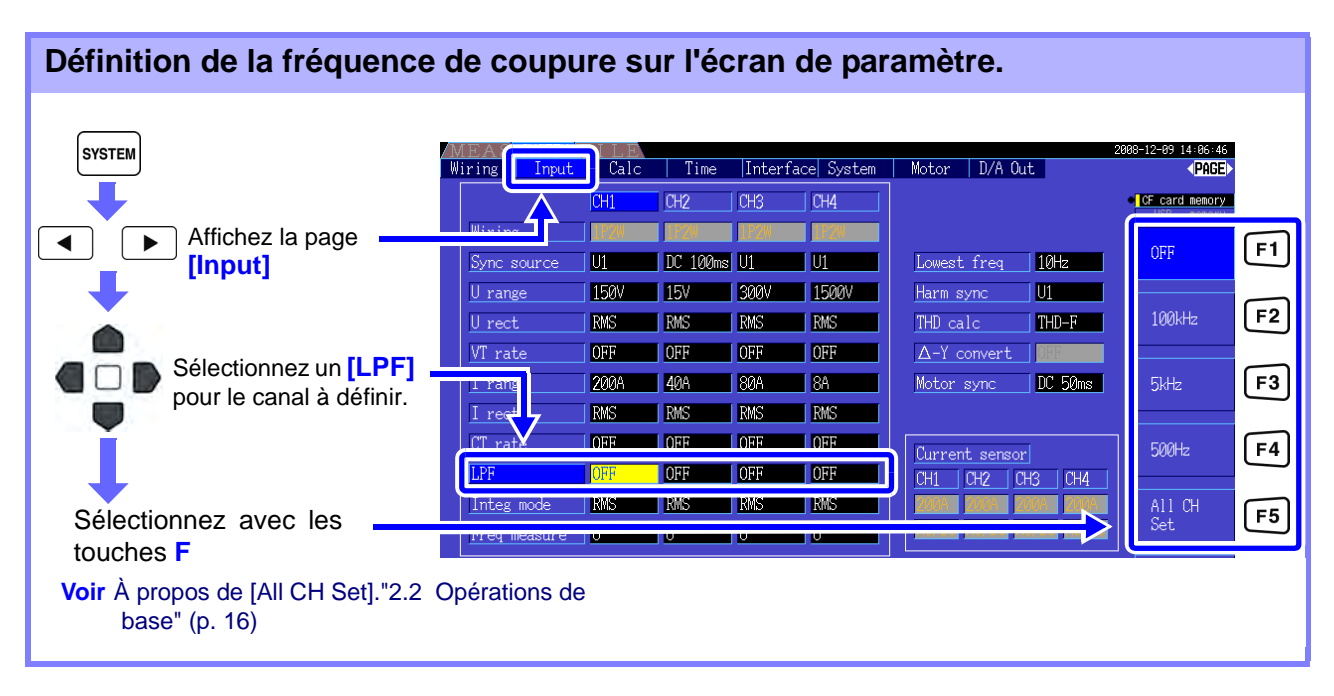

## **4.3 Observation de la valeur d'intégration**

## **4.3.1 Affichage des valeurs d'intégration**

Le courant (I) et la puissance active (P) sont intégrés à tous les canaux simultanément. Les valeurs positive, négative et totale sont affichées.

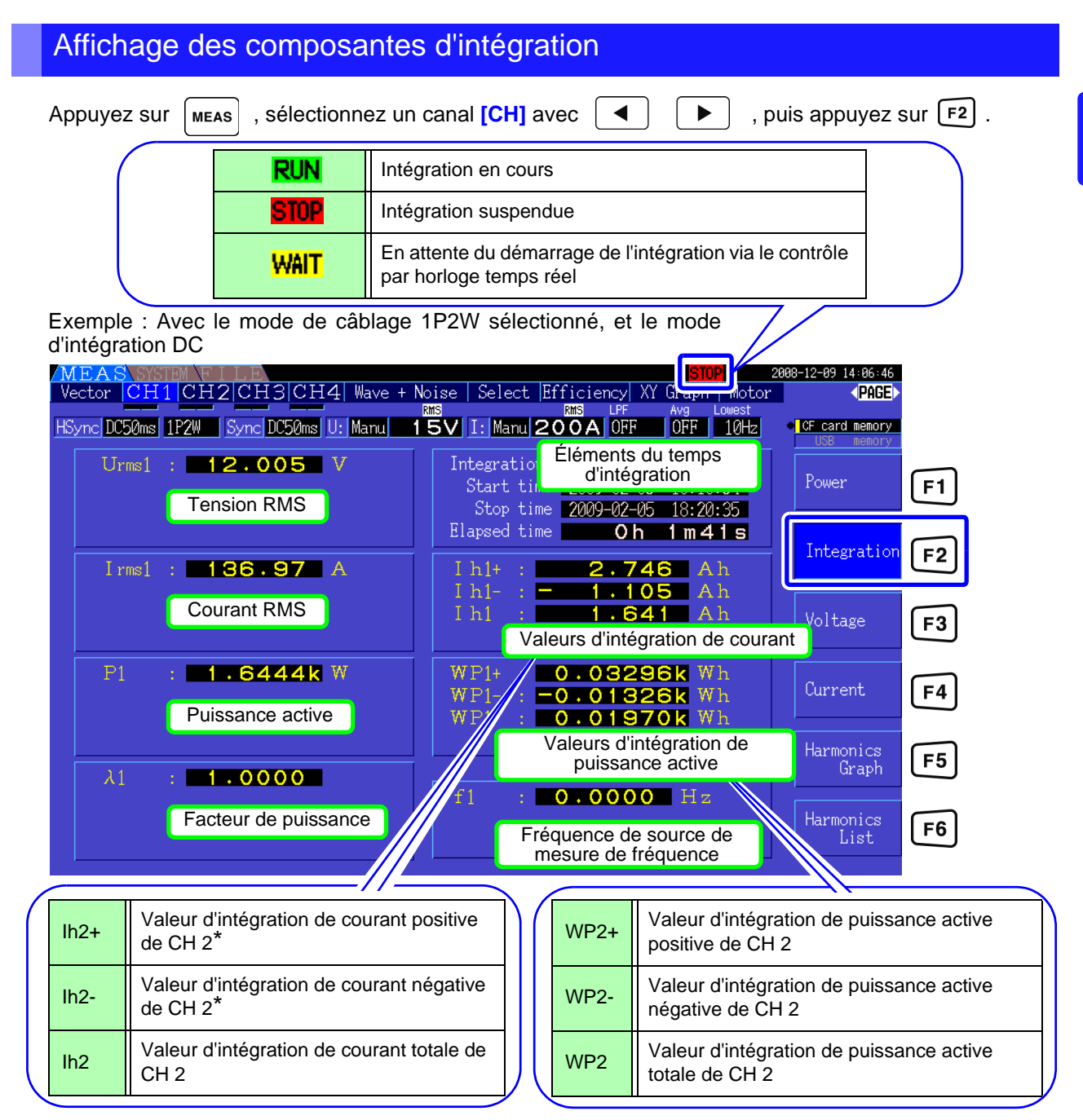

\* Affichée uniquement en mode d'intégration DC

REMARQUE Les éléments pouvant être intégrés dépendent du mode d'intégration et de câblage sélectionné.

**Voir** ["3.9 Sélection du mode de câblage" \(p. 30\),](#page-37-1) ["4.3.2 Définition du mode d'intégration" \(p. 58\)](#page-65-0)

#### **4.3 Observation de la valeur d'intégration**

#### Avant de démarrer l'intégration

- *1.* Vérifiez que l'horloge est réglée correctement. **Voir** ["Clock" \(p. 107\)](#page-114-2)
- *2.* Sélectionnez le mode d'intégration. **Voir** [4.3.2 \( p.58\)](#page-65-0)
- *3.* Définissez les fonctions de contrôle de temporisation souhaitées (intervalle, temporisation, et horloge).

```
Voir 4.3.4 ( p.61)
```
Réglez les paramètres de temporisation sur « OFF » lors de l'intégration manuelle.

*4.* Appliquez les paramètres adéquats pour enregistrer sur une carte CF et pour la sortie numérique/analogique, le cas échéant.

**Voir** ["7.3 Formatage de la Carte CF" \(p. 112\),](#page-119-0) ["8.4 Utilisation des options de sortie analogique et d'onde](#page-146-0)  [numérique/analogique \(doivent être installées d'usine avant transport\)" \(p. 139\)](#page-146-0)

#### Démarrage, arrêt, et réinitialisation de l'intégration

Ces fonctions peuvent être contrôlées par des opérations clé ou par des commandes de communication.

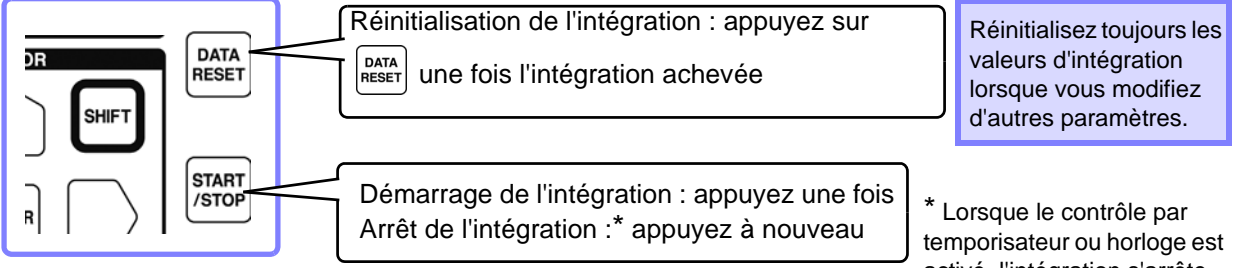

activé, l'intégration s'arrête automatiquement au moment d'arrêt indiqué.

- REMARQUE Le démarrage et l'arrêt de l'intégration, de même que la réinitialisation des valeurs. ne peuvent pas être réalisés sur les écrans de paramètre et d'opérations sur fichier. Ces fonctions ne sont disponibles que sur l'écran de mesure.
	- Il est possible de procéder au contrôle à distance par communications USB ou LAN en utilisation les mêmes opérations sur l'écran du programme d'application du contrôle à distance.

**Voir**["Chapitre 9 Fonctionnement avec un ordinateur" \(p. 149\)](#page-156-0)

### REMARQUE

- Le temps maximum d'intégration est de 9 999 heures, 59 minutes et 59 secondes, après quoi l'intégration s'arrête automatiquement.
	- Le démarrage, l'arrêt et la réinitialisation de l'intégration via les touches de fonction et le contrôle externe agissent simultanément sur tous les éléments d'intégration.
	- Il est possible de mesurer les quantités physiques suivantes par intégration pour chaque système de câblage et mode d'intégration DC.

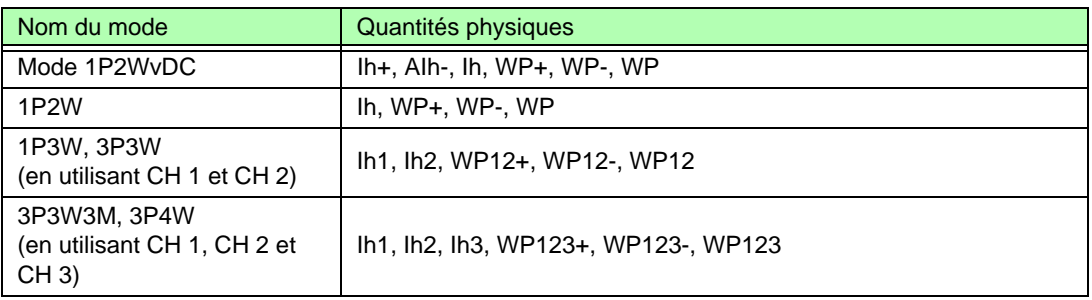

- Les résultats des calculs pour chaque canal sont intégrés 20 fois par seconde, c'est pourquoi les valeurs d'intégration peuvent varier entre des dispositifs de mesure présentant des fréquences de réponse et d'échantillonnage différentes, ou en cas de méthodes de calcul différentes.
- Lorsque la plage automatique est activée pour l'un des éléments, la plage de mesure réelle est alors fixée à son paramètre de courant au moment du démarrage de l'intégration ; il vaut donc mieux définir la plage au préalable afin d'éviter des entrées en dehors de la plage.
- Pour l'intégration du courant, le mode DC intègre un courant instantané et le mode RMS intègre un courant RMS.
- Pour l'intégration de puissance, le mode DC intègre un courant instantané et le mode RMS intègre la puissance active.
- Lorsque l'intégration est activée (incluant la phase « En attente » du contrôle par horloge), les paramètres ne peuvent être modifiés qu'en changeant d'écran et en basculant entre les fonctions de mémorisation de données et de pic.
- Lorsque les fonctions de mémorisation de données et de pic sont actives, l'intégration continue en interne même lorsque les valeurs affichées sont fixées. Même dans ce cas, ce sont les données affichées qui sont transmises vers la carte CF et les sorties numériques/ analogiques.
- Les valeurs d'affichage de l'intégration ne sont pas altérées par l'état de mémorisation de pic.
- La réinitialisation du système met fin à l'intégration et réinitialise les paramètres des valeurs d'intégration à leur configuration par défaut.["6.1 Initialisation de l'appareil \(Réinitialisation du](#page-114-3) [système\)" \(p. 107\)](#page-114-3)
- En cas de coupure de courant au cours de l'intégration, celle-ci redémarre lorsque le courant revient.

## <span id="page-65-0"></span>**4.3.2 Définition du mode d'intégration**

Sélectionnez le mode d'intégration pour chaque canal. Deux choix sont disponibles pour chaque système de câblage.

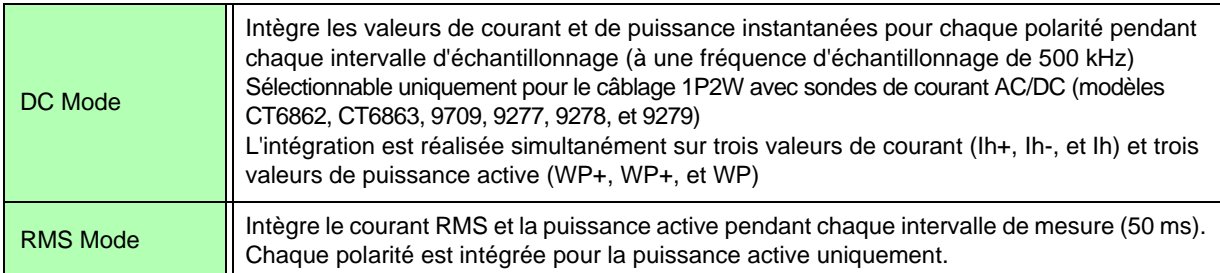

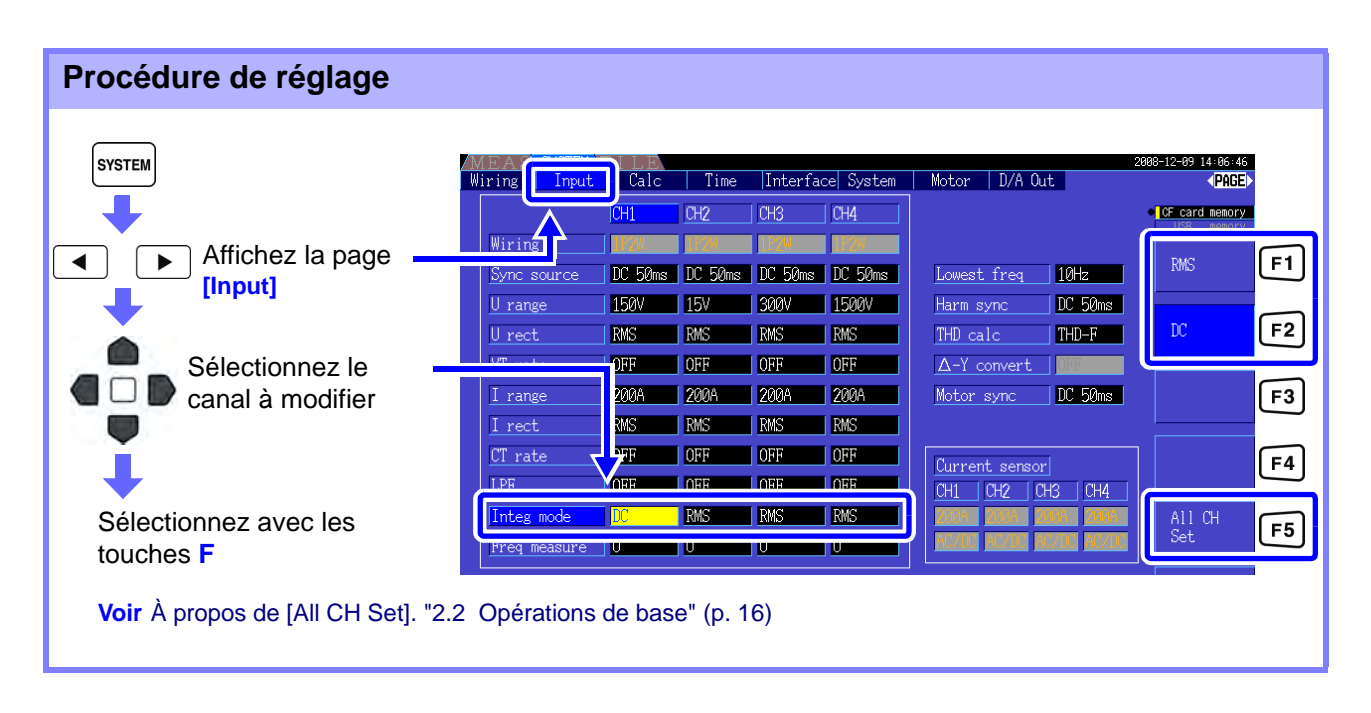

REMARQUE L'affichage de la THD (total harmonic distortion) ou du RF (facteur d'ondulation) de la valeur de mesure est déterminé en fonction de la définition du mode d'intégration. Lorsque le mode d'intégration RMS est sélectionné, THD est affichée, et lorsque le mode DC est sélectionné, RF est affiché.

## <span id="page-66-0"></span>**4.3.3 Mode d'intégration manuelle**

Cette méthode lance et arrête l'intégration manuellement.

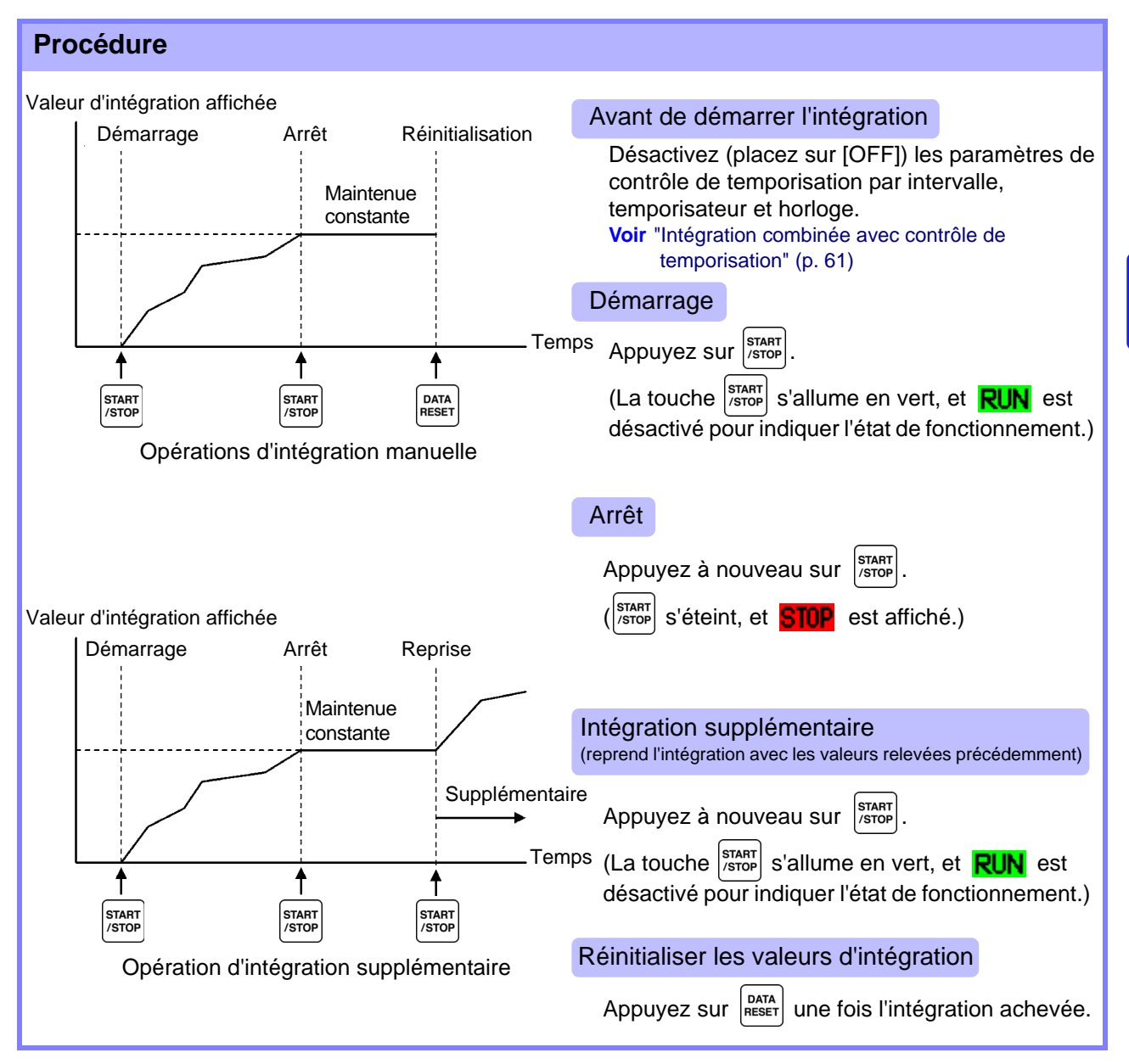

#### **4.3 Observation de la valeur d'intégration**

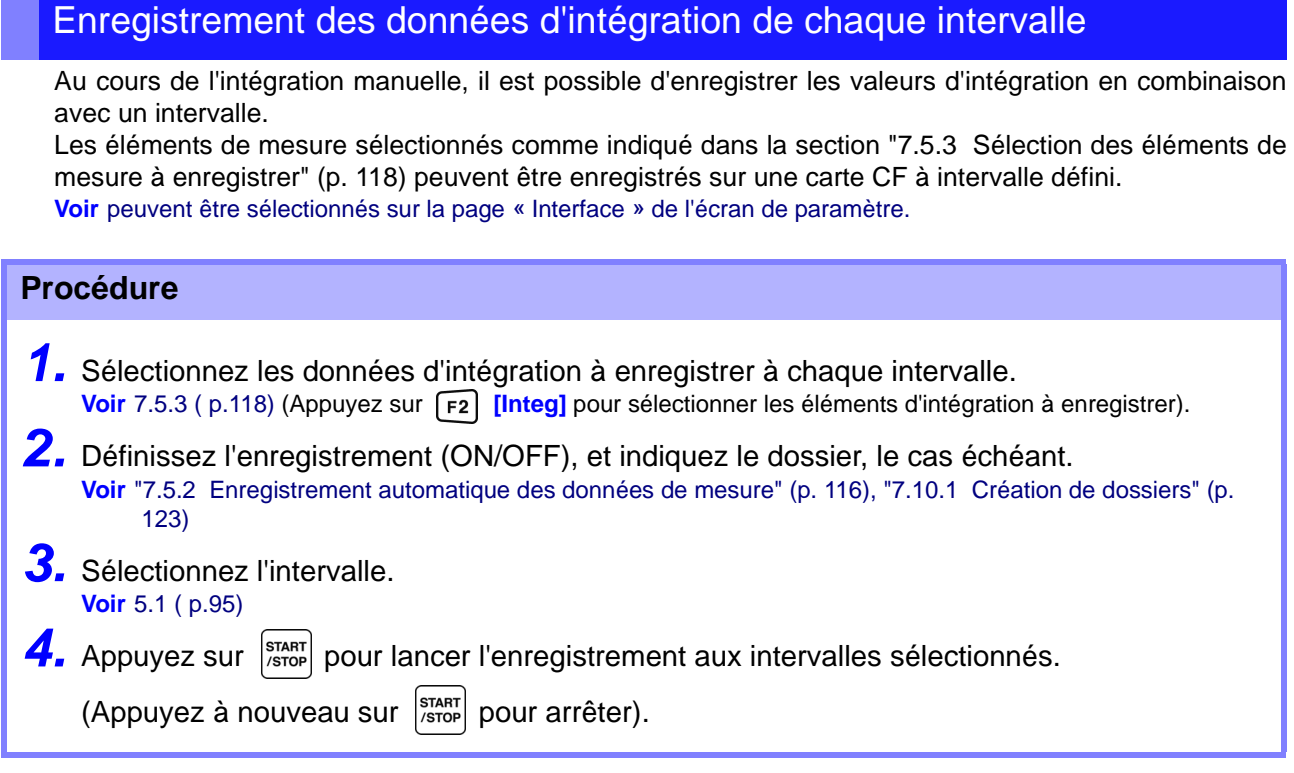

• Les données de chaque intervalle ne sont pas affichées si seule la temporisation par intervalle est activée. L'enregistrement automatique doit également être activé.

- Le temps d'intégration maximum est de 9 999 heures, 59 minutes, et 59 secondes.
- Lorsque l'enregistrement automatique est activé, vous pouvez y passer avec la touche  $\frac{\text{grav}}{\text{error}}$ . Désactivez l'enregistrement automatique (placez-le sur [OFF]) lorsqu'il n'est pas nécessaire. **Voir**["7.5.2 Enregistrement automatique des données de mesure" \(p. 116\)](#page-123-0)
- Lorsque les fonctions de mémorisation de données et de pic sont actives, l'intégration continue en interne même lorsque les valeurs affichées sont fixées. Même dans ce cas, ce sont les données affichées qui sont transmises vers la carte CF et les sorties numériques/ analogiques.

## <span id="page-68-0"></span>**4.3.4 Intégration combinée avec contrôle de temporisation**

Après avoir spécifié les paramètres de temporisateur et horloge, appuyez sur  $\frac{s}{\sqrt{1-\frac{1}{1-\frac{1}{1-\frac{1}{1-\frac{1}{1-\frac{1}{1-\frac{1}{1-\frac{1}{1-\frac{1}{1-\frac{1}{1-\frac{1}{1-\frac{1}{1-\frac{1}{1-\frac{1}{1-\frac{1}{1-\frac{1}{1-\frac{1}{1-\frac{1}{1-\frac{1}{1-\frac{1}{1-\frac{1}{1-\frac{1}{1-\frac{1}{1-\frac{$ démarrage et l'arrêt aux moments indiqués. L'intégration peut être contrôlée par les trois modes de temporisation suivants.

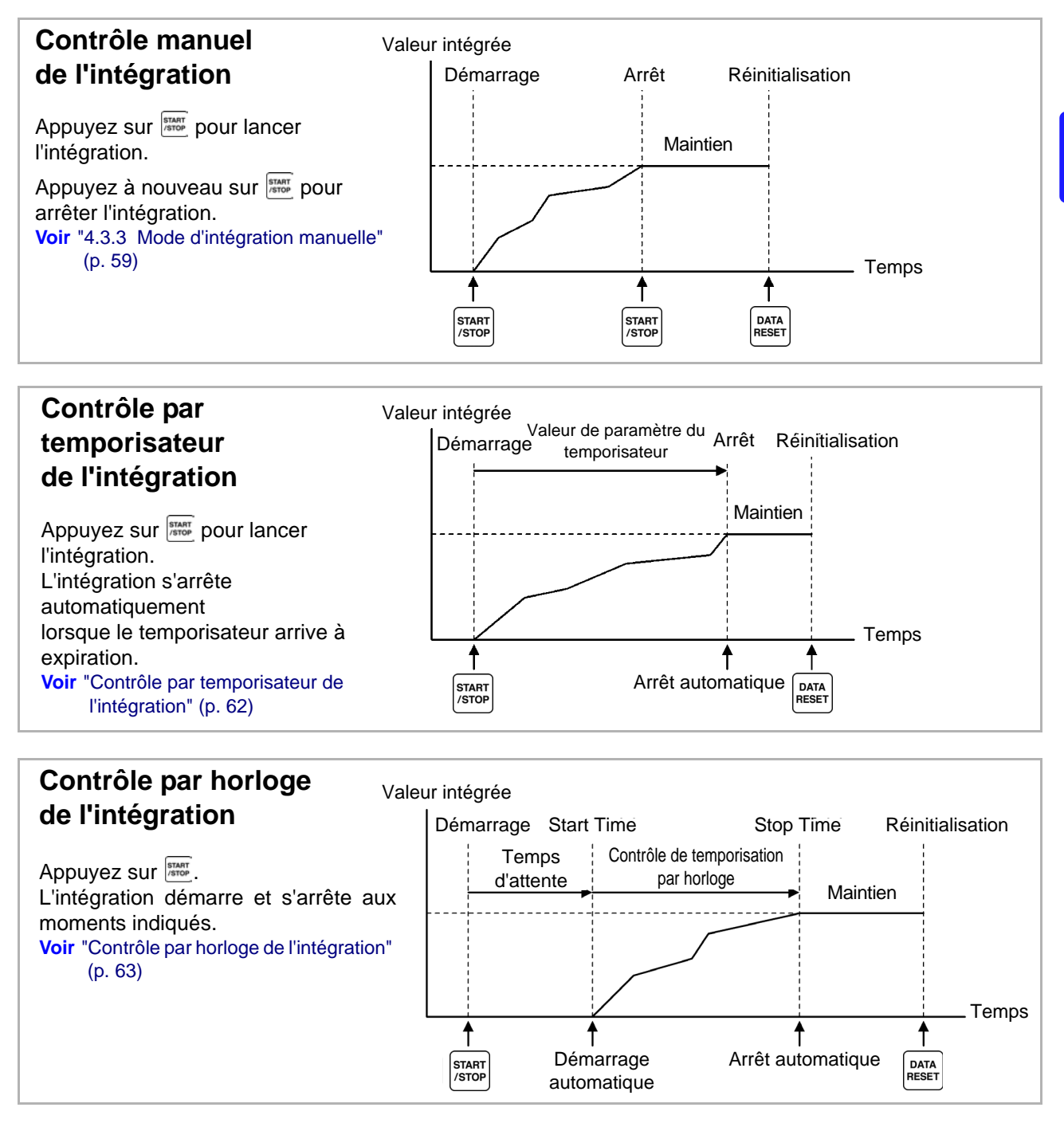

**REMARQUE** Lorsqu'un intervalle est activé, l'application de la mémorisation des données ou de pic en appuyant sur la touche **HOLD** peut entraîner l'actualisation de l'affichage à chaque intervalle. De même, lorsque le contrôle par temporisateur ou horloge est activé, les données de mesure finales sont affichées au moment de l'arrêt spécifié.

#### <span id="page-69-0"></span>Contrôle par temporisateur de l'intégration

L'intégration est réalisée pendant la durée spécifiée et s'arrête à l'expiration du temporisateur. Les résultats des calculs sont maintenus constants lorsque le temporisateur s'arrête.

Si l'enregistrement automatique est activé, les valeurs d'intégration sont enregistrées sur une carte CF lorsque l'intégration démarre et s'arrête. Si un intervalle est également indiqué, les valeurs totales d'intégration jusqu'à ce point sont enregistrées à chaque intervalle.

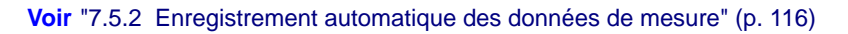

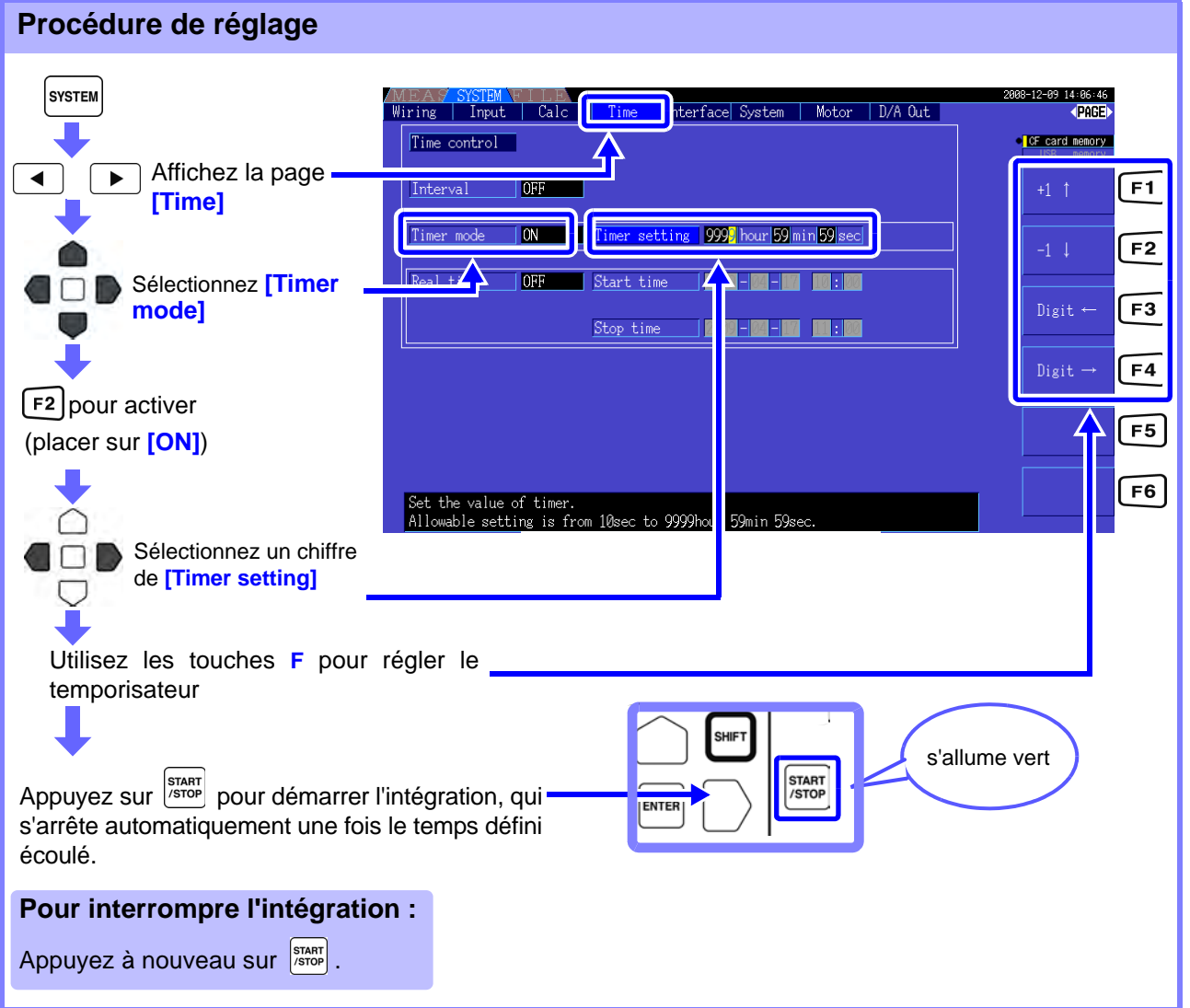

REMARQUE • L'intégration s'arrête après l'expiration du temporisateur (ou au moment d'arrêt défini par l'horloge). Lorsque ce cas intervient avant la fin d'un intervalle, le dernier intervalle est ignoré.

- La plage de réglage s'étend de 10 secondes (« 0 hour 0 min 10 sec » (0 heure 0 min 10 s)) à «9999 hour, 59 min 59 sec» (9 999 heures, 59 min 59 s).
- Si le contrôle par horloge est plus long que le réglage du temporisateur, l'intégration démarre au moment défini par l'horloge et s'arrête à expiration du temporisateur (le moment d'arrêt défini par l'horloge est ignoré).
- Au cours du contrôle par temporisateur de l'intégration, appuyer sur  $\frac{1}{100}$  avant expiration du temporisateur arrête l'intégration et retient les valeurs d'intégration. Dans ce cas, appuyer

à nouveau sur  $\sqrt{\frac{START}{/STOP}}$  reprend l'intégration et celle-ci continue le temps défini par le temporisateur (intégration supplémentaire).

#### <span id="page-70-0"></span>Contrôle par horloge de l'intégration

Après avoir appuyé sur <sup>start</sup>, l'appareil attend jusqu'au moment de démarrage défini par l'horloge. L'intégration commence alors et continue jusqu'au moment d'arrêt défini par l'horloge.

Si l'enregistrement automatique est activé, les valeurs d'intégration sont enregistrées sur une carte CF aux moments de démarrage et d'arrêt définis. Si un intervalle est également indiqué, les valeurs totales d'intégration jusqu'à ce point sont enregistrées après chaque intervalle.

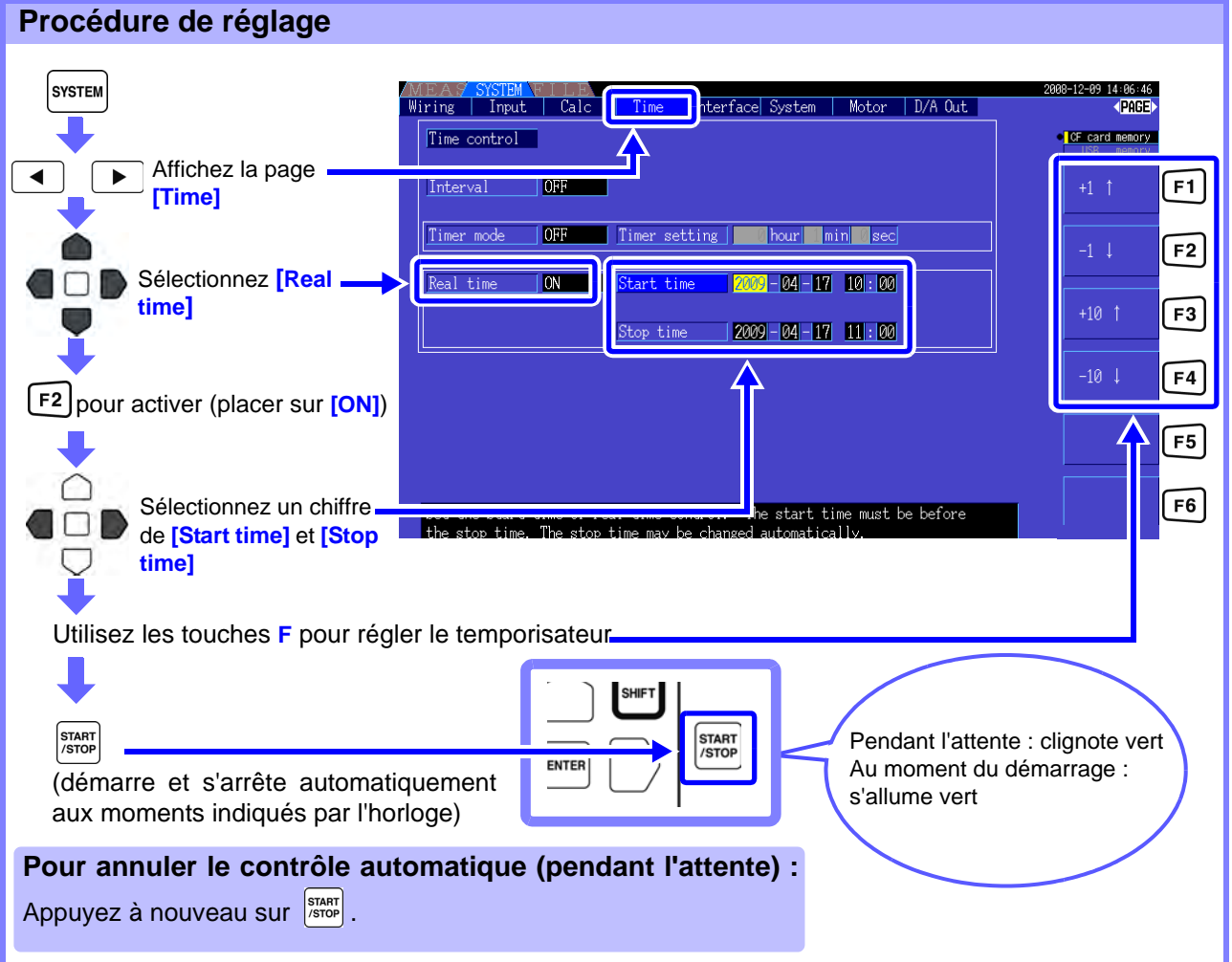

REMARQUE • Les réglages du contrôle par horloge sont en unités d'1 minute.

- Les années de réglage de l'horloge sont AD (ère chrétienne) et au format de 24 heures (par exemple, le 6 décembre 2009, 10:16 PM apparaît de la manière suivante : 2009-12-06 22:16)
- Si une heure spécifiée sur l'horloge est déjà passée, le contrôle par horloge est considéré comme désactivé (OFF).
- Lorsque l'intégration est interrompue pendant le contrôle de temporisation par horloge, ce dernier est désactivé (OFF).
- Si le contrôle par horloge est plus long que le réglage du temporisateur, l'intégration démarre au moment défini par l'horloge et s'arrête à expiration du temporisateur (le moment d'arrêt défini par l'horloge est ignoré).
- L'intégration s'arrête après 9 999 heures, 59 minutes et 59 secondes si le temps entre le démarrage et l'arrêt défini sur l'horloge est supérieur.
- Les limites supérieures de réglage du temps sont les suivantes :

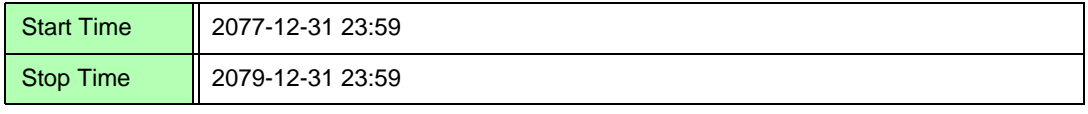

## <span id="page-71-0"></span>**4.4 Visualisation des valeurs de mesure d'harmonique**

## **4.4.1 Affichage du diagramme à barres d'harmonique**

Il est possible d'afficher sous forme de diagramme à barres les résultats de l'analyse d'harmonique de tension, courant et puissance active sur un même canal. Les données numériques de la commande sélectionnée par le curseur sont également affichées.

Appuyez sur | MEAS | pour afficher l'écran de mesure.

Appuyez sur  $\left| \bullet \right|$   $\rightarrow$   $\left|$  pour sélectionner la page **[CH]** souhaitée, et appuyez sur  $\left| \bullet \right|$ .

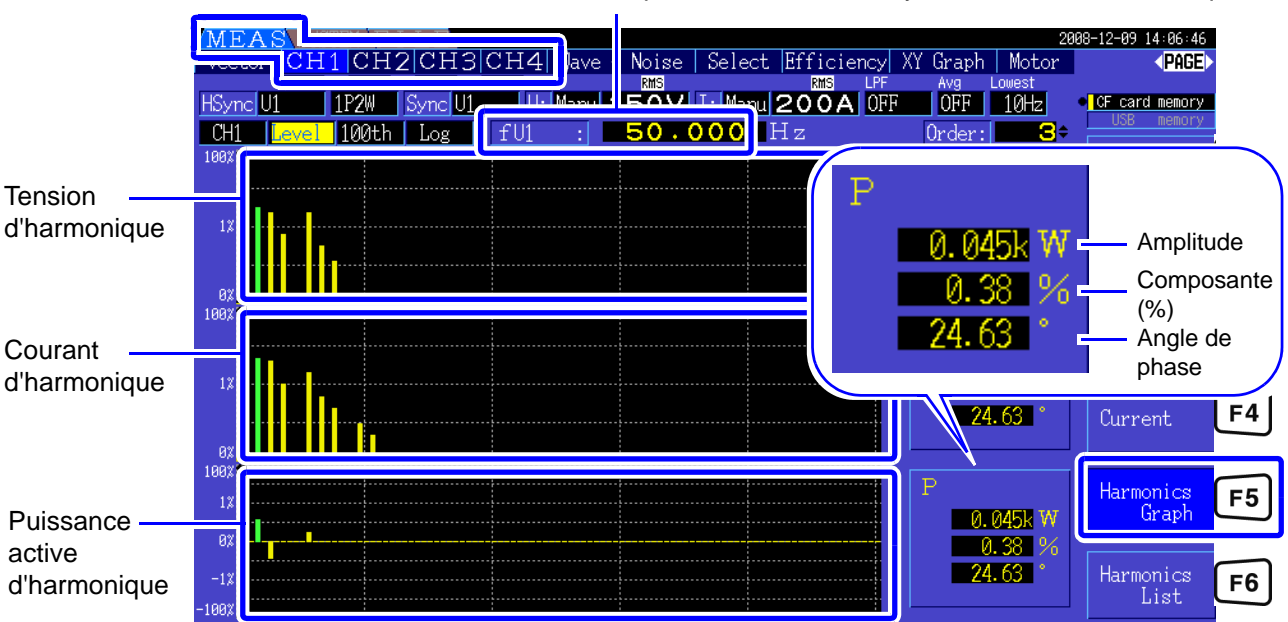

Fréquence de source de synchronisation d'harmonique

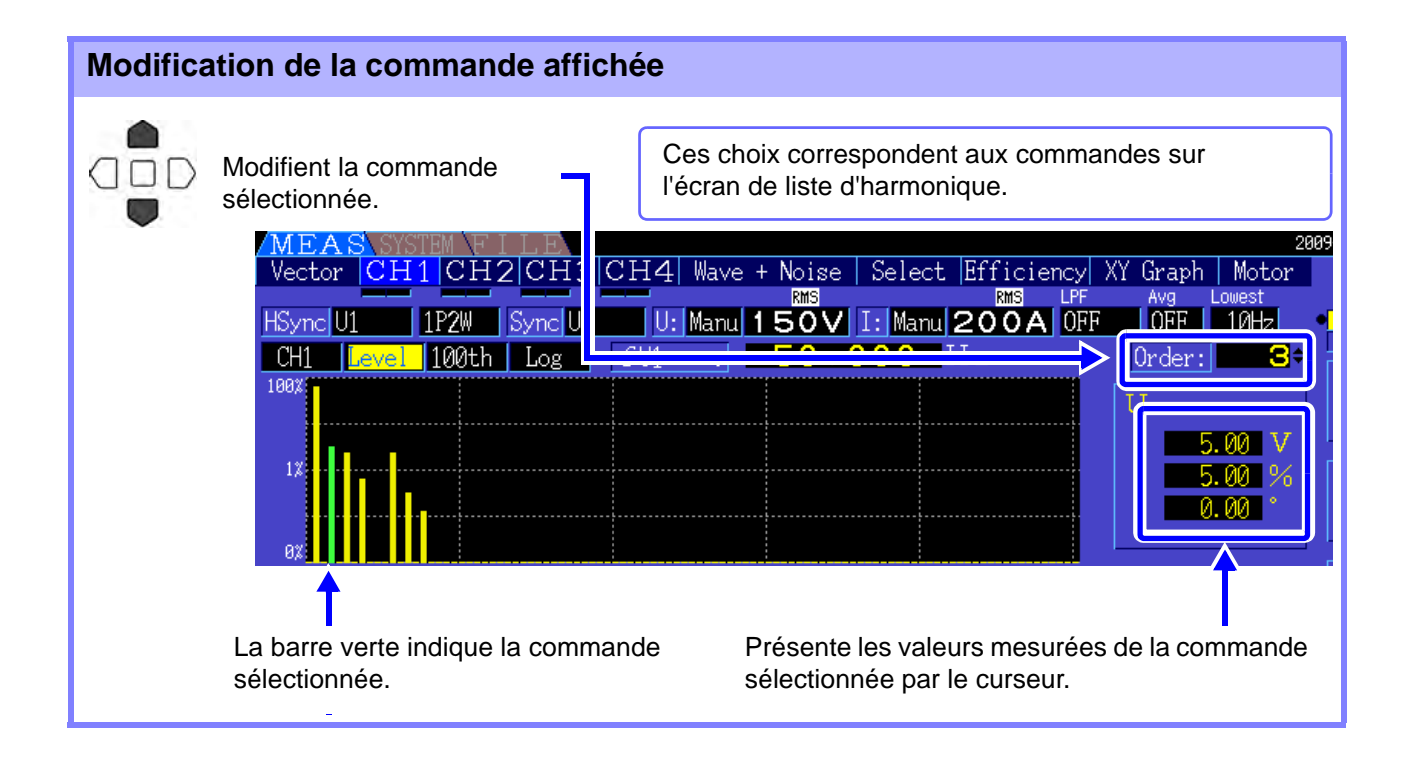
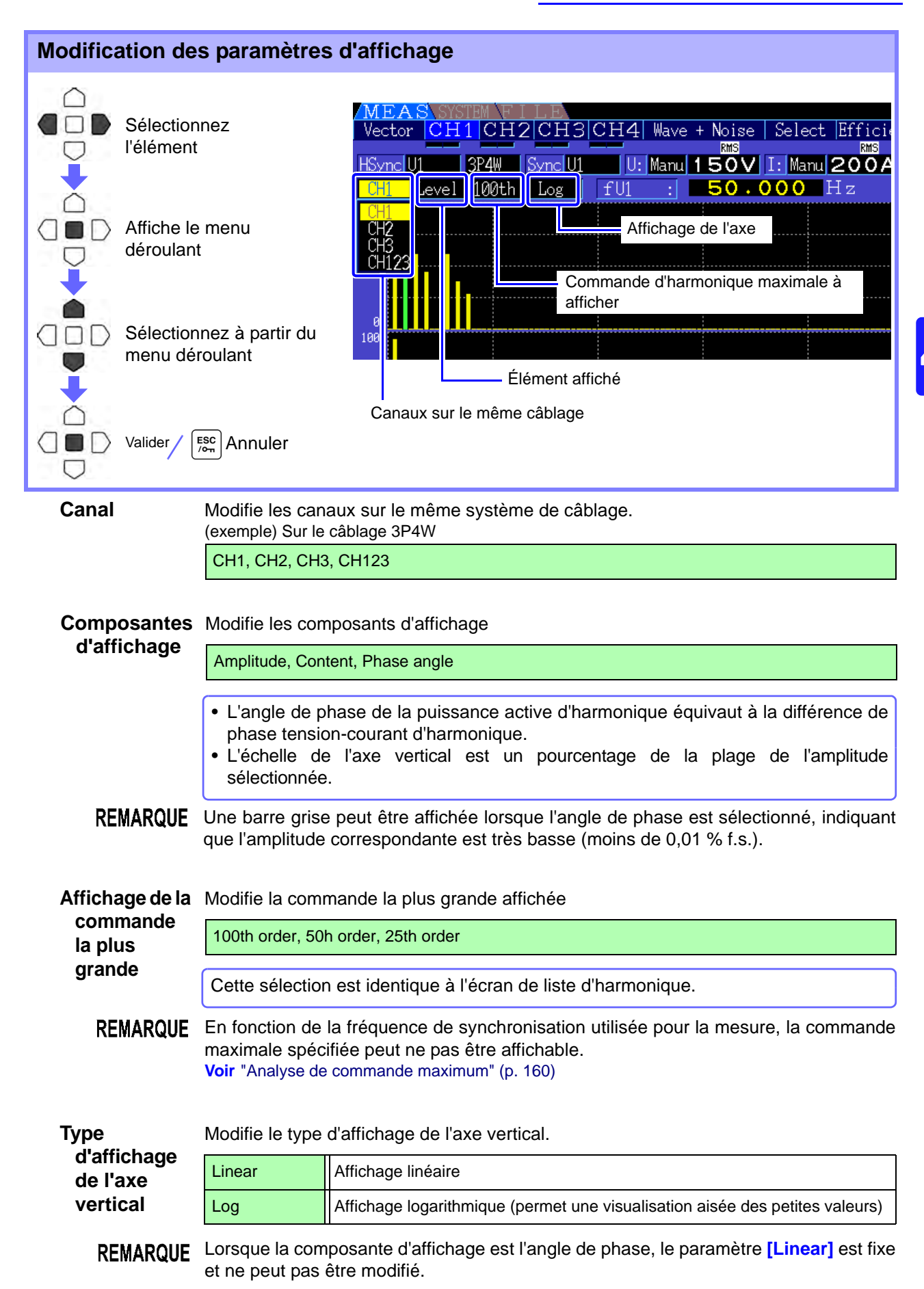

# **4.4.2 Affichage de la liste d'harmonique**

Il est possible d'afficher sous forme de liste les résultats de l'analyse d'harmonique de tension, courant et puissance active sur un même canal. Les données numériques de la commande sélectionnée par le curseur sont également affichées.

Appuyez sur |  $MEAS$ | pour afficher l'écran de mesure.

Appuyez sur  $\left| \begin{array}{c} \blacktriangle \end{array} \right|$   $\blacktriangleright$   $\left|$  pour sélectionner la page [CH] souhaitée, et appuyez sur  $\left| \begin{array}{c} \blacktriangleright \end{array} \right|$ .

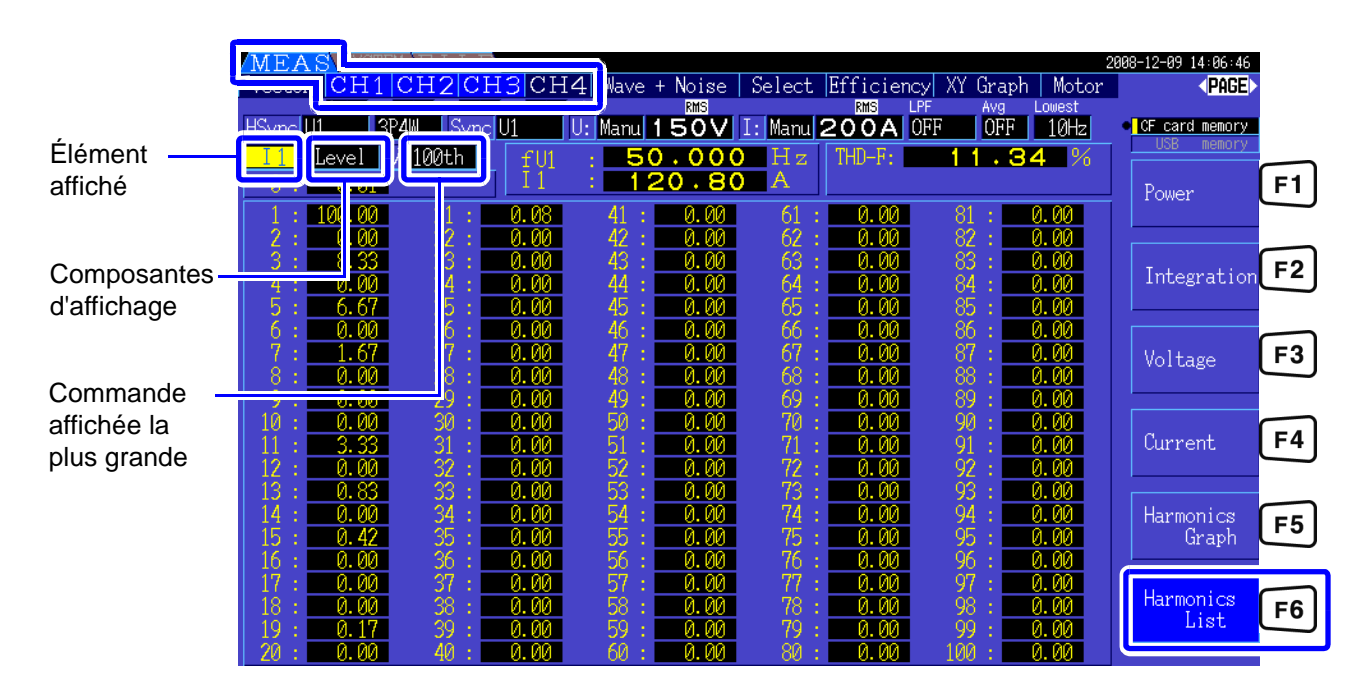

#### Modification des paramètres d'affichage

Consultez P.65 pour connaître les procédures de modification des paramètres d'affichage.

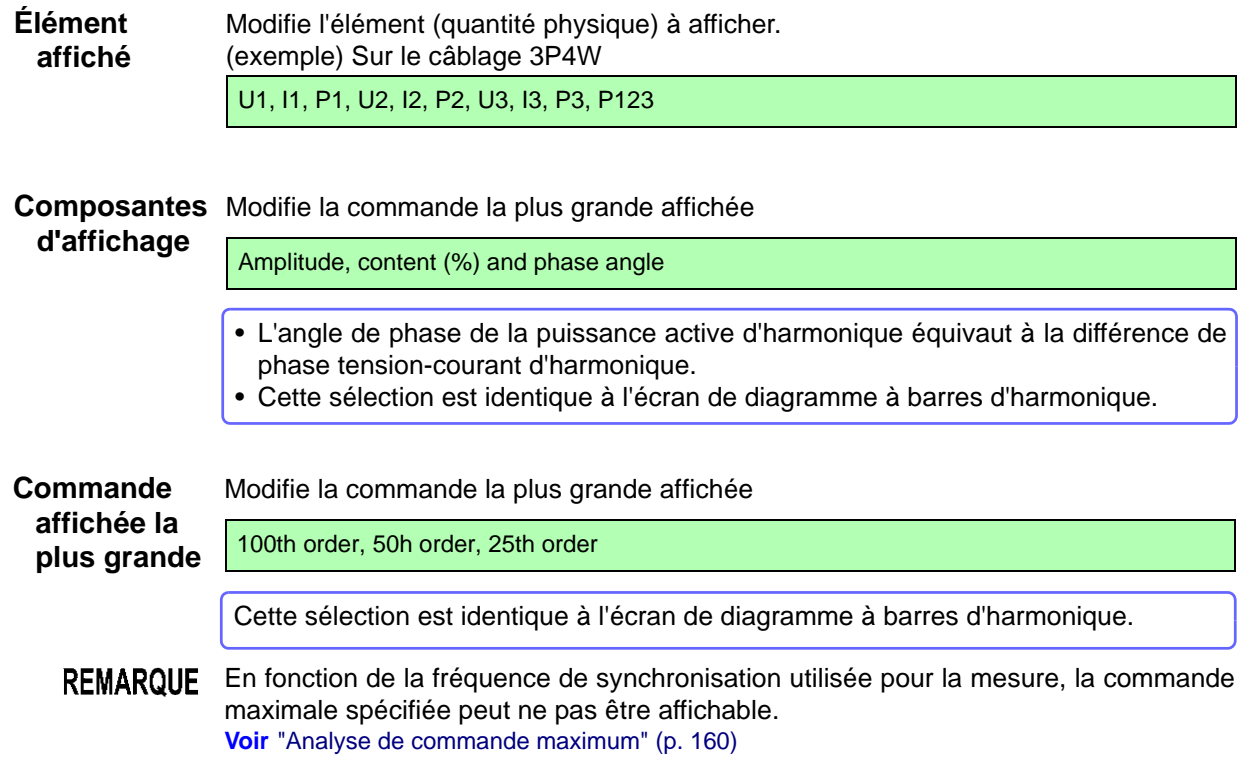

# **4.4.3 Affichage des vecteurs d'harmonique**

La tension, le courant et l'angle de phase de chaque commande d'harmonique sont affichés dans un graphique de vecteur présentant la relation de phase entre la tension et le courant. Les données numériques de la commande sélectionnée sont également affichées.

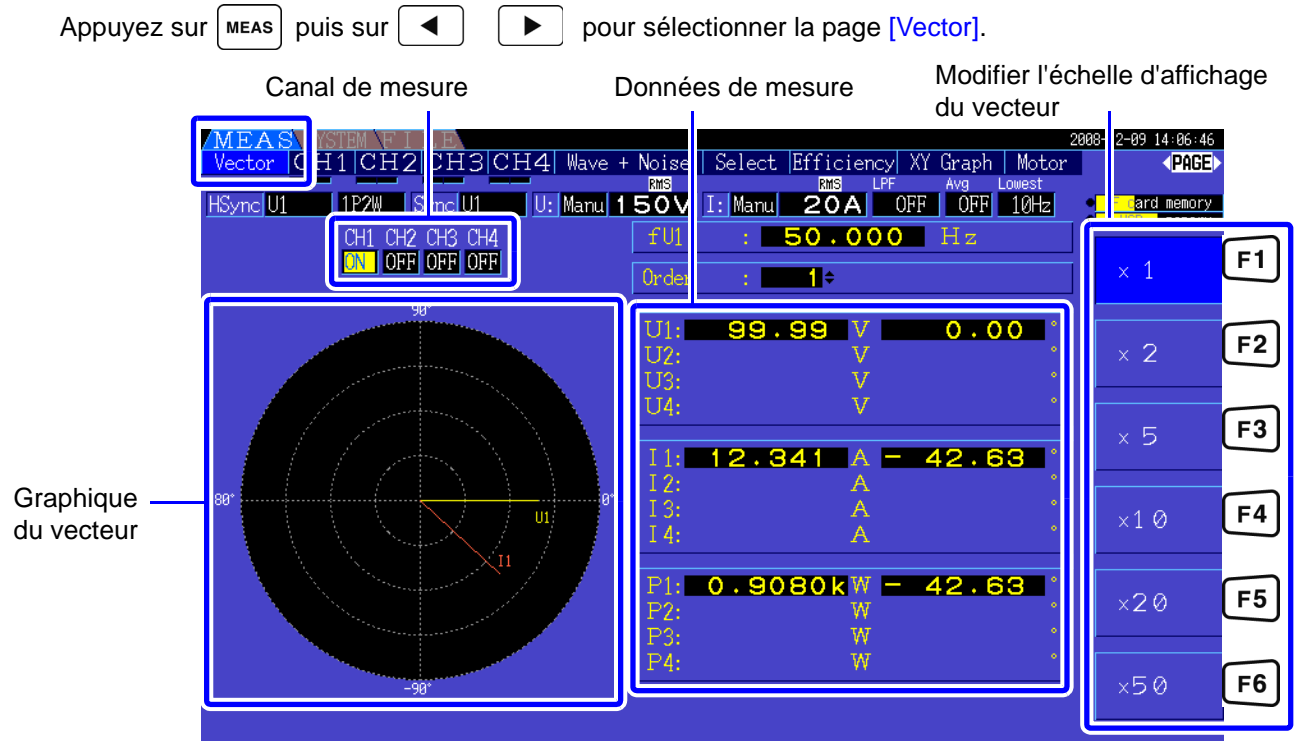

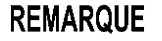

- REMARQUE La tension et le courant de tous les canaux sont affichés sur cet écran.
	- Les angles de phase tension-courant sont déterminés en fonction du standard (0°) de l'onde fondamentale utilisée comme source de synchronisation d'harmonique.
	- L'angle de phase de la puissance active d'harmonique équivaut à la différence de phase tension-courant d'harmonique de la même commande sur le même canal.

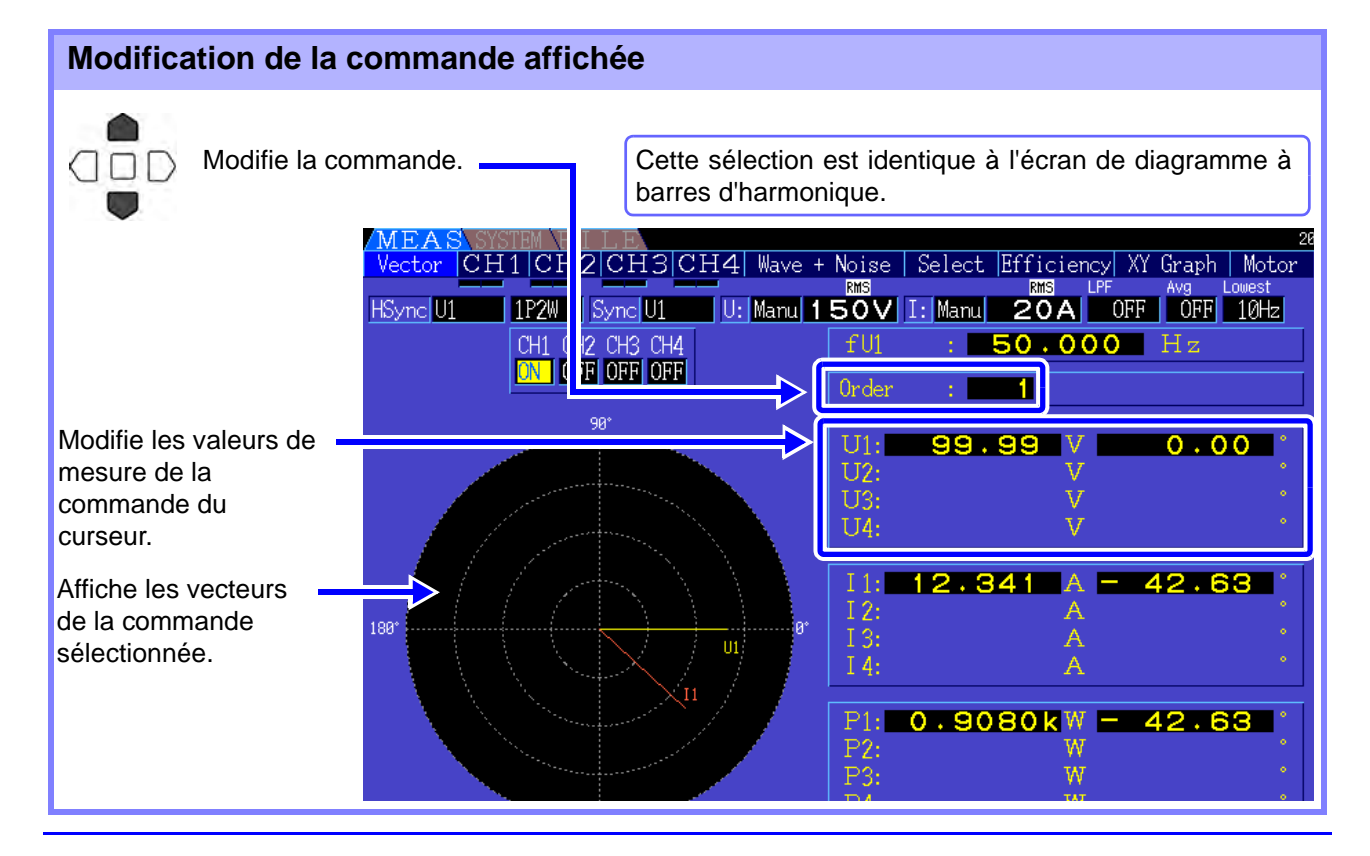

#### **4.4 Visualisation des valeurs de mesure d'harmonique**

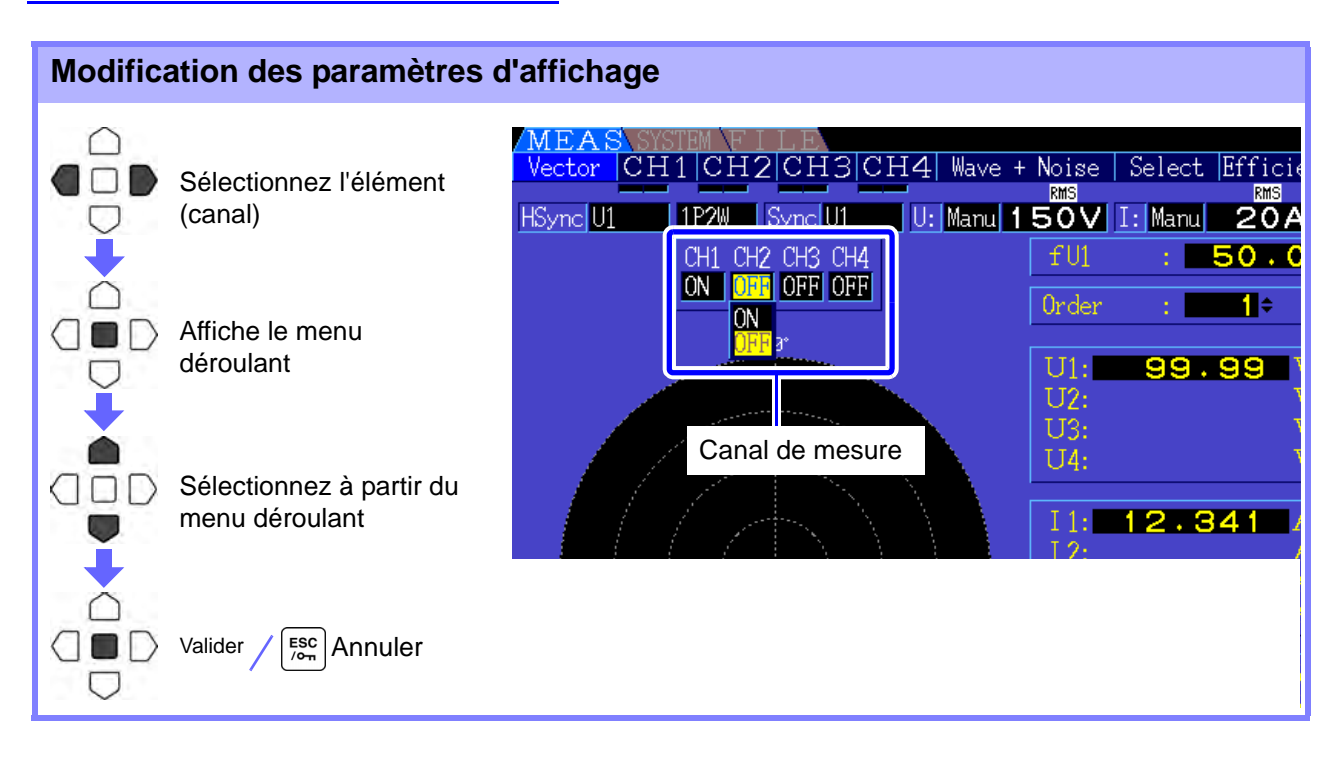

**Canal de mesure** Modifie les canaux à afficher. Placer les canaux non utilisés sur **[OFF]** peut simplifier l'affichage.

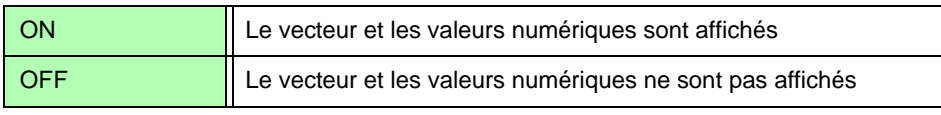

### **4.4.4 Sélection de la source de synchronisation d'harmonique**

La **[Harm sync src]** doit être sélectionnée pour l'analyse d'harmonique. Les choix disponibles dépendent de la source d'entrée.

• Utilisation d'une entrée de tension ou de courant de mesure comme source de synchronisation

#### U1 to U4, I1 to I4

La fréquence de l'onde de la tension ou du courant de mesure est relevée pour synchroniser l'analyse d'harmonique.

Pour tous les canaux, le point de référence (0°) pour toutes les mesures d'angle de phase est l'onde fondamentale de la source de synchronisation d'harmonique.

• Utilisation de l'horloge interne définie de l'appareil comme source de synchronisation

#### DC50 ms, DC100 ms

Les ondes sont relevées en synchronisation à l'intervalle de 50 ms utilisé par l'appareil pour rafraîchir les données et analyser l'harmonique. Utilisez cette source pour la synchronisation lorsqu'aucune entrée n'est suffisamment stable. Lorsque DC100 ms est sélectionné, 50 Hz sont mesurés comme harmonique de cinquième commande, et 60 Hz en tant qu'harmonique de sixième commande.

• Utilisation d'un signal externe comme source de synchronisation

#### Ext

Ce paramètre est disponible uniquement lorsqu'une option de test de moteur modèle 9791 ou 9793 et qu'une option de sortie numérique/analogique est installée et que CH B est réglé comme entrée d'impulsion. Les ondes sont relevées en synchronisation avec les fronts montants des entrées d'impulsions sur CH B pour réaliser l'analyse d'harmonique. **Voir**["4.8.1 Paramètres d'entrée du moteur" \(p. 87\)](#page-94-0)

| <b>SYSTEM</b>                                                | Wiri<br>Input                                                   | Calc.        | Time            |                 | Interface System | D/A Out<br>Motor                                                              | 2008-12-09 14:06:46<br><b>KINGE</b> |                |
|--------------------------------------------------------------|-----------------------------------------------------------------|--------------|-----------------|-----------------|------------------|-------------------------------------------------------------------------------|-------------------------------------|----------------|
| Affichez la page<br>[Input]                                  |                                                                 |              | CH <sub>2</sub> | CH <sub>3</sub> | CH4              |                                                                               | <b>F</b> CF card memory             |                |
|                                                              | Wiring                                                          |              |                 |                 |                  |                                                                               |                                     | F1             |
|                                                              | bync source                                                     | $DC$ 50 $ms$ | l U2            | lUЗ             | <b>U4</b>        | 10H <sub>2</sub><br>Lowest freq                                               | U1                                  |                |
|                                                              | range                                                           | <b>150V</b>  | <b>300V</b>     | 60V             | 1500V            | Harm sync,                                                                    |                                     |                |
|                                                              | U rect                                                          | <b>RMS</b>   | <b>RMS</b>      | RMS             | <b>RMS</b>       | THU Calc<br><b>Nillei</b>                                                     | U <sub>2</sub>                      | F2             |
|                                                              | VT rate                                                         | OFF          | <b>OFF</b>      | <b>OFF</b>      | <b>OFF</b>       | $\Delta - \sum$ wert                                                          |                                     |                |
| Sélectionnez                                                 | r range                                                         | <b>ASIST</b> | oun             | <b>ZOD</b>      | <b>Zoon</b>      | DC 50ms<br><b>MOLOF</b> SYNC                                                  | U3                                  | F3             |
| l'élément                                                    | I rect                                                          | <b>RMS</b>   | <b>RMS</b>      | RMS             | <b>RMS</b>       |                                                                               |                                     |                |
|                                                              | CT rate                                                         | OFF          | OFF             | <b>OFF</b>      | OFF              | Current sensor                                                                | U4                                  | F4             |
| Sélectionnez avec les                                        | <b>T.PF</b>                                                     | <b>OFF</b>   | OFF             | <b>OBF</b>      | OFF              | <b>TICHAN</b><br>$TUD$ $TUB$                                                  |                                     |                |
| touches <b>F</b>                                             | Integ mode                                                      | IDC          | <b>RMS</b>      | <b>RMS</b>      | <b>RMS</b>       |                                                                               |                                     | F <sub>5</sub> |
|                                                              | Freq measure.                                                   | П            |                 |                 | Ш                |                                                                               |                                     |                |
| Voir À propos de [Next].<br>"2.2 Opérations de base" (p. 16) | only when motor option is equipped and CHB input type is pulse. |              |                 |                 |                  | U1 to U4, I1 to I4, DC50ms, DC100ms (or Ext) is selectable. Ext is selectable | Next                                | F6             |

**REMARQUE •** La même source de synchronisation d'harmonique est partagée par tous les canaux. L'analyse d'harmonique peut être réalisée correctement sur les canaux présentant une fréquence d'entrée différente de la source de synchronisation d'harmonique sélectionnée.

- La source de synchronisation d'harmonique sélectionnée ici est également utilisée comme source de synchronisation pour les affichages d'onde.
- L'analyse correcte n'est pas possible dans les cas suivants :
	- 1. Si le signal de source de synchronisation est très déformé
	- 2. Si la fréquence du signal de la source de synchronisation est inférieure à la limite inférieure de la plage valide
	- 3. Si la fréquence de la source de synchronisation est instable

# **4.4.5 Sélection du mode de calcul THD**

Sélectionnez si vous souhaitez utiliser le mode THD-F ou THD-R pour calculer la déformation totale d'harmonique. Le mode de calcul sélectionné s'applique à la fois à la tension et au courant d'harmonique.

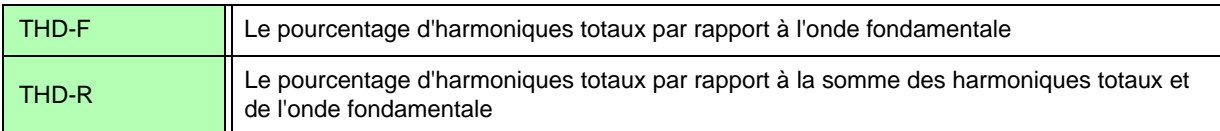

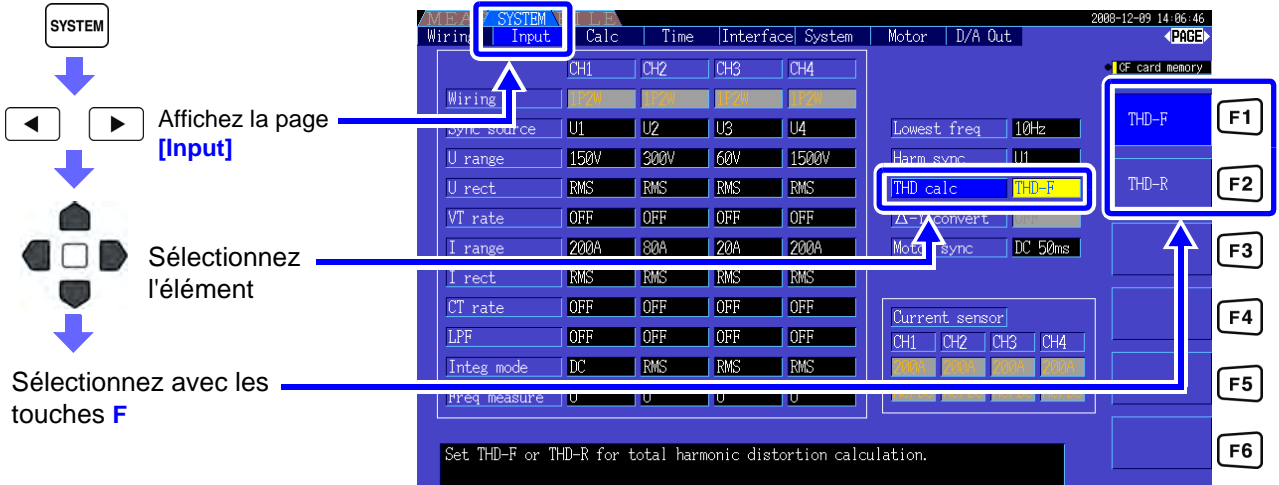

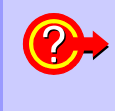

#### **Que signifie THD ?**

THD est une abréviation pour total harmonic distortion : le nombre total de déformations de signal provoquées par tous les harmoniques.

# **4.5 Visualisation des ondes**

# <span id="page-78-0"></span>**4.5.1 Affichage des ondes**

Les ondes de tension et de courant mesurées sur quatre canaux maximum peuvent être affichées séparément en fonction de la tension, du courant ou du canal.

Les ondes sont relevées à 500 kS/s, avec la période de temps par écran définie par la temporisation de la source de synchronisation d'harmonique.

La période d'onde affichée sur un écran est définie par le paramètre **[Time scale]**.

#### Affichage des ondes de courant et de tension séparément

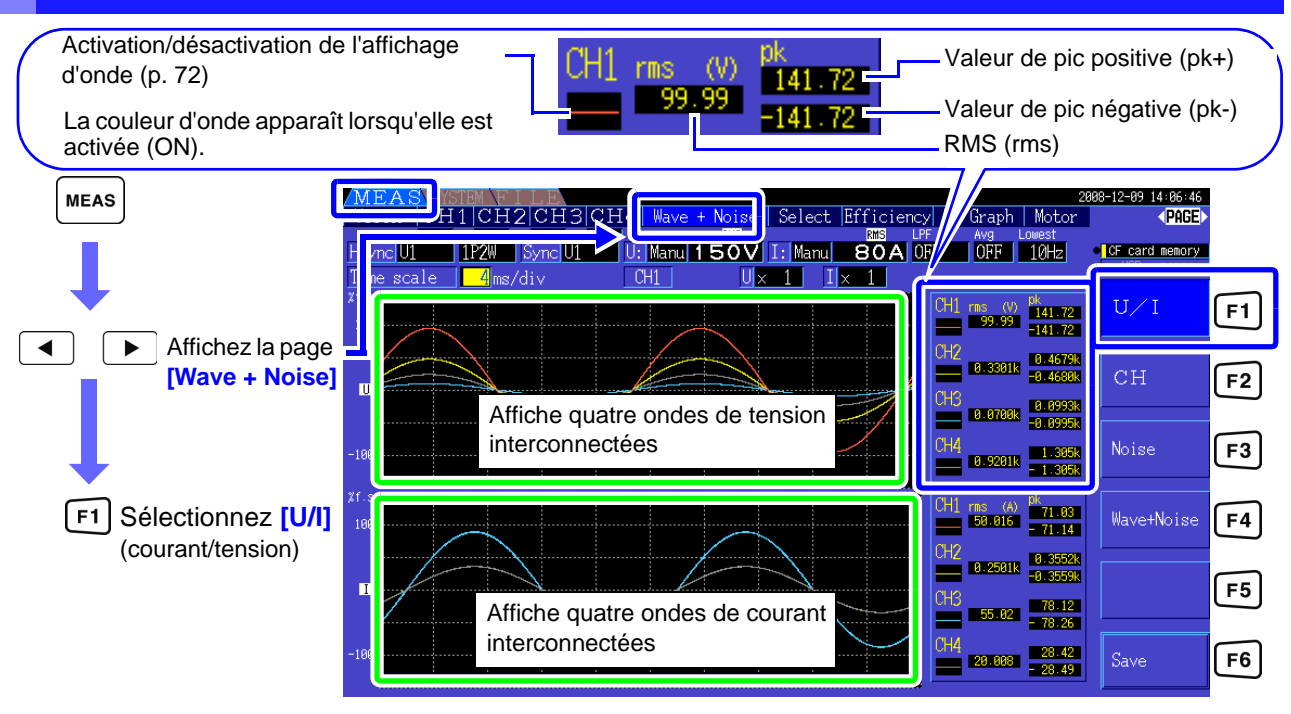

### Affichage d'ondes de canal séparé

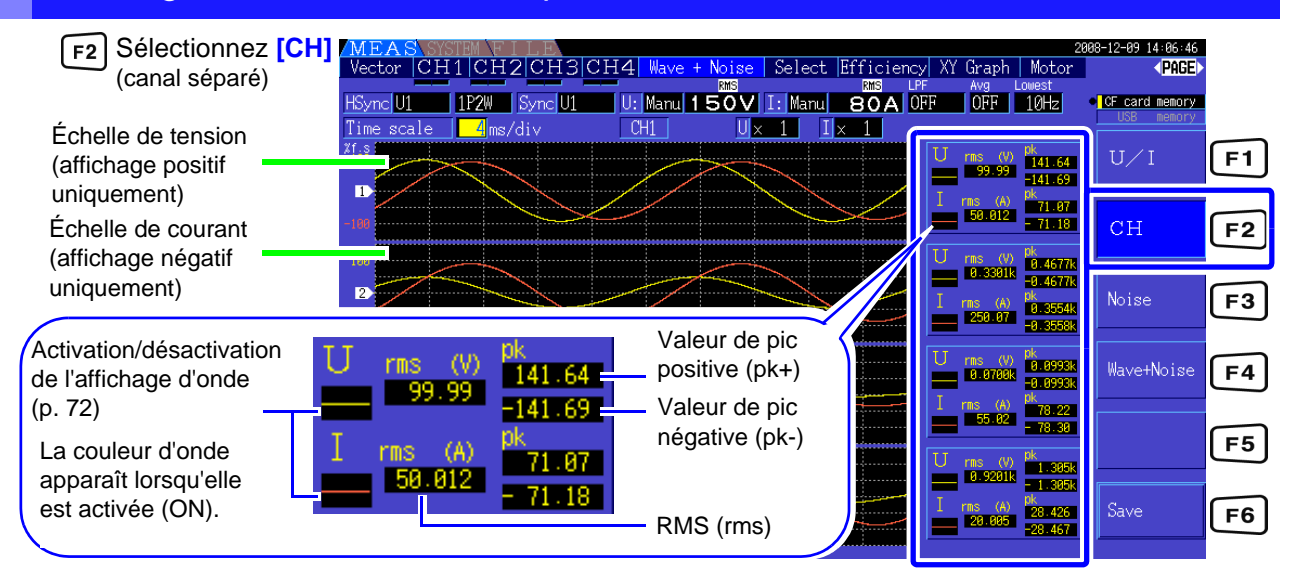

#### REMARQUE • Les ondes et les valeurs de mesure numériques affichées à droite ne sont pas synchronisées avec la temporisation de mesure.

- Les valeurs d'onde affichées ne sont pas les valeurs numériques RMS et de pic calculées.
- L'axe vertical de l'onde est affiché comme pourcentage de plage grandeur nature de chaque canal, c'est pourquoi les amplitudes de différents canaux ne sont pas directement comparables.
- Pour afficher les ondes en commençant par l'amplitude zéro, voir "Procédure de définition du filtre de passage par zéro" (p. 50).
- L'affichage d'onde et de bruit ne peut pas être rafraîchi en appuyant sur la touche HOLD lorsque l'unité se trouve dans l'état HOLD.

#### <span id="page-79-0"></span>Masquage et affichage des ondes

Sélectionnez si vous souhaitez afficher ou non les ondes. Les paramètres disponibles sont **[U/I]** et **[CH]**.

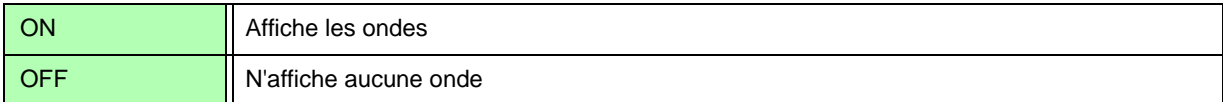

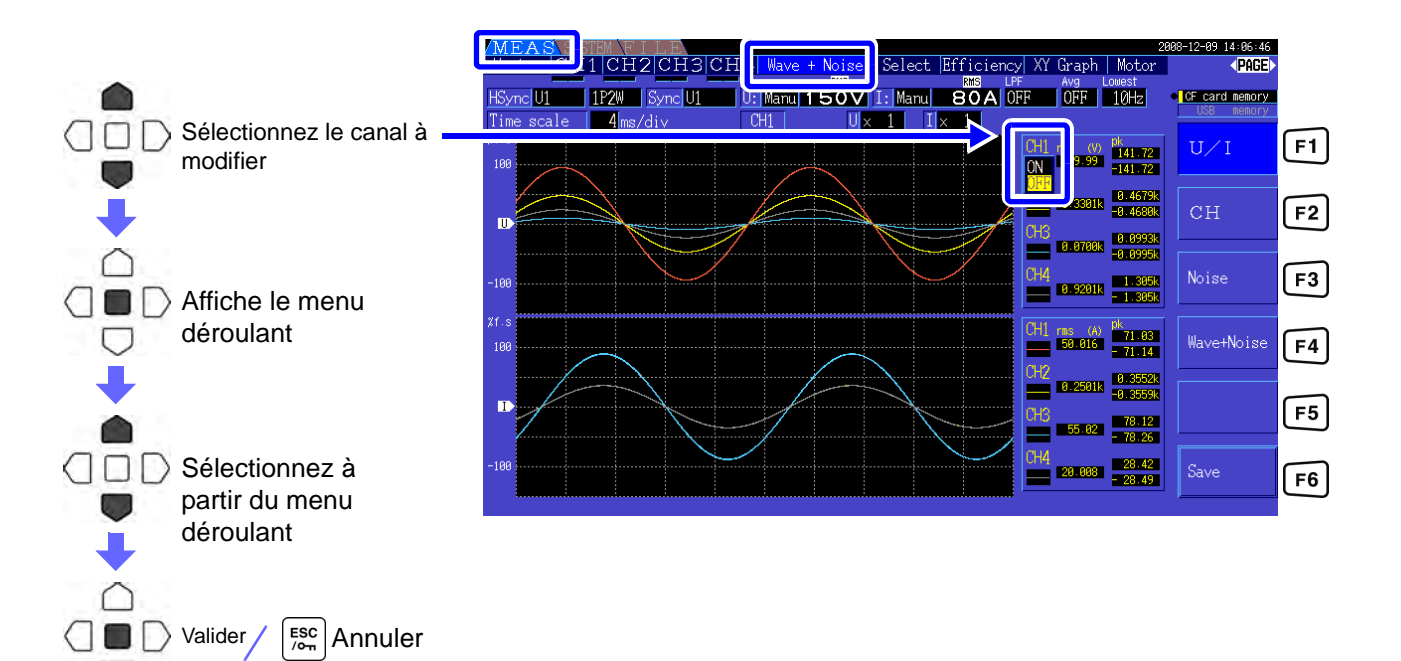

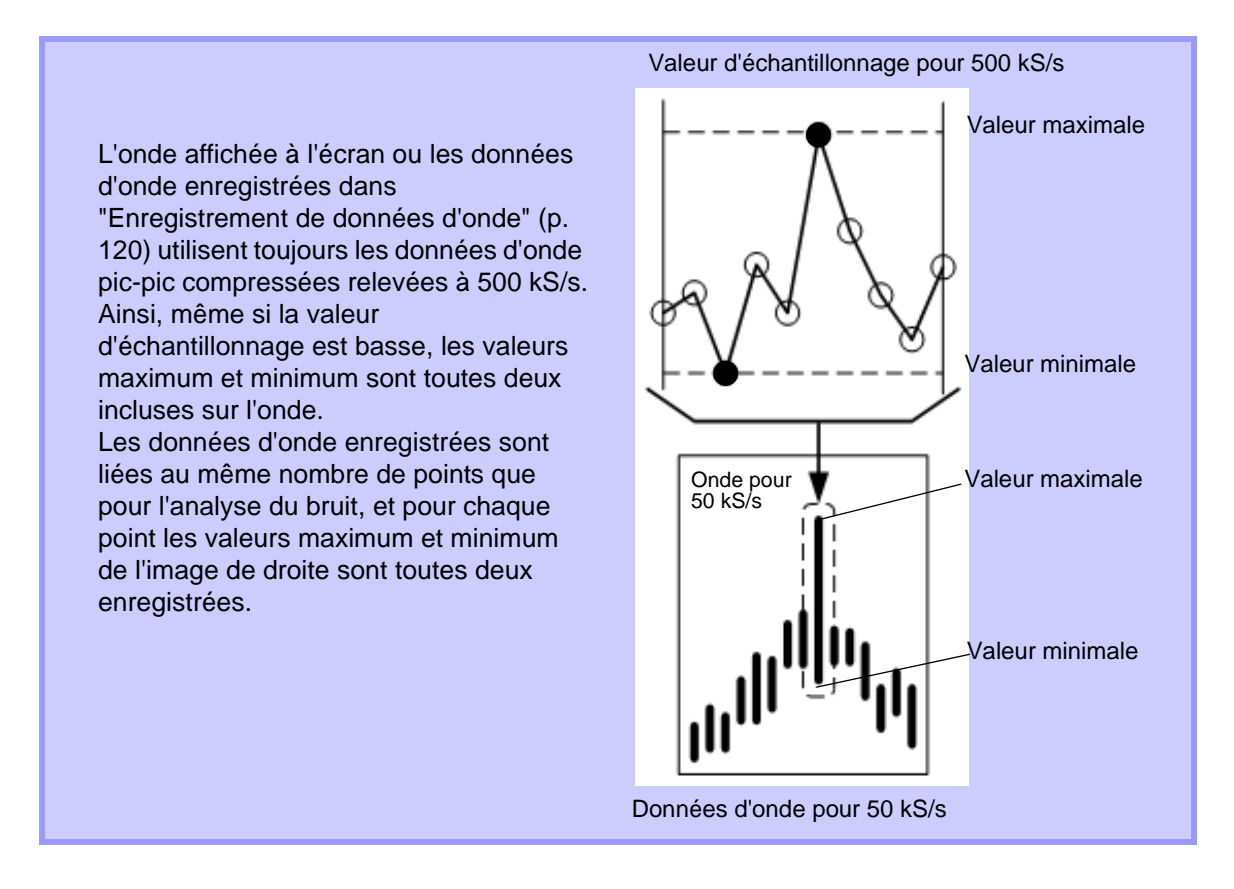

#### • Pour raccourcir le temps nécessaire à l'actualisation de l'affichage d'onde, réduisez le **REMARQUE** nombre de points pour l'analyse du bruit. L'actualisation d'affichage la plus rapide est 1 000 points.

• La modification des paramètres d'affichage d'onde et d'analyse de bruit n'altère en rien la puissance électrique ou l'échantillonnage pour la mesure d'harmonique.

# **4.5.2 Redimensionnement des ondes**

Il est possible de réduire et d'agrandir les ondes pour accroître le confort de visualisation et pour confirmer des détails. Appliquez ce paramètre en utilisant les touches du curseur sur la page **[Wave + Noise]**. **Voir** ["4.5.1 Affichage des ondes" \(p. 71\)](#page-78-0)

#### Modification de l'échelle de l'axe vertical

Il est possible de redimensionner verticalement les ondes de tension et de courant (l'échelle est identique pour tous les canaux).

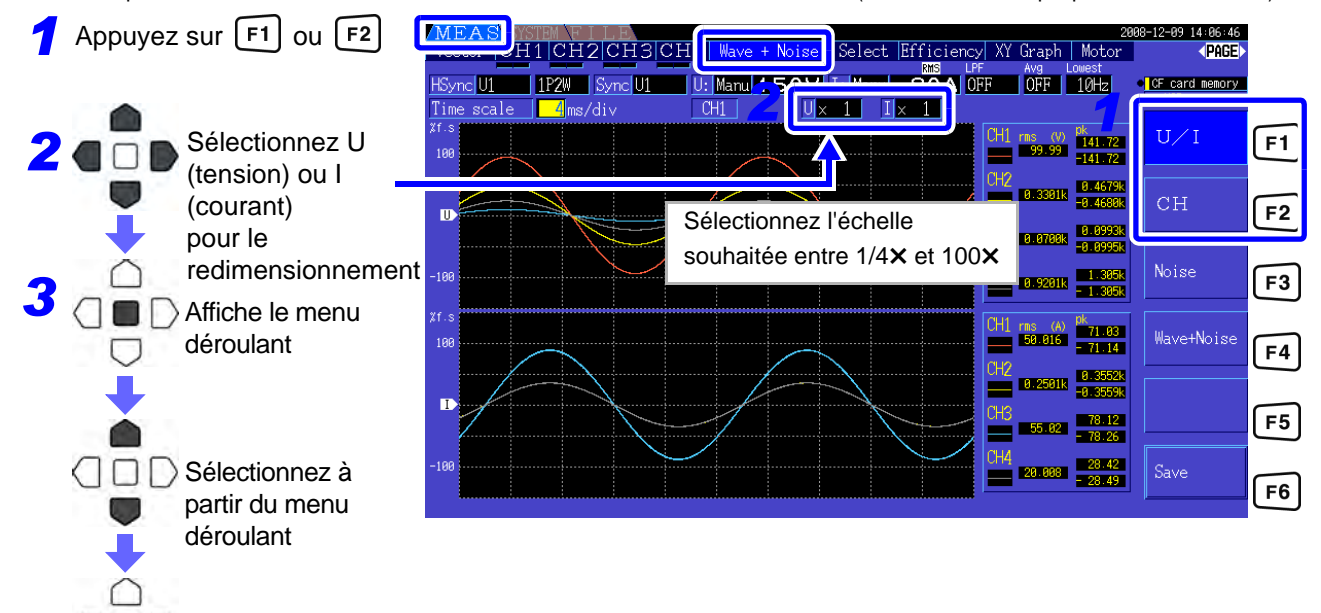

#### Modification de l'échelle de l'axe horizontal (unité de temps)

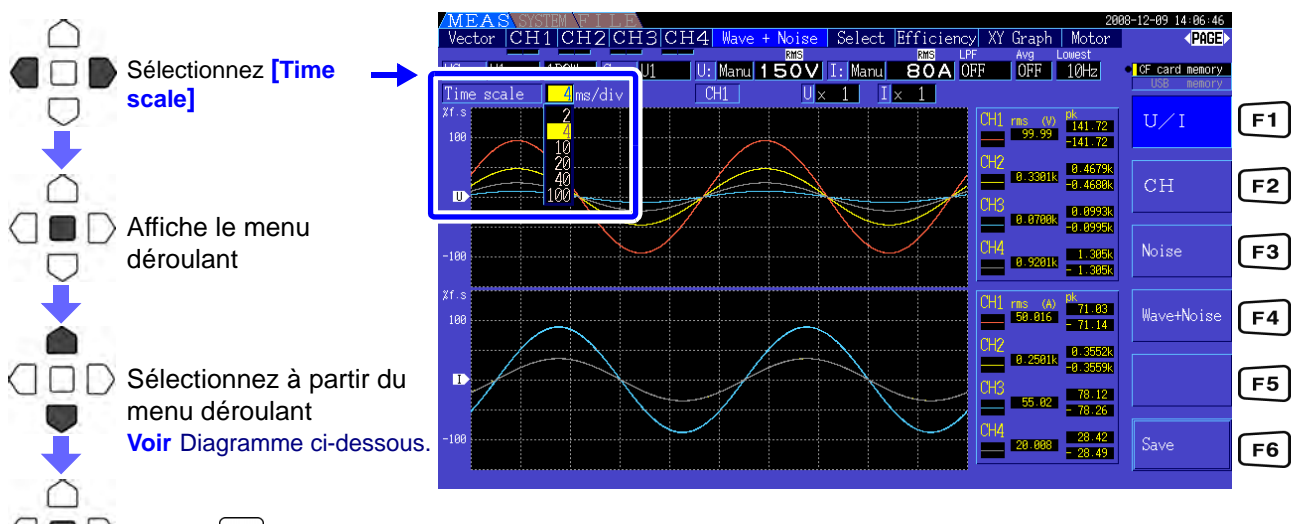

**Valider** / [ssc | Annuler

△ ■ D Valider / [ssc] Annuler

□

• Le rapport d'échantillonnage d'onde est fixé à 500 kS/s.

• Les choix d'unité de temps disponibles dépendent du nombre de point d'analyse du bruit sélectionné, comme suit.

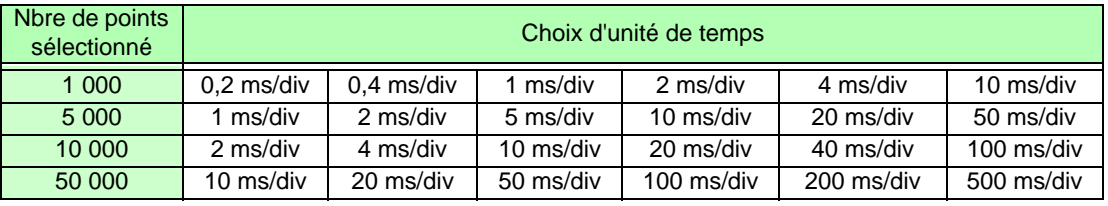

# **4.6 Visualisation des valeurs de mesure du bruit (fonction FFT)**

Réalisez l'analyse FFT sur la tension et le courant d'un canal sélectionné pour afficher le bruit jusqu'à 100 kHz sous forme de diagramme et de valeurs numériques. Cette fonction convient à la surveillance de la fréquence porteuse et de l'entrée de bruit d'harmonique sur l'inverseur de lignes d'alimentation secteur, ou DC.

Les valeurs de bruit numériques peuvent être enregistrées sur un support de stockage. **Voir** ["7.6 Enregistrement de données d'onde" \(p. 120\)](#page-127-0)

# <span id="page-82-0"></span>**4.6.1 Affichage de la tension et du courant de bruit**

La tension et le courant du bruit peuvent être affichés dans des diagrammes séparés avec des valeurs numériques. Les valeurs numériques de tension et de courant du bruit à dix fréquences sont affichées par ordre d'amplitude décroissante.

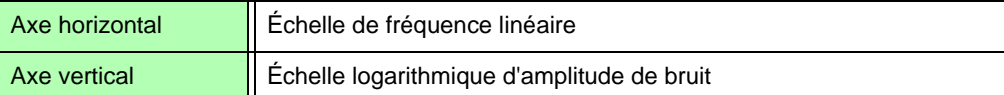

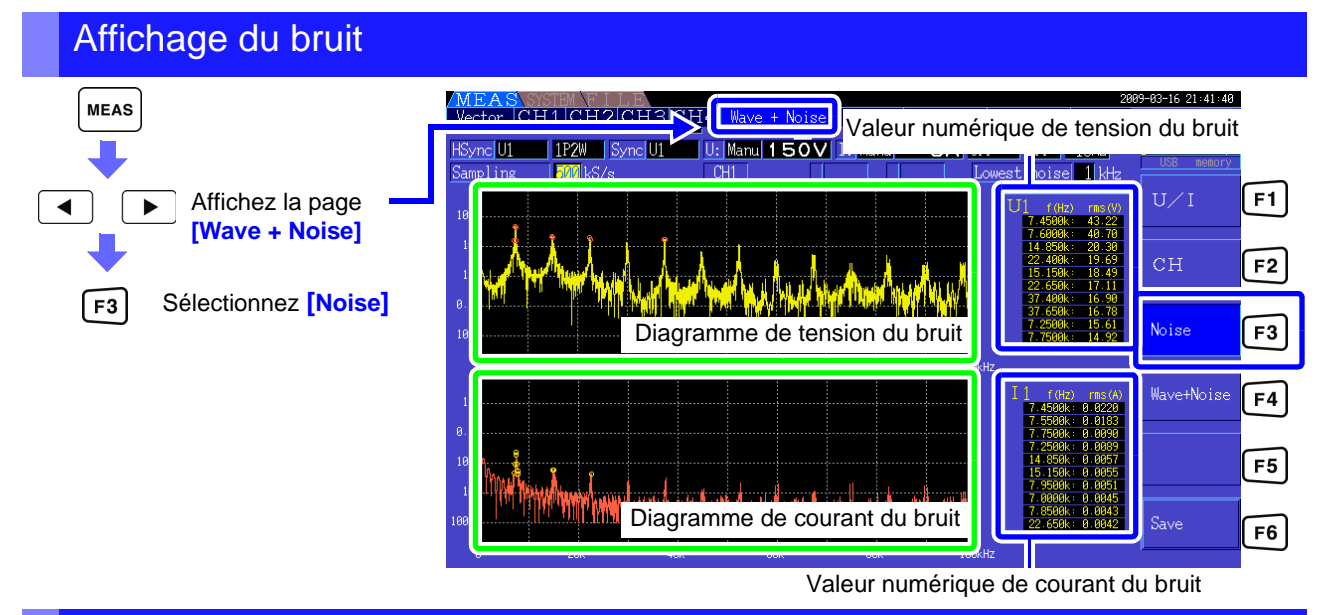

#### Affichage des ondes et du bruit

Il est possible d'afficher simultanément l'onde à analyser et les résultats de son analyse du bruit.

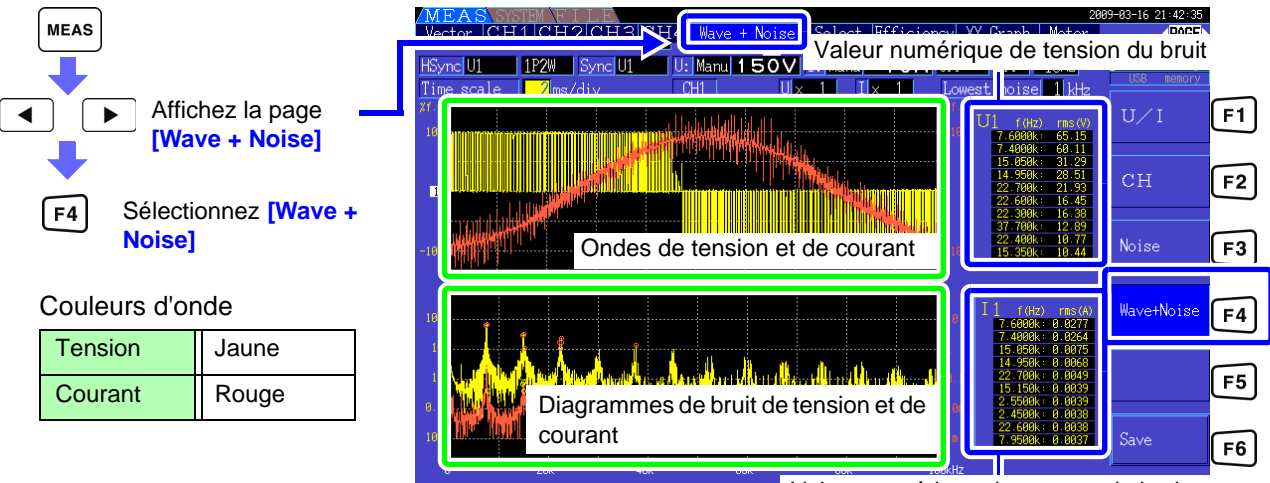

Valeur numérique de courant du bruit

**REMARQUE** L'affichage d'onde et de bruit ne peut pas être rafraîchi en appuyant sur la touche HOLD lorsque l'unité se trouve dans l'état HOLD.

## **4.6.2 Définition de la fréquence et des points d'échantillonnage**

Définissez le rapport d'échantillonnage FFT et le nombre de points en fonction de la fréquence du bruit à analyser.

Ces paramètres se trouvent sur la page **[Calc]** de l'écran des paramètres.

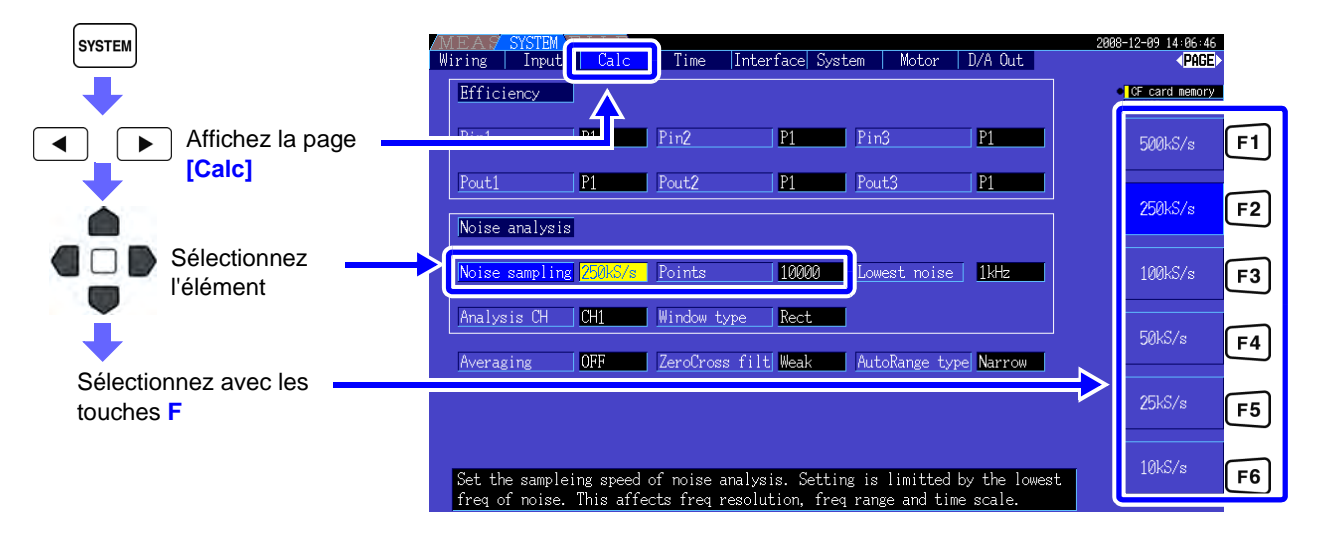

Vous pouvez sélectionner l'échantillonnage au niveau du paramètre **[Noise]** sur la page **[Wave + Noise]** de l'écran de mesure.

Select Effici

**Voir** Comment l'afficher : "Affichage du bruit" (p. 75)

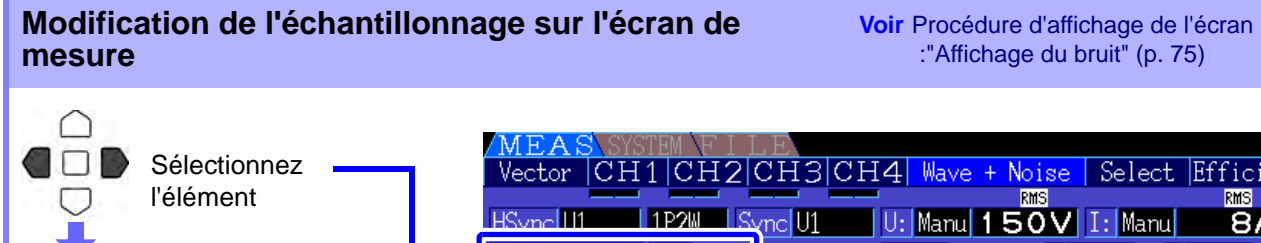

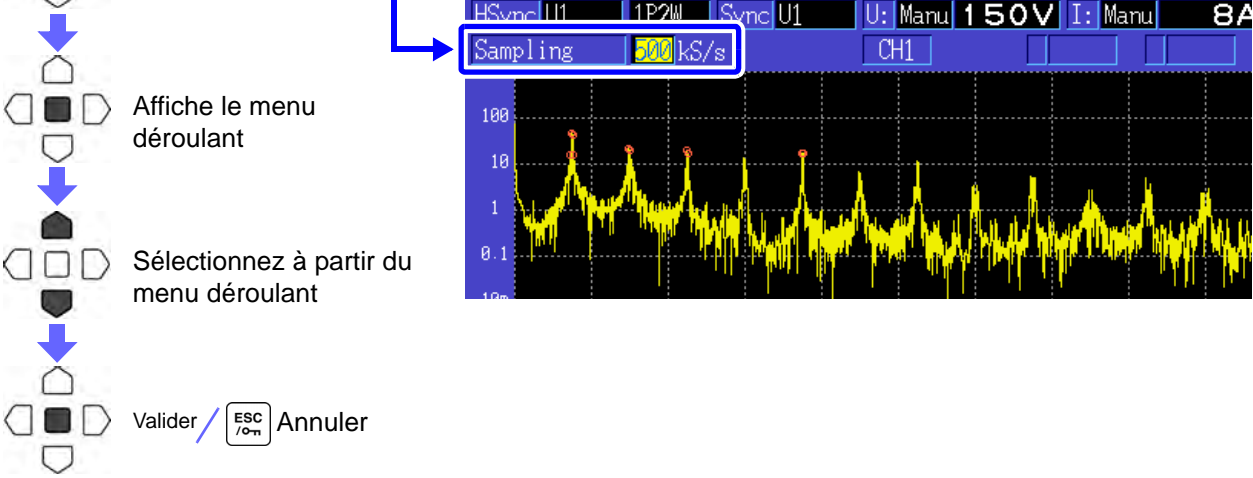

La fréquence la plus grande qui peut être analysée dépend du paramètre d'échantillonnage comme suit.

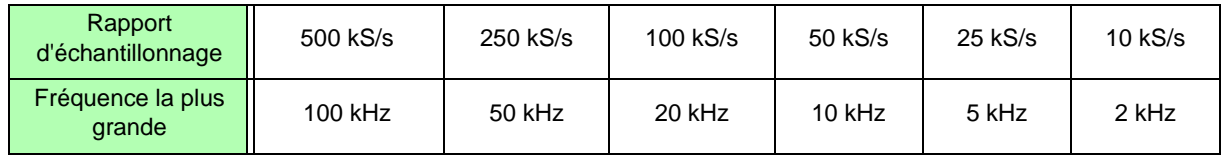

De même, la résolution de la fréquence d'analyse du bruit dépend du paramètre de rapport d'échantillonnage et du nombre de points.

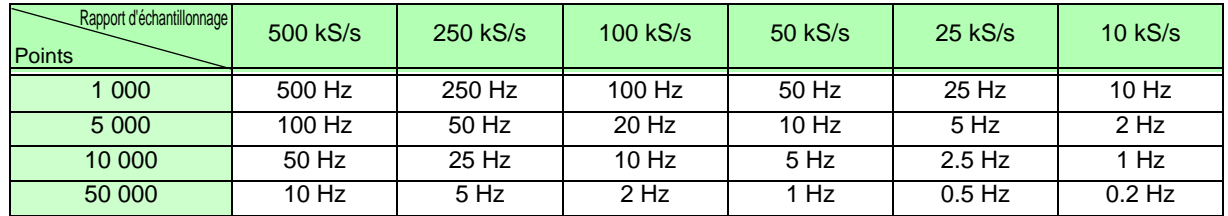

- **REMARQUE •** Le filtre anti-crénelage interne de l'appareil est réglé automatiquement en fonction du paramètre d'échantillonnage, de manière à supprimer les effets de crénelage même à des rapports d'échantillonage faibles.
	- Modifier le rapport d'échantillonnage n'altère en rien les mesures de puissance ou la plage de fréquence de mesure d'harmonique.
	- L'actualisation de l'affichage d'analyse de bruit n'est pas liée à d'autres données de mesure telles que la puissance ou les harmoniques. L'enregistrement des données n'est pas synchronisé avec l'enregistrement des données de
	- puissance ou d'harmonique.
	- Le nombre de points détermine le temps nécessaire à l'analyse, et donc de grands nombres de points se matérialisent par des temps d'actualisation plus lents. Actualiser 1 000 points prend environ 400 ms, 5 000 points environ 1 s, 10 000 points environ 2 s, et 50 000 points environ 15 s.
	- Pour analyser les détails de fréquence de bruit, sélectionnez un échantillonnage rapide ou un grand nombre de points (par exemple, pour analyser la différence entre 50 et 60 Hz, sélectionnez une résolution de fréquence de 10 Hz ou moins).
	- Le paramètre du rapport d'échantillonnage est lié au paramètre d'affichage de l'unité de temps de l'onde.

# **4.6.3 Définition de la fréquence de bruit minimale**

Définissez la fréquence d'acquisition minimum des valeurs de bruit numériques en fonction de la fréquence du bruit à analyser. La limite inférieure peut être réglée entre 0 Hz et 10 kHz par incréments de 1 kHz. Ce paramètre s'applique à la fois à

**[Noise]** et à **[Wave + Noise]**. Appliquez ce paramètre sur la page **[Calc]** de l'écran des paramètres.

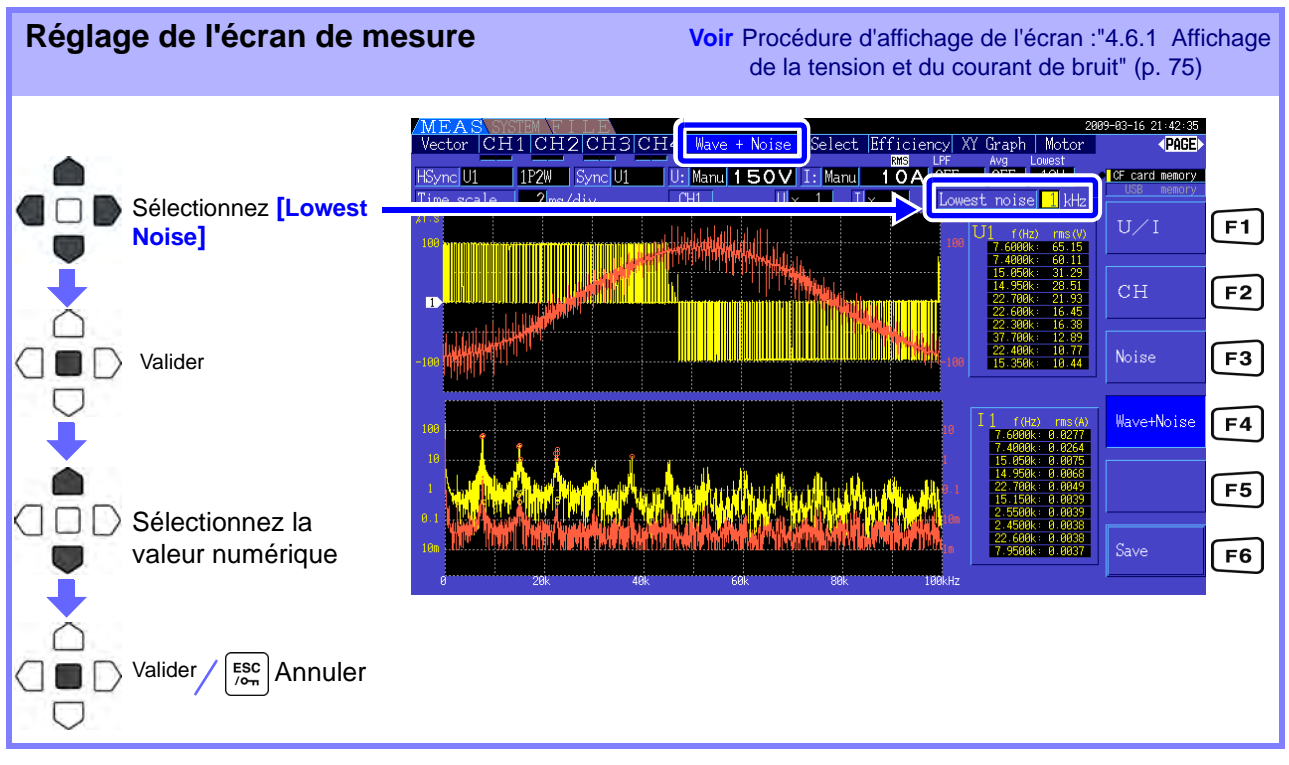

#### **4.6 Visualisation des valeurs de mesure du bruit (fonction FFT)**

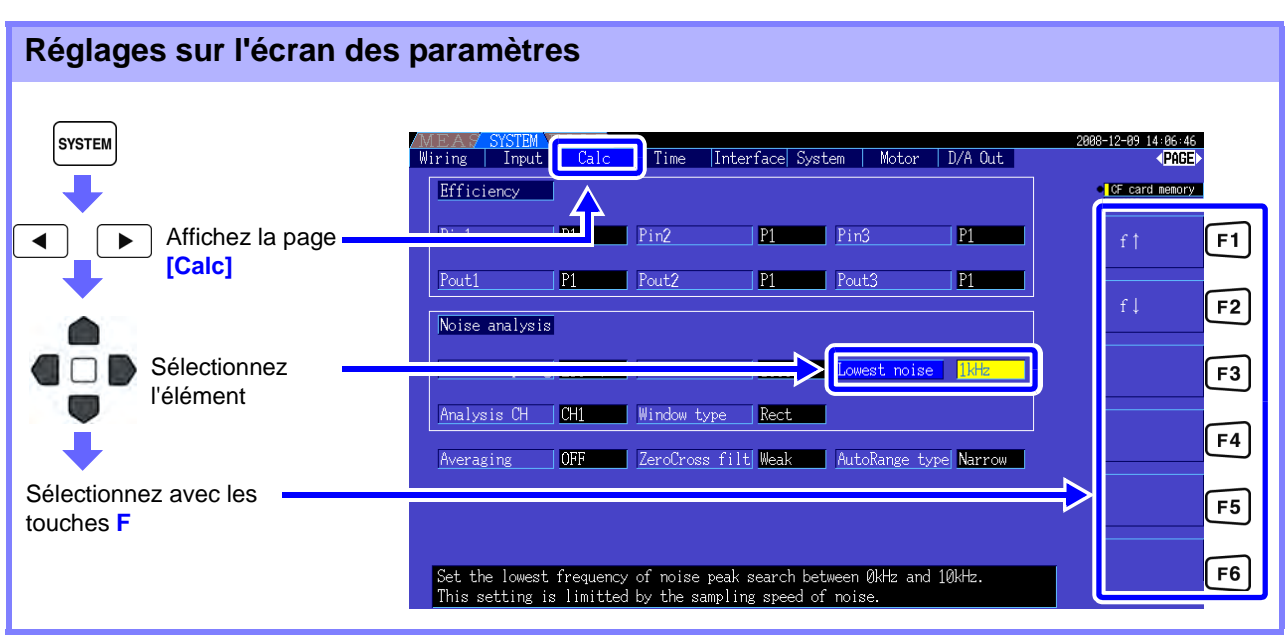

Une valeur de bruit numérique est reconnue comme une valeur de pic lorsque son amplitude est supérieure aux niveaux des points de fréquence inférieur et supérieur suivants dans les résultats du calcul FFT de tension et de courant, et lorsque les 10 valeurs de pic les plus grandes sont relevées. Dans ce cas, les fréquences en dessous de la fréquence de bruit minimale définie sont ignorées.

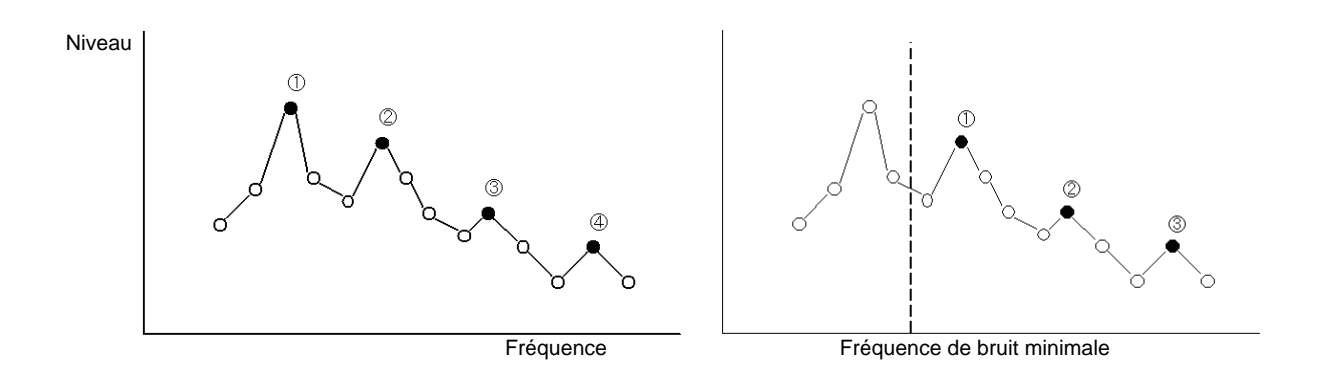

REMARQUE La plage des paramètres disponibles pour la fréquence de bruit minimale dépend du paramètre du rapport d'échantillonnage du bruit.

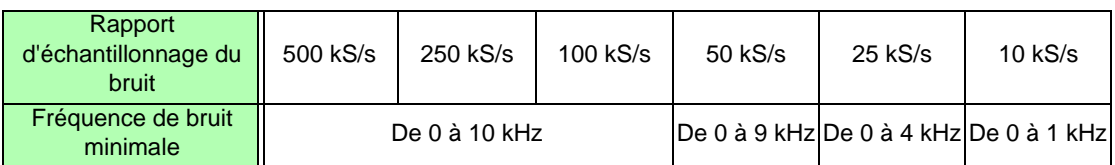

### **4.6.4 Paramètres du canal de mesure et de la fonction de fenêtre**

Sélectionnez les canaux de mesure et la fonction de fenêtre pour les calculs d'analyse du bruit.

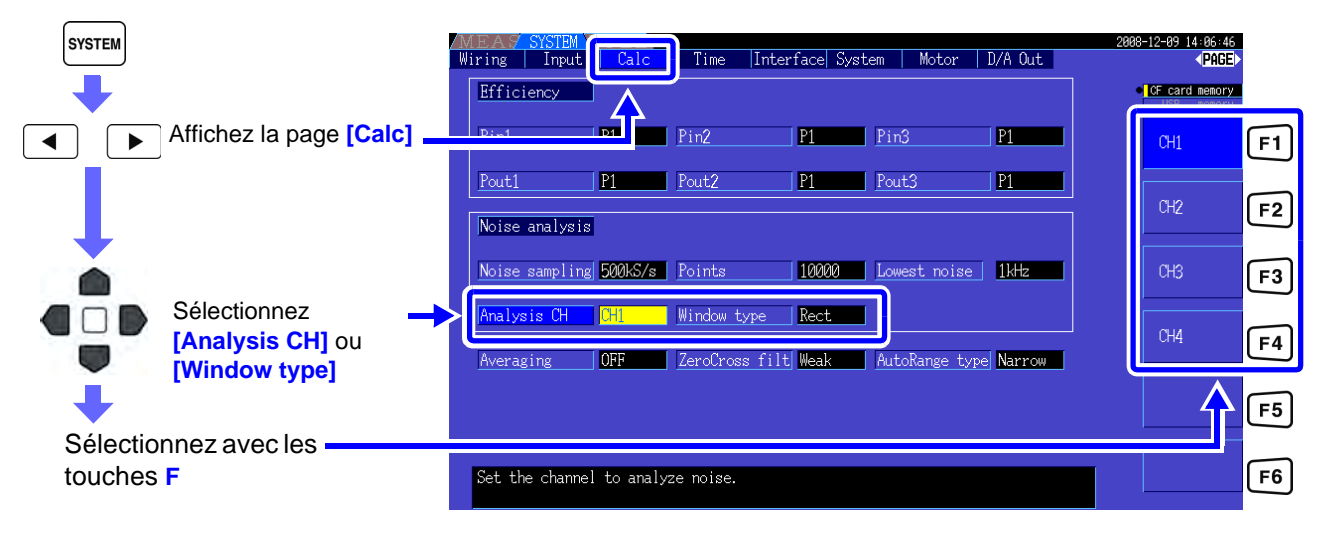

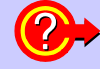

#### **Qu'est-ce qu'un Window type ?**

L'analyse du bruit est réalisée en appliquant les calculs FFT à un intervalle spécifique d'une onde définie par le nombre précis de points au rapport d'échantillonnage précis. Le traitement d'un intervalle extrait d'une onde est appelé « Traitement de fenêtre ». Le calcul FFT de l'intervalle d'onde spécifié est supposé être répété périodiquement. Sur cet appareil, l'onde affichée apparaît avec la fenêtre définie.

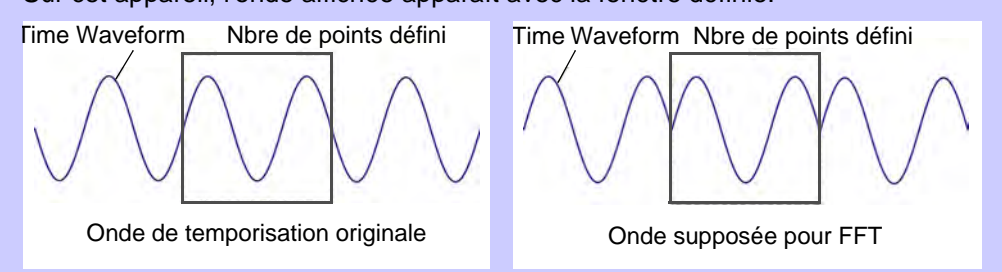

Lorsque le nombre de points indiqué pour le calcul FFT ne correspond pas à la période d'onde de mesure, les bords de l'onde se trouvant dans la fenêtre deviennent discontinus (appelés « erreurs de fuite »), et du bruit non existant est détecté.

Le Window type permet de supprimer les erreurs de fuite en connectant correctement les bords des ondes.

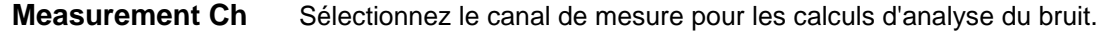

#### CH1, CH2, CH3, CH4

**Window type** Sélectionnez un Window type.

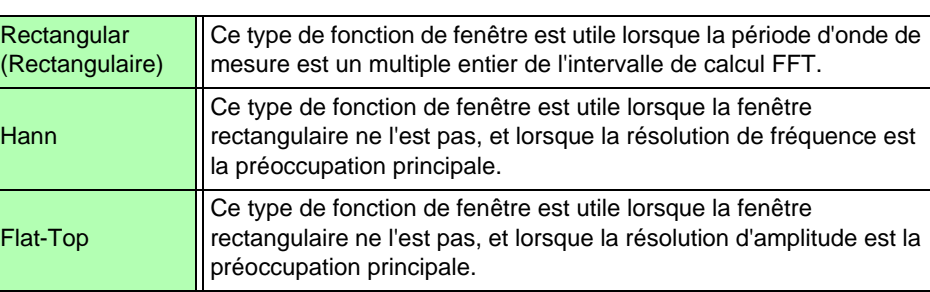

# <span id="page-87-0"></span>**4.7 Visualisation des valeurs de mesure d'efficacité et de perte**

Cet appareil utilise les valeurs de puissance active et de puissance moteur pour calculer et afficher l'efficacité (η [%]) et la perte [W]. Par exemple, l'efficacité entrée-sortie et la perte interne de l'inverseur et du moteur, ainsi que l'efficacité totale, peuvent être calculées par un seul appareil.

- La mesure de puissance du moteur (Pm) nécessite l'option de test de moteur modèle 9791 ou 9793 avec option de sortie numérique/analogique.
	- Les valeurs de mesure peuvent être dispersées au cours de mesures présentant d'importantes fluctuations ou des charges passagères.
	- Sur les systèmes de câblage avec différentes plages de puissance, les calculs utilisent les données de la plage de puissance la plus grande.
	- Sur le système de câblage avec différentes sources de synchronisation, les calculs utilisent les données les plus récentes au moment du calcul.
	- Lorsque l'une des puissances de sortie est un courant direct (DC), appliquer le paramètre de source synchronisée sur le canal afin de mesurer DC de la même manière que du côté du courant alternatif peut supprimer le déséquilibre de la valeur de mesure d'efficacité. Dans l'exemple de connexion [\(p. 82\)](#page-89-0) suivant sur ["Mesure de l'efficacité et de la perte d'une](#page-89-1) [alimentation à commutation" ,](#page-89-1) en général la source de synchronisation CH1 est définie sur U1, alors que la source de synchronisation CH2 est définie sur 50 msDC, mais lorsque la fluctuation est supérieure et qu'il existe un déséquilibre sur la valeur de mesure d'efficacité, définissez la source de synchronisation CH2 sur U1, comme pour CH1.

## **4.7.1 Affichage de l'efficacité et de la perte**

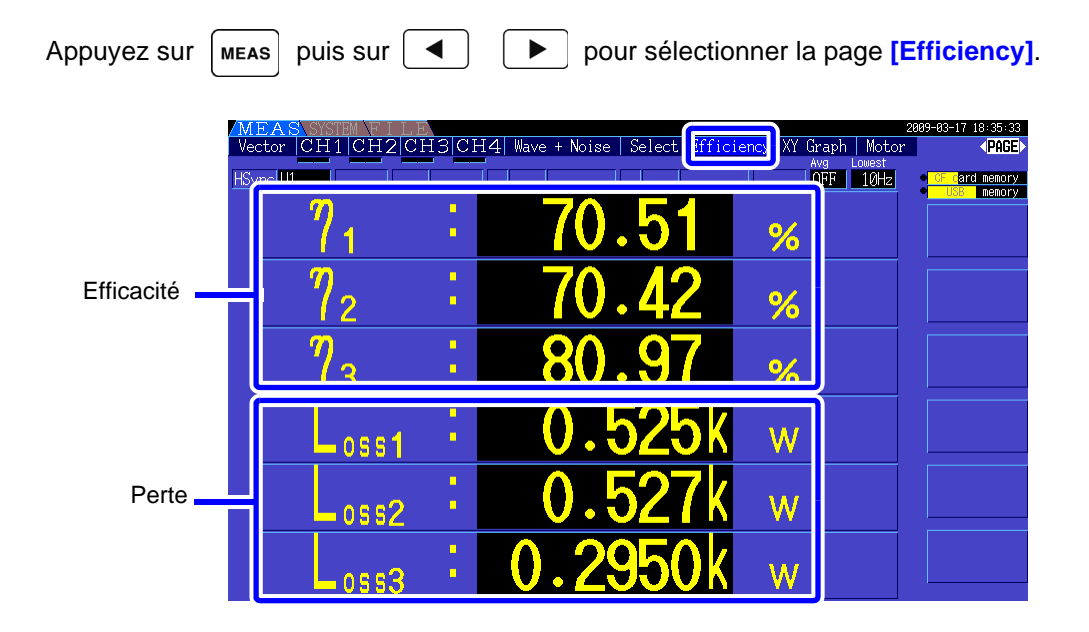

**REMARQUE** • La plage d'affichage de l'efficacité (η [%]) est comprise entre 0,00 % et 200,00 %.

• La plage d'affichage pour la perte [W] est comprise entre 0 et ±120 % de la plage de puissance.

# **4.7.2 Sélection de la formule de calcul**

Vous pouvez sélectionner jusqu'à trois formules (η 1 à η 3, et Loss1 à Loss3) pour les calculs d'efficacité (η ) et de perte. Sélectionnez les éléments de calcul parmi toutes les valeurs de puissance active Pin et Pout afin de les appliquer aux formules suivantes.

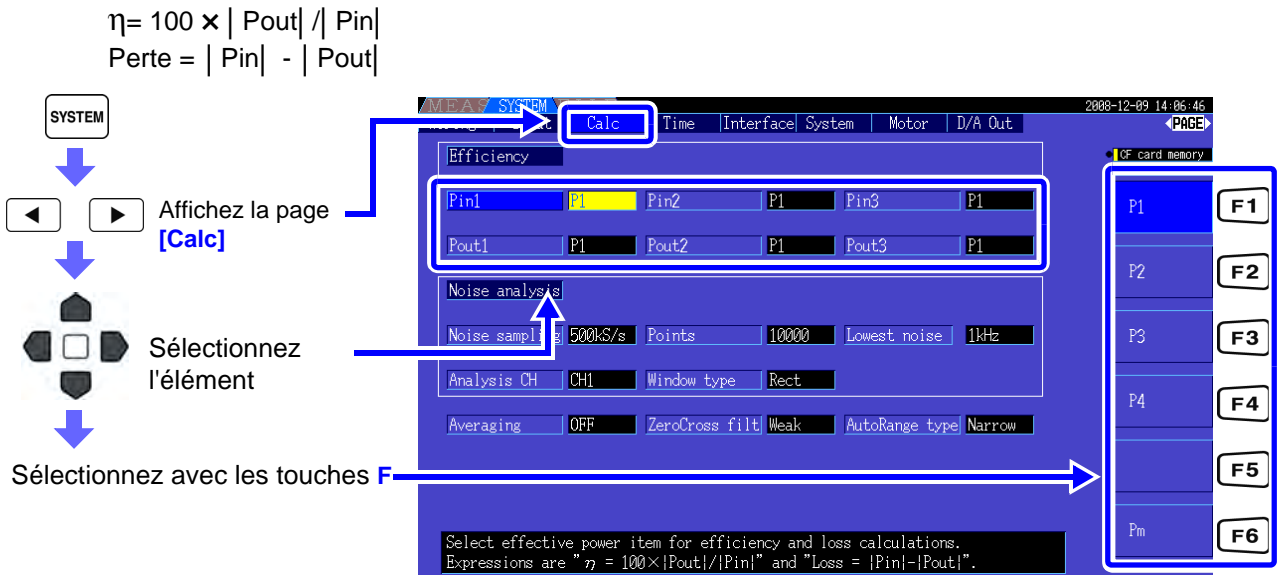

REMARQUE [Pm] peut être sélectionné lorsque l'option de test de moteur modèle 9791 ou 9793 est installée, et avec les paramètres suivants.

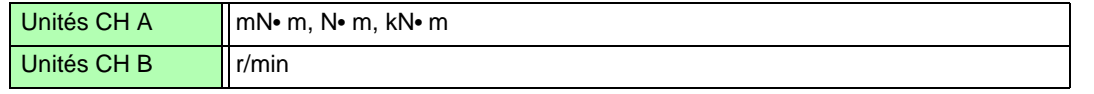

# **4.7.3 Exemples de mesure**

Voici un exemple de mesure d'efficacité et de perte.

Avant la mesure, procédez aux préparatifs dans ["Chapitre 3 Préparations de la mesure" \(p. 23\)\)](#page-30-0), et appliquez les raccordements et paramètres adéquats.

#### <span id="page-89-1"></span>Mesure de l'efficacité et de la perte d'une alimentation à commutation

Exemple : Les côtés entrée et sortie de l'alimentation à commutation sont raccordés aux canaux CH 1 et CH 2 de l'appareil respectivement.

#### <span id="page-89-0"></span>**Exemple de raccordement**

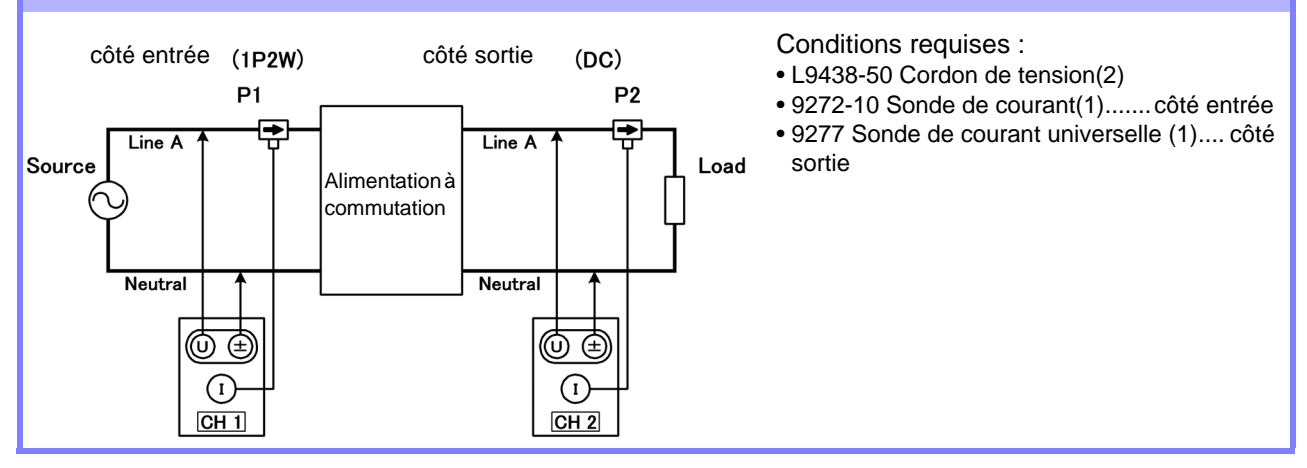

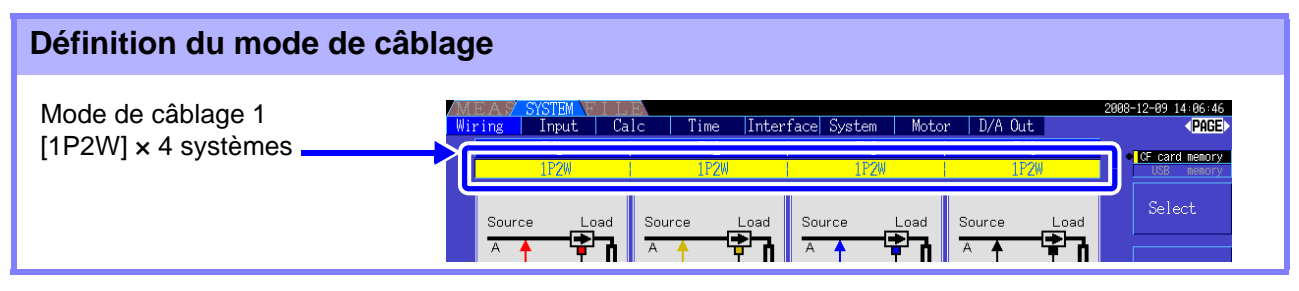

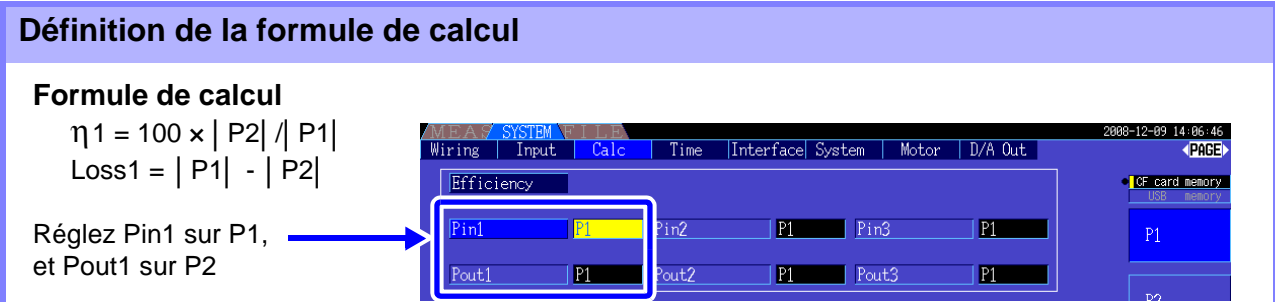

### Mesure de l'efficacité et de la perte d'un inverseur

Exemple : L'entrée de l'inverseur est raccordée au canal CH 3, et les sorties aux canaux CH 1 et CH 2 de l'appareil.

#### **Exemple de raccordement**

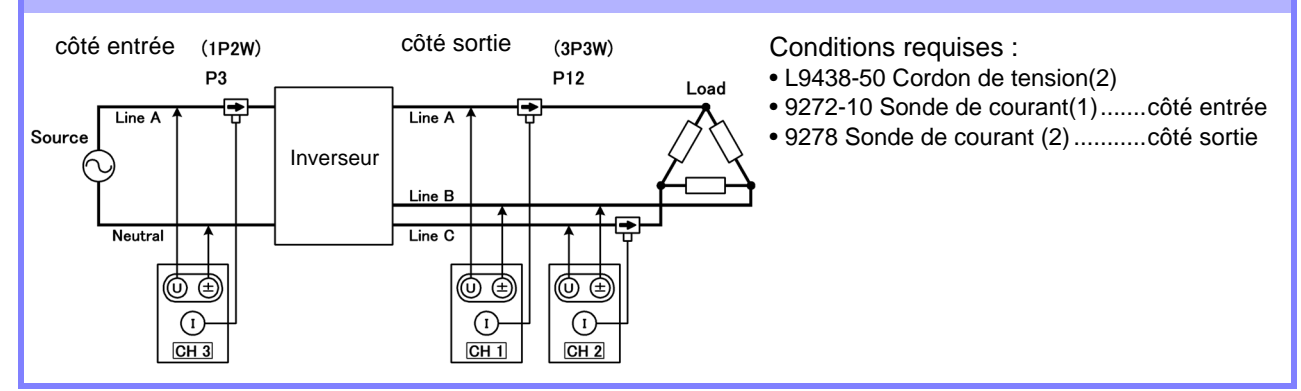

#### **Définition du mode de câblage**

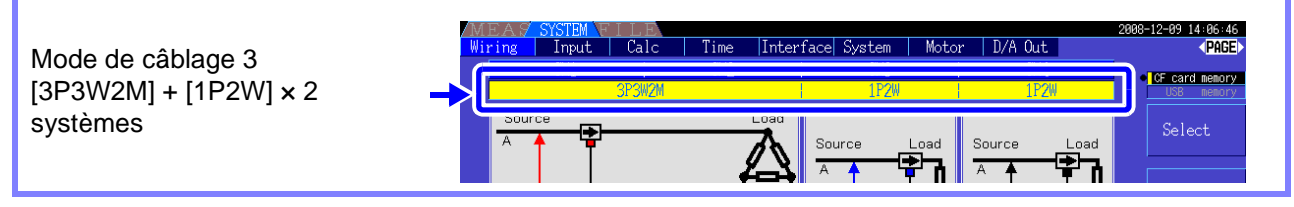

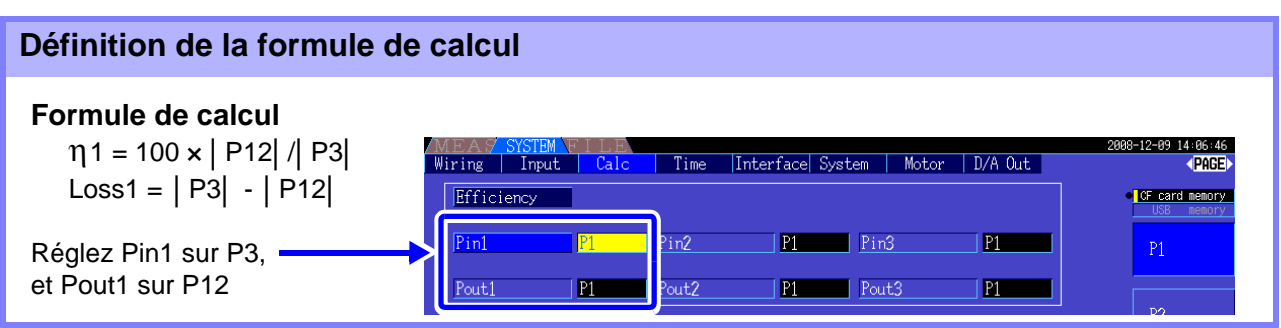

#### **4.7 Visualisation des valeurs de mesure d'efficacité et de perte**

#### Mesure de l'efficacité et de la perte d'un inverseur et d'un moteur

Exemple : Les entrées de l'inverseur sont raccordées aux canaux CH 1 et CH 2, ses sorties aux canaux CH 3 et CH 4 de l'appareil, la sortie analogique du tachymètre à l'entrée du signal de rotation CH B, et la sortie analogique du couplemètre à l'entrée du signal de couple CH A. Voir Comment raccorder le couplemètre ou le tachymètre : 8.5 (p.147)

#### **Exemple de raccordement**

Éléments nécessaires : (nécessite l'option de test de moteur modèle 9791 ou l'option 9793 avec l'option de sortie numérique/analogique)

- L9438-50 Cordon de tension(4)
- 9272-10 Sonde de courant(2)........côté entrée
- 9709 Sonde de courant AC/DC (2) côté sortie
- Tachymètre(1)......Avec possibilité de sortie d'impulsion
- Couplemètre (1)

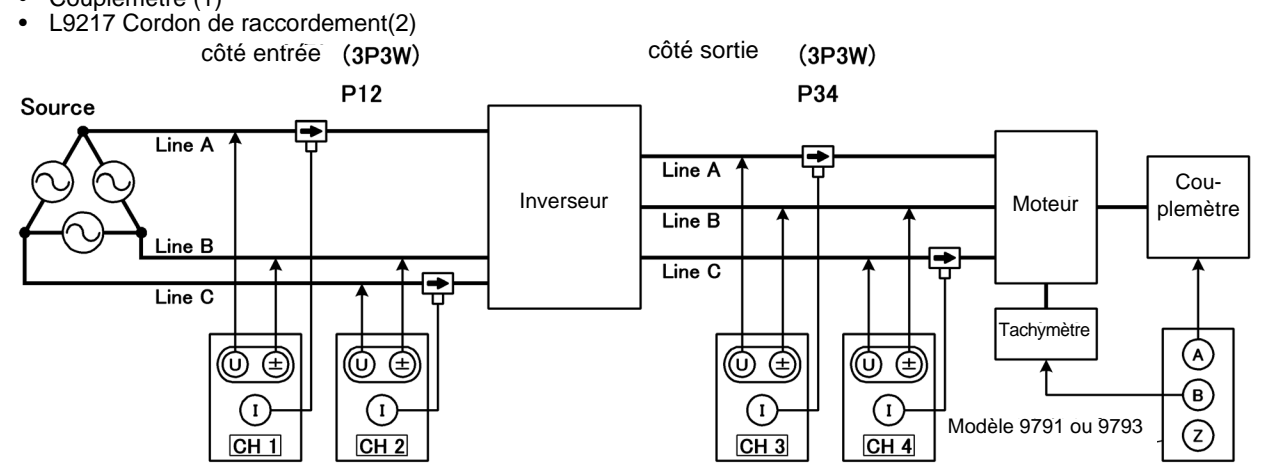

#### **Définition du mode de câblage**

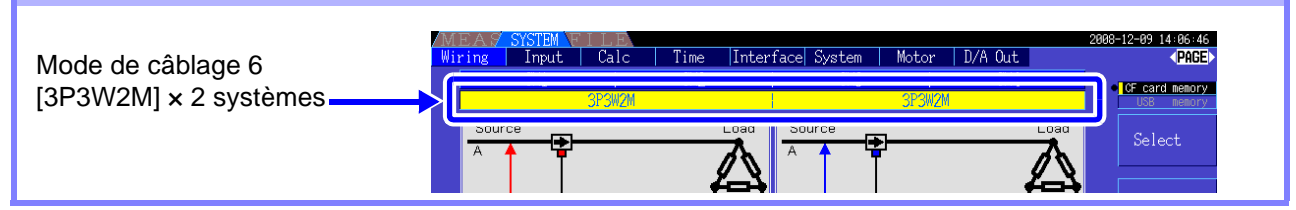

#### **Définition de la formule de calcul**

#### **Formule de calcul**

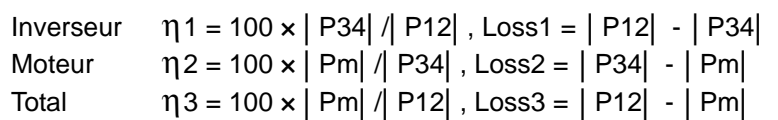

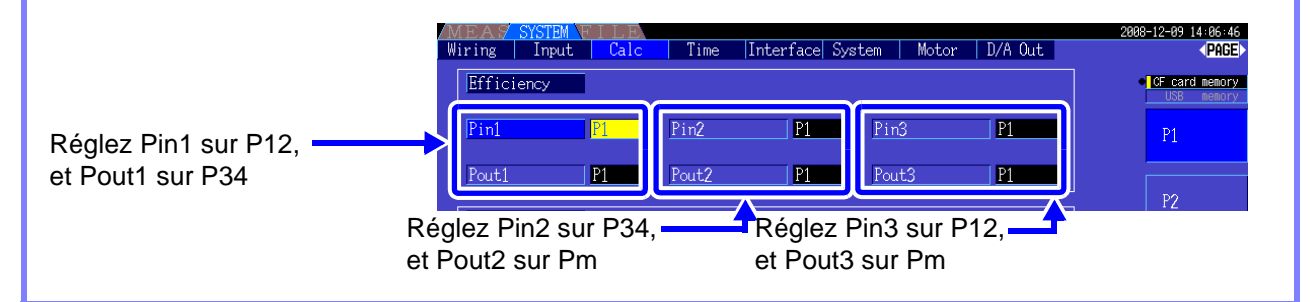

Le couplemètre et le tachymètre doivent disposer du temps de réponse de sortie le plus rapide **REMARQUE** possible.

L'analyse moteur est disponible lorsque l'option de test de moteur modèle 9791 ou l'option 9793 avec l'option de sortie numérique/analogique (nommées fonction d'analyse moteur ci-dessous) sont installées.

Lorsque la fonction d'analyse moteur est installée, la page **[Motor]** apparaît sur les écrans de paramètres et de mesure.

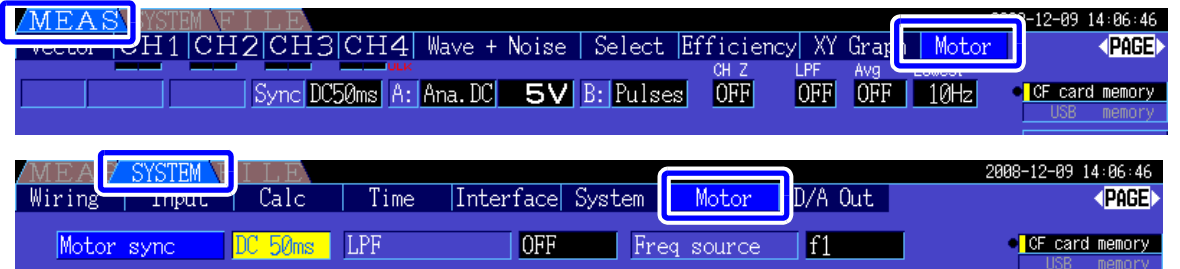

La fonction d'analyse moteur obtient des signaux à partir de dispositifs capteurs de rotation tels qu'un capteur de couple ou un encodeur incrémental, et elle mesure les éléments d'analyse moteur (couple, rapport de rotation, puissance et glissement du moteur).

L'efficacité du moteur, l'efficacité totale et la perte peuvent être calculées en combinaison avec les fonctions["4.7 Visualisation des valeurs de mesure d'efficacité et de perte" \(p. 80\).](#page-87-0)

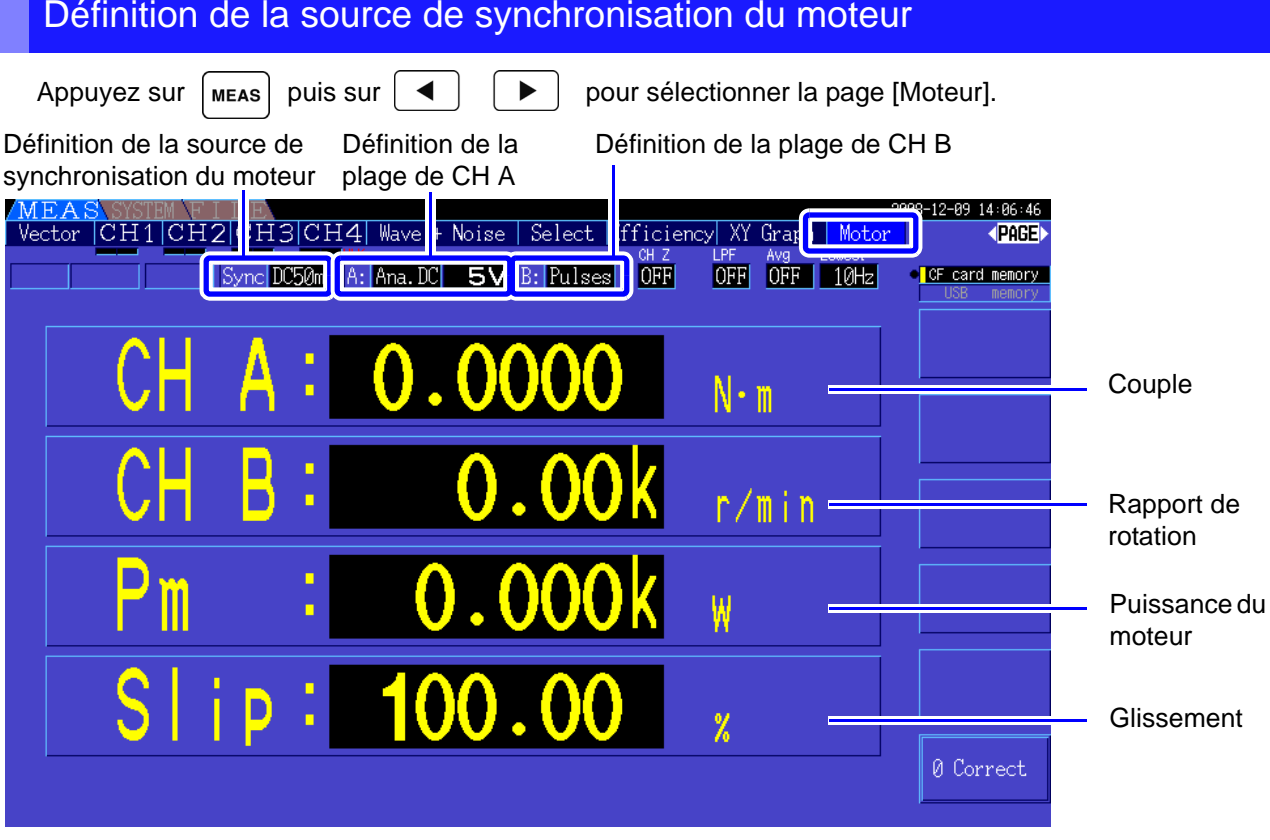

**Voir** Les mesures du moteur peuvent être affichées simultanément avec les mesures de puissance, de courant et de tension d'entrée du moteur et avec son efficacité. ["Sélection des éléments mesurés à afficher" \(p. 40\)](#page-47-0)

• Lorsque les unités de mesure de **[CH A]** sont réglées sur **[V]** et **[Hz]**, ou que les unités de **[CH B]** sont réglées sur une autre option que **[r/min]**, l'affichage de la puissance du moteur **[Pm]** est toujours désactivée (« OFF »).

• Lorsque les unités de mesure de **[CH B]** sont réglées sur **[V]**, le glissement ne peut pas être calculé, et **[- - - - - -]** est affiché.

#### Exécution du réglage du zéro

Exécutez le réglage du zéro afin de compenser l'écart du signal d'entrée avant de mesurer la tension DC analogique sur CH A ou CH B.

Si une valeur différente de zéro est affichée pour le rapport de couple ou de rotation alors qu'aucun couple ou rotation n'est appliqué, exécutez le réglage du zéro avant d'appliquer une entrée de couple ou de rotation.

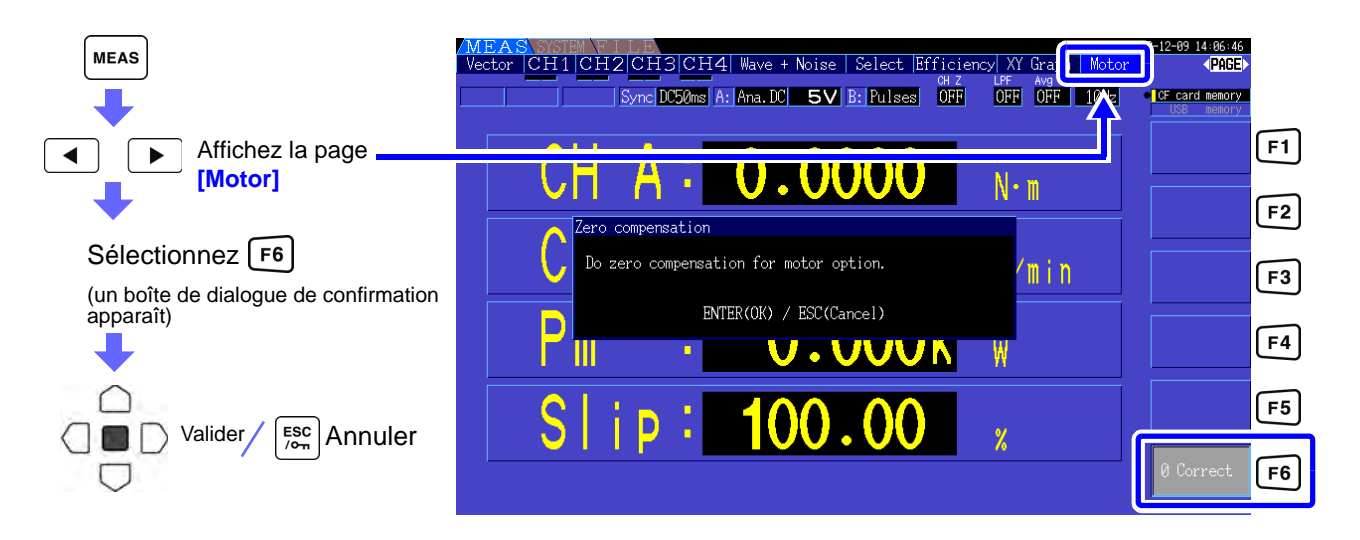

- REMARQUE Cette fonction particulière de réglage du zéro s'applique uniquement aux options d'analyse moteur, c'est pourquoi les autres canaux d'entrée (CH 1 à CH 4) ne sont pas concernés. Pour exécuter le réglage du zéro sur ces canaux, consultez la section ["3.10 Raccordement aux](#page-41-0) [lignes à mesurer et réglage du zéro" \(p. 34\).](#page-41-0)
	- Le réglage du zéro ne s'applique qu'aux canaux d'entrée DC analogiques.
	- La plage de réglage maximale du zéro représente ±10 % de la plage grandeur nature, en dehors de laquelle aucun réglage n'intervient.

# <span id="page-94-0"></span>**4.8.1 Paramètres d'entrée du moteur**

Réglez correctement le moteur à mesurer, ou le capteur de couple ou tachymètre raccordé. **Voir** ["8.5 Utilisation de l'option de test de moteur \(lorsqu'elle est spécifiée avant le transport pour l'analyse moteur\)"](#page-154-0)  [\(p. 147\)](#page-154-0)

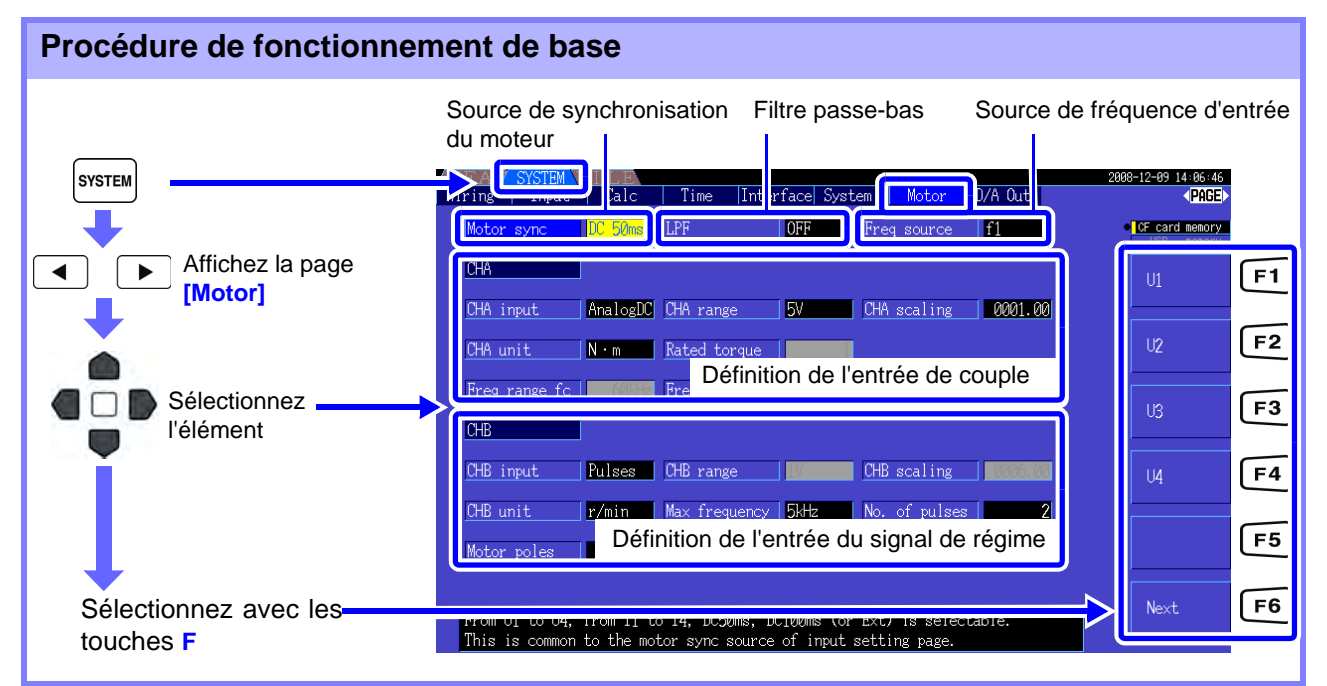

#### Sélection de la source de synchronisation du moteur

Sélectionnez la source du signal qui détermine la période à utiliser comme base pour les calculs d'analyse moteur. Les éléments d'analyse moteur sont mesurés en fonction de la période de la source sélectionnée ici.

U1, U4, I1, I4, DC50 ms (Paramètre par défaut), DC100 ms, Ext

**Voir** ["4.2.3 Sélection de la source de synchronisation" \(p. 49\)](#page-56-0)

La source de synchronisation du moteur sélectionnée est affichée comme **[Sync]** sur l'écran du moteur.

**REMARQUE •** Tous les éléments d'analyse moteur dépendent de la même source de synchronisation.

- Lors de la mesure de l'efficacité du moteur en combinaison avec les fonctions de la section ["4.7 Visualisation des valeurs de mesure d'efficacité et de perte" \(p. 80\)](#page-87-0), sélectionnez la même source de synchronisation que pour les canaux d'entrée de tension et de courant du moteur. La précision de mesure optimale est possible lorsque les périodes de calcul sont identiques.
- **[Ext]** ne peut être sélectionné que lorsque CH B est défini comme entrée d'impulsion.

#### Paramètres du filtre passe-bas (LPF)

Lorsque CH A ou CH B est réglé sur l'entrée DC analogique, cela permet au filtre de supprimer le bruit d'harmonique.

Les mesures doivent normalement être réalisées avec le filtre désactivé (OFF), mais il doit être activé (ON) lorsque les valeurs de mesure sont déstabilisées par les effets d'un bruit électrique externe.

ON, OFF (Paramètre par défaut)

- REMARQUE Le paramètre LPF est identique à celui de CH A et CH B. Aucun paramètre indépendant n'est disponible.
	- Lorsque CH A est défini comme entrée de fréquence et CH B comme entrée d'impulsion, le paramètre LPF n'a aucun effet.

#### Sélection de la source référence de la fréquence d'entrée

Pour calculer le glissement du moteur, sélectionnez une source référence pour mesurer la fréquence d'entrée du moteur.

#### f1, f2, f3, f4

**Voir** ["4.2.4 Paramètres de mesure de fréquence" \(p. 51\)](#page-58-0)

Formule de calcul du glissement

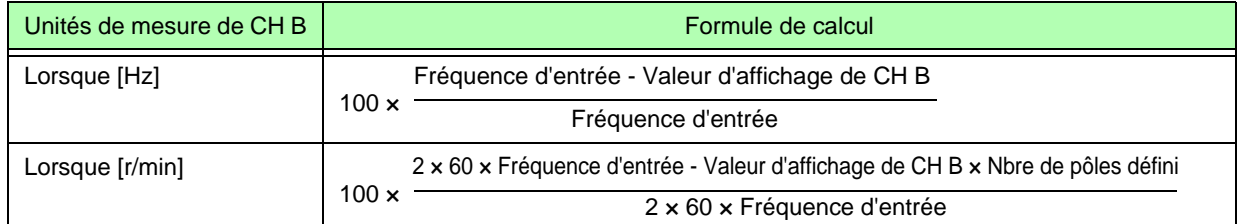

REMARQUE • Pour calculer le glissement, réglez CH B pour l'adapter au signal d'entrée de rotation.

• Comme pour la fréquence d'entrée, sélectionnez le signal le plus stable à partir de la tension et du courant fournis au moteur.

### Définition de l'entrée de couple (CH A)

Sélectionnez le type de signal d'entrée à partir du capteur de couple raccordé à CH A.

#### **CHA input**

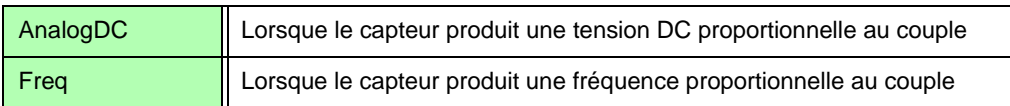

Les éléments de réglage disponibles dépendent de l'état des paramètres suivants.

#### **Lorsque [AnalogDC] est sélectionné**

Lorsque [**CHA input]** est réglé sur **[AnalogDC]**, réglez ces trois éléments pour adapter le capteur : **[CHA range]**, **[CHA scaling]**, et **[CHA unit]**.

Exemple. Lorsque le couple nominal est de 500 N• m et que la plage de sortie du capteur de couple est de ±10 V.

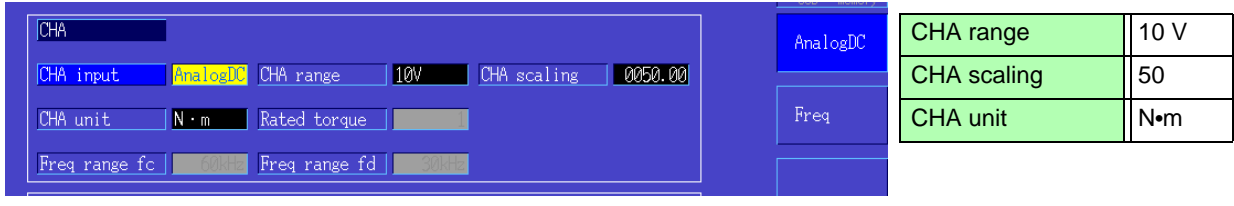

**CHA range** Adaptez la tension de sortie du capteur de couple.

1 V Range, 5 V Range, 10 V Range,

REMARQUE La plage CH A peut être sélectionnée avec les touches de la plage de tension à partir de la page Moteur de l'écran de mesure.

**CHA scaling** Réglable entre 0,01 et 9 999,99.

La valeur de mesure affichée pour CH  $A =$  tension d'entrée CH  $A \times$  valeur de graduation CH A. Réglez **[CHA unit]** en fonction de la valeur de couple correspondant à un volt de sortie du capteur de couple.

(Valeur de graduation = couple nominal max. du capteur  $\div$  valeur de la tension de graduation de sortie)

Dans cet exemple. la valeur de graduation est 50.

 $(50 = 500 \text{ N} \cdot \text{m} \div 10)$ 

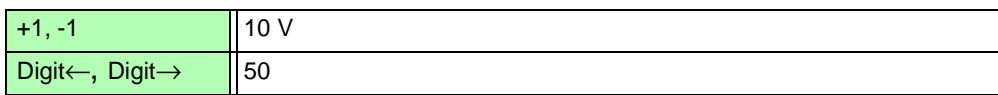

**CHA unit** Adaptez le capteur de couple.

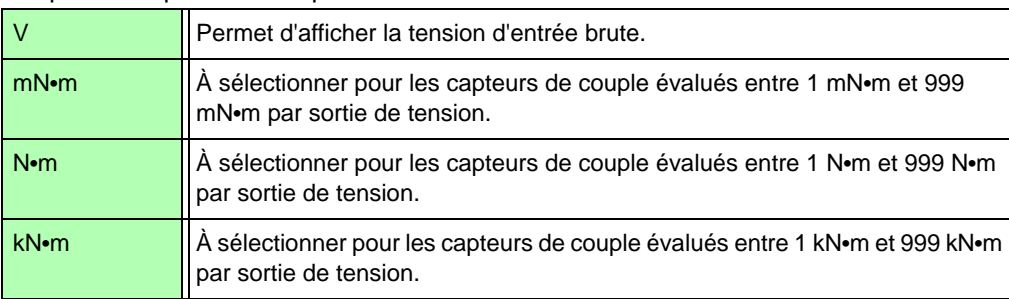

Lorsque les unités de CH A sont réglées sur **[V]**, la puissance du moteur **[Pm]** n'est pas affichée.

#### **Lorsque [Freq] est sélectionné**

Lorsque **[CHA input]** est réglé sur **[Freq]**, réglez ces quatre paramètres pour adapter le capteur : **[CHA unit]**, **[Rated torque]**, **[Freq range fc]**, et **[Freq range fd]**.

Exemple 1. En utilisant un capteur de couple évalué à 500 N•m pour une plage de sortie de 60 kHz ±20 kHz

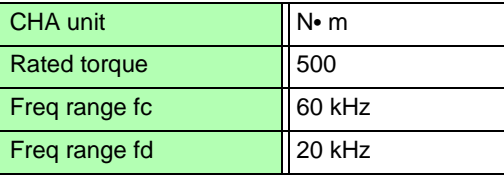

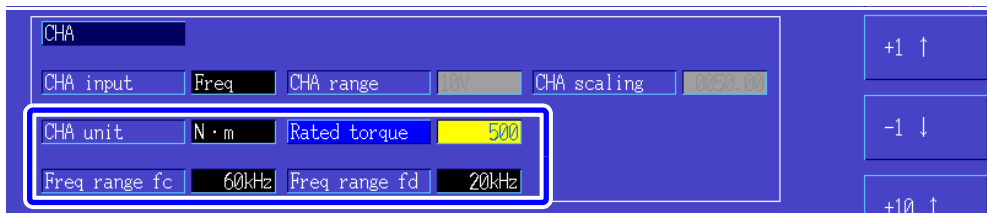

Exemple 2. En utilisant un capteur de couple évalué à 2 kN•m, avec un couple nominal positif maximum fournissant une sortie de 15 kHz, et un couple nominal négatif maximum fournissant une sortie de 5 kHz

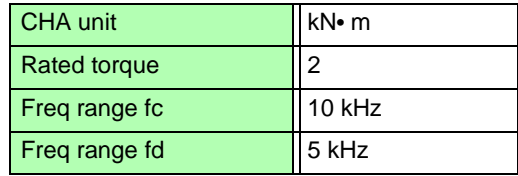

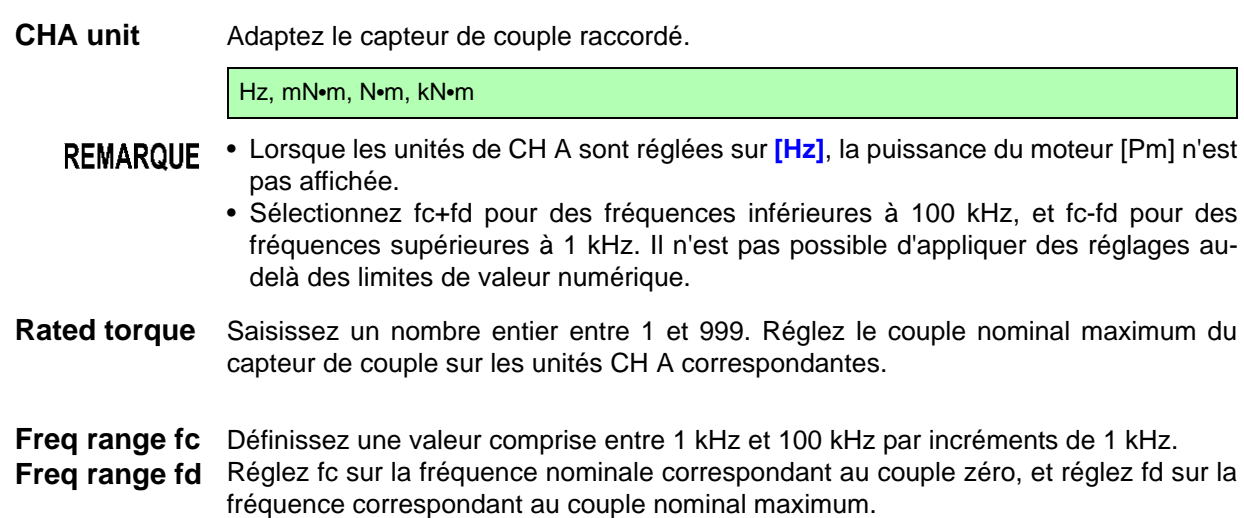

#### Définition de l'entrée du signal de rotation (CH B)

Sélectionnez le type de signal de rotation à appliquer à CH B

#### **CHB input**

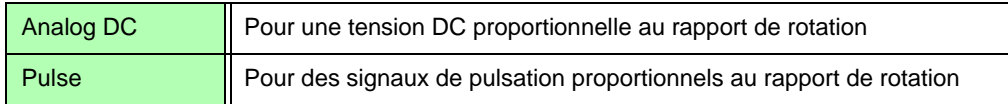

Les éléments de réglage disponibles dépendent de l'état des paramètres suivants.

#### **Lorsque [Analog DC] est sélectionné**

Lorsque **[CHB input]** est réglé sur **[AnalogDC]**, réglez ces trois éléments pour adapter le signal de rotation : **[CHB range]**, **[CHB scaling]**, et **[CHB unit]**.

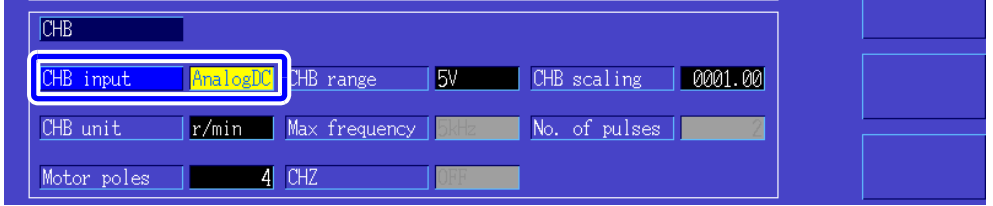

**CHB range** Permet d'adapter l'entrée de tension du signal de rotation appliqué.

1 V, 5 V, 10 V

**CHB scaling** Réglable entre 0,01 et 9 999,99. La valeur de mesure affichée pour CH B = tension d'entrée CH B × valeur de graduation CH B. Réglez [CH B Units] en fonction du rapport de rotation correspondant à un volt du signal de rotation.

**CHB unit** Sélectionnez toujours tr/min lorsque vous mesurez la puissance du moteur (Pm).

V, Hz, r/min REMARQUE • La plage CH B peut être sélectionnée avec les touches de la plage de courant à partir de la page Moteur de l'écran de mesure. • Définissez le nombre de pôles du moteur lorsque vous mesurez le glissement[.\(p.](#page-99-0) [92\)](#page-99-0)

**Lorsque [Pulses] est sélectionné**

Lorsque **[CHB input]** est réglé sur **[Pulses]**, réglez ces cinq paramètres pour adapter le signal de

#### rotation : **[CHB unit]**, **[Max frequency]**, **[No. of pulses]**, **[Motor poles]**, et **[CHZ]**. **CHB** CHB input Pulses | CHB range CHB scaling  $5kHz$ CHB unit  $r/min$ Max frequency No. of pulses Motor poles  $4$  CHZ OFF **CHB unit** Sélectionnez toujours [r/min] lorsque vous mesurez la puissance du moteur (Pm). Hz, r/min La plage de mesure lorsque les unités de CH B sont définies sur Hz est comprise **REMARQUE** entre 0,5 Hz et 5 kHz. Les valeurs de mesure sont calculées comme Nbre de pôles x fréquence d'entrée d'impulsion suit 2 × Réglage du nombre d'impulsions Lorsque la fréquence d'entrée du signal d'impulsion est supérieure à la plage de mesure, définissez le nombre d'impulsions adéquat. **Max frequency** Déterminez la valeur de mesure grandeur nature pour CH B. Pour les chiffres affichés pour la rotation et la puissance du moteur, la valeur calculée sous la fréquence définie ici est déterminée comme grandeur nature. Sélectionnez une valeur supérieure plus proche de la valeur maximale de la fréquence de tension appliquée au moteur. Par exemple. lorsqu'une tension maximale de 133 Hz est appliquée au moteur, sélectionnez 500 Hz. (Lorsque CH B est défini pour la sortie numérique/analogique, ce paramètre est la valeur grandeur nature). 100 Hz, 500 Hz, 1 kHz, 5 kHz **Pulse Count** Définissez le nombre d'impulsions par rotation mécanique, entre 1 et 60 000. Les valeurs de réglage disponibles sont des multiples de la moitié du nombre de pôles du moteur. (Pour un encodeur incrémental fournissant 1 000 impulsions par rotation, choisissez 1 000). +1/2 le nombre de pôles du moteur, Augmentez ou diminuez par 1/2 fois le -1/2 le nombre de pôles du moteur nombre de pôles du moteur. Augmentez ou diminuez par 1/2 fois x 10 +1/2 × 10 fois le nombre de pôles du moteur, fois le nombre de pôles du moteur. -1/2 × 10 fois le nombre de pôles du moteur +1/2 × 100 fois le nombre de pôles du moteur, Augmentez ou diminuez par 1/2 fois x 100

-1/2 × 100 fois le nombre de pôles du moteur

fois le nombre de pôles du moteur.

<span id="page-99-0"></span>**No. of Motor Poles** Définissez le nombre de pôles du moteur sur un nombre pair compris entre 2 et 98. (Le calcul de glissement et l'entrée du signal de rotation en guise de fréquence correspondant à l'angle de rotation mécanique sont convertis à la fréquence correspondant à l'angle électrique).

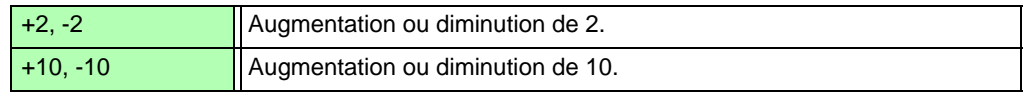

**REMARQUE** • Le paramètre de pôle du moteur est activé en appuyant sur  $\overline{F5}$  (Défini). Assurezvous d'appuyer sur <sup>[F5]</sup> (Défini) après avoir modifié le paramètre.

> • Lorsque vous utilisez la synchronisation d'impulsion avec un angle électrique (tension d'entrée du moteur, ou la même fréquence que celle de courant), définissez le nombre de pôles du moteur au niveau de l'entrée CH B sur 2.

**CH Z Input** Sélectionnez le signal à appliquer sur CH Z

| <b>OFF</b>     | Ignorez CH Z (aucun raccordement à la prise CH Z).                                                                                                    |
|----------------|----------------------------------------------------------------------------------------------------|
| <b>Z</b> Phase | Sélectionnez cette option lorsque vous appliquez l'impulsion du signal<br>original (généralement nommé Phase Z) de l'angle de rotation.<br>Utilisé pour [4.8.2 Mesure de l'angle électrique du moteur] et pour effacer<br>les nombres d'impulsions du CHB lorsque vous utilisez de multiples<br>impulsions du CHB. |
| <b>B</b> Phase | Sélectionnez cette option lorsque vous appliquez l'impulsion de<br>Phase B à l'encodeur incrémental. Utilisé pour [4.8.3 Détection du<br>sens de rotation du moteur]                                                                                                    |

## <span id="page-99-1"></span>**4.8.2 Mesure de l'angle électrique du moteur**

Si la **[Harm sync src]** est réglée sur **[Ext]** lorsque les impulsions sont appliquées à CH B pour le signal de rotation, il est possible de voir le passage aux phases de tension et de courant sur les impulsions.

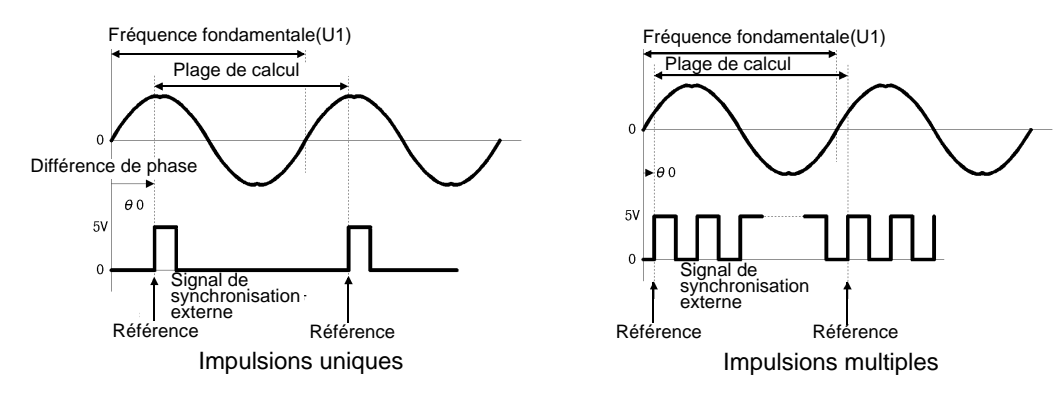

#### **Mesure de l'angle électrique avec des impulsions multiples**

- Il est recommandé d'utiliser le signal original (phase Z). Le signal original (CH Z) sert d'impulsion de référence pour les mesures de phase constante.
- Lorsque des impulsions multiples sont utilisées comme entrée de signal de rotation sans le signal original (CH Z), l'impulsion de référence est définie par synchronisation ; donc en cas de resynchronisation après déblocage de synchronisation, une impulsion différente peut devenir la norme de référence.
- L'analyse d'harmonique par synchronisation avec l'impulsion d'entrée du signal de rotation nécessite que le nombre d'impulsions soit un multiple entier de la fréquence d'entrée. Par exemple, un moteur à 4 pôles nécessite un nombre d'impulsions multiple entier de deux, et un moteur à 6 pôles nécessite un nombre d'impulsions multiple entier de trois.
	- Lorsqu'un moteur avec un câblage interne wye est mesuré en tant que système de câblage 3P3W3M, les angles de phase de tension et de courant peuvent être mesurés en utilisant la fonction de conversion  $\Delta$ -Y.

### Réglage du zéro de phase (PHASE ADJ)

Appuyez sur  $\left[\int e^{3t} dr\right]$  puis sur  $\left|\int e^{4Dt} dr\right|$  pour corriger (zéro) toute différence de phase entre l'impulsion d'entrée du signal de rotation et la composante fondamentale U1.

- Le réglage du zéro de phase n'est disponible que lorsque CH B est défini pour une entrée **REMARQUE** d'impulsion et que la **[Harm sync src]** est réglée sur **[Ext]**. Dans le cas contraire, actionner cette touche n'a aucun effet.
	- Lorsque la synchronisation d'harmonique est débloquée, actionner cette touche n'a aucun effet.
	- Appuyez sur  $\sqrt{\frac{S+|F|}{|S+|F|}}$  puis sur  $\sqrt{\frac{DATA}{|S+|F|}}$  pour effacer la valeur de correction.

#### **Exemple de mesure de l'angle électrique**

- *1.* En coupant l'alimentation en courant d'un moteur, tournez-le du côté de la charge tout en mesurant le courant induit au niveau de ses bornes d'entrée.
- *2.* Procédez au réglage du zéro de phase. (Éliminez toute différence de phase entre l'onde fondamentale de l'entrée de tension induite comme U1 et le signal d'impulsion).
- 3. En coupant l'alimentation en courant d'un moteur, tournez-le du côté de la charge tout en mesurant le courant induit au niveau de ses bornes d'entrée.

Appliquez du courant pour faire tourner le moteur.

(L'angle de phase tension-courant mesuré par l'appareil est l'angle électrique basé sur la phase de tension induite).

La différence de phase est affectée par l'onde d'impulsion du signal d'entrée de rotation et par **REMARQUE** le délai du circuit interne de l'appareil, ce qui provoque des erreurs de mesure lorsque vous mesurez des fréquences très différentes de celles auxquelles a été réalisé le réglage du zéro de phase.

### <span id="page-101-0"></span>**4.8.3 Détection du sens de rotation du moteur**

Lorsque les impulsions des phases A et B de l'encodeur incrémental sont appliquées aux prises d'entrée du signal de rotation CH B et CH Z, le sens de rotation de l'axe peut être détecté et un code polaire peut être assigné au nombre de rotations.

Cette fonction est ajoutée en tant que version logicielle à partir de la version 1.09.

Lorsque le paramètre [B Phase] est sélectionné pour l'entrée CH Z, le sens de rotation est détecté. Le sens de rotation est défini par un autre niveau directionnel (High/Low) au cours de la période de détection de montée/chute des impulsions des phases A et B.

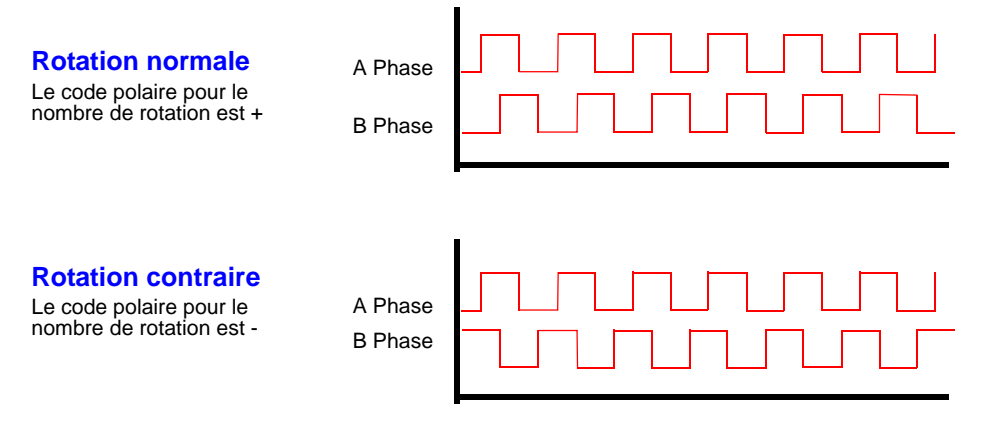

Le sens de rotation détecté est assigné comme code polaire à la valeur de mesure du nombre de rotations, et se reflète également dans la valeur de mesure de la puissance du moteur [Pm].

REMARQUE La détection et l'acquisition du sens de rotation du signal original (impulsion de la phase Z) ne peuvent pas être réalisés simultanément. Utilisez le signal original (impulsion de la phase Z) lorsque vous mesurez l'angle électrique du moteur en utilisant des impulsions multiples.

# **Fonctions opérationnelles** Chapitre 5

# **5.1 Fonctions de contrôle de temporisation**

Trois types de contrôles de temporisation sont disponibles : Paramètres d'intervalle, temporisateur à rebours, et horloge temps réel. Le contrôle de temporisation peut être appliqué aux opérations d'enregistrement et d'intégration sur carte CF.

**Voir**["4.3 Observation de la valeur d'intégration" \(p. 55\)](#page-62-0), ["7.5.2 Enregistrement automatique des données de mesure"](#page-123-0)  [\(p. 116\)](#page-123-0)

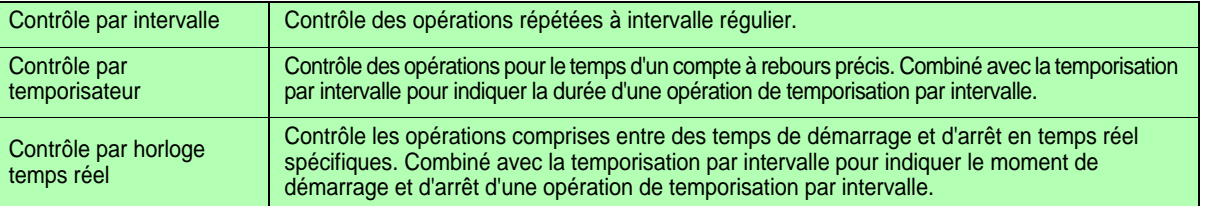

REMARQUE Avant de lancer l'intégration et l'enregistrement en utilisant les fonctions de contrôle de temporisation

- Avant d'utiliser l'enregistrement automatique ou l'intégration, assurez-vous que l'horloge temps réel est correctement réglée [\(p. 107\)](#page-114-0).
	- Le contrôle de temporisation ne peut pas être réglé indépendamment pour l'enregistrement et l'intégration sur une carte CF.
	- L'intégration est toujours active, donc lorsqu'une fonction de contrôle de temporisation est active, **RUN** s'affiche. Une fois le contrôle de temporisation arrêté, appuyez sur  $\left|\sum_{\text{next}}\right|$  pour réinitialiser

l'intégration et faire disparaître l'indicateur **.** 

• Même lorsqu'une fonction de temporisation est activée, vous devez appuyer sur stand pour lancer l'opération.

#### **À propos du contrôle par intervalle**

- Si le contrôle par temporisateur ou par horloge n'est pas actif, l'intégration s'arrête automatiquement à 9 999 heures, 59 minutes et 59 secondes. Dans ce cas, appuyez sur  $\frac{|\text{part}|}{\text{next}}$  pour réinitialiser la valeur d'intégration et relancer l'intégration.
- La temporisation par intervalle n'est pas disponible lorsque le paramètre de ce dernier dépasse les paramètres du temporisateur ou de l'horloge (démarrage/arrêt).
- Lorsque le moment de fin des paramètres du temporisateur ou de l'horloge est différent de celui du dernier intervalle, le paramètre du temporisateur ou de l'horloge est prioritaire.
- Lorsque vous modifiez le paramètre de l'intervalle, le nombre d'éléments de données enregistrables [\(p.](#page-125-0)  [118\)](#page-125-0) change également (des intervalles plus longs permettent d'enregistrer plus de données). **À propos du contrôle par temporisateur**

- Lorsque les paramètres du contrôle par horloge définissent une période plus longue que les paramètres du temporisateur, l'intégration débute au moment de démarrage indiqué par l'horloge, et s'arrête une fois le paramètre du temporisateur écoulé (tout moment d'arrêt du contrôle par horloge est ignoré).
- Pendant l'intégration et avant que le temporisateur ne s'arrête, appuyer sur strant interrompt

l'intégration mais conserve la valeur d'intégration. Dans ce cas, appuyer à nouveau sur strer permet de reprendre l'intégration jusqu'à l'arrêt du temporisateur (« intégration supplémentaire »). **À propos du contrôle par horloge**

- Lorsque le contrôle par horloge est activé pour une période plus longue que les paramètres du temporisateur, l'intégration débute au moment de démarrage indiqué par l'horloge, et s'arrête une fois le paramètre du temporisateur écoulé (tout moment d'arrêt du contrôle par horloge est ignoré).
- Une fois le temps défini écoulé, le contrôle en temps réel est considéré désactivé **[OFF]**.
- Lorsque l'intégration est interrompue pendant la période de contrôle par horloge, ce dernier est désactivé **[OFF]**.

Consultez le graphique dans ["4.3.4 Intégration combinée avec contrôle de temporisation" \(p. 61\)](#page-68-0)  pour les opérations d'intégration.

# **5.1 Fonctions de contrôle de temporisation**

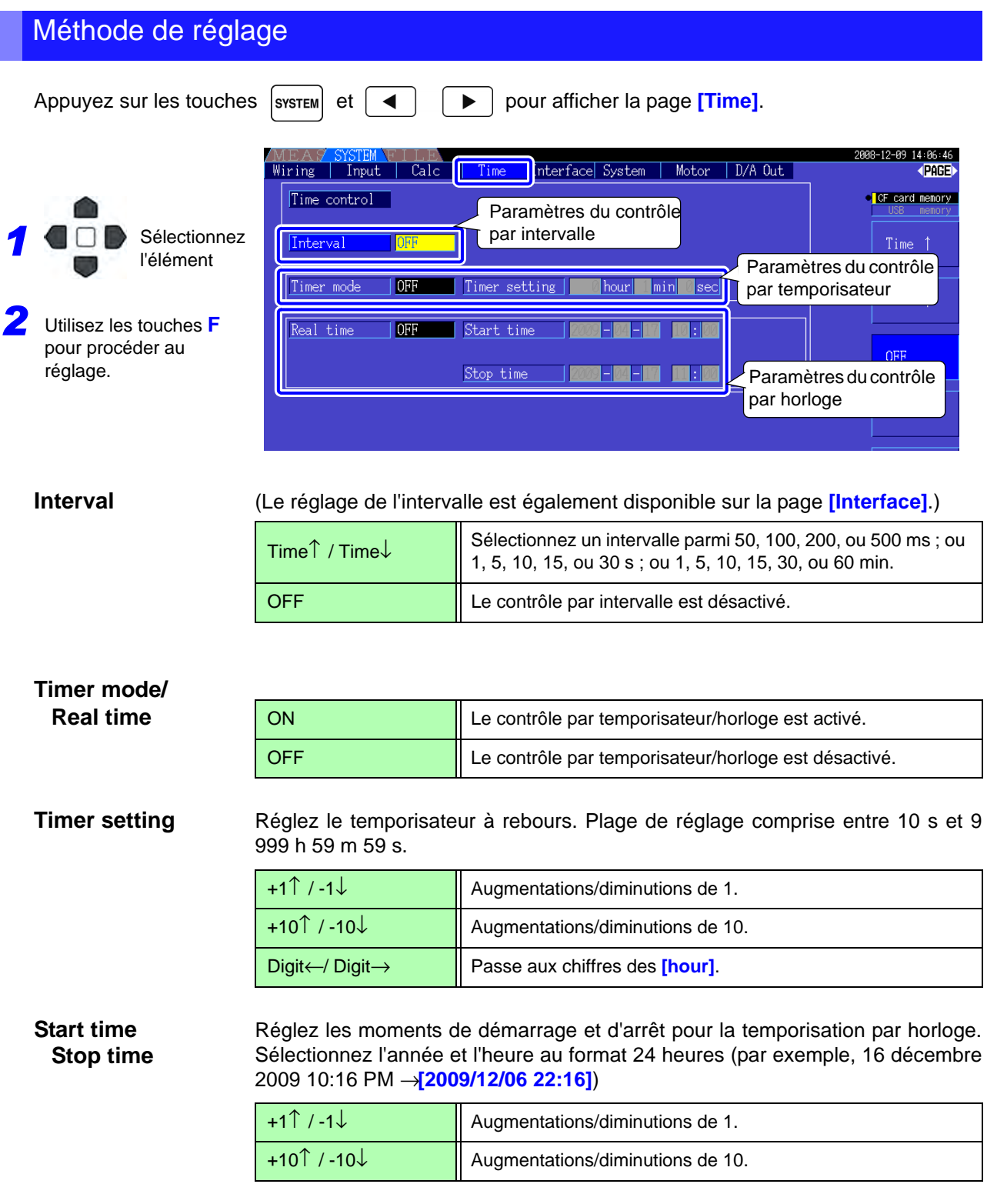

# **5.2 Fonction calcul de moyenne**

Réalise une moyenne à partir de toutes les valeurs de mesure instantanées, harmoniques et source de synchronisation du moteur inclus.

• Les valeurs de pic, d'intégration et de pic FFT en sont exclues. **REMARQUE** 

• Lorsque le calcul de moyenne est activé, la moyenne est appliquée à toutes les données enregistrées.

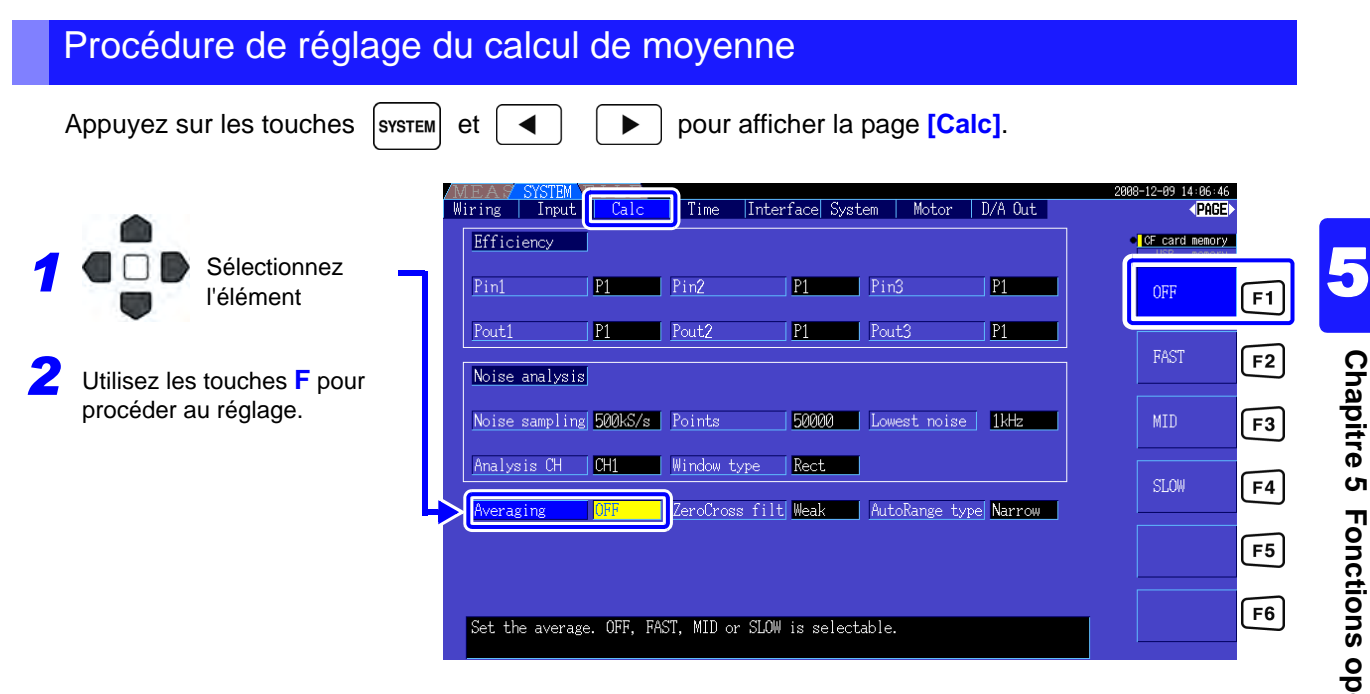

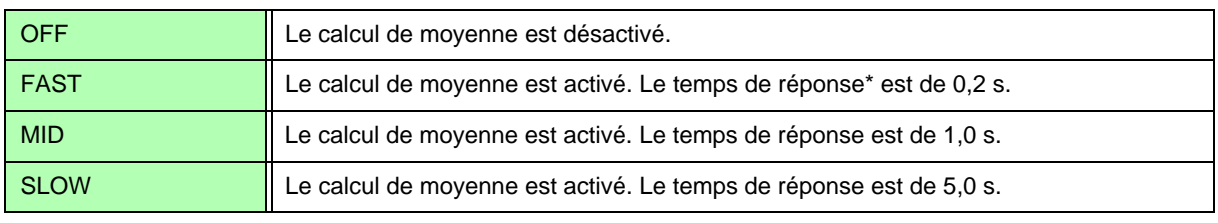

\* Période devant être définie avec précision lorsque l'entrée est modifiée entre 0 % et 100 % f.s.

#### **Méthode de calcul de moyenne**

- Indice de calcul de moyenne (applicable à un rythme d'actualisation des données de 50 ms)
	- Le calcul de moyenne est appliqué à la tension (U), au courant (I), et à la puissance (P), avant de procéder aux calculs.
	- Pour les harmoniques, les valeurs et le pourcentage RMS sont calculés en moyenne par rapport aux valeurs instantanées, et l'angle de phase est calculé en moyenne par rapport aux parts réelle et imaginaire après le calcul FFT.
	- Les différences de phase, les rapports de distorsion et les rapports de déséquilibre sont calculés à partir des moyennes des données précédentes.

# **5.3 Fonctions de mémorisation des données et du pic**

## **5.3.1 Fonction de mémorisation des données**

Appuyer sur roup désactive la mise à jour de toutes les valeurs de mesure et ondes affichées. Dans cet état, il est possible de consulter les données sur d'autres écrans telles qu'elles étaient lorsque vous avez

appuyé sur HOLD

La mise à jour de données des valeurs de mesure internes n'est pas synchronisée sur l'actualisation de l'affichage. Les valeurs de mesure internes sont rafraîchies toutes les 50 ms (rapport d'actualisation des données internes). Les données d'onde et de bruit sont rafraîchies à la fin du calcul. Néanmoins, l'affichage de l'onde et du bruit n'est pas rafraîchi.

Tant que la mémorisation des données est active,  $\textsf{HOLD}$  est affiché et la touche  $\vert$ <sup>101D</sup> s'allume en rouge.

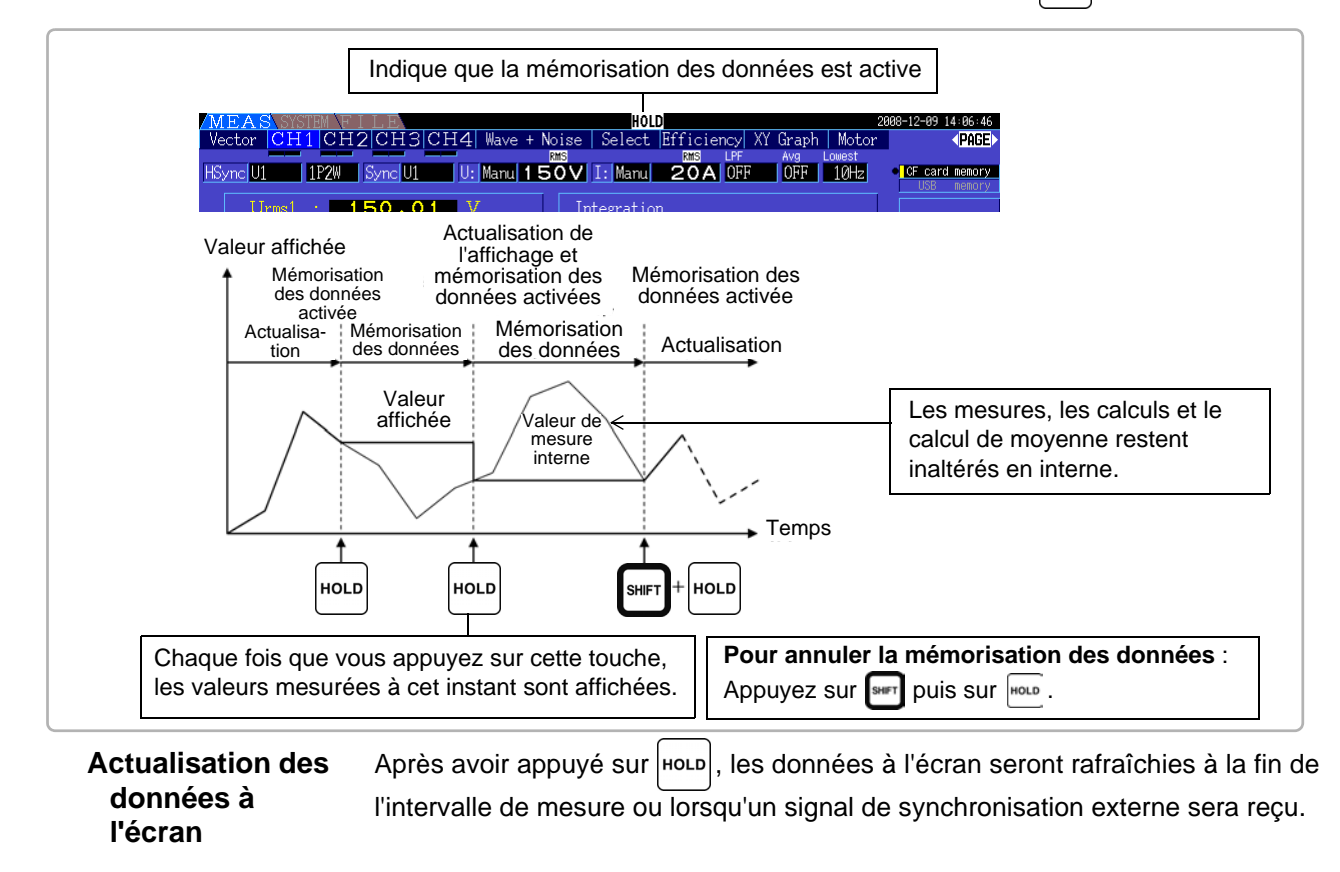

**Données de sortie** Lorsque l'affichage est HOLD, la valeur HOLD est conservée pour la sortie numérique/analogique, l'enregistrement sur la carte CF et la communication. Néanmoins, la sortie d'onde continue de produire les données instantanées indépendamment de l'état HOLD.

#### **5.3 Fonctions de mémorisation des données et du pic**

- Les temps horloge et d'intégration, ainsi que l'affichage Dépassement de pic, ne sont pas affectés par la fonction de mémorisation des données.
	- Les fonctions de mémorisation de données et de pic ne peuvent pas être activées simultanément.
	- Les paramètres ne peuvent pas être modifiés tant que HOLD est actif.
	- Lorsque le calcul d'écart AUTO est activé, la plage est définie sur celle utilisée lorsque vous

avez appuyé sur HOLD

• L'actionnement de la touche nouplest reconnu avant et pendant l'utilisation des fonctions de contrôle par temporisateur.

Lorsqu'un intervalle est réglé : l'affichage est rafraîchi à chaque intervalle, et les données affichées sont mémorisées le temps de l'intervalle.

- Lorsque le contrôle par temporisateur ou horloge est réglé : l'affichage est rafraîchi et conserve les valeurs au moment de l'arrêt.
- Lors de l'enregistrement automatique à intervalle défini, les données sont enregistrées juste avant l'actualisation de l'affichage.

# **5.3.2 Fonction de mémorisation de pic**

Appuyer sur HOLD après avoir appuyé sur SHIFT active l'état de mémorisation de pic, dans lequel seuls les éléments dépassant leurs valeurs maximales préalables sont rafraîchis. Cela permet, par exemple, de mesurer le courant d'appel du moteur.

Lorsque la mémorisation de pic est active,  $PEAK$  est affiché et la touche  $|$ HOLD s'allume en rouge.

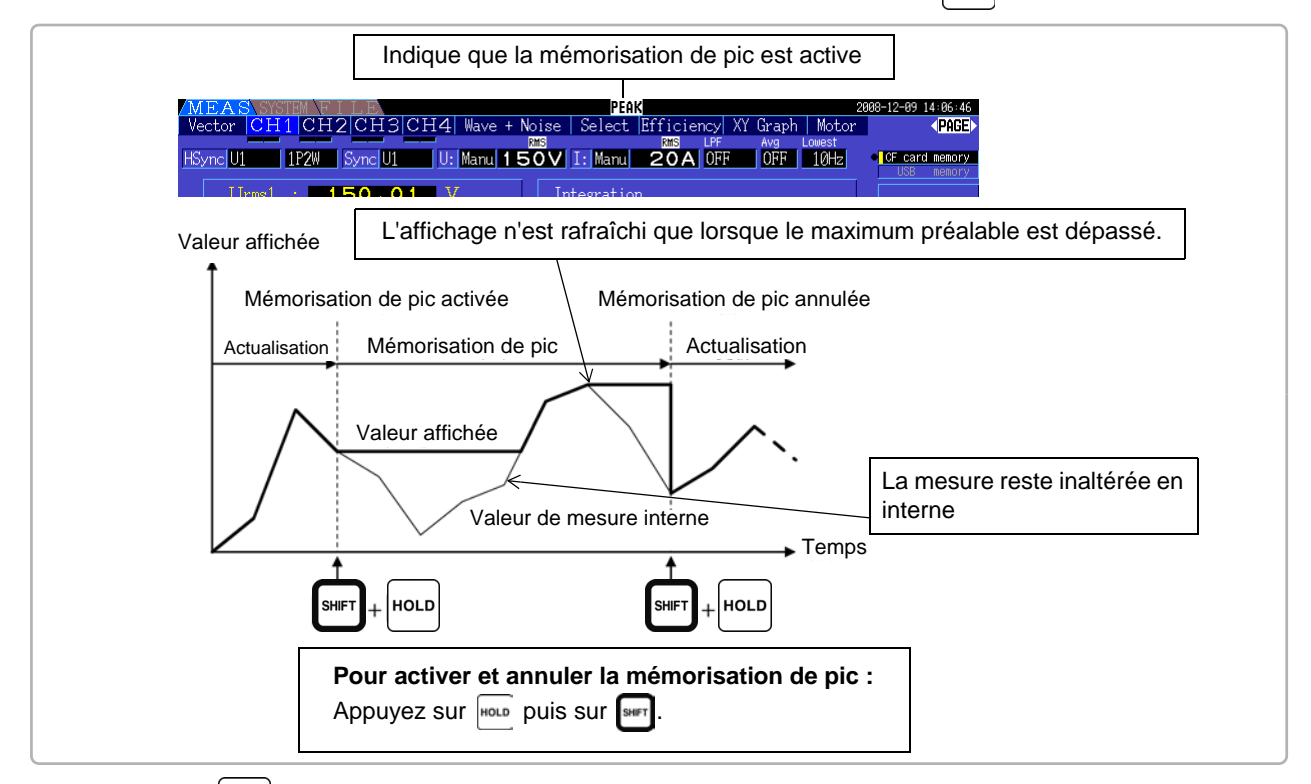

Appuyer sur **HOLD** lorsque la mémorisation de pic est active réinitialise les valeurs de pic et la mesure reprend à partir de ce point avec de nouveaux pics.

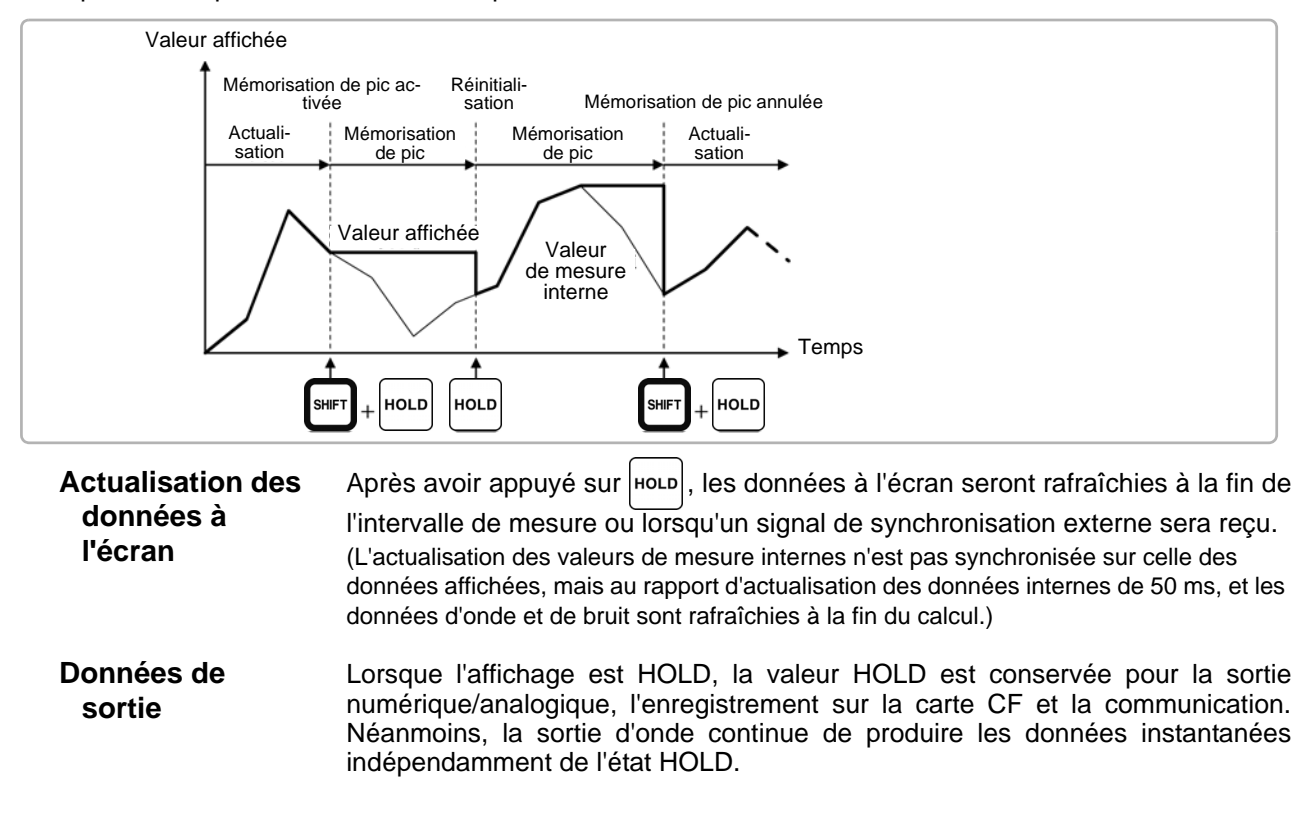
- REMARQUE L'affichage d'onde et les valeurs d'intégration ne sont pas altérées par la mémorisation de pic. • Lorsque le calcul de moyenne est activé, la valeur maximale n'est reconnue qu'une fois le calcul de moyenne des valeurs mesurées achevé.
	- Les fonctions de mémorisation de données et de pic ne peuvent pas être activées simultanément.
	- L'affichage indique **[- - - -]** pour les valeurs en dehors de la plage. Dans ce cas, annulez temporairement la mémorisation de pic et passez sur la plage adéquate.
	- Les valeurs maximales de mémorisation de pic sont des valeurs absolues, ce qui signifie que si la valeur de 60 W est mesurée après +50 W, la valeur absolue de -60 W est plus grande, et l'écran indique **[-60W]**.
	- Les paramètres ne peuvent pas être modifiés tant que la mémorisation de pic est active.
	- Lors de l'enregistrement automatique à intervalle défini, les données sont enregistrées juste avant l'actualisation de l'affichage.

### Utilisation de la mémorisation de pic avec les fonctions de contrôle de temporisation

Lorsque le **temporisateur d'intervalles** est utilisé, la valeur maximale lors de chaque intervalle est affichée.

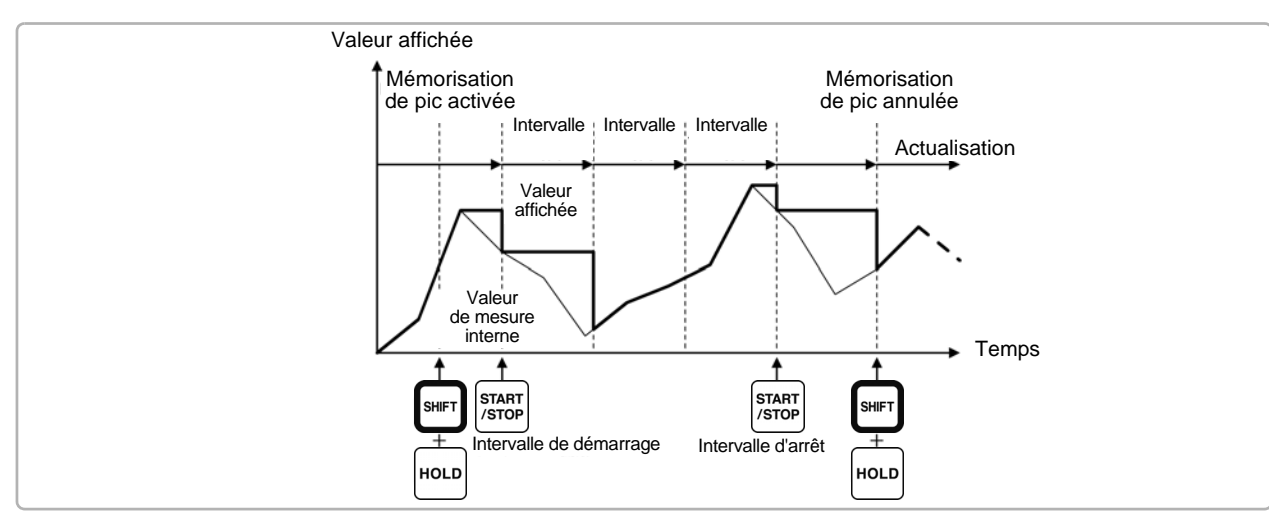

Lorsque le contrôle par **temporisateur ou horloge** est activé, la valeur maximale entre le démarrage et l'arrêt est affichée (et mémorisée).

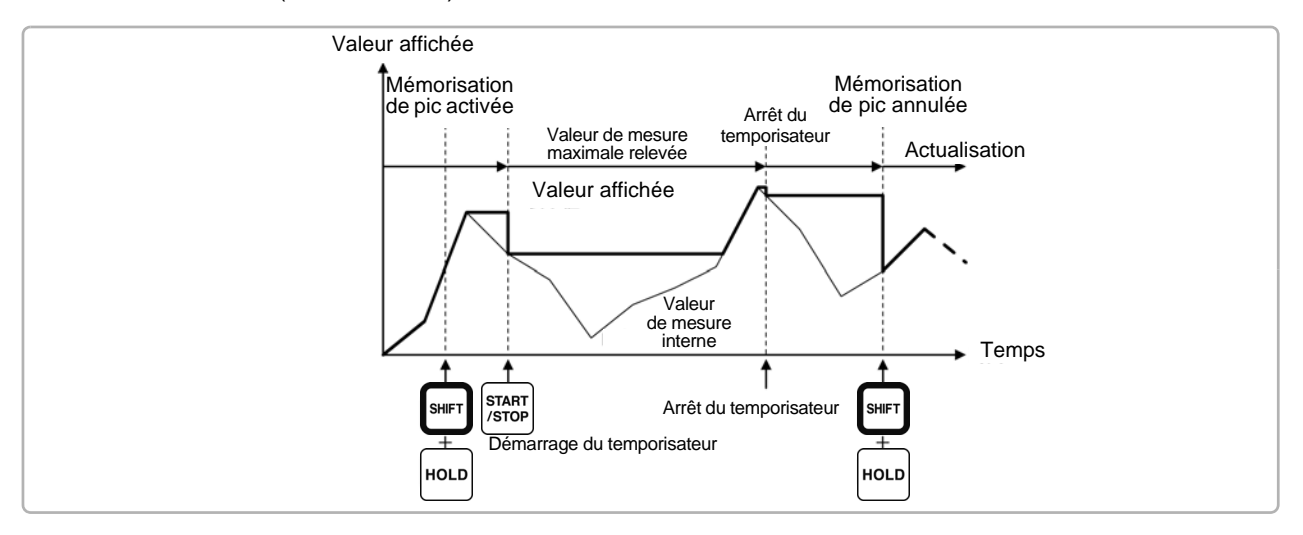

- La fonction de mémorisation de pic peut être activée avant ou pendant l'opération de contrôle de temporisation. Néanmoins, lorsque le contrôle de temporisation est actif, la valeur maximale n'est obtenue qu'une fois la fonction de mémorisation de pic activée. • Le moment d'apparition de l'entrée maximale n'est pas affiché.
	- Consultez ["5.1 Fonctions de contrôle de temporisation" \(p. 95\)](#page-102-0) pour plus de détails concernant les paramètres des contrôles par intervalle, temporisateur et horloge.

# **5.4 Fonction de graphique X-Y**

Sélectionnez les paramètres pour les axes x et y (horizontal et vertical) dans les éléments de mesure de base pour créer des graphiques X-Y simples. Il est possible d'enregistrer et d'imprimer les écrans de graphiques comme des captures d'écran.

## Affichage de graphique XY

Appuyez sur les touches  $|\text{Meas}|$  et  $|\blacktriangleleft|$   $|\blacktriangleright|$  pour afficher la page **[XY Graph]**.

Le traçage du graphique X-Y démarre, et s'effectue en suivant la fréquence d'actualisation de l'affichage.

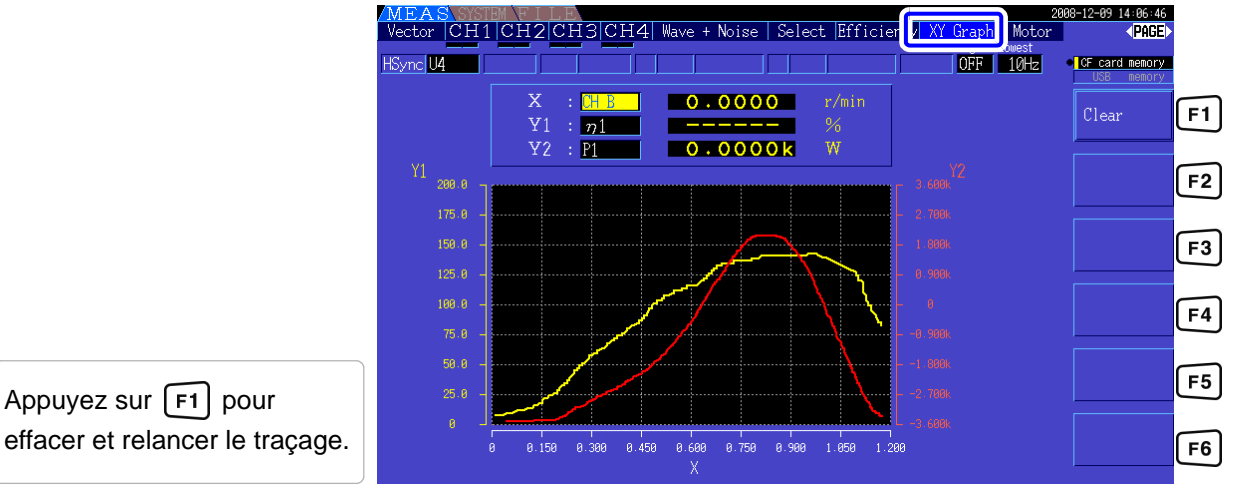

• Les données utilisées dans le graphique ne sont pas mémorisées, elles sont donc **REMARQUE** perdues lorsque vous changez d'écran.

• Lorsque les éléments avec calcul d'écart AUTO sont sélectionnés, les données sont effacées lorsque la plage interne passe sur le calcul d'écart AUTO.

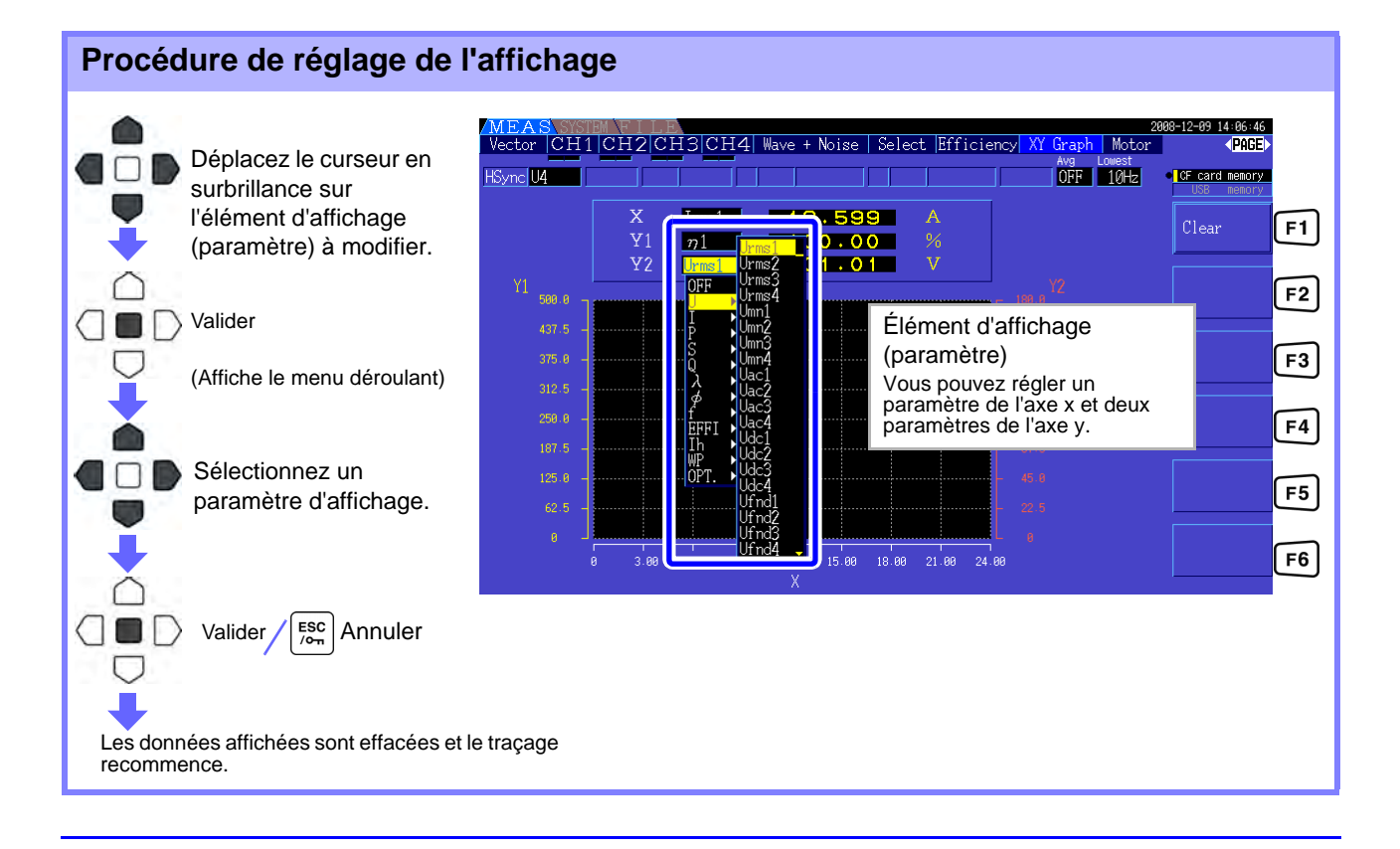

## **5.5 Fonction de conversion** Δ**-Y**

Pour les systèmes de câblage 3P3W3M (mode de câblage 7 [p.33\)](#page-40-0), les valeurs de configuration du câblage Δ (Delta) sont converties en valeurs de câblage Y (Wye) (configuration en étoile) pour que les valeurs mesurées correspondent à celles des lignes 3P4W.

Lorsque cette fonction est activée, même lorsqu'un moteur dispose d'un câblage Wye et que le point central (neutre) est inaccessible, il peut être mesuré en utilisant la tension de phase pour émuler la configuration Wye.

La conversion Δ-Y analyse les ondes de tension après avoir réalisé une conversion de vecteur à l'aide d'un neutre virtuel.

Même si les ondes de tension, les valeurs de mesure de tension et les tensions d'harmonique sont toutes saisies comme des tensions de ligne, elles sont calculées en tant que tensions de phase.

### **Illustration d'une conversion** Δ**-Y**

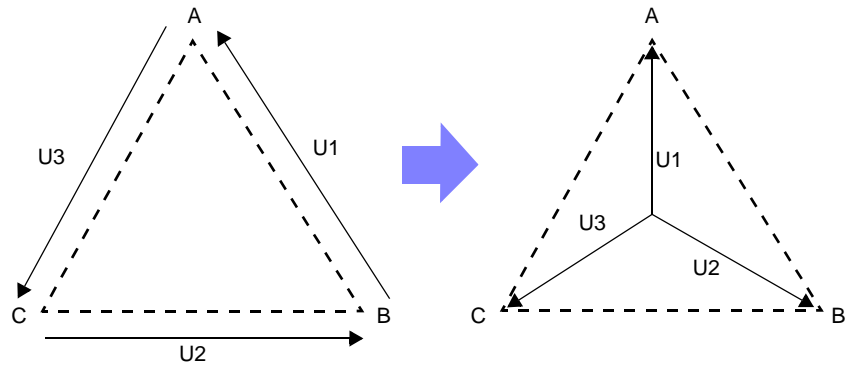

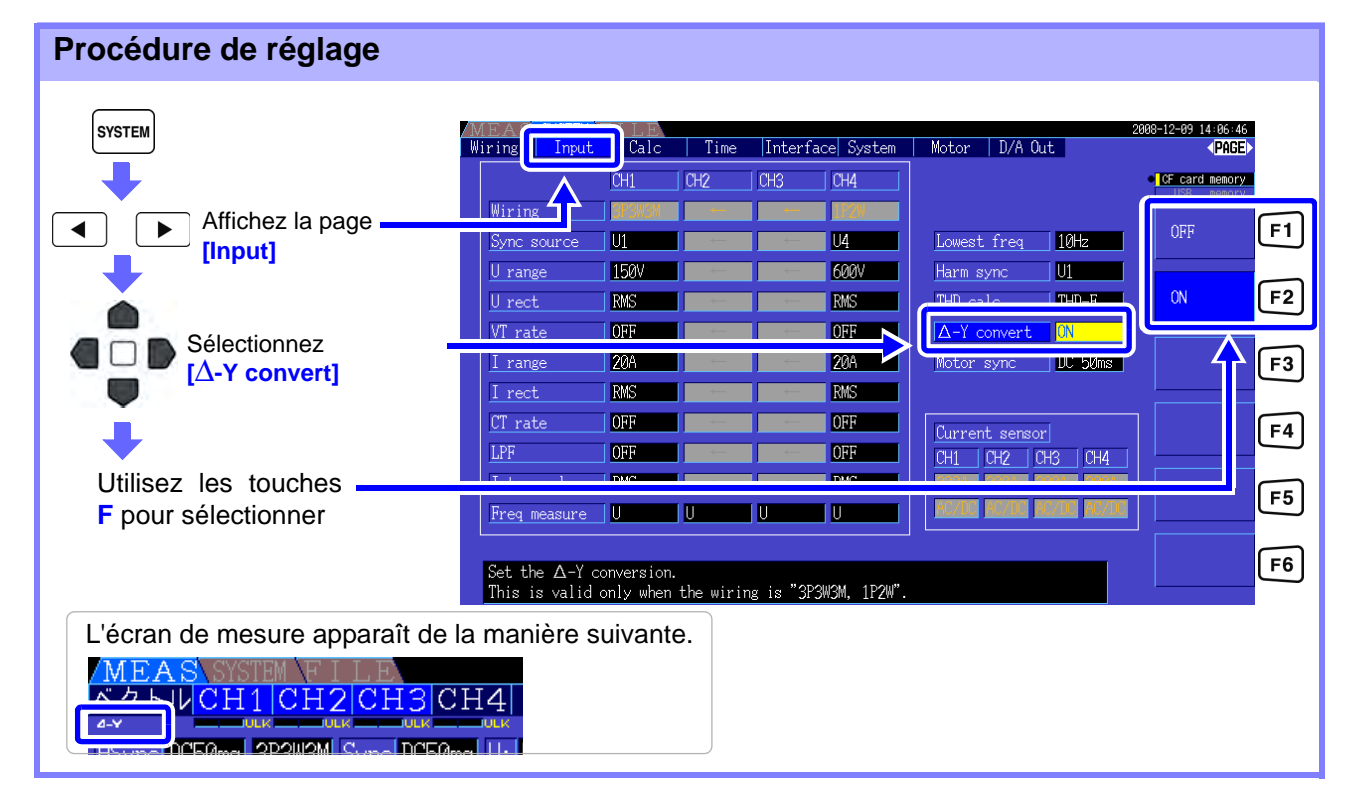

• La conversion Δ-Y n'est sélectionnable que pour le câblage 3P3W3M.

- Lorsque la conversion Δ-Y est activée, le schéma du vecteur sur l'écran de câblage est identique à celui de 3P4W (remplaçant le schéma de vecteur 3P3W3M).
- Lorsque la tension de calcul d'écart automatique et la conversion  $\Delta$ -Y sont activées, le niveau de changement de plage, permettant de passer à la plage immédiatement inférieure, est calculé pour correspondre à  $\,$  1 $\,$   $\,$   $\sqrt{3}$  fois (environ 0,57735 fois) la valeur de plage grandeur nature. **Voir** ["Étendue de plage automatique" \(p. 48\)](#page-55-0)

## **5.6 Sélection du mode de calcul**

Une fonction permettant de modifier le mode de calcul de la puissance apparente et réactive lorsque le câblage est de type 3P3W3M (consultez [\[Mode de câblage 7. Triphasé, 3 fils \(3P3W3M\) + monophasé, 2](#page-40-0) [fils \(1P2W\)\]\(p. 33\)](#page-40-0). Lorsque vous mesurez l'onde PWM avec le paramètre de mode de rectification « MEAN», vous pouvez améliorer la compatibilité mutuelle avec les valeurs de mesure d'un autre wattmètre.

Cette fonction est ajoutée en tant que version logicielle à partir de la version 1.09.

Il existe deux types de réglages, TYPE1 et TYPE2, qui ne sont valables que pour le câblage 3P3W3M.

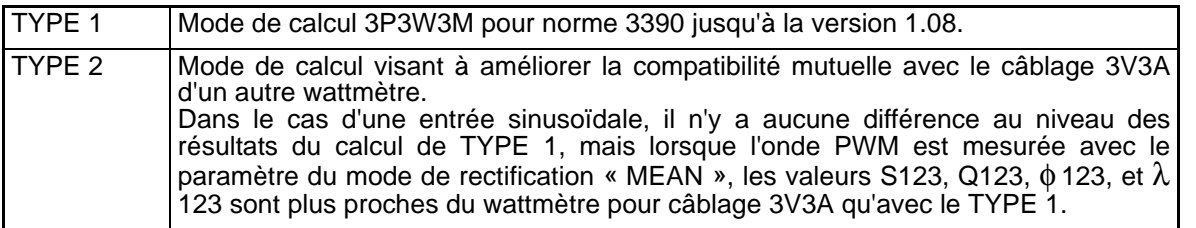

| Procédure de réglage                                                                                                    |                                                                                       |                                                                                                  |                         |     |                                                                                                    |                                                                                                    |                                                                                                    |                               |
|----------------------------------------------------------------------------------------------------|---------------------------------------------------------------------------------------|--------------------------------------------------------------------------------------------------|-------------------------|-----|----------------------------------------------------------------------------------------------------|----------------------------------------------------------------------------------------------------|----------------------------------------------------------------------------------------------------|-------------------------------|
| <b>SYSTEM</b><br>Affichez la page.<br>[Input]<br>Sélectionnez<br>[Operation]<br>Utilisez les touches <b>F</b><br>pour sélectionner | Wiring<br>Input<br>Wiring T<br>Sync source<br>U range<br>U rect<br>VT rate<br>I range | Calc<br>CH1<br><b>U1</b><br><b>150V</b><br><b>RMS</b><br><b>OFF</b><br><b>20A</b><br><b>DOM:</b> | Time<br>CH <sub>2</sub> | CH3 | Interface System<br>CH4<br>U <sub>4</sub><br><b>600V</b><br><b>RMS</b><br><b>OFF</b><br><b>20A</b><br><b>TOURS</b> | Motor   D/A Out<br>10 <sub>Hz</sub><br>Lowest freq<br>$\mathbf{U}$<br>Harm sync<br>THD-F<br>THD calc,<br><b>ON</b><br>$\Delta$ -Y convert<br>n <sub>C</sub> 50ms<br>Motor sync<br>Operation<br>TYPE1 | 2008-12-09 14:06:46<br><page><br/><b>CF</b> card memory<br/><math>\lceil</math> F1 <math>\rceil</math><br/>TYPE1<br/><math>\lceil</math>F2<math>\rceil</math><br/>TYPE2<br/>F3</page> |                               |
|                                                                                                    | CT rate<br><b>LPF</b><br>Freq measure                                                 | <b>OFF</b><br><b>OFF</b><br><b>TRILLIC</b><br>IJ                                                 | Ш                       |     | <b>OFF</b><br><b>OFF</b><br><b>Thurs</b><br>U                                                                      | Current sensor<br>CH4<br>CH <sub>1</sub><br>CH3<br>CH <sub>2</sub><br>Select the formula for calculating S and Q when the wiring is "3P3W3M".                                                        |                                                                                                    | F4 <br>$\boxed{F5}$<br>[ F6 ] |

REMARQUE • Utilisez le TYPE 1 pour une utilisation générale. Utilisez le TYPE 2 lorsque la compatibilité mutuelle est nécessaire, par exemple lors du remplacement du dispositif utilisé.

- Toutes les valeurs de mesure ne sont pas affectées, à l'exception des valeurs S123, Q123, φ 123, et λ 123.
- Lorsque la fonction de conversion  $\Delta$ -Y est activée, il n'y a aucune différence entre les résultats de calcul TYPE 1 et TYPE 2, même avec l'onde PWM.

# **Modifications des paramètres Chapitre 6**

Sur la page **[System]**, visualisez les informations relatives à la version de l'appareil et modifiez des paramètres tels que la langue d'affichage, les bips sonores et les couleurs à l'écran.

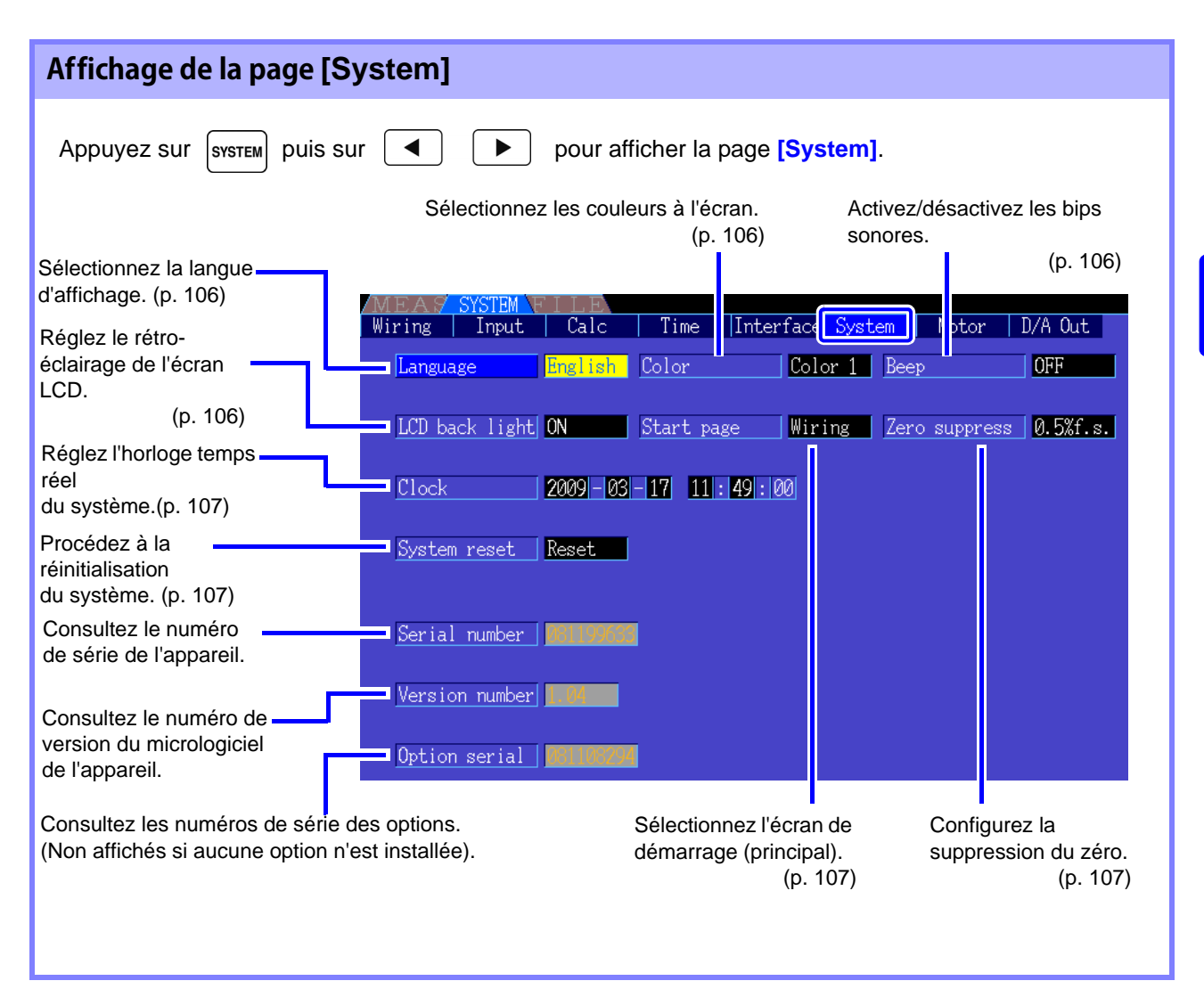

### Descriptions des éléments de paramétrage Utilisez les touches  $\blacksquare$  **pour sélectionner un élément, et les touches <b>F** pour en modifier le paramètre. 14:06:46 Wiring | Input | Calc  $\overline{\phantom{a}}$  Time Interface System Motor | D/A Out | (PAGE) Language | English | Color Color 1 | Beep OFF **nemory** LCD back light ON Start page | Wiring | Zero suppress | 0.5%f.s. ON  $F1$  $\sqrt{2009-03-18}$   $17:05:00$  $Clock$  $1min$  $F<sub>2</sub>$ System reset Reset 5min F<sub>3</sub> Serial number | 31199633  $10min$  $F4$ Version number 1.04 30min F<sub>5</sub> Option serial | 081108294 60min F<sub>6</sub> Set the backlight mode. Backlight is always on when "ON" is selected.<br>Otherwise, set the time to turn off the backlight.

### <span id="page-113-2"></span>**Language** Sélectionnez la langue d'affichage.

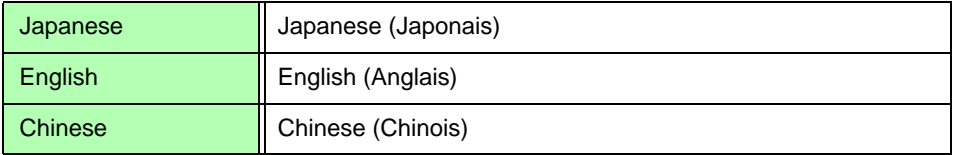

<span id="page-113-1"></span>Color Sélectionnez la charte chromatique de l'écran.

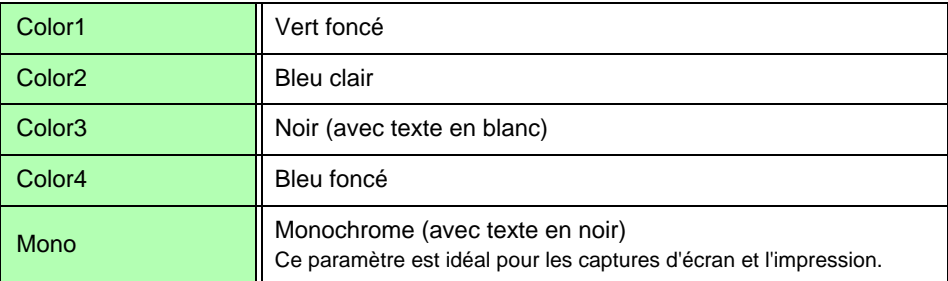

<span id="page-113-0"></span>Beep **Beep** Activez ou désactivez les bips sonores d'actionnement des touches.

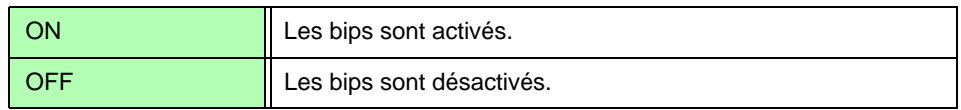

<span id="page-113-3"></span>LCD back light Il est possible de régler le rétro-éclairage pour qu'il s'éteigne après une certaine période d'inactivité des touches.

L'écran réapparaît en appuyant sur une touche.

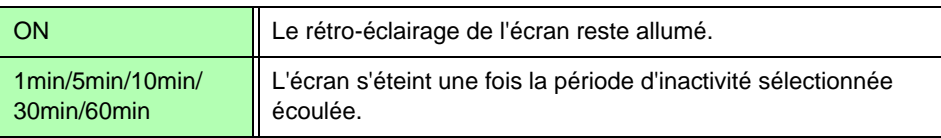

### **6.1 Initialisation de l'appareil (Réinitialisation du système)**

<span id="page-114-2"></span>**Start page** Sélectionnez l'écran qui apparaîtra lors de la mise sous tension de l'appareil.

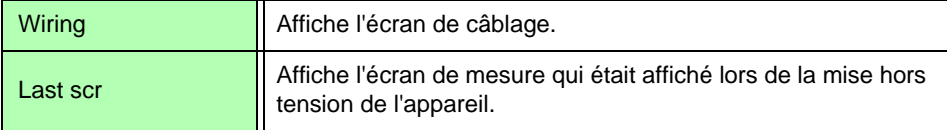

### **Zero suppress** Ce paramètre définit un niveau en dessous duquel les valeurs sont traitées comme zéro lors des phases d'acquisition de données.

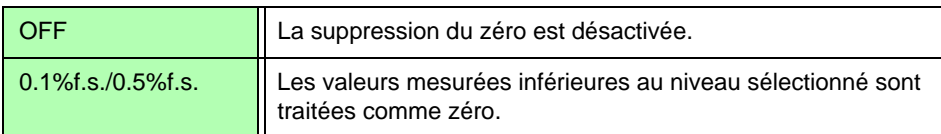

<span id="page-114-1"></span>**Clock** Permet de régler l'horloge temps réel interne. Les données sont enregistrées et gérées conformément à ce paramètre.

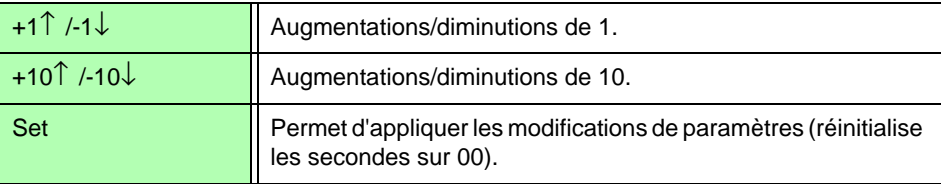

## <span id="page-114-0"></span>**6.1 Initialisation de l'appareil (Réinitialisation du système)**

Si l'appareil fonctionne anormalement, consultez ["Avant retour pour réparation" \(p. 186\)](#page-193-0). Si la cause ne peut pas être définie, réinitialisez le système.

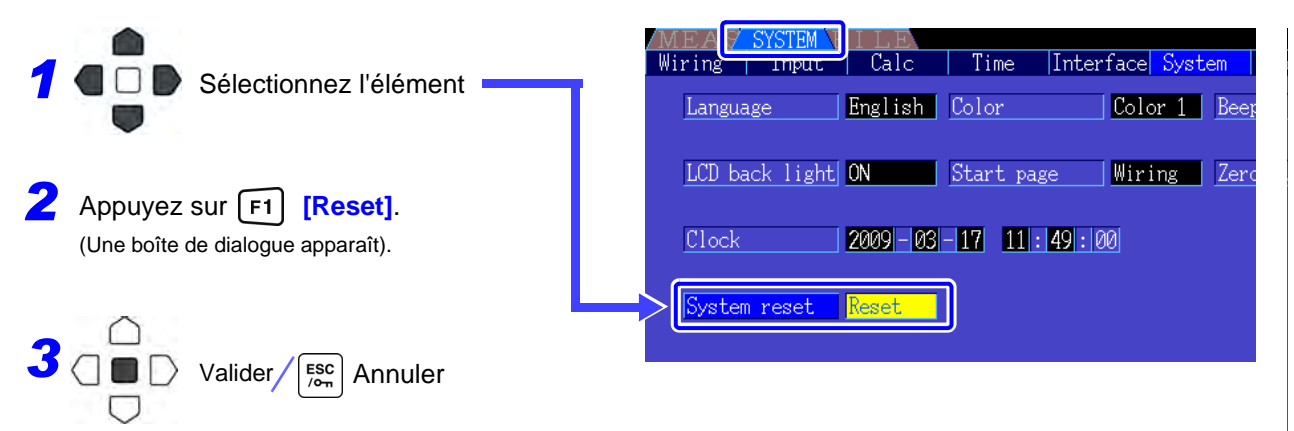

REMARQUE La réinitialisation du système redéfinit tous les paramètres sur leurs réglages par défaut, sauf la langue d'affichage et les paramètres de communication. Toutes les données de mesure sont effacées de l'écran et de la mémoire interne. **Voir** ["6.2 Réglages par défaut" \(p. 108\)](#page-115-0)

## <span id="page-114-3"></span>Réinitialisation au démarrage

Pour redéfinir tous les paramètres de l'appareil sur leurs réglages par défaut, maintenez enfoncée la

touche s<sup>sHFT</sup> tout en mettant l'appareil sous tension. Cette procédure est appelée « réinitialisation au démarrage ». Tous les paramètres, y compris ceux de communication et la langue d'affichage, sont initialisés.

## <span id="page-115-0"></span>**6.2 Réglages par défaut**

Les réglages par défaut sont les suivants.

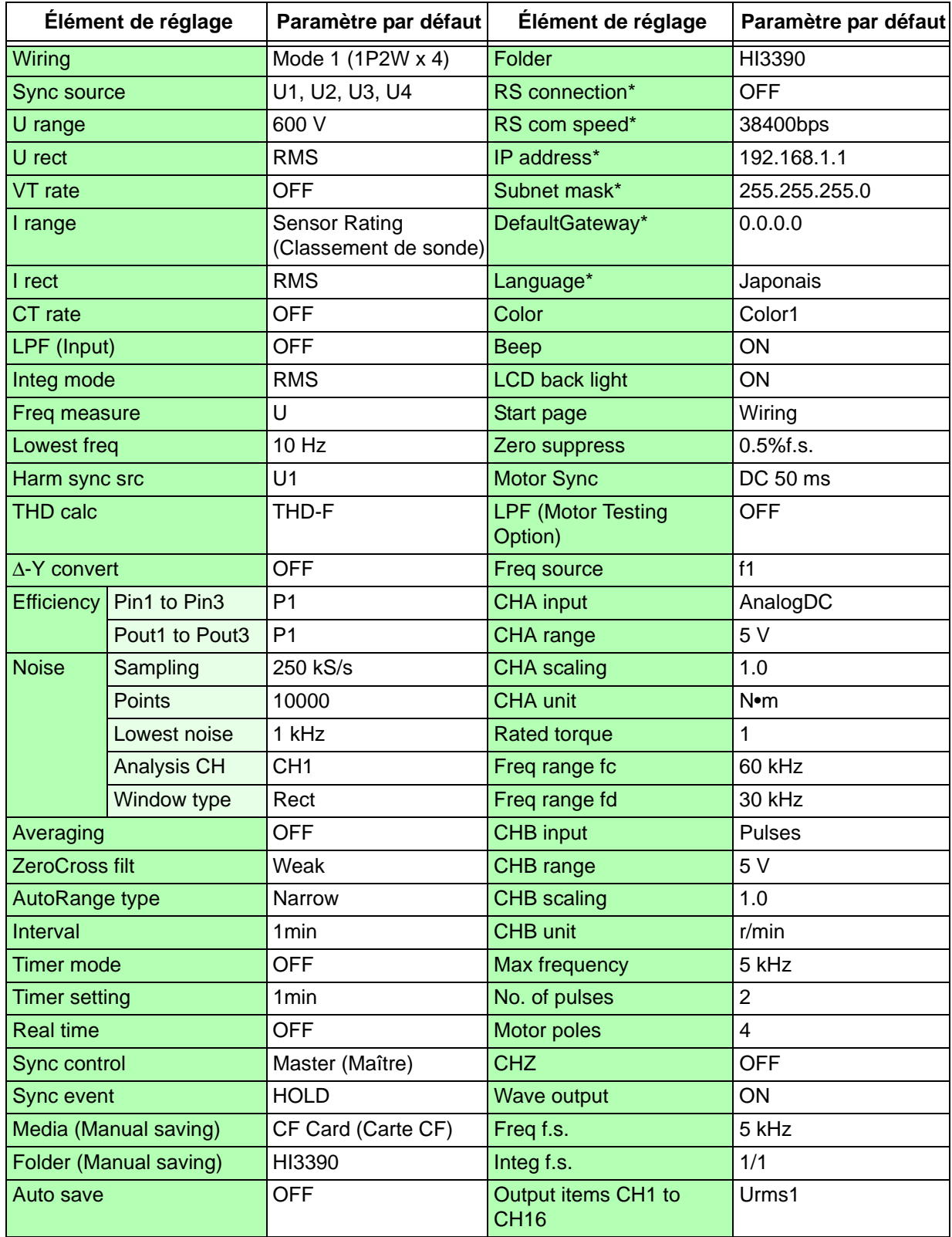

\* Éléments non initialisés par la réinitialisation du système (initialisés uniquement par la réinitialisation au démarrage, [p.107](#page-114-3)).

REMARQUE Les paramètres relatifs à l'affichage de mesure et aux données d'enregistrement sont également initialisés.

# <span id="page-116-0"></span>**Enregistrement des données et opérations sur fichier** Chapitre 7

L'appareil supporte l'enregistrement des configurations des paramètres, des données de mesure, des données d'onde, et des captures d'écran sur une carte CF ou sur une clé USB (seules les configurations des paramètres peuvent être rechargées).

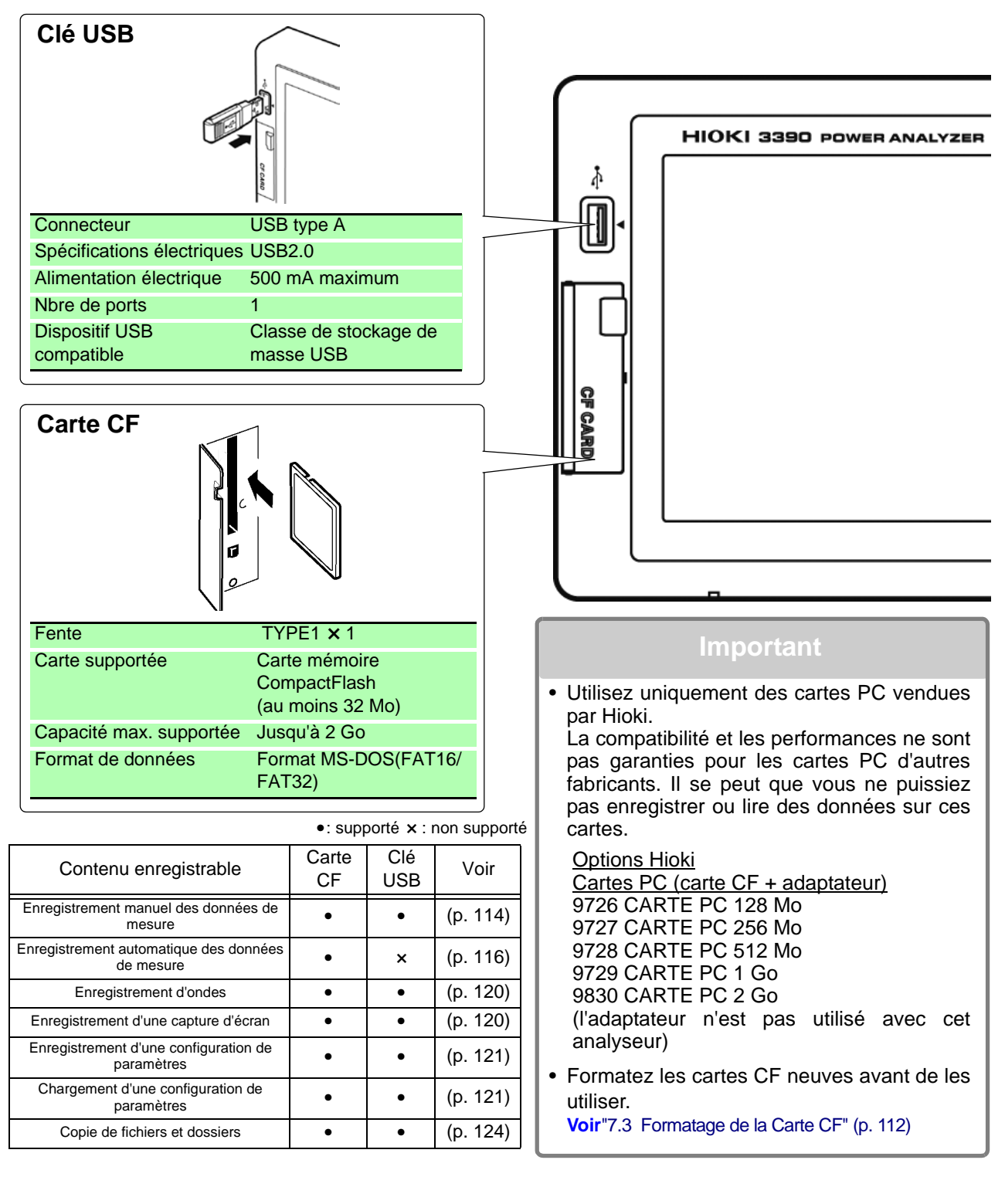

## <span id="page-117-1"></span>**7.1 Insertion et retrait d'un support de stockage**

Insérez et retirez les cartes CF et les clés USB comme suit.

### **Carte CF**

<span id="page-117-0"></span>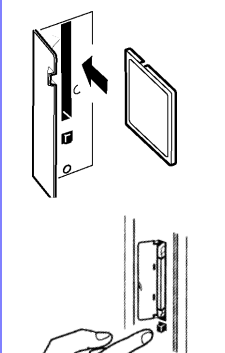

### **Pour insérer une carte CF**

Ouvrez le couvercle de la fente pour carte CF, et avec la marque  $\blacktriangle$  orientée vers l'écran, insérez la carte dans le sens indiqué par la flèche jusqu'en butée.

### **Pour retirer une carte CF**

Ouvrez le couvercle de la fente pour carte CF, appuyez sur le bouton d'éjection pour la faire sortir et appuyez à nouveau pour éjecter la carte CF.

### **Clé USB**

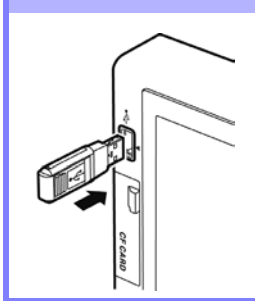

Insérez une clé USB dans le port USB à l'avant de l'appareil (et tirez juste dessus pour la retirer).

- N'insérez aucun dispositif autre qu'une clé USB.
- Toutes les clés USB disponibles dans le commerce ne sont pas compatibles.

**APRÉCAUTION** 

- Hioki ne peut pas récupérer les données d'un support de stockage endommagé ou défectueux. Nous ne proposons aucune compensation pour de telles pertes de données, quel qu'en soit le contenu ou la cause. Nous vous recommandons de réaliser des sauvegardes de toutes les données importantes.
- Évitez de forcer l'insertion d'un support de stockage à l'envers, car cela pourrait endommager le support ou l'appareil.
- Les indicateurs support occupé [\(p. 17\)](#page-24-0) s'allument en vert lorsque vous accédez au support de stockage. Ne mettez pas l'appareil hors tension tant qu'un indicateur est allumé. Évitez également de retirer un support de stockage en cours d'utilisation, car cela pourrait corrompre les données stockées.
- Retirez le support de stockage lorsque vous transportez l'appareil. Dans le cas contraire, l'appareil ou le support pourraient être endommagés.
- Ne déplacez pas l'appareil avec une clé USB insérée. Dans le cas contraire, l'appareil ou le support pourraient être endommagés.
- Certaines clés USB sont très sensibles à l'électricité statique. Lorsque vous manipulez la clé USB, faites attention de ne pas l'endommager ou de provoquer des dysfonctionnements sur l'appareil à cause de l'électricité statique.
- Certaines clés USB peuvent empêcher de mettre l'appareil sous tension lorsqu'elles sont insérées. Dans ce cas, mettez l'appareil sous tension avant d'insérer la clé USB. Nous vous recommandons de tester une clé USB avant de l'utiliser.

**REMARQUE** 

Les supports de stockage ont une durée de vie limitée. Après une longue période d'utilisation, la lecture et l'écriture des données échouera, il sera alors temps de remplacer le support.

## **7.2 L'écran d'opérations sur fichier**

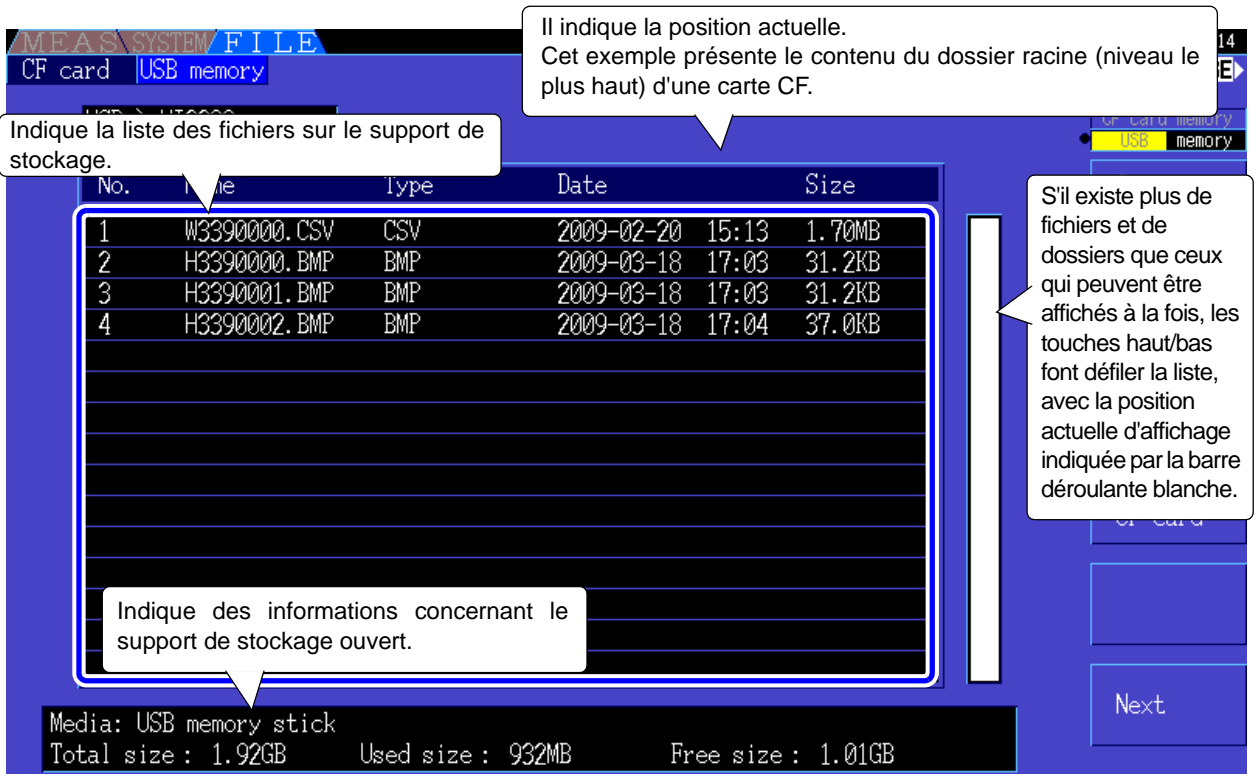

L'écran d'opérations sur fichier est décrit ci-dessous.

**REMARQUE** 

L'écran d'opérations sur fichier n'est pas disponible pendant l'enregistrement automatique.

## À propos des types de fichiers

Les types de fichiers de données suivants peuvent être stockés.

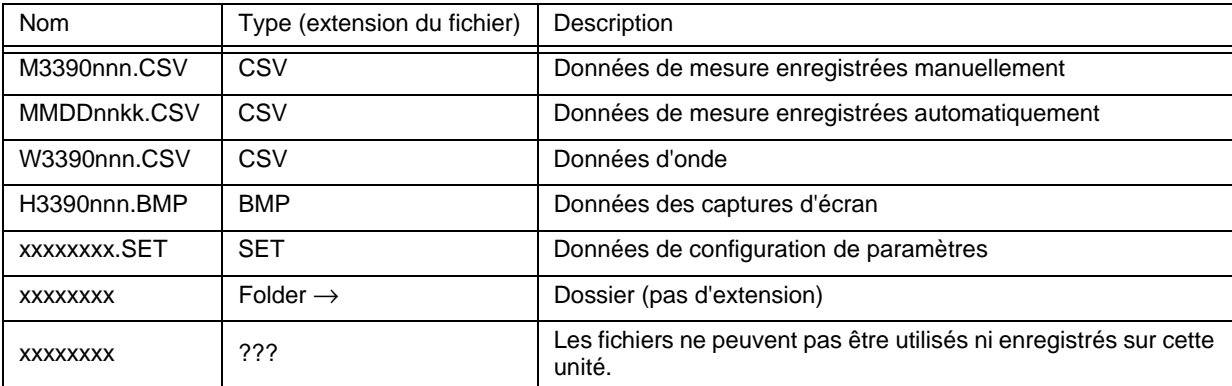

• Dans ce tableau, « nnn » et « nn » indiquent un numéro de série (de 000 à 999 ou de 00 à 99) au sein du même dossier, et « kk » est un numéro de série pour un fichier scindé lorsque sa taille dépasse 100 Mo. MMDD indiquent le mois et le jour.

• Il est également possible, en option, d'assigner des noms (jusqu'à huit caractères) aux fichiers de configuration de paramètres.

### <span id="page-118-0"></span>Changement de dossier, Sélection du dossier racine

- À partir de la racine, appuyez sur |ENTER| ou sur le bouton droit pour afficher le contenu du dossier actuellement sélectionné.
- Appuyez sur le bouton gauche pour revenir au dossier racine.
- Les dossiers se trouvant dans d'autres dossiers que celui racine ne sont pas accessibles.

# <span id="page-119-0"></span>**7.3 Formatage de la Carte CF**

Formatez une carte CF si elle n'a pas encore été formatée (initialisée). Insérez la carte CF à formater [\(p. 110\),](#page-117-0) et lancez le formatage.

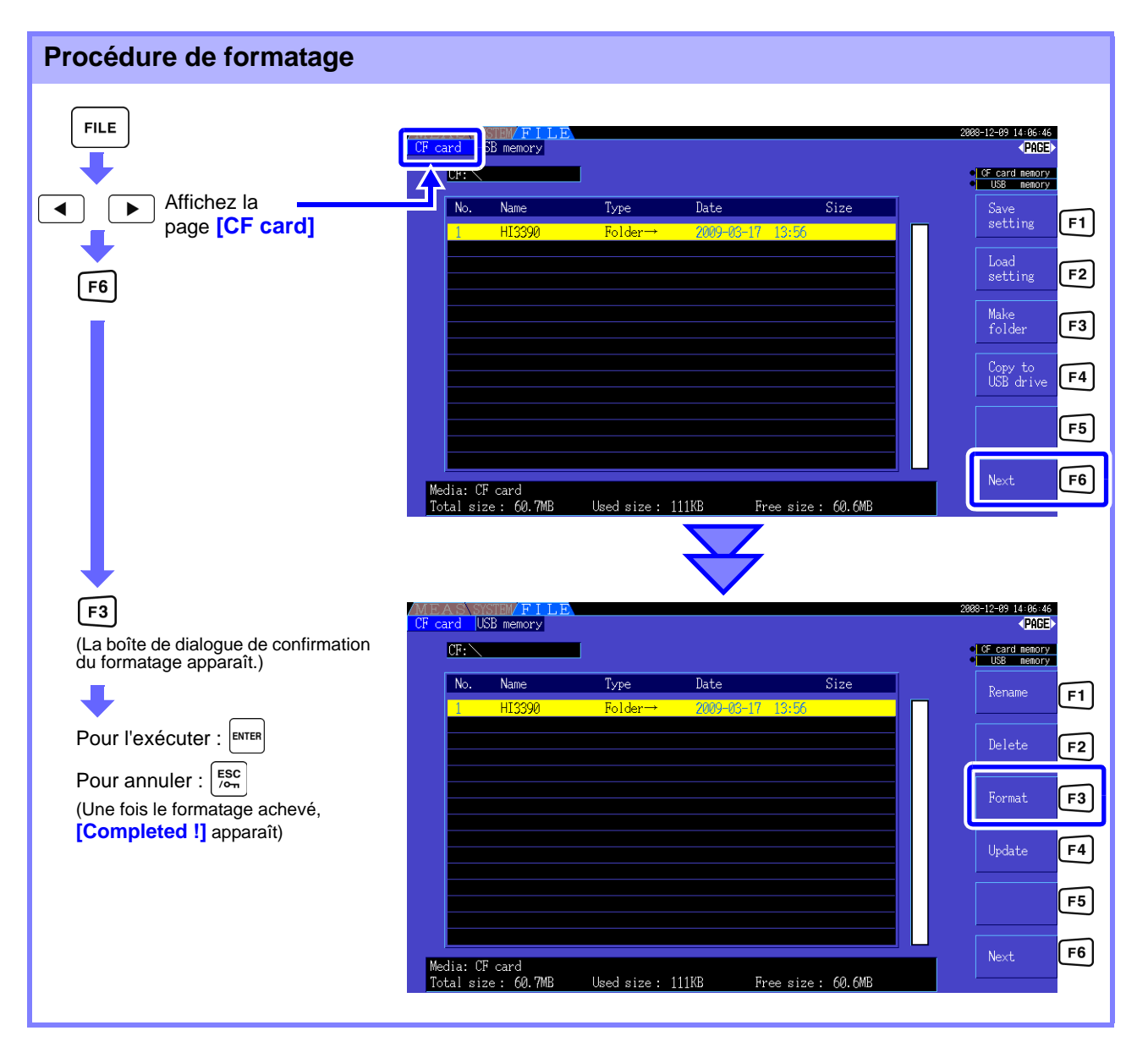

REMARQUE Le formatage efface toutes les données stockées sur la carte CF, qui ne peuvent alors plus être récupérées. Réalisez-le uniquement après vous être assuré qu'aucun fichier important ne s'y trouve. Nous vous recommandons de conserver une sauvegarde de toutes les données importantes stockées sur une carte CF.

### **Mise à niveau**

Cette touche n'est utilisée que pour mettre le micrologiciel à niveau.

## **7.4 Enregistrement des opérations**

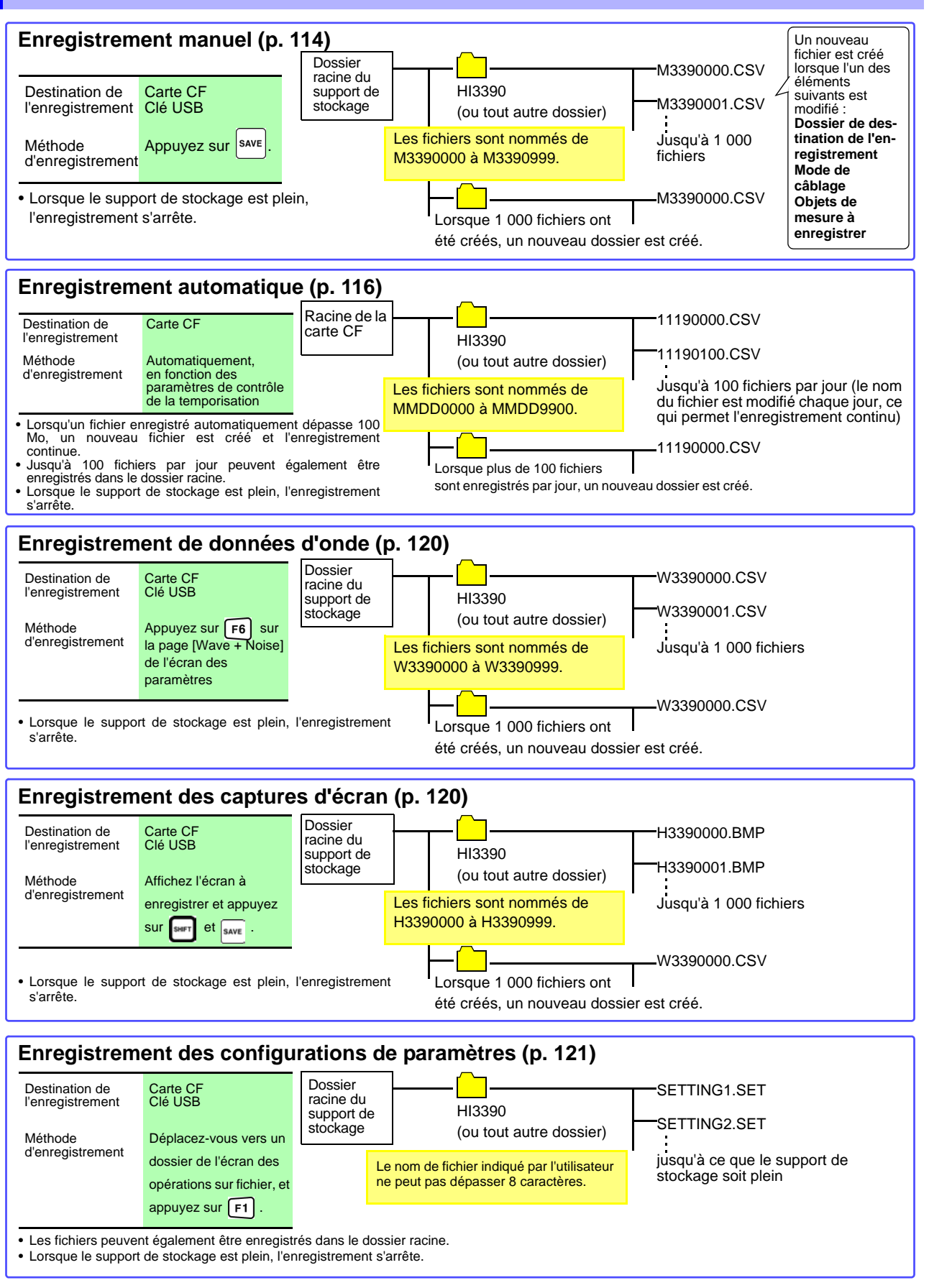

REMARQUE Le nombre maximum de fichiers à enregistrer dans le dossier racine sous forme d'enregistrement manuel, d'onde et de captures d'écran est de 512 fichiers au format FAT16 et 1 000 fichiers au format FAT32.

7

# **7.5 Enregistrement des données de mesure**

Les données de mesure peuvent être enregistrées manuellement ou automatiquement. Toutes les valeurs de mesure des fonctions FFT incluant des harmoniques et des valeurs de pic peuvent être sélectionnées et enregistrées.

Les fichiers sont enregistrés au format CSV.

L'enregistrement manuel et automatique sont désactivés lorsque vous accédez au **REMARQUE** support de stockage (l'indicateur de support occupé s'allume en vert, [\(p. 17\)](#page-24-0)).

## <span id="page-121-0"></span>**7.5.1 Enregistrement manuel des données de mesure**

Appuyez sur save pour enregistrer des valeurs mesurées en appuyant sur la touche. Indiquez auparavant les éléments à enregistrer.

**Procédure d'enregistrement**

- *1.* Sélectionnez les éléments de mesure à enregistrer. (Reportez-vous à [7.5.3 \( p.118\)\)](#page-125-0)
- *2.* Sélectionnez le support et le dossier de destination de l'enregistrement.
	- Appuyez sur save lorsque vous souhaitez enregistrer.

(Le dossier indiqué est automatiquement créé et les données enregistrées.)

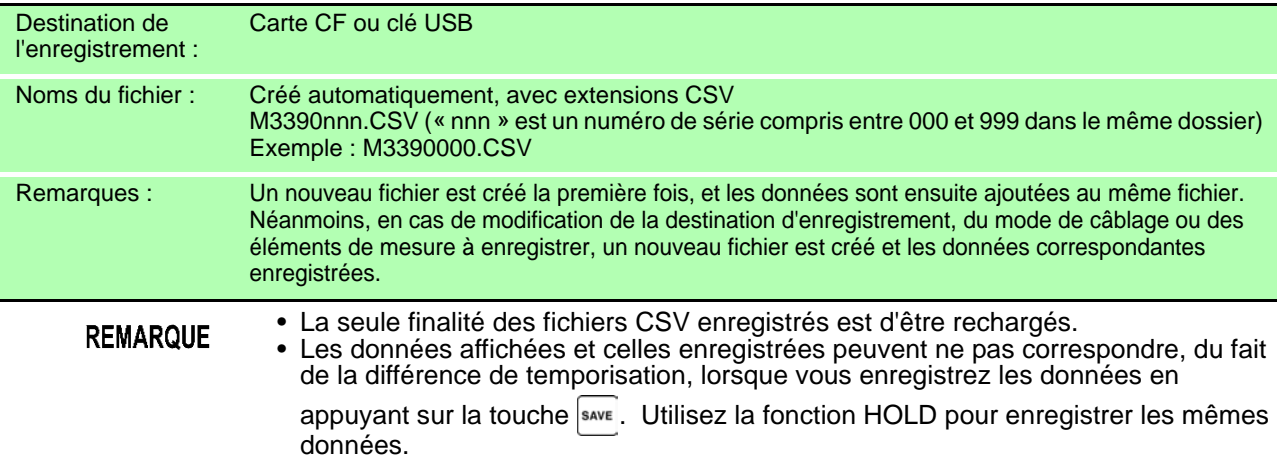

<span id="page-121-1"></span>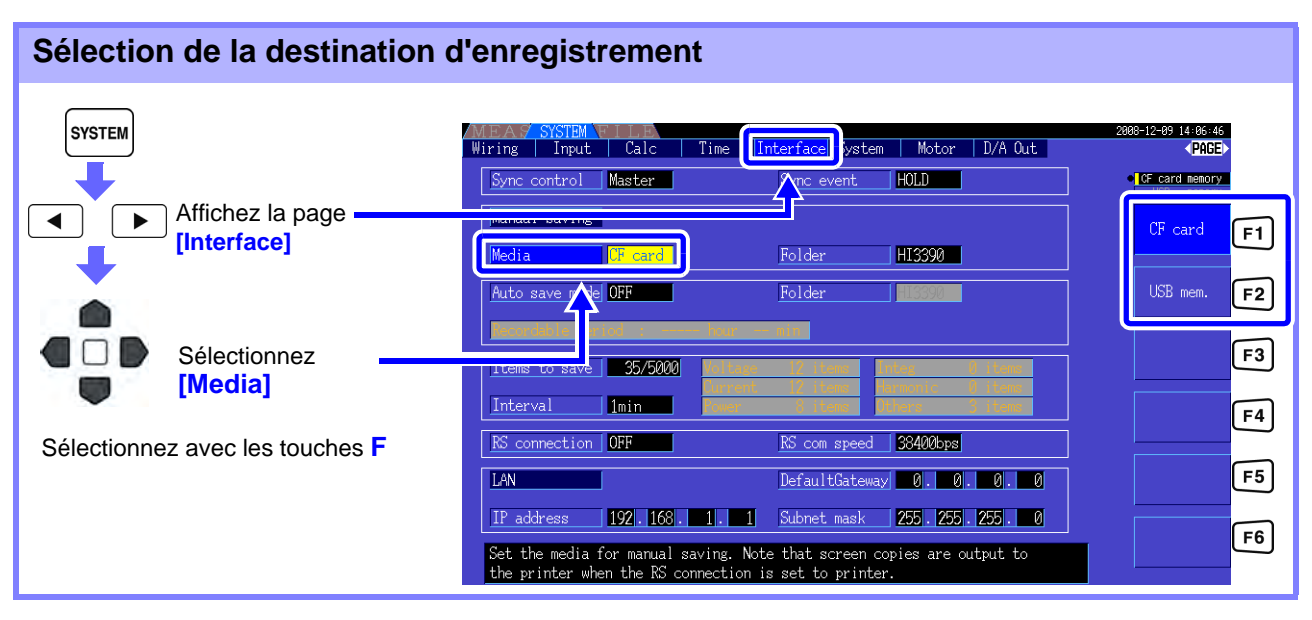

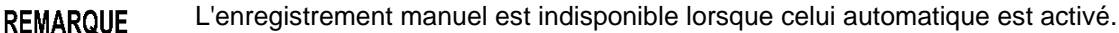

<span id="page-122-0"></span>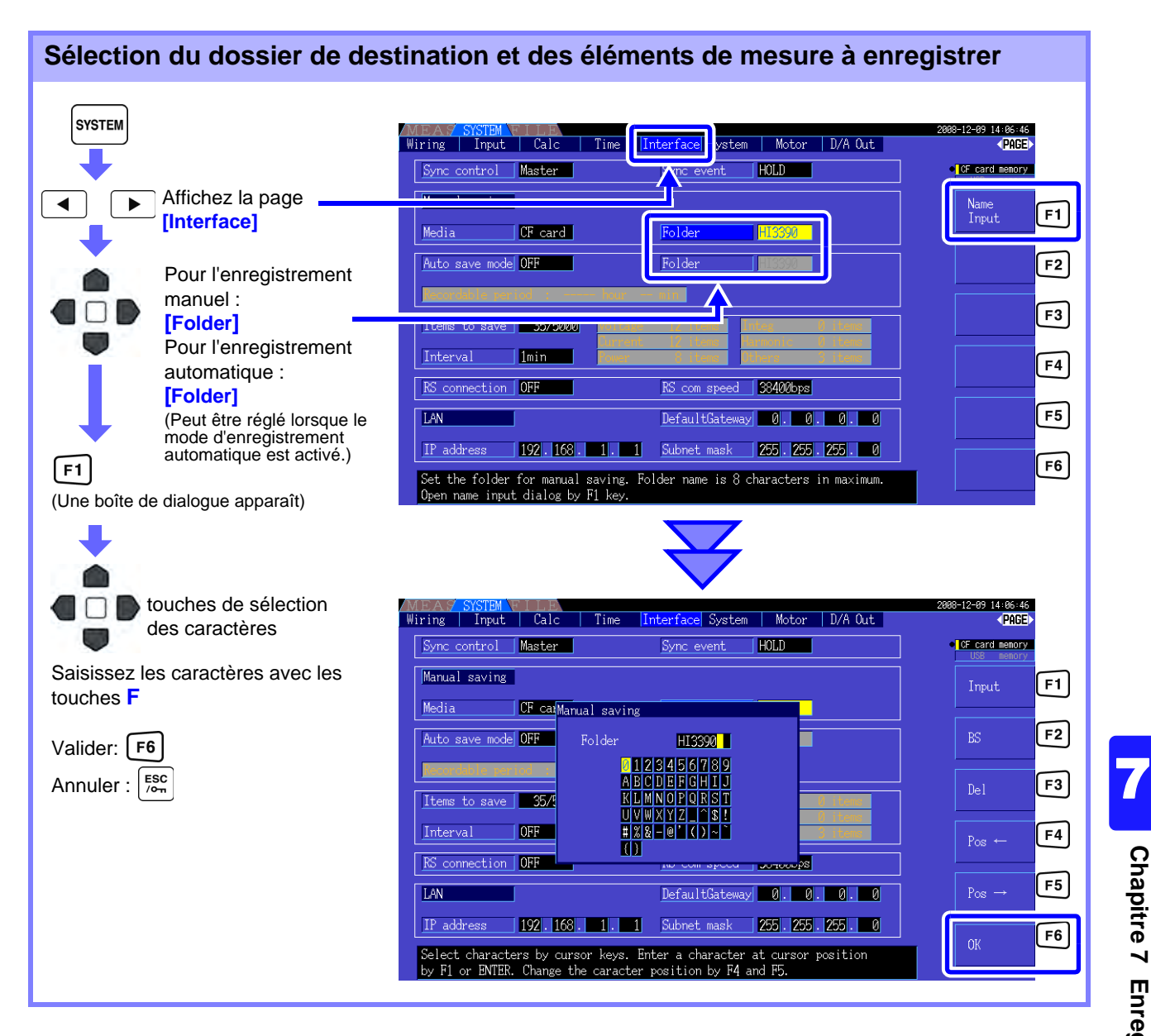

### **Éléments de réglage de la boîte de dialogue**

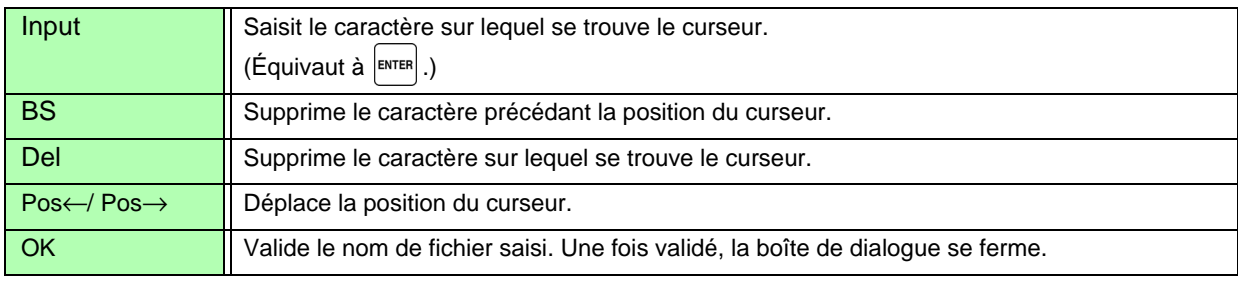

### **REMARQUE**

- L'enregistrement manuel est indisponible lorsque celui automatique est activé.
- Les noms de dossier peuvent comporter jusqu'à huit caractères.

## <span id="page-123-0"></span>**7.5.2 Enregistrement automatique des données de mesure**

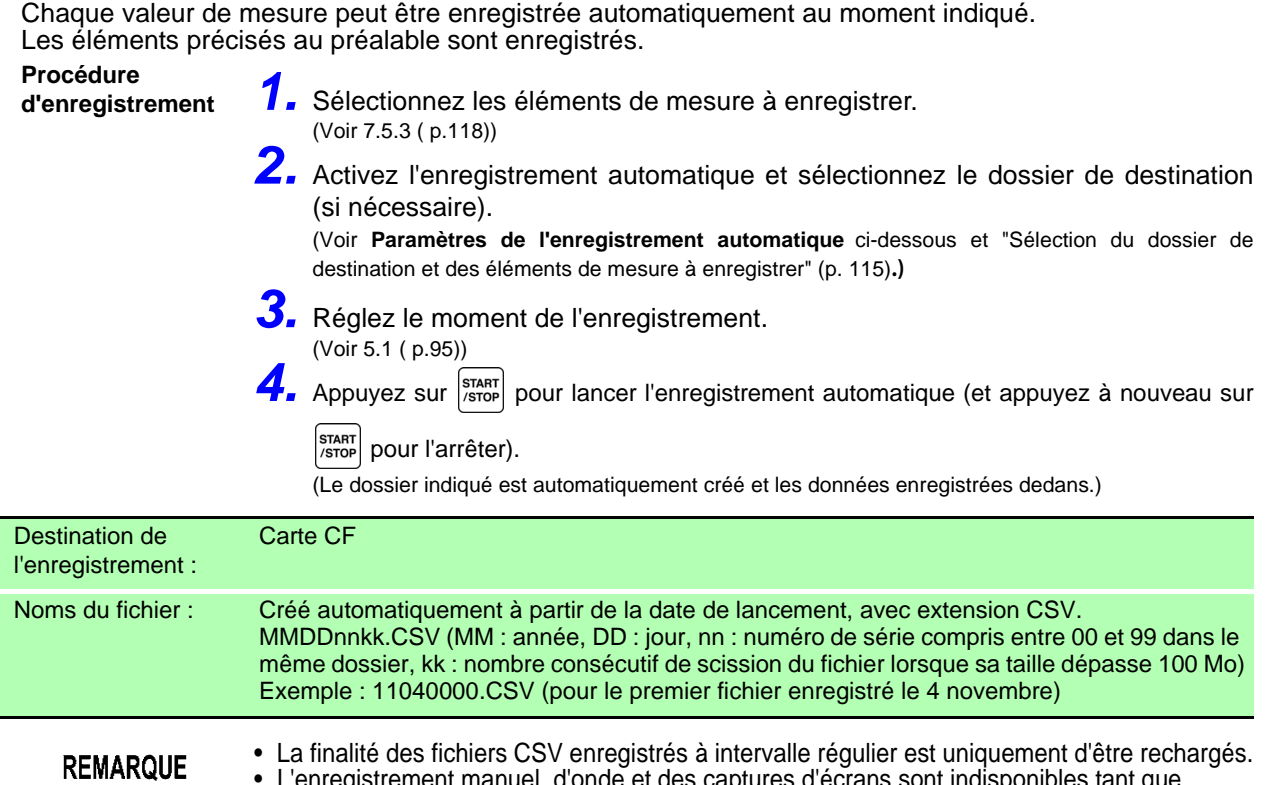

tures d'ecrans sont indisponibles tant que l'enregistrement automatique est activé. • Si l'enregistrement automatique est lancé pendant l'enregistrement manuel, d'onde ou de

captures d'écrans, plusieurs données peuvent être perdues.

<span id="page-123-1"></span>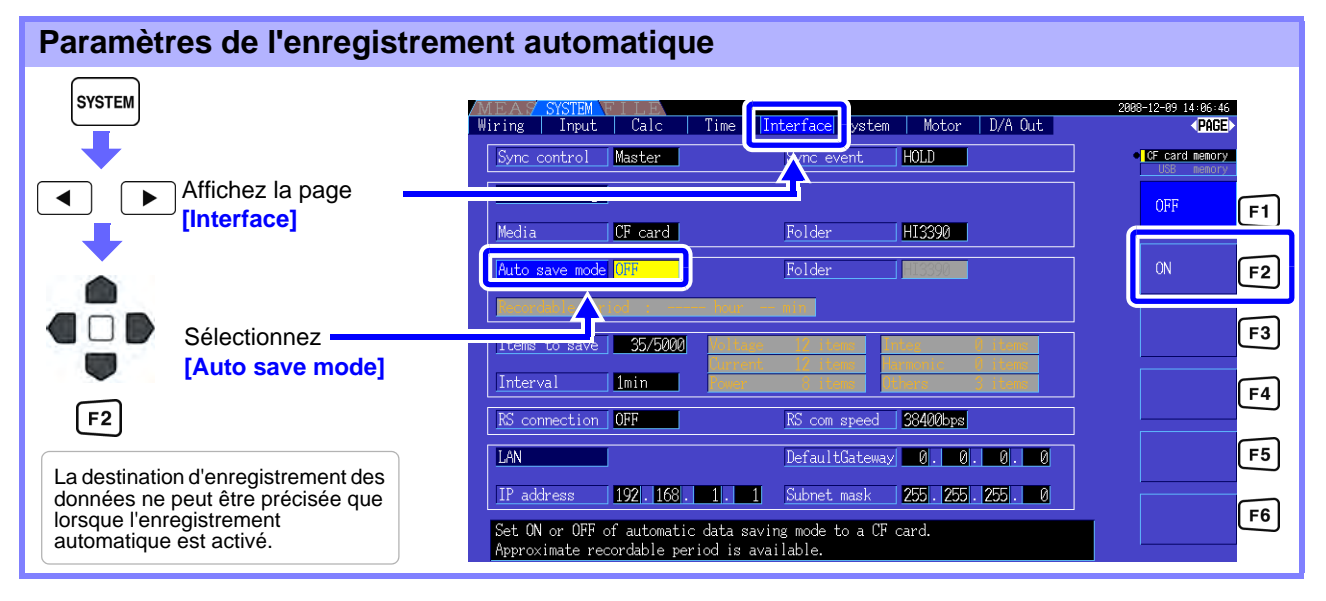

**REMARQUE** 

- Le nombre maximum de points de données pouvant être enregistrés [\(p. 118\)](#page-125-1) dépend de l'intervalle (des intervalles plus longs permettent d'enregistrer plus de points de données).
- Une fois l'enregistrement automatique désactivé (**[OFF]**), il est impossible de régler **[Folder]**.
- Les noms de dossier peuvent comporter jusqu'à huit caractères.

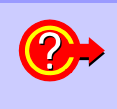

### **Temps d'enregistrement restant disponible**

Lorsque **[Auto save mode]** est activé, le temps d'enregistrement restant disponible sur le support sélectionné apparaît. Le temps restant affiché est une estimation calculée à partir de la capacité du support de stockage, du nombre d'éléments à enregistrer et de l'intervalle.

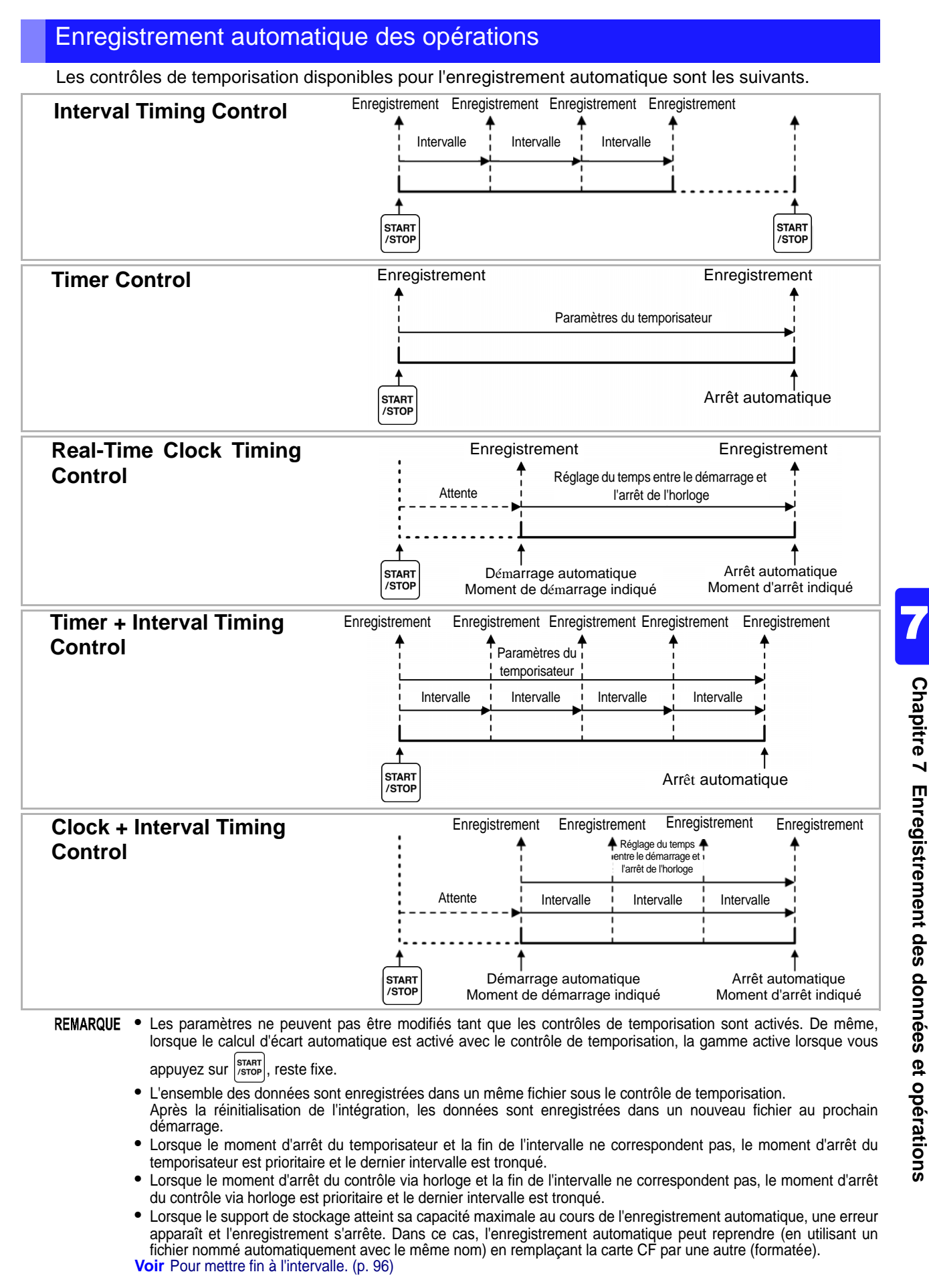

## **7.5 Enregistrement des données de mesure 118**

## <span id="page-125-0"></span>**7.5.3 Sélection des éléments de mesure à enregistrer**

Il est possible de sélectionner les éléments à enregistrer dans le support de stockage. Le nombre d'éléments pouvant être enregistrés dépend du paramètre de temporisation de l'intervalle.

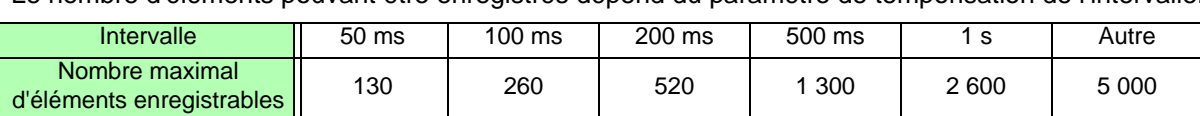

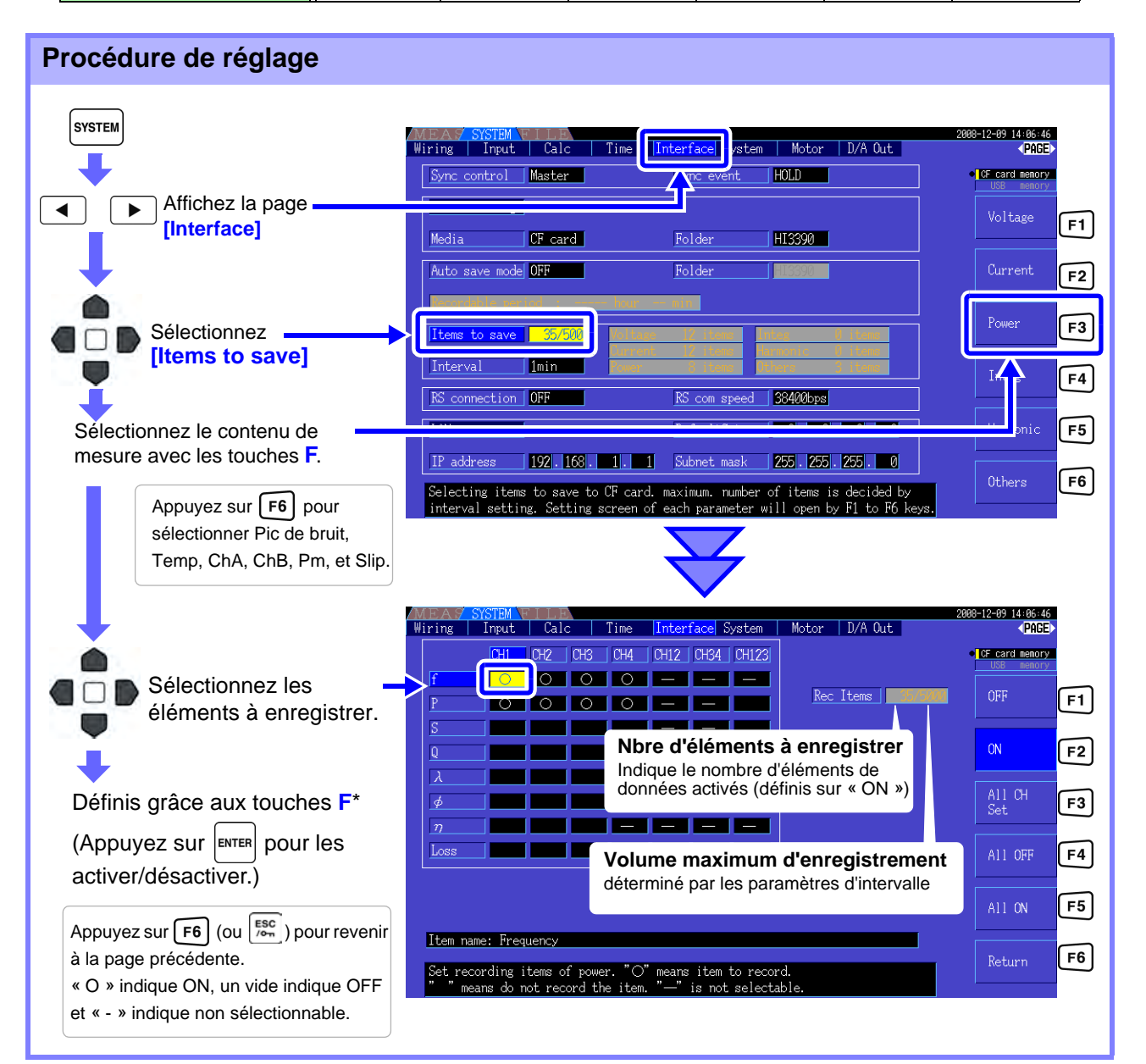

### <span id="page-125-1"></span>**\* : Contenu des paramètres**

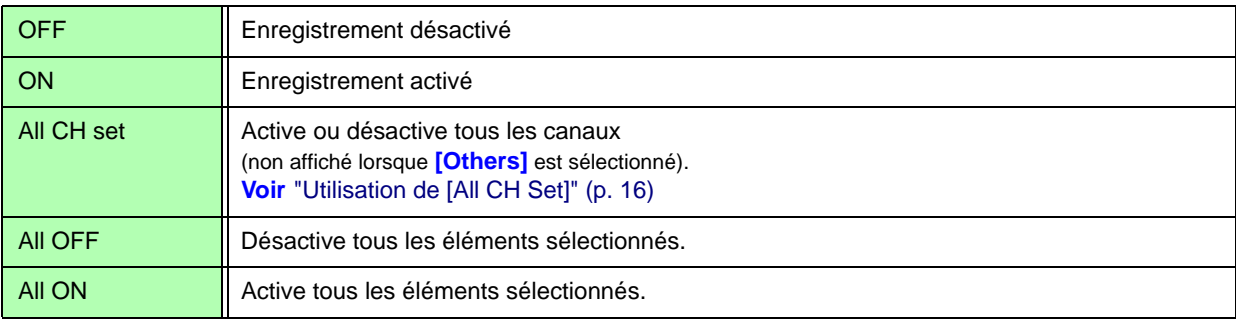

### Lorsque [Harmonic] est sélectionné

Lorsque **[Harmonic]** est sélectionné pour les contenus de mesure à enregistrer, il est possible de sélectionner les commandes sortie, maximum, et minimum en plus des éléments à enregistrer.

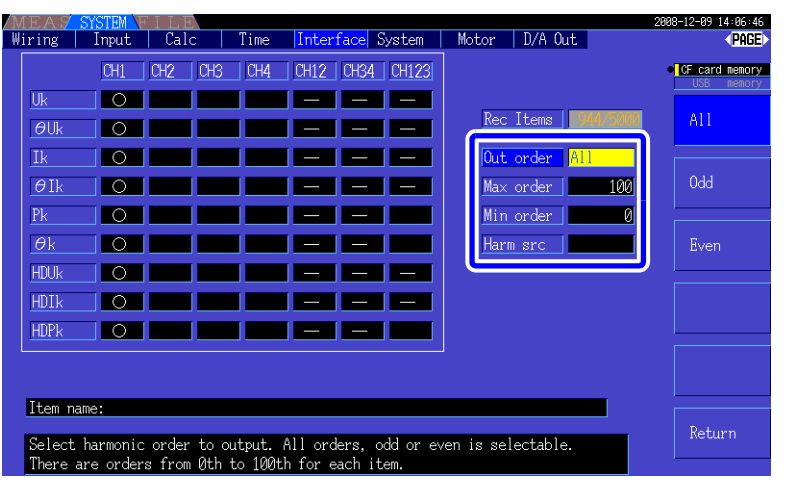

**Out order** Sélectionne les commandes pour la sortie.

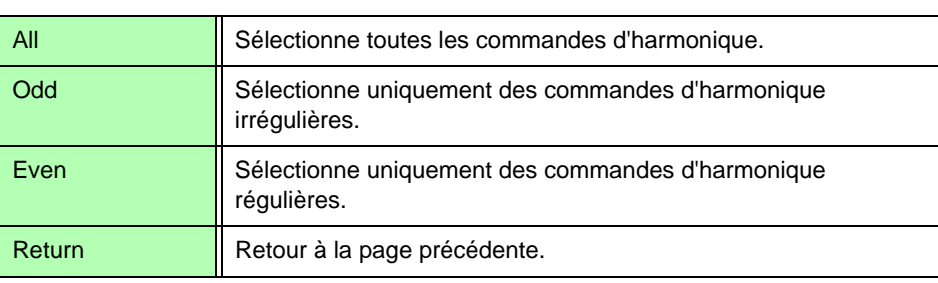

**Max order** Définit la commande maximum de sortie. Propose une plage allant de 0 à 100. Ce paramètre doit être supérieur à celui de la commande minimum.

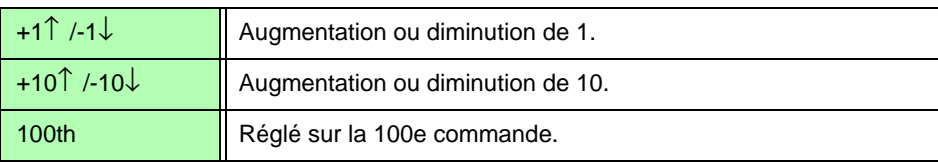

**Min order** Définit la commande minimum de sortie. Propose une plage allant de 0 à 100. Ce paramètre doit être inférieur à celui de la commande maximum.

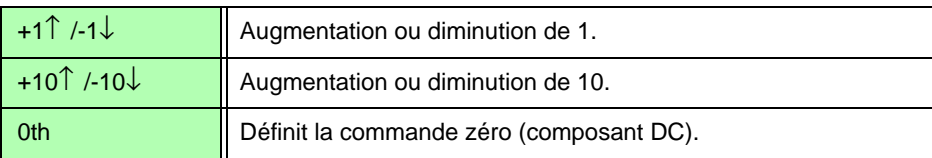

### **Harm src (Harmonic source)**

Ce paramètre enregistre la fréquence mesurée de la source de synchronisation d'harmonique.

# <span id="page-127-0"></span>**7.6 Enregistrement de données d'onde**

Cette opération enregistre l'onde affichée sur la page **[Wave + Noise]** en tant que fichier CSV.

### **Procédure de réglage**

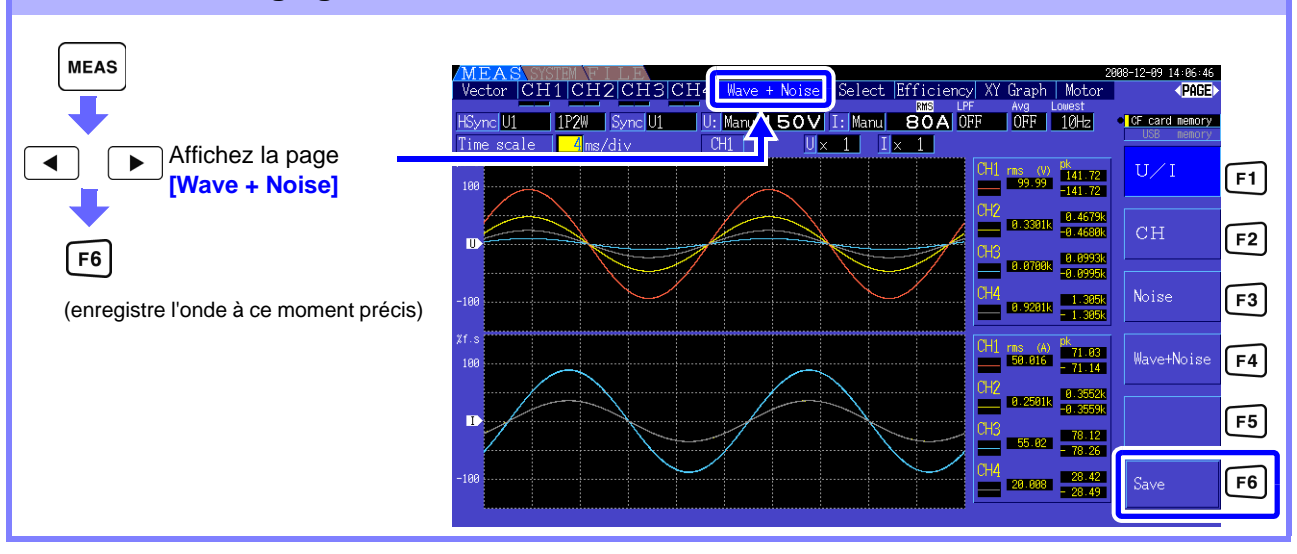

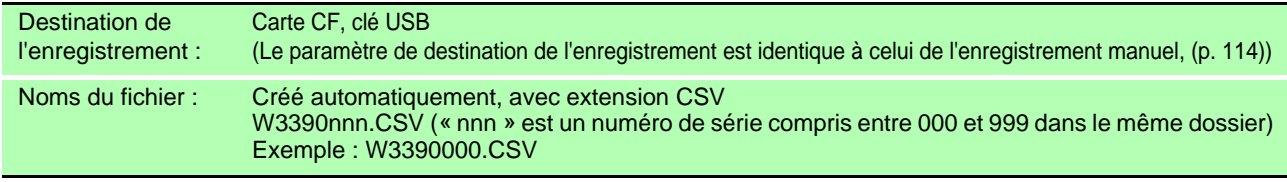

• L'élément n'est pas enregistré lorsque l'affichage est désactivé.

- L'enregistrement d'onde est impossible lorsque l'enregistrement automatique est activé.
- <span id="page-127-2"></span>• Les données d'onde sont enregistrées comme un ensemble de données max/min pic-pic compressées. **Voir**["4.5.1 Affichage des ondes" \(p. 71\)](#page-78-0)

## <span id="page-127-1"></span>**7.7 Enregistrement de captures d'écran**

L'écran actuellement affiché peut être enregistré sous un fichier bitmap bmp de 256 couleurs (extension BMP du fichier).

Si une imprimante est branchée, l'impression monochrome est disponible. [\(p. 129\)](#page-136-0)

Appuyez sur  $\left[\int e^{i\pi} e^{-i\pi} e^{-i\pi}$ 

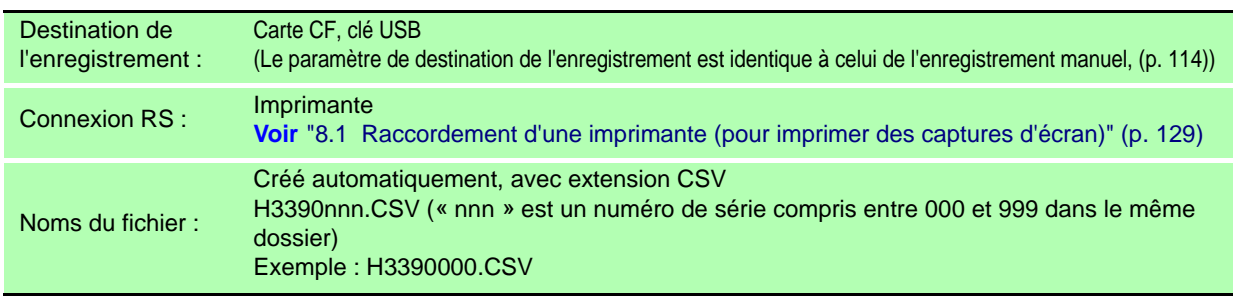

• La capture d'écran n'est pas disponible lorsque l'enregistrement automatique est activé.

• Pour enregistrer des captures d'écran sur une carte CF ou une clé USB, confirmez que la **[RS connection]** sur la page **[Interface]** de l'écran des Paramètres n'est pas définie sur **[Printer]**. Sinon, les données sont envoyées uniquement vers l'imprimante. **Voir**["Configuration de l'imprimante sur l'appareil" \(p. 131\)](#page-138-0)

# <span id="page-128-0"></span>**7.8 Enregistrement des configurations de paramètres**

Plusieurs paramètres de l'appareil peuvent être enregistrés sur un support de stockage en tant que fichiers de paramètres.

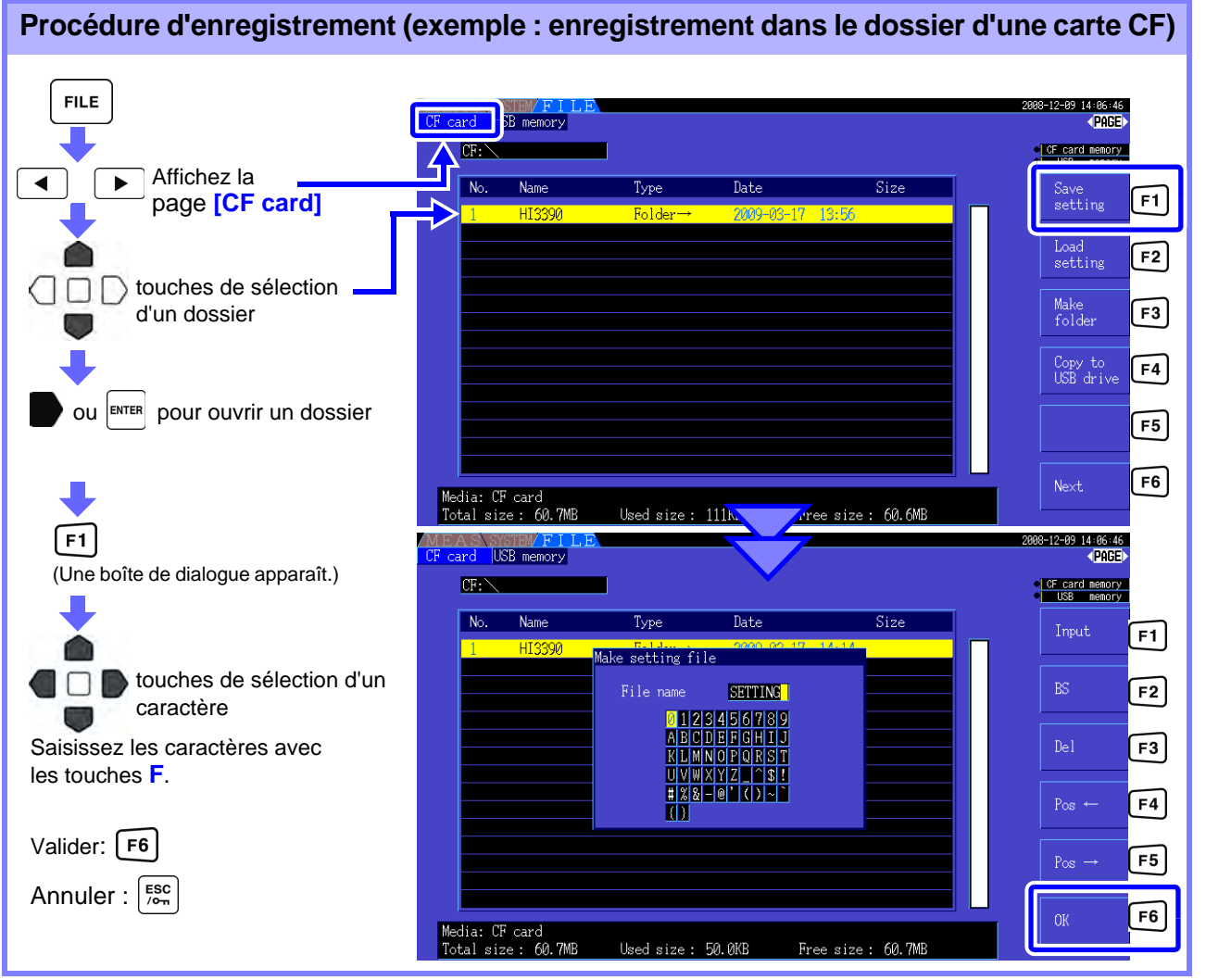

### **Éléments de réglage de la boîte de dialogue**

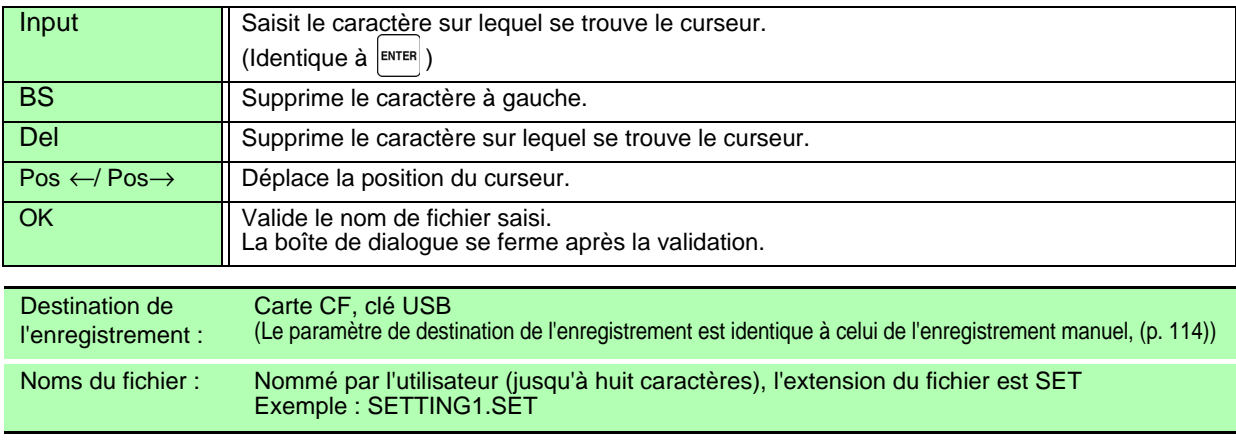

• Les paramètres de langue et de communication ne sont pas enregistrés.

- L'enregistrement de la configuration des paramètres n'est pas disponible pendant l'enregistrement automatique.
- Les dossiers contenant des dossiers ne peuvent pas être sélectionnés.

7

# **7.9 Rechargement des configurations de paramètres**

Les paramètres préalablement enregistrés peuvent être rechargés à partir des fichiers de configuration des paramètres.

**Procédure de chargement (exemple : chargement d'un fichier de configuration de paramètres à partir du dossier d'une carte CF)**

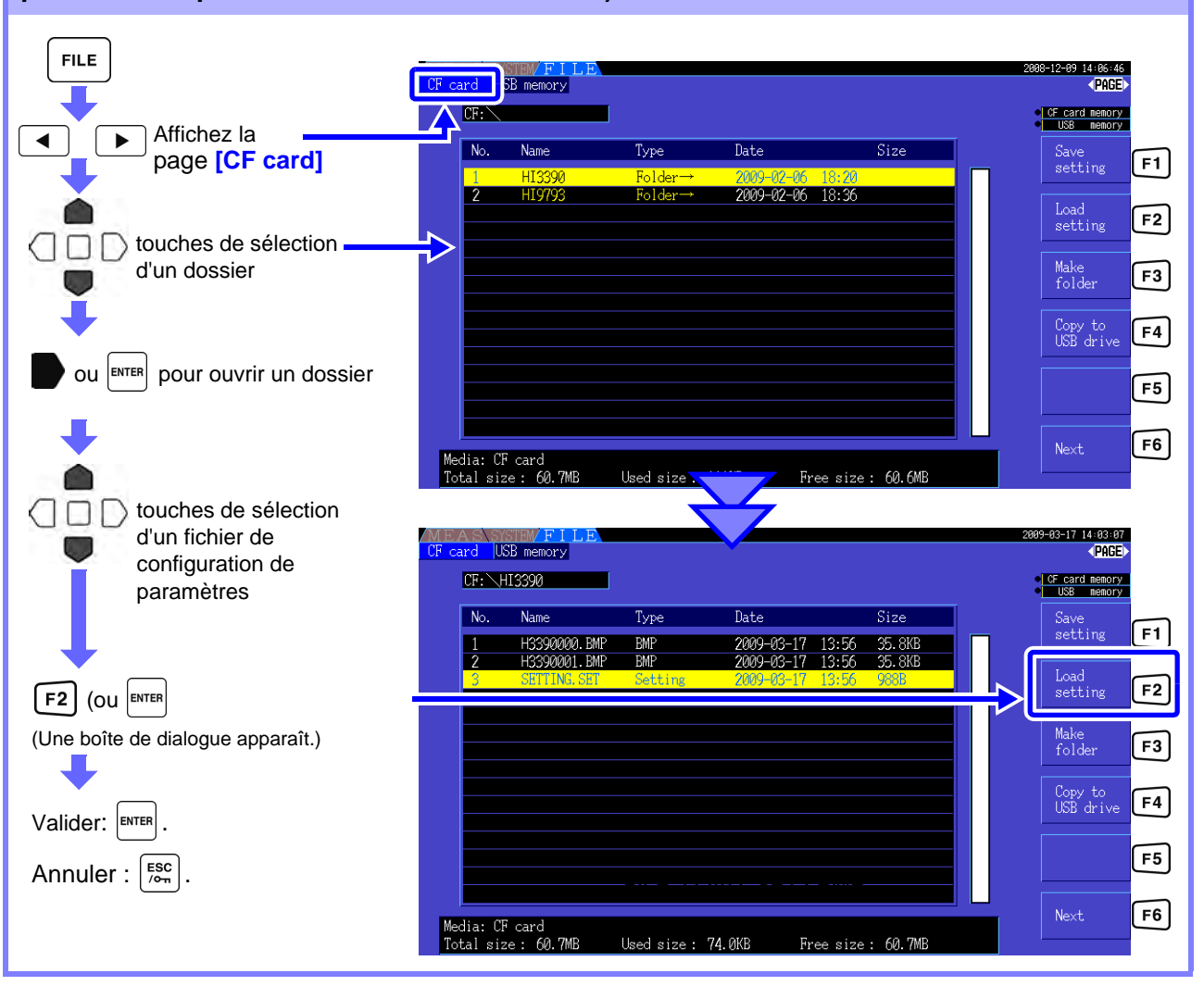

REMARQUE Si une configuration de paramètres nécessite une combinaison d'options, elle ne sera chargée que si ces options sont présentes.

## **7.10 Opérations sur fichier et dossier**

## **7.10.1 Création de dossiers**

L'enregistrement automatique et manuel nécessitent la création d'un dossier de destination de l'enregistrement.

Insérez un support de stockage avant de créer des dossiers. [\(p. 110\)](#page-117-1)

### **Procédure de création FILE**  $-12 - 89$  14:86:46  $\sqrt{\text{PCE}}$  $\overline{\mathbf{R}}$  mamory C<sub>CF card memory</sub><br>C<sub>L</sub> USB memory IJЕ Afficher la  $\overline{\blacktriangleleft}$ Ъ  $\overline{\mathsf{Name}}$ Type  $\overline{\text{Date}}$  $\overline{\text{Size}}$ Save<br>setting  $F1$ page **[CF card]** Load  $F<sub>2</sub>$ setting F<sub>3</sub> Make<br>folder (Une boîte de dialogue apparaît.)  $F3$ Copy to<br>USB drive  $F4$  $F5$ touches de sélection d'un n caractère  $F6$ **Next** Media: CF card<br>Total size : 60 Saisissez les caractères avec les 60.7MB Used size:  $OR$ touches **F**. 99 14:06:46<br><DAGE USB memory Valider: F6  $CF - \nabla$ **C** CF card memory<br>C USB memory Annuler :  $\frac{f}{f}$  $N_0$  $Name$ Type Date  $\overline{Size}$ Input 可 Make folder  $RS$  $F2$  $\mathbb{D}\mathsf{el}$  $F3$ KLIMNOPQR H<br><u>Has-Gi ()<br>Kimmalboksl</u><br>Kimmoboksl  $F4$ Pos  $F5$  $F6$ Media: CF card<br>Total size : 60.7MB Used size: 0B Free size: 60.7MB

### **Éléments de réglage de la boîte de dialogue**

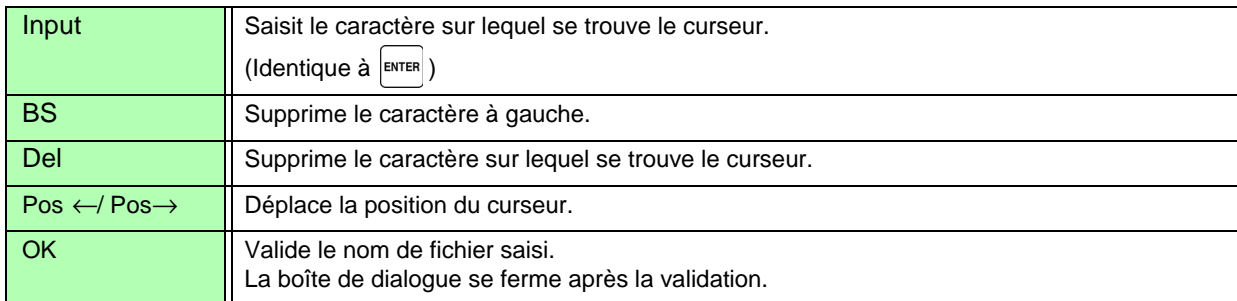

• Les noms de dossier peuvent comporter jusqu'à huit caractères.

• Les dossiers ne peuvent être créés que dans le dossier racine.

**Chapitre 7 Enregistrement des données et opérations Chapitre 7 Enregistrement des données et opérations**

7

## <span id="page-131-0"></span>**7.10.2 Copie de fichiers et dossiers**

Les fichiers peuvent être copiés d'une carte CF vers une clé USB. Insérez la carte CF et la clé USB avant la copie. [\(p. 110\)](#page-117-1)

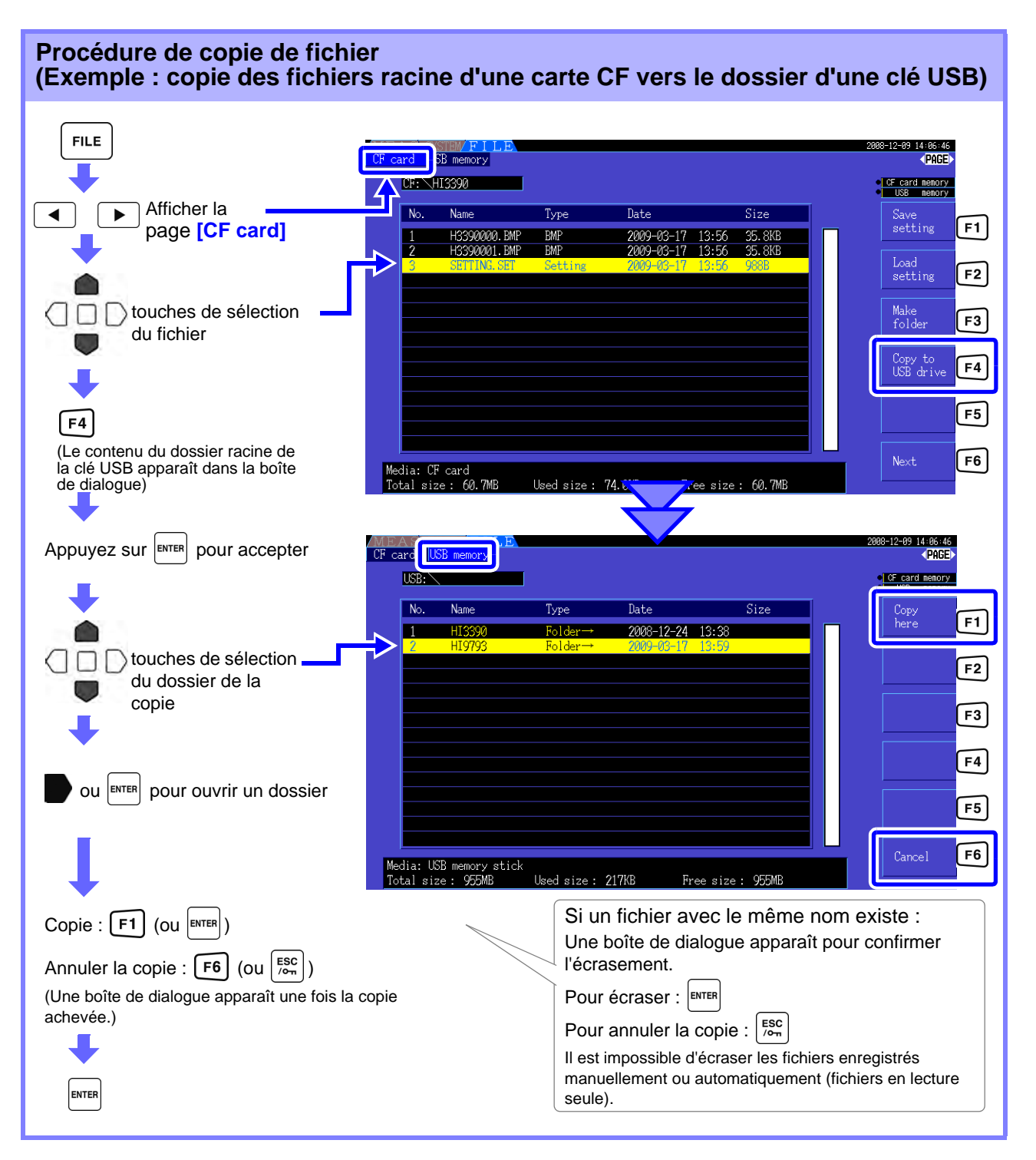

REMARQUE • Les fichiers peuvent être copiés à partir de dossiers du support de stockage source.

- Les fichiers et dossiers peuvent être copiés dans le dossier racine du support de stockage de destination.
- Si un fichier avec le même nom existe dans le dossier de destination, une erreur est affichée. Changez le nom du dossier et réessayez. **Voir**["7.10.4 Changement de nom de fichiers et dossiers" \(p. 127\)](#page-134-0)

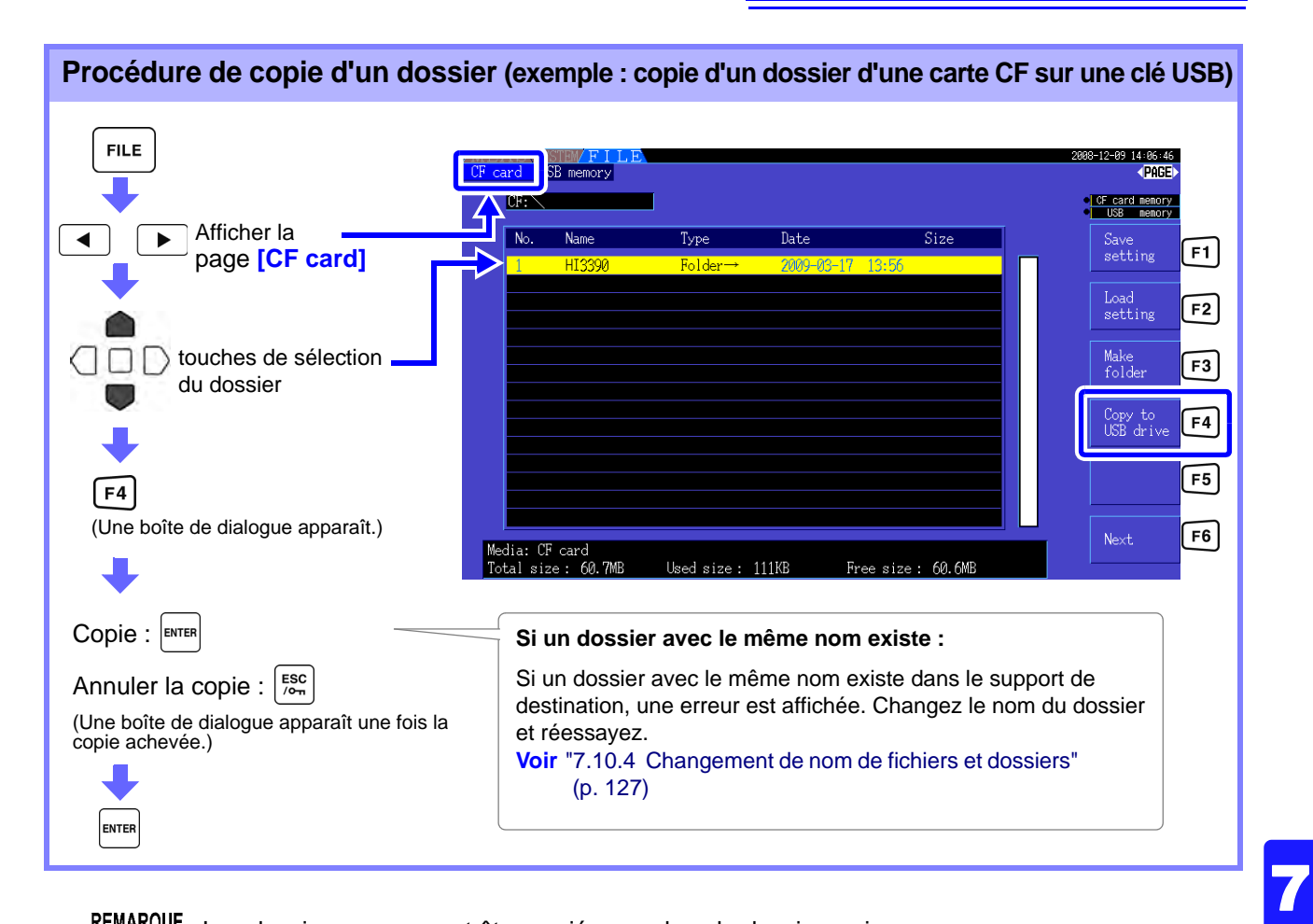

**REMARQUE** Les dossiers ne peuvent être copiés que dans le dossier racine.

## **7.10.3 Suppression de fichiers et dossiers**

Les fichiers peuvent être supprimés du support de stockage. Insérez le support de stockage avant de supprimer des fichiers. [\(p. 110\)](#page-117-1)

**Procédure de suppression (exemple : suppression d'un fichier (ou dossier) sur une carte CF)**

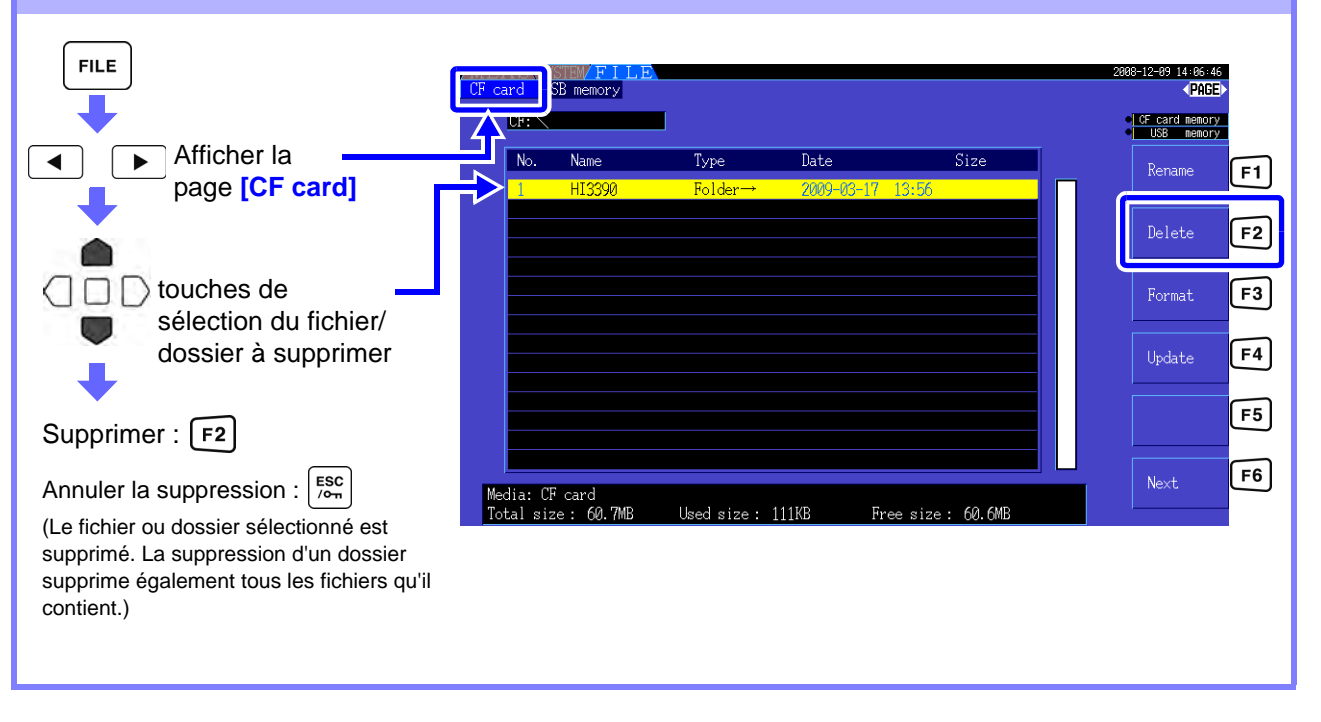

REMARQUE Pour supprimer un fichier dans un dossier, ouvrez le dossier et sélectionnez le fichier. **Voir** ["Changement de dossier, Sélection du dossier racine" \(p. 111\)](#page-118-0)

## <span id="page-134-0"></span>**7.10.4 Changement de nom de fichiers et dossiers**

Il est possible de renommer les fichiers d'un support de stockage. Insérez le support de stockage avant de renommer un fichier. [\(p. 110\)](#page-117-1)

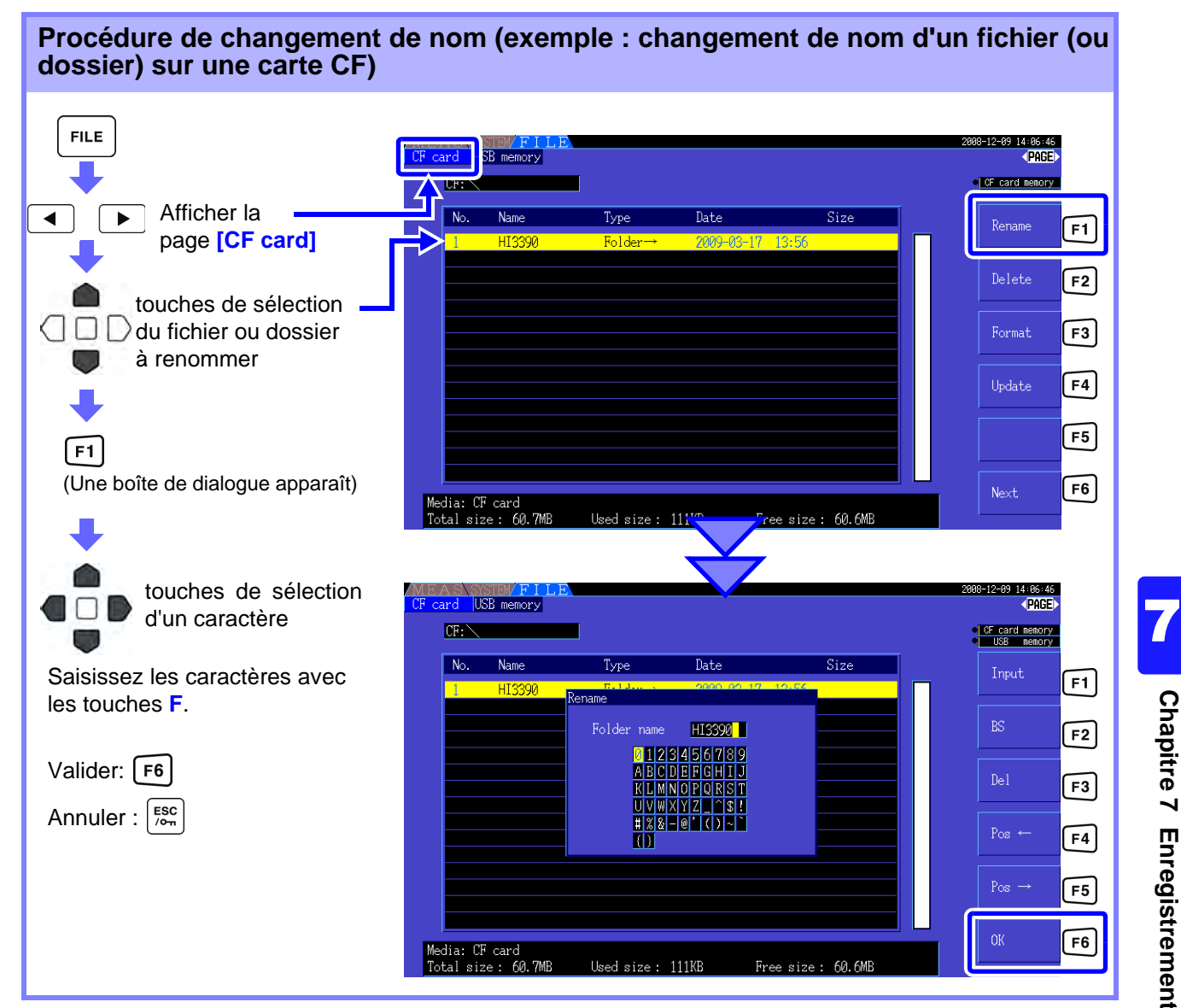

### **Éléments de réglage de la boîte de dialogue**

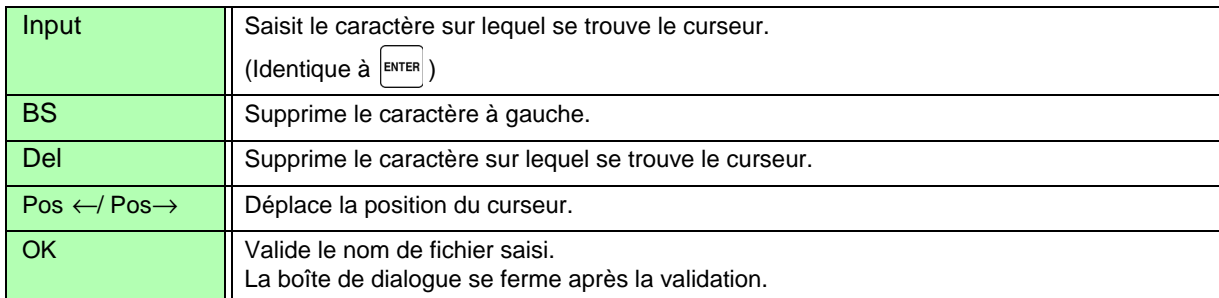

• Les noms de dossier peuvent comporter jusqu'à huit caractères.

• Pour renommer un fichier dans un dossier, ouvrez le dossier et sélectionnez le fichier. **Voir**["Changement de dossier, Sélection du dossier racine" \(p. 111\)](#page-118-0)

# **Raccordement de dispositifsexternes** Chapitre 8

## <span id="page-136-0"></span>**8.1 Raccordement d'une imprimante (pour imprimer des captures d'écran)**

Raccordez le 9670 Imprimante Hioki à l'interface RS-232C de l'appareil pour imprimer des captures d'écran.

**Voir**Option de l'imprimante [\(p. 2\)](#page-9-0)

## A AVERTISSEMENT

**Les risques de choc électrique et de dommages sur l'appareil existent, c'est pourquoi vous devez toujours suivre les étapes suivantes lorsque vous raccordez l'imprimante.**

**• Mettez toujours l'appareil et l'imprimante hors tension avant de les raccorder. • Il existe un grave danger si un câble se détache et entre en contact avec un autre conducteur pendant l'opération. Assurez-vous que les raccordements sont sécurisés.**

## **APRÉCAUTION**

- Pour utiliser un câble autre que le 9638 Câble RS-232C Hioki, le connecteur latéral de l'appareil doit être de type moulé. La structure de l'appareil ne supporte pas les prises en métal (qui ne sont pas droites).
- Évitez d'imprimer dans des environnements chauds ou humides, car cela pourrait grandement réduire la durée de vie de l'imprimante.

- L'appareil peut initialiser l'imprimante 9670 automatiquement.
	- L'interface de l'appareil RS-232C ne supporte que le 9670 Imprimante Hioki.
	- Consultez les manuels fournis avec l'imprimante pour obtenir les instructions de fonctionnement.

### **Manipulation et stockage du papier d'enregistrement**

Le papier d'enregistrement est sensible à la chaleur et aux produits chimiques. Respectez les précautions suivantes pour éviter la décoloration et la dégradation du papier.

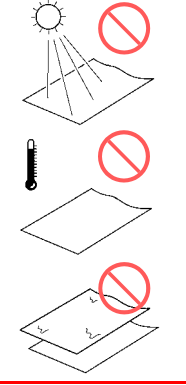

Évitez toute exposition directe au soleil.

Ne stockez pas le papier thermique au-delà de 40 °C ou 90 % d'humidité relative.

Évitez de l'empiler avec du papier de diazocopie humide.

Évitez toute exposition à des solvants organiques volatiles, tels que l'alcool, l'éther et les cétonogènes.

Évitez tout contact avec des rubans adhésifs tels qu'une bande cellophane et du chlorure de vinyle doux.

### **8.1 Raccordement d'une imprimante (pour imprimer des captures d'écran)**

## **8.1.1 Préparation et raccordement de l'imprimante**

### Chargement du 9237 Papier d'enregistrement Hioki dans l'imprimante

Conditions requises : 9237 Papier d'enregistrement Hioki **Procédure**

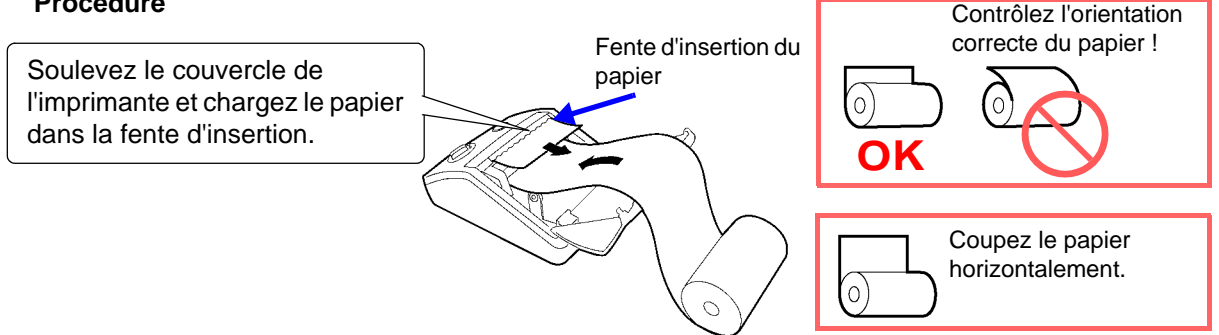

• Utilisez uniquement le papier d'enregistrement indiqué par Hioki. Les autres papiers peuvent altérer les performances ou même empêcher l'impression.

- Des bourrages de papier peuvent se produire si le papier est déformé dans le rouleau.
- L'impression est impossible si l'avant et l'arrière du papier d'enregistrement sont inversés.

### Raccordement de l'imprimante à l'appareil

Conditions requises : 9671 Adaptateur AC Hioki (pour Hioki 9670 ; pas nécessaire lors du fonctionnement avec accumulateur), et 9638 Câble RS-232C

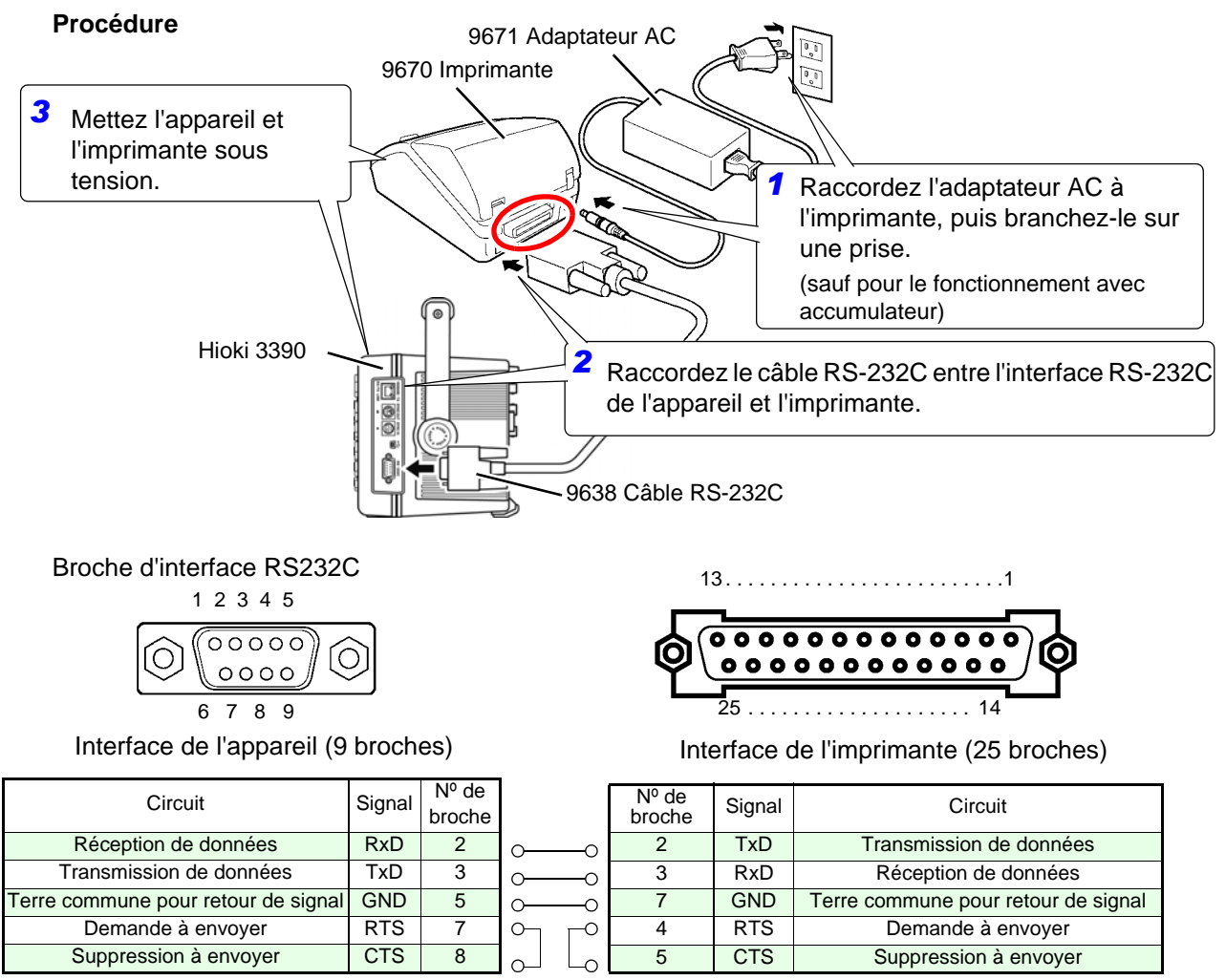

## <span id="page-138-1"></span>**8.1.2 Paramètres d'utilisation de l'imprimante**

### <span id="page-138-2"></span><span id="page-138-0"></span>Configuration de l'imprimante sur l'appareil

Sélectionnez la page **[Interface]** sur l'écran des paramètres.

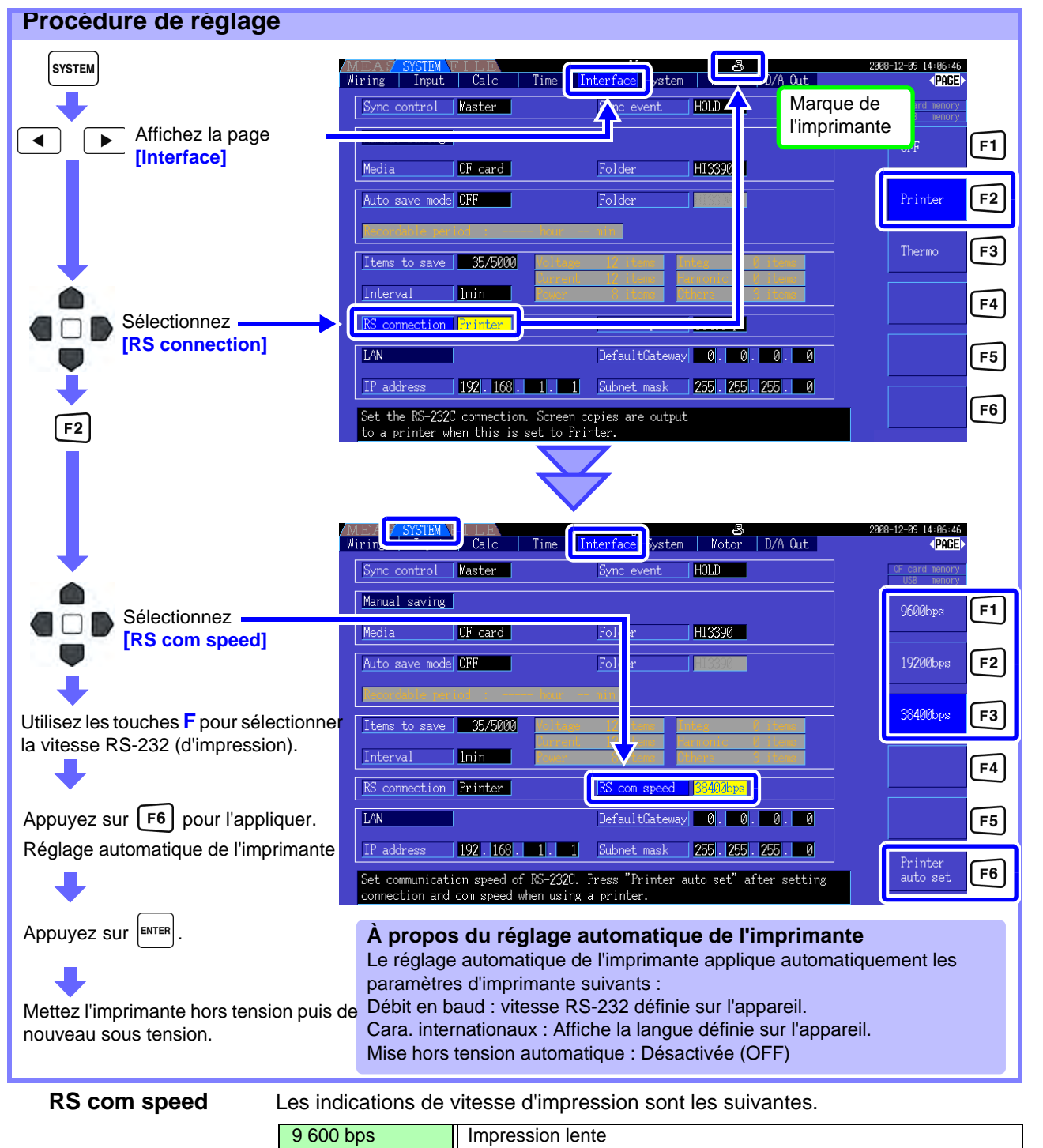

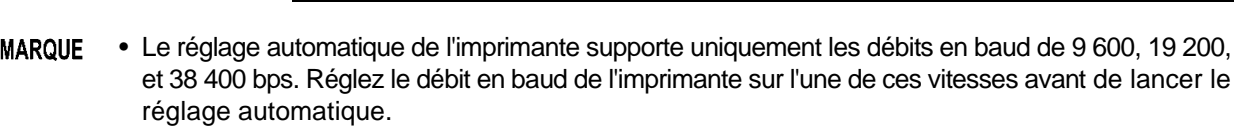

19 200 bps **Ill Impression à vitesse moyenne** 

• Lorsque vous passez en « Connexion RS », redémarrez l'appareil.

38 400 bps Impression rapide

**RE** 

### **8.1 Raccordement d'une imprimante (pour imprimer des captures d'écran)**

### Paramètres du modèle 9670 Imprimante

Consultez le manuel d'instructions fourni avec l'imprimante pour plus de détails.

• Voici quelques exemples de configuration pour l'imprimante qui sera utilisée avec l'appareil.

BL-80RS II/RSII [VX.XX] XXXX/XX/XX SANEI ELECTRIC INC. \*\*\*\*\*\*\*\*\* Entrée de données = Série Cara. internationaux = U.S.A Mode d'impression = Graphique Réglage des caractères = 24Dot ANK Gothic type Commutateur de sélection = Disponible (ON) Débit en baud = 19 200 bps Longueur de  $bit = 8$  bits Parité = Non Contrôle de données = SBUSY Sélection du papier = Papier normal Vertical/inversé = Impression verticale Mise hors tension auto = Désactivée (OFF) Mode pile = Désactivé (OFF) Interface = RS232C shr=0119 temp=026 shvp=718

- Les paramètres d'usine par défaut incluent le japonais (langue), 9 600 bps (débit en baud), et la mise hors tension automatique (après 90 minutes).
- Lorsque vous appliquez le réglage automatique de l'imprimante [\(p. 131\)](#page-138-1), la langue, le débit en baud et la mise hors tension automatique s'appliquent directement à l'appareil.
- N'oubliez pas que modifier d'autres réglages peut empêcher d'imprimer des captures d'écran.

## **8.1.3 Impression de captures d'écran**

Pour capturer et imprimer une image à l'écran :

### **Procédure**

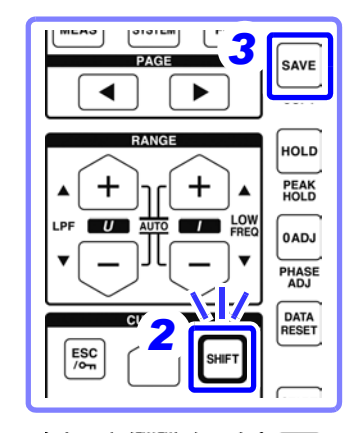

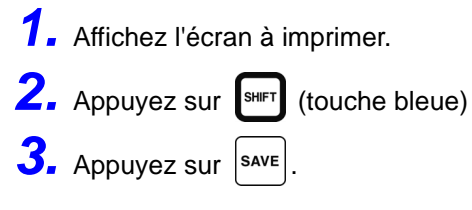

Une image de l'écran (tel qu'il apparaît lorsque vous appuyez sur la touche) est imprimée.

- Les captures d'écran peuvent être enregistrées en tant que fichiers d'image sur une carte CF ou une clé USB [\(p. 120\),](#page-127-2) au lieu d'être envoyées vers l'imprimante. Pour cela, réglez le **[RS connection]** [\(p. 131\)](#page-138-2) sur n'importe quel paramètre autre qu'Imprimante.
	- La capture d'écran est désactivée pendant l'impression. Attendez la fin de l'impression pour capturer un autre écran.
	- Ne modifiez pas les paramètres de **[RS connection]** et « Vitesse de com RS », et n'appliquez pas le « Réglage automatique de l'imprimante » pendant l'impression.

## **8.2 Raccordement d'un thermomètre (pour relever des données de température)**

Il est également possible d'obtenir des données de température à partir d'un thermomètre raccordé à l'interface RS-232C de l'appareil. Les données obtenues peuvent être affichées et enregistrées sur une carte CF avec d'autres données de mesure.

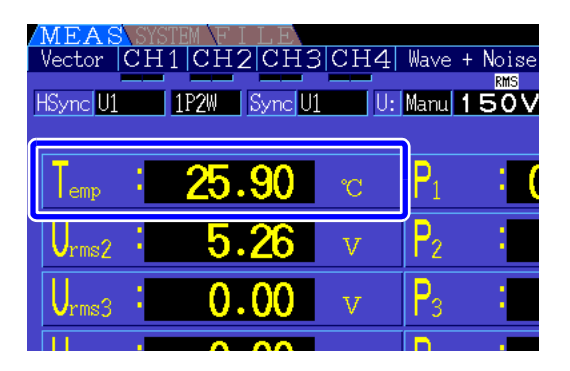

Nous recommandons d'utiliser les modèles suivants dont la compatibilité est prouvée :

- 3444 Temperature HiTester+3909 Pack interface+9637 Câble RS-232C
- 3445 Temperature HiTester+3909 Pack interface+9637 Câble RS-232C

### Raccordement d'un thermomètre à l'appareil

Conditions requises : 9637 Câble RS-232C, 3444 Temperature HiTester (ou 3445 Temperature HiTester), 3909 Pack interface Hioki, adaptateur AC (AC10, accessoires pour modèles 3444 et 3445)

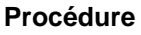

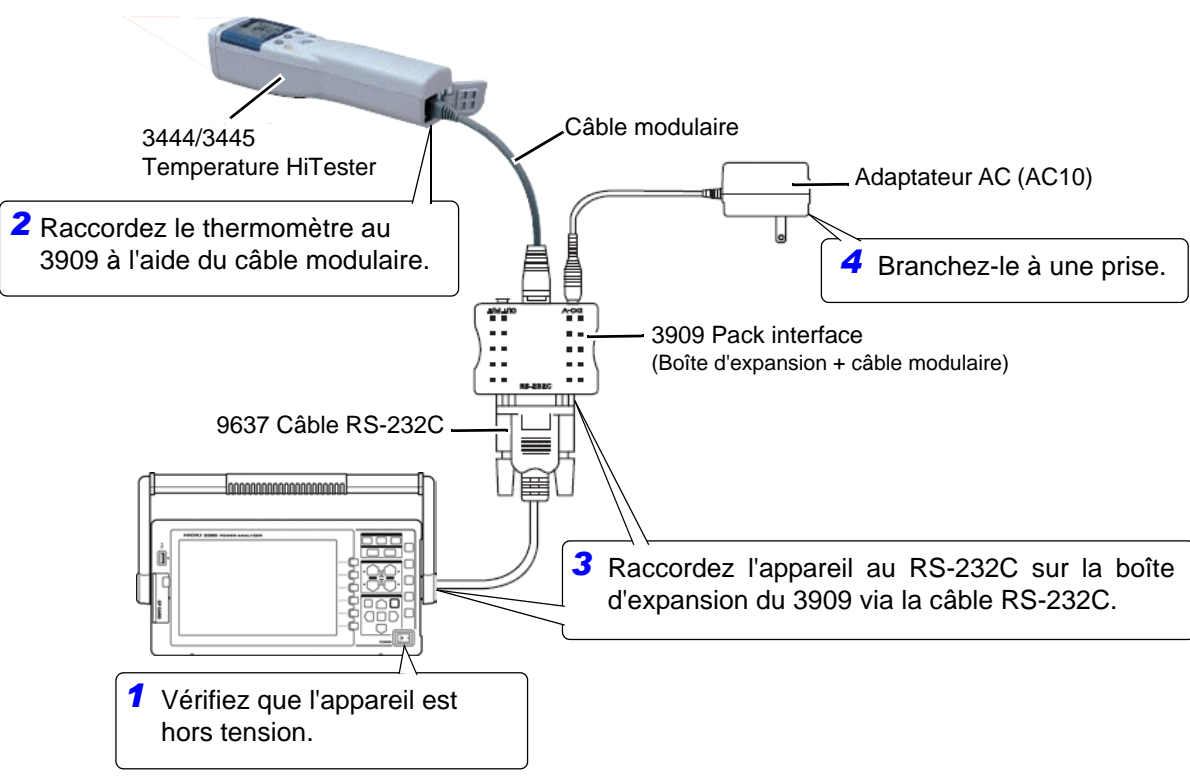

*133*

### **8.2 Raccordement d'un thermomètre (pour relever des données de température)**

### Paramètres du thermomètre sur l'appareil

Appliquez les paramètres sur la page **[Interface]** de l'écran des paramètres.

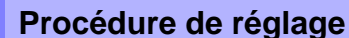

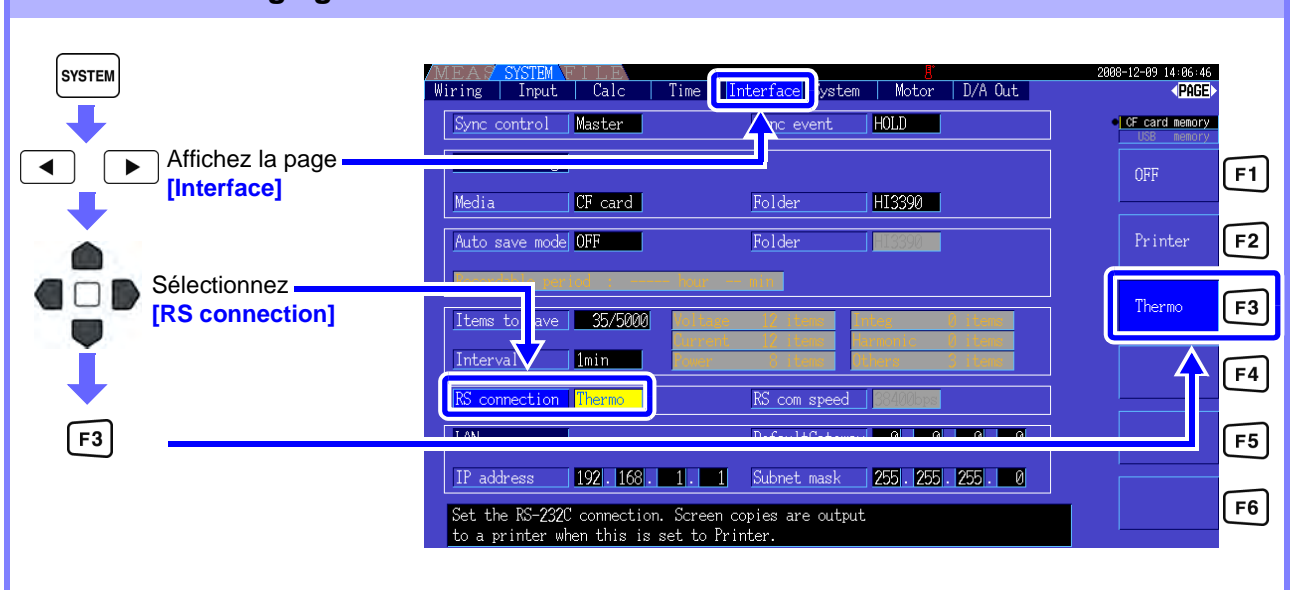

• Redémarrez l'appareil après avoir modifié la **[RS connection]**.

- Lorsque la **[RS connection]** est réglée sur Temperature HiTester, la vitesse de communication est fixée à 2 400 bps.
- En l'absence de communication avec le thermomètre, ou lorsqu'aucune donnée de température ne peut être relevée, les données de mesure sont affichées ainsi : « ------ ».

### **Réglage de l'unité de température**

Appuyez sur les touches  $\left[\sin\left(\frac{\pi}{6}\right)\right]$  et  $\left[\cos\left(\frac{\pi}{6}\right)\right]$  simultanément pour sélectionner l'unité de température parmi deg.C et deg.F.

### Relevé de données de température

Mettez l'appareil et le thermomètre sous tension. Lorsque la mesure du thermomètre commence, des données de température sont relevées par l'appareil.

REMARQUE • Consultez le manuel d'instructions fourni avec le thermomètre pour plus de détails.

• Lors de la mesure de la température, la fonction Mémorisation est désactivée sur le thermomètre.

Utilisez plutôt les fonctions Mémorisation de l'appareil[."5.3.1 Fonction de mémorisation des](#page-105-0)  [données" \(p. 98\)](#page-105-0)

Pour afficher la température, sélectionnez **[OPT.] - [Temp]** comme **[Select]** sur la page **[Select]** de l'écran de Mesure. **Voir**["Sélection des éléments mesurés à afficher" \(p. 40\)](#page-47-0)

### Enregistrement de données de température

Reportez-vous à ["Chapitre 7 Enregistrement des données et opérations sur fichier" \(p. 109\).](#page-116-0)

## **8.3 Raccordement de plusieurs 3390 (Mesures simultanées)**

Jusqu'à quatre 3390 peuvent être raccordés avec un 9683 Câble de connexion Hioki en option (pour des mesures simultanées).

Lorsqu'ils sont raccordés, l'un des 3390 fonctionne en tant que maître et les autres sont des esclaves, offrant ainsi des mesures simultanées à partir de plusieurs appareils.

Le délai maximum de synchronisation est de 5 μs/connexion et de 5 μs+50 ms pour un événement de synchronisation.

Les fonctions de contrôle de temporisation peuvent s'appliquer aux mesures simultanées. **Voir**["5.1 Fonctions de contrôle de temporisation" \(p. 95\)](#page-102-1)

Les esclaves 3390 sont synchronisés par le maître 3390 pour les opérations suivantes.

- Délai d'actualisation de l'horloge et des données (les esclaves suivent l'horloge et le délai d'actualisation des données)
- Contrôle de temporisation, démarrage/arrêt d'intégration et réinitialisation des données (les touches subsertier de lesser) sur le maître commandent également les esclaves)
- Événements (sélectionnez parmi mémorisation de données, enregistrement de données ou capture d'écran)

**RECAUTION** • Afin d'éviter d'endommager l'appareil, n'insérez et ne retirez aucun connecteur lorsque l'appareil est sous tension.

- Définissez une terre commune en un seul point pour tous les appareils dans le système de mesure. Différents points de mise à la terre peuvent entraîner des différences de potentiel dangereuses entre les bornes GND du maître et des esclaves. Si les câbles de synchronisation sont raccordés dans ces conditions, des dysfonctionnements ou des dégâts peuvent survenir.
- REMARQUE Affichez l'écran MEAS à la fois sur les unités maître et esclave au cours du contrôle de temporisation, du démarrage/arrêt de l'intégration, de la réinitialisation des données et lors de la mémorisation d'un événement.

### Raccordement de plusieurs 3390 avec des câbles de synchronisation

Cette description utilise un exemple avec trois 3390.

Conditions requises : Trois 3390, deux modèles 9683 Câble de connexion

- **Procédure** *1.* Vérifiez que tous les 3390 sont hors tension.
	- *2.* Comme indiqué ci-dessous, raccordez les câbles de synchronisation entre les bornes OUT et IN du maître et de chaque esclave.
	- *3.* Mettez chaque appareil sous tension dans l'ordre suivant : maître, esclave 1, esclave 2 (mettez les appareils hors tension dans l'ordre inverse).

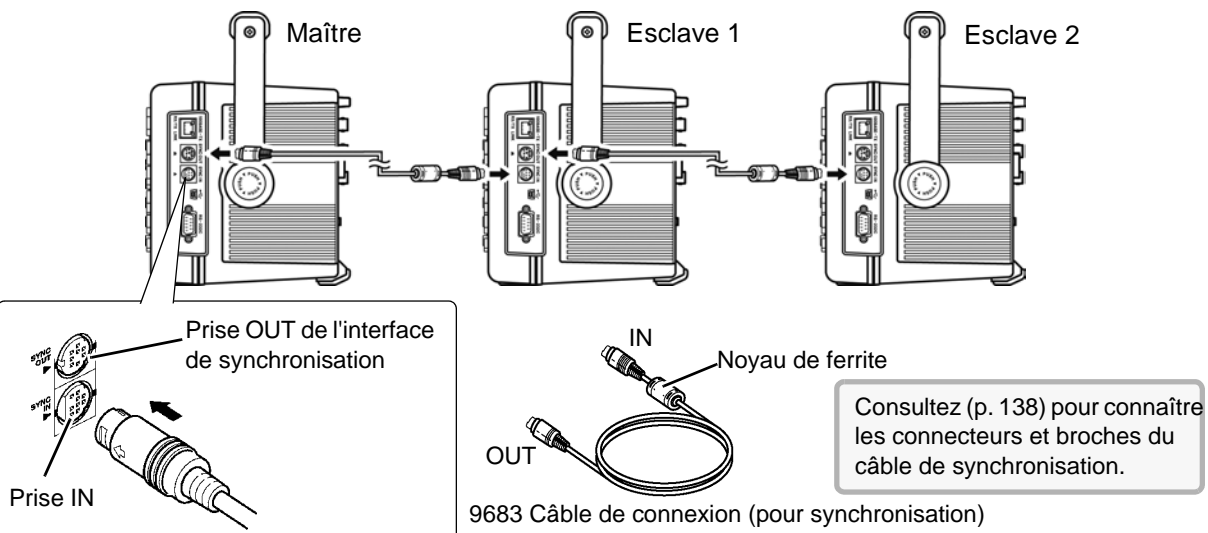

### **8.3 Raccordement de plusieurs 3390 (Mesures simultanées)**

- En tant que système de mesure unique, les paramètres ne s'appliquent qu'au maître.
	- Lors du contrôle simultané, le 9683 Câble de connexion transporte les signaux de contrôle. Ne débranchez jamais un câble de synchronisation au cours du contrôle simultané, car les signaux de contrôle seraient alors interrompus.
	- Les extrémités IN et OUT du 9683 Câble de connexion sont différentes. N'appliquez pas de force excessive lors de l'insertion.
	- Mettre les esclaves sous tension au préalable peut provoquer des erreurs de synchronisation.
#### Paramètres de l'appareil pour la mesure simultanée

Définissez pour chaque appareil s'il sera le maître ou un esclave. Ces paramètres s'appliquent sur la page **[Interface]** de l'écran des paramètres.

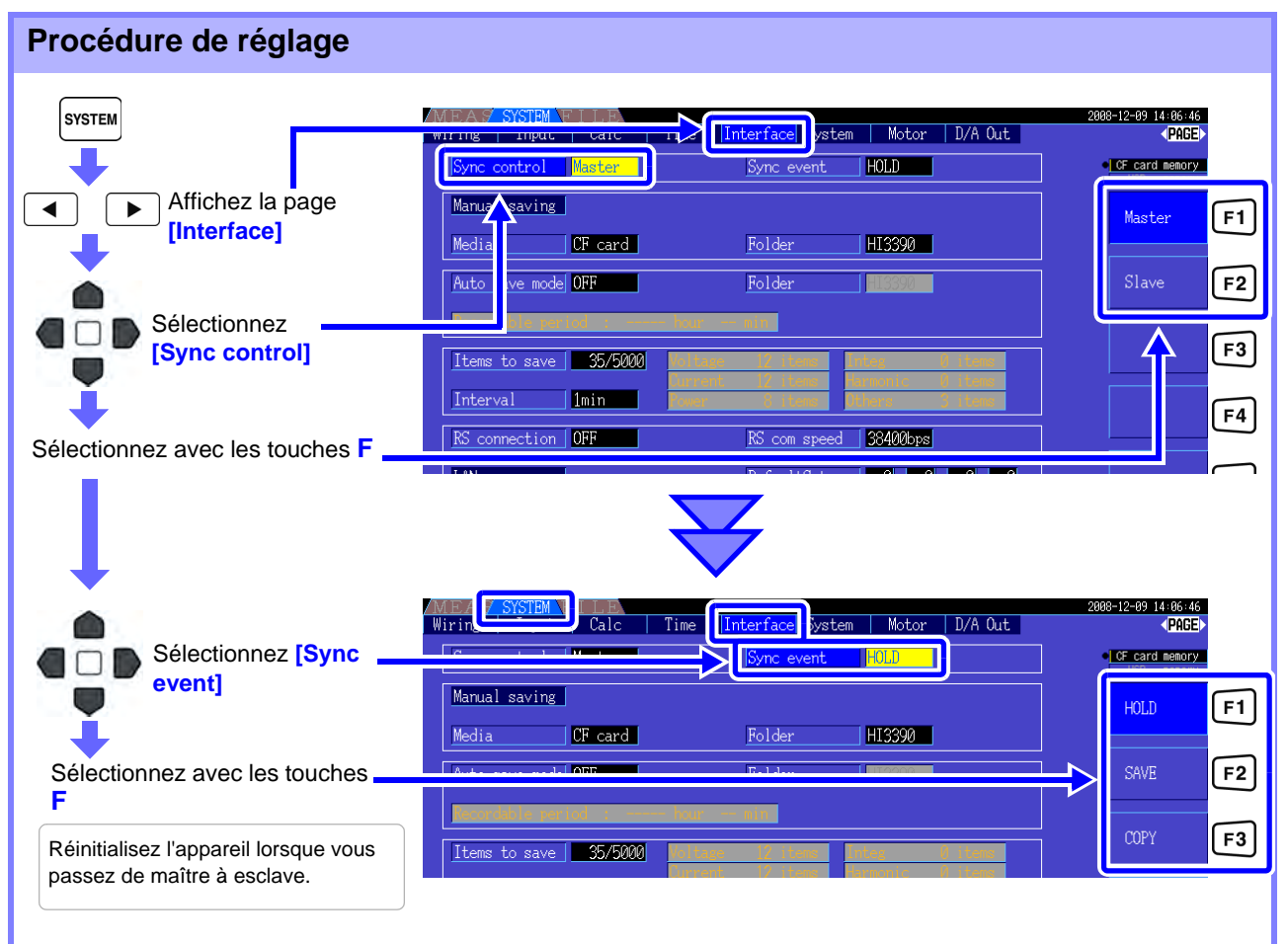

**Sync event** Sélectionnez les événements à synchroniser (les paramètres du maître se reflètent sur les esclaves)

 $\frac{1}{2}$  HOLD  $\frac{1}{2}$  Appuyer sur  $\frac{1}{2}$  and  $\frac{1}{2}$  sur le maître active la Mémorisation des données sur tous les appareils.  $SAVE$  Appuyer sur  $\left| SAVE \right|$  sur le maître applique l'enregistrement manuel sur tous les appareils. COPY  $\|$  Appuyer sur  $\|$ <sup>sHIFT</sup> $\|$  +  $\|$ <sup>sAVE</sup> $\|$  sur le maître capture l'écran actuel sur tous les appareils.

REMARQUE • Les temps de démarrage et d'arrêt du contrôle par horloge, par temporisateur et par horloge temps réel ne peuvent pas être réglés sur les appareils esclaves.

• Sélectionner **[SAVE]** ou **[COPY]** comme événement synchronisé permet de définir précisément le dossier de destination de l'enregistrement manuel et sauvegarde les données sur chaque 3390.

**Voir**["7.5.1 Enregistrement manuel des données de mesure" \(p. 114\),](#page-121-0) ["7.7 Enregistrement de captures d'écran"](#page-127-0)   $(n 120)$ 

• Pour enregistrer des données de mesure sur un support de stockage en le combinant avec un contrôle par intervalle, définissez le même paramètre d'intervalle sur le maître et tous les esclaves, et activez l'enregistrement automatique (réglé sur ON). Dans ce cas, sélectionner **[SAVE]** comme événement simultané n'a aucun effet.

**Voir**["5.1 Fonctions de contrôle de temporisation" \(p. 95\)](#page-102-0), ["7.5.2 Enregistrement automatique des données de](#page-123-0)  [mesure" \(p. 116\)](#page-123-0)

• Vérifiez qu'aucune erreur ne s'affiche sur l'écran de l'unité esclave lorsque vous appliquez l'événement de synchronisation.

#### **8.3 Raccordement de plusieurs 3390 (Mesures simultanées)**

#### **Broches du câble de synchronisation Sortie de synchronisation (OUT) : Configuration Entrée de synchronisation (IN) : de fiche mini-DIN à 8 broches Configuration de fiche mini-DIN à 9 broches**  +5 V +5 V +5 V 10 kΩ  $\frac{1}{2}$  10 kΩ  $\overline{7}$  6  $\boxed{8}$ 120 Ω  $\boxed{1}$  $90$ Borne de o Borne  $\sqrt{4}$ 同 sortie d'entrée $G$  $G$  $G$  $G$  $G$ 100 pF  $2\sqrt{1}$ £  $\Box$ GND GND Nº de **Fonction Fonction** I/O (E/S) Nº de broche I/O (E/S) broche 1 | O (S) Réinitialisation de données 0 pour 1 | I (E) Réinitialisation de données 0 pour réinitialisation de données réinitialisation de données 2 O (S) Démarrage/arrêt de l'intégration 2 I (E) Démarrage/arrêt de l'intégration 0 : Démarrage, 1 : Arrêt 0 : Démarrage, 1 : Arrêt  $3$  O (S) Horloge 1 s  $3 \mid I(E) \mid$  Horloge 1 s 4 O (S) Événement 0 pour événement valide 4 I (E) Événement 0 pour événement valide 5 I (E) Paramètre maître/esclave 5 O (S) Paramètre maître/esclave 6 - Non utilisé 6 - Non utilisé GND  $7$  I/O GND  $7$  I/O (E/S)  $(E/S)$ 8 I/O GND (E/S)

## **8.4 Utilisation des options de sortie analogique et d'onde numérique/analogique**

## **8.4 Utilisation des options de sortie analogique et d'onde numérique/ analogique (doivent être installées d'usine avant transport)**

L'appareil peut proposer une sortie [\(p. 142\)](#page-149-0) d'onde ou analogique [\(p. 143\)](#page-150-0) en utilisant l'une des options de sortie numérique/analogique suivantes (indiquées avant transport).

- 9792 Option sortie numérique/analogique
- 9793 Option de test de moteur et sortie numérique/analogique

Ces deux options de sortie proposent 16 canaux de sortie sélectionnables à partir des éléments de mesure de base.

**Afin d'éviter les chocs électriques et les courts-circuits, mettez l'appareil et la conduite de mesure hors tension avant de raccorder ou débrancher des sorties numériques/analogiques.**

## **A PRÉCAUTION**

- Afin d'éviter d'endommager l'appareil, ne réalisez pas de court-circuit et n'appliquez aucune tension entre les sorties.
- Les sorties ne sont pas isolées les unes des autres.

## **8.4.1 Raccordement de dispositifs à application spécifique sur l'appareil**

Utilisez un connecteur homologue D-sub pour raccorder les sorties numériques/analogiques au dispositif souhaité (oscilloscope, enregistreur de données).

Pour des raisons de sécurité, mettez toujours l'appareil et les dispositifs hors tension avant de procéder aux raccordements. Mettez l'appareil et les dispositifs sous tension après avoir confirmé les raccordements.

Circuit de sortie

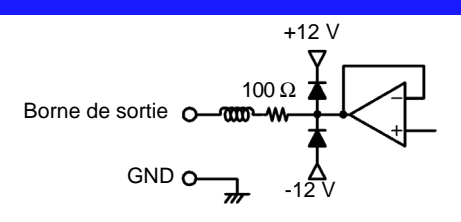

REMARQUE L'impédance de chaque sortie est d'environ 100  $\Omega$ , les entrées d'enregistrement, de DMM ou d'autres dispositifs à raccorder doivent présenter une impédance élevée (au moins 1 MΩ). **Voir** ["Chapitre 10 Spécifications" \(p. 157\)](#page-164-0)

*139*

#### **8.4 Utilisation des options de sortie analogique et d'onde numérique/analogique**

#### Broches du connecteur de sortie numérique/analogique

Panneau arrière de l'appareil

ශ

◙

**②** 

◎

 $^{\circ}$ 

⊚

o

 $^{\circ}$  $\odot$  $^{\circ}$ 

 $^{\circ}$ 

Q

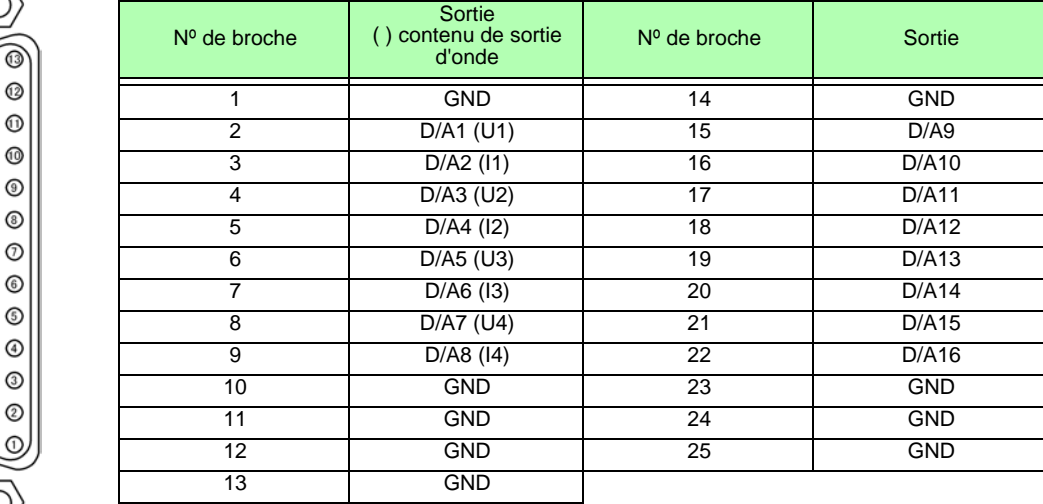

#### Raccordement aux bornes de sortie numérique/analogique

Utilisez le connecteur fourni (DB-25P-NR, D819678-2R Japan Aviation Electronics Industry,Ltd.) ou un connecteur équivalent pour le raccordement aux bornes de sortie et de contrôle externe.

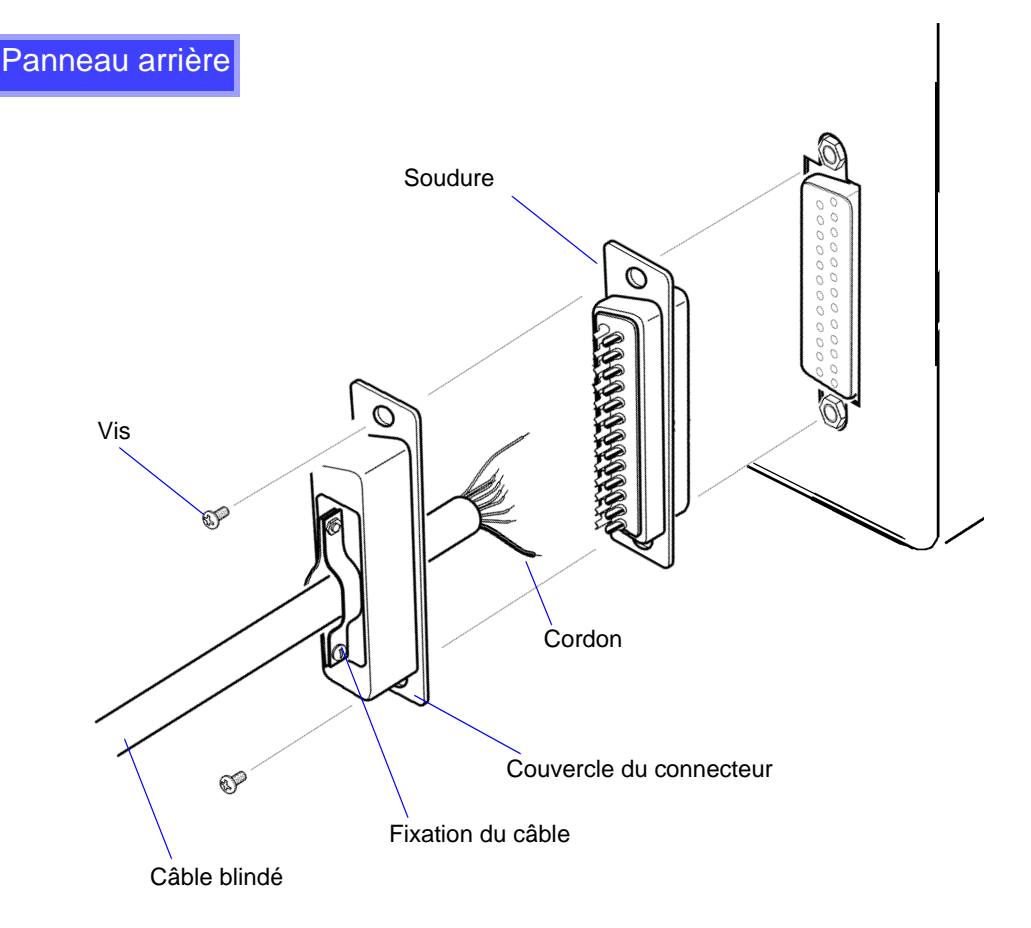

• Soudez le cordon de manière sécurisée. **REMARQUE** 

- Fixez le connecteur et son couvercle à l'aide des vis fournies (M2,6x6).
- Maintenez le couvercle du connecteur lors de son raccordement ou débranchement.
- Utilisez le câble blindé pour le contrôle de sortie et externe.
- Raccordez le couvercle du connecteur ou la fixation du câble si le blindage du câble n'est pas mis à la terre.

## **8.4.2 Sélection de l'élément indiqué**

Sélectionnez les éléments pour la sortie numérique/analogique. Jusqu'à 16 éléments peuvent être sélectionnés.

Appliquez les paramètres sur la page **[D/A Out]** de l'écran des paramètres.

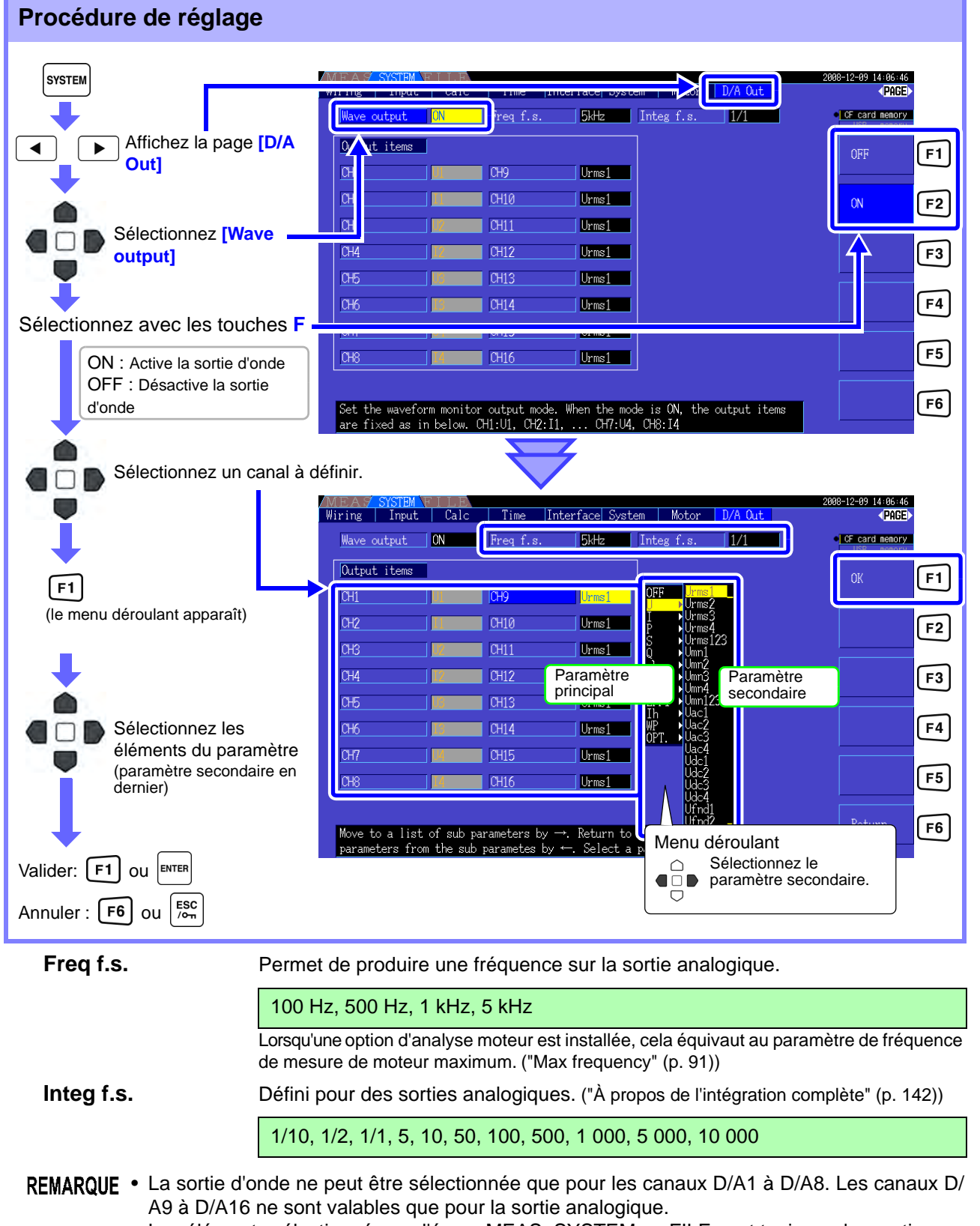

• Les éléments sélectionnés sur l'écran MEAS, SYSTEM ou FILE sont toujours des sorties.

**8**

#### **8.4 Utilisation des options de sortie analogique et d'onde numérique/analogique**

#### <span id="page-149-0"></span>À propos des sorties analogiques

- Les valeurs de mesure de l'appareil sont générées comme des tensions DC avec conversion de niveau.
- Les entrées de tension et de courant (sonde) sont isolées des sorties.
- Sélectionnez un élément de mesure de base pour les 16 sorties maximum, ou huit sorties d'onde maximum.
- L'enregistrement sur la durée est disponible en raccordant un enregistreur de données.

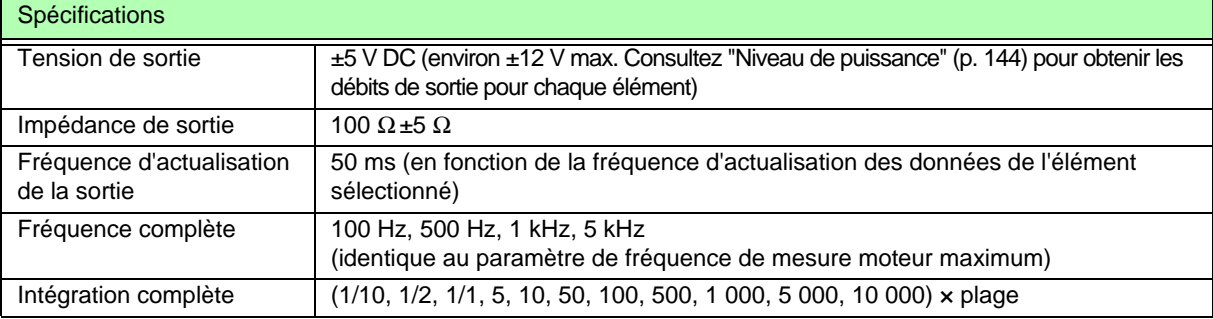

REMARQUE • Les tensions positives et négatives en dehors de la plage sont d'environ +6 et -6 V respectivement. (Pour les pics de tension et de courant elles sont d'environ 5,3 V)

- La tension de sortie maximale qui peut être produite à partir d'un dysfonctionnement, etc. est d'environ ±12 V.
- Lorsque vous utilisez les rapports VT ou CT, la sortie est de ±5 V DC au « rapport VT/CT x plage ».
- Lors de la mémorisation, de la mémorisation de pic ou du calcul de moyenne, la valeur de sortie est le résultat de ces fonctions.
- Au cours de la mémorisation des données, lorsqu'un intervalle est défini, les sorties sont rafraîchies après chaque intervalle.
- Lorsque le calcul d'écart automatique est activé, les niveaux de la sortie analogique passent au calcul d'écart automatique. Veillez à éviter les erreurs de conversion de plage lors de la mesure rapide de valeurs fluctuantes. Ces erreurs peuvent être évitées en utilisant une plage fixe sélectionnée manuellement.
- Les données d'analyse d'harmonique autres que les éléments de mesure de base ne sont pas disponibles pour la sortie.

#### <span id="page-149-1"></span>**À propos de l'intégration complète**

- La valeur grandeur nature est définie pour la sortie analogique lors de l'intégration.
- Par exemple, lorsque la valeur d'intégration est inférieure à la valeur grandeur nature, le temps nécessaire pour que la valeur d'intégration atteigne celle de grandeur nature est longue, la tension de sortie numérique/analogique change alors lentement.

À l'inverse, lorsque la valeur d'intégration est plus grande que celle de grandeur nature, le temps nécessaire pour atteindre la valeur grandeur nature est court, la tension de sortie numérique/analogique change alors rapidement.

• La valeur grandeur nature de la puissance intégrée peut être modifiée pour la sortie numérique/ analogique en définissant l'intégration complète.

#### <span id="page-150-0"></span>À propos des sorties d'onde

- Les signaux de sortie sont des ondes des valeurs instantanées de tensions et courants d'entrée.
- Les entrées de tension et les entrées sur la sonde de courant sont isolées les unes des autres.
- Combinez-les avec un oscilloscope pour observer les ondes de phénomènes tels que le courant d'appel d'un dispositif.

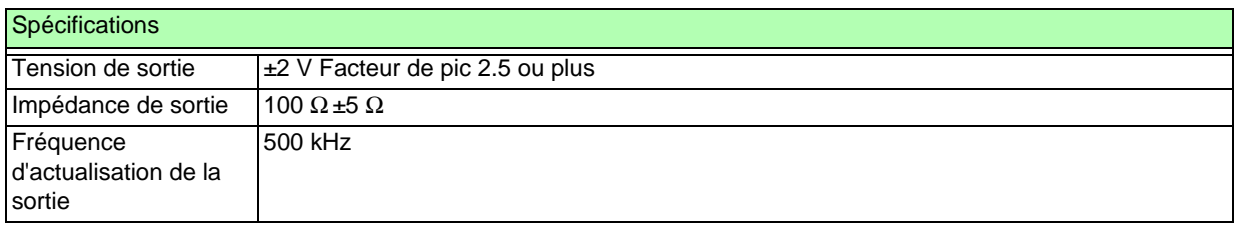

- D/A1 : U1, D/A2 : I1, D/A3 : U2, D/A4 : I2, D/A5 : U3, D/A6 : I3, D/A7 : U4, D/A8 : I4
	- La coupure d'onde intervient à environ ±7 V.
	- La tension de sortie maximale qui peut être produite à partir d'un dysfonctionnement, etc. est d'environ ±12 V.
	- Lorsque vous utilisez les rapports VT ou CT, la sortie est de ±2 V au « rapport VT/CT x plage ».
	- La sortie d'onde se compose de valeurs instantanées continues, indépendamment des opérations de mémorisation de données, de pic, ou de calcul de moyenne.
	- Lorsque le calcul d'écart automatique est activé, les niveaux de la sortie analogique passent au calcul d'écart automatique. Veillez à éviter les erreurs de conversion de plage lors de la mesure rapide de valeurs fluctuantes. Ces erreurs peuvent être évitées en utilisant une plage fixe.

*143*

## <span id="page-151-0"></span>**8.4.3 Niveau de puissance**

La plage de la sortie numérique/analogique grandeur nature est de ±5 V DC. Elle correspond aux plages d'entrée de mesure grandeur nature suivantes.

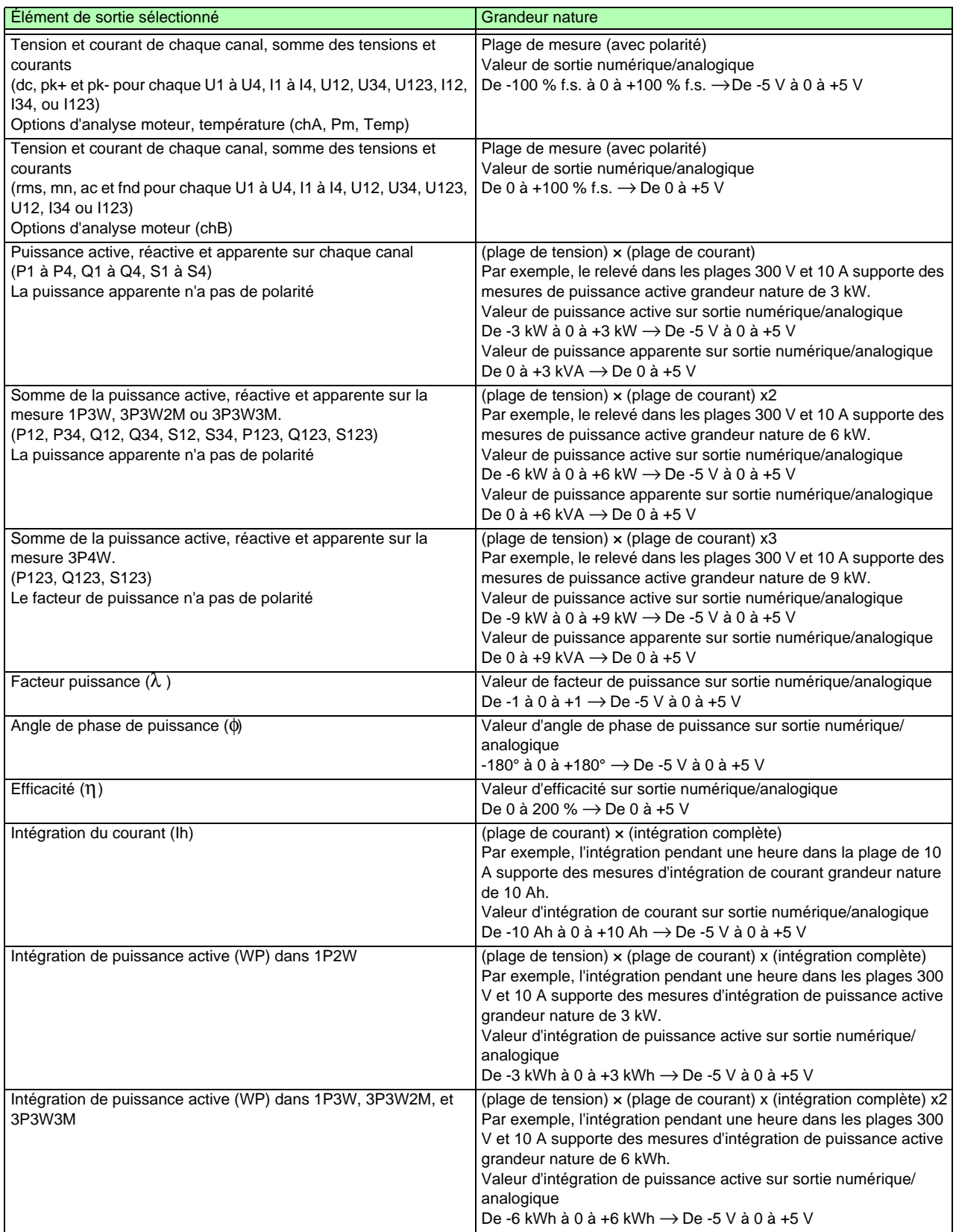

#### **8.4 Utilisation des options de sortie analogique et d'onde numérique/analogique**

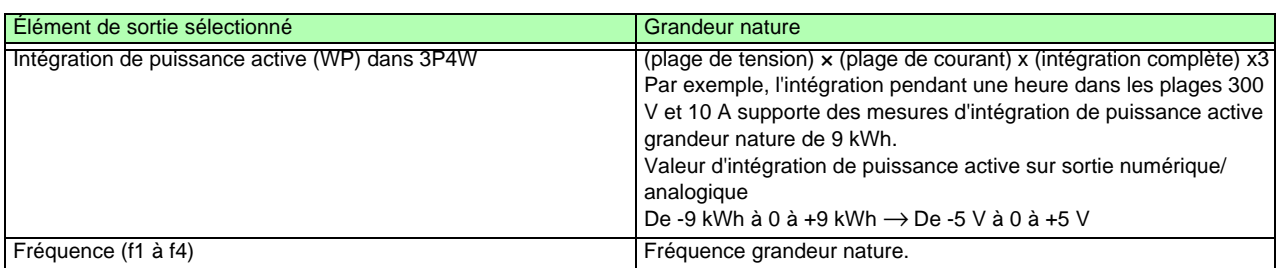

REMARQUE Reportez-vous au point "10.4.1 Éléments de mesure de base" [\(p. 172\)](#page-179-0) pour les éléments absents de la liste précédente.

## **8.4.4 Exemples de sortie numérique/analogique**

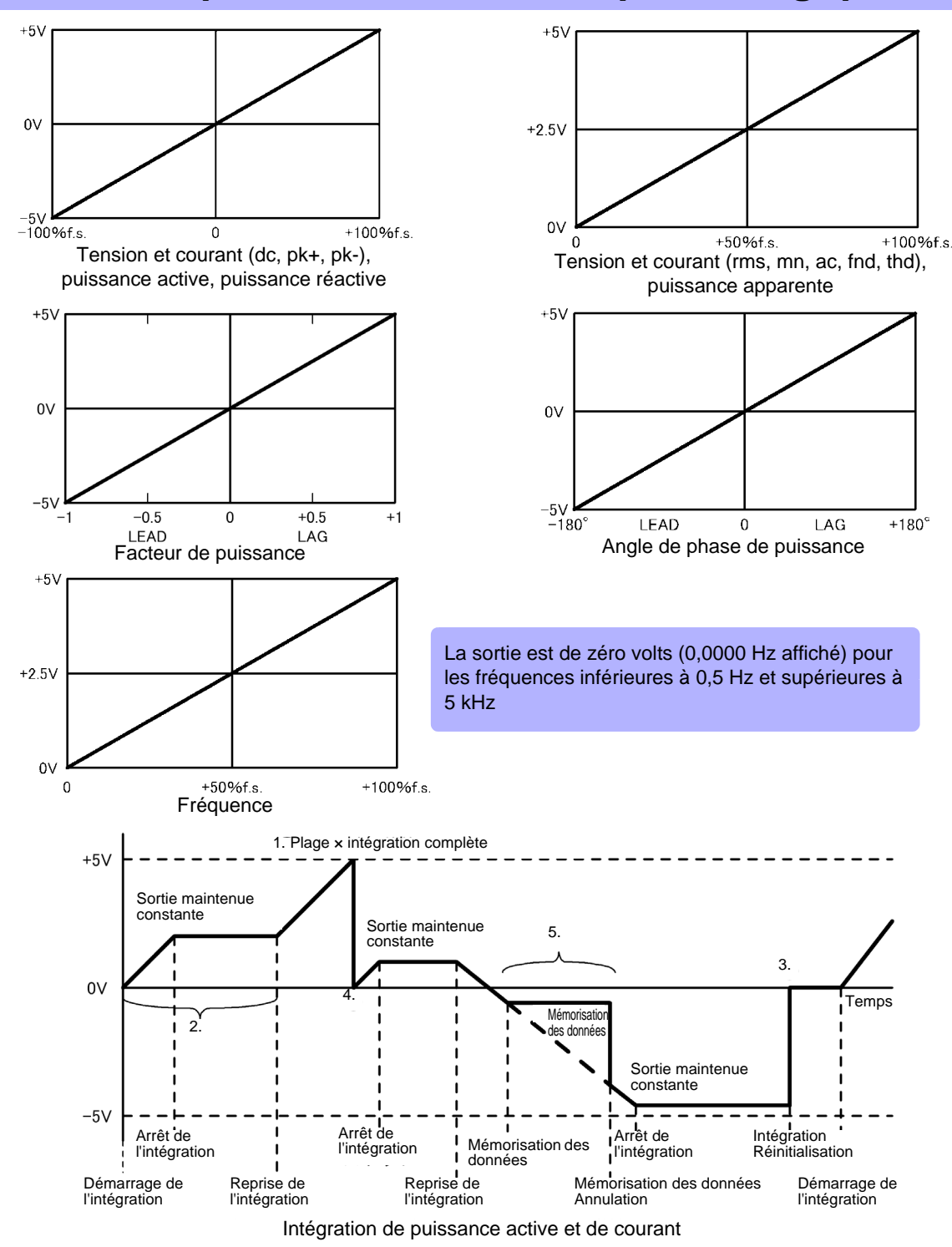

- 1. La sortie analogique de la valeur d'intégration est de 5 V, soit le produit de la plage de mesure × l'intégration complète. Par exemple, lorsque l'intégration complète est définie sur 10 avec la plage 300 W, 3 kWh (300 W  $\times$ 10), 6 kWh (300 W  $\times$  10  $\times$  2), et 9 kWh (300 W  $\times$  10  $\times$  3) sont toutes des sorties de 5 V. (Les multiples de -3 kWh sont valables pour -5 V.)
- 2. La sortie analogique change lorsque l'intégration démarre, et elle est maintenue constante après l'arrêt de cette dernière.
- 3. La valeur d'intégration est réinitialisée et la sortie analogique passe à 0 V.
- 4. Lorsque la valeur d'intégration dépasse ±5 V, la sortie analogique passe à 0 V et les changements s'effectuent à partir de là.
- 5. Lorsque la mémorisation des données est activée pendant l'intégration, la sortie analogique est maintenue constante. Néanmoins, une fois la mémorisation des données annulée, la sortie analogique revient sur la valeur d'intégration réelle.

## **8.5 Utilisation de l'option de test de moteur (lorsqu'elle est spécifiée avant le transport pour l'analyse moteur)**

L'analyse moteur peut être réalisée lorsque les 9791 Option de test de moteur ou 9793 Option de test de moteur et sortie numérique/analogique Hioki (nommées fonction d'analyse moteur ci-dessous) sont installées. Utilisez la fonction d'analyse moteur pour mesurer le couple, le rapport de rotation, la puissance et le

glissement du moteur en relevant des signaux provenant d'un tachymètre, capteur de couple ou encodeur incrémental.

#### Raccordement d'un couplemètre et d'un tachymètre

Lorsque la fonction d'analyse moteur est installée, appliquez des signaux de couple sur la prise CH A, et des signaux de l'encodeur de rotation aux prises CH B et CH Z (les prises BNC isolées se trouvent à l'arrière de l'appareil).

Les prises CH A, CH B et CH Z sont isolées pour supporter des couplemètres et des tachymètres avec différents potentiels de terre.

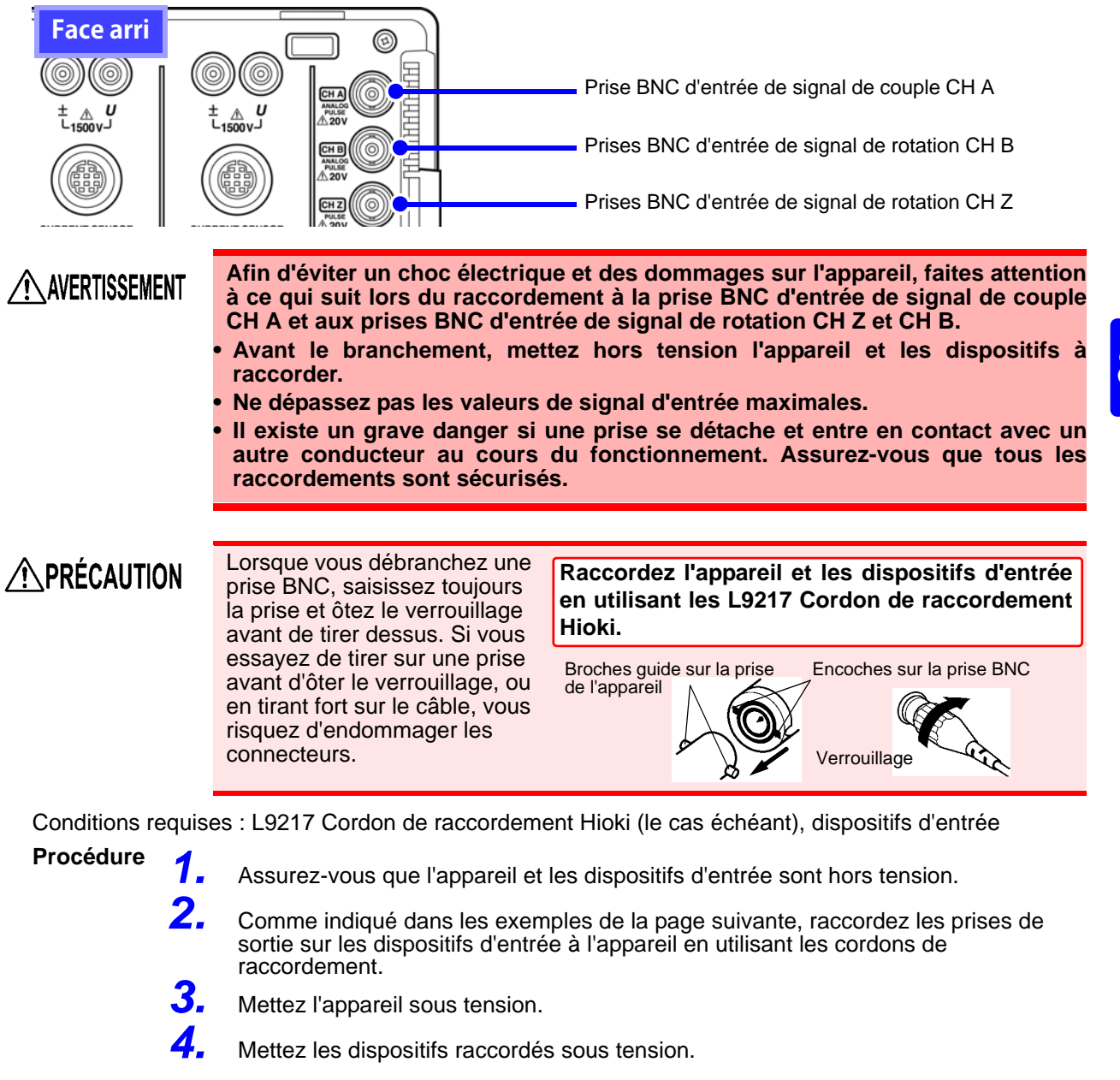

## **148**

#### **8.5 Utilisation de l'option de test de moteur**

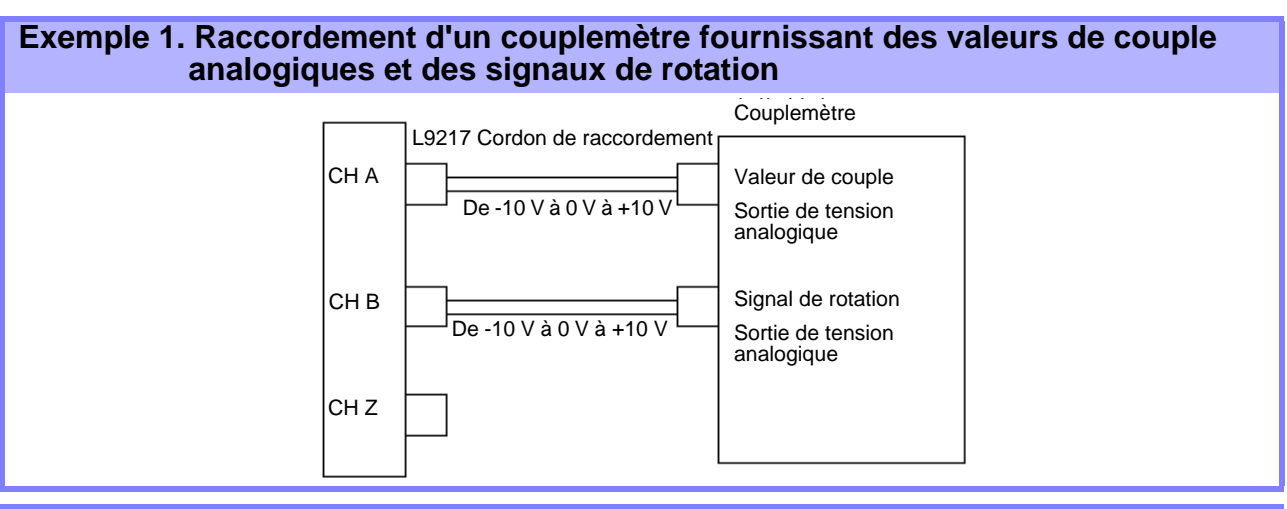

#### **Exemple 2. Raccordement d'un couplemètre fournissant des valeurs de couple analogiques en guise de fréquence et des signaux de rotation en guise d'impulsions**

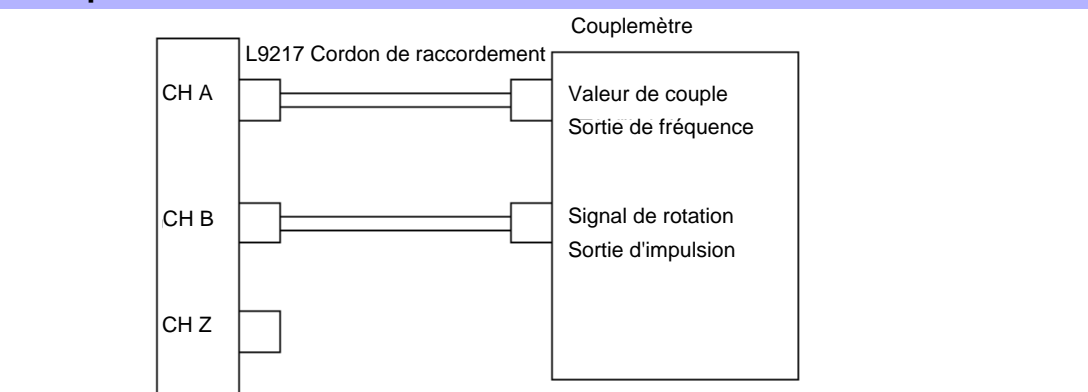

#### **Exemple 3. Raccordement du couplemètre fournissant des valeurs de couple et de l'encodeur incrémental**

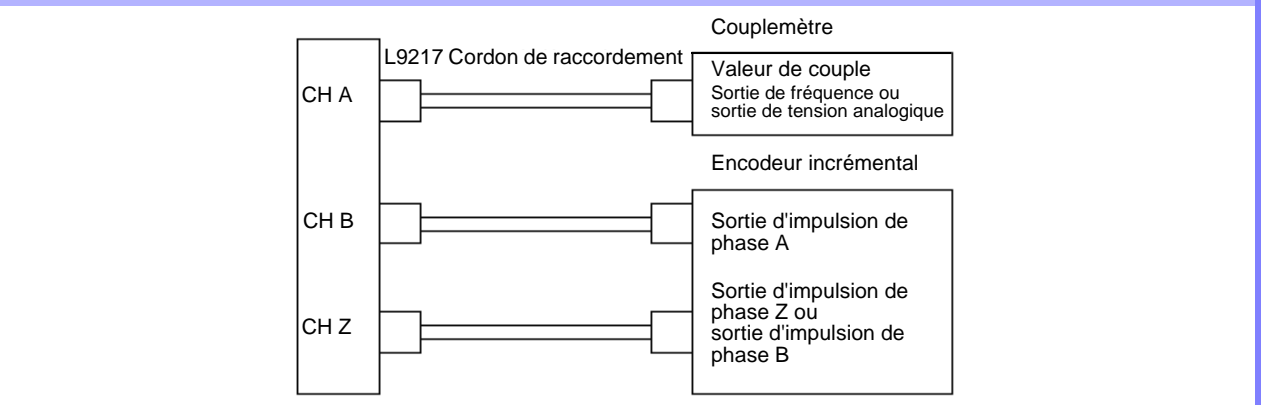

#### **REMARQUE**

- La mesure CHPulse est disponible sauf avec CH Z. Utilisez toujours l'entrée d'impulsion sur CH B en combinaison avec CH Z.
- Lorsque vous utilisez CH Z (signal de position d'origine ou de phase Z), appliquez une séquence d'au moins quatre impulsions sur CH B.

#### Paramètres d'analyse moteur sur l'appareil, Affichage des valeurs mesurées

Consultez la section ["4.8 Visualisation des valeurs de mesure du moteur \(avec Hioki 9791 ou 9793](#page-92-0) [installés\)" \(p. 85\)](#page-92-0) pour en savoir plus sur les affichages de mesure et sur les procédures de réglage de l'appareil.

# **Fonctionnement avec un Chapitre 9**

L'appareil inclut des interfaces standard USB et Ethernet afin de raccorder un ordinateur pour le contrôle à distance. L'appareil peut être contrôlé par des commandes de communication, et les données de mesure peuvent être transmises à l'ordinateur à l'aide du programme d'application correspondant.

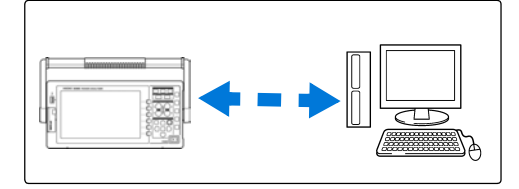

#### Possibilités de branchement Ethernet (« LAN »)

- •**Contrôle de l'appareil à distance par navigateur Internet.** [\(p. 154\)](#page-161-0)
- •**Contrôle de l'appareil à distance avec les commandes de communication**  (en créant un programme et en le raccordant au port de commande de communication TCP/IP)
- **•Contrôle de l'appareil à distance en utilisant le programme d'application correspondant afin de transférer les données de mesure à l'ordinateur.**

#### Possibilités de branchement USB

•**Contrôle de l'appareil à distance en utilisant le programme d'application correspondant afin de transférer les données de mesure à l'ordinateur** (le pilote USB du programme doit être installé sur l'ordinateur).

REMARQUE Téléchargez le programme d'application (avec le guide d'utilisation) et le manuel de commande de communication sur le site Internet de Hioki (http://www.hioki.com).

9*8*

## **9.1 Contrôle et mesure via interface Ethernet (« LAN »)**

Le contrôle à distance est possible par navigateur Internet. Les données de mesure sont transmises à l'ordinateur en utilisant le logiciel correspondant.

Avant toute communication, configurez les paramètres LAN de réseau de l'appareil et raccordez l'appareil à un ordinateur avec le câble Ethernet.

- REMARQUE Consultez le guide d'utilisation du programme d'application pour découvrir les procédures de fonctionnement.
	- Consultez le manuel des commandes de communication pour en découvrir les procédures. (Vous pouvez les télécharger à l'adresse http://www.hioki.com).

## <span id="page-157-0"></span>**9.1.1 Paramètres LAN et configuration du réseau**

Configurez les paramètres LAN de l'appareil

- Définissez ces paramètres avant toute connexion à un réseau. La modification des paramètres lorsque l'appareil est raccordé peut créer un doublon des adresses IP d'autres dispositifs sur le réseau, et des informations incorrectes sur l'adresse peuvent également être présentées sur le réseau.
	- L'appareil ne supporte pas le protocole DHCP (assignation automatique d'une adresse IP) sur un réseau.

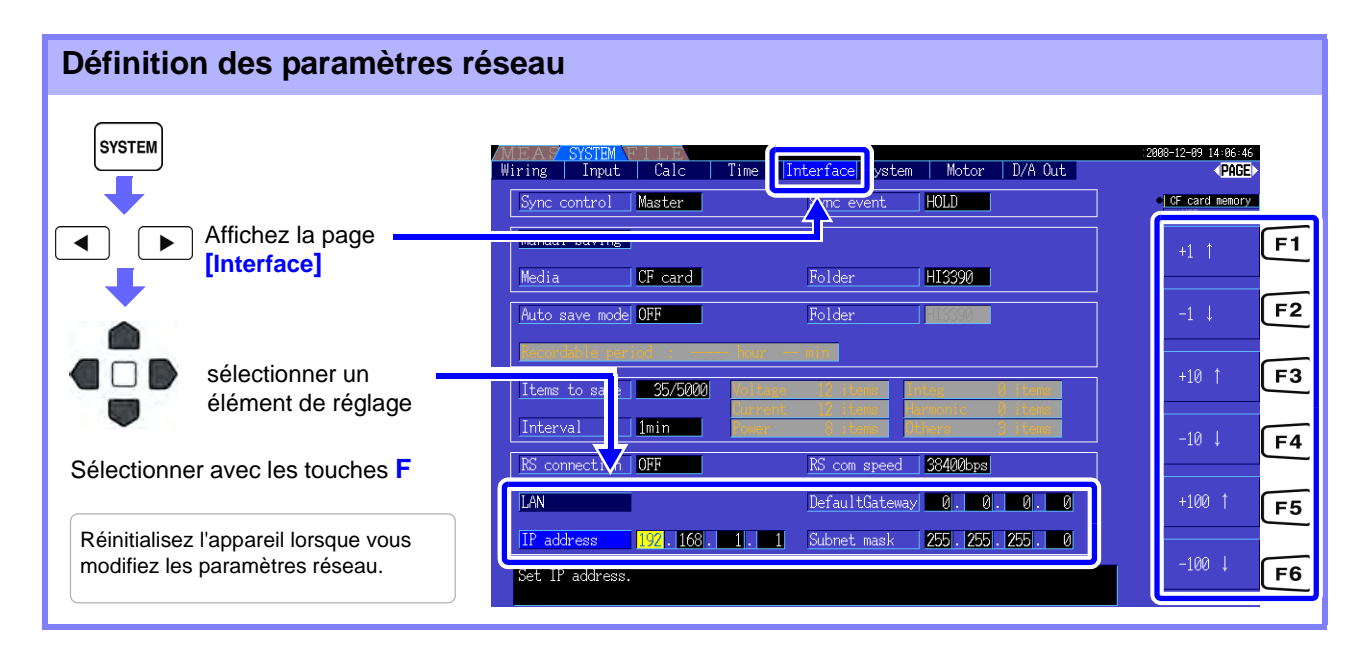

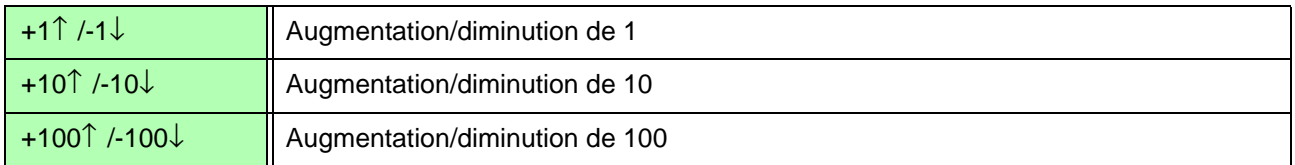

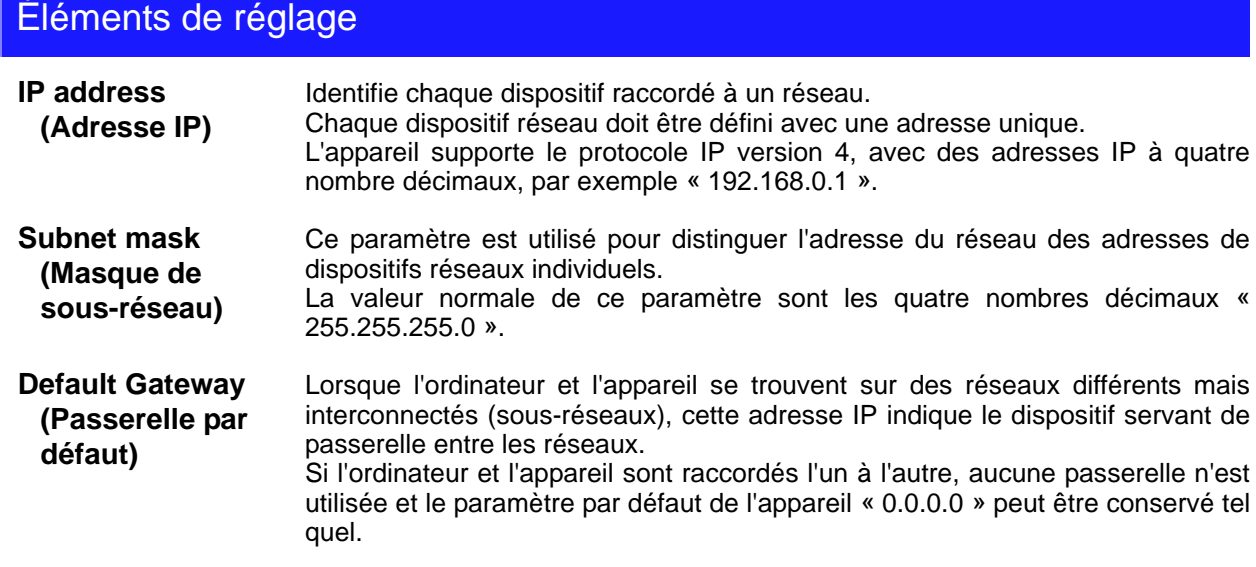

#### Configuration du réseau

#### **Exemple 1. Raccordement de l'appareil à un réseau existant**

Pour le raccorder à un réseau existant, l'administrateur réseau (département TI) doit auparavant définir des paramètres.

Certains paramètres de dispositif réseau ne doivent pas avoir de doublons.

Obtenez les assignations de l'administrateur pour les éléments suivants et notez-les.

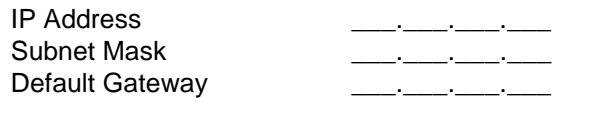

#### **Exemple 2. Raccordement de plusieurs appareils à un seul ordinateur via un concentrateur**

Lors de la création d'un réseau local sans connexion extérieure, les adresses IP privées suivantes sont recommandées.

Configurez le réseau en utilisant les adresses 192.168.1.0 à 192.168.1.24 IP Address ........................... Ordinateur :192.168.1.1 Analyseurs de puissance : assignent à chaque appareil dans l'ordre 192.168.1.2, 192.168.1.3, 192.168.1.4, ... Subnet Mask........................ 255.255.255.0 Default Gateway .................. 0.0.0.0

#### **Exemple 3. Raccordement d'un appareil à un seul ordinateur via le 9642 Câble LAN**

Le 9642 Câble LAN peut être utilisé avec son adaptateur de connexion pour raccorder un appareil à un ordinateur, auquel cas l'adresse IP peut être réglée librement. Utilisez les adresses IP privées recommandées.

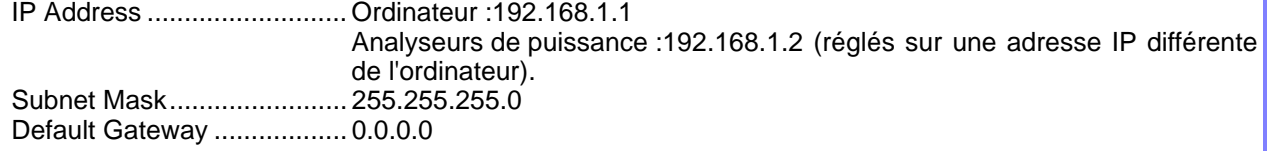

## <span id="page-159-0"></span>**9.1.2 Raccordement de l'appareil**

Raccordez l'appareil à l'ordinateur en utilisant un câble LAN Ethernet.

**Conditions requises :**

(préparez l'un des éléments suivants) :

- Câble Ethernet droit Cat. 5, conforme à la norme 100BASE-TX (jusqu'à 100 m, disponible dans le commerce). Pour une communication 10BASE, un câble conforme à la norme 10BASE-T peut également être utilisé.
- Hioki 9642 Câble LAN (en option)

#### **Lors du raccordement d'un appareil à un seul ordinateur**

**Lors du raccordement de l'appareil à un réseau existant**

(préparez l'un des éléments suivants) :

- Câble inverseur conforme à la norme 100BASE-TX (jusqu'à 100 m)
- Câble droit conforme à la norme 100BASE-TX avec adaptateur inverseur (jusqu'à 100 m)
- Hioki 9642 Câble LAN (en option)

#### Interface Ethernet (« LAN ») de l'appareil

La prise de l'interface Ethernet se trouve sur le côté droit.

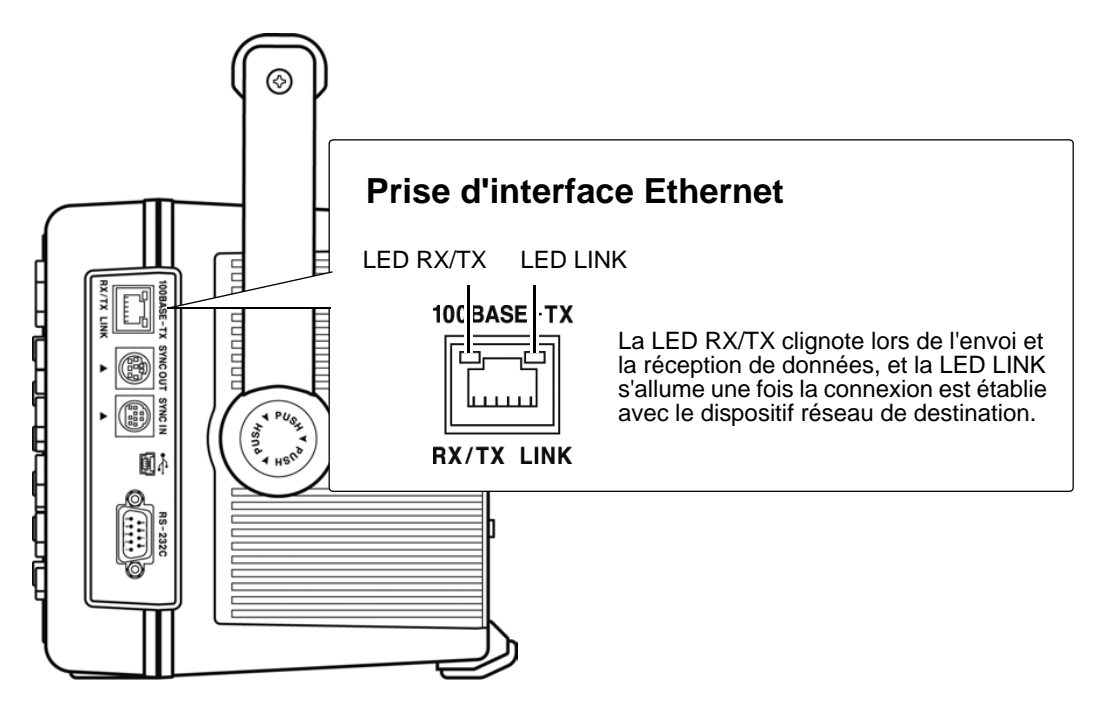

#### Raccordement de l'appareil à un ordinateur avec un câble Ethernet (« LAN »)

Raccordement via la procédure suivante.

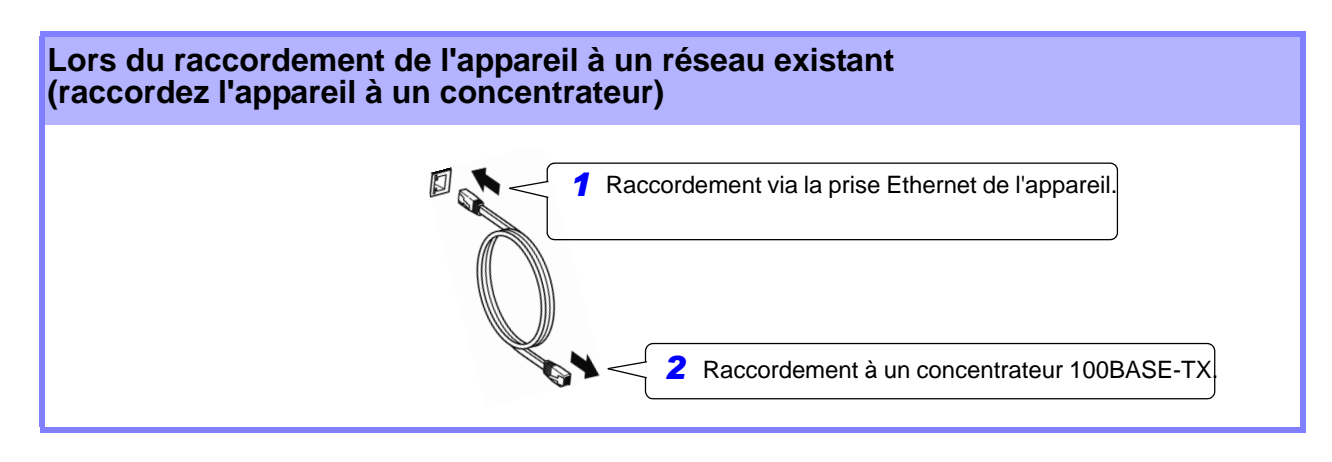

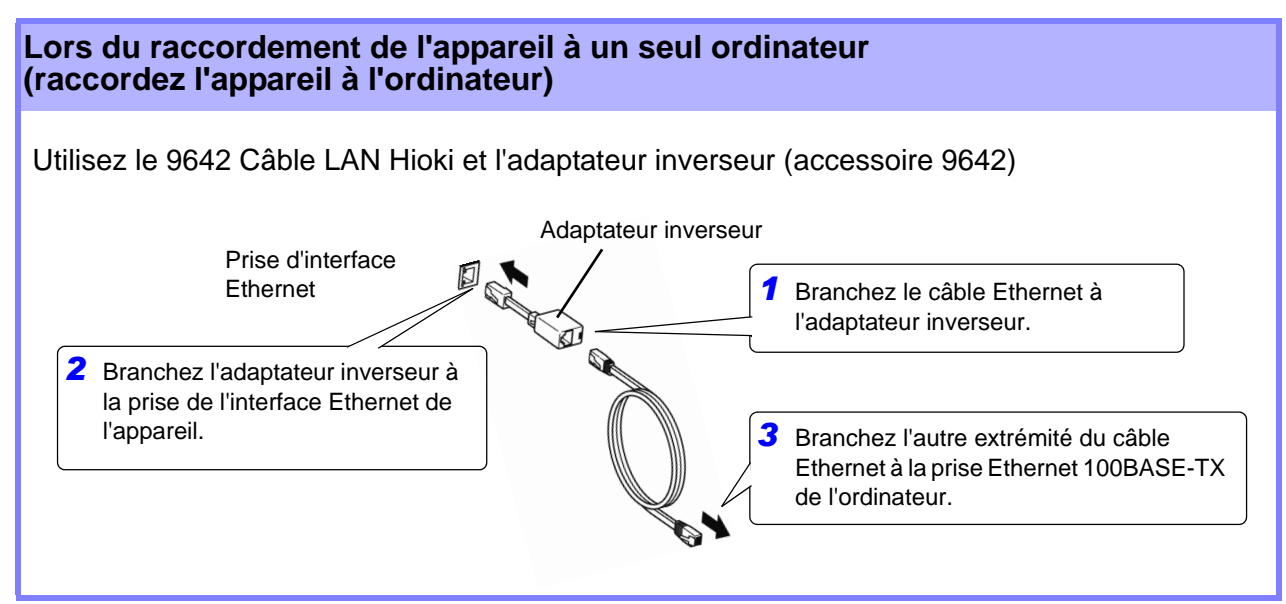

Lorsque la connexion Ethernet est établie, l'indicateur LAN apparaît en haut de l'écran, comme indiqué ci-dessous.

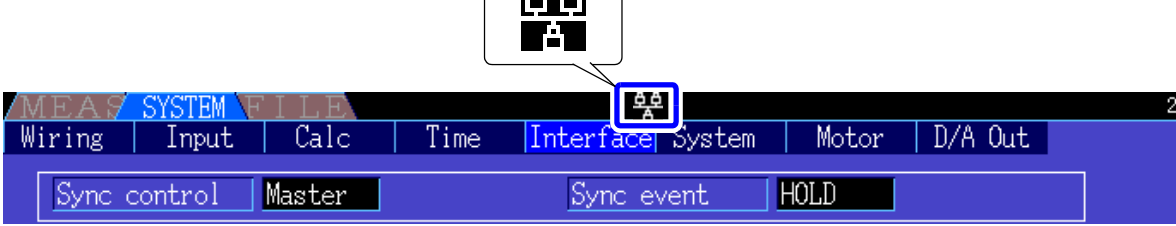

## <span id="page-161-0"></span>**9.2 Contrôle à distance de l'appareil via un navigateur Internet**

L'appareil inclut une fonction de serveur HTTP standard qui supporte le contrôle à distance via un navigateur Internet sur un ordinateur. L'écran et les touches du panneau de commande de l'appareil sont émulés dans le navigateur. Les procédures de fonctionnement sont identiques à celles de l'appareil.

- REMARQUE Pour le contrôle à distance de l'appareil par le navigateur, il peut s'avérer nécessaire d'installer Java, en fonction de l'environnement de l'ordinateur. Si nécessaire, téléchargez et installez JRE (l'environnement d'exécution Java) à partir de l'adresse http://www.java.com.
	- Le niveau de sécurité du navigateur (Internet Explorer) doit être réglé sur Moyen ou Moyenélevé.
	- Des opérations non intentionnelles peuvent se produire si le contrôle à distance est utilisé par plusieurs ordinateurs simultanément. Utilisez un ordinateur à la fois pour le contrôle à distance.

## **9.2.1 Raccordement à l'appareil**

Lancez Internet Explorer (appelé plus loin IE), et saisissez « http:// » suivi de l'adresse IP assignée à l'appareil dans la barre d'adresse du navigateur.

Par exemple, si l'adresse IP de l'appareil est 192.168.0.1, saisissez comme suit.

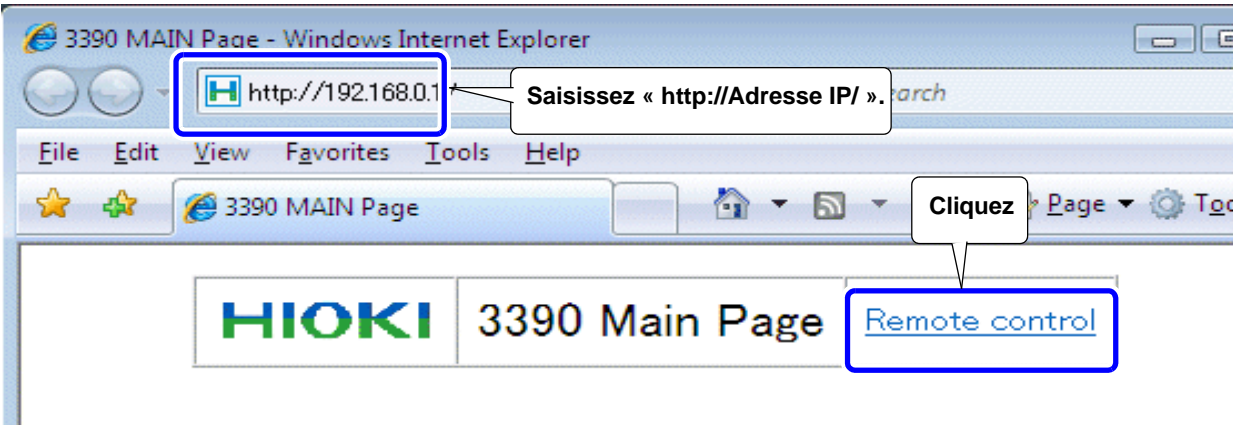

Lorsque la page d'accueil apparaît comme indiqué, la connexion à l'appareil aura été établie. Cliquez sur le lien **[Remote control]** pour passer sur la page de Contrôle à distance.

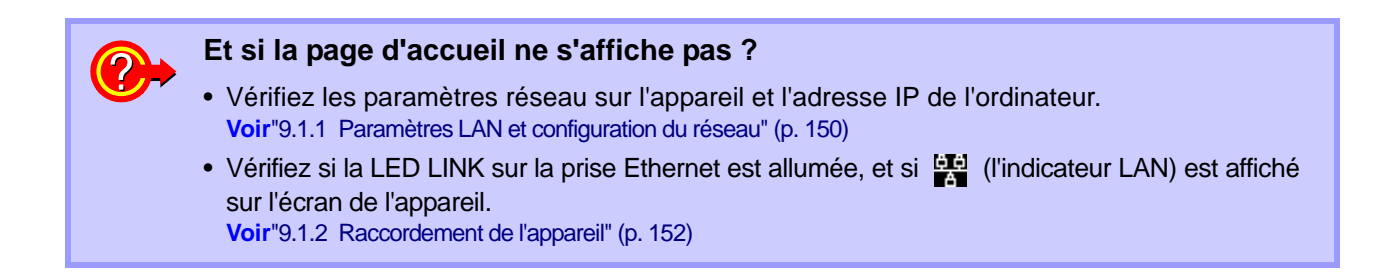

## **9.2.2 Procédure de fonctionnement**

L'écran et les émulations du panneau de commande de l'appareil apparaissent dans le navigateur. Cliquez sur les touches du panneau de commande pour réaliser les mêmes opérations qu'avec les touches de l'appareil.

Pour activer le rafraîchissement automatique de l'écran du navigateur, réglez le temps de rafraîchissement dans le menu de Rafraîchissement automatique.

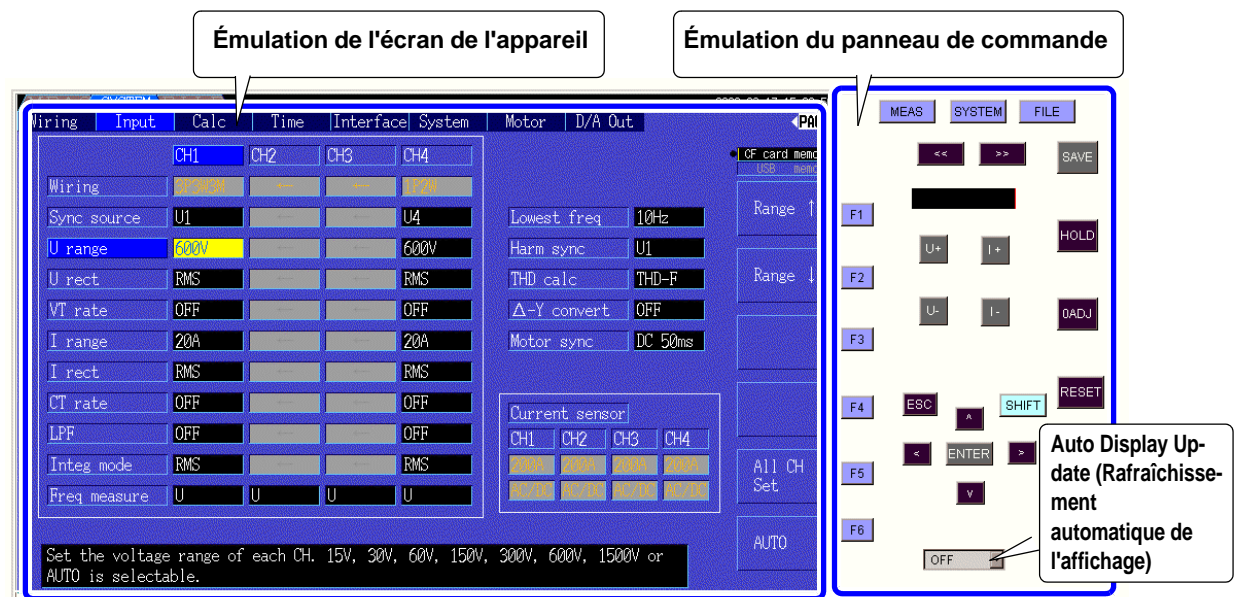

**Auto Display Update Settings** 

L'émulation de l'écran de l'appareil est rafraîchie à intervalles définis.

OFF, 0.5s, 1s, 2s, 10s, 60s

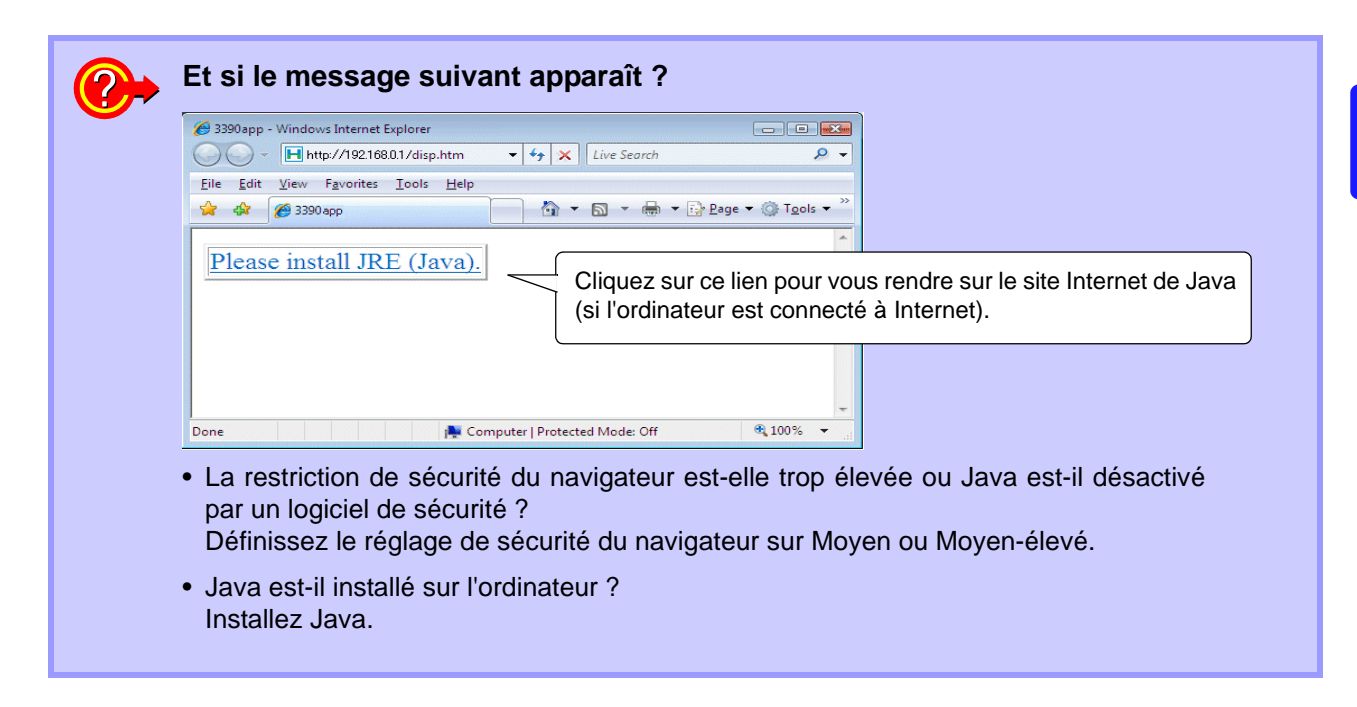

REMARQUE La communication peut ralentir dans l'environnement de Java 6. Dans ce cas, choisissez de ne pas conserver le fichier Internet temporaire depuis la boîte de dialogue Java dans le panneau de commande de l'ordinateur.

## **9.3 Contrôle et mesure via interface Ethernet USB**

L'appareil peut être contrôlé à distance et les données de mesure transmises à un ordinateur en utilisant une connexion USB standard.

- REMARQUE Installez le logiciel correspondant sur un ordinateur avant de raccorder cet appareil à un ordinateur.
	- Vous pouvez télécharger un programme d'application correspondant sur le site Web de Hioki (http://www.hioki.com). Consultez le guide du programme d'application pour découvrir les procédures de fonctionnement.
	- Pour raccorder l'appareil à un ordinateur pour la première fois, un pilote USB correspondant doit être installé. Ce pilote est fourni avec le programme d'application précédent. (Compatible avec Windows7(32-bit, 64-bit), XP et Vista (32-bit))

## **9.3.1 Raccordement à l'appareil**

Raccordez l'appareil à l'ordinateur via un câble USB. Aucun réglage de l'appareil n'est nécessaire pour établir une connexion USB.

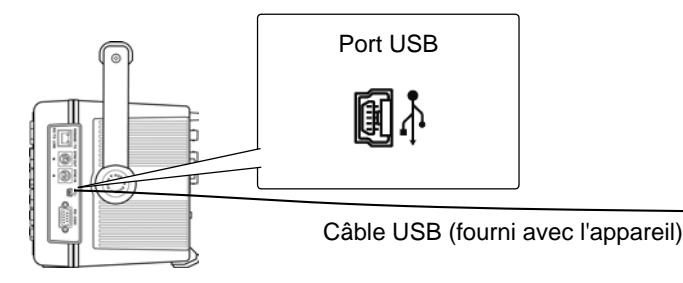

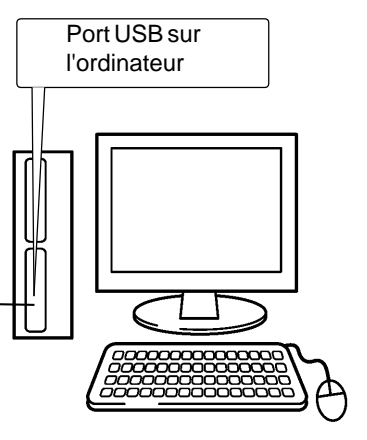

L'indicateur USB apparaît lorsque la connexion à l'ordinateur est établie.

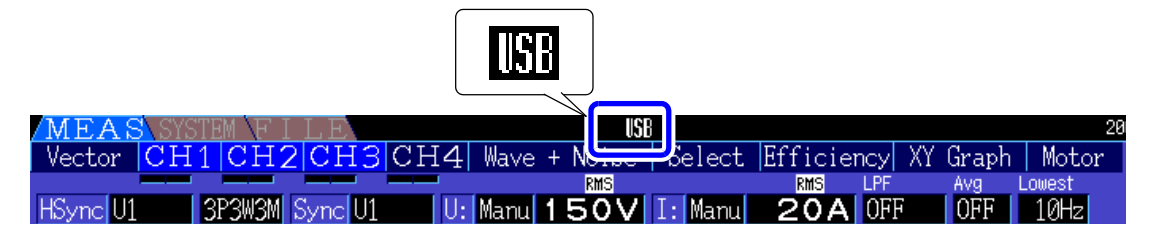

- **PRÉCAUTION** Pour éviter toute erreur, ne débranchez et ne rebranchez pas le câble USB pendant le fonctionnement de l'appareil.
	- Branchez l'appareil et l'ordinateur sur une prise de terre commune. Utiliser des terres différentes pourrait provoquer une différence de potentiel entre l'appareil et l'ordinateur. Une différence de potentiel sur le câble USB peut provoquer des dysfonctionnements et des erreurs.
	- REMARQUE Si l'appareil et l'ordinateur sont hors tension et raccordés par le câble USB, mettez d'abord sous tension l'ordinateur. La communication est impossible si l'appareil est mis sous tension le premier.

## **9.3.2 Une fois le raccordement effectué**

Installez le pilote USB sur l'ordinateur avant de lancer le programme d'application correspondant.

Avant de débrancher le câble USB de l'ordinateur, cliquez sur l'icône « Retirer le périphérique en toute sécurité » dans la barre d'outils et sélectionnez l'appareil à débrancher.

# <span id="page-164-0"></span>**Spécifications** Chapitre 10

## 10.1 Spécifications générales

Spécifications de sécurité environnementales

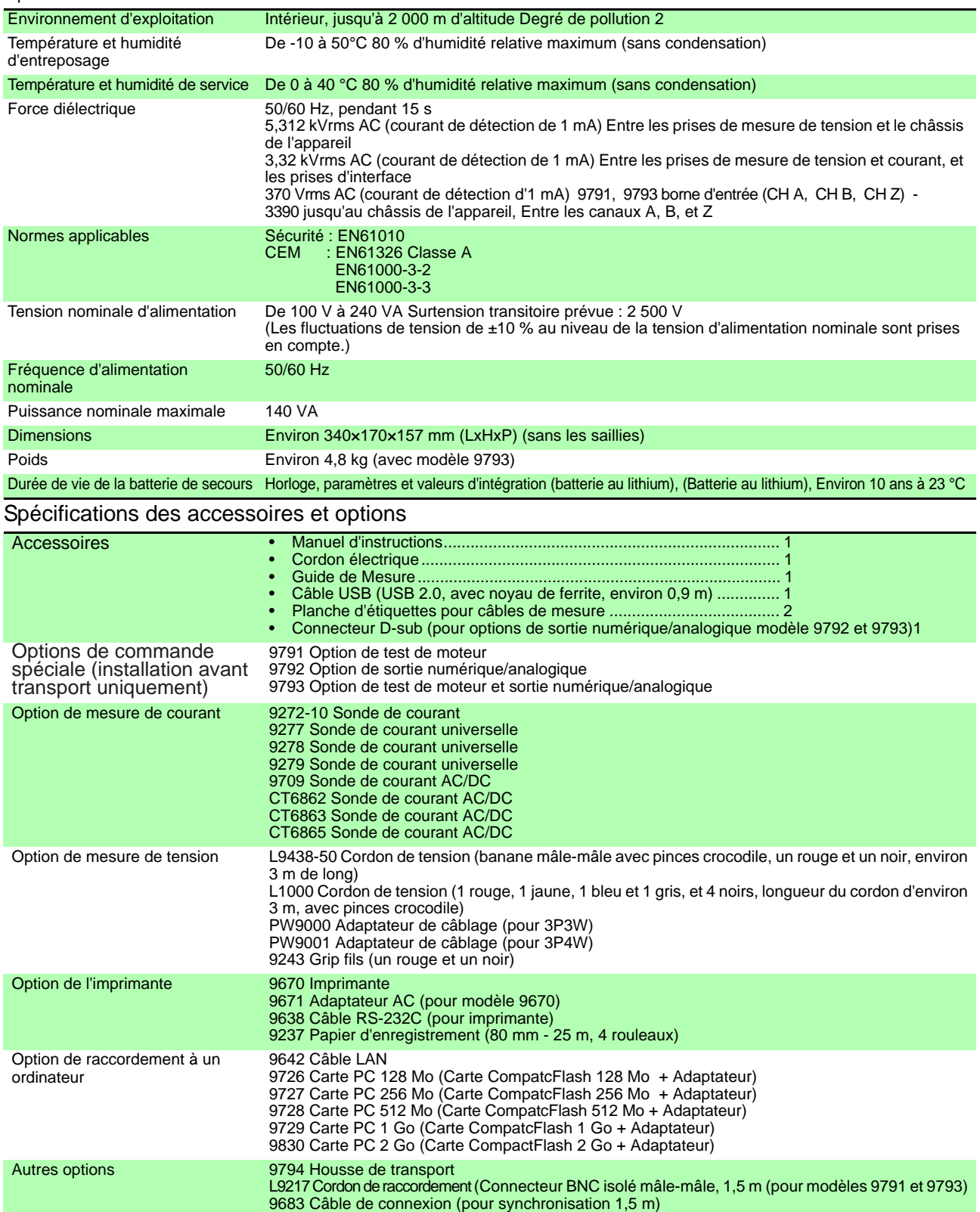

### **10.1 Spécifications générales**

#### Spécifications de base

1.Spécifications d'entrée de mesure de puissance

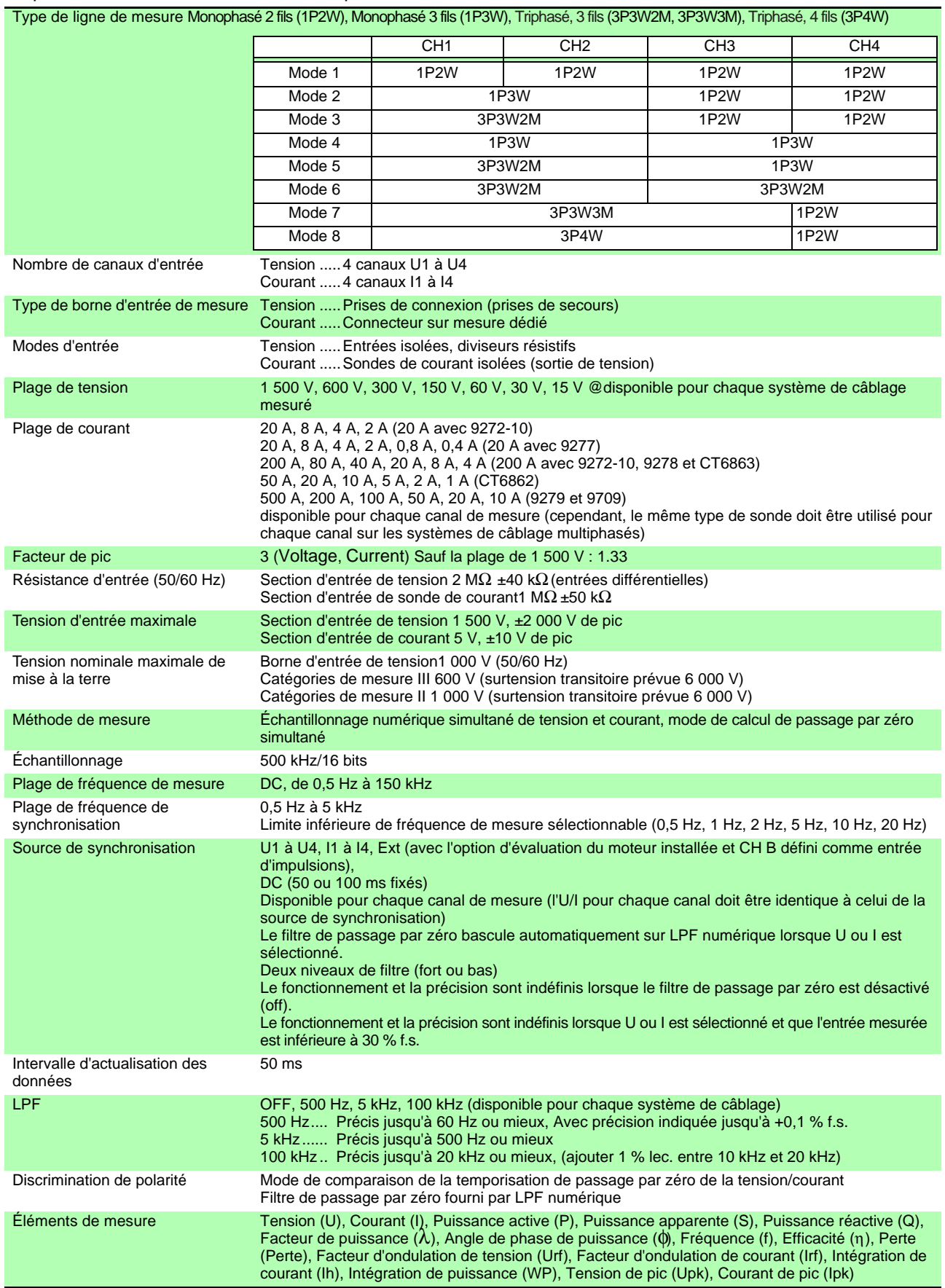

#### 1.Spécifications d'entrée de mesure de puissance

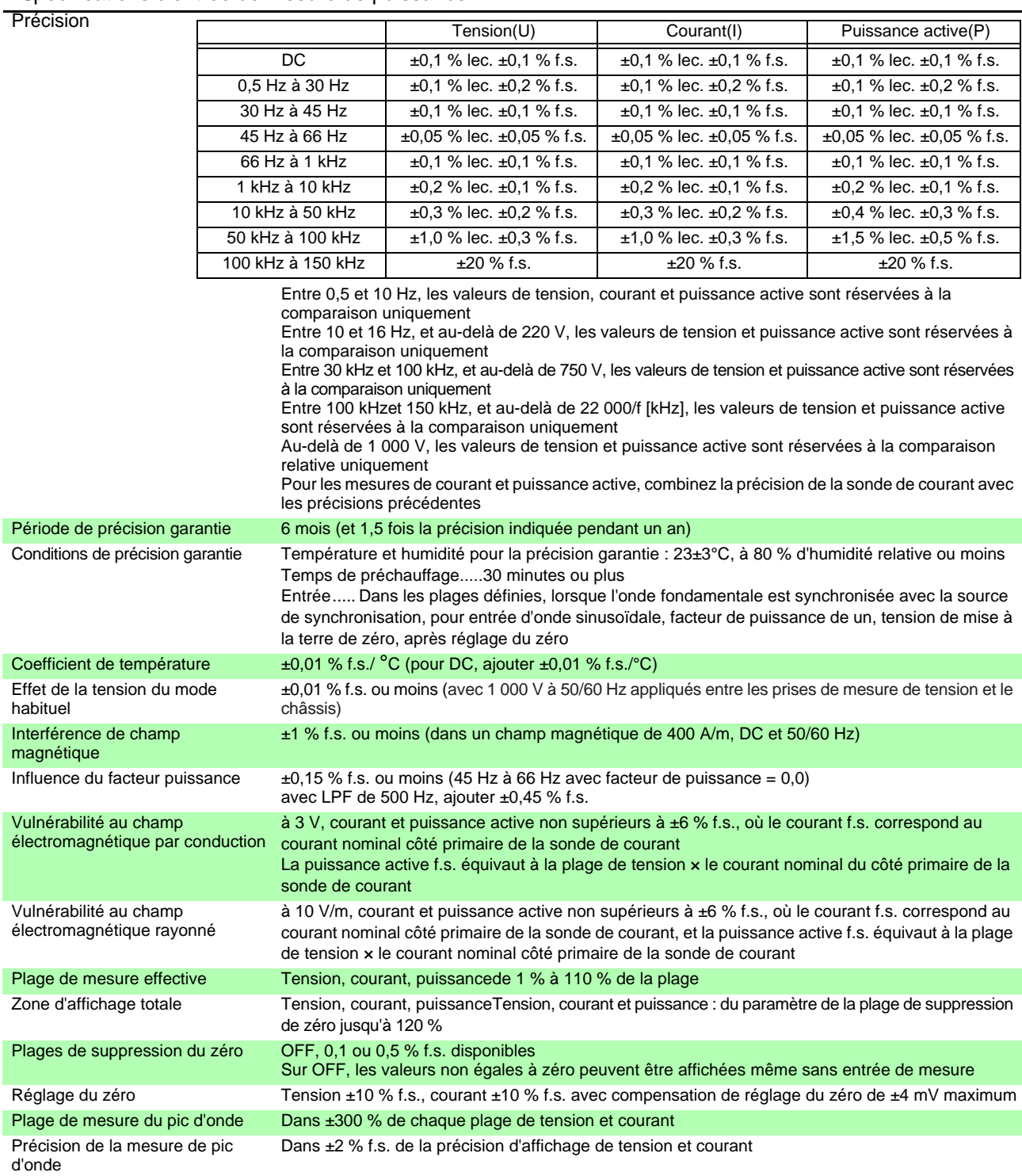

#### 2.Spécifications de mesure de fréquence

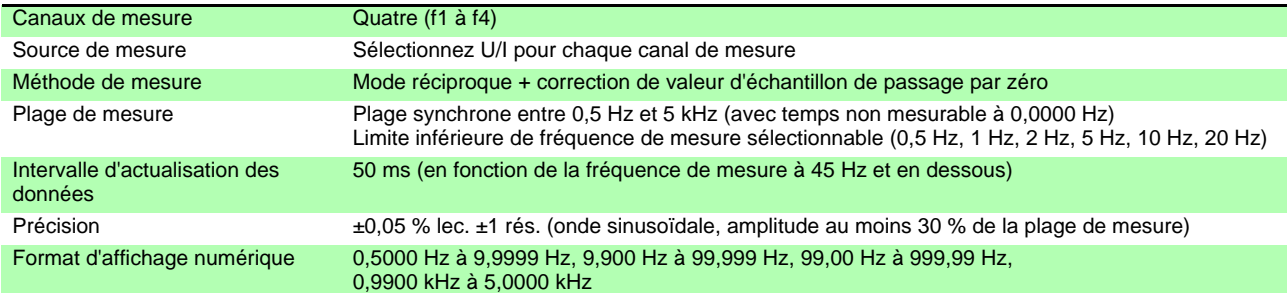

#### 3.Spécifications de mesure d'intégration

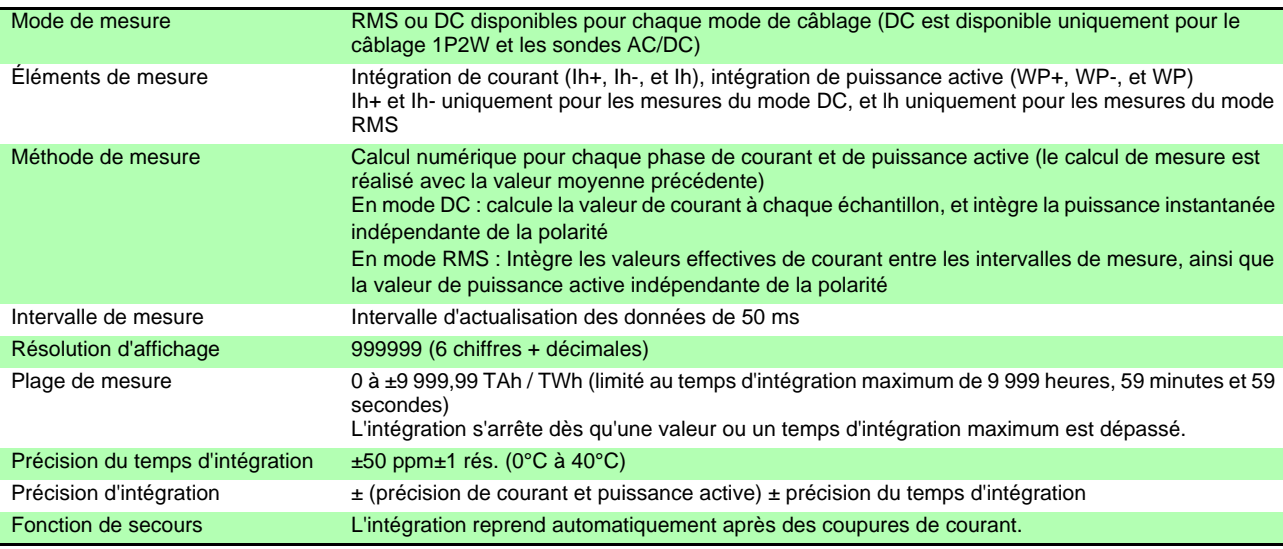

#### 4.Spécifications de mesure d'harmonique

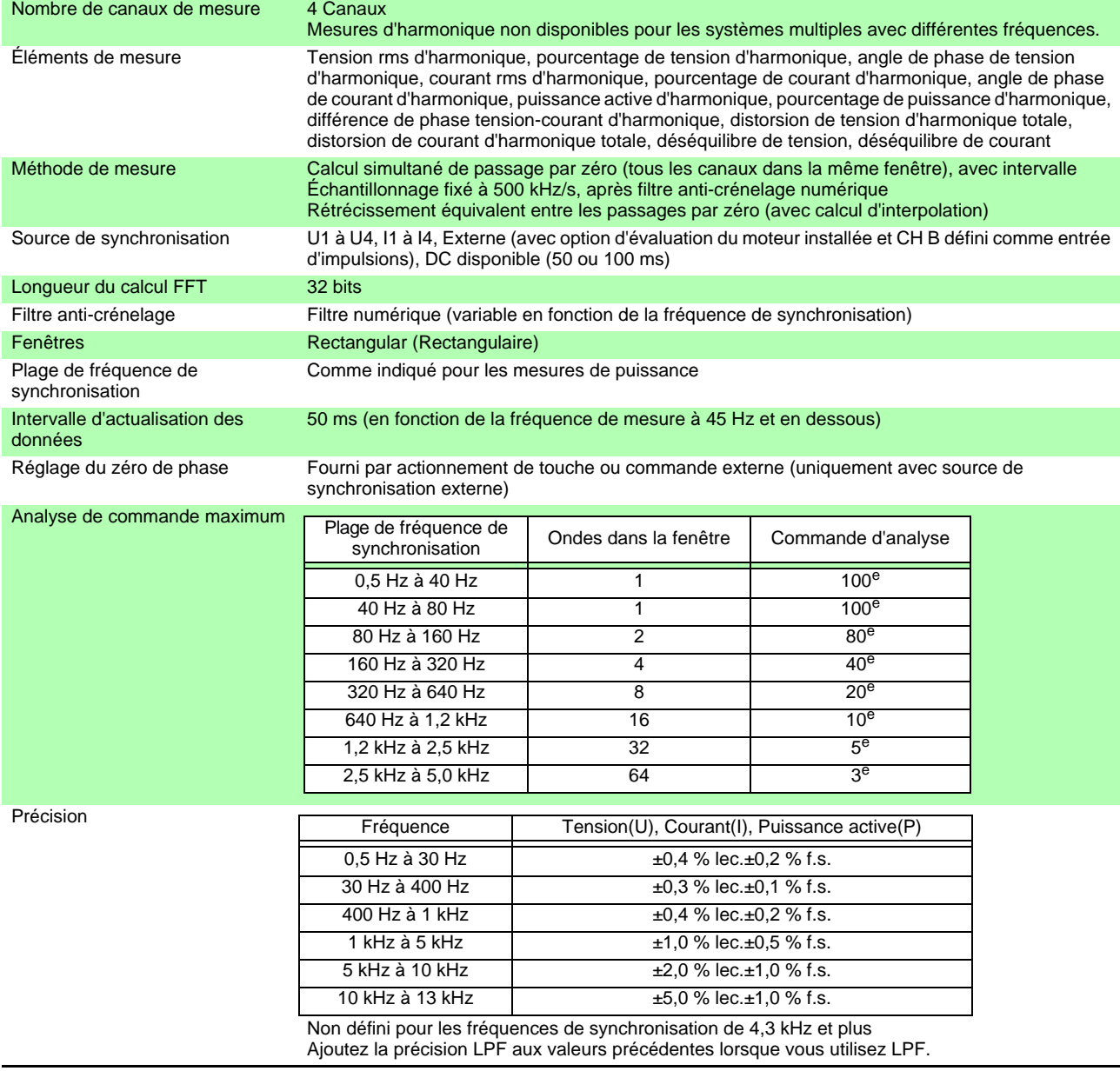

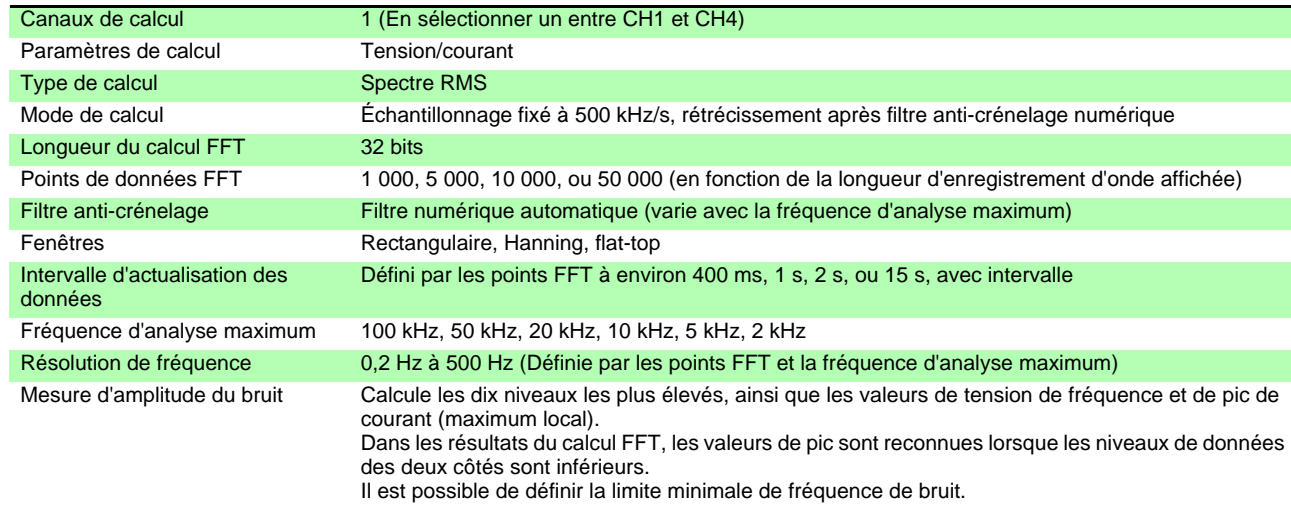

#### 5.Spécifications de mesure de bruit

#### 6. Spécifications de l'option d'évaluation du moteur (modèles 9791 et 9793)

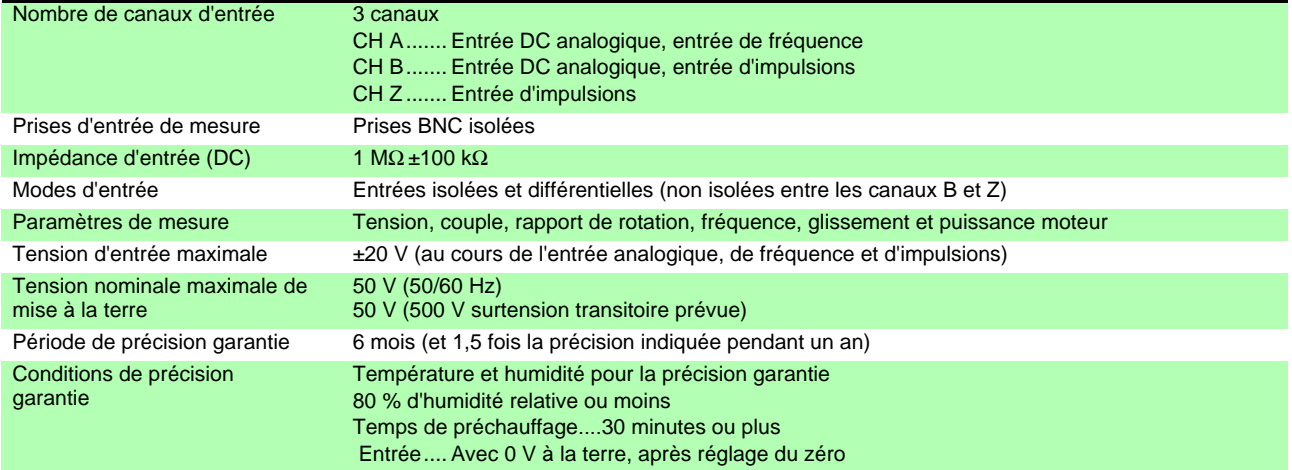

#### (1)Entrée DC analogique (CH A/ CH B)

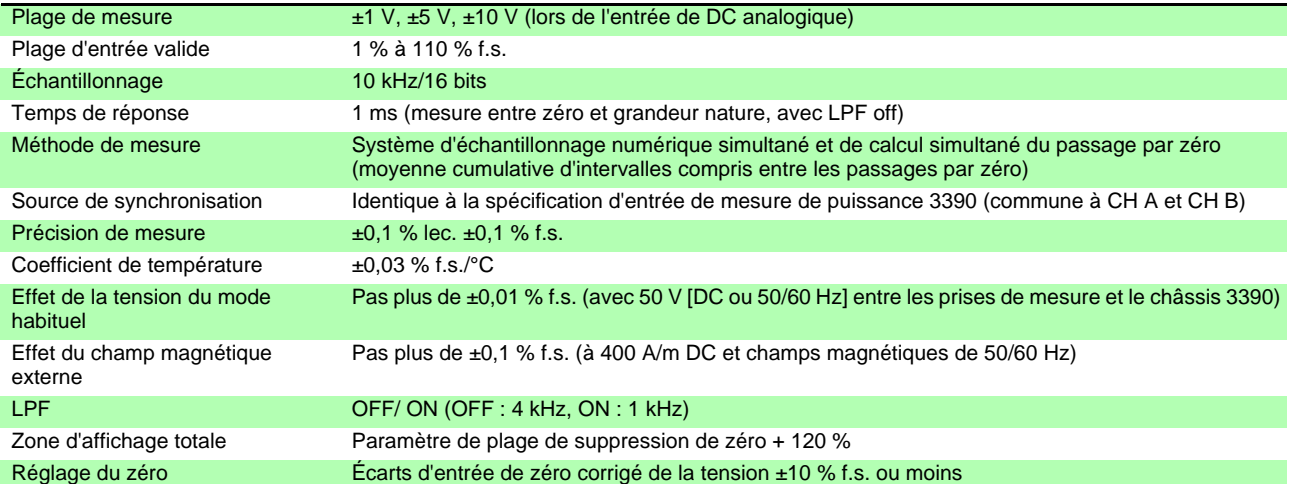

#### (2) Entrée de fréquence (CH A uniquement)

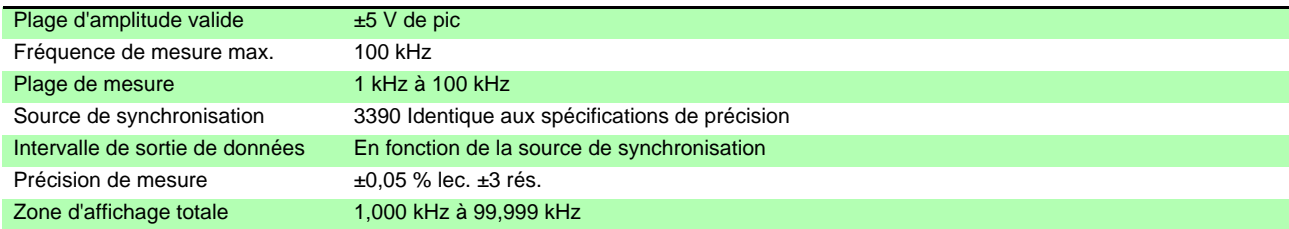

#### **10.1 Spécifications générales**

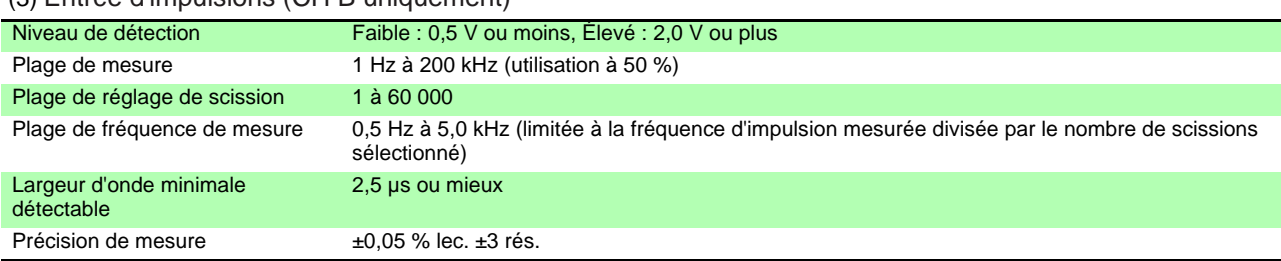

#### (3) Entrée d'impulsions (CH B uniquement)

#### (4)Entrée d'impulsions (CH Z uniquement)

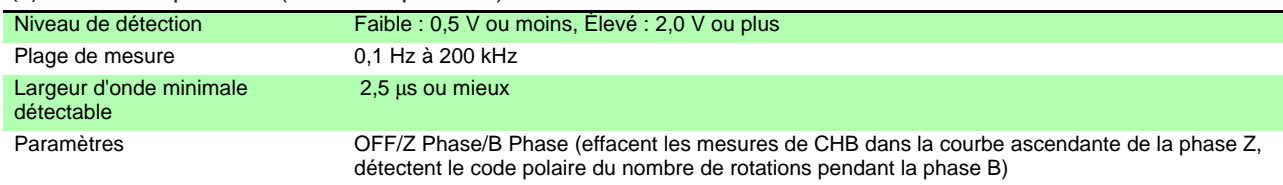

#### 7. Spécifications de l'option de sortie numérique/analogique (modèles 9792 et 9793)

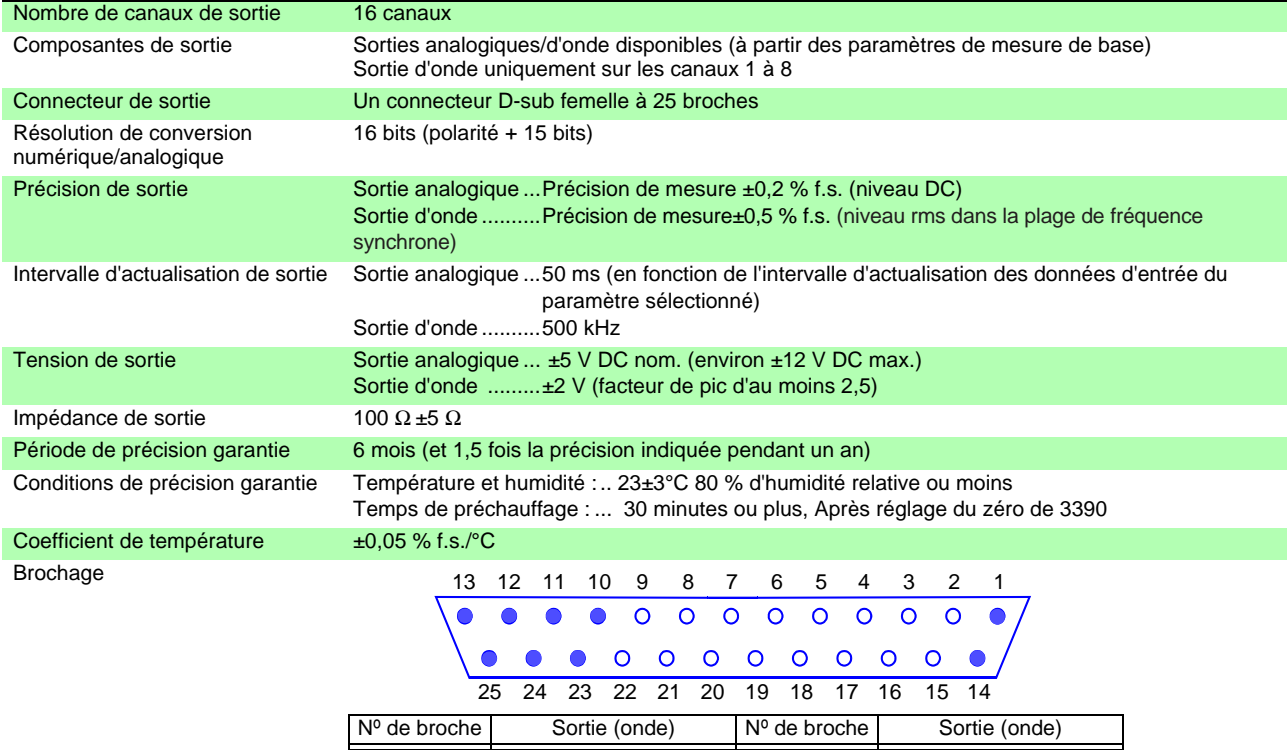

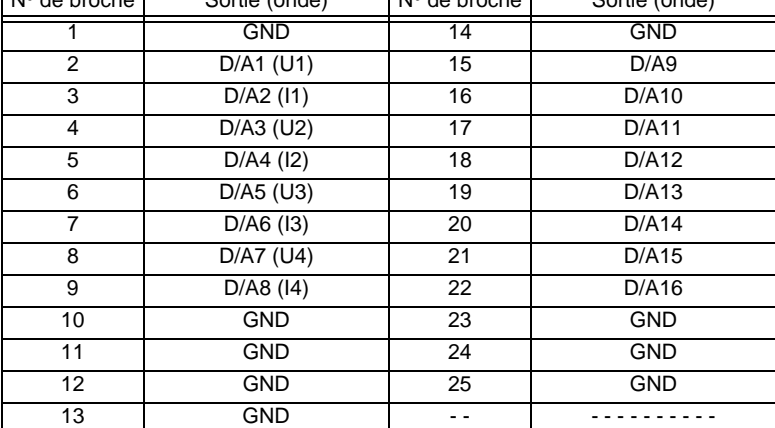

#### 8.Spécifications d'affichage

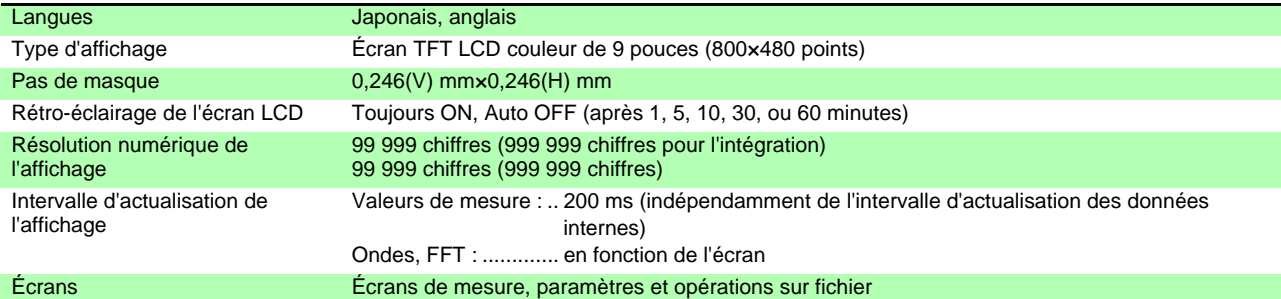

#### 9.Spécifications de l'interface externe

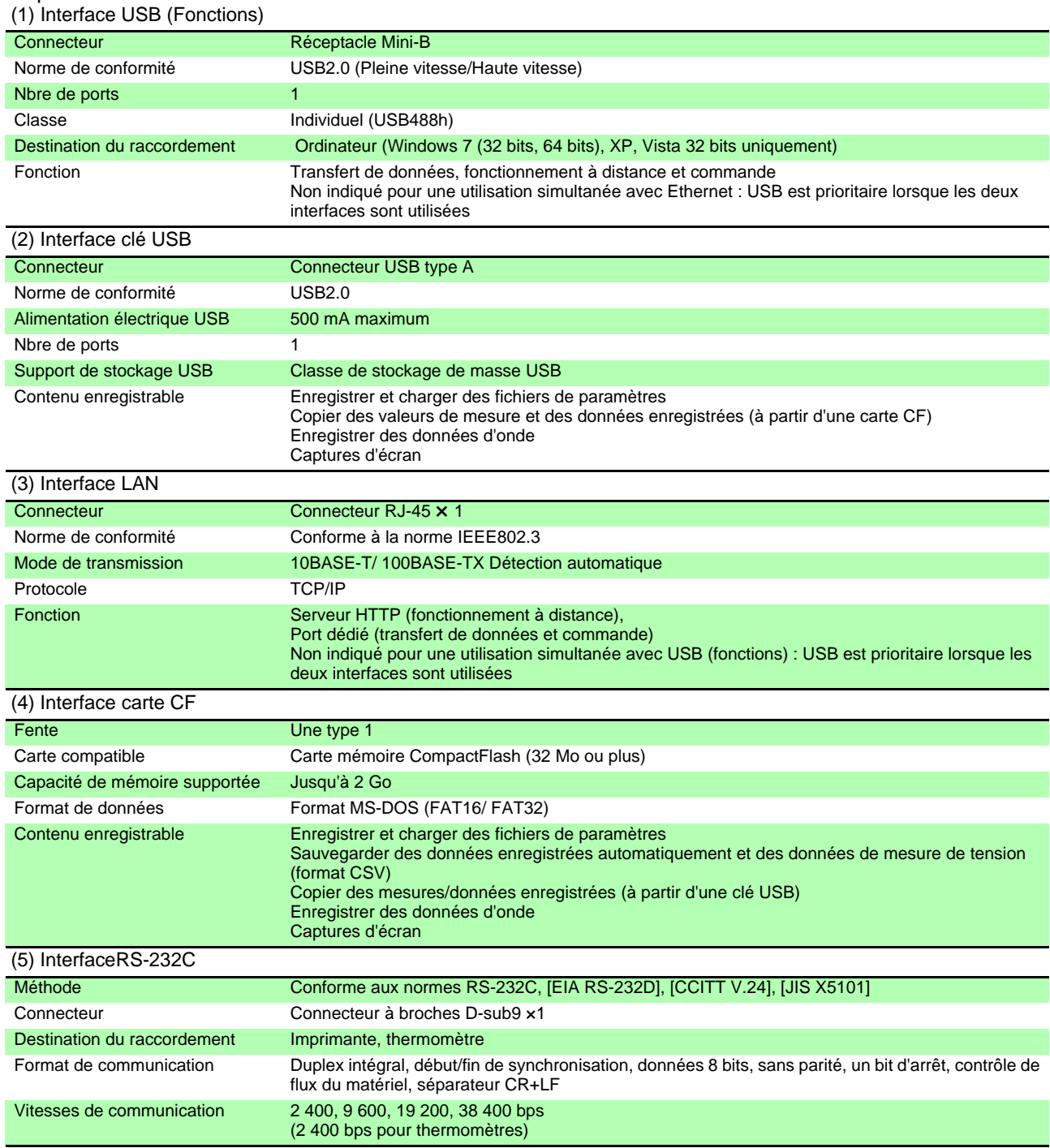

#### **10.1 Spécifications générales**

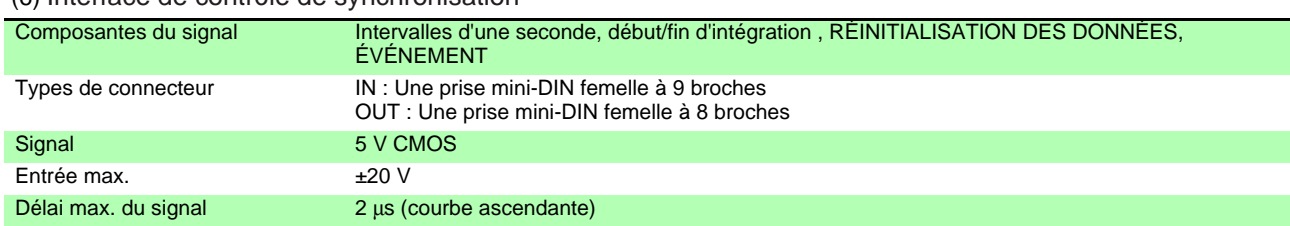

#### (6) Interface de contrôle de synchronisation

## 10.2 Spécifications des fonctions

#### 1.AUTO range Function

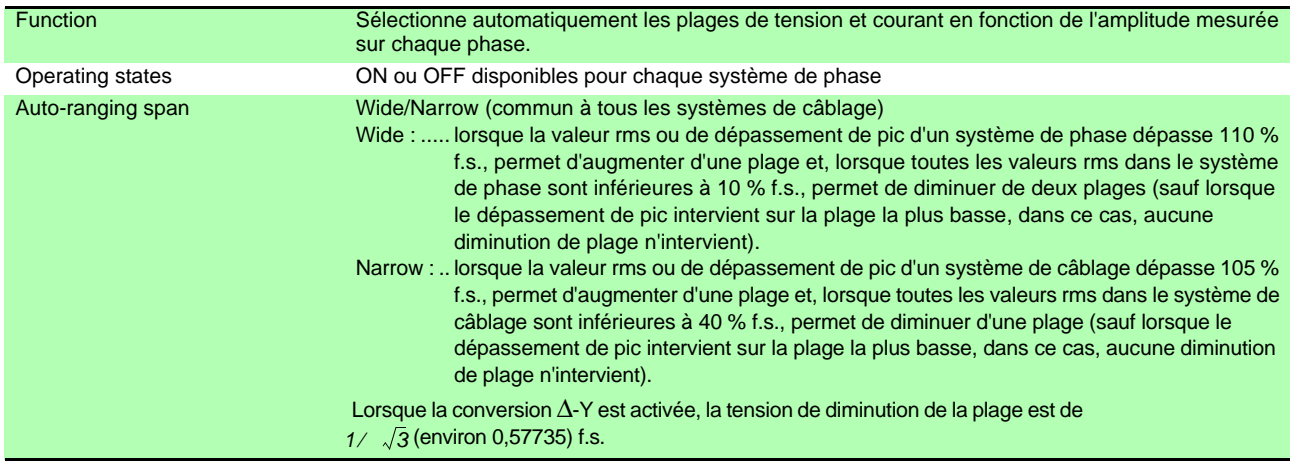

#### 2.Timing Control Functions

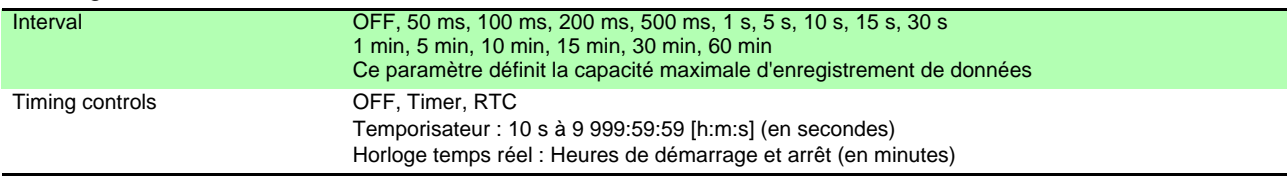

#### 3.Hold Functions

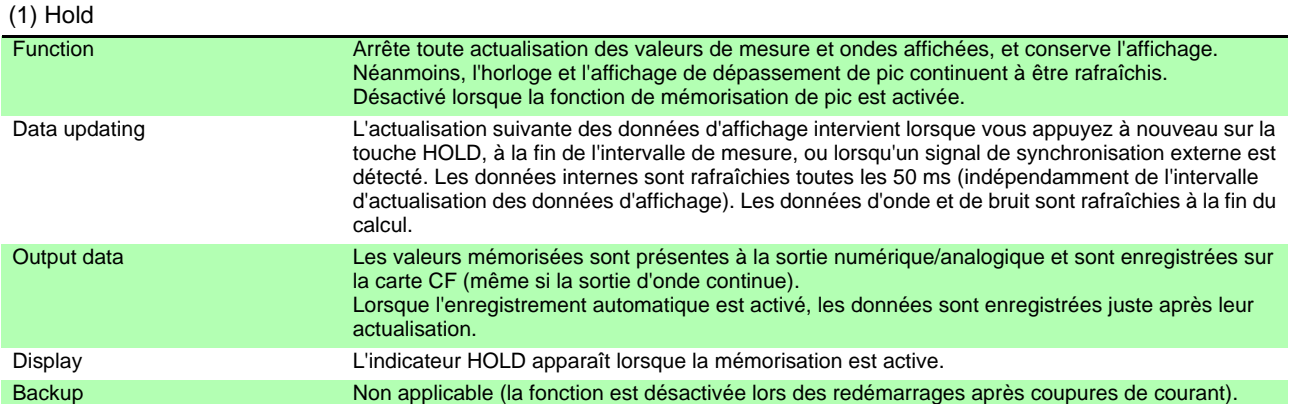

#### (2) Peak Hold

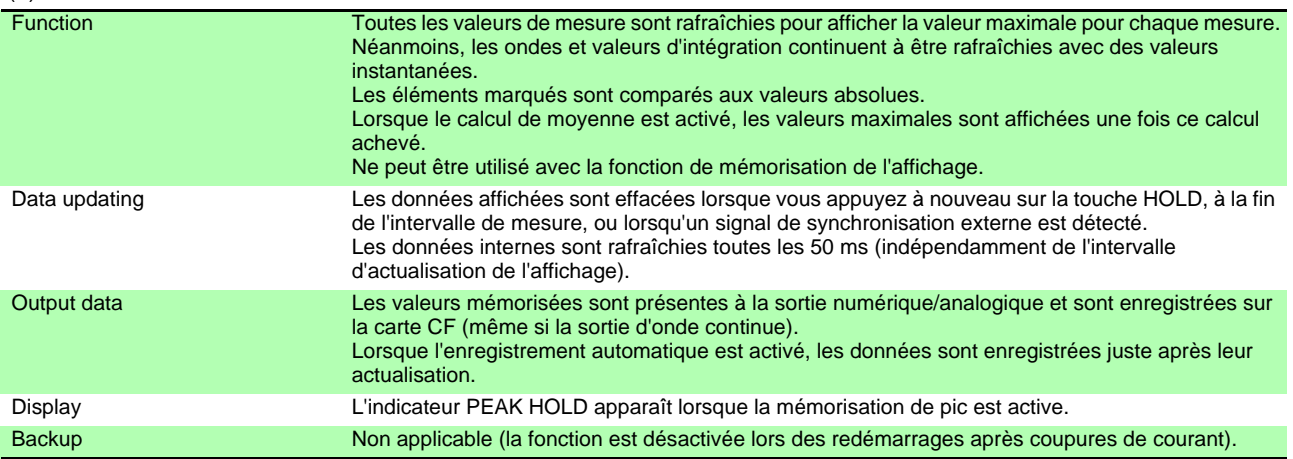

#### **10.2 Spécifications des fonctions**

#### 4.Calculation Functions

(1) Rectification System

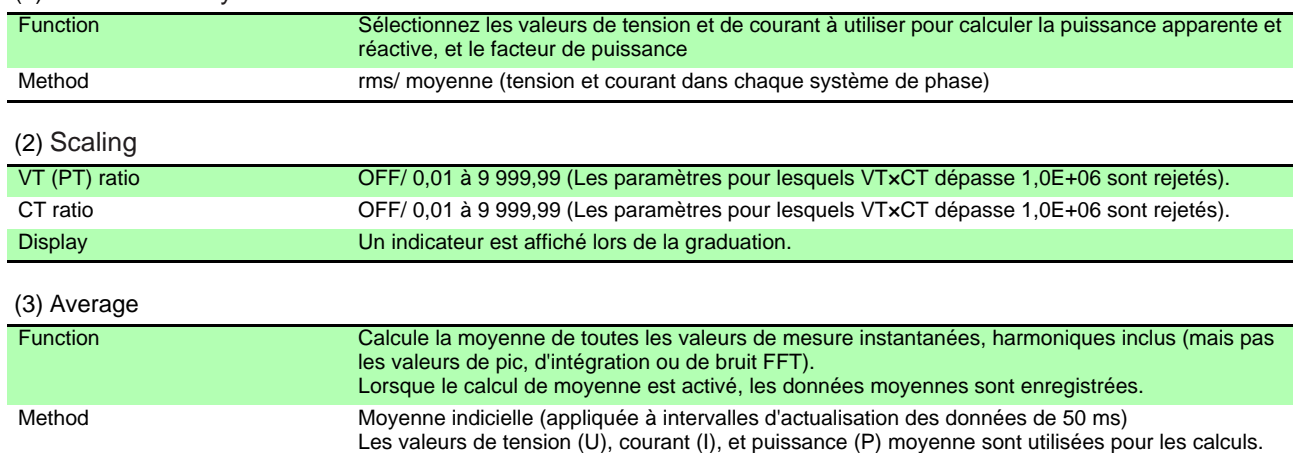

instantanées est calculée pour la composante d'harmonique.

Les temps de réponse correspondants sont de 0,2, 1,0 et 5 s

précédentes une fois la moyenne calculée.

Display L'indicateur AVG est affiché lorsque le calcul de moyenne est activé.

La moyenne des valeurs rms est mesurée pour l'amplitude d'harmonique, et la moyenne des valeurs

L'angle de phase est calculé à partir des composants de moyenne réels et imaginaires après FFT. La différence de phase, la distorsion et le déséquilibre sont calculés à partir des données

Le facteur d'ondulation est calculé à partir de la moyenne des différences entre les valeurs de pic.

(le temps reste dans la précision définie lorsque l'entrée est modifiée entre 0 et 100 % f.s.)

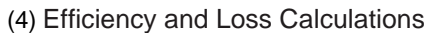

Response time **OFF, FAST, MID, SLOW** 

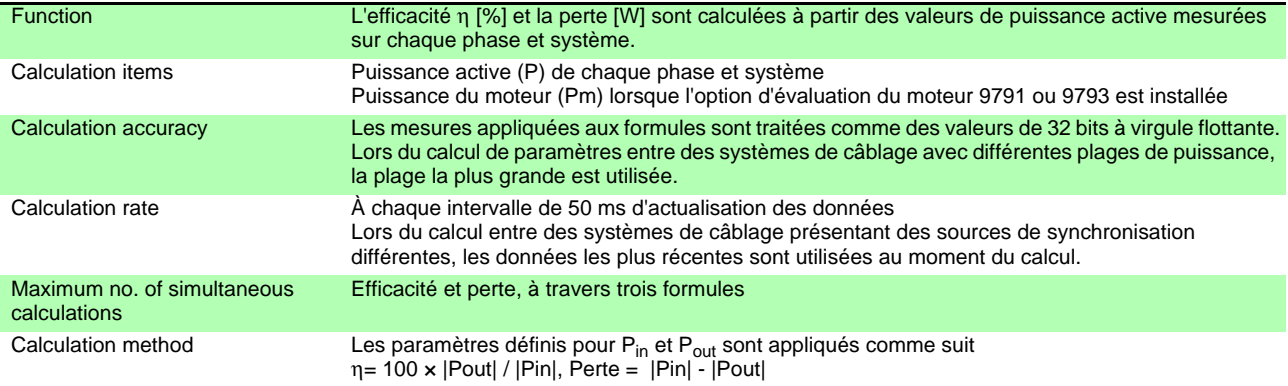

#### (5) Δ - YCalculation

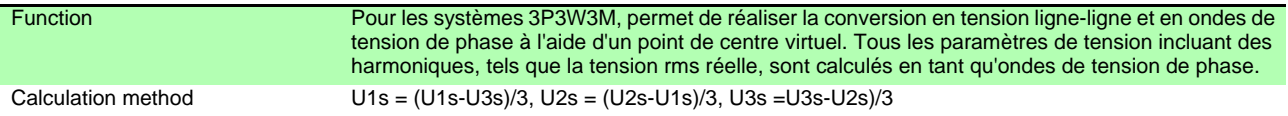

#### (6) Selecting the Calculation Method

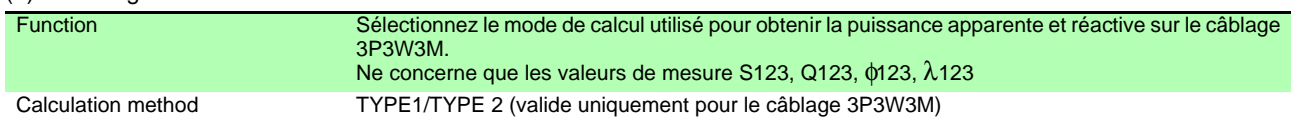

#### 5. Display Functions

(1) Wiring Check screen

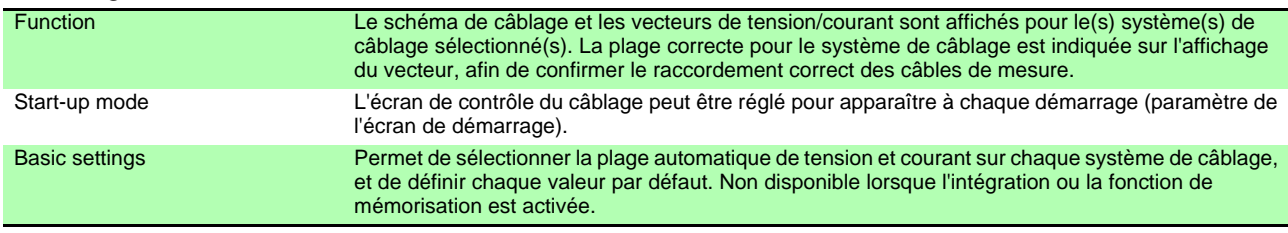

#### (2) Independent wiring system display mode

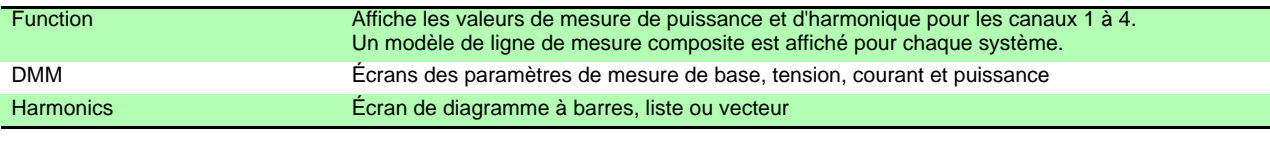

#### (3) Display Selections

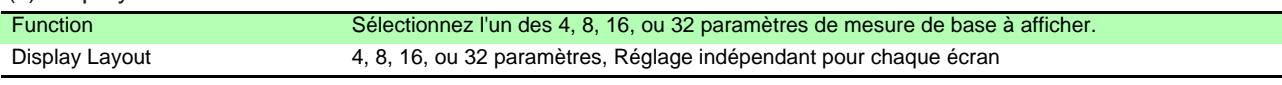

#### (4) Efficiency and Loss Screen

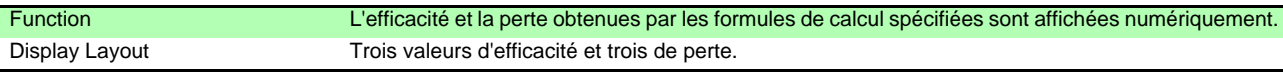

#### (5) Waveform & Noise Screen

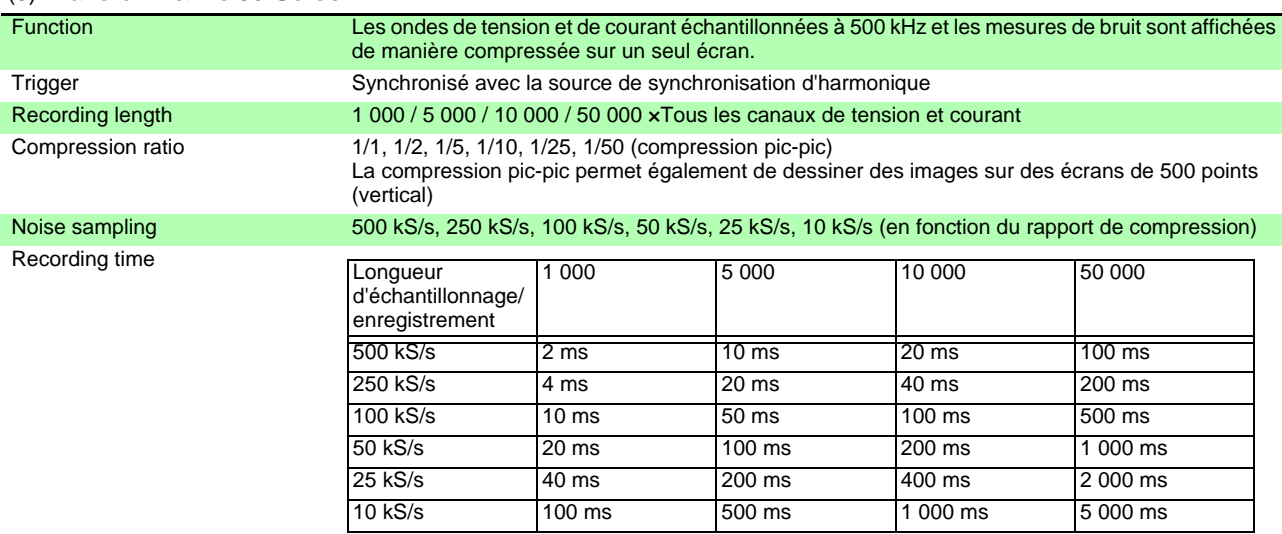

#### (6) X-Y Plot Screen

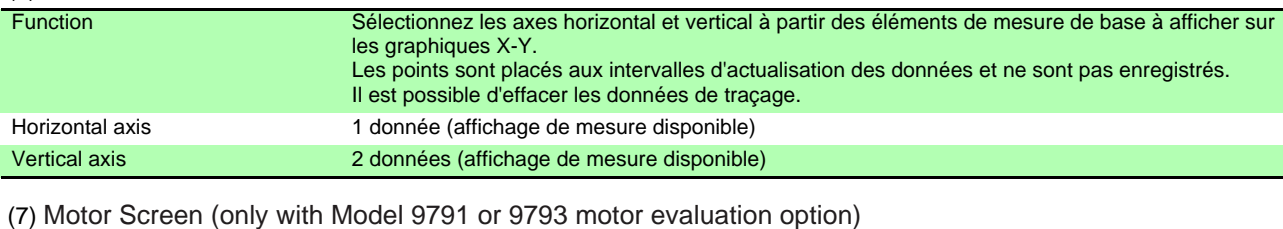

#### Function Affichage les valeurs de mesure de l'évaluation du moteur Display Layout **Quatre valeurs numériques**

#### 6. Auto-Save Functions

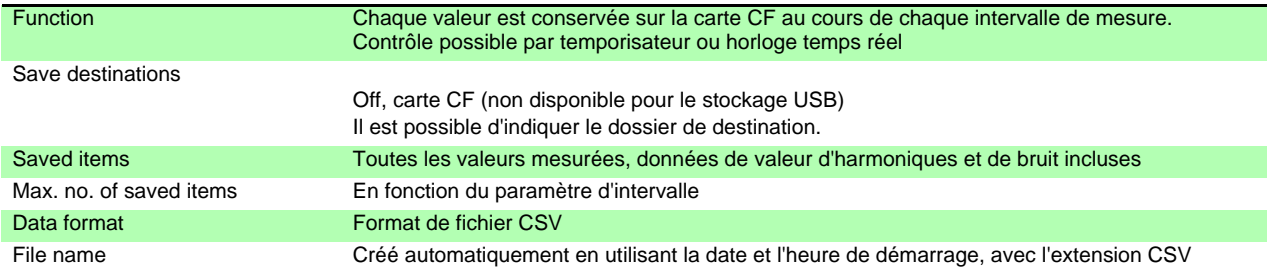

#### **10.2 Spécifications des fonctions**

#### 7. Manual Saving Functions

#### (1) Measurement Data

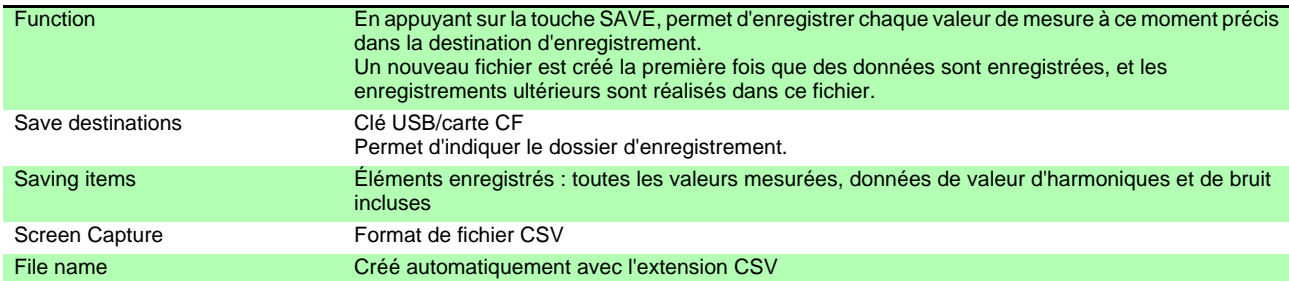

#### (2) Screen Capture

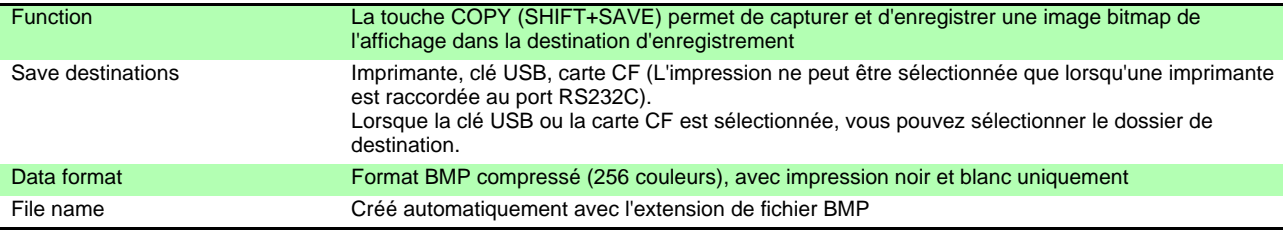

#### (3) Settings Data

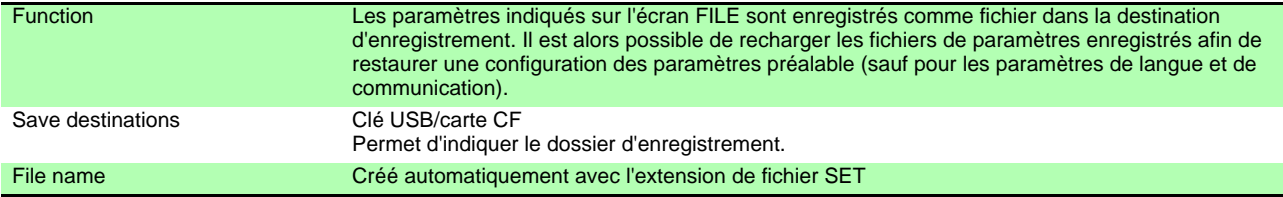

#### 8. Synchronous Control Function

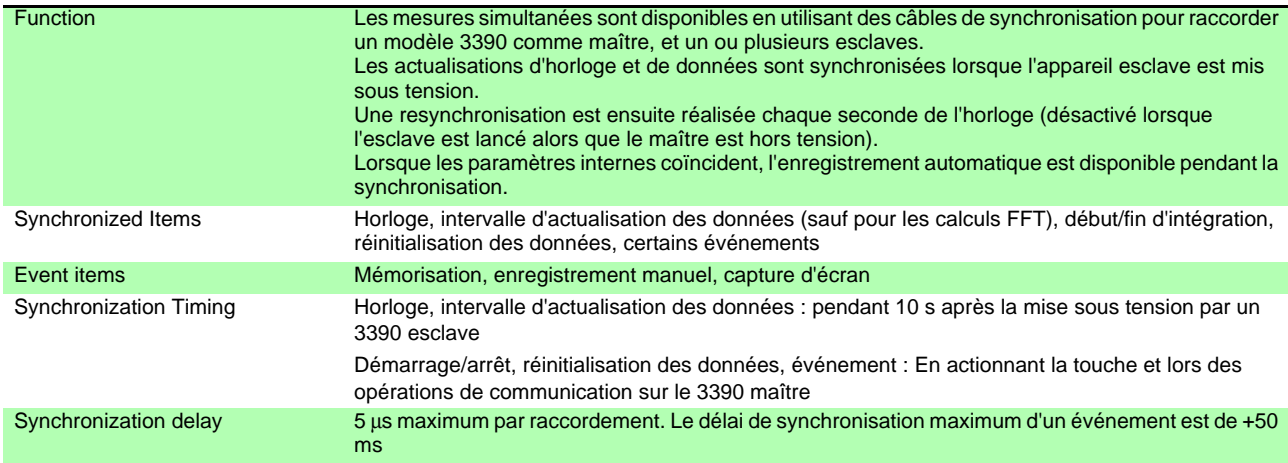

#### 9. Temperature Measurement Functions

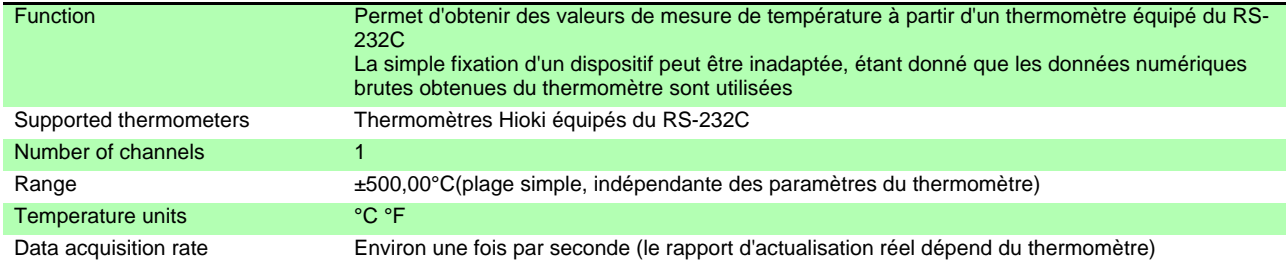

#### 10. External Printer Output Functions

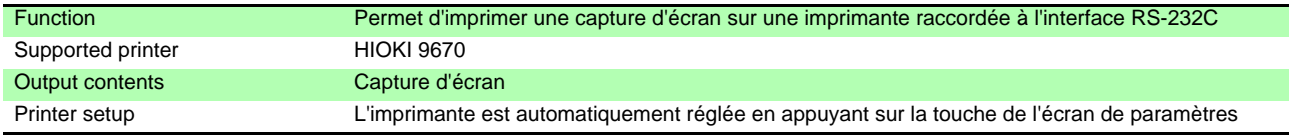

#### 11. Other functions

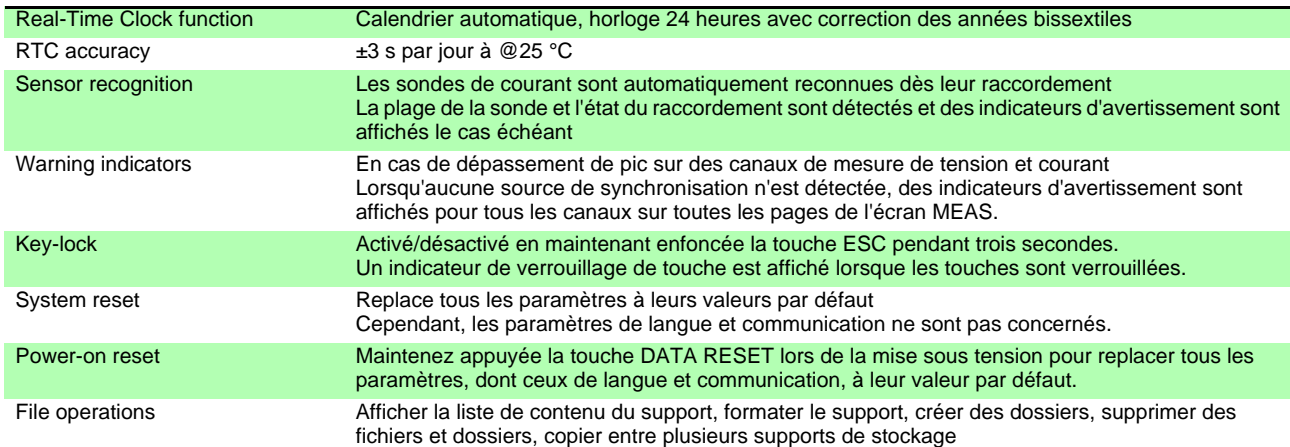

## 10.3 Spécifications des paramètres

#### 1. Input Settings

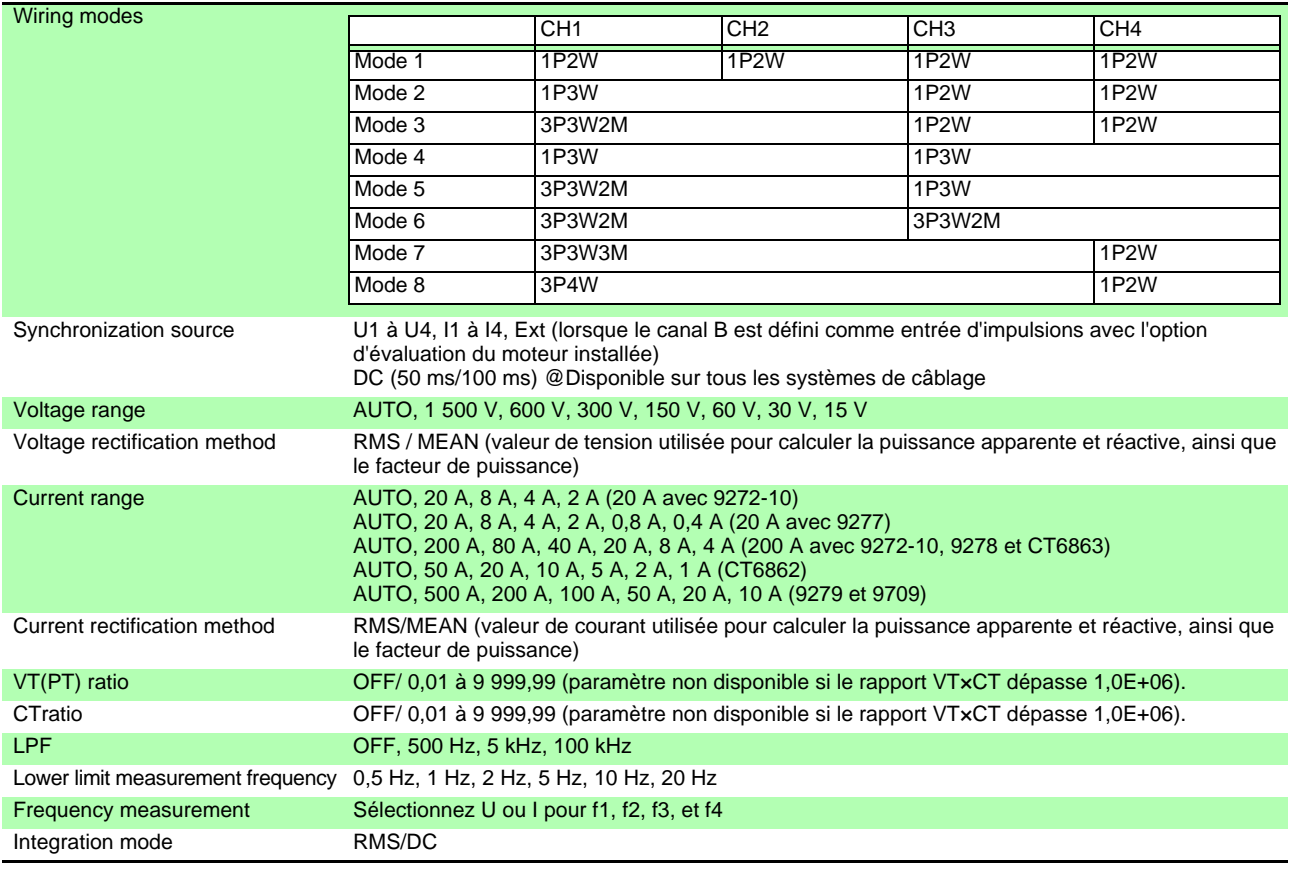

#### 2. Calculation and Recording Settings

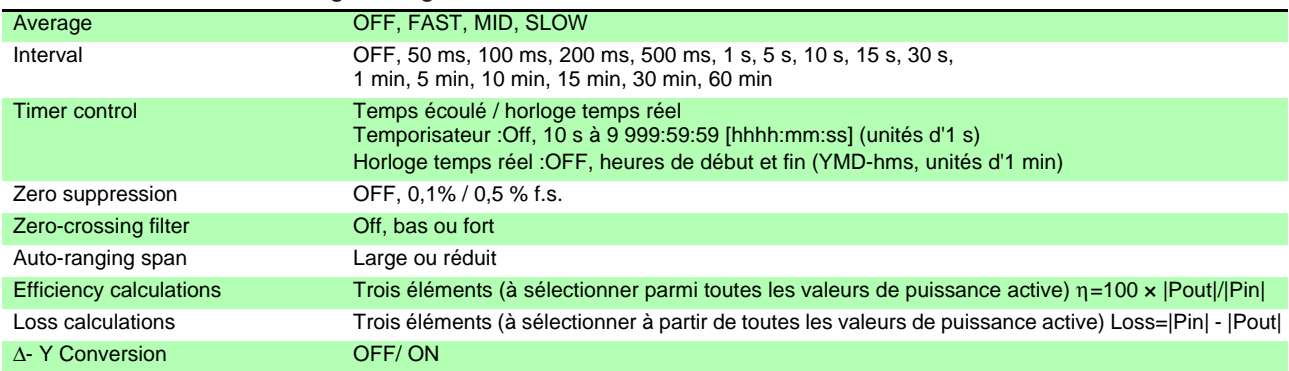

#### 3. Harmonic Settings

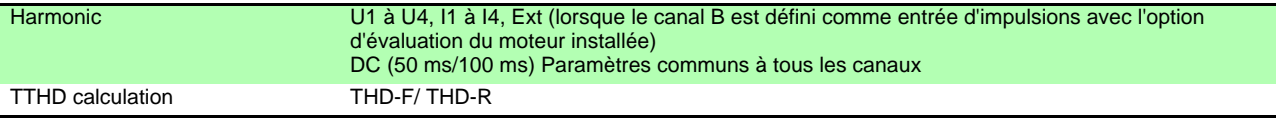

#### 4. Noise Analysis Settings

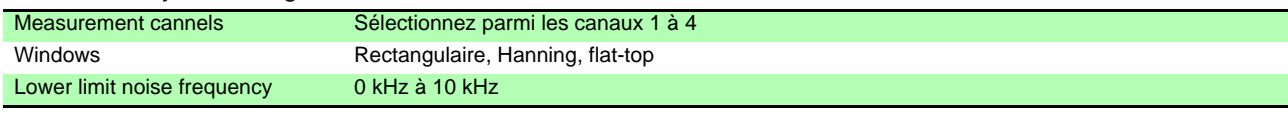

#### 5. D/A Output Settings (with D/A output option Model 9792 or 9793)

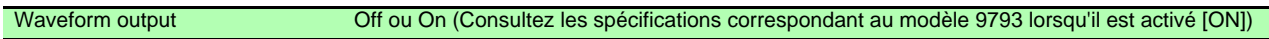

#### 5. D/A Output Settings (with D/A output option Model 9792 or 9793)

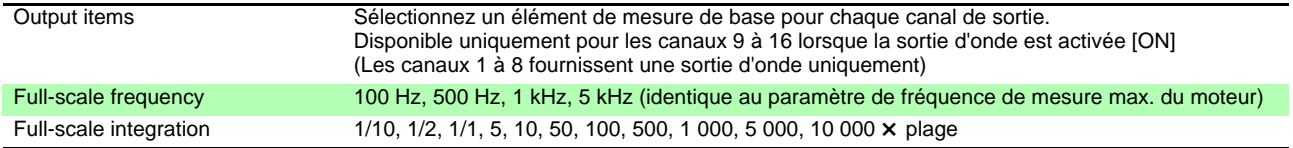

#### 6. Motor Measurement Settings (with motor evaluation option Model 9791 or 9793)

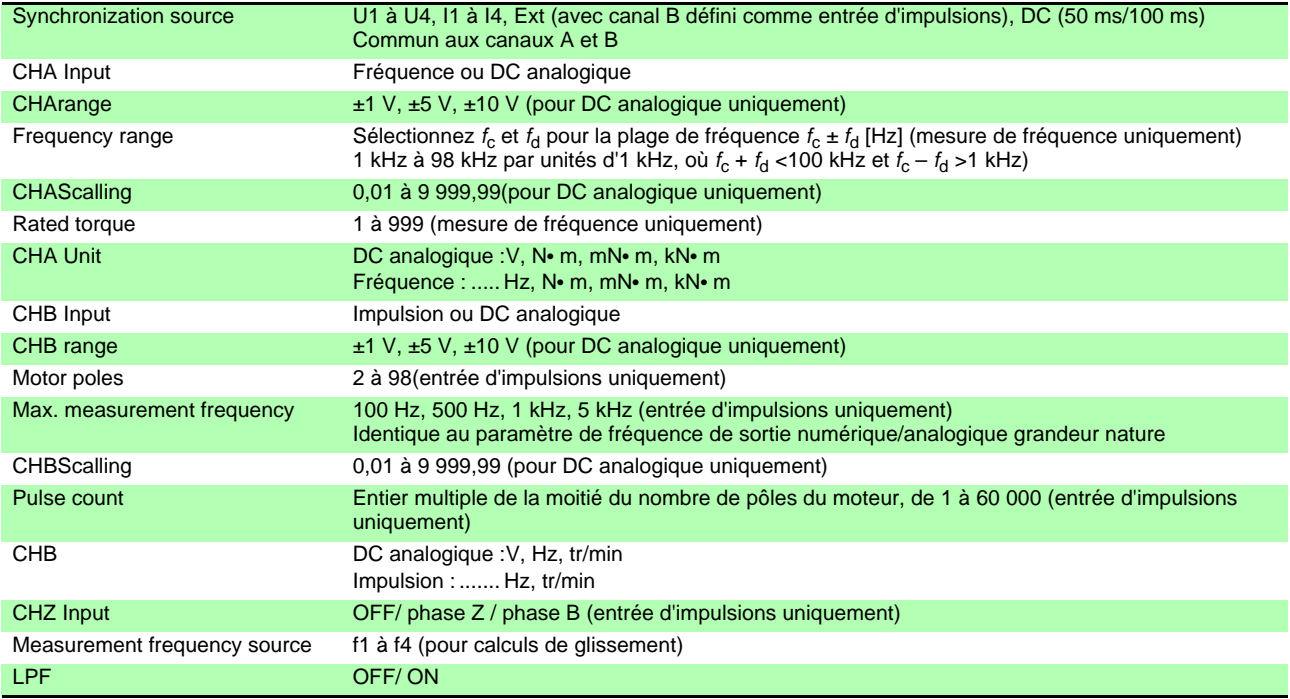

#### 7. Interface Settings

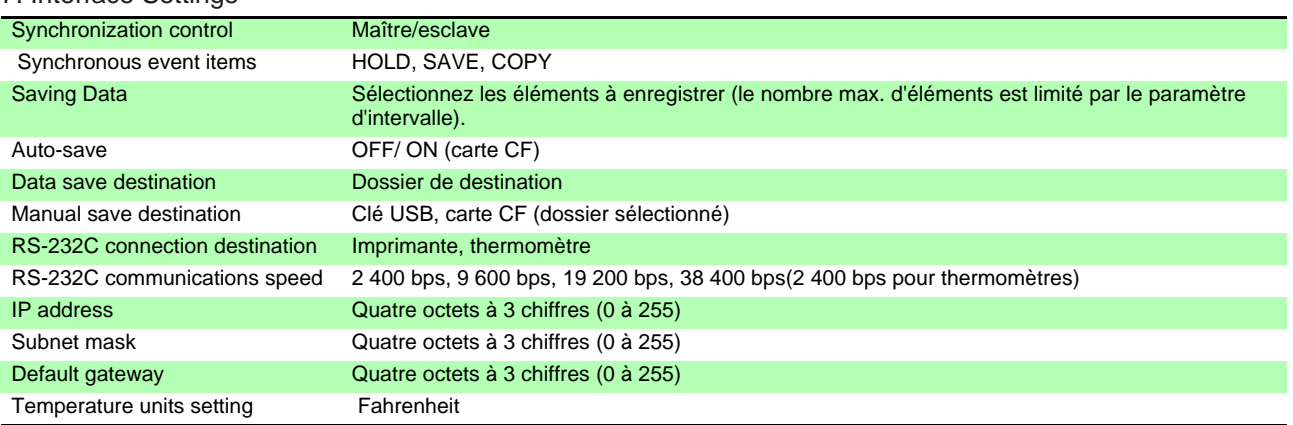

#### 8. System Settings

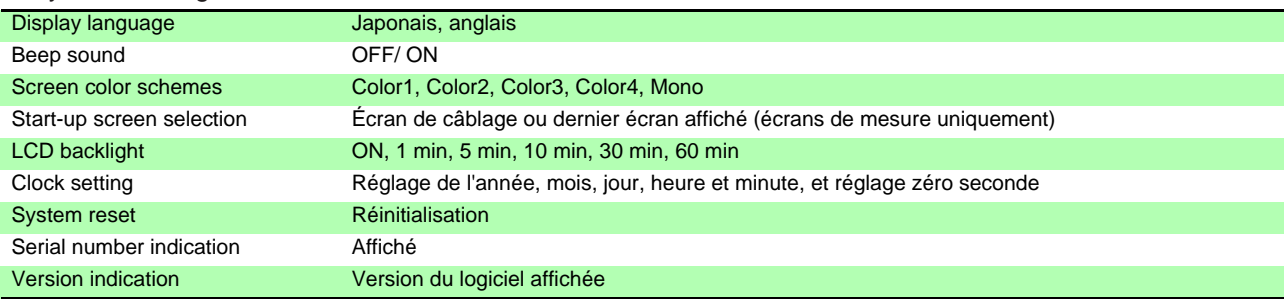

## 10.4 Détails des éléments de mesure

#### <span id="page-179-0"></span>1.Éléments de mesure de base

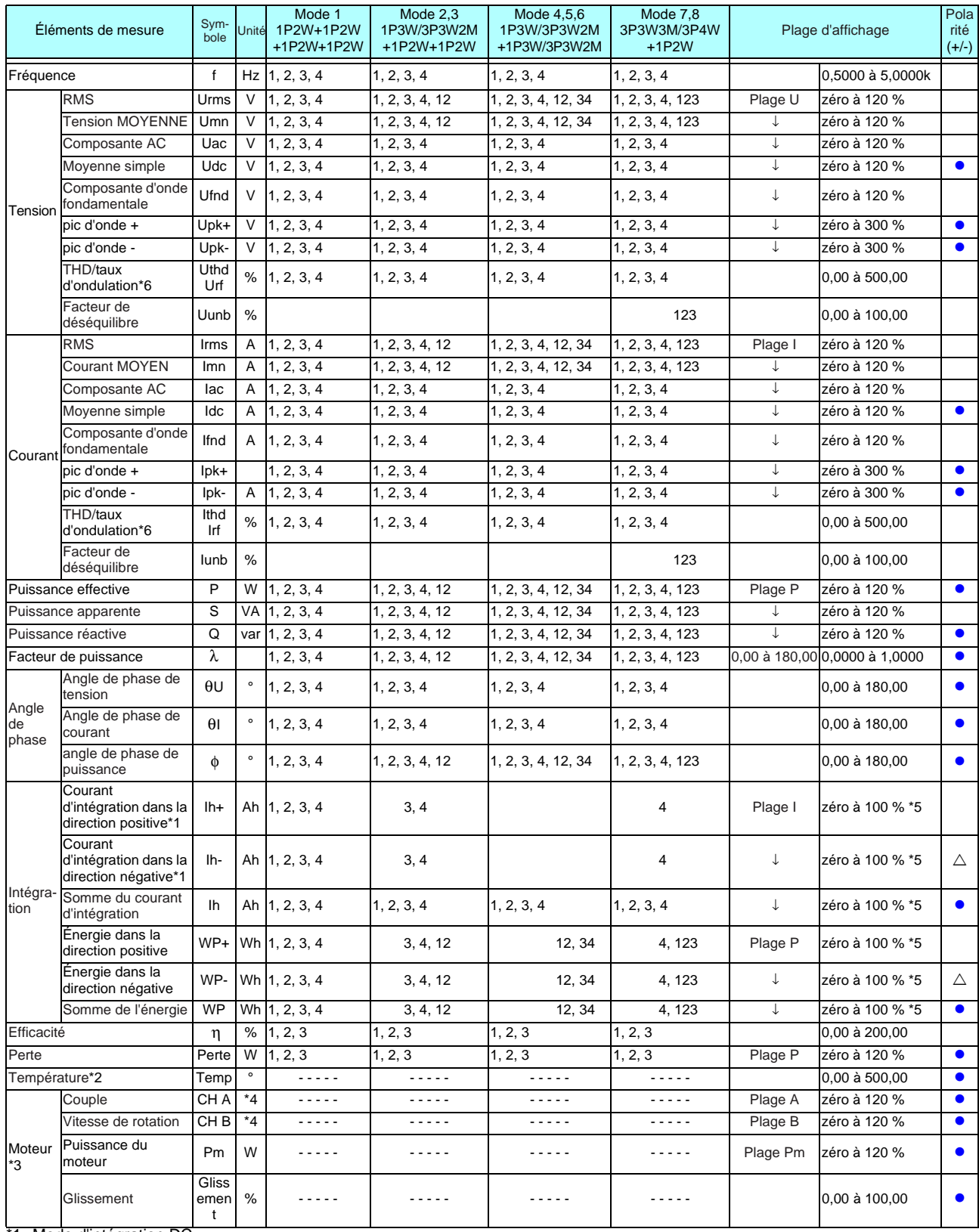

\*1. Mode d'intégration DC

\*2. Température uniquement lorsqu'un thermomètre est sélectionné comme destination du RS-232C

\*3. Nécessite l'option d'évaluation du moteur modèle 9791 ou 9793

\*4. Peut être modifié avec la sélection d'unité Aucune suppression de zéro lorsque la fréquence ou l'impulsion est définie.

\*5. Les valeurs avant, inversées et combinées doivent avoir la même plage, et sont affichées avec le nombre de chiffres disponible pour chaque valeur maximale
\*6. THD lorsque le mode d'intégration est RMS, et rf lorsque le mode d'intégration est DC,

zéro indique le paramètre de suppression du zéro, et les valeurs inférieures à zéro sont supprimées

La plage P est -3. Voir la configuration de la plage de puissance. Plage Pm = (plage A × plage B / 10), × 1/1 000 pour mN•Em, ou × 1 000

pour kN•Em) Plage A lorsque le canal A mesure une fréquence à la valeur du paramètre de couple nominal

Plage B lorsque le canal B mesure des impulsions à la valeur du paramètre de fréquence de mesure maximale [Hz]

### **10.4 Détails des éléments de mesure**

### 2.Éléments de mesure d'harmonique

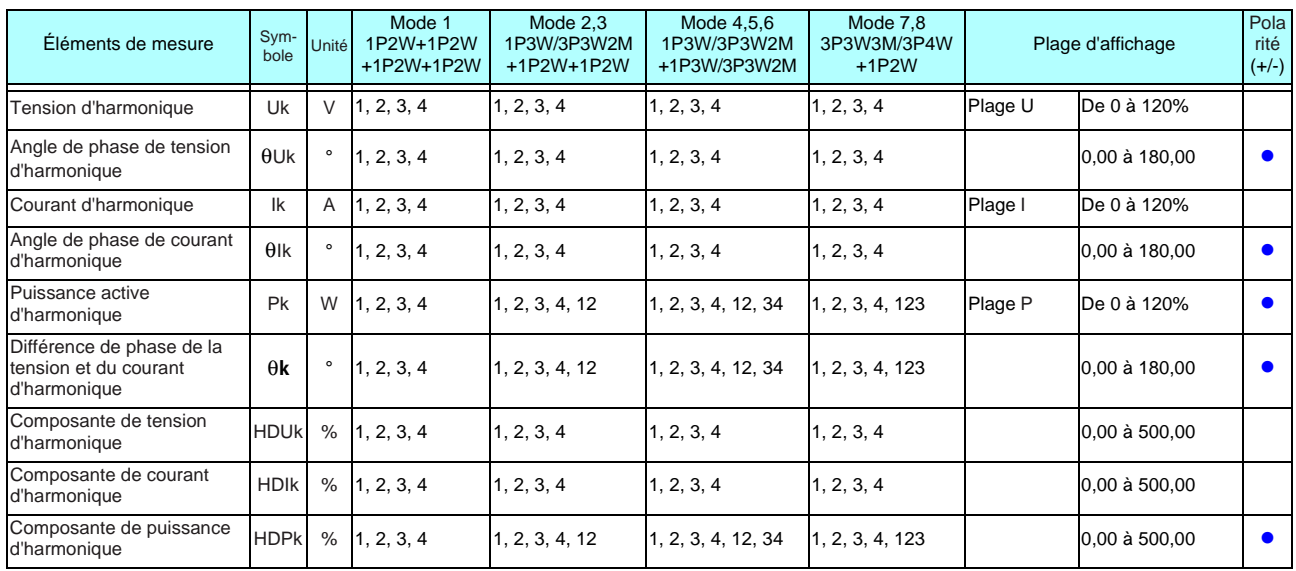

×,

### 3.Éléments de mesure du bruit

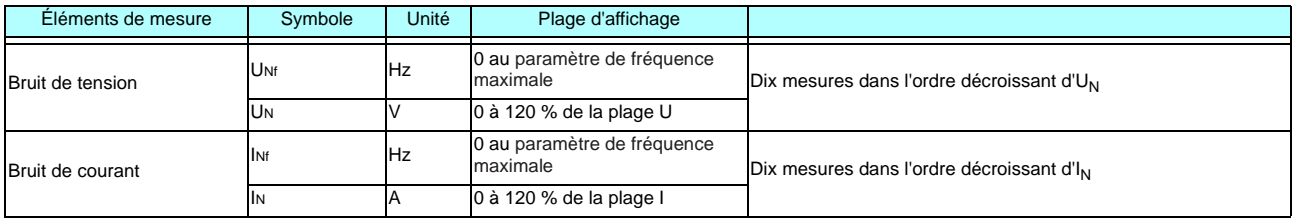

#### 4.Configurations de la plage de puissance (1)Avec sondes 20 A

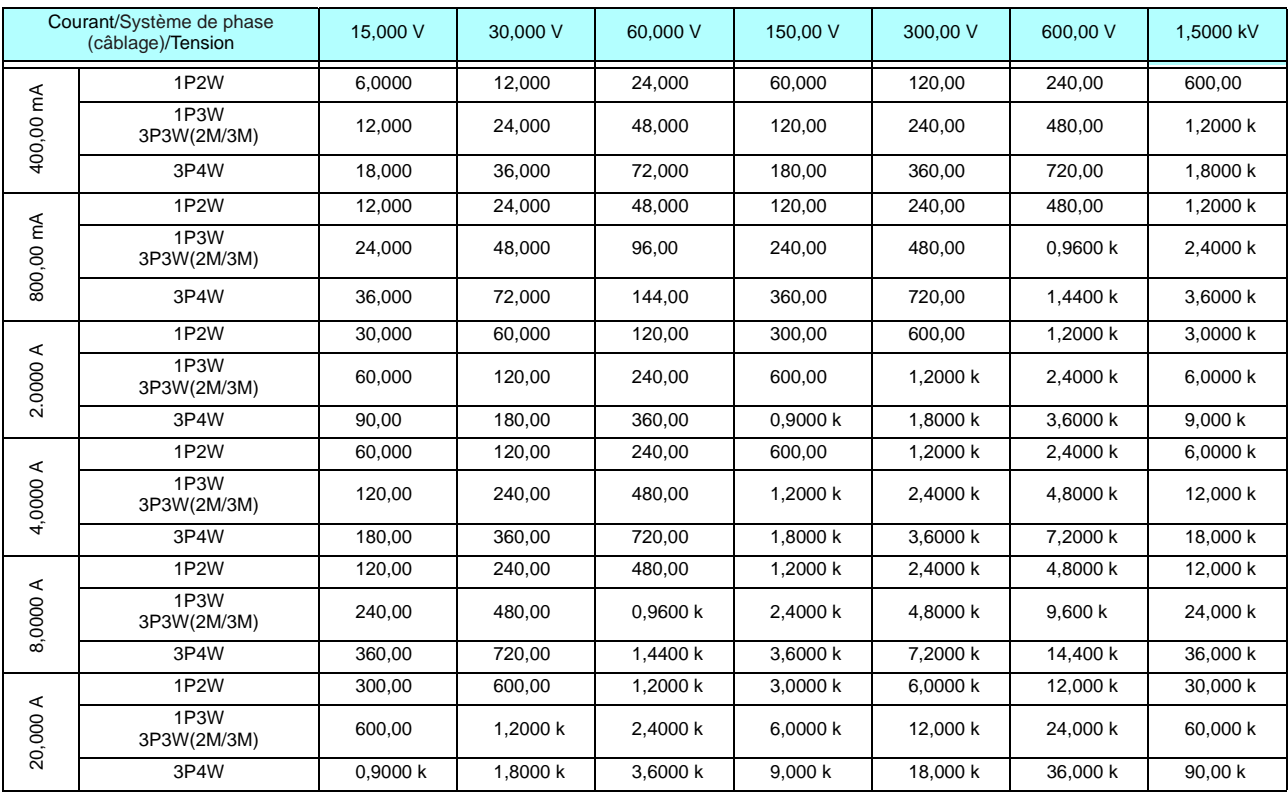

L'unité de puissance active (P) est [W], de puissance apparente (S) est [VA], et de puissance réactive (Q) est [VAR]

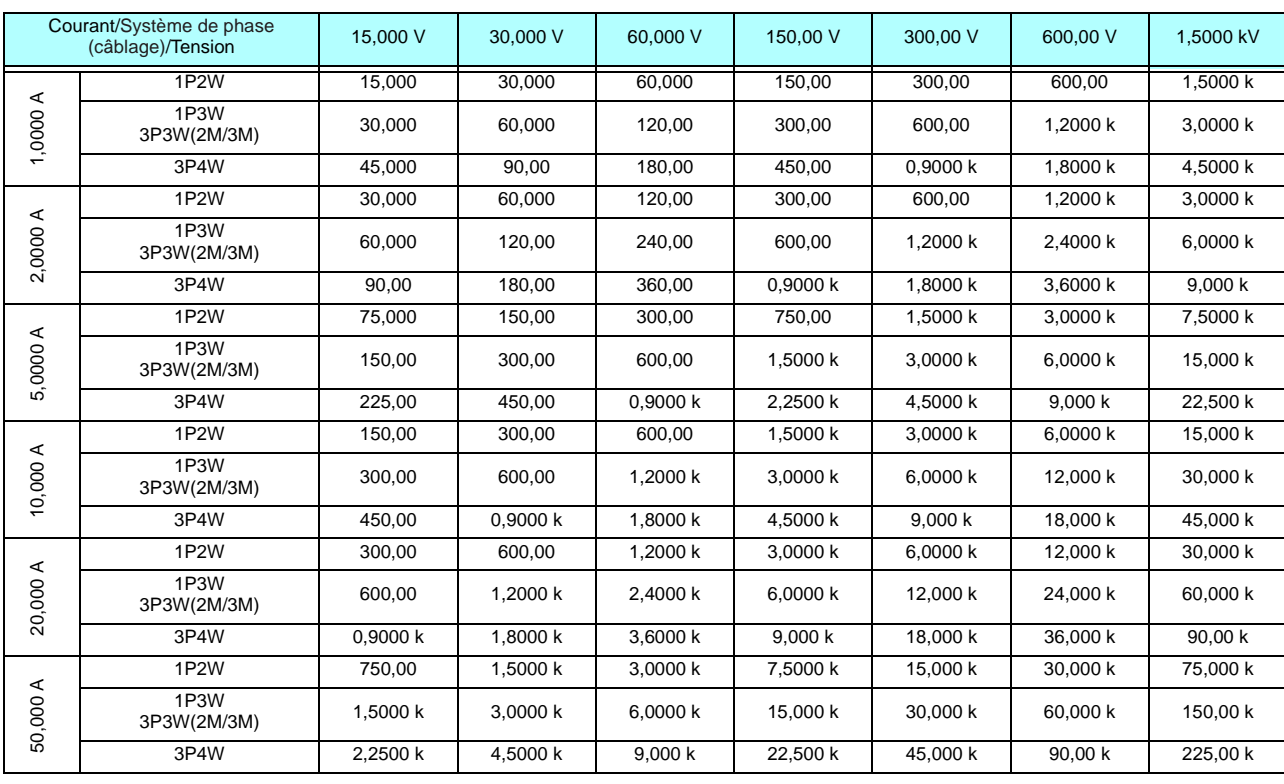

(2) Avec sondes de 50 A

L'unité de puissance active (P) est [W], de puissance apparente (S) est [VA], et de puissance réactive (Q) est [VAR]

(3)Avec sondes de 200 A

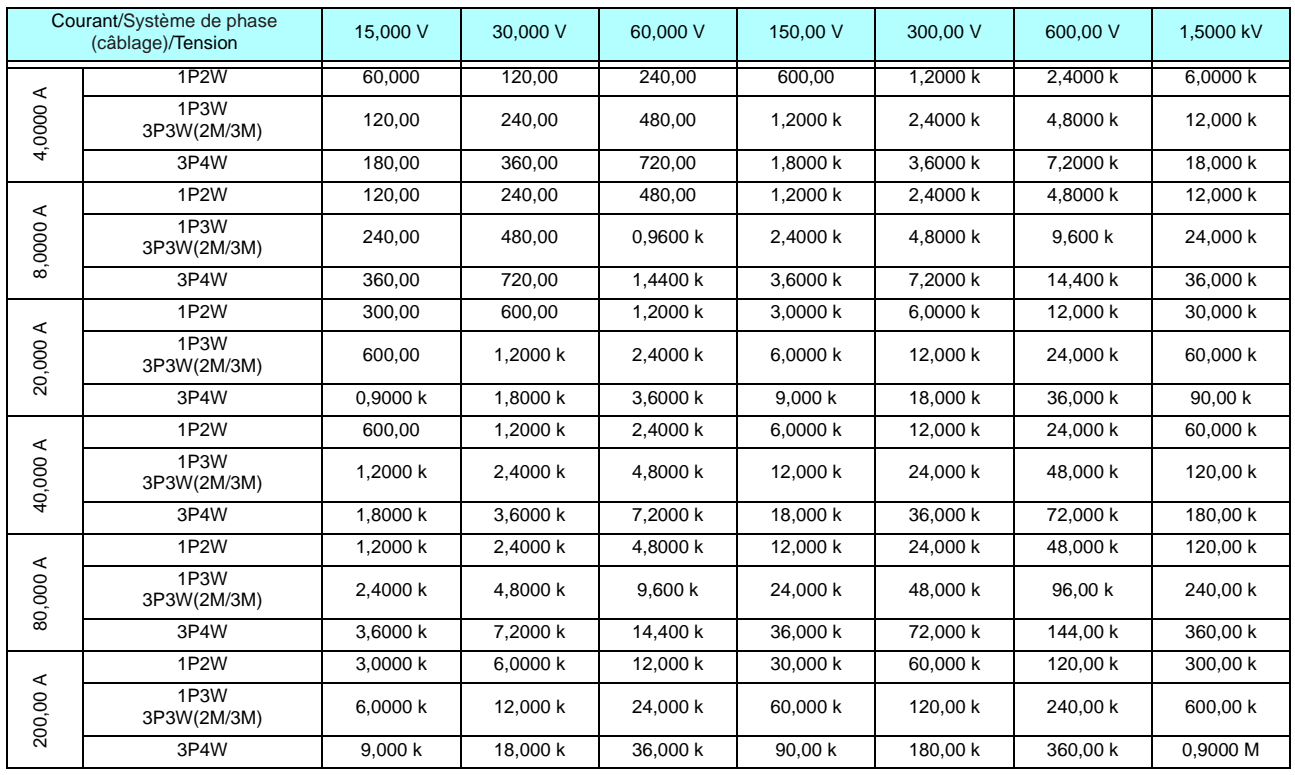

L'unité de puissance active (P) est [W], de puissance apparente (S) est [VA], et de puissance réactive (Q) est [VAR]

(4) Avec sondes de 500 A

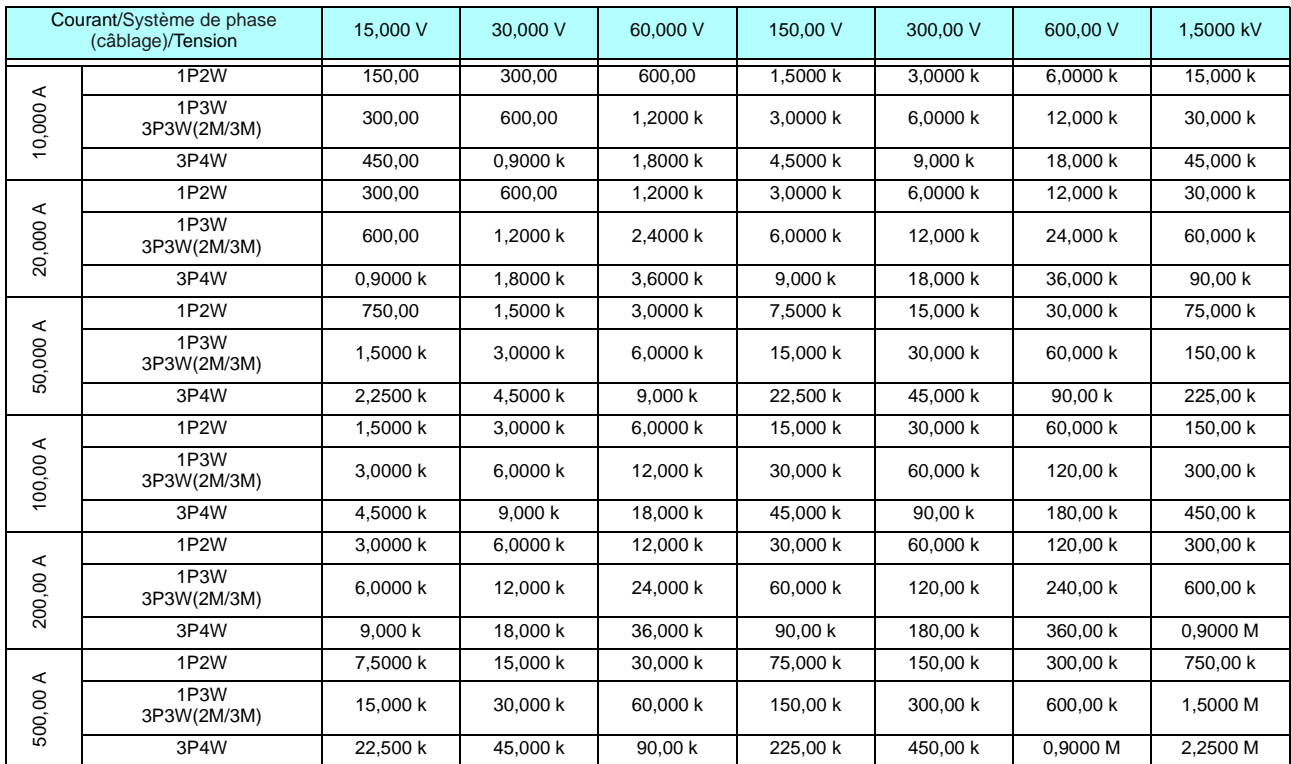

L'unité de puissance active (P) est [W], de puissance apparente (S) est [VA], et de puissance réactive (Q) est [VAR]

(5) Avec sonde de 1 000 A (modèle CT6865), uniquement lorsque la valeur de réglage du rapport CT est de 2

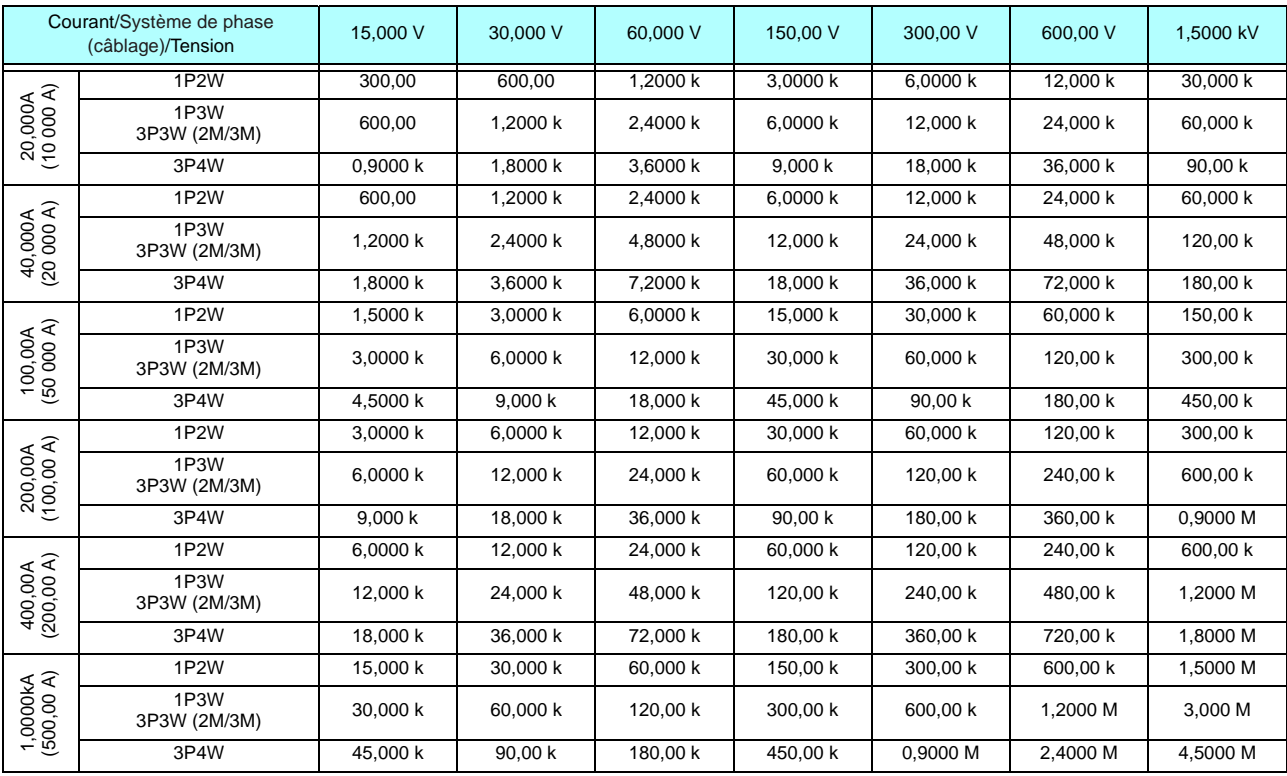

L'unité de puissance active (P) est [W], de puissance apparente (S) est [VA], et de puissance réactive (Q) est [VAR]

# <span id="page-184-1"></span>10.5 Spécifications des formules de calcul

<span id="page-184-0"></span>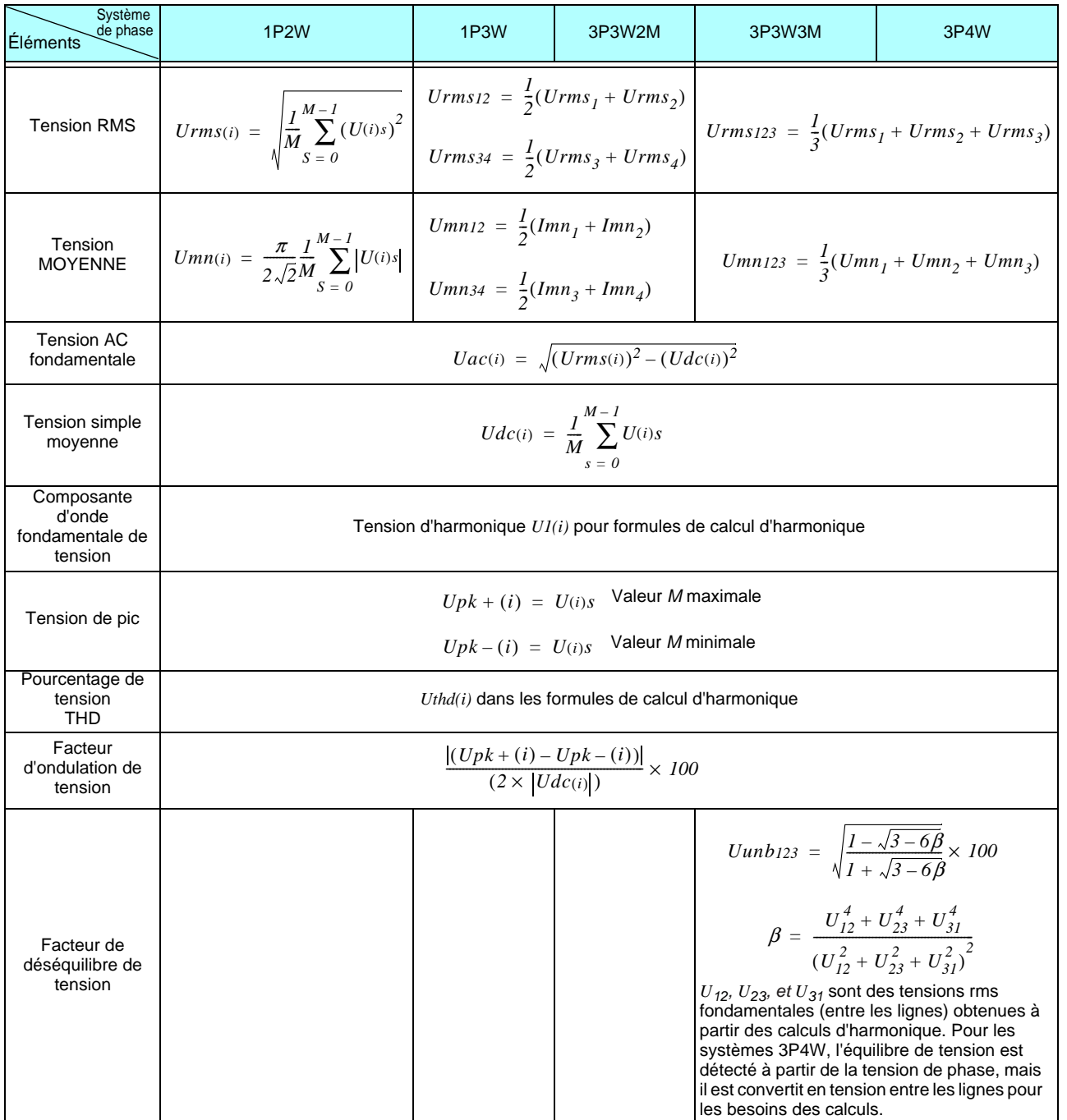

**1.**Formules de calcul pour éléments de mesure de base

*(i)* : ........Canal de mesure

M :...........Nombre d'échantillons simultanés

s :............Nombre d'échantillons (point de données)

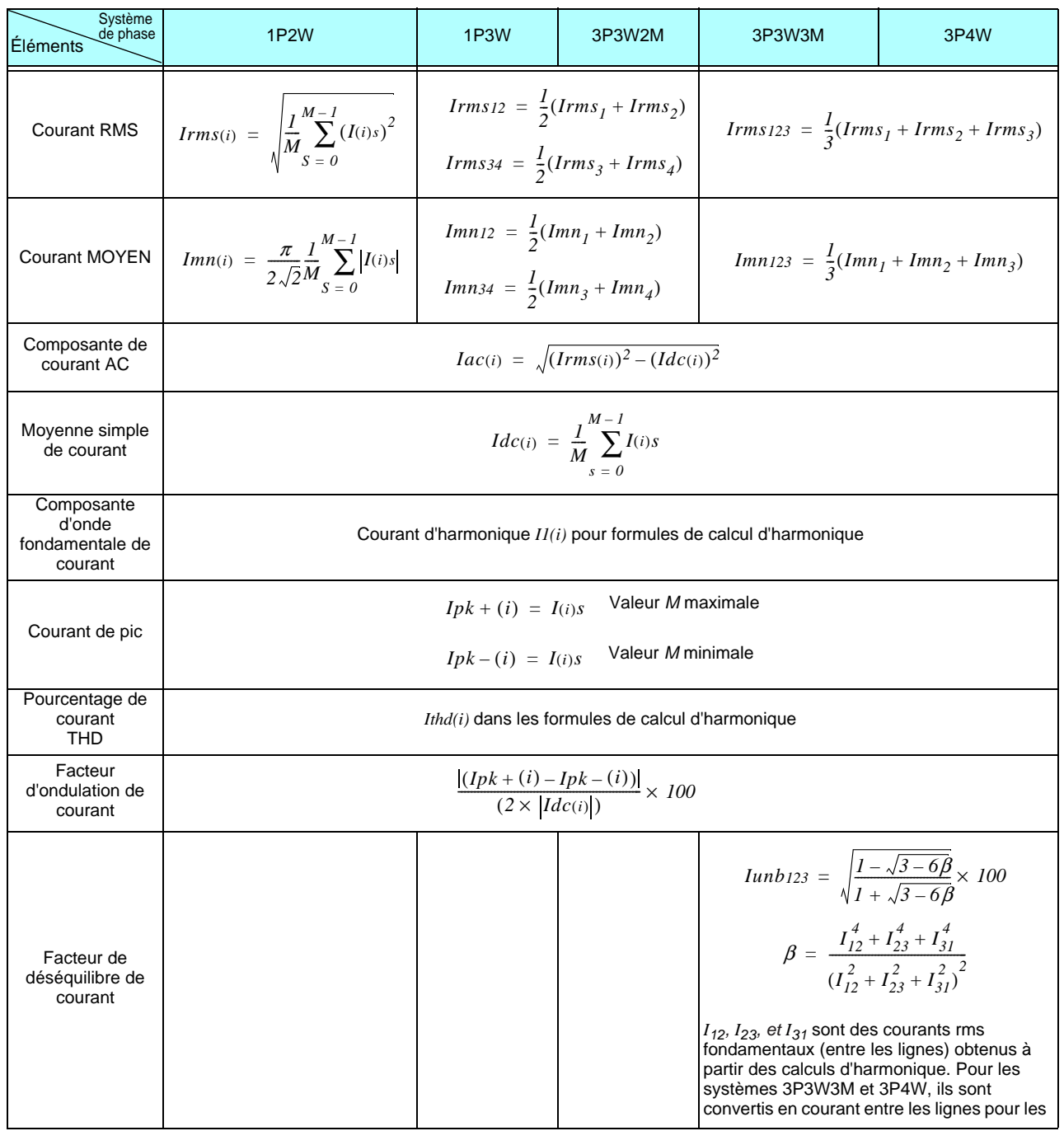

*(i)* : ......... Canal de mesure

M : .......... Nombre d'échantillons simultanés

s :............ Nombre d'échantillons (point de données)

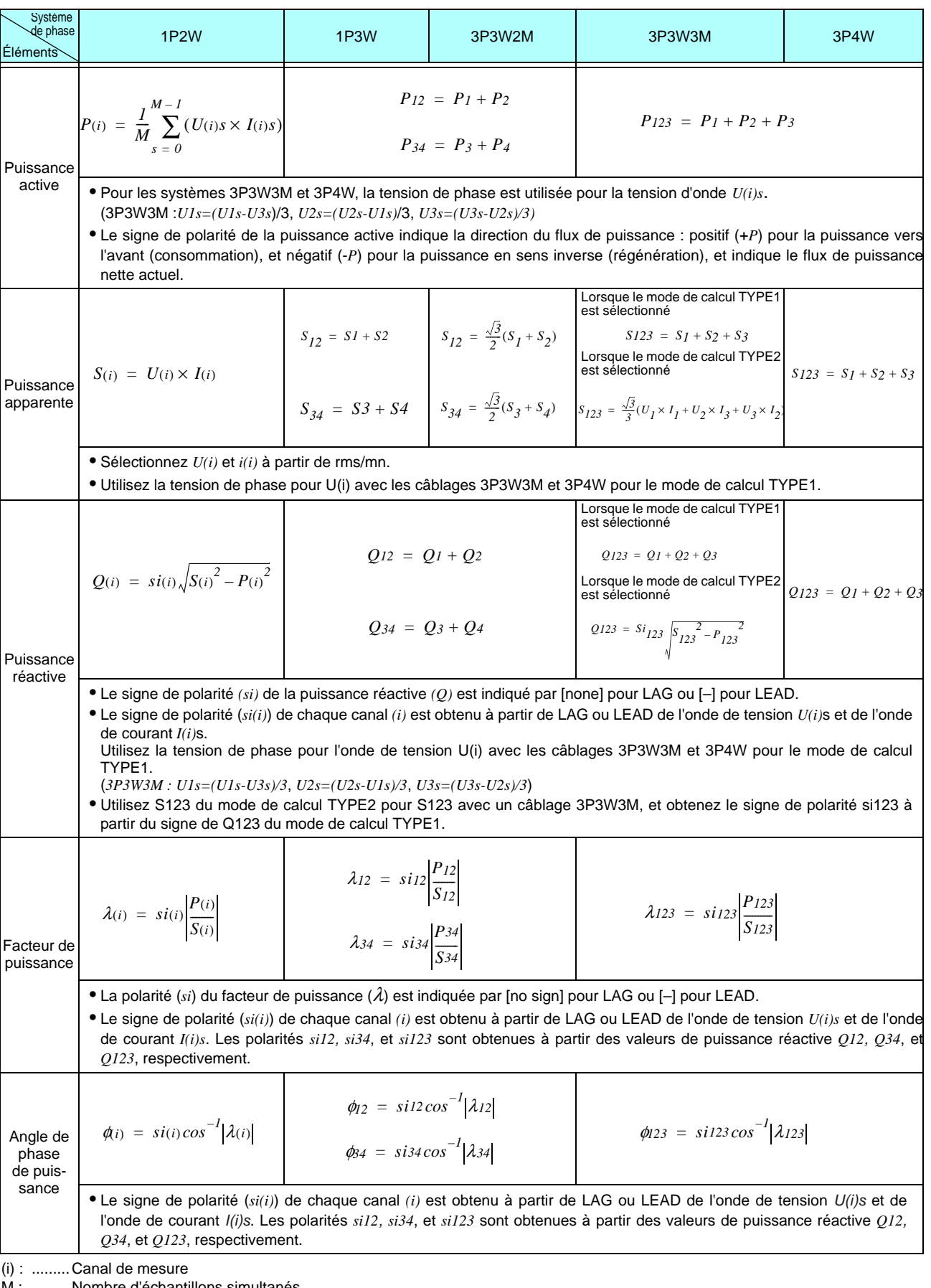

M :...........Nombre d'échantillons simultanés

s :............Nombre d'échantillons (point de données)

**2.**Formules de calcul de l'évaluation du moteur

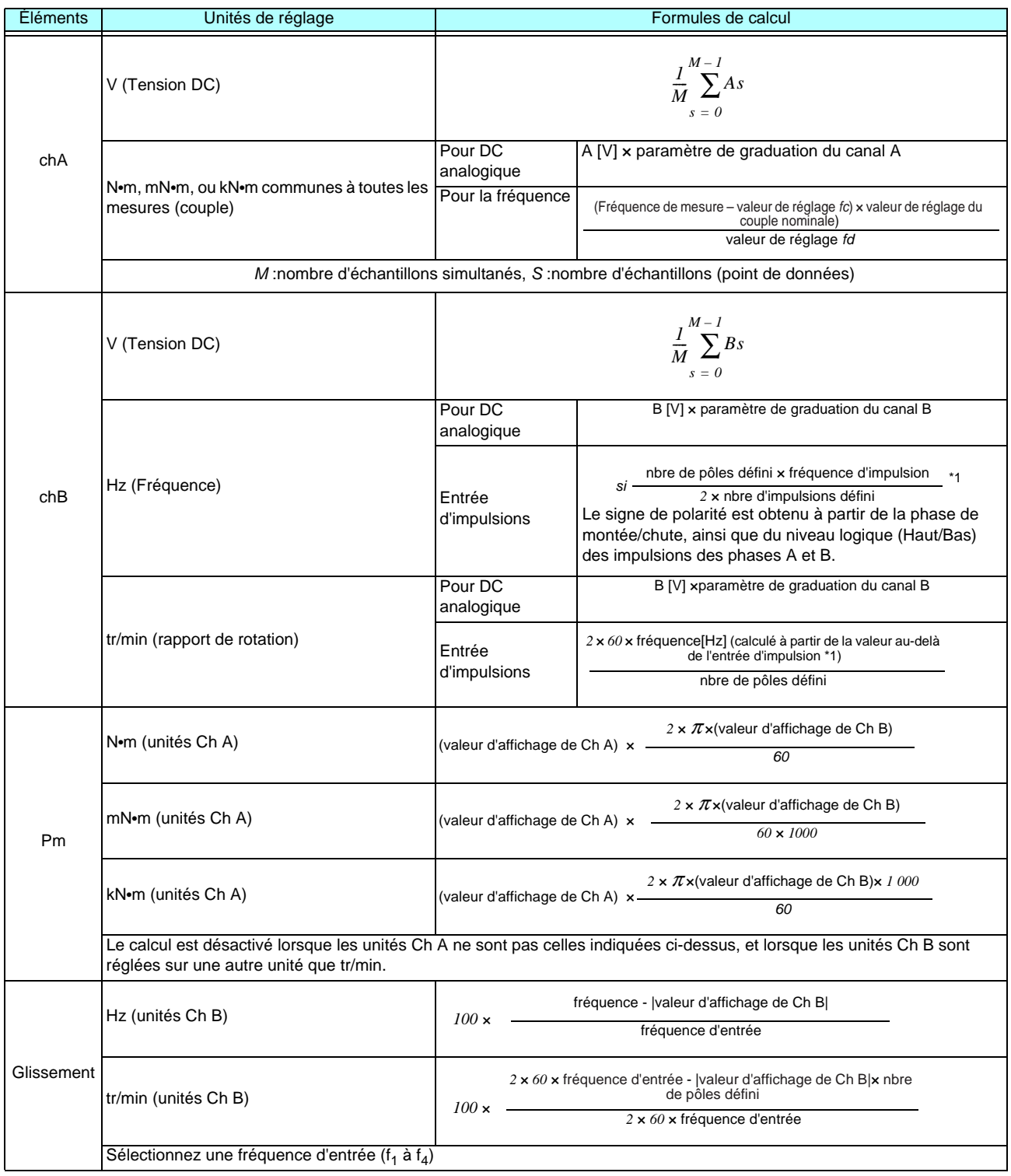

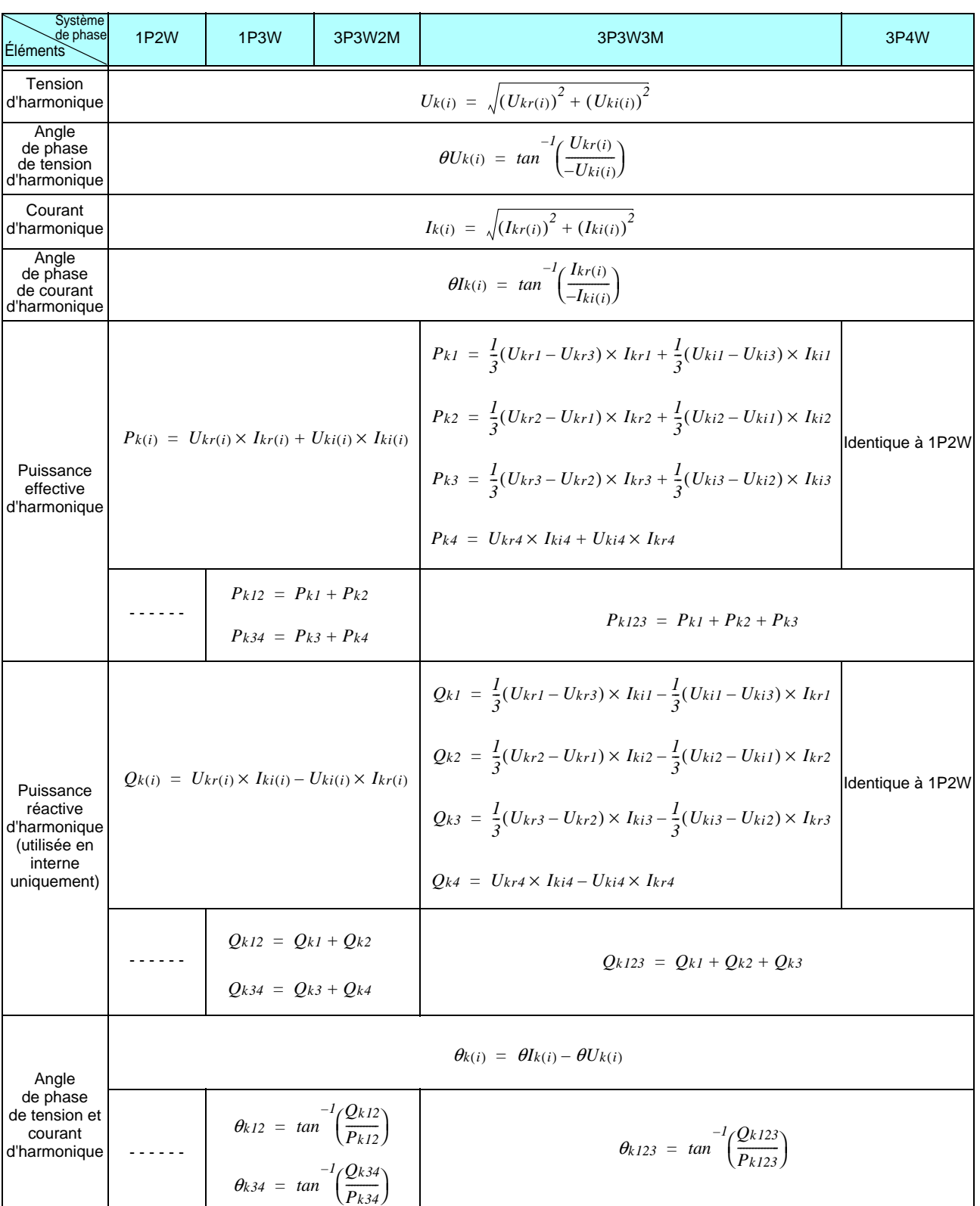

### **3.**Formules de calcul de mesure d'harmonique

*(*i) : ..........Canal de mesure

k :............Commande d'analyse

r : ............Part réelle de résultat complexe de FFT

i :.............Part imaginaire de résultat complexe de FFT

Les angles de phase de tension et de courant d'harmonique sont corrigés au niveau de l'onde fondamentale de la source de synchronisation d'harmonique, qui sert de point de référence de phase du 0° (sauf lorsqu'une source de synchronisation d'harmonique externe est utilisée).

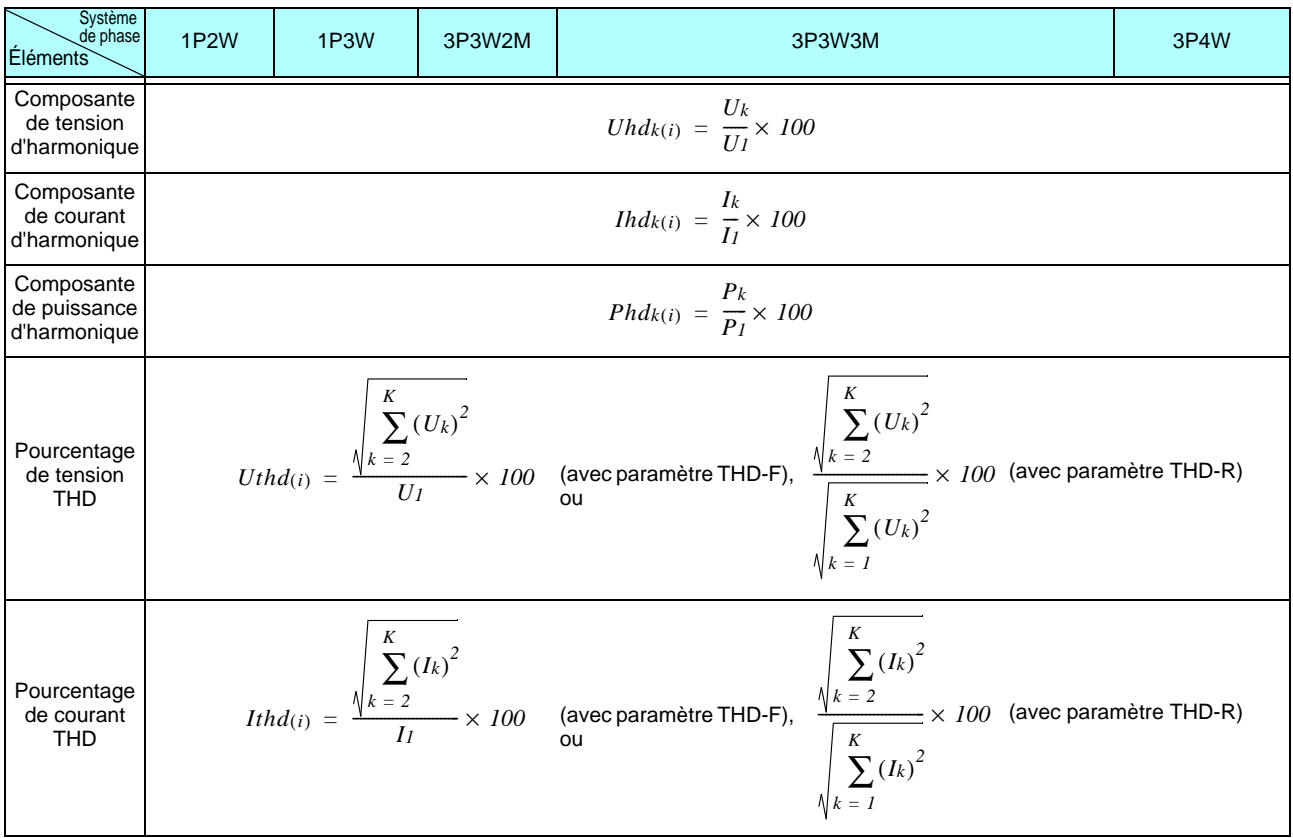

(i) : ......... Canal de mesure

k :............ Commande d'analyse

K :........... Commande d'analyse maximale (en fonction de la fréquence de synchronisation)

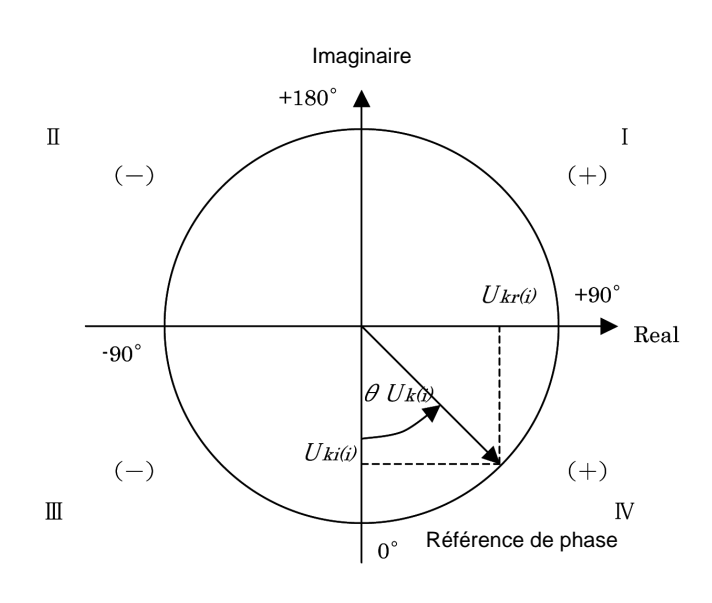

| ı                                               | $tan^{-1}\left(\frac{U_{kr(i)}}{-II_{ki(i)}}\right) + 180^{\circ}$ |
|-------------------------------------------------|--------------------------------------------------------------------|
| II, III                                         | $tan^{-1}\left(\frac{U_{kr(i)}}{-II_{ki(i)}}\right)$               |
| IV                                              | $tan^{-1}\left(\frac{Ukr(i)}{Hk(i)}\right) - 180^\circ$            |
| $U_{\text{kr}(i)} = 0$ , $U_{\text{kr}(i)} < 0$ | $+90^\circ$                                                        |
| $U_{\text{kr}(i)} = 0$ , $U_{\text{kr}(i)} > 0$ | $-90^\circ$                                                        |
| $U_{kr(i)} < 0$ , $U_{kr(i)} = 0$               | $+180^\circ$                                                       |
| $U_{\text{kr}(i)} = 0$ , $U_{\text{kr}(i)} = 0$ | $0^{\circ}$                                                        |

Exemple : pour tension d'harmonique

4.Schémas du système de câblage Monophasé 2 fils (1P2W)

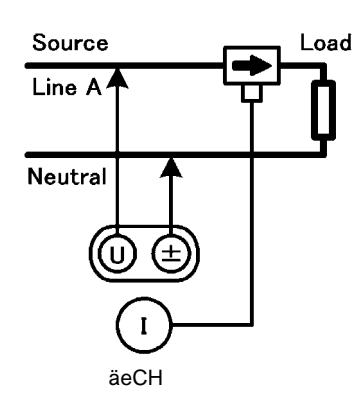

Monophasé 3 fils (1P3W)

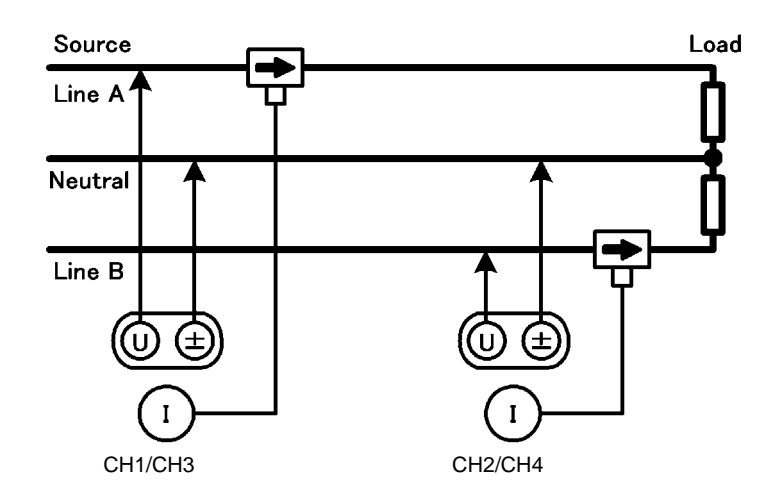

Triphasé, 3 fils, 2 mesures (3P3W2M)

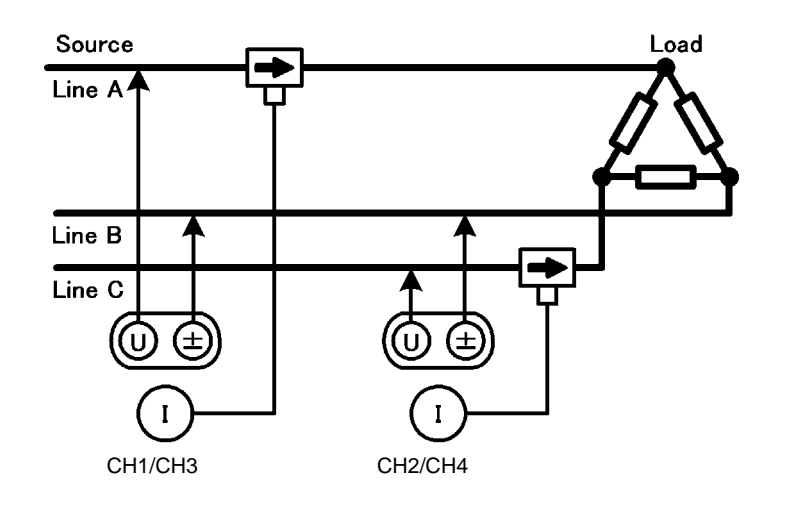

Triphasé, 3 fils, 3 mesures (3P3W3M)

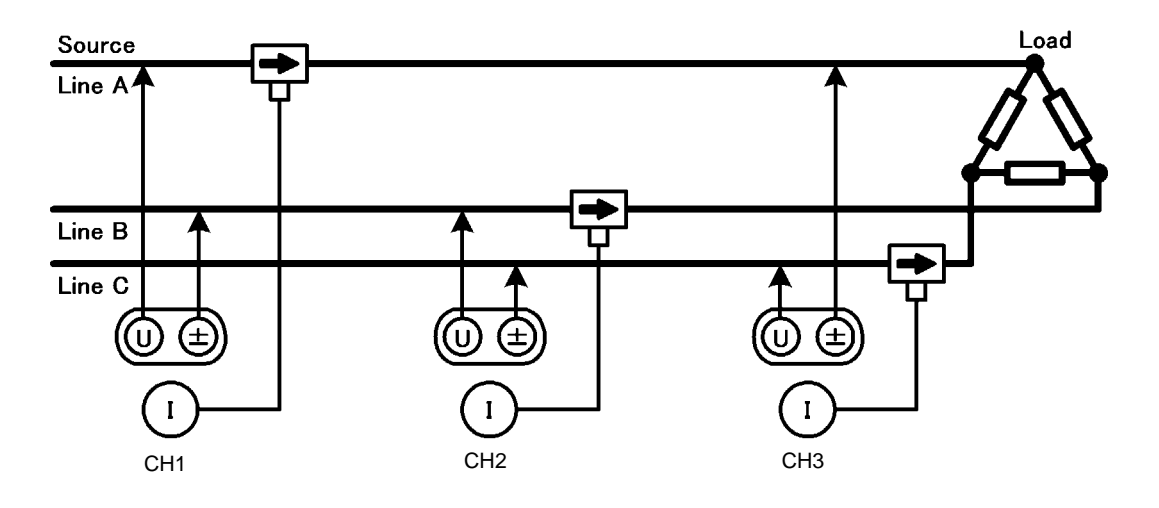

 $\mathcal{L}$ 

Triphasé, 4 fils (3P4W)

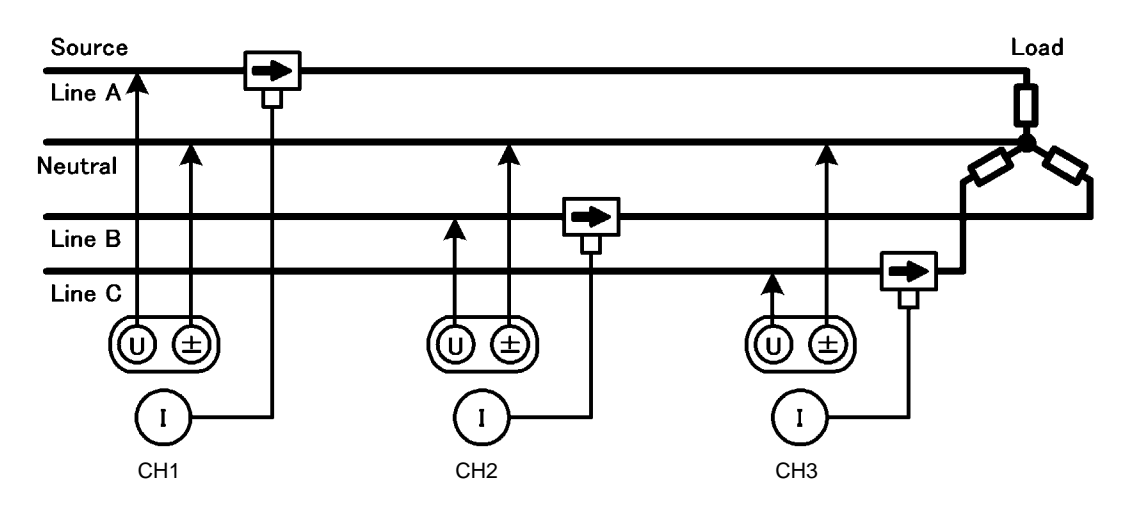

# **Maintenance et réparation** Chapitre 11

# <span id="page-192-1"></span>**11.1 Nettoyage**

- REMARQUE Pour nettoyer l'appareil, essuyez-le doucement avec un chiffon doux humidifié d'eau ou de détergent doux. N'utilisez jamais de solvants tels que benzène, alcool, acétone, éther, cétones, diluants ou essence, car ils pourraient déformer et décolorer le boîtier.
	- Essuyez doucement l'écran LCD avec un chiffon doux et sec.

# <span id="page-192-0"></span>**11.2 Dépannage**

<span id="page-192-2"></span>Avant de solliciter la réparation ou le contrôle de l'appareil, veuillez lire ["Avant retour pour réparation"](#page-193-0) [\(p. 186\)](#page-193-0) et la section ["11.3 Indication d'erreur" \(p. 189\)](#page-196-0).

### **Contrôle et réparation**

**Il est dangereux de toucher l'un des points haute tension à l'intérieur de AVERTISSEMENT l'appareil. N'essayez pas de modifier, démonter ou réparer l'appareil ; risque d'incendie, de choc électrique et de blessure. APRÉCAUTION** 

Si les fonctions de protection de l'appareil sont endommagées, cessez de l'utiliser ou marquez-le clairement pour éviter que d'autres personnes ne l'utilisent sans le savoir.L'appareil contient une batterie de secours au lithium intégrée offrant une durée de vie d'environ dix ans. Si la date et l'heure présentent un écart important lorsque l'appareil est mis sous tension, il est temps que vous remplaciez cette batterie. Contactez votre revendeur ou votre représentant Hioki.

**REMARQUE** • Si vous soupçonnez un dommage, consultez la section ["Avant retour pour](#page-193-0) [réparation" \(p. 186\)](#page-193-0) avant de contacter votre revendeur ou représentant Hioki. Néanmoins, dans les cas suivants, cessez immédiatement d'utiliser l'appareil, débranchez le cordon électrique et contactez votre revendeur ou représentant Hioki.

- Lorsque la nature du dommage est clairement identifiée
- Lorsque la mesure est impossible
- Après une longue période d'entreposage dans des conditions difficiles, avec des températures ou une humidité élevées par exemple.
- Après avoir subi un choc important pendant le transport
- Après une exposition importante à l'eau, l'huile ou la poussière (l'isolation interne peut se dégrader à cause de l'huile ou de l'eau, provoquant une augmentation du risque de choc électrique ou d'incendie)
- Si vous ne pouvez pas enregistrer les paramètres de mesure, contactez Hioki pour une réparation.

### **Transport de l'appareil**

### **Transport**

Emballez l'appareil de sorte qu'il ne subisse aucun dommage pendant l'expédition, et incluez une description du dommage existant. Nous déclinons toute responsabilité pour les dommages produits pendant l'expédition.

### <span id="page-193-1"></span>**Pièces remplaçables et vie utile**

Certaines pièces nécessitent un remplacement périodique et à la fin de leur vie utile : (La durée de vie utile dépend de l'environnement de fonctionnement et de la fréquence d'utilisation. Le fonctionnement ne peut pas être garanti au-delà des périodes suivantes)

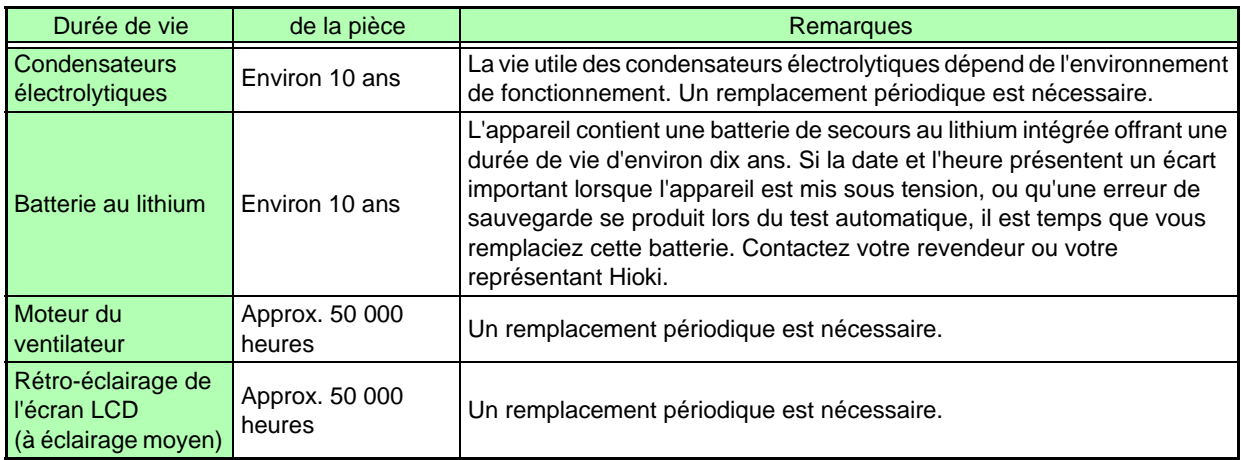

### <span id="page-193-0"></span>**Avant retour pour réparation**

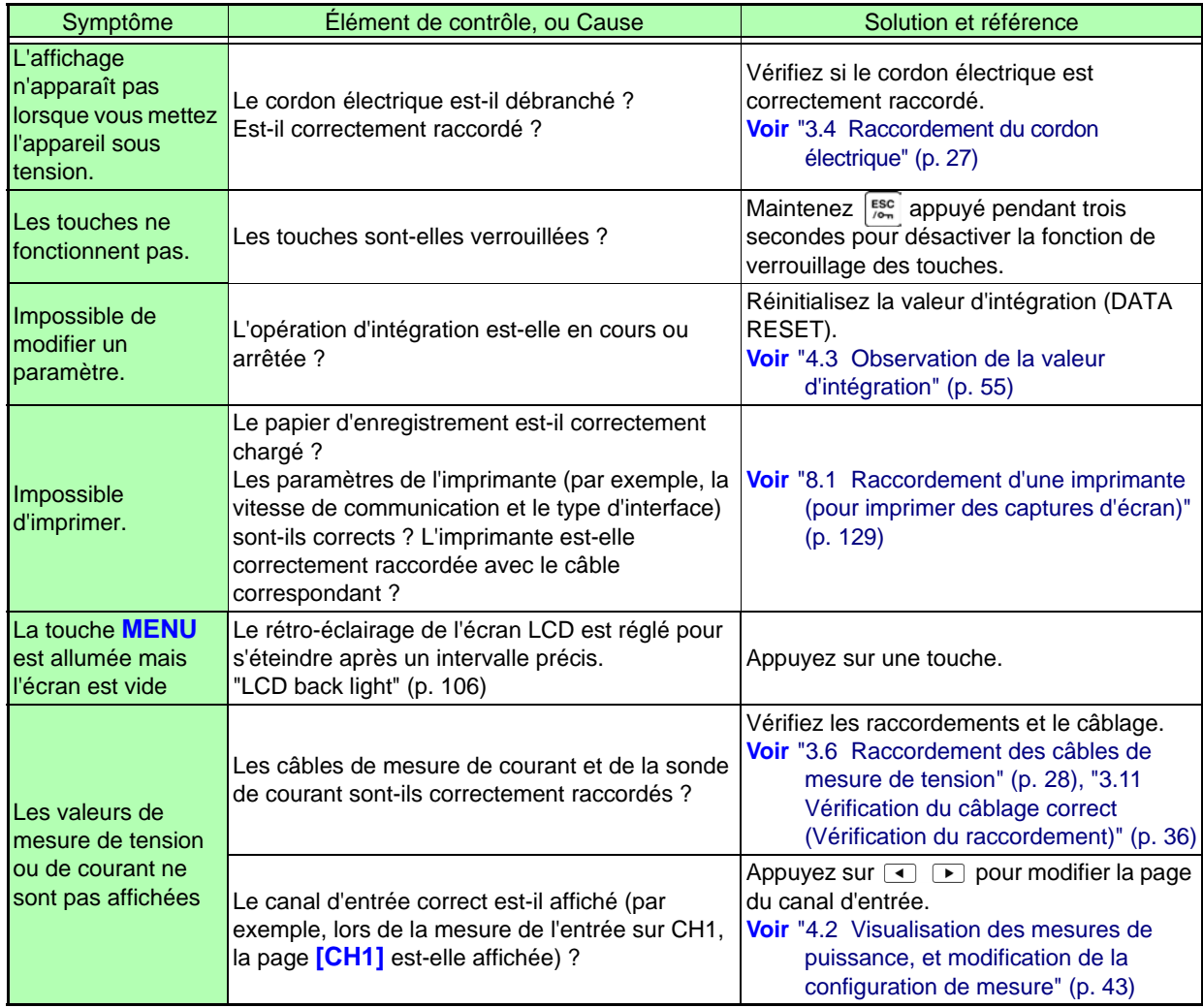

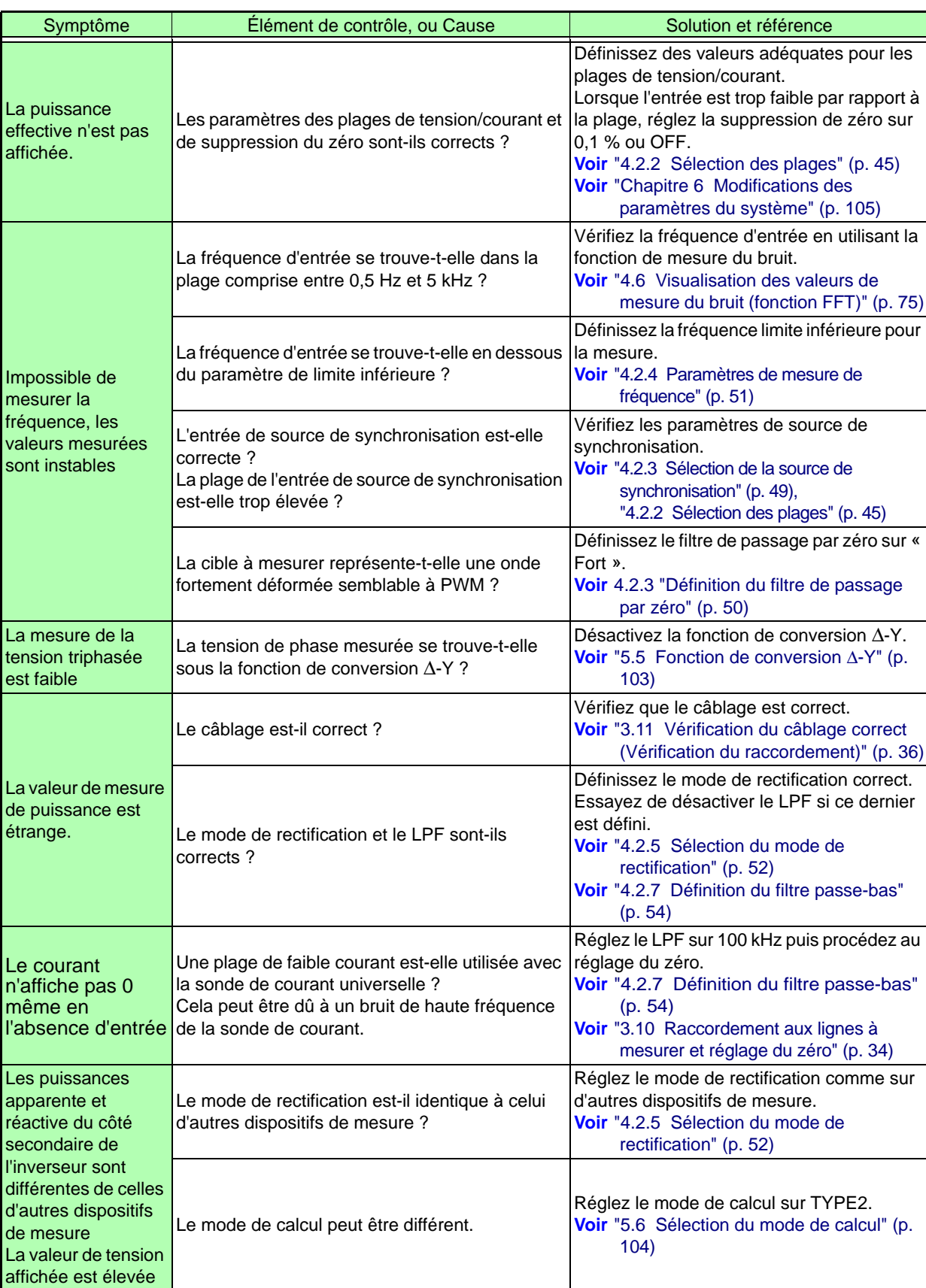

### **11.2 Dépannage**

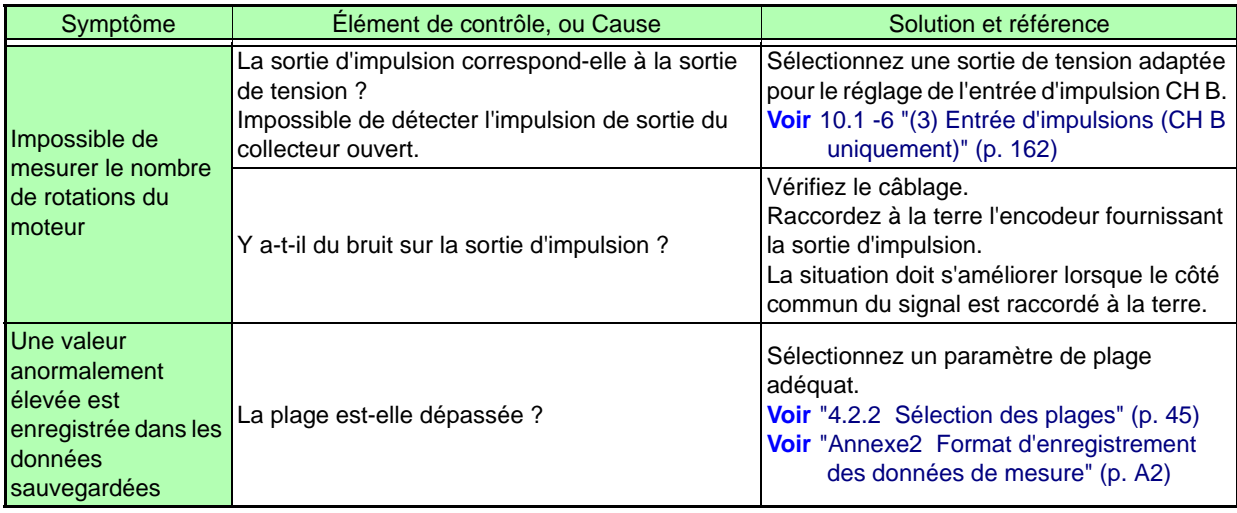

### **Lorsqu'aucune cause apparente ne peut être décelée**

<span id="page-195-0"></span>Réinitialisez le système.

Tous les paramètres reviendront à leurs valeurs par défaut.

**Voir** ["6.1 Initialisation de l'appareil \(Réinitialisation du système\)" \(p. 107\)](#page-114-0)

# <span id="page-196-1"></span><span id="page-196-0"></span>**11.3 Indication d'erreur**

Un indicateur d'erreur apparaît en présence d'une erreur. Reportez-vous à la contre-mesure correspondant à chaque cas. Appuyez sur <sup>[ssc]</sup> pour effacer l'indicateur d'erreur.

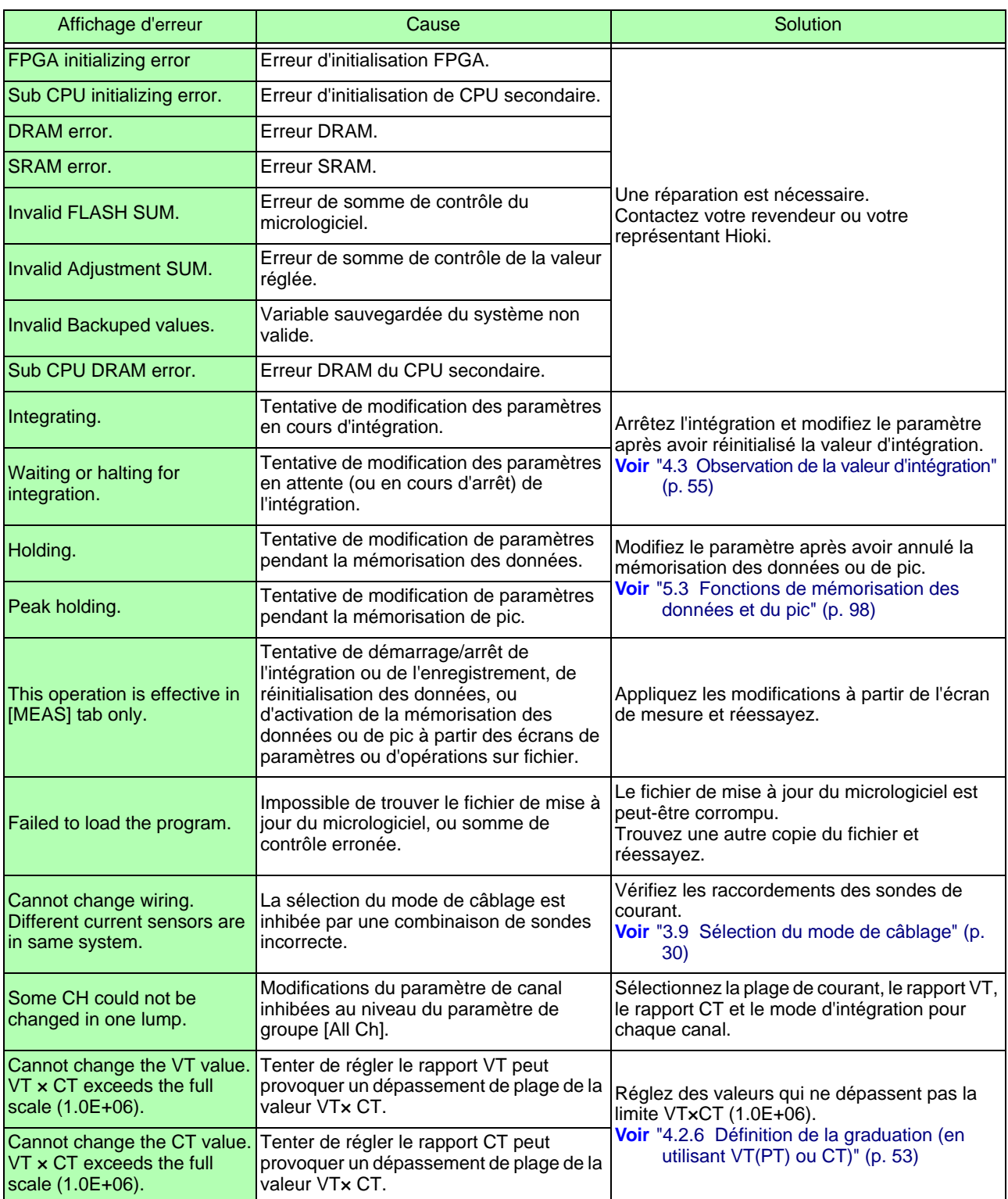

## **11.3 Indication d'erreur**

<u> 1990 - Jan Barat, politik e</u>ta industrial

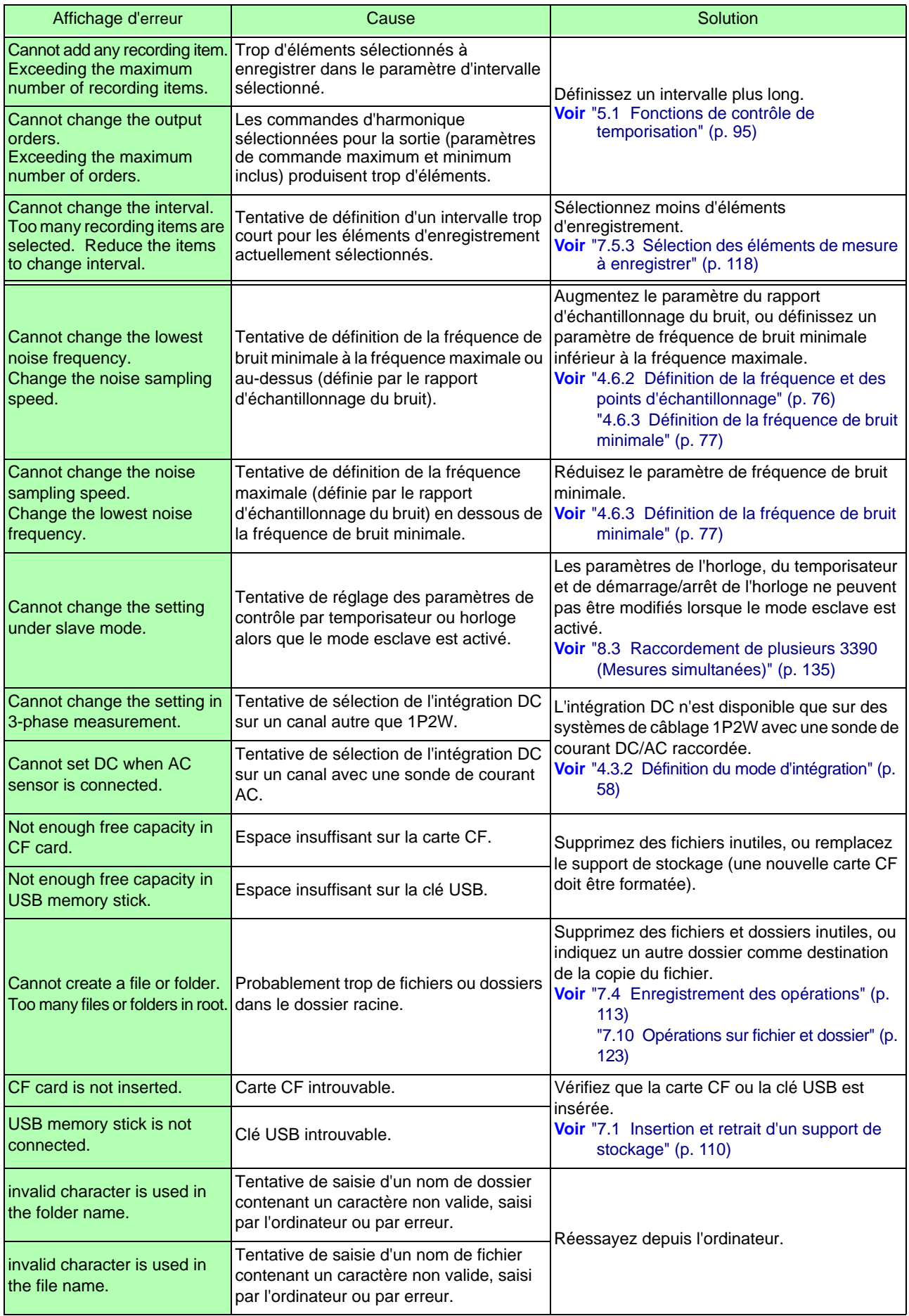

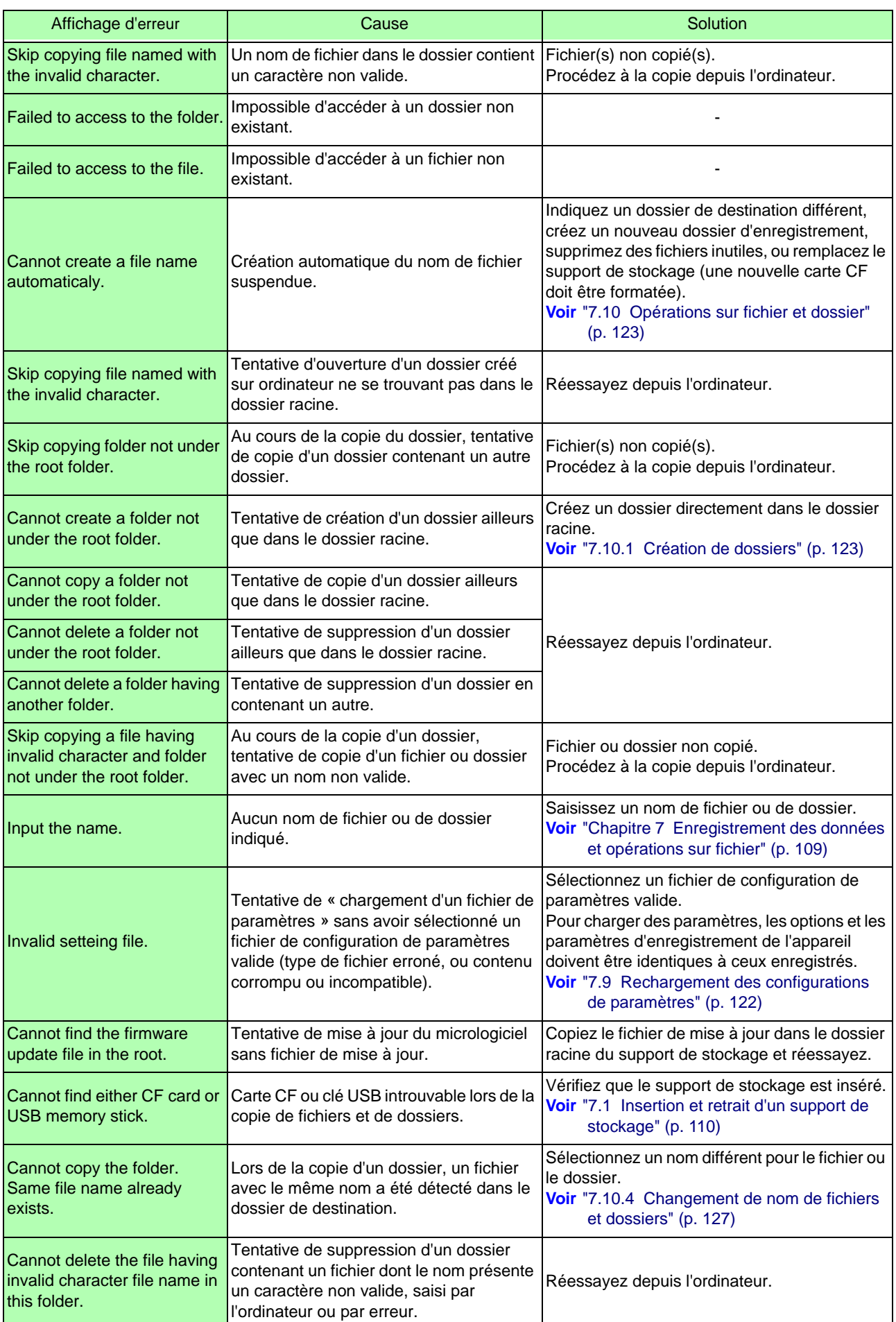

## **11.3 Indication d'erreur**

<u> 1990 - Jan Barat, politik e</u>ta industrial

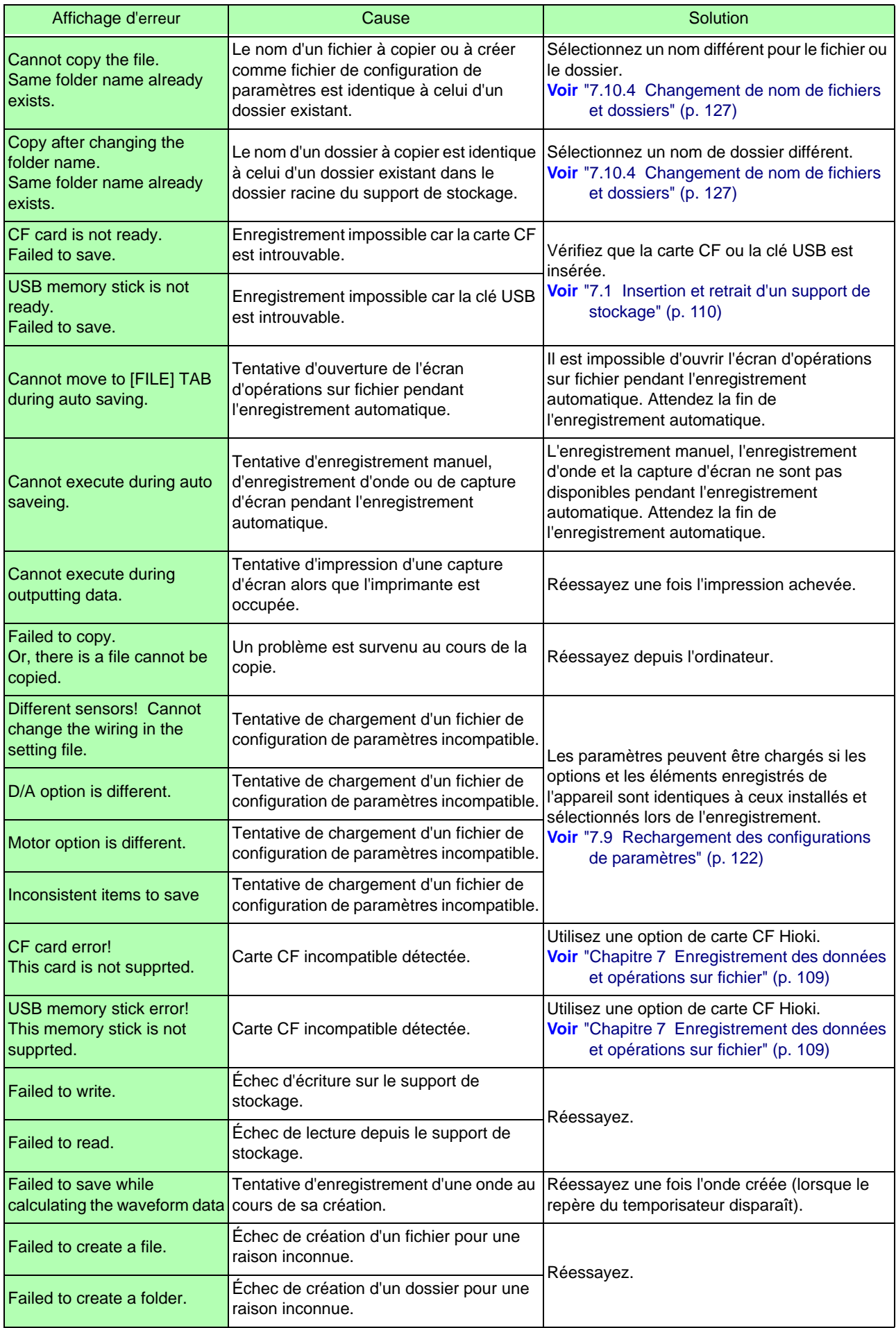

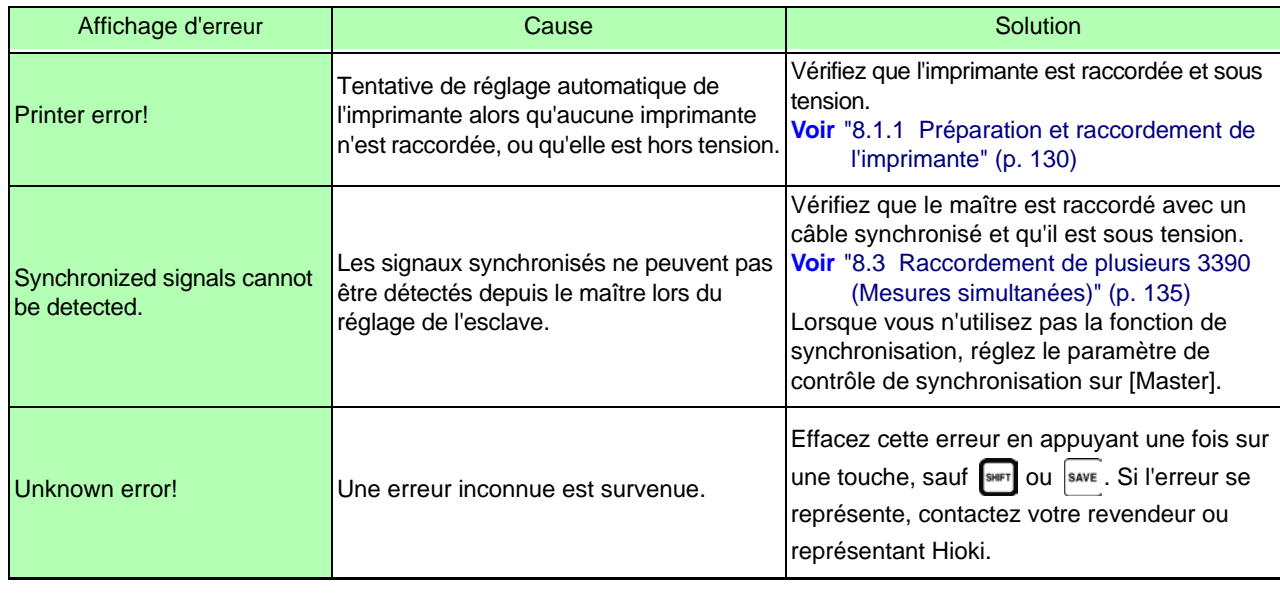

### **Contactez votre revendeur (agent) ou bureau de vente local si une réparation s'avère nécessaire.**

REMARQUE Si les lignes de mesure sont alimentées lorsque l'appareil est placé sous tension, ce dernier peut être endommagé ou un message d'erreur peut apparaître ; donc avant d'alimenter les lignes, mettez l'appareil sous tension et vérifiez qu'aucun message d'erreur n'est affiché.

# <span id="page-201-0"></span>**11.4 Élimination de l'appareil**

Lors de l'élimination de cet appareil, retirez la batterie au lithium et éliminez-le conformément aux réglementations locales.

Éliminez les autres options correctement.

### **AVERTISSEMENT**

- **Afin d'éviter tout choc électrique, coupez le courant et débranchez le cordon électrique et les câble de mesure avant de retirer la batterie au lithium. • Une pile risque d'exploser en cas de mauvaise manipulation. Ne provoquez pas**
- **de court-circuit, ne rechargez pas, ne démontez pas et ne jetez pas les piles au feu.**
- **Conservez les batteries hors de portée des enfants afin d'éviter qu'ils ne les avalent accidentellement.**

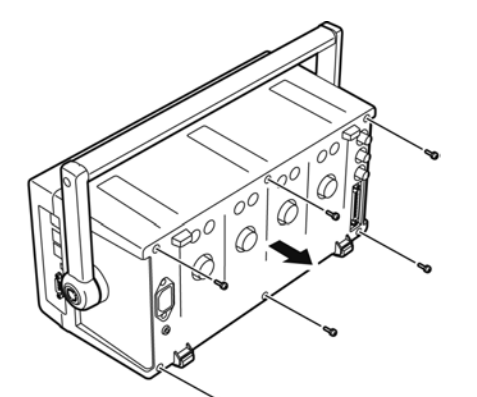

Outils nécessaires : Un tournevis Phillips nº 2, pinces

- *1.* Placez l'appareil hors tension.
- *2.* Débranchez le cordon électrique et tous les câbles.
- *3.* Retirez les six vis Phillips du couvercle arrière, et retirez ce dernier en le faisant glisser.
- *4.* Retirez les six vis Phillips autour de la face avant, et retirez-la.

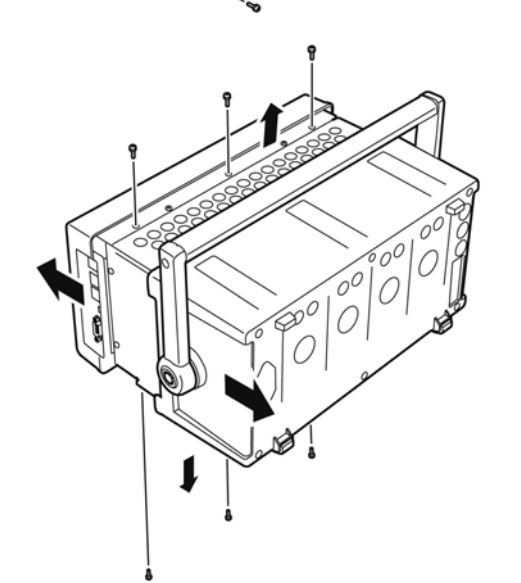

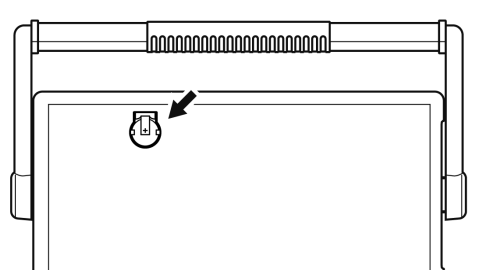

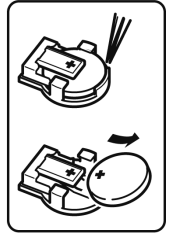

*5.* Insérez les pinces entre la batterie et son support sur le panneau intérieur, et soulevez la batterie pour la retirer.

# **Annexe**

## **Annexe1 Schéma fonctionnel**

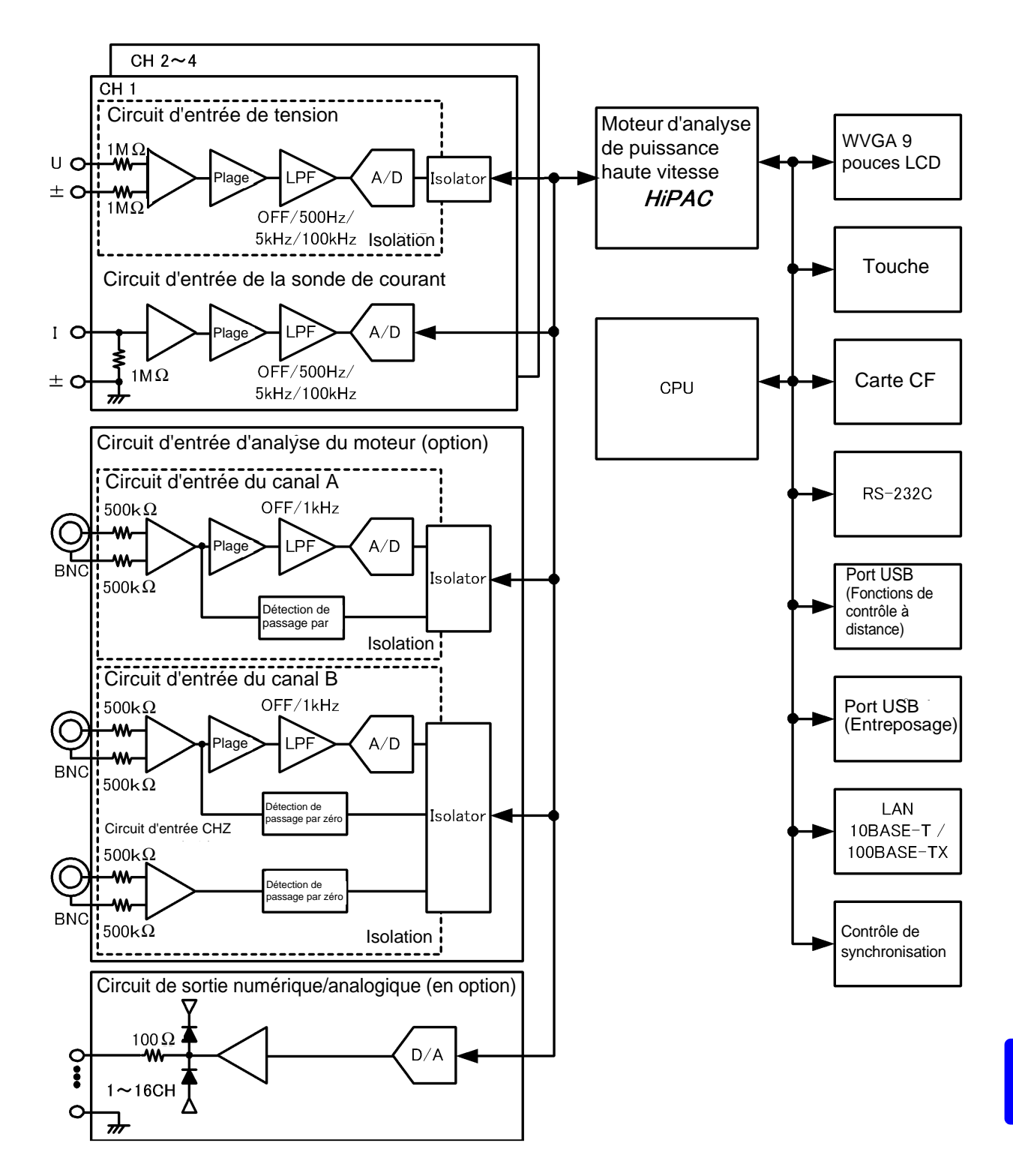

## <span id="page-203-0"></span>**Annexe2 Format d'enregistrement des données de mesure**

### **Structure des titres**

Les titres (noms des éléments enregistrés en en-tête du fichier) lorsque les données de mesure sont enregistrées par enregistrement manuel ou automatique sont les suivants.

- Les éléments sélectionnés sont indiqués dans l'ordre en partant du haut du tableau et de gauche à droite.
- Les données de mesure sont indiquées après la dernière ligne du titre, en suivant la même séquence que ce dernier.
- Les trois premiers éléments (données, temps et état) sont toujours indiqués, quels que soient les éléments sélectionnés.

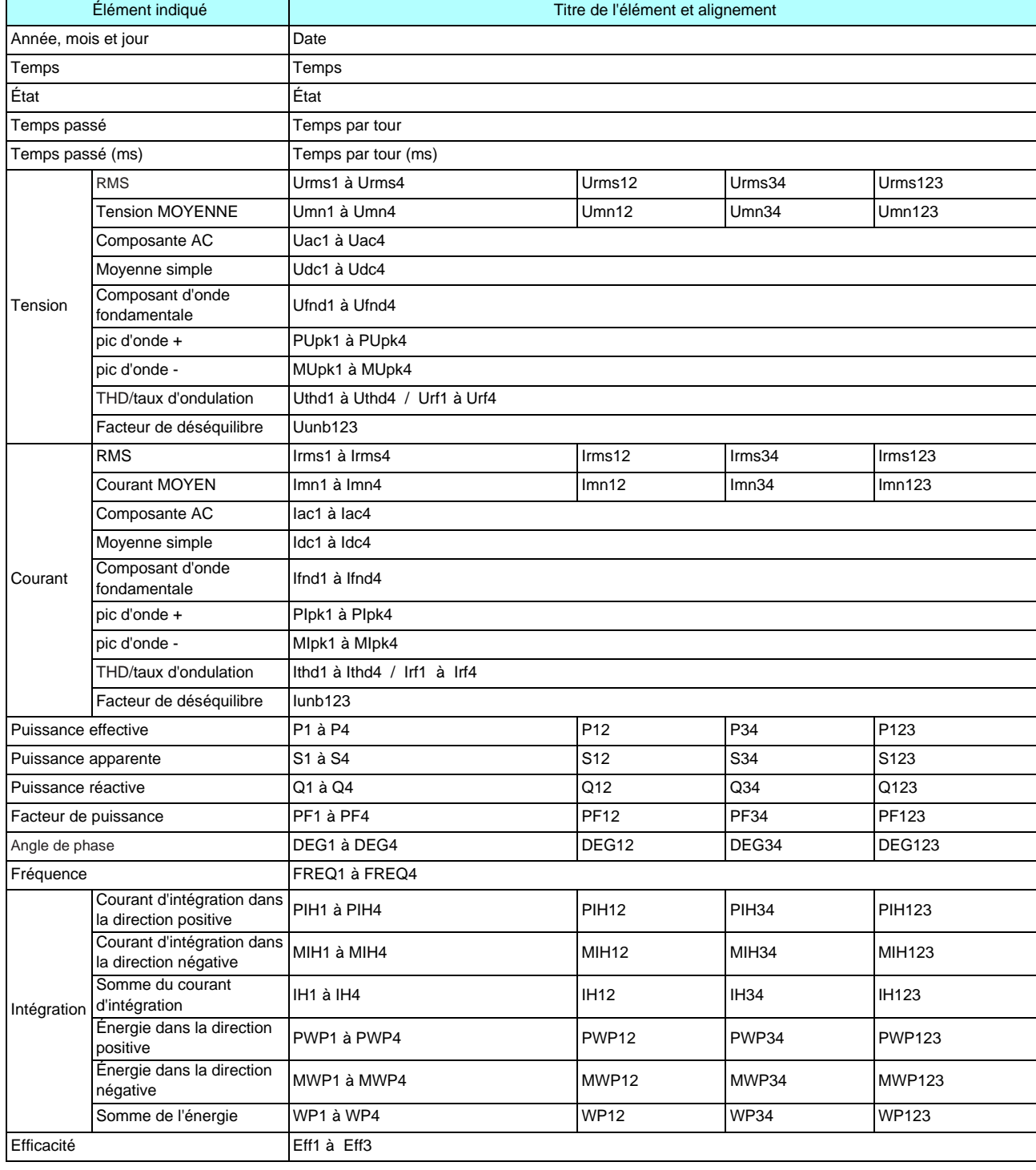

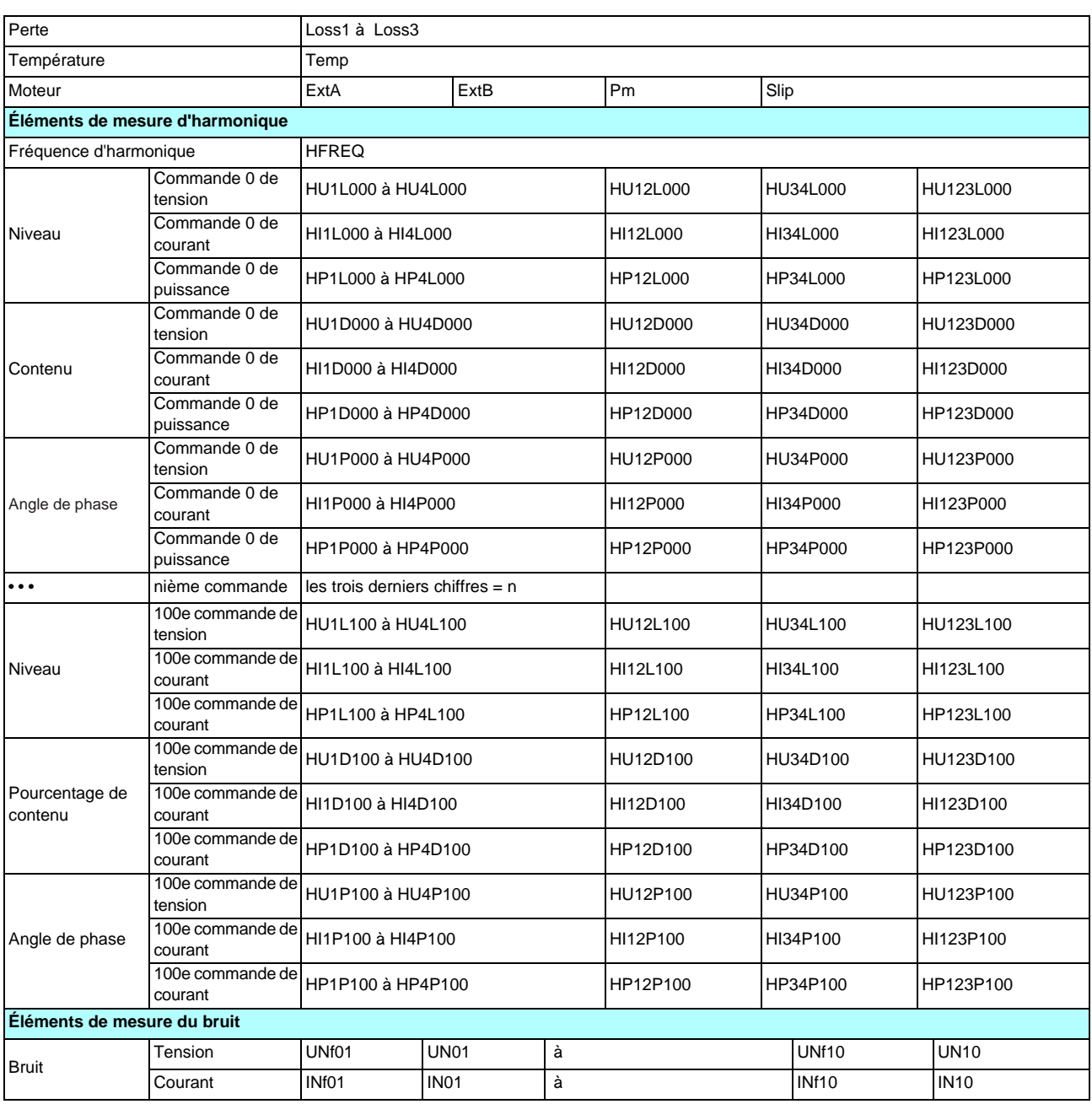

### **À propos des données d'état**

Les données d'état indiquent l'état de la mesure au moment de l'enregistrement des données, et elles sont affichées sous la forme d'un chiffre hexadécimal de 32 bits, comme suit.

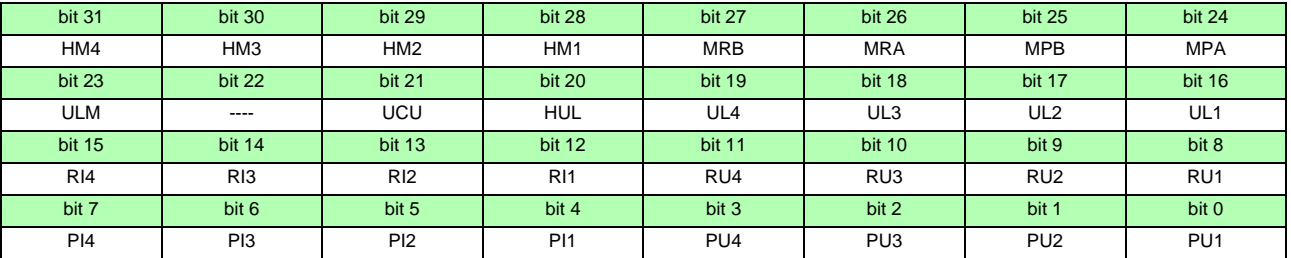

HMx : Paramètre d'harmonique non valide (aucune synchronisation d'harmonique)

MRx : Options A et/ou B d'analyse du moteur au-delà de la plage

MPx : Options A et/ou B d'analyse du moteur pic supérieur

ULM : Options A et/ou B d'analyse du moteur synchronisation débloquée

UCU: Calcul impossible (par exemple, les données de mesure ne sont pas valides juste après avoir modifié les plages)

HUL : Synchronisation d'harmonique débloquée

ULx : Synchronisation du canal x débloquée RIx : Courant du canal x au-delà de la plage RUx : Tension du canal x au-delà de la plage PIx : Courant du canal x pic supérieur PUx : Tension du canal x pic supérieur

(x est un numéro de canal)

### **Format des données des valeurs de mesure**

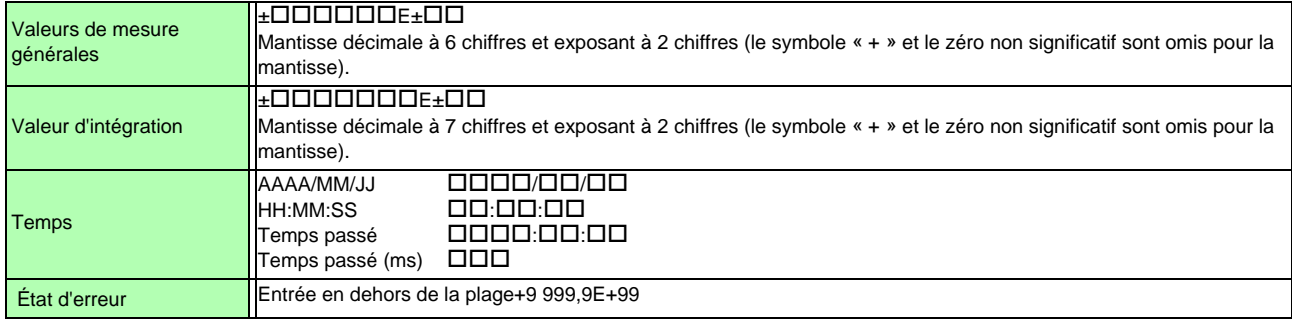

# **Annexe3 Illustration concrète**

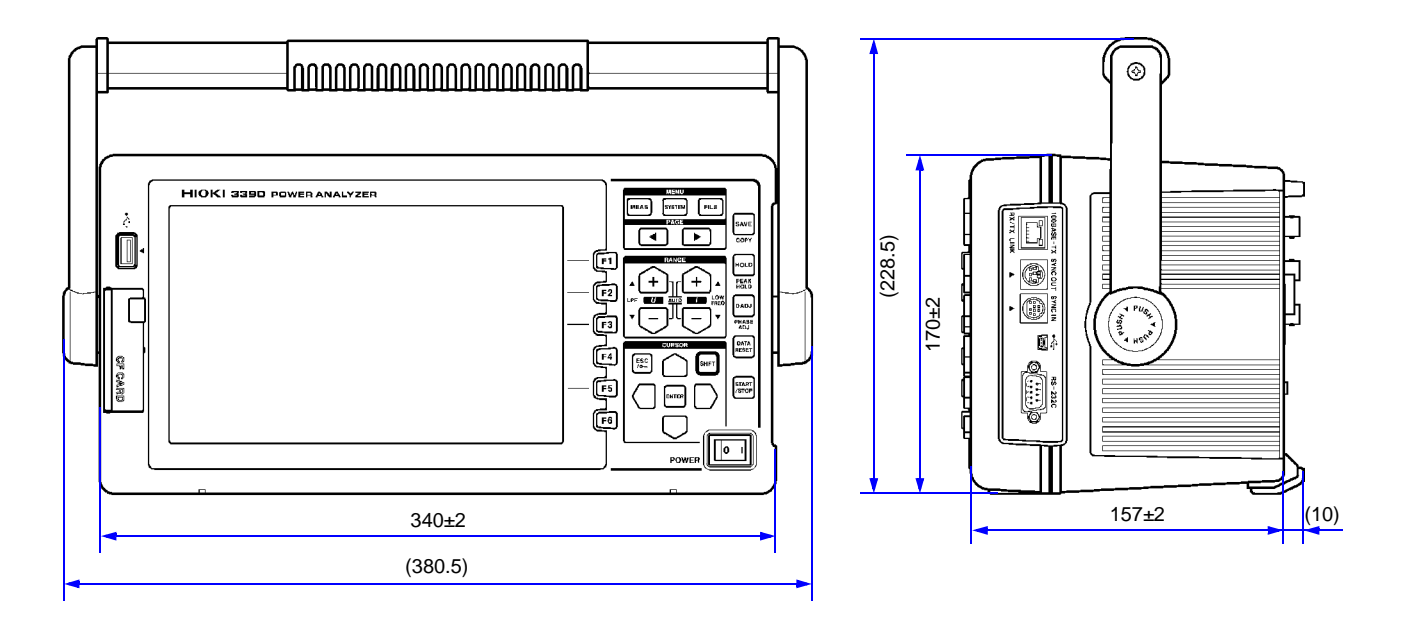

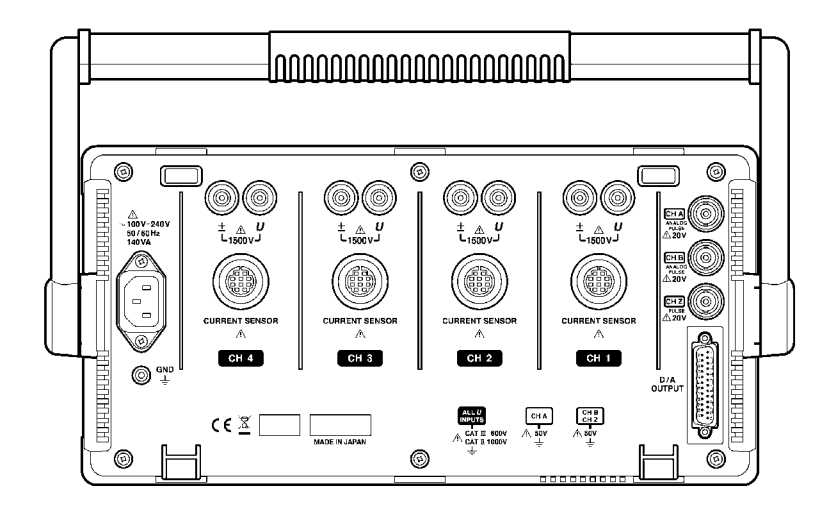

(Unité : mm)

# **Annexe4 Montage en rack**

Les fixations de montage en rack indiquées sont disponibles. Contactez votre revendeur ou votre représentant Hioki.

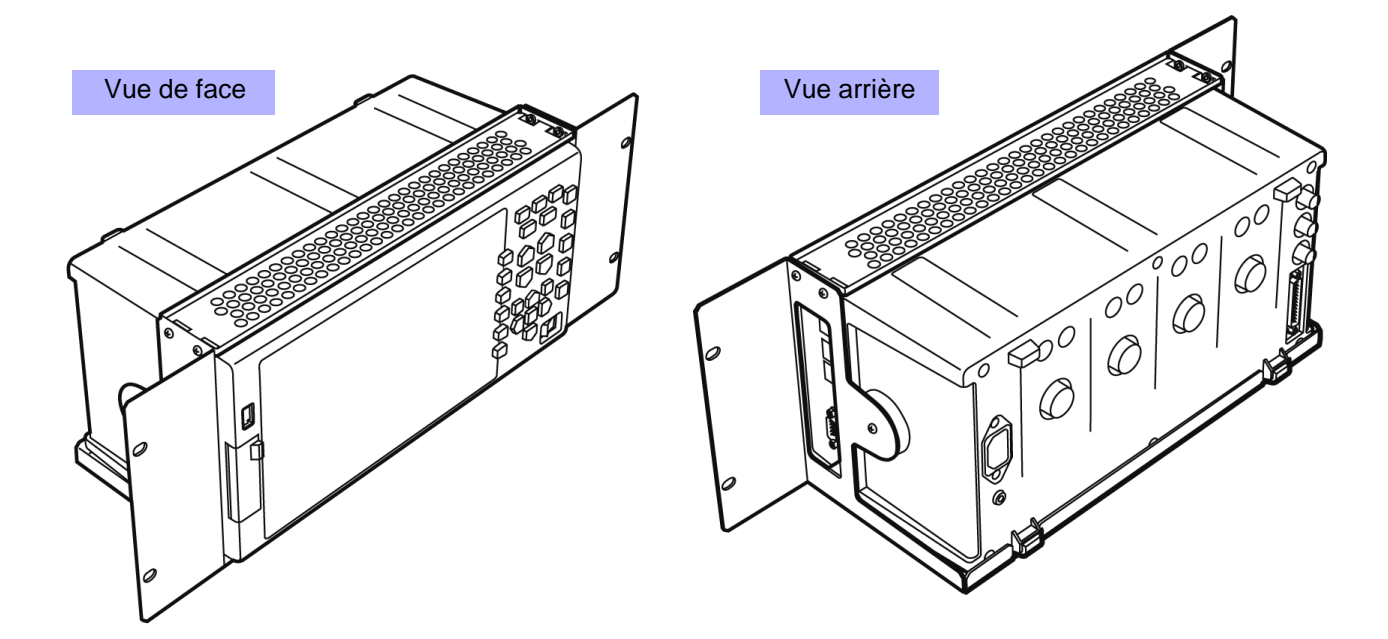

# **Index**

## **A**

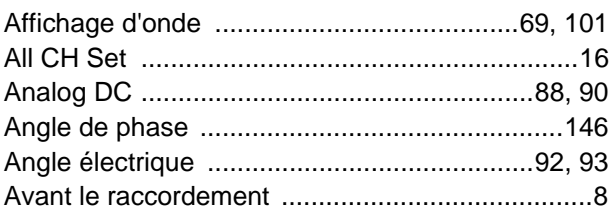

## **B**

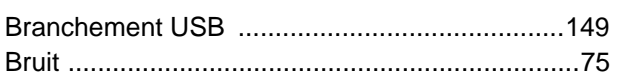

# **C**

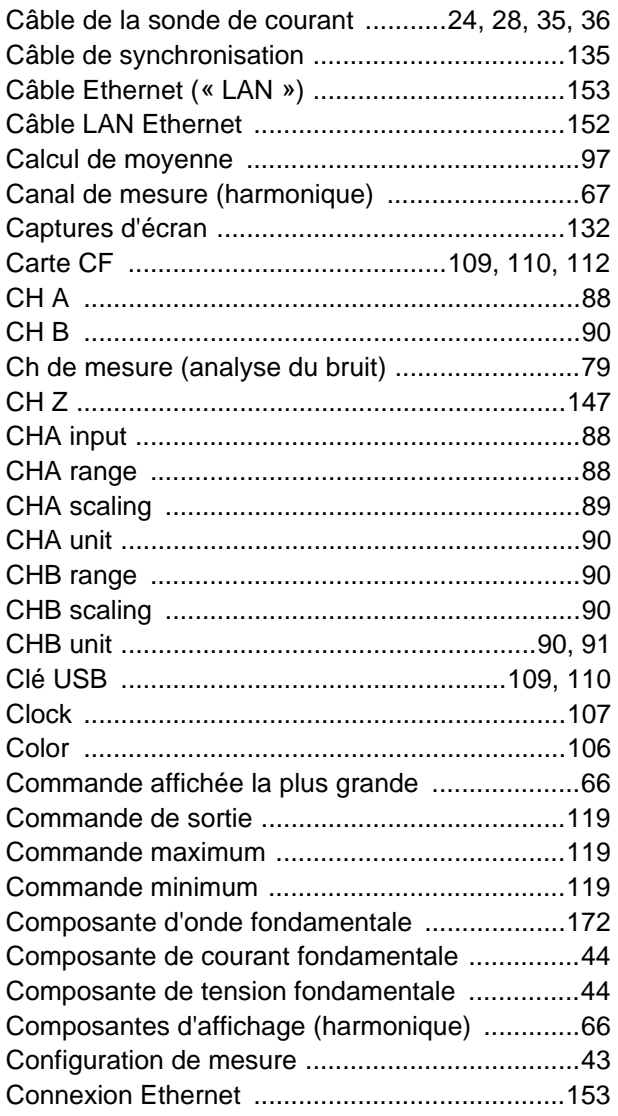

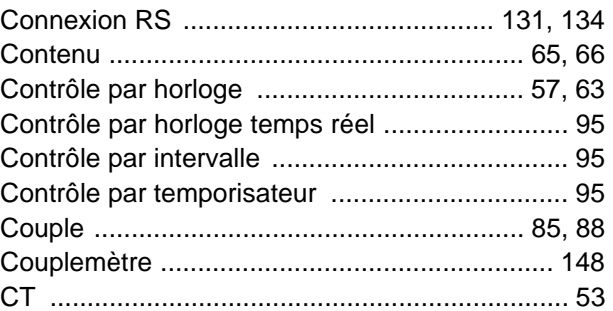

### **D**

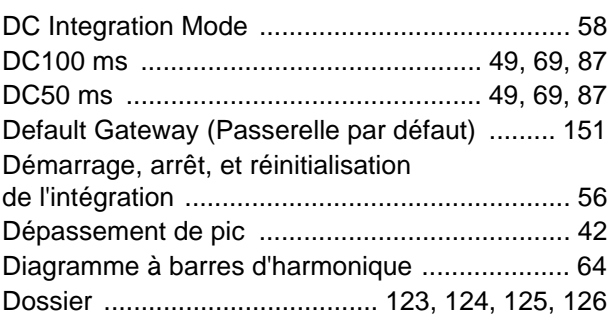

## **E**

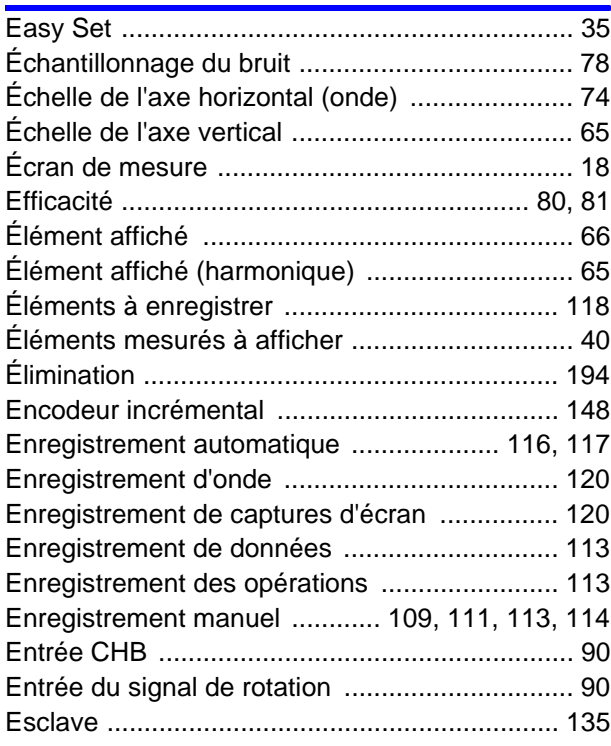

## $Index$

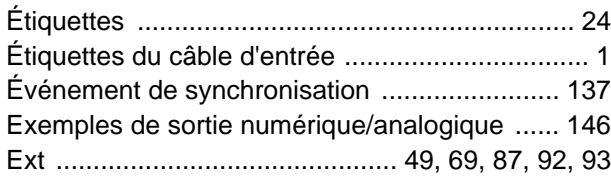

## <u>F\_\_</u>

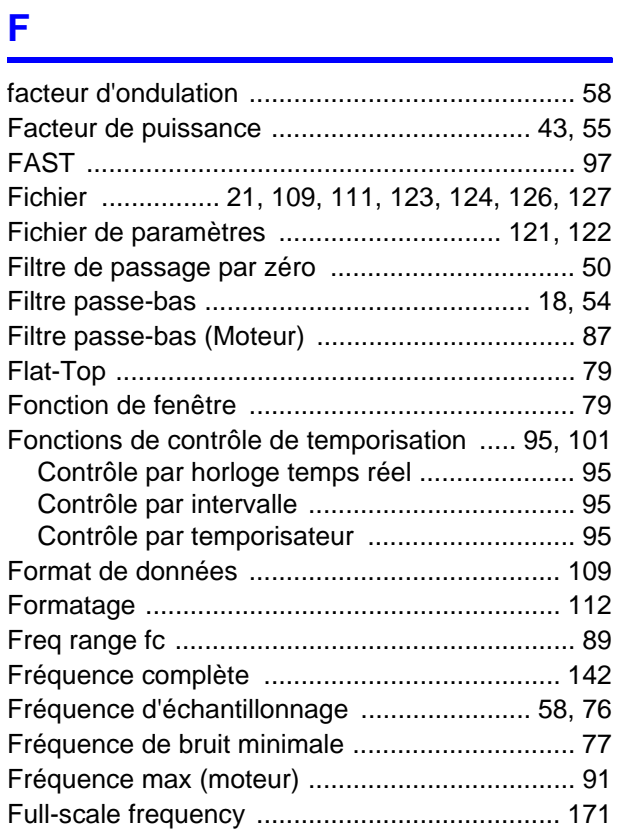

## $\frac{G}{1}$

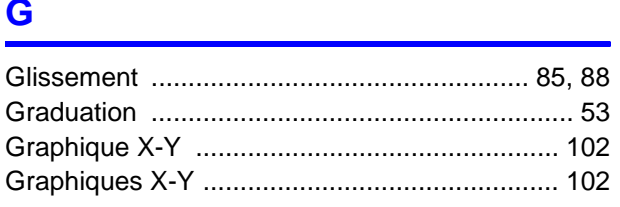

## $\pmb{\mathsf{H}}$

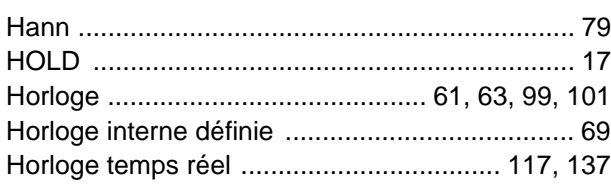

### $\mathbf I$

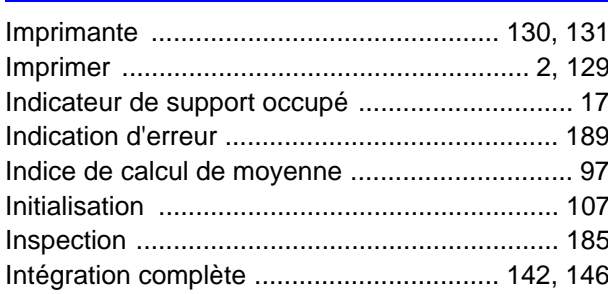

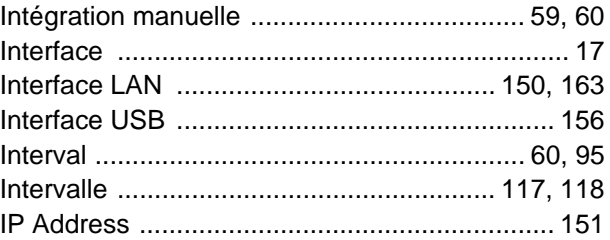

# $\begin{array}{c} \mathbf{L} & \mathbf{L} \\ \hline \mathbf{L} & \mathbf{L} \end{array}$

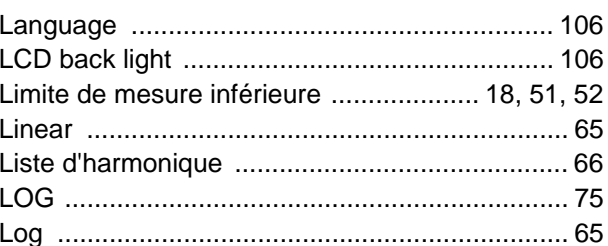

### **M**

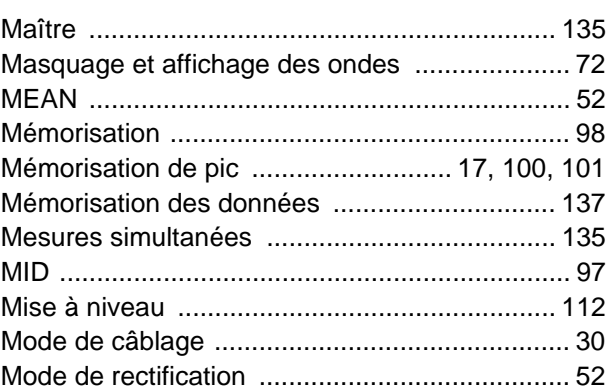

### N<sub>1</sub>

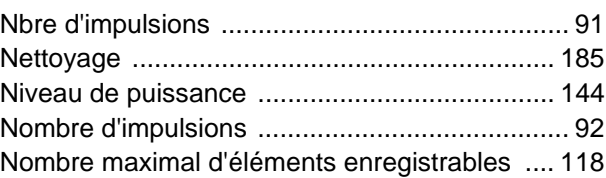

# $\overline{\text{O}}$

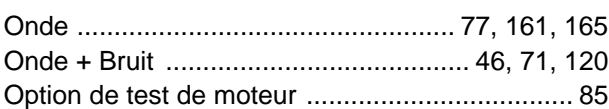

### $\mathsf{P}$

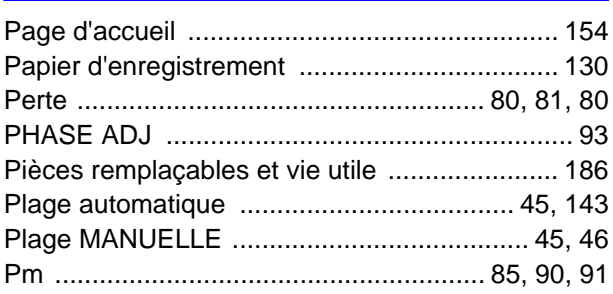

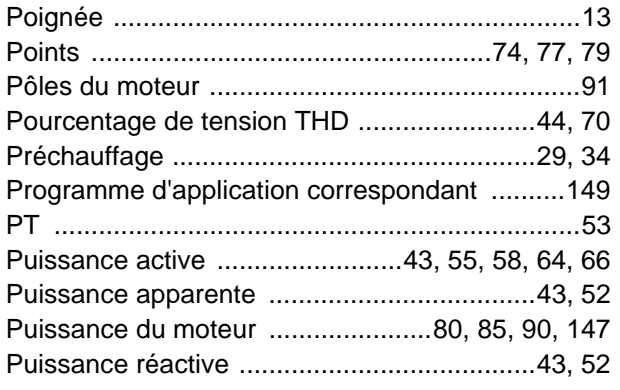

## **R**

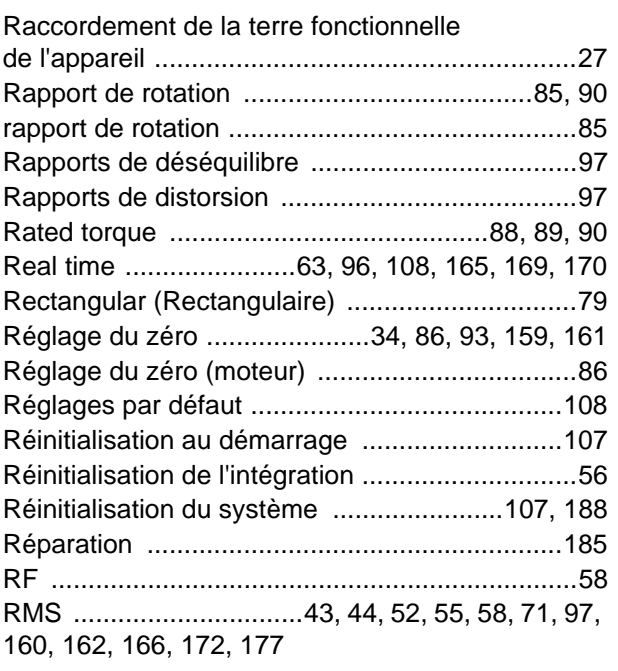

## **S**

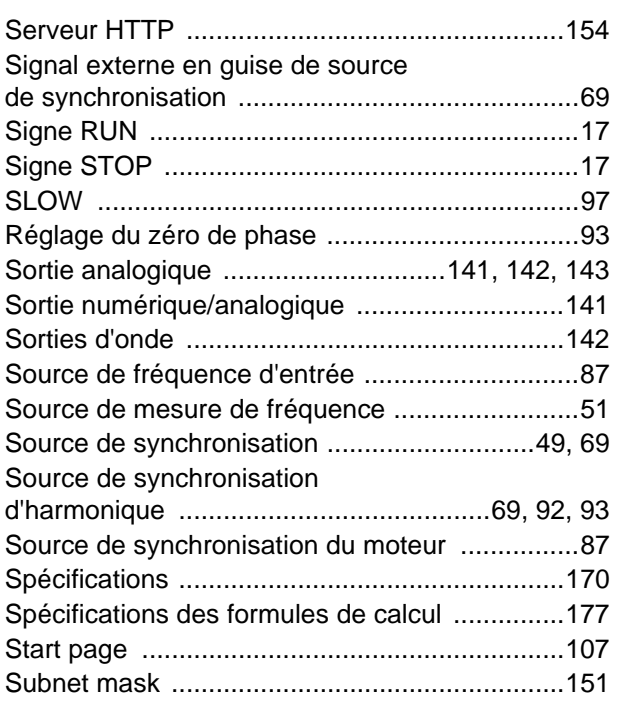

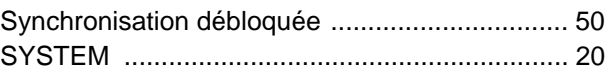

## **T**

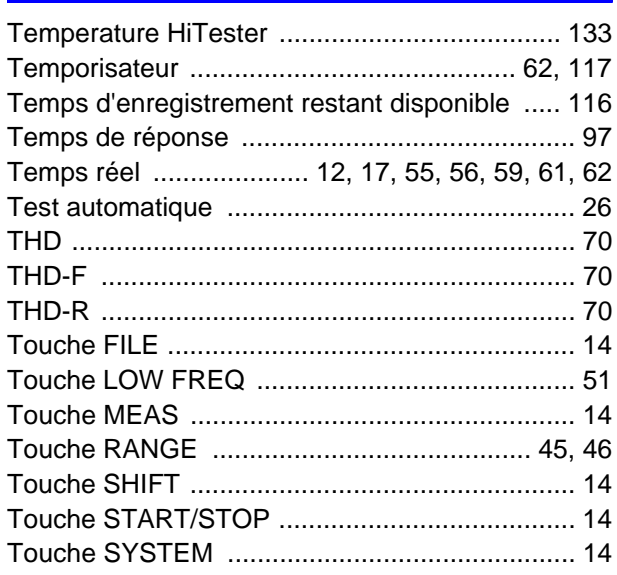

# **U**

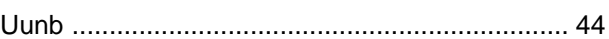

## **V**

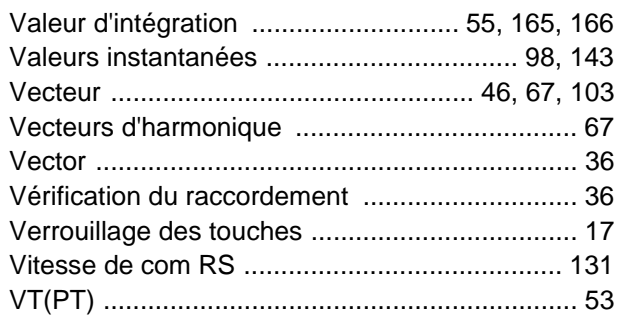

# **Z**

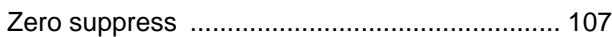

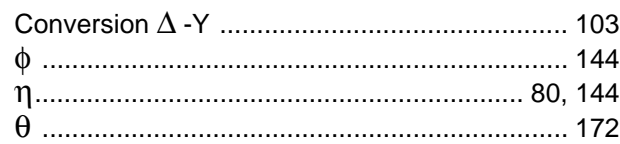

<u> 1989 - Johann Barn, mars ar y brening ar yn y brening yn y brening y brening yn y brening yn y brening yn y b</u>

# Certificat de garantie

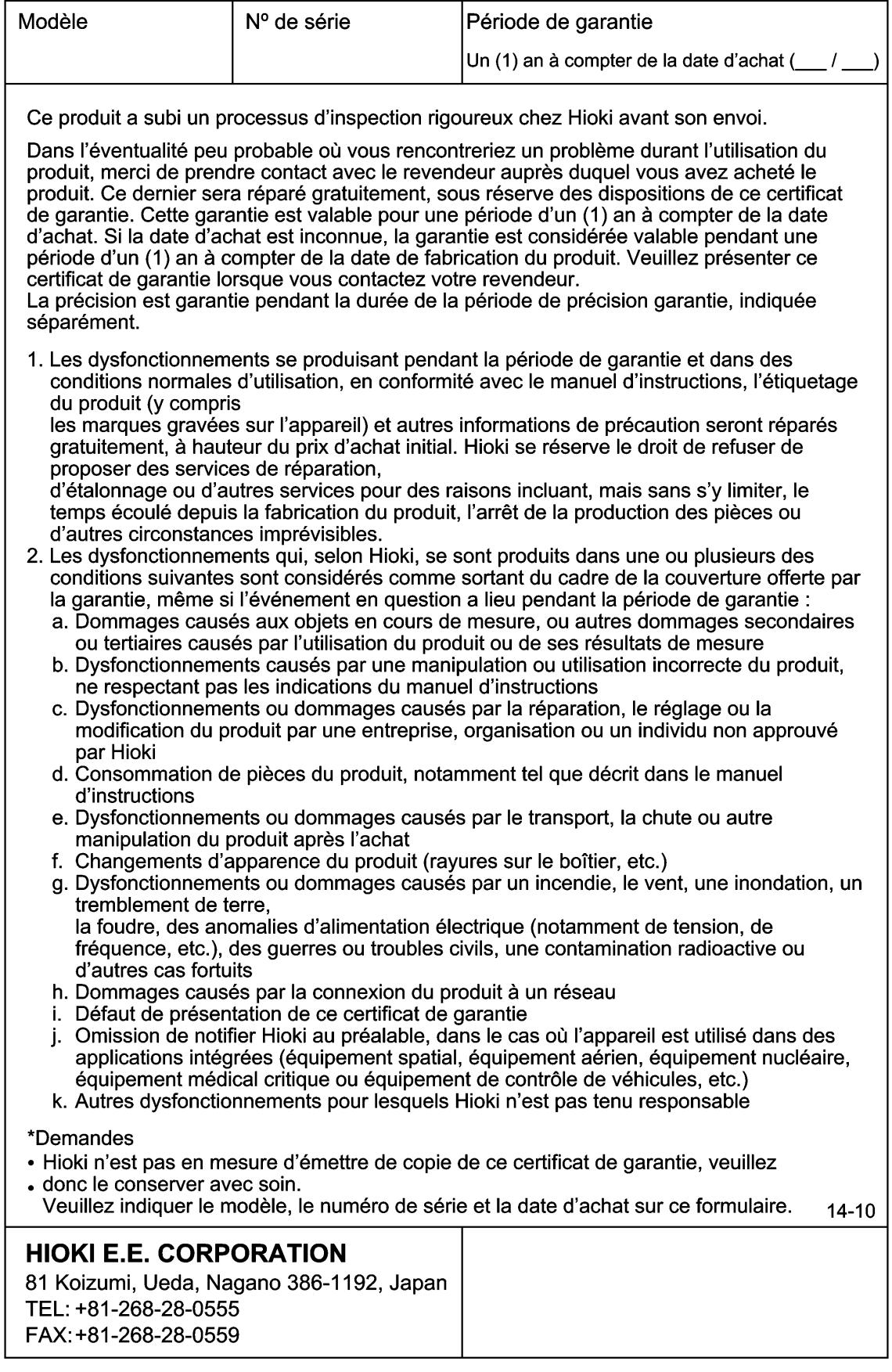

- Veuillez consulter notre site web sur www.hioki.com concernant les éléments suivants :
	- Informations sur les contacts régionaux
	- Les dernières révisions des manuels d'instructions et manuels dans d'autres langues.
	- Déclarations de conformité conformes aux exigences du marquage CE.
- · Toutes les mesures nécessaires ont été prises dans la production de ce manuel, toutefois, si vous détectez des éléments qui ne seraient pas clairs ou contiendraient des erreurs, veuillez contacter votre fournisseur ou le Service des ventes internationales au siège social de Hioki.
- · En vue du développement du produit, le contenu de ce manuel est soumis à des révisions sans avis préalable.
- · Le contenu de ce manuel est protégé par copyright. Aucune reproduction, copie ou modification du contenu de ce manuel n'est permise sans l'autorisation de Hioki E.E. Corporation.

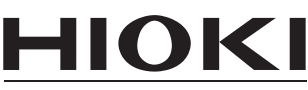

HIOKI E.E. CORPORATION

#### Siège social

81 Koizumi, Ueda, Nagano 386-1192, Japon TÉL +81-268-28-0562 FAX +81-268-28-0568 (Service des ventes internationales)

## www.hioki.com

Édité et publié par Hioki E.E. Corporation

1412FR